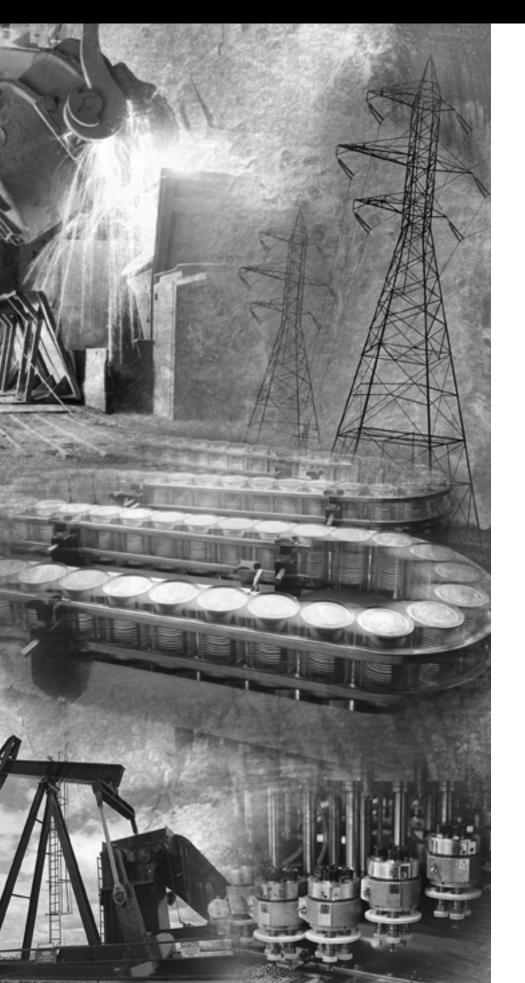

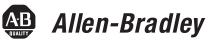

# MicroLogix 1400 Programmable Controllers

**Bulletins 1766** 

Instruction Set Reference Manual

> Rockwell Automation

## **Important User Information**

Solid state equipment has operational characteristics differing from those of electromechanical equipment. Safety Guidelines for the Application, Installation and Maintenance of Solid State Controls (publication SGI-1.1 available from your local Rockwell Automation sales office or online at <a href="http://literature.rockwellautomation.com">http://literature.rockwellautomation.com</a>) describes some important differences between solid state equipment and hard-wired electromechanical devices. Because of this difference, and also because of the wide variety of uses for solid state equipment, all persons responsible for applying this equipment must satisfy themselves that each intended application of this equipment is acceptable.

In no event will Rockwell Automation, Inc. be responsible or liable for indirect or consequential damages resulting from the use or application of this equipment.

The examples and diagrams in this manual are included solely for illustrative purposes. Because of the many variables and requirements associated with any particular installation, Rockwell Automation, Inc. cannot assume responsibility or liability for actual use based on the examples and diagrams.

No patent liability is assumed by Rockwell Automation, Inc. with respect to use of information, circuits, equipment, or software described in this manual.

Reproduction of the contents of this manual, in whole or in part, without written permission of Rockwell Automation, Inc., is prohibited.

Throughout this manual, when necessary, we use notes to make you aware of safety considerations.

| WARNING      | Identifies information about practices or circumstances that can cause an explosion in a hazardous environment, which may lead to personal injury or death, property damage, or economic loss.                                |
|--------------|----------------------------------------------------------------------------------------------------|
| IMPORTANT    | Identifies information that is critical for successful application and understanding of the product.                                                                                                    |
| ATTENTION    | Identifies information about practices or circumstances that can lead to: personal injury or death, property damage, or economic loss.  Attentions help you identify a hazard, avoid a hazard, and recognize the consequence. |
| SHOCK HAZARD | Labels may be on or inside the equipment, such as a drive or motor, to alert people that dangerous voltage may be present.                                                                                                    |
| BURN HAZARD  | Labels may be on or inside the equipment, such as a drive or motor, to alert people that surfaces may reach dangerous temperatures.                                                                                           |

 $Rockwell\ Automation,\ Allen-Bradley,\ Tech Connect,\ SLC\ 5/02,\ SLC\ 5/03,\ PLC-5,\ MicroLogix,\ SLC\ 500,\ RSLogix,\ RSLogix\ Micro,\ RSLinx,\ and\ RSLogix\ 500\ are\ trademarks\ of\ Rockwell\ Automation,\ Inc.$ 

To help you locate new and updated information in this release of the manual, we have included change bars as shown to the right of this paragraph.

# Firmware Revision History

Features are added to the controllers through firmware upgrades. See the latest release notes, <u>1766-RN001</u>, to be sure that your controller's firmware is at the level you need. Firmware upgrades are not required, except to allow you access to the new features. See "Firmware Upgrades" below.

## Firmware Upgrades

Enhanced features are added to the controllers through a firmware upgrade. This firmware upgrade is not required, except to allow you access to the latest features and corrected anomalies. You can only upgrade firmware within the same series of controller. To use the newest features, be sure your controller's firmware is at the following level:

| Programmable<br>Controller | Firmware Revision                                                                       | Catalog Numbers                                                                                |
|----------------------------|-----------------------------------------------------------------------------------------|------------------------------------------------------------------------------------------------|
| MicroLogix 1400            | OS Series A FRN 6, Boot<br>Series A FRN 1<br>OS Series B FRN 10, Boot<br>Series B FRN 3 | 1766-L32AWA, 1766-L32BWA, 1766-L32BXB, 1766-L32AWAA, 1766-L32BWAA and 1766-L32BXBA controllers |

To upgrade the firmware for a MicroLogix controller visit the MicroLogix web site at <a href="http://www.ab.com/programmablecontrol/plc/micrologix/downloads.html">http://www.ab.com/programmablecontrol/plc/micrologix/downloads.html</a>.

In order to use all of the latest features available with OS Series A controllers, RSLogix 500/RSLogix Micro programming software must be version 8.10.00 or higher. For Series B controllers, this should be version 8.30.00 or higher.

## Notes:

|                            | Summary of Changes                           |       |
|----------------------------|----------------------------------------------|-------|
|                            | Firmware Revision History                    | 3     |
|                            | Firmware Upgrades                            | 3     |
| Table of Contents          | Preface                                      |       |
|                            | Who Should Use this Manual                   | . 13  |
|                            | Purpose of this Manual                       | . 13  |
|                            | Common Techniques Used in this Manual        |       |
|                            | Related Documentation                        |       |
|                            | Rockwell Automation Support                  |       |
|                            | Chapter 1                                    |       |
| I/O Configuration          | Embedded I/O                                 | . 16  |
| -                          | MicroLogix 1400 Expansion I/O                | . 17  |
|                            | MicroLogix 1400 Expansion I/O Memory Mapping |       |
|                            | I/O Addressing.                              |       |
|                            | I/O Forcing                                  |       |
|                            | Input Filtering                              |       |
|                            | Analog Inputs                                |       |
|                            | Analog Outputs                               |       |
|                            | Latching Inputs                              |       |
|                            | Configure Expansion                          |       |
|                            | I/O Using RSLogix 500/RSLogix Micro          | . 37  |
|                            | Chapter 2                                    |       |
| Controller Memory and File | Controller Memory                            | . 40  |
| Types                      | Data Files                                   |       |
| -,,,                       | Protecting Data Files During Download        |       |
|                            | Static File Protection                       |       |
|                            | Password Protection.                         |       |
|                            | Clearing the Controller Memory               |       |
|                            | Allow Future Access Setting (OEM Lock)       |       |
|                            | Web View Disable                             |       |
|                            | LCD Edit Disable.                            |       |
|                            | Chapter 3                                    |       |
| Function Files             | Overview                                     | . 58  |
|                            | Real-Time Clock Function File                |       |
|                            | RTA - Real Time Clock Adjust Instruction     |       |
|                            | Memory Module Information Function File      |       |
|                            | Base Hardware Information Function File      |       |
|                            | Communications Status File.                  |       |
|                            | Ethernet Communications Status File.         |       |
|                            | Input/Output Status File                     |       |
|                            | p,                                           | . , _ |

|                               | Chapter 4                                             |      |
|-------------------------------|-------------------------------------------------------|------|
| Programming Instructions      | Instruction Set                                       | . 95 |
| Overview                      | Using the Instruction Descriptions                    | . 96 |
|                               | Chapter 5                                             |      |
| Using the High-Speed          | High-Speed Counter Overview                           | 103  |
| Counter and Programmable      | Programmable Limit Switch Overview                    |      |
| Limit Switch                  | High-Speed Counter (HSC) Function File                |      |
|                               | High-Speed Counter Function File Sub-Elements Summary |      |
|                               | HSC Function File Sub-Elements                        |      |
|                               | HSL - High-Speed Counter Load                         | 134  |
|                               | RAC - Reset Accumulated Value                         |      |
|                               | Programmable Limit Switch (PLS) File                  |      |
|                               | Chapter 6                                             |      |
| Using High-Speed Outputs      | PTO - Pulse Train Output                              | 143  |
|                               | Pulse Train Output Function                           |      |
|                               | Pulse Train Outputs (PTOX) Function File              |      |
|                               | Pulse Train Output Function File Sub-Elements Summary |      |
|                               | PWM - Pulse Width Modulation                          |      |
|                               | PWM Function                                          |      |
|                               | Pulse Width Modulation (PWMX) Function File           | 163  |
|                               | Pulse Width Modulated Function File Elements Summary  |      |
|                               | Chapter 7                                             |      |
| Relay-Type (Bit) Instructions | XIC - Examine if Closed                               |      |
| , , , , , , , , , , , , , , , | XIO - Examine if Open                                 | 171  |
|                               | OTE - Output Energize                                 |      |
|                               | OTL - Output Latch                                    |      |
|                               | OTU - Output Unlatch                                  | 174  |
|                               | ONS - One Shot.                                       | 175  |
|                               | OSR - One Shot Rising                                 |      |
|                               | OSF - One Shot Falling                                | 177  |
|                               | Chapter 8                                             |      |
| Timer and Counter             | Timer Instructions Overview                           | 179  |
| Instructions                  | TON - Timer, On-Delay                                 |      |
|                               | TOF - Timer, Off-Delay                                |      |
|                               | RTO - Retentive Timer, On-Delay                       |      |
|                               | How Counters Work                                     |      |
|                               | CTU - Count Up                                        |      |
|                               | CTD - Count Down                                      | 189  |
|                               | RES - Reset                                           | 190  |

|                         | Chapter 9                              |       |
|-------------------------|----------------------------------------|-------|
| Compare Instructions    | Using the Compare Instructions         | . 194 |
| •                       | EQU - Equal                            |       |
|                         | NEQ - Not Equal                        | . 195 |
|                         | GRT - Greater Than                     |       |
|                         | LES - Less Than                        | . 195 |
|                         | GEQ - Greater Than or Equal To         |       |
|                         | LEQ - Less Than or Equal To            | . 196 |
|                         | MEQ - Mask Compare for Equal           |       |
|                         | LIM - Limit Test                       |       |
|                         | Chapter 10                             |       |
| Math Instructions       | Using the Math Instructions            | . 202 |
|                         | Updates to Math Status Bits            |       |
|                         | Using the Floating Point (F) Data File |       |
|                         | ADD - Add                              |       |
|                         | SUB - Subtract                         | 208   |
|                         | MUL - Multiply                         |       |
|                         | DIV - Divide                           | 209   |
|                         | NEG - Negate                           |       |
|                         | CLR - Clear                            |       |
|                         | ABS - Absolute Value                   |       |
|                         | SCL - Scale                            |       |
|                         | SCP - Scale with Parameters            |       |
|                         | SQR - Square Root                      |       |
|                         | SIN - Sine                             |       |
|                         | COS - Cosine                           |       |
|                         |                                        |       |
|                         | TAN - Tangent                          |       |
|                         | ASN - Arc Sine                         |       |
|                         | ACS - Arc Cosine                       |       |
|                         | ATN - Arc Tangent                      |       |
|                         | DEG - Radians to Degrees               |       |
|                         | RAD - Degrees to Radians               |       |
|                         | LN - Natural Log                       |       |
|                         | LOG - Base 10 Logarithm                |       |
|                         | XPY - X Power Y                        |       |
|                         | CPT - Compute                          | . 238 |
|                         | Chapter 11                             |       |
| Application Specific    | RHC - Read High Speed Clock            |       |
| Instructions            | RPC - Read Program Checksum            |       |
|                         | TDF - Compute Time Difference          | . 244 |
|                         | Chapter 12                             |       |
| Conversion Instructions | Using Decode and Encode Instructions   | . 247 |

|                              | DCD - Decode 4 to 1-of-16                   | 248 |
|------------------------------|---------------------------------------------|-----|
|                              | ENC - Encode                                | 240 |
|                              | 1-of-16 to 4                                |     |
|                              | TOD - Convert to Binary Coded Decimal (BCD) |     |
|                              | GCD - Gray Code                             |     |
|                              | GCD - Gray Code                             | 231 |
|                              | Chapter 13                                  |     |
| Logical Instructions         | Using Logical Instructions                  |     |
|                              | Updates to Math Status Bits                 |     |
|                              | AND - Bit-Wise AND                          |     |
|                              | OR - Logical OR                             |     |
|                              | XOR - Exclusive OR                          |     |
|                              | NOT - Logical NOT                           | 264 |
|                              | Chapter 14                                  |     |
| Move Instructions            | MOV - Move                                  | 265 |
|                              | MVM - Masked Move                           | 268 |
|                              | Chapter 15                                  |     |
| File Instructions            | CPW - Copy Word                             | 272 |
|                              | COP - Copy File                             |     |
|                              | FLL - Fill File                             |     |
|                              | BSL - Bit Shift Left                        | 276 |
|                              | BSR - Bit Shift Right                       |     |
|                              | FFL - First In, First Out (FIFO) Load       |     |
|                              | FFU - First In, First Out (FIFO) Unload     |     |
|                              | LFL - Last In, First Out (LIFO) Load        |     |
|                              | LFU - Last In, First Out (LIFO) Unload      |     |
|                              | SWP - Swap                                  |     |
|                              | Chapter 16                                  |     |
| Sequencer Instructions       | SQC- Sequencer Compare                      | 292 |
| •                            | SQO- Sequencer Output                       |     |
|                              | SQL - Sequencer Load                        |     |
|                              | Chapter 17                                  |     |
| Program Control Instructions | JMP - Jump to Label                         | 301 |
| J                            | LBL - Label                                 |     |
|                              | JSR - Jump to Subroutine                    |     |
|                              | SBR - Subroutine Label                      |     |
|                              | RET - Return from Subroutine                |     |
|                              | SUS - Suspend                               |     |
|                              | TND - Temporary End                         |     |
|                              | END - Program End                           |     |

|                                      | MCR - Master Control Reset                               | 304 |
|--------------------------------------|----------------------------------------------------------|-----|
|                                      | Chapter 18                                               |     |
| <b>Input and Output Instructions</b> | IIM - Immediate Input with Mask                          | 307 |
| -                                    | IOM - Immediate Output with Mask                         | 309 |
|                                      | REF- I/O Refresh                                         | 310 |
|                                      | Chapter 19                                               |     |
| Using Interrupts                     | Information About Using Interrupts                       | 311 |
|                                      | User Interrupt Instructions                              | 316 |
|                                      | INT - Interrupt Subroutine                               | 316 |
|                                      | STS - Selectable Timed Start                             | 317 |
|                                      | UID - User Interrupt Disable                             | 318 |
|                                      | UIE - User Interrupt Enable                              | 319 |
|                                      | UIF - User Interrupt Flush                               | 320 |
|                                      | Using the Selectable Timed Interrupt (STI) Function File | 322 |
|                                      | Using the Event Input Interrupt (EII) Function File      | 326 |
|                                      | Chapter 20                                               |     |
| <b>Process Control Instruction</b>   | The PID Concept                                          | 333 |
|                                      | The PID Equation                                         |     |
|                                      | PD Data File                                             | 335 |
|                                      | PID - Proportional Integral Derivative                   | 336 |
|                                      | Input Parameters                                         | 337 |
|                                      | Output Parameters                                        | 341 |
|                                      | Tuning Parameters                                        | 343 |
|                                      | Runtime Errors                                           | 353 |
|                                      | Analog I/O Scaling                                       |     |
|                                      | Application Notes                                        |     |
|                                      | Application Examples                                     |     |
|                                      | Chapter 21                                               |     |
| ASCII Instructions                   | General Information                                      | 365 |
|                                      | ASCII Instructions                                       | 365 |
|                                      | Instruction Types and Operation                          | 366 |
|                                      | Protocol Overview                                        | 367 |
|                                      | String (ST) Data File                                    | 368 |
|                                      | Control Data File                                        | 369 |
|                                      | ACL - ASCII Clear Buffers                                | 371 |
|                                      | AIC - ASCII Integer to String                            | 372 |
|                                      | AWA - ASCII Write with Append                            |     |
|                                      | AWT - ASCII Write                                        |     |
|                                      | ABL - Test Buffer for Line                               |     |
|                                      | ACB - Number of Characters in Buffer                     | 379 |
|                                      | ACI - String to Integer                                  | 380 |

|                                                 | ACN - String Concatenate                                             | 382 |
|-------------------------------------------------|----------------------------------------------------------------------|-----|
|                                                 | AEX - String Extract                                                 | 383 |
|                                                 | AHL - ASCII Handshake Lines                                          |     |
|                                                 | ARD - ASCII Read Characters                                          | 387 |
|                                                 | ARL - ASCII Read Line                                                |     |
|                                                 | ASC - String Search                                                  |     |
|                                                 | ASR - ASCII String Compare                                           |     |
|                                                 | Timing Diagram for ARD, ARL, AWA, and AWT Instructions               |     |
|                                                 | Using In-line Indirection                                            |     |
|                                                 | ASCII Instruction Error Codes                                        |     |
|                                                 | ASCII Character Set                                                  |     |
|                                                 | Chapter 22                                                           |     |
| Communications Instructions                     | Messaging Overview                                                   | 397 |
|                                                 | SVC - Service Communications                                         |     |
|                                                 | MSG - Message                                                        |     |
|                                                 | The Message Element                                                  |     |
|                                                 | Timing Diagram for the MSG Instruction                               |     |
|                                                 | Communication Servicing Selection and Message Servicing              |     |
|                                                 | Selection                                                            | 416 |
|                                                 | MSG Instruction Ladder Logic                                         |     |
|                                                 | Local Messages                                                       |     |
|                                                 | Configuring a Local Message                                          |     |
|                                                 | Local Messaging Examples                                             |     |
|                                                 | Remote Messages                                                      |     |
|                                                 | Configuring a Remote Message                                         |     |
|                                                 | Configuring a Multi-hop Remote Message on EtherNet/IP                |     |
|                                                 | Communication Channel                                                | 452 |
|                                                 | Configuring a MicroLogix 1400 CIP Generic Message via Ethernet . 468 |     |
|                                                 | MSG Instruction Error Codes                                          | 473 |
|                                                 | Special Function with MSG instruction                                |     |
|                                                 | Configure MSG Setup Screen to send SMTP message                      |     |
|                                                 | Chapter 23                                                           |     |
| Modbus TCP                                      | Modbus TCP Architecture                                              | 489 |
|                                                 | Channel Configuration for Modbus TCP                                 |     |
|                                                 | Messaging for Modbus TCP Client                                      |     |
|                                                 | Diagnostics for Modbus TCP                                           |     |
|                                                 | Chapter 24                                                           |     |
| Socket Interface Using CIP                      | Overview                                                             | 502 |
| Socket interface Using Gir<br>Generic Messaging | Socket Interface Architecture                                        |     |
| deneric wessaying                               | Communicate With the Socket Object Via a MSG Instruction             |     |
|                                                 | ,                                                                    |     |
|                                                 | Programming Considerations                                           | 213 |

|                          | Socket Object Services                                   |     |
|--------------------------|----------------------------------------------------------|-----|
|                          | Chapter 25                                               |     |
| Recipe and Data Logging  | RCP - Recipe                                             | 535 |
|                          | Data Logging                                             | 542 |
|                          | Queues and Records                                       | 542 |
|                          | Configuring Data Log Queues                              | 547 |
|                          | DLG - Data Log Instruction                               | 549 |
|                          | Data Log Status File                                     | 550 |
|                          | Retrieving (Reading) Records                             | 552 |
|                          | Accessing the Retrieval File                             | 553 |
|                          | Conditions that Will Erase the Data Retrieval File       | 555 |
|                          | Chapter 26                                               |     |
| LCD - LCD Information    | LCD Overview                                             | 557 |
|                          | LCD Function File                                        | 558 |
|                          | LCD Function File Sub-Elements Summary                   | 559 |
|                          | LCD Function File Sub-Elements                           | 560 |
|                          | LCD - LCD Instruction                                    | 566 |
|                          | Appendix A                                               |     |
| MicroLogix 1400 Memory   | Programming Instructions Memory usage and Execution Time | 569 |
| Usage and Instruction    | MicroLogix 1400                                          |     |
| Execution Time           | Scan Time Calculation                                    | 574 |
|                          | Appendix B                                               |     |
| System Status File       | Status File Overview                                     | 576 |
|                          | Status File Details                                      | 577 |
|                          | Appendix C                                               |     |
| Fault Messages and Error | Identifying Controller Faults                            | 601 |
| Codes                    | Contacting Rockwell Automation for Assistance            | 609 |
|                          | Appendix D                                               |     |
| Protocol Configuration   | DH-485 Communication Protocol                            | 612 |
| J                        | DF1 Full-Duplex Protocol                                 |     |
|                          | DF1 Half-Duplex Protocol                                 |     |
|                          | DF1 Radio Modem Protocol                                 |     |
|                          | Modbus RTU Protocol                                      | 634 |
|                          | ASCII Driver                                             | 646 |
|                          | Ethernet Driver                                          | 648 |
|                          | Appendix E                                               |     |

| Knowledgebase Quick Starts | # 17444 "Quick Start" Pulse Train Output (PTOX)        | 655 |
|----------------------------|--------------------------------------------------------|-----|
| •                          | # 17446 "Quick Start" Pulse Width Modulation (PWMX)    |     |
|                            | # 17447 "Quick Start" High Speed Counter (HSC)         |     |
|                            | # 17465 "Quick Start" Message (MSG)                    |     |
|                            | # 17501 "Quick Start" Selectable Timed Interrupt (STI) |     |
|                            | # 17503 "Quick Start" Real Time Clock (RTC)            |     |
|                            | # 17558 "Quick Start" User Interrupt Disable (UID)     |     |
|                            | # 18465 "Quick Start" RTC Synchronization              |     |
|                            | Between Controllers                                    | 673 |
|                            | # 18498 "Quick Start" Data Logging (DLG)               | 676 |
|                            | Appendix F                                             |     |
| Number Systems             | Binary Numbers                                         | 685 |
|                            | Hexadecimal Numbers.                                   |     |
|                            | Hex Mask                                               |     |
|                            |                                                        |     |
|                            | Glossary                                               |     |
|                            |                                                        |     |

Index

MicroLogix 1400 List of Instructions and Function Files

Read this preface to familiarize yourself with the rest of the manual. It provides information concerning:

- who should use this manual
- the purpose of this manual
- related documentation
- conventions used in this manual
- Rockwell Automation support

# Who Should Use this Manual

Use this manual if you are responsible for designing, installing, programming, or troubleshooting control systems that use MicroLogix 1400 controller.

You should have a basic understanding of electrical circuitry and familiarity with relay logic. If you do not, obtain the proper training before using this product.

## **Purpose of this Manual**

This manual is a reference guide for MicroLogix 1400 controller. It describes the procedures you use to program and troubleshoot your controller. This manual:

- gives you an overview of the file types used by the controllers
- provides the instruction set for the controllers
- contains application examples to show the instruction set in use

## Common Techniques Used in this Manual

The following conventions are used throughout this manual:

- Bulleted lists such as this one provide information, not procedural steps.
- Numbered lists provide sequential steps or hierarchical information.
- Change bars appear beside information that has been changed or added since the last revision of this manual. Change bars appear in the margin as shown to the right of this paragraph.

## **Related Documentation**

The following documents contain additional information concerning Rockwell Automation products. To obtain a copy, contact your local Rockwell Automation office or distributor.

| For                                                                                                    | Read this Document                                                                | Document Number   |
|----------------------------------------------------------------------------------------------------|-----------------------------------------------------------------------------------|-------------------|
| Information on mounting and wiring the MicroLogix 1400 Programmable Controller, including a mounting template and door labels.       | MicroLogix 1400 Programmable<br>Controllers Installation Instructions             | <u>1766-IN001</u> |
| Detailed information on planning, mounting, wiring, and troubleshooting your MicroLogix 1400 system.                                 | MicroLogix 1400 Programmable<br>Controllers User Manual                           | <u>1766-UM001</u> |
| A description on how to install and connect an AIC+. This manual also contains information on network wiring.                        | Advanced Interface Converter (AIC+) User<br>Manual                                | <u>1761-UM004</u> |
| Information on how to install, configure, and commission a DNI                                                                       | DeviceNet Interface User Manual                                                   | <u>1761-UM005</u> |
| Information on DF1 open protocol.                                                                                                    | DF1 Protocol and Command Set<br>Reference Manual                                  | 1770-6.5.16       |
| In-depth information on grounding and wiring Allen-Bradley programmable controllers                                                  | Allen-Bradley Programmable Controller<br>Grounding and Wiring Guidelines          | <u>1770-4.1</u>   |
| A description of important differences between solid-state programmable controller products and hard-wired electromechanical devices | Application Considerations for Solid-State Controls                               | <u>SGI-1.1</u>    |
| An article on wire sizes and types for grounding electrical equipment                                                                | National Electrical Code - Published by the Protection Association of Boston, MA. | e National Fire   |
| A glossary of industrial automation terms and abbreviations                                                                          | Allen-Bradley Industrial Automation Glossary                                      | <u>AG-7.1</u>     |

# Rockwell Automation Support

Before you contact Rockwell Automation for technical assistance, we suggest you review the troubleshooting information contained in this publication first.

If the problem persists, call your local distributor or contact Rockwell Automation in one of the following ways:

| Phone    | United States/Canada         | 1.440.646.3434                                                                                                    |
|----------|------------------------------|----------------------------------------------------------------------------------------------------|
|          | Outside United States/Canada | You can access the phone number for your country via the Internet:                                                                                                    |
|          |                              | Go to <a href="http://www.ab.com">http://www.ab.com</a> Click on <i>Product Support</i> ( <a href="http://support.automation.rockwell.com">http://support.automation.rockwell.com</a> )     Under <i>Support Centers</i> , click on <i>Contact Information</i> |
| Internet | $\Rightarrow$                | Go to <a href="http://www.ab.com">http://www.ab.com</a> Click on <i>Product Support</i> ( <a href="http://support.automation.rockwell.com">http://support.automation.rockwell.com</a> )                                                                        |

# I/O Configuration

This section discusses the various aspects of Input and Output features of the MicroLogix 1400 controllers. Each controller comes with a certain amount of embedded I/O, which is physically located on the controller. The controller also allows for adding expansion I/O.

This section discusses the following I/O functions:

- Embedded I/O on page 16
- MicroLogix 1400 Expansion I/O on page 17
- MicroLogix 1400 Expansion I/O Memory Mapping on page 18
- I/O Addressing on page 27
- I/O Forcing on page 29
- Input Filtering on page 29
- Latching Inputs on page 33

## Embedded I/O

The MicroLogix 1400 provide discrete I/O and analog input that is built into the controller as listed in the following table. These I/O points are referred to as Embedded I/O.

| Catalog      | Description    |               |                                                                                                    |                                       |                                                                      |
|--------------|----------------|---------------|----------------------------------------------------------------------------------------------------|---------------------------------------|----------------------------------------------------------------------|
| Number       | Input<br>Power | User<br>Power | Embedded<br>Discrete I/O                                                                                       | Embedded<br>Analog I/O                | Comm.<br>Ports                                                       |
| 1766-L32BWA  | 100/240V AC    | 24V DC        | 12 Fast 24V DC Inputs<br>8 Normal 24V DC Inputs<br>12 Relay Outputs                                            | None                                  | 1 RS232/RS485 <sup>(1)</sup><br>1 Ethernet<br>1 RS232 <sup>(2)</sup> |
| 1766-L32AWA  |                | None          | 20 120V AC Inputs<br>12 Relay Outputs                                                                          | _                                     |                                                                      |
| 1766-L32BXB  | 24V DC         |               | 12 Fast 24V DC Inputs<br>8 Normal 24V DC Inputs<br>6 Relay Outputs<br>3 Fast DC Outputs<br>3 Normal DC Outputs |                                       |                                                                      |
| 1766-L32BWAA | 100/240V AC    | 24V DC        | 12 Fast 24V DC Inputs<br>8 Normal 24V DC Inputs<br>12 Relay Outputs                                            | 4 Voltage Inputs<br>2 Voltage Outputs |                                                                      |
| 1766-L32AWAA |                | None          | 20 120V AC Inputs<br>12 Relay Outputs                                                                          |                                       |                                                                      |
| 1766-L32BXBA | 24V DC         |               | 12 Fast 24V DC Inputs<br>8 Normal 24V DC Inputs<br>6 Relay Outputs<br>3 Fast DC Outputs<br>3 Normal DC Outputs |                                       |                                                                      |

<sup>(1)</sup> Isolated RS-232/RS-485 combo port. Same as ML1100 Comm 0

AC embedded inputs have fixed input filters. DC embedded inputs have configurable input filters for a number of special functions that can be used in your application. These are: high-speed counting, event input interrupts, and latching inputs. The 1766-L32BXB and 1766-L32BXBA have three high-speed outputs for use as pulse train output (PTO) and/or pulse width modulation (PWM) outputs.

<sup>(2)</sup> Non-isolated RS-232. Standard D-sub connector

# MicroLogix 1400 Expansion I/O

If the application requires more I/O than the controller provides, you can attach I/O modules. These additional modules are called expansion I/O.

## **Expansion I/O Modules**

For the MicroLogix 1400, Bulletin 1762 expansion I/O is used to provide discrete and analog inputs and outputs, and specialty modules. You can attach up to seven expansion I/O modules in any combination.

## Addressing Expansion I/O Slots

The figure below shows the addressing for the MicroLogix 1400 and its I/O.

The expansion I/O is addressed as slots 1...7 (the controller's embedded I/O is addressed as slot 0). Modules are counted from left to right as shown below.

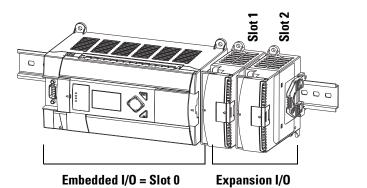

44563

TIP

In most cases, you can use the following address format: X:s/b (X = file type letter, s = slot number, b = bit number) See I/O Addressing on page 27 for complete information on address formats.

## MicroLogix 1400 Expansion I/O Memory Mapping

## **Discrete I/O Configuration**

1762-IA8 ,1762-IQ8, and 1762-IQ80W6 Input Image

For each input module, the input data file contains the current state of the field input points. Bit positions 0...7 correspond to input terminals 0...7.

| = | Bit P | ositio | on |    |    |    |   |   |   |   |   |   |   |   |   |   |
|---|-------|--------|----|----|----|----|---|---|---|---|---|---|---|---|---|---|
| Š | 15    | 14     | 13 | 12 | 11 | 10 | 9 | 8 | 7 | 6 | 5 | 4 | 3 | 2 | 1 | 0 |
| 0 | Χ     | Χ      | Χ  | Х  | Χ  | Χ  | Χ | Х | r | r | r | r | r | r | r | r |

r = read only, x = not used, always at a 0 or OFF state

#### 1762-IQ16 Input Image

For each input module, the input data file contains the current state of the field input points. Bit positions 0...15 correspond to input terminals 0...15.

| 臣 | Bit P | ositi | on |    |    |    |   |   |   |   |   |   |   |   |   |   |
|---|-------|-------|----|----|----|----|---|---|---|---|---|---|---|---|---|---|
| Š | 15    | 14    | 13 | 12 | 11 | 10 | 9 | 8 | 7 | 6 | 5 | 4 | 3 | 2 | 1 | 0 |
| 0 | r     | r     | r  | r  | r  | r  | r | r | r | r | r | r | r | r | r | r |

r = read only

#### 1762-IQ32T Input Image

For each input module, the input data file contains the current state of the field input points. Bit positions 0...15 together with word 0/1 correspond to input terminals 0...31.

| 2 | Bit P | ositi | on |    |    |    |   |   |   |   |   |   |   |   |   |   |
|---|-------|-------|----|----|----|----|---|---|---|---|---|---|---|---|---|---|
| Š | 15    | 14    | 13 | 12 | 11 | 10 | 9 | 8 | 7 | 6 | 5 | 4 | 3 | 2 | 1 | 0 |
| 0 | r     | r     | r  | r  | r  | r  | r | r | r | r | r | r | r | r | r | r |
| 1 | r     | r     | r  | r  | r  | r  | r | r | r | r | r | r | r | r | r | r |

r = read only

#### 1762-0X6I and 1762-IQ80W6 Output Image

For each output module, the output data file contains the controller-directed state of the discrete output points. Bit positions 0...5 correspond to output terminals 0...5.

| _ | Bit P | ositi | on |    |    |    |   |   |   |   |     |     |     |     |     |     |
|---|-------|-------|----|----|----|----|---|---|---|---|-----|-----|-----|-----|-----|-----|
| ŝ | 15    | 14    | 13 | 12 | 11 | 10 | 9 | 8 | 7 | 6 | 5   | 4   | 3   | 2   | 1   | 0   |
| 0 | 0     | 0     | 0  | 0  | 0  | 0  | 0 | 0 | 0 | 0 | r/w | r/w | r/w | r/w | r/w | r/w |

r/w = read and write, 0 = always at a 0 or OFF state

#### 1762-0A8, 1762-0B8, and 1762-0W8 Output Image

For each output module, the output data file contains the controller-directed state of the discrete output points. Bit positions 0...7 correspond to output terminals 0...7.

| 2 | Bit P | ositi | on |    |    |    |   |   |     |     |     |     |     |     |     |     |
|---|-------|-------|----|----|----|----|---|---|-----|-----|-----|-----|-----|-----|-----|-----|
| ŝ | 15    | 14    | 13 | 12 | 11 | 10 | 9 | 8 | 7   | 6   | 5   | 4   | 3   | 2   | 1   | 0   |
| 0 | 0     | 0     | 0  | 0  | 0  | 0  | 0 | 0 | r/w | r/w | r/w | r/w | r/w | r/w | r/w | r/w |

r/w = read and write, 0 = always at a 0 or OFF state

#### 1762-0B16 and 1762-0W16 Output Image

For each output module, the output data file contains the controller-directed state of the discrete output points. Bit positions 0...15 correspond to output terminals 0...15.

| 5 | Bit F | Positi | on  |     |     |     |     |     |     |     |     |     |     |     |     |     |
|---|-------|--------|-----|-----|-----|-----|-----|-----|-----|-----|-----|-----|-----|-----|-----|-----|
| Š | 15    | 14     | 13  | 12  | 11  | 10  | 9   | 8   | 7   | 6   | 5   | 4   | 3   | 2   | 1   | 0   |
| 0 | r/w   | r/w    | r/w | r/w | r/w | r/w | r/w | r/w | r/w | r/w | r/w | r/w | r/w | r/w | r/w | r/w |

r/w = read and write

#### 1762-0V32T, 1762-0B32T Output Image

For each output module, the output data file contains the controller-directed state of the discrete output points. Bit positions 0...15 together with word 0/1 correspond to output terminals 0...31.

| <u> </u> | Bit P | ositi | on  |     |     |     |     |     |     |     |     |     |     |     |     |     |
|----------|-------|-------|-----|-----|-----|-----|-----|-----|-----|-----|-----|-----|-----|-----|-----|-----|
| ×        | 15    | 14    | 13  | 12  | 11  | 10  | 9   | 8   | 7   | 6   | 5   | 4   | 3   | 2   | 1   | 0   |
| 0        | r/w   | r/w   | r/w | r/w | r/w | r/w | r/w | r/w | r/w | r/w | r/w | r/w | r/w | r/w | r/w | r/w |
| 1        | r/w   | r/w   | r/w | r/w | r/w | r/w | r/w | r/w | r/w | r/w | r/w | r/w | r/w | r/w | r/w | r/w |

r/w = read and write

## **Analog I/O Configuration**

The following table shows the data ranges for 0...10V dc and 4...20 mA.

#### **Valid Input/Output Data Word Formats/Ranges**

| Normal Operating<br>Range | Full Scale<br>Range | Raw/Proportional Data | Scaled-for-PI<br>D |
|---------------------------|---------------------|-----------------------|--------------------|
| 010V dc                   | 10.5V dc            | 32,760                | 16,380             |
|                           | 0.0V dc             | 0                     | 0                  |
| 420 mA                    | 21.0 mA             | 32,760                | 16,380             |
|                           | 20.0 mA             | 31,200                | 15,600             |
|                           | 4.0 mA              | 6240                  | 3120               |
|                           | 0.0 mA              | 0                     | 0                  |

## 1762-IF20F2 Input Data File

For each input module, slot x, words 0 and 1 contain the analog values of the inputs. The module can be configured to use either raw/proportional data or scaled-for-PID data. The input data file for each configuration is shown below.

#### **Raw/Proportional Format**

| <u> </u> | Bit I | Positi | on                        |      |        |       |   |   |   |   |   |   |   |   |    |    |
|----------|-------|--------|---------------------------|------|--------|-------|---|---|---|---|---|---|---|---|----|----|
| Word     | 15    | 14     | 13                        | 12   | 11     | 10    | 9 | 8 | 7 | 6 | 5 | 4 | 3 | 2 | 1  | 0  |
| 0        | 0     | Char   | nnel 0                    | Data | 0 to 3 | 2,768 |   |   |   |   |   |   |   | 0 | 0  | 0  |
| 1        | 0     | Char   | nannel 1 Data 0 to 32,768 |      |        |       |   |   |   |   |   |   |   |   | 0  | 0  |
| 2        | Rese  | erved  |                           |      |        |       |   |   |   |   |   |   |   |   |    |    |
| 3        | Rese  | erved  |                           |      |        |       |   |   |   |   |   |   |   |   |    |    |
| 4        | Rese  | erved  |                           |      |        |       |   |   |   |   |   |   |   |   | S1 | SO |
| 5        | UO    | 00     | U1                        | 01   | Rese   | erved |   |   |   |   |   |   |   |   |    |    |

#### **Scaled-for-PID Format**

| 5    | Bit I | Positi | on   |                          |                        |        |       |   |   |   |   |   |   |   |    |    |  |
|------|-------|--------|------|--------------------------|------------------------|--------|-------|---|---|---|---|---|---|---|----|----|--|
| Word | 15    | 14     | 13   | 12                       | 11                     | 10     | 9     | 8 | 7 | 6 | 5 | 4 | 3 | 2 | 1  | 0  |  |
| 0    | 0     | 0      | Char | nnel 0                   | Data                   | 0 to 1 | 6,383 |   |   |   |   |   |   |   | 0  | 0  |  |
| 1    | 0     | 0      | Char | nel 1 Data 0 to 16,383 0 |                        |        |       |   |   |   |   |   |   |   |    |    |  |
| 2    | Rese  | erved  |      |                          | 181 1 Data 0 to 16,383 |        |       |   |   |   |   |   |   |   |    |    |  |
| 3    | Rese  | erved  |      |                          |                        |        |       |   |   |   |   |   |   |   |    |    |  |
| 4    | Rese  | erved  |      |                          |                        |        |       |   |   |   |   |   |   |   | S1 | SO |  |
| 5    | U0    | 00     | U1   | 01                       | Rese                   | erved  |       |   |   |   |   |   |   |   |    |    |  |

The bits are defined as follows:

- Sx = General status bits for channels 0 and 1. This bit is set when an error (over- or under-range) exists for that channel, or there is a general module hardware error.
- Ox = Over-range flag bits for channels 0 and 1. These bits can be used in the control program for error detection.
- Ux = Under-range flag bits for channels 0 and 1. These bits can be used in the control program for error detection.

#### 1762-IF20F2 Output Data File

For each module, slot x, words 0 and 1 contain the channel output data.

#### **Raw/Proportional Format**

| ord | Bit I | Positi | on                             |      |        |       |   |   |   |   |   |   |   |   |   |   |
|-----|-------|--------|--------------------------------|------|--------|-------|---|---|---|---|---|---|---|---|---|---|
| Š   | 15    | 14     | 13                             | 12   | 11     | 10    | 9 | 8 | 7 | 6 | 5 | 4 | 3 | 2 | 1 | 0 |
| 0   | 0     | Char   | innel 0 Data 0 to 32,768 0 0 0 |      |        |       |   |   |   |   |   |   |   |   |   |   |
| 1   | 0     | Char   | nnel 1                         | Data | 0 to 3 | 2,768 |   |   |   |   |   |   |   | 0 | 0 | 0 |

#### **Scaled-for-PID Format**

|      | Bit I | Positi | on                         |        |      |        |       |   |   |   |   |   |   |   |   |   |
|------|-------|--------|----------------------------|--------|------|--------|-------|---|---|---|---|---|---|---|---|---|
| Word | 15    | 14     | 13                         | 12     | 11   | 10     | 9     | 8 | 7 | 6 | 5 | 4 | 3 | 2 | 1 | 0 |
| 0    | 0     | 0      | Char                       | nnel 0 | Data | 0 to 1 | 6,383 |   |   |   |   |   |   |   | 0 | 0 |
| 1    | 0     | 0      | Channel 1 Data 0 to 16,383 |        |      |        |       |   |   |   |   | 0 | 0 |   |   |   |

#### 1762-IF4 Input Data File

For each module, slot x, words 0 and 1 contain the analog values of the inputs. The module can be configured to use either raw/proportional data or scaled-for-PID data. The input data file for either configuration is shown below.

#### 1762-IF4 Input Data File

|      | Bit Pos | ition |        |      |    |    |    |    |      |       |   |   |    |    |    |    |
|------|---------|-------|--------|------|----|----|----|----|------|-------|---|---|----|----|----|----|
| Word | 15      | 14    | 13     | 12   | 11 | 10 | 9  | 8  | 7    | 6     | 5 | 4 | 3  | 2  | 1  | 0  |
| 0    | SGN0    | Char  | nnel 0 | Data |    |    |    |    |      |       |   |   |    |    |    |    |
| 1    | SGN1    | Char  | nnel 1 | Data |    |    |    |    |      |       |   |   |    |    |    |    |
| 2    | SGN2    | Char  | nnel 2 | Data |    |    |    |    |      |       |   |   |    |    |    |    |
| 3    | SGN3    | Char  | nnel 3 | Data |    |    |    |    |      |       |   |   |    |    |    |    |
| 4    | Reserve | ed    |        |      |    |    |    |    |      |       |   |   | S3 | S2 | S1 | SO |
| 5    | U0      | 00    | U1     | 01   | U2 | 02 | U3 | 03 | Rese | erved |   |   |    |    | •  | •  |
| 6    | Reserve | ed    | •      | •    | •  | •  | •  |    |      |       |   |   |    |    |    |    |

The bits are defined as follows:

- Sx = General status bits for channels 0...3. This bit is set when an error (overor under-range) exists for that channel, or there is a general module hardware error.
- Ox = Over-range flag bits for channels 0...3. These bits are set when the input signal is above the user-specified range. The module continues to convert data to the maximum full range value during an over-range condition. The bits reset when the over-range condition clears.
- UIx = Under-range flag bits for input channels 0...3. These bits are set when the input signal is below the user-specified range. The module continues to convert data to the maximum full range value during an under-range condition. The bits reset when the under-range condition clears.
- SGNx = The sign bit for channels 0...3.

#### 1762-0F4 Input Data File

For each module, slot x, words 0 and 1 contain the analog output module status data for use in the control program.

#### 1762-OF4 Input Data File

| ord | Bit                     | Posi | tion |    |    |    |   |   |   |     |     |     |     |     |     |   |
|-----|-------------------------|------|------|----|----|----|---|---|---|-----|-----|-----|-----|-----|-----|---|
| Š   | 15                      | 14   | 13   | 12 | 11 | 10 | 9 | 8 | 7 | 6   | 5   | 4   | 3   | 2   | 1   | 0 |
| 0   | Reserved                |      |      |    |    |    |   |   |   |     |     | S03 | S02 | S01 | S00 |   |
| 1   | Reserved U00 000 U01 00 |      |      |    |    |    |   |   |   | 001 | U02 | 002 | U03 | 003 |     |   |

The bits are defined as follows:

- SOx = General status bits for output channels 0...3. These bits are set when an error (over- or under-range) exists for that channel, or there is a general module hardware error.
- OOx = Over-range flag bits for output channels 0...3. These bits indicate an input signal above the user range and can be used in the control program for error detection. The module continues to convert analog data to the maximum full range value while these bits are set (1). The bits is reset (0) when the error clears.
- UOx = Under-range flag bits for output channels 0...3. These bits indicate an input signal below the user range. They can be used in the control program for error detection. The module continues to convert analog data to the minimum full range value while these bits are set (1). The bits are reset (0) when the error clears.

#### 1762-0F4 Output Data File

For each module, slot x, words 0...3 contain the channel output data.

#### **Raw/Proportional Format**

|      | Bit | Positi                         | on                                                 |      |        |       |  |  |  |  |  |   |   |   |   |   |
|------|-----|--------------------------------|----------------------------------------------------|------|--------|-------|--|--|--|--|--|---|---|---|---|---|
| Word | 15  | 14                             | 14   13   12   11   10   9   8   7   6   5   4   3 |      |        |       |  |  |  |  |  | 3 | 2 | 1 | 0 |   |
| 0    | 0   | Char                           | nnel 0                                             | Data | 0 to 3 | 2,760 |  |  |  |  |  |   |   | 0 | 0 | 0 |
| 1    | 0   | Char                           | nnel 1                                             | Data | 0 to 3 | 2,760 |  |  |  |  |  |   |   | 0 | 0 | 0 |
| 2    | 0   | Char                           | Channel 2 Data 0 to 32,760                         |      |        |       |  |  |  |  |  |   | 0 | 0 | 0 |   |
| 3    | 0   | Channel 3 Data 0 to 32,760 0 0 |                                                    |      |        |       |  |  |  |  |  |   |   |   |   |   |

Words 0...3 contain the analog output data for channels 0...3, respectively. The module ignores the "don't care" bits (0...2), but checks the sign bit (15). If bit 15 equals one, the module sets the output value to 0V or 0 mA.

#### **Scaled-for-PID Format**

|      | Bit I | Positi | on   |                                                   |      |        |       |  |  |  |   |   |   |   |   |   |
|------|-------|--------|------|---------------------------------------------------|------|--------|-------|--|--|--|---|---|---|---|---|---|
| Word | 15    | 14     | 13   | 13   12   11   10   9   8   7   6   5   4   3   2 |      |        |       |  |  |  |   |   | 1 | 0 |   |   |
| 0    | 0     | 0      | Char | nnel 0                                            | Data | 0 to 1 | 6,380 |  |  |  |   |   |   |   | 0 | 0 |
| 1    | 0     | 0      | Char | Channel 1 Data 0 to 16,380                        |      |        |       |  |  |  | 0 | 0 |   |   |   |   |
| 2    | 0     | 0      | Char | Channel 2 Data 0 to 16,380                        |      |        |       |  |  |  | 0 | 0 |   |   |   |   |
| 3    | 0     | 0      | Char | Channel 3 Data 0 to 16,380                        |      |        |       |  |  |  |   |   | 0 | 0 |   |   |

Words 0...3 contain the analog output data for channels 0...3, respectively. The module ignores the "don't care" bits (0 and 1), but checks the sign bit (15), and bit 14. If bit 15 equals one, the module sets the output value to 0V or 0 mA. If bit 15 equals zero and bit 14 equals one, the module sets the output value to 10.5V DC or 21 mA.

## **Specialty I/O Configuration**

#### 1762-IR4 RTD/Resistance Module Input Data File

For each module, slot x, words 0...3 contain the analog values of the inputs. Words 4 and 5 provide sensor/channel status feedback. The input data file for each configuration is shown below.

Table: 0.A

| Wor<br>d/Bit | 15   | 14     | 13     | 12     | 11      | 10      | 9       | 8       | 7    | 6     | 5 | 4 | 3  | 2  | 1  | 0  |
|--------------|------|--------|--------|--------|---------|---------|---------|---------|------|-------|---|---|----|----|----|----|
| 0            | Ana  | log In | put Da | ata Ch | annel   | 0       |         |         |      |       |   |   |    |    |    |    |
| 1            | Ana  | log In | put Da | ata Ch | annel   | 1       |         |         |      |       |   |   |    |    |    |    |
| 2            | Ana  | log In | put Da | ata Ch | annel   | 2       |         |         |      |       |   |   |    |    |    |    |
| 3            | Ana  | log In | put Da | ata Ch | annel   | 3       |         |         |      |       |   |   |    |    |    |    |
| 4            | Rese | erved  |        |        | 0C<br>3 | 0C<br>2 | OC<br>1 | 0C<br>0 | Rese | erved |   |   | S3 | S2 | S1 | SO |
| 5            | U0   | 00     | U1     | 01     | U2      | 02      | U3      | 03      | Rese | erved |   |   |    |    |    |    |

The bits are defined as follows:

- Sx = General status bits for input channels 0...3. These bits are set (1) when an error (over- or under-range, open-circuit or input data not valid condition) exists for that channel, or there is a general module hardware error. An input data not valid condition is determined by the user program. See MicroLogix 1200 RTD/Resistance Input Module User Manual, publication 1762-UM003, for details.
- OCx = Open-circuit indication for channels 0...3, using either RTD or resistance inputs. Short-circuit detection for RTD inputs only. Short-circuit detection for resistance inputs is not indicated because 0 is a valid number.
- Ox = Over-range flag bits for input channels 0...3, using either RTD or resistance inputs. These bits can be used in the control program for error detection.
- Ux = Under-range flag bits for channels 0...3, using RTD inputs only.

These bits can be used in the control program for error detection. Under-range detection for direct resistance inputs is not indicated because 0 is a valid number.

#### 1762-IT4 Thermocouple Module Input Data File

For each module, slot x, words 0...3 contain the analog values of the inputs. The input data file is shown below.

Table: 0.B

| Wor<br>d/Bit | 15   | 14    | 13     | 12      | 11     | 10      | 9       | 8       | 7    | 6     | 5    | 4     | 3  | 2  | 1  | 0  |
|--------------|------|-------|--------|---------|--------|---------|---------|---------|------|-------|------|-------|----|----|----|----|
| 0            | SGN  | Ana   | log In | put Da  | ata Ch | iannel  | 0       |         |      |       |      |       |    |    |    |    |
| 1            | SGN  | Ana   | log In | put Da  | ata Ch | iannel  | l 1     |         |      |       |      |       |    |    |    |    |
| 2            | SGN  | Ana   | log In | put Da  | ata Ch | iannel  | 12      |         |      |       |      |       |    |    |    |    |
| 3            | SGN  | Ana   | log In | put Da  | ata Ch | iannel  | 13      |         |      |       |      |       |    |    |    |    |
| 4            | Rese | erved |        | OC<br>4 | 3<br>3 | 0C<br>2 | 0C<br>1 | 0C<br>0 | Rese | erved |      | S4    | S3 | S2 | S1 | S0 |
| 5            | U0   | 00    | U1     | 01      | U2     | 02      | U3      | 03      | U4   | 04    | Rese | erved |    |    |    |    |

The bits are defined as follows:

- Sx = General status bits for channels 0...3 (S0...S3) and the CJC sensor (S4). This bit is set (1) when an error (over-range, under-range, open-circuit, or input data not valid) exists for that channel. An input data not valid condition is determined by the user program. Refer to MicroLogix 1200 I/O Thermocouple/mV Input Module User Manual, publication 1762-UM002 for additional details.
- OCx = Open-circuit indication for channels 0...3 (OC0...OC3) and the CJC sensor (OC4).
- Ox = Over-range flag bits for channels 0...3 (O0...O3) and the CJC sensor (O4). These bits can be used in the control program for error detection.
- Ux = Under-range flag bits for channels 0...3 (U0...U3) and the CJC sensor (U4). These bits can be used in the control program for error detection.

## I/O Addressing

## **Addressing Details**

The I/O addressing scheme and examples are shown below.

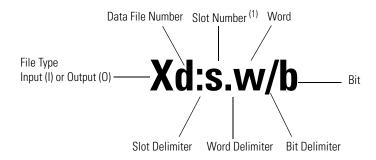

(1) I/O located on the controller (embedded I/O) is slot 0. I/O added to the controller (expansion I/O) begins with slot 1.

#### I/O addressing scheme

| Format   | Expla | nnation                                         |                                                                                   |
|----------|-------|-------------------------------------------------|-----------------------------------------------------------------------------------|
| Od:s.w/b | X     | File Type                                       | Input (I) or Output (O)                                                           |
| ld:s.w/b | d     | Data File Number (optional)                     | 0 = output, 1 = input                                                             |
| •        | :     | Slot delimiter (optional, not required for Data | Files 2255)                                                                       |
|          | s     | Slot number (decimal)                           | Embedded I/O: slot 0                                                              |
|          |       |                                                 | Expansion I/O:<br>slots 17 for MicroLogix 1400 (See page 17 for an illustration.) |
|          |       | Word delimiter. Required only if a word numb    | per is necessary as noted below.                                                  |
|          | w     | Word number                                     | Required to read/write words, or if the discrete bit number is above 15.          |
|          |       |                                                 | Range: 0255                                                                       |
|          | /     | Bit delimiter                                   |                                                                                   |
|          | b     | Bit number                                      | 0 to 15                                                                           |

#### **Addressing examples**

| Addressing Level | Example Address <sup>(1)</sup> | Slot                          | Word   | Bit          |
|------------------|--------------------------------|-------------------------------|--------|--------------|
| Bit addressing   | 0:0/4 <sup>(2)</sup>           | Output slot 0 (embedded I/O)  | Word 0 | Output bit 4 |
|                  | 0:2/7 <sup>(2)</sup>           | Output slot 2 (expansion I/O) | Word 0 | Output bit 7 |
|                  | I:1/4 <sup>(2)</sup>           | Input slot 1 (expansion I/O)  | Word 0 | Input bit 4  |
|                  | I:0/15 <sup>(2)</sup>          | Input slot 0 (embedded I/O)   | Word 0 | Input bit 15 |

### **Addressing examples**

| Word addressing | 0:1.0 | Output slot 1 (expansion I/O) | Word 0 |
|-----------------|-------|-------------------------------|--------|
|                 | 1:7.3 | Input slot 7 (expansion I/O)  | Word 3 |
| l:3.1           |       | Input slot 3 (expansion I/O)  | Word 1 |

<sup>(1)</sup> The optional Data File Number is not shown in these examples.

<sup>(2)</sup> A word delimiter and number are not shown. Therefore, the address refers to word 0.

## I/O Forcing

I/O forcing is the ability to override the actual status of the I/O at the user's discretion.

### **Input Forcing**

When an input is forced, the value in the input data file is set to a user-defined state. For discrete inputs, you can force an input "on" or "off". When an input is forced, it no longer reflects the state of the physical input or the input LCD indicator. For embedded inputs, the controller reacts as if the force is applied to the physical input terminal.

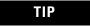

When an input is forced, it has no effect on the input device connected to the controller.

### **Output Forcing**

When an output is forced, the controller overrides the status of the control program, and sets the output to the user-defined state. Discrete outputs can be forced "on" or "off". The value in the output file is unaffected by the force. It maintains the state determined by the logic in the control program. However, the state of the physical output and the output LCD indicator will be set to the forced state.

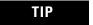

If you force an output controlled by an executing PTOX or PWMX function, an instruction error is generated.

## **Input Filtering**

The MicroLogix 1400 controllers allow users to configure groups of DC inputs for high-speed or normal operation. Users can configure each input group's response time. A configurable filter determines how long the input signal must be "on" or "off" before the controller recognizes the signal. The higher the value, the longer it takes for the input state to be recognized by the controller. Higher values provide more filtering, and are used in electrically noisy environments. Lower values provide less filtering, and are used to detect fast or narrow pulses. The filters can be set to a lower value when using high-speed counters, latching inputs, and input interrupts.

Input filtering is configured using RSLogix 500/RSLogix Micro programming software. To configure the filters using RSLogix 500/RSLogix Micro:

- 1. Open the Controller folder.
- 2. Open the I/O Configuration folder.
- **3.** Open slot 0 (controller).
- 4. Select the Embedded I/O Configuration tab.

The input groups are pre-arranged. Select the filter time required for each input group. Apply a unique input filter setting to each of the input groups:

#### MicroLogix 1400 Input Groups

| Controller   | MicroLogix 1400        |
|--------------|------------------------|
| Input Groups | • 0 and 1              |
|              | • 2 and 3              |
|              | • 4 and 5              |
|              | • 6 and 7              |
|              | • 8 and 9              |
|              | • 10 and 11            |
|              | • 12 and 13            |
|              | • 14 and 15            |
|              | • 16to xxxx (reserved) |

The minimum and maximum response times associated with each input filter setting can be found in your controller's <u>User Manual</u>.

## **Analog Inputs**

The MicroLogix 1400 -L32BWAA, -L32AWAA, and -L32BXBA support 4-channel, 12-bit resolution analog input with four 12-bit resolution analog input channels. These channels are single-ended (unipolar) circuits and accept 0...10V DC.

Input words 4...7 contain the value of analog inputs (Word 4: analog input channel 0, Word 5: analog input channel 1, Word 6: analog input channel 2, Word 7: analog input channel 3).

### **Analog Input Filter and Update times**

The MicroLogix 1400 analog input filter is programmable. The slower the filter setting, the more immune the analog inputs are to electrical noise. The more immune the analog inputs are to electrical noise, the slower the inputs will be to update. Similarly, the faster the filter setting, the less immune the analog inputs are to electrical noise. The less immune the analog inputs are to electrical noise, the faster the inputs will be to update.

#### **Programmable Filter Characteristics**

| Filter Setting<br>Value(Hz) | Filter Bandwidth<br>(-3 dB Freq Hz) | Settling Time<br>(mSec) | Resolution (Bits) |
|-----------------------------|-------------------------------------|-------------------------|-------------------|
| 10                          | 10                                  | 100.00                  | 12                |
| 50                          | 50                                  | 20.00                   | 12                |
| 60                          | 60                                  | 16.67                   | 12                |
| 250                         | 250                                 | 4                       | 12                |

TIP

- 10 Hz is the default setting
- The total update time is one ladder scan time plus the settling time.

**EXAMPLE** 

If a 250 Hz filter is selected, the maximum update Time = ladder scan time +4ms

## **Input Channel Filtering**

The analog input channels incorporate on-board signal conditioning, to distinguish AC power line noise from normal variations in the input signal. Frequency components of the input signal at the filter frequency are rejected. Frequency components below the filter bandwidth (-3 dB frequency) are passed with under 3 dB of attenuation. This pass band allows the normal variation of sensor inputs such as temperature, pressure and flow transducers to be input data to the processor. Noise signals coupled in at frequencies above the pass band are sharply rejected. An area of particular concern is the 50/60 Hz region, where pick-up from power lines can occur.

## **Converting Analog Data**

The analog input circuits are able to monitor voltage signals and convert them to digital data. There are five terminals assigned to the input channels that provide four voltage inputs, and a return signal (commons).

The following table shows sample Analog Signal and Data Word values using the nominal transfer function formula:

N=Vin x 4095/10 where Vin (analog signal) is in volts (V)

## **Converting Analog Input Data**

#### Analog to data word conversion

| Analog Signal | Data Word |
|---------------|-----------|
| OV            | 0         |
| 5V            | 2048      |
| 10V           | 4095      |

Analog inputs convert voltage signals into 12-bit values. To determine an approximate voltage that an input value represents, use the equation shown.

$$\frac{10V}{4095} \times input value = input voltage(V)$$

For example, if an input value of 1200 is in the input image, the calculated value is as follows:

$$\frac{10V}{4095} \times 1200 = 2.9304(V)$$

## **Analog Outputs**

The MicroLogix 1400 -L32BWAA, -L32AWAA, and -L32BXBA support 2-channel, 12-bit resolution analog output. These channels have 0...10V DC output range. Output words 4 and 5 contain the value of analog outputs (Word 4: analog output channel 0, Word 5: analog output channel 1).

## **Latching Inputs**

#### Converting Analog Output Value to Actual Output Voltage

Analog outputs convert voltage signals into 12-bit values. To determine an approximate voltage that an output value represents, use the equation shown.

$$\frac{10V}{4095} \times output value = output voltage(V)$$

For example, if an input value of 3000 is in the output image, the calculated value is as follows:

$$\frac{10V}{4095} \times 3000 = 7.326(V)$$

The MicroLogix 1400 controller provides the ability to individually configure inputs to be latching inputs (sometimes referred to as pulse catching inputs). A latching input is an input that captures a very fast pulse and holds it for a single controller scan. The pulse width that can be captured is dependent upon the input filtering selected for that input.

The following inputs can be configured as latching inputs:

| Controller | MicroLogix 1400 |
|------------|-----------------|
| DC Inputs  | 011             |

Enable this feature using RSLogix 500/RSLogix Micro. With an open project:

- 1. Open the Controller folder.
- **2.** Open the I/O Configuration folder.
- **3.** Open slot 0 (controller).
- **4.** Select the Embedded I/O Configuration tab.
- **5.** Select the mask bits for the inputs that you want to operate as latching inputs.
- **6.** Select the state for the latching inputs. The controller can detect both "on" (rising edge) and "off" (falling edge) pulses, depending upon the configuration selected in the programming software.

The following information is provided for a controller looking for an "on" pulse. When an external signal is detected "on", the controller "latches" this event. In general, at the next input scan following this event, the input image point is turned "on" and remains "on" for the next controller scan. It is then set to "off" at the next input scan. The following figures help demonstrate this.

## **Rising Edge Behavior - Example 1**

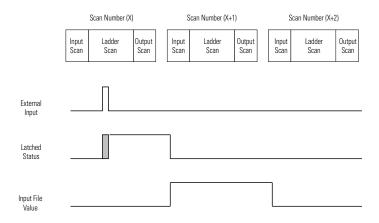

## **Rising Edge Behavior - Example 2**

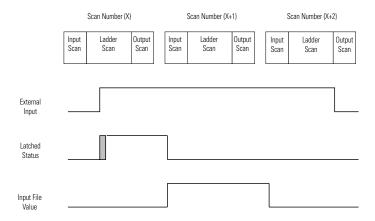

TIP

The "gray" area of the Latched Status waveform is the input filter delay.

**IMPORTANT** 

The input file value does not represent the external input when the input is configured for latching behavior. When configured for rising edge behavior, the input file value is normally "off" ("on" for 1 scan when a rising edge pulse is detected).

The previous examples demonstrate rising edge behavior. Falling edge behavior operates exactly the same way with these exceptions:

- The detection is on the "falling edge" of the external input.
- The input image is normally "on" (1), and changes to "off" (0) for one scan.

## Falling Edge Behavior - Example 1

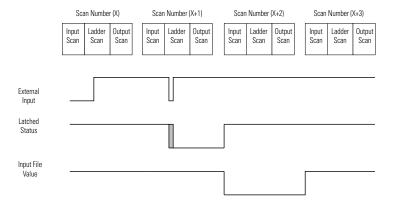

## Falling Edge Behavior - Example 2

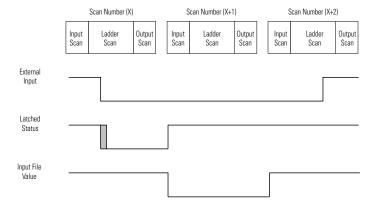

TIP

The "gray" area of the Latched Status waveform is the input filter delay.

## **IMPORTANT**

The input file value does not represent the external input when the input is configured for latching behavior. When configured for falling edge behavior, the input file value is normally "on" ("off" for 1 scan when a falling edge pulse is detected).

# Configure Expansion I/O Using RSLogix 500/ RSLogix Micro

Expansion I/O must be configured for use with the controller. Configuring expansion I/O can be done either manually, or automatically. Using RSLogix 500/RSLogix Micro:

- 1. Open the Controller folder.
- 2. Open the I/O Configuration folder.
- **3.** For manual configuration, drag the Compact I/O module to the slot.

For automatic configuration, you must have the controller connected online to the computer (either directly or over a network). Click the Read I/O Config button on the I/O configuration screen. RSLogix 500/RSLogix Micro will read the existing configuration of the controller's I/O.

Some I/O modules support or require configuration. To configure a specific module, double-click on the module, an I/O configuration screen will open that is specific to the module.

# Notes:

# **Controller Memory and File Types**

This chapter describes controller memory and the types of files used by the MicroLogix 1400 controller. The chapter is organized as follows:

- Controller Memory on page 40
- Data Files on page 45
- Protecting Data Files During Download on page 47
- Static File Protection on page 49
- Password Protection on page 50
- Clearing the Controller Memory on page 51
- Allow Future Access Setting (OEM Lock) on page 52
- Web View Disable on page 52

# Controller Memory File Structure

MicroLogix 1400 controller user memory comprises Data Files, Function Files, and Program Files.

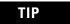

The file types shown for data files 3...8 are the default file types for those file numbers and cannot be changed. Data files 9...255 can be added to your program to operate as bit, timer, counter, or other files shown below.

### **Controller User Memory File Types**

| Data Files |             | Function Files |                           | Program Files |                | Specialty Files |                         |
|------------|-------------|----------------|---------------------------|---------------|----------------|-----------------|-------------------------|
| 0          | Output File | HSC            | High Speed Counter        | 0             | System File 0  | 0               | Data Log Queue 0        |
| 1          | Input File  | PTOX           | Pulse Train Output        | 1             | System File 1  | 1               | Data Log Queue 1        |
| 2          | Status File | PWMX           | Pulse Width<br>Modulation | 2             | Program File 2 | 2255            | Data Log Queues<br>2255 |

# **Controller User Memory File Types**

| Data Files |                                       | Function | on Files                               | Program | n Files            | Specialty Files |                   |
|------------|---------------------------------------|----------|----------------------------------------|---------|--------------------|-----------------|-------------------|
| 3          | Bit File                              | STI      | Selectable Timed<br>Interrupt          | 3255    | Program Files 3255 | 0               | Recipe File 0     |
| 4          | Timer File                            | EII      | Event Input Interrupt                  |         |                    | 1               | Recipe File 1     |
| 5          | Counter File                          | RTC      | Real Time Clock                        |         |                    | 2255            | Recipe Files 2255 |
| 6          | Control File                          |          |                                        |         |                    |                 |                   |
| 7          | Integer File                          | MMI      | Memory Module<br>Information           |         |                    |                 |                   |
| 8          | Floating Point File                   |          |                                        |         |                    |                 |                   |
| 9255       |                                       | BHI      | Base Hardware<br>Information           |         |                    |                 |                   |
|            | (T) Timer<br>(C) Counter              | CS0      | Communications<br>Status for Channel 0 |         |                    |                 |                   |
|            | (R) Control                           | CS2      | Communications<br>Status for Channel 2 |         |                    |                 |                   |
|            | (N) Integer                           | IOS      | I/O Status                             |         |                    |                 |                   |
|            | (F) Floating Point                    | DLS      | Data Log Status                        |         |                    |                 |                   |
|            | (ST) String                           | LCD      | LCD                                    |         |                    |                 |                   |
|            | (A) ASCII                             | ES1      | Ethernet Status for Channel 1          |         |                    |                 |                   |
|            | (L) Long Word                         |          |                                        |         |                    |                 |                   |
|            | (MG) Message                          |          |                                        |         |                    |                 |                   |
|            | (PD) PID                              |          |                                        |         |                    |                 |                   |
|            | (PLS) Programmable<br>Limit Switch    |          |                                        |         |                    |                 |                   |
|            | (RI) Routing<br>Information           |          |                                        |         |                    |                 |                   |
|            | (RIX) Extended Routing<br>Information |          |                                        |         |                    |                 |                   |

### **User Memory**

User memory is the amount of controller storage available to store data such as ladder logic, data table files, and I/O configuration.

User data files consist of the system status file, I/O image files, and all other user-creatable data files (bit, timer, counter, control, integer, string, long word, MSG, and PID).

A word is defined as a unit of memory in the controller. The amount of memory available to the user for data files and program files is measured in user words. Memory consumption is allocated as follows:

- For *data files*, a word is the equivalent of 16 bits of memory. For example,
  - 1 integer data file element = 1 user word
  - -1 long word file element = 2 user words
  - -1 timer data file element = 3 user words

TIP

Each input and output data element consumes 3 user words due to the overhead associated with I/O forcing.

- For *program files*, a word is the equivalent of a ladder instruction with one operand. For example<sup>(1)</sup>,
  - 1 XIC instruction, which has 1 operand, consumes 1 user word
  - 1 EQU instruction, which has 2 operands, consumes 2 user words
  - 1 ADD instruction, which has 3 operands, consumes 3 user words
- Function files do not consume user memory.

TIP

Although the controller allows up to 256 elements in a file, it may not actually be possible to create a file with that many elements due to the user memory size in the controller.

<sup>(1)</sup> These are approximate values. For actual memory usage, see the tables in Appendix A of this manual.

### MicroLogix 1400 User Memory

The MicroLogix 1400 controller supports 20K of memory. Memory can be used for program files and data files. The maximum data memory usage is 10K words as shown.

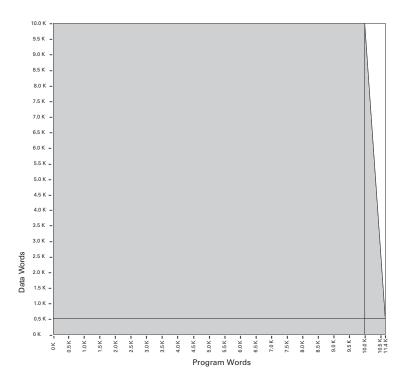

44582

To find the memory usage for specific instructions, see MicroLogix 1400 Memory Usage and Instruction Execution Time on page 569.

The MicroLogix 1400 controller also supports 128K bytes of battery backed memory for data logging or recipe operations. See Chapter 25 for Data Logging and Recipe information.

To find the memory usage for specific instructions See System Status File on page 575 .

# **Viewing Controller Memory Usage**

1. Highlight and open Controller Properties.

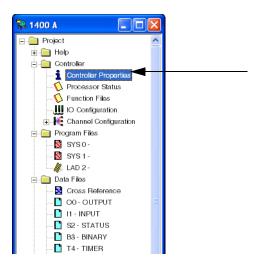

**2.** The amount of *Memory Used* and *Memory Left* will appear in the *Controller Properties* window once the program has been verified.

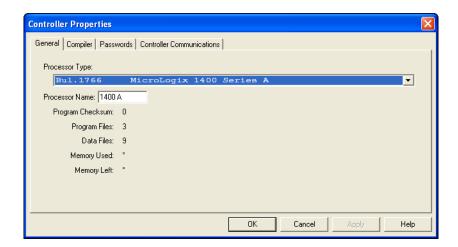

# **Data Files**

Data files store numeric information, including I/O, status, and other data associated with the instructions used in ladder subroutines. The data file types are:

| File Name                         | File<br>Identifier | File<br>Number <sup>(1)</sup> | Words per<br>Element | File Description                                                                                                    |
|-----------------------------------|--------------------|-------------------------------|----------------------|----------------------------------------------------------------------------------------------------|
| Output File                       | 0                  | 0                             | 1                    | The Output File stores the values that are written to the physical outputs during the Output Scan.                                                                                                    |
| Input File                        | I                  | 1                             | 1                    | The Input File stores the values that are read from the physical inputs during the Input Scan.                                                                                                    |
| Status File                       | S                  | 2                             | 1                    | The contents of the Status File are determined by the functions which utilize the Status File. See System Status File on page 575 for a detailed description.                                           |
| Bit File                          | В                  | <b>3</b> , 9255               | 1                    | The Bit File is a general purpose file typically used for bit logic.                                                                                                    |
| Timer File                        | Т                  | <b>4</b> , 9255               | 3                    | The Timer File is used for maintaining timing information for ladder logic timing instructions. See Timer and Counter Instructions on page 179 for instruction information.                             |
| Counter File                      | С                  | <b>5</b> , 9255               | 3                    | The Counter File is used for maintaining counting information for ladder logic counting instructions. See Timer and Counter Instructions on page 179 for instruction information.                       |
| Control File                      | R                  | <b>6</b> , 9255               | 3                    | The Control Data file is used for maintaining length and position information for various ladder logic instructions. See Control Data File on page 369 for more information.                            |
| Integer File                      | N                  | <b>7</b> , 9255               | 1                    | The Integer File is a general purpose file consisting of 16-bit, signed integer data words.                                                                                                    |
| Floating Point<br>File            | F                  | <b>8</b> , 9255               | 2                    | The Floating Point File is a general purpose file consisting of 32-bit IEEE-754 floating point data elements. See Using the Floating Point (F) Data File on page 205 for more information.              |
| String File                       | ST                 | 9255                          | 42                   | The String File is a file that stores ASCII characters. See String (ST) Data File on page 368 for more information.                                                                                     |
| ASCII File                        | А                  | 9255                          | 1                    | The ASCII File is a file that stores ASCII characters.                                                                                                    |
| Long Word File                    | L                  | 9255                          | 2                    | The Long Word File is a general purpose file consisting of 32-bit, signed integer data words.                                                                                                    |
| Message File                      | MG                 | 9255                          | 25                   | The Message File is associated with the MSG instruction. See Communications Instructions on page 397 for information on the MSG instruction.                                                            |
| Programmable<br>Limit Switch File | PLS                | 9255                          | 6                    | The Programmable Limit Switch (PLS) File allows you to configure the High-Speed Counter to operate as a PLS or rotary cam switch. See Programmable Limit Switch (PLS) File on page 136 for information. |
| PID File                          | PD                 | 9255                          | 23                   | The PID File is associated with the PID instruction. See Process Control Instruction on page 333 for more information.                                                                                  |
| Routing<br>Information File       | RI                 | 9255                          | 20                   | The Routing Information File is associated with the MSG instruction. See Communications Instructions on page 397 for information on the MSG instruction.                                                |

| File Name                               | File<br>Identifier | File<br>Number <sup>(1)</sup> | Words per<br>Element | File Description                                                                                                    |
|-----------------------------------------|--------------------|-------------------------------|----------------------|----------------------------------------------------------------------------------------------------|
| Extended<br>Routing<br>Information File | RIX                | 9255                          | 25                   | The extended Routing Information File is associated with the MSG instruction. See Communications Instructions on page 397 for information on the MSG instruction. |

<sup>(1)</sup> File Number in BOLD is the default. Additional data files of tha type can be configured using the ramaining numbers.

# Protecting Data Files During Download

### **Data File Download Protection**

Once a user program is in the controller, there may be a need to update the ladder logic and download it to the controller without destroying user-configured variables in one or more data files in the controller. This situation can occur when an application needs to be updated, but the data that is relevant to the installation needs to remain intact.

This capability is referred to as *Data File Download Protection*. The protection feature operates when:

- A User Program is downloaded via programming software
- A User Program is downloaded from a Memory Module

### Setting Download File Protection

Download File Protection can be applied to the following data file types:

- Output (O)
- Input (I)
- Binary (B)
- Timer (T)
- Counter (C)
- Control (R)
- Integer (N)
- Floating Point (F)
- String (ST)
- ASCII (A)
- Long Word (L)
- Proportional Integral Derivative (PD)
- Message (MG)
- Programmable Limit Switch (PLS)
- Routing Information (RI)
- Extended Routing Information (RIX)
- Recipe (Series B only)

TIP

The data in the Status File cannot be protected.

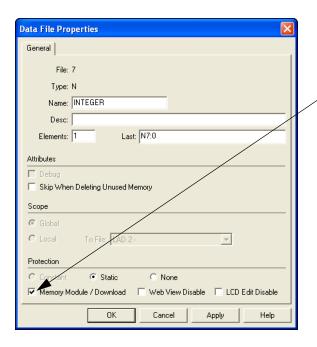

Access the Download Data File Protect feature using RSLogix 500/RSLogix Micro programming software. For each data file you want protected, check the Memory Module/Download item within the protection box in the Data File Properties screen as shown in this illustration. To access this screen, right click the desired data file.

### User Program Transfer Requirements

Data File Download Protection only operates when the following conditions are met during a User Program or Memory Module download to the controller:

- The controller contains protected data files.
- The program being downloaded has the same number of protected data files as the program currently in the controller.
- All protected data file numbers, types, and sizes (number of elements) currently in the controller exactly match that of the program being downloaded to the controller.

If all of these conditions are met, the controller will not write over any data file in the controller that is configured as Download Protected when a program is downloaded from a memory module or programming software.

If any of these conditions are not met, the entire User Program is transferred to the controller. Additionally, if the program in the controller contains protected files, the Data Protection Lost indicator (S:36/10) is set to indicate that protected data has been lost. For example, a control program with protected files is transferred to the controller. The original program did not have protected files or the files did not match. The data protection lost indicator (S:36/10) is then set. The data protection lost indicator represents that the protected files within the controller have had values downloaded and the user application may need to be re-configured.

TIP

The controller will not clear the Data Protection Lost indicator. It is up to the user to clear this bit.

### **Static File Protection**

When a data file is Static File Protected, the values contained in it cannot be changed via communications, except during a program download to the controller.

# **Using Static File Protection with Data File Download Protection**

Static File Protection and Data File Download Protection can be used in combination with MicroLogix 1400 Controller Series A and higher.

### **Setting Static File Protection**

Static File Protection can be applied to the following data file types:

- Output (O)
- Input (I)
- Status (S)
- Binary (B)
- Timer (T)
- Counter (C)
- Control (R)
- Integer (N)
- Floating Point (F)
- String (ST)
- ASCII (A)
- Long Word (L)
- Proportional Integral Derivative (PD)
- Message (MG)
- Programmable Limit Switch (PLS)
- Routing Information (RI)
- Extended Routing Information (RIX)

Access the Static File Protect feature using RSLogix 500/RSLogix Micro programming software. For each data file you want protected, select the Static protection in the Data File Properties screen as shown in this illustration. To access this screen, right mouse click on the desired data file.

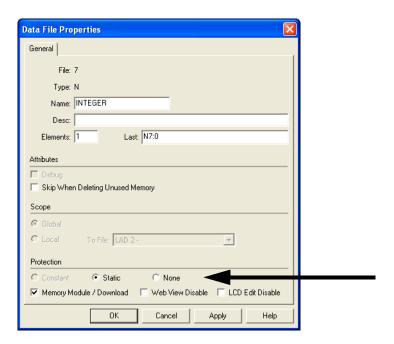

# **Password Protection**

MicroLogix controllers have a built-in security system, based on numeric passwords. Controller passwords consist of up to 10 digits (0-9). Each controller program may contain two passwords, the Password and the Master Password.

Passwords restrict access to the controller. The Master Password takes precedence over the Password. The idea is that all controllers in a project would have different Passwords, but the same Master Password, allowing access to all controllers for supervisory or maintenance purposes.

You can establish, change, or delete a password by using the Controller Properties dialog box. It is not necessary to use passwords, but if used, a master password is ignored unless a password is also used.

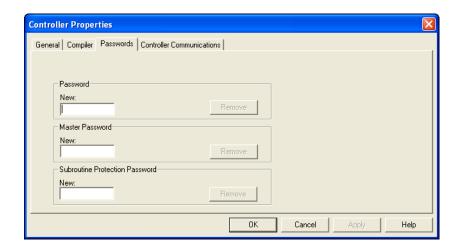

TIP

If a password is lost or forgotten, there is no way to bypass the password to recover the program. The only option is to clear the controller's memory.

If the Memory Module User Program has the "Load Always" functionality enabled, and the controller User Program has a password specified, the controller compares the passwords before transferring the User Program from the Memory Module to the controller. If the passwords do not match, the User Program is not transferred and the program mismatch bit is set (S:5/9).

# Clearing the Controller Memory

If you are locked out because you do not have the password for the controller, you can clear the controller memory and download a new User Program.

You can clear the memory when the programming software prompts you for a System or Master Password to go on-line with the controller. To do so:

- **1.** Enter 65257636 (the telephone keypad equivalent of MLCLRMEM, MicroLogix Clear Memory).
- **2.** When the Programming Software detects this number has been entered, it asks if you want to clear the memory in the controller.
- **3.** If you reply "yes" to this prompt, the programming software instructs the controller to clear Program memory.

# Allow Future Access Setting (OEM Lock)

The controller supports a feature which allows you to select if future access to the User Program should be allowed or disallowed after it has been transferred to the controller. This type of protection is particularly useful to an OEM (original equipment manufacturer) who develops an application and then distributes the application via a memory module or within a controller.

The Allow Future Access setting is found in the Controller Properties window as shown below.

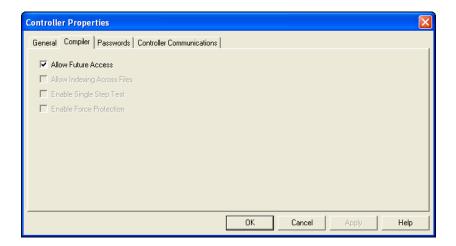

When Allow Future Access is deselected, the controller requires that the User Program in the controller is the same as the one in the programming device. If the programming device does not have a matching copy of the User Program, access to the User Program in the controller is denied. To access the User Program, clear controller memory and reload the program.

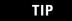

Functions such as change mode, clear memory, restore program, and transfer memory module are allowed regardless of this selection.

Controller passwords are not associated with the Allow Future Access setting.

### **Web View Disable**

This allows selective disabling individual Data Files from Web View.

Using RSLogix 500/RSLogix Micro V8.10 and higher, you can disable individual data files from being viewed via any web browser by selecting the data file's properties page and checking the Web View Disable check box as shown below. Any data file property changes must be made offline and downloaded to the processor.

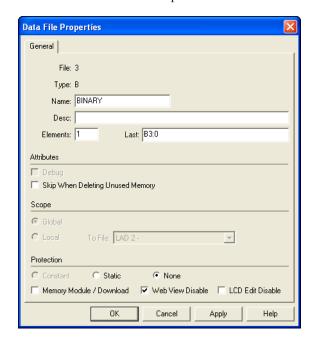

# **LCD Edit Disable**

This allows selective protection of individual Data Files on the LCD. Using RSLogix 500/RSLogix Micro V8.10 and higher, select the data file's properties page and check the LCD Edit Disable check box as shown below. Any data file property changes must be made offline and downloaded to the processor.

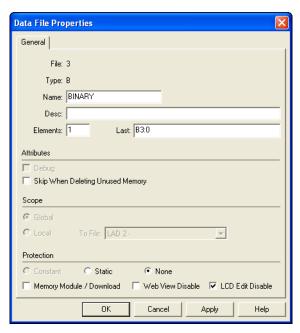

Notes:

# **Function Files**

This chapter describes controller function files. The chapter is organized as follows:

- Overview on page 58
- Real-Time Clock Function File on page 59
- Memory Module Information Function File on page 63
- Base Hardware Information Function File on page 65
- Communications Status File on page 66
- Ethernet Communications Status File on page 83
- Input/Output Status File on page 92

# **Overview**

Function Files are one of the three primary file structures within the MicroLogix 1400 controller (Program Files and Data Files are the others). Function Files provide an efficient and logical interface to controller resources. Controller resources are resident (permanent) features such as the Real-Time Clock and High-Speed Counter. The features are available to the control program through either instructions that are dedicated to a specific function file, or via standard instructions such as MOV and ADD. The Function File types are:

### **Function Files**

| File Name                                   | File<br>Identifier | File Description                                                                                                    |
|---------------------------------------------|--------------------|----------------------------------------------------------------------------------------------------|
| High-Speed Counter                          | HSC                | This file type is associated with the High-Speed Counter function. See Using the High-Speed Counter and Programmable Limit Switch on page 103 for more information.       |
| Extended Pulse Train<br>Output              | РТОХ               | This file type is associated with the Pulse Train Output Instruction. See Pulse Train Outputs (PTOX) Function File on page 147 for more information.                      |
| Extended Pulse Width Modulation             | PWMX               | This file type is associated with the Pulse Width Modulation instruction. See Pulse Width Modulation (PWMX) Function File on page 163 for more information.               |
| Selectable Timed Interrupt                  | STI                | This file type is associated with the Selectable Timed Interrupt function. See Using the Selectable Timed Interrupt (STI) Function File on page 322 for more information. |
| Event Input Interrupt                       | EII                | This file type is associated with the Event Input Interrupt instruction. See Using the Event Input Interrupt (EII) Function File on page 326 for more information.        |
| Real-Time Clock                             | RTC                | This file type is associated with the Real-Time Clock (time of day) function. See Real-Time Clock Function File on page 59 for more information.                          |
| Memory Module<br>Information                | ммі                | This file type contains information about the Memory Module. See Memory Module Information Function File on page 63 for more information.                                 |
| Base Hardware Information                   | ВНІ                | This file type contains information about the controller's hardware. See Base Hardware Information Function File on page 65 for the file structure.                       |
| Communications Status<br>File for Channel 0 | CS0                | This file type contains information about the Communications with the controller. See Communications Status File on page 66 for the file structure.                       |
| Communications Status<br>File for Channel 2 | CS2                |                                                                                                    |
| I/O Status File                             | IOS                | This file type contains information about the controller I/O. See Input/Output Status File on page 92 for the file structure.                                             |
| Ethernet Status File for<br>Channel 1       | ES1                | The file type contains information about the Ethernet Communications with the controller.                                                                                 |
| LCD Information File                        | LCD                | This file type is associated with the LCD screen, keypads, and trimpot.                                                                                                   |

# Real-Time Clock Function File

The real-time clock provides year, month, day of month, day of week, hour, minute, and second information to the Real-Time Clock (RTC) Function File in the controller.

The Real-Time Clock parameters and their valid ranges are shown in the table below.

### **Real-Time Clock Function File**

| Feature                | Address   | Data Format | Range                   | Туре   | User Program Access |
|------------------------|-----------|-------------|-------------------------|--------|---------------------|
| YR - RTC Year          | RTC:0.YR  | word        | 19982097                | status | read/write          |
| MON - RTC Month        | RTC:0.MON | word        | 112                     | status | read/write          |
| DAY - RTC Day of Month | RTC:0.DAY | word        | 131                     | status | read/write          |
| HR - RTC Hours         | RTC:0.HR  | word        | 023 (military time)     | status | read/write          |
| MIN - RTC Minutes      | RTC:0.MIN | word        | 059                     | status | read/write          |
| SEC - RTC Seconds      | RTC:0.SEC | word        | 059                     | status | read/write          |
| DOW - RTC Day of Week  | RTC:0.DOW | word        | 06 (Sunday to Saturday) | status | read-only           |
| DS - Disabled          | RTC:0/DS  | binary      | 0 or 1                  | status | read-only           |
| BL - RTC Battery Low   | RTC:0/BL  | binary      | 0 or 1                  | status | read-only           |

# Writing Data to the Real-Time Clock

The RTC settings may be changed by either the user program, a write MSG instruction from another MicroLogix controller, or the programming software.

Use the Copy Word (CPW) instruction to adjust the RTC settings within the ladder logic as follows:

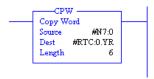

**IMPORTANT** 

A Major fault (44h) is generated if any of the data being written to the RTC function file is invalid. For example, setting the Seconds to 61 or setting the Day of Month to 32.

An example write MSG from another MicroLogix controller to synchronize their RTCs is shown here:

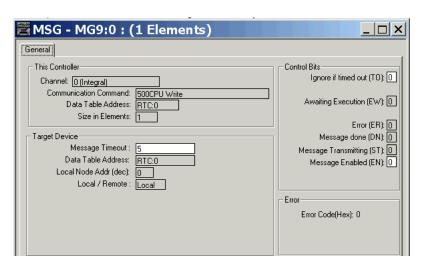

The programming screen is shown below:

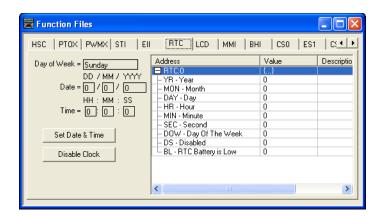

When valid data is sent to the real-time clock from the programming device or another controller, the new values take effect immediately. In RSLogix 500/RSLogix Micro, click on *Set Date & Time* in the RTC Function File screen to set the RTC time to the current time on your PC.

The real-time clock does not allow you to load or store invalid date or time data.

TIP

Use the *Disable Clock* button in your programming device to disable the real-time clock before storing a module. This decreases the drain on the battery during storage.

# **Real-Time Clock Accuracy**

The following table indicates the expected accuracy of the real-time clock for various temperatures.

#### **Real-Time Clock Accuracy at Various Temperatures**

| Ambient Temperature | Accuracy <sup>(1)</sup> |
|---------------------|-------------------------|
| 0°C (+32°F)         | -13121 seconds/month    |
| +25°C (+77°F)       | +5454 seconds/month     |
| +40°C (+104°F)      | +2978 seconds/month     |
| +55°C (+131°F)      | -43150 seconds/month    |

<sup>(1)</sup> These numbers are worst case values over a 31 day month.

### **RTC Battery Operation**

The real-time clock uses the same replaceable battery that the controller uses. The RTC Function File features a battery low indicator bit (RTC:0/BL), which shows the status of the replacement battery. When the battery is low, the indicator bit is set (1). This means that the battery wire connector could be disconnected or if the battery is connected, the battery may be ready to fail in the next two weeks. In the latter case, the replacement battery needs to be replaced with a new one. When the battery low indicator bit is clear (0), the battery level is acceptable.

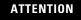

Operating with a low battery indication for more than 14 days may result in invalid RTC data if power is removed from the controller.

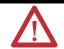

# RTA - Real Time Clock Adjust Instruction

RTA ——RTA ——Real Time Clock Adjust

Instruction Type: output

#### **Execution Time for the RTA Instruction**

| Controller      | When Rung Is: |           |  |  |
|-----------------|---------------|-----------|--|--|
| Controller      | True          | False     |  |  |
| MicroLogix 1400 | 999.8510 μs   | 0.4090 µs |  |  |

The RTA instruction is used to synchronize the controllers Real-Time Clock (RTC) with an external source. The RTA instruction will adjust the RTC to the nearest minute. The RTA instruction adjusts the RTC based on the value of the RTC Seconds as described below.

### **IMPORTANT**

The RTA instruction will only change the RTC when the RTA rung is evaluated true, after it was previously false (false-to-true transition). The RTA instruction will have no effect if the rung is always true or false.

#### RTA is set:

- If RTC Seconds are less than 30, then RTC Seconds is reset to 0.
- If RTC Seconds are greater than or equal to 30, then the RTC Minutes are incremented by 1 and RTC Seconds are reset to 0.

The following conditions cause the RTA instruction to have no effect on the RTC data:

- RTC is disabled
- An external (via communications) message to the RTC is in progress when the RTA instruction is executed. (External communications to the RTC takes precedence over the RTA instruction.)

To re-activate the RTA instruction, the RTA rung must become false, and then true.

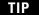

There is only one internal storage bit allocated in the system for this instruction. Do not use more than one RTA instruction in your program.

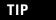

You can also use a MSG instruction to write RTC data from one controller to another to synchronize time. To send (write) RTC data, use RTC:0 as the source and the destination.

# Memory Module Information Function File

The controller has a Memory Module Information (MMI) File which is updated with data from the attached memory module. At power-up or on detection of a memory module being inserted, the catalog number, series, revision, and type are identified and written to the MMI file in the user program. If a memory module is not attached, zeros are written to the MMI file.

The memory module function file programming screen is shown below:

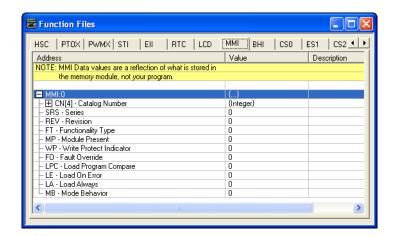

The parameters and their valid ranges are shown in the table below.

#### **MMI Function File Parameters**

| Feature                 | Address   | Data Format  | Туре    | User Program<br>Access |
|-------------------------|-----------|--------------|---------|------------------------|
| FT - Functionality Type | MMI:0.FT  | word (INT)   | status  | read-only              |
| MP - Module Present     | MMI:0/MP  | binary (bit) | status  | read-only              |
| WP - Write Protect      | MMI:0/WP  | binary (bit) | control | read-only              |
| FO - Fault Override     | MMI:0/F0  | binary (bit) | control | read-only              |
| LPC - Program Compare   | MMI:0/LPC | binary (bit) | control | read-only              |
| LE - Load On Error      | MMI:0/LE  | binary (bit) | control | read-only              |
| LA - Load Always        | MMI:0/LA  | binary (bit) | control | read-only              |
| MB - Mode Behavior      | MMI:0/MB  | binary (bit) | control | read-only              |

### FT - Functionality Type

The LSB of this word identifies the type of module installed:

• 1 = Memory Module (MM1)

### MP - Module Present

The MP (Module Present) bit can be used in the user program to determine when a memory module is present on the controller. This bit is updated once per scan, provided the memory module is first recognized by the controller. To be recognized by the controller, the memory module must be installed prior to power-up or when the controller is in a non-executing mode. If a memory module is installed when the controller is in an executing mode, it is not recognized. If a recognized memory module is removed during an executing mode, this bit is cleared (0) at the end of the next ladder scan.

### WP - Write Protect

When the WP (Write Protect) bit is set (1), the module is write-protected and the user program and data within the memory module cannot be overwritten

IMPORTANT

Once the WP bit is set (1), it cannot be cleared. Only set this bit if you want the contents of the memory module to become permanent.

#### FO - Fault Override

The FO (Fault Override) bit represents the status of the fault override setting of the program stored in the memory module. It enables you to determine the value of the FO bit without actually loading the program from the memory module.

**IMPORTANT** 

The memory module fault override selection in the Memory Module Information (MMI) file does not determine the controller's operation. It merely displays the setting of the user program's Fault Override bit (S:1/8) in the memory module.

See Fault Override At Power-Up on page 580 for more information.

### LPC - Load Program Compare

The LPC (Load Program Compare) bit shows the status of the load program compare selection in the memory module's user program status file. It enables you to determine the value without actually loading the user program from the memory module.

See Memory Module Program Compare on page 584 for more information.

### LE - Load on Error

The LE (Load on Error) bit represents the status of the load on error setting in the program stored in the memory module. It enables you to determine the value of the selection without actually loading the user program from the memory module.

See Load Memory Module On Error Or Default Program on page 580 for more information.

### LA - Load Always

The LA (Load Always) bit represents the status of the load always setting in the program stored in the memory module. It enables you to determine the value of the selection without actually loading the user program from the memory module.

See Load Memory Module Always on page 581 for more information.

### MB - Mode Behavior

The MB (Mode Behavior) bit represents the status of the mode behavior setting in the program stored in the memory module. It enables you to determine the value of the selection without actually loading the user program from the memory module.

See Power-Up Mode Behavior on page 581 for more information.

# Base Hardware Information Function File

The base hardware information (BHI) file is a read-only file that contains a description of the MicroLogix 1400 Controller.

#### **Base Hardware Information Function File (BHI)**

| Address   | Description             |
|-----------|-------------------------|
| BHI:0.CN  | CN - Catalog Number     |
| BHI:0.SRS | SRS - Series            |
| BHI:0.REV | REV - Revision          |
| BHI:0.FT  | FT - Functionality Type |

# **Communications Status** File

The Communications Status (CS) File is a read-only file that contains information on how the controller communication parameters are configured and status information on communications activity.

The communications status file uses:

#### **Communications Status File Size**

| Controller      | Number of Word Elements |
|-----------------|-------------------------|
| MicroLogix 1400 | 71 1-word elements      |

There are three Communications Status Files for each communications port. Communications Status File CS0 and CS2 correspond to Channel 0 and Channel 2 on the controller. Ethernet Communications Status File ES corresponds to Channel 1 on the controller.

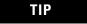

You can use the Communications Status File information as a troubleshooting tool for communications issues.

The data file is structured as shown below:

#### **Communications Status File**

| Word      | Description                                     | Applies to Controller           | Details<br>on Page |
|-----------|-------------------------------------------------|---------------------------------|--------------------|
| 05        | General Channel Status Block                    | MicroLogix 1400                 | 67                 |
| 622       | DLL Diagnostic Counters Block                   | MicroLogix 1400                 | 69                 |
| 2342      | DLL Active Node Table Block                     | MicroLogix 1400                 | 81                 |
| words 43  | If-Duplex, DH-485, or ASCII:                    |                                 |                    |
| 43        | End of List Category Identifier Code (always 0) | MicroLogix 1400                 |                    |
| 4370      | Reserved                                        | MicroLogix 1400                 |                    |
| words 43. | 70 when using Modbus RTU Slave, Mas             | ster or DF1 Half-Duplex Master: |                    |
| 4369      | Modbus Slave Diagnostic Counters<br>Block       | MicroLogix 1400                 | 74                 |
| 70        | End of List Category Identifier Code (always 0) | MicroLogix 1400                 |                    |

The following tables show the details of each block in the Communications Status File.

# General Status Block of Communications Status File

### **General Channel Status Block**

| Word | Bit | Description                                                                                                    |
|------|-----|----------------------------------------------------------------------------------------------------|
| 0    | -   | Communications Channel General Status Information Category Identifier Code                                                                                                    |
| 1    | -   | Length                                                                                                    |
| 2    | -   | Format Code                                                                                                    |
| 3    | -   | Communications Configuration Error Code                                                                                                    |
| 4    | 0   | ICP — Incoming Command Pending Bit                                                                                                    |
|      |     | This bit is set (1) when the controller determines that another device has requested information from this controller. Once the request has been satisfied, the bit is cleared (0).                                                                                          |
|      | 1   | MRP – Incoming Message Reply Pending Bit                                                                                                    |
|      |     | This bit is set (1) when the controller determines that another device has supplied the information requested by a MSG instruction executed by this controller. When the appropriate MSG instruction is serviced (during end-of-scan, SVC, or REF), this bit is cleared (0). |
|      | 2   | MCP – Outgoing Message Command Pending Bit                                                                                                    |
|      |     | This bit is set (1) when the controller has one or more MSG instructions enabled and in the communication queue. This bit is cleared (0) when the queue is empty.                                                                                                    |
|      | 3   | SSB - Selection Status Bit                                                                                                    |
|      |     | This bit indicates that the controller is in the System Mode. It is always set.                                                                                                    |
|      | 4   | CAB – Communications Active Bit                                                                                                    |
|      |     | This bit is set (1) when at least one other device is on the DH-485 network. If no other devices are on the network, this bit is cleared (0).                                                                                                    |
|      | 514 | Reserved                                                                                                    |
|      | 15  | Communications Toggle Push Button Communications Defaults Active. This bit is set (1) whenever Channel 0 is in the default communications mode. The bit is cleared (0) when Channel 0 is in user configured communications mode.                                             |
| 5    | 07  | Node Address - This byte value contains the node address of your controller on the network.                                                                                                    |
|      | 815 | Baud Rate - This byte value contains the baud rate of the controller on the network.                                                                                                    |

### Diagnostic Counter Block of Communications Status File

With RSLogix 500/RSLogix Micro version 8.10.00 and later, formatted displays of the diagnostic counters for each configured channel are available under Channel Status. These displays include a Clear button that allows you to reset the diagnostic counters while monitoring them online with the programming software.

TIP

Clicking the Clear button while online monitoring Channel Status of any channel will reset the channel status diagnostic counters for all three channels to zero.

Diagnostic Counter Blocks are shown for:

- DH-485 (on page 69)
- DF1 Full-Duplex (on page 70)
- DF1 Half-Duplex Slave (on page 71)
- DF1 Half-Duplex Master (on page 72)
- DF1 Radio Modem (on page 73)
- Modbus RTU Slave (on page 74)
- Modbus RTU Master (on page 76)
- ASCII (on page 78)
- DNP3 (on page 79)

### **DH-485 Diagnostic Counters Block**

| Word | Bit | Description                                             |
|------|-----|---------------------------------------------------------|
| 6    | -   | Diagnostic Counters Category Identifier Code (always 2) |
| 7    | -   | Length (always 30)                                      |
| 8    | -   | Format Code (always 0)                                  |
| 9    | -   | Total Message Packets Received                          |
| 10   | -   | Total Message Packets Sent                              |
| 11   | 07  | Message Packet Retries                                  |
|      | 815 | Retry Limit Exceeded (Non-Delivery)                     |
| 12   | 07  | NAK – No Memories Sent                                  |
|      | 815 | NAK – No Memories Received                              |
| 13   | 07  | Total Bad Message Packets Received                      |
|      | 815 | Reserved                                                |
| 1422 | -   | Reserved                                                |

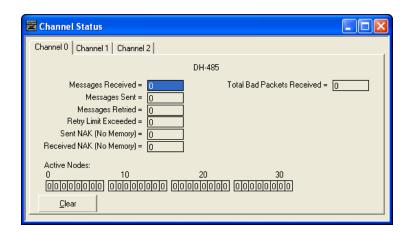

### **DF1 Full-Duplex Diagnostic Counters Block**

| Word | Bit | Description                                             |
|------|-----|---------------------------------------------------------|
| 6    | -   | Diagnostic Counters Category Identifier Code (always 2) |
| 7    | -   | Length (always 30)                                      |
| 8    | -   | Format Code (always 1)                                  |
| 9    | 0   | CTS                                                     |
|      | 1   | RTS                                                     |
|      | 2   | Reserved                                                |
|      | 3   | Reserved                                                |
|      | 415 | Reserved                                                |
| 10   | -   | Total Message Packets Sent                              |
| 11   | -   | Total Message Packets Received                          |
| 12   | -   | Undelivered Message Packets                             |
| 13   | -   | ENQuiry Packets Sent                                    |
| 14   | -   | NAK Packets Received                                    |
| 15   | -   | ENQuiry Packets Received                                |
| 16   | -   | Bad Message Packets Received and NAKed                  |
| 17   | -   | No Buffer Space and NAK'ed                              |
| 18   | -   | Duplicate Message Packets Received                      |
| 1922 | -   | Reserved                                                |

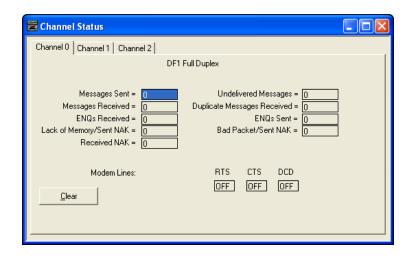

### **DF1 Half-Duplex Slave Diagnostic Counters Block**

| Word | Bit | Description                                             |
|------|-----|---------------------------------------------------------|
| 6    | -   | Diagnostic Counters Category Identifier Code (always 2) |
| 7    | -   | Length (always 30)                                      |
| 8    | -   | Format Code (always 2)                                  |
| 9    | 0   | CTS                                                     |
|      | 1   | RTS                                                     |
|      | 2   | Reserved                                                |
|      | 3   | Reserved                                                |
|      | 415 | Reserved                                                |
| 10   | -   | Total Message Packets Sent                              |
| 11   | -   | Total Message Packets Received                          |
| 12   | -   | Undelivered Message Packets                             |
| 13   | -   | Message Packets Retried                                 |
| 14   | -   | NAK Packets Received                                    |
| 15   | -   | Polls Received                                          |
| 16   | -   | Bad Message Packets Received                            |
| 17   | -   | No Buffer Space                                         |
| 18   | -   | Duplicate Message Packets Received                      |
| 1922 | -   | Reserved                                                |

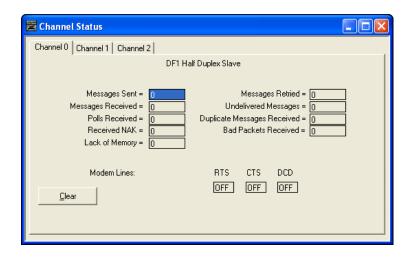

### **DF1 Half-Duplex Master Diagnostic Counters Block**

| Word | Bit | Description                                             |
|------|-----|---------------------------------------------------------|
| 6    | -   | Diagnostic Counters Category Identifier Code (always 2) |
| 7    | -   | Length (always 30)                                      |
| 8    | -   | Format Code (always 3)                                  |
| 9    | 0   | CTS                                                     |
|      | 1   | RTS                                                     |
|      | 2   | Reserved                                                |
|      | 3   | Reserved                                                |
|      | 415 | Reserved                                                |
| 10   | -   | Total Message Packets Sent                              |
| 11   | -   | Total Message Packets Received                          |
| 12   | -   | Undelivered Message Packets                             |
| 13   | -   | Message Packets Retried                                 |
| 14   | -   | Reserved                                                |
| 15   | -   | Polls Sent                                              |
| 16   | -   | Bad Message Packets Received                            |
| 17   | -   | No Buffer Space, Received Packet Dropped                |
| 18   | -   | Duplicate Message Packets Received                      |
| 19   | -   | Last Normal Poll List Scan                              |
| 20   | -   | Max. Normal Poll List Scan                              |
| 21   | -   | Last Priority Poll List Scan                            |
| 22   | -   | Max. Priority Poll List Scan                            |

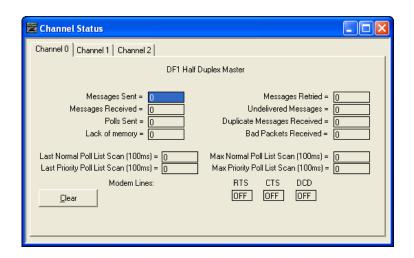

### **DF1 Radio Modem Diagnostic Counters Block**

| Word | Bit | Description                                             |  |
|------|-----|---------------------------------------------------------|--|
| 6    | -   | Diagnostic Counters Category Identifier Code (always 2) |  |
| 7    | -   | Length (always 30)                                      |  |
| 8    | -   | Format Code (always 1)                                  |  |
| 9    | 0   | CTS                                                     |  |
|      | 1   | RTS                                                     |  |
|      | 2   | Reserved                                                |  |
|      | 3   | Reserved                                                |  |
|      | 415 | Reserved                                                |  |
| 10   | -   | Total Message Packets Sent                              |  |
| 11   | -   | Total Message Packets Received                          |  |
| 12   | -   | Undelivered Message Packets                             |  |
| 1315 | -   | Reserved                                                |  |
| 16   | -   | Bad Message Packets Received                            |  |
| 17   | -   | No Buffer Space, Received Packet Dropped                |  |
| 18   | -   | Duplicate Message Packets Received                      |  |
| 1922 | -   | Reserved                                                |  |

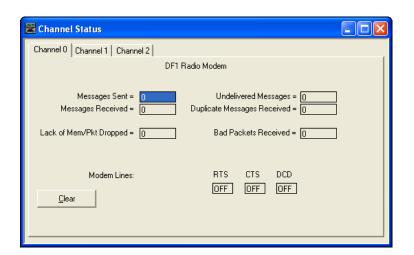

### Modbus RTU Slave Diagnostic Counters Block (Data Link Layer)

| Word | Bit | Description                                             |  |
|------|-----|---------------------------------------------------------|--|
| 6    | -   | Diagnostic Counters Category Identifier Code (always 2) |  |
| 7    | -   | Length (always 30)                                      |  |
| 8    | -   | Format Code (always 4)                                  |  |
| 9    | 0   | CTS                                                     |  |
|      | 1   | RTS                                                     |  |
|      | 2   | Reserved                                                |  |
|      | 3   | Reserved                                                |  |
|      | 415 | Reserved                                                |  |
| 10   | -   | Total Message Packets Sent                              |  |
| 11   | -   | Total Message Packets Received for This Slave           |  |
| 12   | -   | Total Message Packets Received                          |  |
| 13   | -   | Link Layer Error Count                                  |  |
| 14   | -   | Link Layer Error Code                                   |  |
| 1522 | -   | Reserved                                                |  |

### **Modbus RTU Slave Diagnostic Counters Block (Presentation Layer)**

| Word | Bit     | Description                                              |  |  |
|------|---------|----------------------------------------------------------|--|--|
| 43   | -       | Diagnostic Counters Category Identifier Code (always 10) |  |  |
| 44   | -       | ength (always 14)                                        |  |  |
| 45   | -       | ormat Code (always 0)                                    |  |  |
| 46   | -       | Pre-Send Time Delay                                      |  |  |
| 47   | 07      | Node Address                                             |  |  |
|      | 815     | Reserved                                                 |  |  |
| 48   | -       | Inter-Character Timeout                                  |  |  |
| 49   | -       | RTS Send Delay                                           |  |  |
| 50   | -       | RTS Off Delay                                            |  |  |
| 51   | 07      | Baud Rate                                                |  |  |
|      | 8 and 9 | Parity                                                   |  |  |
|      | 1015    | Reserved                                                 |  |  |
| 52   | -       | Diagnostic Counters Category Identifier Code (always 6)  |  |  |
| 53   | -       | Length (always 32)                                       |  |  |
| 54   | -       | Format Code (always 0)                                   |  |  |
| 55   | -       | Presentation Layer Error Code                            |  |  |
| 56   | -       | Presentation Layer Error Count                           |  |  |
| 57   | -       | Execution Function Error Code                            |  |  |
| 58   | -       | Last Transmitted Exception Code                          |  |  |
| 59   | -       | Data File Number of Error Request                        |  |  |
| 60   | -       | Element Number of Error Request                          |  |  |

### **Modbus RTU Slave Diagnostic Counters Block (Presentation Layer)**

| Word | Bit | Description                      |
|------|-----|----------------------------------|
| 61   | -   | Function Code 1 Message Counter  |
| 62   | -   | Function Code 2 Message Counter  |
| 63   | -   | Function Code 3 Message Counter  |
| 64   | -   | Function Code 4 Message Counter  |
| 65   | -   | Function Code 5 Message Counter  |
| 66   | -   | Function Code 6 Message Counter  |
| 67   | -   | Function Code 8 Message Counter  |
| 68   | -   | Function Code 15 Message Counter |
| 69   | -   | Function Code 16 Message Counter |

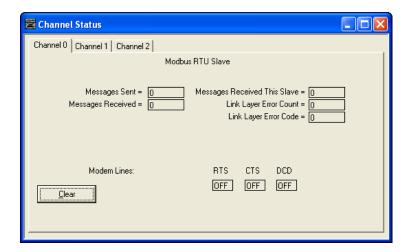

### Modbus RTU Master Diagnostic Counters Block (Data Link Layer)

| Word | Bit   | Description                                             |  |
|------|-------|---------------------------------------------------------|--|
| 6    | -     | Diagnostic Counters Category Identifier Code (always 2) |  |
| 7    | -     | Length (always 30)                                      |  |
| 8    | -     | Format Code (always 9)                                  |  |
| 9    | 0 CTS |                                                         |  |
|      | 1     | RTS                                                     |  |
|      | 2     | Reserved                                                |  |
|      | 3     | Reserved                                                |  |
|      | 415   | Reserved                                                |  |
| 10   | -     | Total Message Packets Sent                              |  |
| 11   | -     | Reserved                                                |  |
| 12   | -     | Total Message Packets Received                          |  |

### Modbus RTU Master Diagnostic Counters Block (Data Link Layer)

| Word | Bit | Description            |
|------|-----|------------------------|
| 13   | -   | Link Layer Error Count |
| 14   | -   | Link Layer Error Code  |
| 1522 | -   | Reserved               |

### Modbus RTU Master Diagnostic Counters Block (Presentation Layer)

| Word      | Bit | Description                                                   |
|-----------|-----|---------------------------------------------------------------|
| 52        | -   | Diagnostic Counters Category Identifier Code (always 6)       |
| 53        | -   | Length (always 32)                                            |
| 54        | -   | Format Code (always 0)                                        |
| 55        | -   | ERR 1: Illegal Function                                       |
| 56        | -   | Last Device Reporting ERR 1                                   |
| 57        | -   | ERR 2: Illegal Data Address                                   |
| 58        | -   | Last Device Reporting ERR 2                                   |
| 59        | -   | ERR 3: Illegal Data Value                                     |
| 60        | -   | Last Device Reporting ERR 3                                   |
| 61        | -   | ERR 4: Slave Device Failure                                   |
| 62        | -   | ERR 5: Acknowledge                                            |
| 63        | -   | ERR 6: Slave Device Busy                                      |
| 64        | -   | ERR 7: Negative Acknowledgement                               |
| 65        | -   | ERR 8: Memory Parity Error                                    |
| 66        | -   | Non-Standard Response                                         |
| 67        | -   | Last Device Reporting ERR 4 to ERR 8 or Non-Standard Response |
| 68 and 69 | -   | Reserved (always 0)                                           |

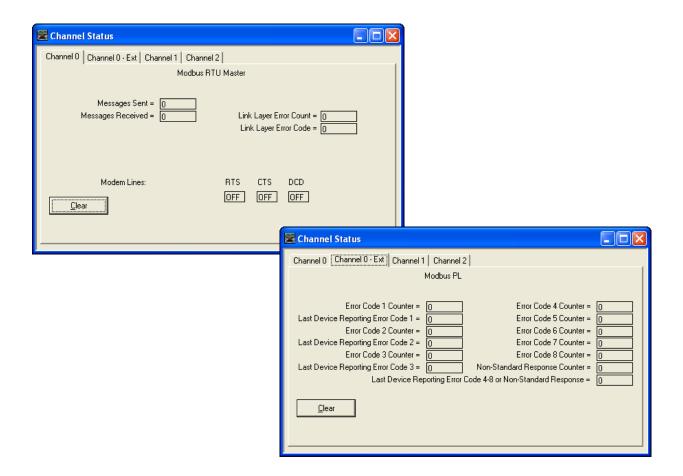

### **ASCII Diagnostic Counters Block**

| Word | Bit | Description                                                 |  |
|------|-----|-------------------------------------------------------------|--|
| 6    | -   | DLL Diagnostic Counters Category Identifier code (always 2) |  |
| 7    | -   | Length (always 30)                                          |  |
| 8    | -   | Format Code (always 5)                                      |  |
| 9    | 0   | CTS                                                         |  |
|      | 1   | RTS                                                         |  |
|      | 2   | Reserved                                                    |  |
|      | 3   | Reserved                                                    |  |
|      | 415 | Reserved                                                    |  |
| 10   | 0   | Software Handshaking Status                                 |  |
|      | 115 | Reserved                                                    |  |
| 11   | -   | Echo Character Count                                        |  |
| 12   | -   | Received Character Count                                    |  |
| 1318 | -   | Reserved                                                    |  |
| 19   | -   | Bad Character Count                                         |  |
| 2022 | -   | Reserved                                                    |  |

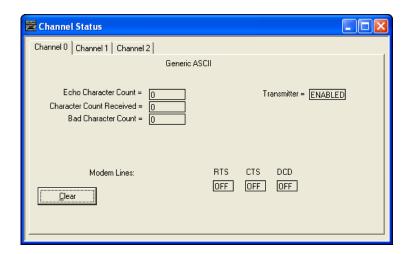

### **DNP3 Slave Diagnostic Counters Block (Data Link Layer)**

| Word | Bit | Description                                           |  |  |
|------|-----|-------------------------------------------------------|--|--|
| 6    | -   | DLL Diagnostic Counters Category Identifier code (2)  |  |  |
| 7    | -   | Length: 30 (15 words to follow including format code) |  |  |
| 8    | -   | Counters Format Code: 11 - DNP3 Slave                 |  |  |
| 9    | 154 | Reserved Modem Control Line States - Always zero      |  |  |
|      | 3   | Channel 0 - DCD<br>Channel 2 - DCD                    |  |  |
|      | 2   | Reserved Modem Control Line States - Always zero      |  |  |
|      | 1   | RTS                                                   |  |  |
|      | 0   | CTS                                                   |  |  |
| 10   | 0   | Total Message Packets Sent                            |  |  |
| 11   | -   | Total Message Packets Received for this node          |  |  |
| 12   | -   | Total Packets Observed                                |  |  |
| 13   | -   | Undelivered Message Packets                           |  |  |
| 14   | -   | Message Packets Retried                               |  |  |
| 15   | -   | NAK Packets Received                                  |  |  |
| 16   | -   | Link Layer Error Count                                |  |  |
| 17   | -   | Link Layer Error Code                                 |  |  |
| 18   | -   | Reserved - Always zero                                |  |  |
| 19   | -   | Reserved - Always zero                                |  |  |
| 20   | -   | Reserved - Always zero                                |  |  |
| 21   | -   | Reserved - Always zero                                |  |  |
| 22   | -   | Reserved - Always zero                                |  |  |

### **DNP3 Slave Diagnostic Counters Block (Presentation Layer)**

| Word | Bit | Description                                            |
|------|-----|--------------------------------------------------------|
| 52   | -   | PL Diagnostic Counters Category Identifier Code (6))   |
| 53   | -   | Length: 32 (16 words to follow including format code)  |
| 54   | -   | Category Block Format Code - 2                         |
| 55   | -   | Presentation Layer Error Code                          |
| 56   | -   | Presentation Layer Error Count                         |
| 57   | -   | Function Code that caused the last error               |
| 58   | -   | Last Transmitted IIN in the response                   |
| 59   | -   | Data File Number of Error Request                      |
| 60   | -   | Element Number of Error Request                        |
| 61   | -   | Received Confirm Function Code Counter                 |
| 62   | -   | Received Read Function Code Counter                    |
| 63   | -   | Received Write Function Code Counter                   |
| 64   | -   | Received Etc Function Code Counter                     |
| 65   | -   | Transmitted Solicited Response Function Code Counter   |
| 66   | -   | Transmitted Unsolicited Response Function Code Counter |

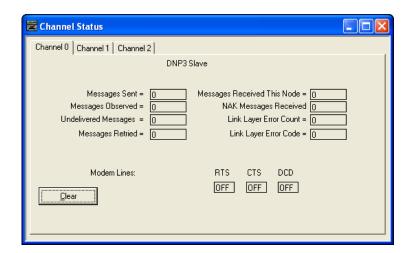

### Active Node Table Block of Communications Status File

### **Active Node Table Block**

| Word           | Description                                                                                                    |  |  |
|----------------|----------------------------------------------------------------------------------------------------|--|--|
| 23             | Active Node Table Category Identifier Code (always 3)                                                                                                    |  |  |
| 24             | Length:                                                                                                    |  |  |
|                | • always 4 for DH-485                                                                                                    |  |  |
|                | • always 18 for DF1 Half-Duplex Master                                                                                                    |  |  |
|                | <ul> <li>always 0 for DF1 Full-Duplex, DF1 Half-Duplex Slave, Modbus RTU Slave, Modbus<br/>RTU Master, ASCII, and DNP3 Slave</li> </ul>                                                                              |  |  |
| 25             | Format Code (always 0)                                                                                                    |  |  |
| 26             | Number of Nodes:                                                                                                    |  |  |
|                | ● always 32 for DH-485                                                                                                    |  |  |
|                | • always 255 for DF1 Half-Duplex Master                                                                                                    |  |  |
|                | <ul> <li>always 0 for DF1 Full-Duplex, DF1 Half-Duplex Slave, Modbus RTU Slave, Modbus<br/>RTU Master, ASCII, and DNP3 Slave</li> </ul>                                                                              |  |  |
| 27             | Active Node Table (DH-485 and DF1 Half-Duplex Master) — Nodes 015                                                                                                    |  |  |
|                | (CS0:27/1 is node 1, CS0:27/2 is node 2, etc.)                                                                                                    |  |  |
|                | This is a bit-mapped register that displays the status of each node on the network. If a bit is set (1), the corresponding node is active on the network. If a bit is clear (0), the corresponding node is inactive. |  |  |
| 28             | Active Node Table (DH-485 and DF1 Half-Duplex Master) – Nodes 1631                                                                                                    |  |  |
|                | (CS0:28/1 is node 16, CS0:28/2 is node 17, etc.)                                                                                                    |  |  |
| 29             | Active Node Table (DF1 Half-Duplex Master) — Nodes 3247                                                                                                    |  |  |
|                | (CS0:29/1 is node 32, CS0:29/2 is node 33, etc.)                                                                                                    |  |  |
| <u>:</u><br>42 |                                                                                                    |  |  |
| 42             | Active Node Table (DF1 Half-Duplex Master) – Nodes 240255                                                                                                    |  |  |
|                | (CS0:42/1 is node 240, CS0:42/2 is node 241, etc.)                                                                                                    |  |  |

If you are using RSLogix 500/RSLogix Micro version 8.10.00 or higher, you can view the active node table by clicking on "Processor Status" and then selecting the tab for the configured channel.

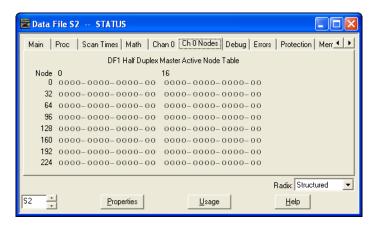

### Ethernet Communications Status File

The Ethernet Communications Status (ES) File is a read-only file that contains information on how the controller Ethernet communication parameters are configured and status information on Ethernet communications activity.

The Ethernet communications status file uses 178 1-word elements.

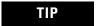

You can use the Ethernet Communications Status File information as a troubleshooting tool for Ethernet communications issues.

The data file is structured as:

#### **Communications Status File**

| Word       | Description                                     | Applies to Controller | Details<br>on Page |
|------------|-------------------------------------------------|-----------------------|--------------------|
| 0119       | General Channel Status Block                    | MicroLogix 1400       | 67                 |
| 12017<br>6 | DLL Diagnostic Counters Block                   | MicroLogix 1400       | 69                 |
| 177        | End of List Category Identifier Code (always 0) | MicroLogix 1400       | 81                 |

The following tables show the details of each block in the Ethernet Communications Status File.

General Status Block of Ethernet Communications Status File

| Word | Bit | Description                                                                    |
|------|-----|--------------------------------------------------------------------------------|
| 0    | -   | Communications Channel General Status Information Category Identifier Code (1) |
| 1    | -   | Length: 236                                                                    |
| 2    | -   | Format Code                                                                    |
| 3    | -   | Communications Configuration Error Code                                        |

| Word | Bit               | Description                                                                                                    |
|------|-------------------|----------------------------------------------------------------------------------------------------|
| 4    | 0                 | ICP – Incoming Command Pending Bit                                                                                                    |
|      |                   | This bit is set (1) when the controller determines that another device has requested information from this controller. Once the request has been satisfied, the bit is cleared (0).                                                                                          |
|      | 1                 | MRP – Incoming Message Reply Pending Bit                                                                                                    |
|      |                   | This bit is set (1) when the controller determines that another device has supplied the information requested by a MSG instruction executed by this controller. When the appropriate MSG instruction is serviced (during end-of-scan, SVC, or REF), this bit is cleared (0). |
|      | 2                 | MCP — Outgoing Message Command Pending Bit                                                                                                    |
|      |                   | This bit is set (1) when the controller has one or more MSG instructions enabled and in the communication queue. This bit is cleared (0) when the queue is empty.                                                                                                    |
|      | 3 to 4            | Reserved – Always zero                                                                                                    |
|      | 5                 | SNMP Server Status                                                                                                    |
|      |                   | This bit is set (1) when the SNMP server is enabled. The cleared bit (0) means that the SNMP server is disabled.                                                                                                    |
|      | 6                 | HTTP Server Status                                                                                                    |
|      |                   | This bit is set (1) when the internal web server is enabled. The cleared bit (0) means that the internal web server is disabled.                                                                                                    |
|      | 7                 | SMTP Client Status                                                                                                    |
|      |                   | This bit is set (1) when the SMTP client (for email) is enabled. The cleared bit (0) means that the SMTP client is disabled.                                                                                                    |
|      | 815<br>(Series A) | Reserved – Always zero                                                                                                    |
|      | 811<br>(Series B) | Reserved – Always zero                                                                                                    |
|      | 12<br>(Series B   | Modbus TCP Status                                                                                                    |
|      | (Selles b         | This bit is set (1) when the Modbus TCP Server/Client feature is enabled. The cleared bit (0) means that the Modbus TCP Server/Client is disabled.                                                                                                    |
|      | 13<br>(Series B   | DNP3 over IP Status                                                                                                    |
|      | (Selles b         | This bit is set (1) when the DNP3 over IP feature is enabled. The cleared bit (0) means that the DNP3 over IP feature is disabled.                                                                                                    |
|      | 14<br>(Series B   | Reserved – Always zero                                                                                                    |
|      | 15<br>(Series B   | Disable Ethernet/IP Incoming Connection Status                                                                                                    |
|      | (Selles D         | This bit is set (1) when the Ethernet/IP Incoming connection is not allowed. The cleared bit (0) means that the Incoming connection is allowed.                                                                                                    |

| Word | Bit | Description                                                                                                    |
|------|-----|----------------------------------------------------------------------------------------------------|
| 5    | 0   | Ethernet Port Link Status                                                                                                    |
|      |     | This bit is set (1) when the Ethernet link is active.                                                                                                    |
|      | 1   | Ethernet Port Connection Speed                                                                                                    |
|      |     | This bit is valid when the Auto Negotiation function is enabled. This bit indicates the speed of the link layer driver operating at Ethernet port:                                                                                                   |
|      |     | ● 0: 10 Mbps                                                                                                    |
|      |     | ●1: 100 Mbps                                                                                                    |
|      | 2   | Reserved – Always zero                                                                                                    |
|      | 3   | Duplex Mode                                                                                                    |
|      |     | This bit is valid when the Auto Negotiation function is enabled. This bit indicates the duplex mode of the Ethernet port:                                                                                                    |
|      |     | • 0: Half Duplex                                                                                                    |
|      |     | ●1: Full Duplex                                                                                                    |
|      | 4   | Auto Negotiate Status                                                                                                    |
|      |     | This bit is set (1) when the Auto Negotiation function is enabled.                                                                                                    |
|      | 5   | Forced Speed Mode Status                                                                                                    |
|      |     | This bit set (1) when the Auto Negotiation function is disabled and the Ethernet port speed is 100Mbps.                                                                                                    |
|      | 6   | Forced Duplex Mode Status                                                                                                    |
|      |     | This bit set (1) when the Auto Negotiation function is disabled and the Ethernet port's duplex mode is Full Duplex.                                                                                                    |
|      | 7   | Reserved - Always zero                                                                                                    |
|      | 8   | BOOTP Valid Flag (Default: 0, False)                                                                                                    |
|      |     | This bit is set (1) when the appropriate BOOTP response has been received. If BOOTP Enable Flag in Ethernet Port Communications Configuration File is set (1, Yes) and this flag is cleared (0, False), then network-related information is invalid. |
|      | 9   | DHCP Valid Flag (Default: 0, False)                                                                                                    |
|      |     | This bit is set (1) when the appropriate DHCP response has been received. If DHCP Enable Flag in Ethernet Port Communications Configuration File is set (1, Yes) and this flag is cleared (0, False), then network-related information is invalid.   |
|      | 10  | BOOTP Status Flag                                                                                                    |
|      |     | This bit is set (1) if BOOTP is selected as configuration method.                                                                                                    |
|      | 11  | DHCP Status Flag                                                                                                    |
|      |     | This bit is set (1) if DHCP is selected as configuration method.                                                                                                    |

| Word | Bit | Description                                                                                                    |
|------|-----|----------------------------------------------------------------------------------------------------|
| 5    | 12  | Advertise 100 MB Full Duplex Flag                                                                                                    |
|      |     | This bit indicates advertisement status if Auto negotiate enabled:                                                                                                    |
|      |     | • 0: 100 MB Full Duplex was not advertised during auto negotiation                                                                                                    |
|      |     | •1: 100 MB Full Duplex was advertised during auto negotiation                                                                                                    |
|      | 13  | Advertise 100 MB Half Duplex Flag                                                                                                    |
|      |     | This bit indicates advertisement status if Auto negotiate enabled:                                                                                                    |
|      |     | • 0: 100 MB Half Duplex was not advertised during auto negotiation                                                                                                    |
|      |     | •1: 100 MB Half Duplex was advertised during auto negotiation                                                                                                    |
|      | 14  | Advertise 10 MB Full Duplex Flag                                                                                                    |
|      |     | This bit indicates advertisement status if Auto negotiate enabled:                                                                                                    |
|      |     | • 0: 10 MB Full Duplex was not advertised during auto negotiation                                                                                                    |
|      |     | •1: 10 MB Full Duplex was advertised during auto negotiation                                                                                                    |
|      | 15  | Configuration End Flag                                                                                                    |
|      |     | This bit is set (1) when the Ethernet boot-up sequence is completed, including IP address, gateway address, subnet mask and etc.                                                                                                    |
| 68   | -   | Ethernet Hardware Address (6-byte string)                                                                                                    |
|      |     | A unique Ethernet hardware address assigned to this processor.                                                                                                    |
| 910  | -   | IP Address (in network byte order)                                                                                                    |
|      |     | Internet address that is specified for this processor.                                                                                                    |
| 1112 | -   | Subnet Mask (in network byte order)                                                                                                    |
|      |     | Subnet mask that is specified for this processor                                                                                                    |
| 1314 | -   | Gateway Address (in network byte order)                                                                                                    |
|      |     | Gateway address that is specified for this processor                                                                                                    |
| 1516 | -   | Broadcast Address (in network byte order)                                                                                                    |
|      |     | NOT SUPPORTED AT THIS TIME. The Broadcast Address is used in sending multicast messages. A Broadcast Address of all zeros indicates that no broadcast address was configured. In this case, the network code chooses a valid broadcast address when needed for that current subnet. |
| 1718 | -   | Primary Name Server(in network byte order)                                                                                                    |
|      |     | Primary Name Server that is specified for this processor.                                                                                                    |
| 1920 | -   | Secondary Name Server(in network byte order)                                                                                                    |
|      |     | Secondary Name Server that is specified for this processor.                                                                                                    |
| 2152 | -   | Default Domain Name                                                                                                    |
|      |     | Default domain name that is specified for this processor.                                                                                                    |

| Word  | Bit | Description                                                                                                    |
|-------|-----|----------------------------------------------------------------------------------------------------|
| 5384  | -   | SNMP Contact                                                                                                    |
|       |     | Contact string that is specified for this processor.                                                                                                    |
| 85116 | -   | SNMP Location                                                                                                    |
|       |     | Location string that is specified for this processor.                                                                                                    |
| 117   | -   | Message Connection Timeout                                                                                                    |
|       |     | The amount of time (in ms) allowed for a MSG instruction to establish a connection with the destination node. The MSG Connection Timeout has a range of 250 ms65,500 ms.                        |
| 118   | -   | Message Reply Timeout                                                                                                    |
|       |     | The amount of time (in ms) that the MicroLogix 1400 processor waits for a reply to a command that it has initiated via a MSG instruction. The MSG Reply Timeout has a range of 250 ms65,500 ms. |
| 119   | -   | Inactivity Timeout                                                                                                    |
|       |     | The amount of time (in minutes) that a MSG connection may remain inactive before it is terminated. The Inactivity Timeout has a 1 minute resolution and a range of 165,500 minutes.             |

### Diagnostic Counter Block of Communications Status File

With RSLogix 500/RSLogix Micro version 8.10.00 and later, formatted displays of the diagnostic counters for Ethernet communications channel are available under Channel Status. These displays include a Clear button that allows you to reset the diagnostic counters while monitoring them online with the programming software.

### **Ethernet Diagnostic Counters Block**

| Word | Bit       | Description                                                 |
|------|-----------|-------------------------------------------------------------|
| 120  | -         | DLL Diagnostic Counters Category Identifier Code (always 2) |
| 121  | -         | Length: 110 (55 words to follow including format code)      |
| 122  | -         | Counters Format Code: Ethernet (always 0)                   |
| 123  | Low word  | RMON Rx Octets                                              |
| 124  | High word | (RMON_R_OCTETS)                                             |
| 125  | Low word  | RMON Tx Octets                                              |
| 126  | High word | (RMON_T_OCTETS)                                             |
| 127  | Low word  | RMON Rx Packets                                             |
| 128  | High word | (RMON_R_PACKETS)                                            |

### **Ethernet Diagnostic Counters Block**

| Word | Bit       | Description                                  |
|------|-----------|----------------------------------------------|
| 129  | Low word  | RMON Tx Packets                              |
| 130  | High word | (RMON_T_PACKETS)                             |
| 131  | Low word  | Frames Transmitted with Excessive Collisions |
| 132  | High word | (IEEE_T_EXCOL)                               |
| 133  | Low word  | Frames Received with CRC Error               |
| 134  | High word | (IEEE_R_CRC)                                 |
| 135  | Low word  | Frames Received with Alignment Error         |
| 136  | High word | (IEEE_R_ALIGN)                               |
| 137  | Low word  | Count of frames not counted correctly        |
| 138  | High word | (RMON_T_DROP)                                |
| 139  | Low word  | Receive FIFO Overflow Count                  |
| 140  | High word | (IEEE_R_MACERR)                              |
| 141  | Low word  | Frames transmitted with Tx FIFO Under-run    |
| 142  | High word | (IEEE_T_MACERR)                              |
| 143  | Low word  | Frames Transmitted with Single Collision     |
| 144  | High word | (IEEE_T_1COL)                                |
| 145  | Low word  | Frames Transmitted with Multiple Collisions  |
| 146  | High word | (IEEE_T_MCOL)                                |
| 147  | Low word  | Frames Transmitted with Deferral Delay       |
| 148  | High word | (IEEE_T_DEF)                                 |
| 149  | Low word  | Frames Transmitted with Late Collisions      |
| 150  | High word | (IEEE_T_LCOL)                                |
| 151  | Low word  | Frames Transmitted with Carrier Sense Errors |
| 152  | High word | (IEEE_T_CSERR)                               |
| 153  | Low word  | RMON Tx Collision Count                      |
| 154  | High word | (RMON_T_COL)                                 |

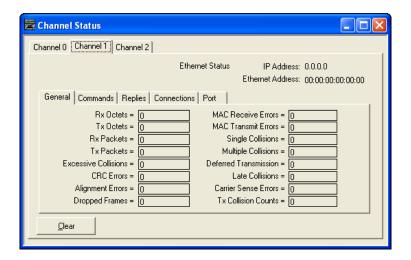

### **Ethernet Diagnostic Counters Block (continued)**

| Word | Bit       | Description             |
|------|-----------|-------------------------|
| 155  | Low word  | Total Commands Sent     |
| 156  | High word |                         |
| 157  | Low word  | Total Commands Received |
| 158  | High word |                         |

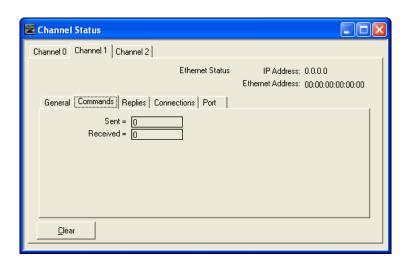

### **Ethernet Diagnostic Counters Block (continued)**

| Word | Bit       | Description                       |
|------|-----------|-----------------------------------|
| 159  | Low word  | Total Replies Sent                |
| 160  | High word |                                   |
| 161  | Low word  | Total Replies Received            |
| 162  | High word |                                   |
| 163  | Low word  | Total Replies Sent with Error     |
| 164  | High word |                                   |
| 165  | Low word  | Total Replies Received with Error |
| 166  | High word |                                   |
| 167  | Low word  | Total Replies Timed Out           |
| 168  | High word |                                   |

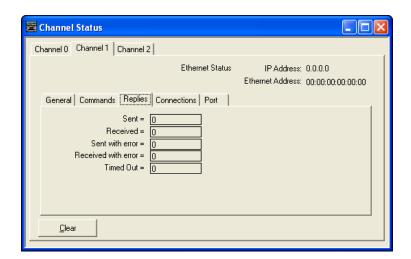

### **Ethernet Diagnostic Counters Block (continued)**

| Word | Bit       | Description                  |
|------|-----------|------------------------------|
| 169  | Low word  | Total Message Connections    |
| 170  | High word |                              |
| 171  | Low word  | Incoming Message Connections |
| 172  | High word |                              |
| 173  | Low word  | Outgoing Message Connections |
| 174  | High word |                              |
| 175  | Low word  | Maximum Connections Allowed  |
| 176  | High word |                              |

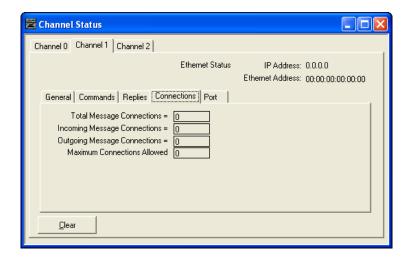

The last Port tab will show the current states of Ethernet communications port according to word 5 of Ethernet Communications Status File.

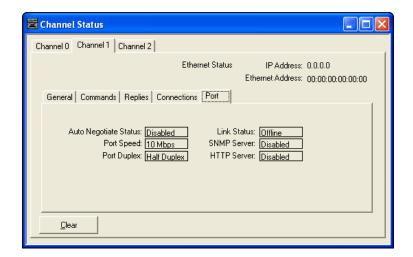

### **Input/Output Status File**

The input/output status (IOS) file is a read-only file in the controller that contains information on the status of the embedded and local expansion I/O. The data file is structured as:

### **Input/Output Status File**

| Word | Description                                                                                                    |
|------|----------------------------------------------------------------------------------------------------|
| 0    | Embedded Module Error Code — Always zero                                                                                                    |
| 14   | Expansion Module Error Code — The word number corresponds to the module's slot number. Refer to the I/O module's documentation for specific information. (MicroLogix 1400) |

### Notes:

### **Programming Instructions Overview**

### **Instruction Set**

The following table shows the MicroLogix 1400 programming instructions listed within their functional group. (1)

| Functional Group     | Description                                                                                                    | Page |
|----------------------|----------------------------------------------------------------------------------------------------|------|
| High-Speed Counter   | HSL, RAC — The high-speed counter instructions (along with the HSC function file) allow you to monitor and control the high-speed counter. Generally used with DC inputs.                                   | 103  |
| High-Speed Outputs   | PTOX, PWMX — The high-speed output instructions (along with the PTOX and PWMX function files) allow you to monitor and control the high-speed outputs. Generally used with FET outputs BXB and BXBA units). | 143  |
| Relay-Type (Bit)     | XIC, XIO, OTE, OTL, OTU, OSR, ONS, OSF — The relay-type (bit) instructions monitor and control the status of bits.                                                                                          | 171  |
| Timer and Counter    | TON, TOF, RTO, CTU, CTD, RES — The timer and counter instructions control operations based on time or the number of events.                                                                                 | 179  |
| Compare              | EQU, NEQ, LES, LEQ, GRT, GEQ, MEQ, LIM — The compare instructions compare values by using a specific compare operation.                                                                                     | 193  |
| Math                 | ADD, SUB, MUL, DIV, NEG, CLR, ABS, SQR, SCL, SCP, SWP, CPT, COS, ATN, ASN, ACS, SIN, TAN, XPY, LN, LOG, DEG, RAD — The math instructions perform arithmetic operations.                                     | 201  |
| Application Specific | RHC, RPC, TDF — The instructions aid in calculating performance diagnostics.                                                                                                    | 241  |
| Conversion           | DCD, ENC, TOD, FRD, GCD — The conversion instructions multiplex and de-multiplex data and perform conversions between binary and decimal values.                                                            | 247  |
| Logical              | AND, OR, XOR, NOT — The logical instructions perform bit-wise logical operations on words.                                                                                                    | 259  |
| Move                 | MOV, MVM — The move instructions modify and move words.                                                                                                    | 265  |
| File                 | CPW, COP, FLL, BSL, BSR, FFL, FFU, LFL, LFU, SWP — The file instructions perform operations on file data.                                                                                                   | 271  |
| Sequencer            | SQC, SQO, SQL — Sequencer instructions are used to control automatic assembly machines that have consistent and repeatable operations.                                                                      | 291  |
| Program Control      | JMP, LBL, JSR, SBR, RET, SUS, TND, MCR, END — The program flow instructions change the flow of ladder program execution.                                                                                    | 301  |
| Input and Output     | IIM, IOM, REF — The input and output instructions allow you to selectively update data without waiting for the input and output scans.                                                                      | 307  |
| User Interrupt       | STS, INT, UID, UIE, UIF — The user interrupt instructions allow you to interrupt your program based on defined events.                                                                                      | 311  |
| Process Control      | PID — The process control instruction provides closed-loop control.                                                                                                    | 333  |
| ASCII                | ABL, ACB, ACI, ACL, ACN, AEX, AHL, AIC, ARD, ARL, ASC, ASR, AWA, AWT — The ASCII instructions convert and write ASCII strings.                                                                              | 365  |

<sup>(1)</sup> The Memory Module Information Function File appears on page 63 following the Real-Time Clock Function File information.

| Functional Group | Description                                                                                                    | Page |
|------------------|----------------------------------------------------------------------------------------------------|------|
| Communications   | MSG, SVC — The communication instructions read or write data to another station.                                                            | 397  |
| Recipe           | RCP — The recipe instruction allows you to transfer a data set between the recipe database and a set of user-specified data table elements. | 535  |
| Data Logging     | DLG — The data logging instruction allow you to capture time-stamped and date-stamped data.                                                 | 535  |
| LCD              | LCD - The LCD instruction transfers data from a data file to the LCD and receives a value from the LCD keypad.                              | 557  |

# Using the Instruction Descriptions

Throughout this manual, each instruction (or group of similar instructions) has a table similar to the one shown below. This table provides information for all sub-elements (or components) of an instruction or group of instructions. This table identifies the type of compatible address that can be used for each sub-element of an instruction or group of instructions in a data file or function file. The definitions of the terms used in these tables are listed below this example table.

#### Valid Addressing Modes and File Types - Example Table

| Parameter   |   | Data Files |   |   |         |   |   | Function Files |   |   |        |        |     |  |     | Address<br>Mode <sup>(1)</sup> |            | Address<br>Level |     | s   |     |     |            |           |                |           |        |          |     |      |           |         |
|-------------|---|------------|---|---|---------|---|---|----------------|---|---|--------|--------|-----|--|-----|--------------------------------|------------|------------------|-----|-----|-----|-----|------------|-----------|----------------|-----------|--------|----------|-----|------|-----------|---------|
|             |   | _          | S | В | T, C, R | Z | Н | ST             | А | 1 | MG, PD | RI/RIX | PLS |  | RTC | HSC                            | PTOX, PWMX | STI              | EII | ВНІ | MMI | LCD | CS - Comms | 108 - 1/0 | DLS - Data Log | Immediate | Direct | Indirect | Bit | Word | Long Word | Element |
| Source A    | • | •          | • | • | •       | • | • | •              | • | • | •      |        | •   |  | •   | •                              | •          | •                | •   | •   | •   | •   | •          | •         | •              | •         | •      | •        |     | •    | •         |         |
| Source B    | • | •          | • | • | •       | • | • | •              | • | • | •      |        | •   |  | •   | •                              | •          | •                | •   | •   | •   | •   | •          | •         | •              | •         | •      | •        |     | •    | •         |         |
| Destination | • | •          | • | • | •       | • | • | •              | • | • | •      |        | •   |  | •   | •                              | •          | •                | •   |     |     |     |            |           |                |           | •      | •        |     | •    | •         |         |

<sup>(1)</sup> See Important note about indirect addressing.

**IMPORTANT** 

You cannot use indirect addressing with: S, MG, PD, RTC, HSC, PTOX, PWMX, STI, EII, BHI, MMI, CS, IOS, and DLS files.

The terms used within the table are defined as follows:

- Parameter The parameter is the information you supply to the instruction. It can be an address, a value, or an instruction-specific parameter such as a timebase.
- Data Files See Data Files on page 45.
- Function Files See Function Files on page 57.
- CS See Communications Status File on page 66.
- IOS See Input/Output Status File on page 92.
- DLS See Data Log Status File on page 550.

- Address Mode See Addressing Modes on page 98.
- Addressing Level Address levels describe the granularity at which an instruction allows an operand to be used. For example, relay type instructions (XIC, XIO, etc.) must be programmed to the bit level, timer instructions (TON, TOF, etc.) must be programmed to the element level (timers have 3 words per element) and math instructions (ADD, SUB, etc.) must be programmed to the word or long word level.

### **Addressing Modes**

The MicroLogix 1400 supports three types of data addressing:

- Immediate
- Direct
- Indirect

The MicroLogix 1400 do not support indexed addressing. Indexed addressing can be duplicated with indirect addressing. See Example - Using Indirect Addressing to Duplicate Indexed Addressing on page 102.

How or when each type is used depends on the instruction being programmed and the type of elements specified within the operands of the instruction. By supporting these three addressing methods, the MicroLogix 1400 allows incredible flexibility in how data can be monitored or manipulated. Each of the addressing modes are described below.

### Immediate Addressing

Immediate addressing is primarily used to assign numeric constants within instructions. For example: You require a 10 second timer, so you program a timer with a 1 second time base and a preset value of 10. The numbers 1 and 10 in this example are both forms of immediate addressing.

#### Direct Addressing

When you use direct addressing, you define a specific data location within the controller. Any data location that is supported by the elements of an operand within the instruction being programmed can be used. In this example we are illustrating a limit instruction, where:

- Low Limit = Numeric value (from -32,768...32,767) entered from the programming software.
- Test Value = LCD:0.POT0 (This is the current position/value of trim pot 0.)
- High Limit = N7:17 (This is the data resident in Integer file 7, element 17.)

The Test Value (LCD:0.POT0) and High Limit (N7:17) are direct addressing examples. The Low Limit is immediate addressing.

### Indirect Addressing

Indirect addressing allows components within the address to be used as pointers to other data locations within the controller. This functionality can be especially useful for certain types of applications, recipe management, batch processing and many others. Indirect addressing can also be difficult to understand and troubleshoot. It is recommended that you only use indirect addressing when it is required by the application being developed.

The MicroLogix 1400 supports indirection (indirect addressing) for Files, Words and Bits. To define which components of an address are to be indirected, a closed bracket "[]" is used. The following examples illustrate how to use indirect addressing.

#### **Indirect Addressing of a Word**

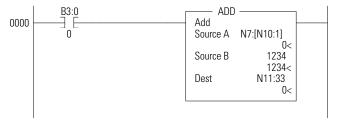

- Address: N7:[N10:1]
- In this example, the element number to be used for source A in the ADD instruction is defined by the number located in N10:1. If the value of location N10:1 = 15, the ADD instruction operates as "N7:15 + Source B".
- In this example, the element specified by N10:1 must be between 0 and 255, because all data files have a maximum individual size of 256 elements.

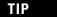

If a number larger than the number of elements in the data file is placed in N10:1 (in this example), data integrity cannot be guaranteed, because a file boundary will be crossed. This may not generate a controller fault, but the data location is invalid/unknown.

#### **Indirect Addressing of a File**

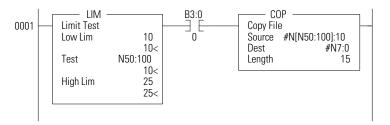

- Address: N[N50:100]:10
- Description: In this example, the source of the COP instruction is indirected by N50:100. The data in N50:100 defines the data file number to be used in the instruction. In this example, the copy instruction source A is defined by N[N50:100]:10. When the instruction is scanned, the data in N50:100 is used to define the data file to be used for the COP instruction. If the value of location N50:100 = 27, this instruction copies 15 elements of data from N27:10 (N27:10 to N27:24) to N7:0 (N7:0 to N7:14)

TIP

If a number larger than 255 is placed in N50:100 in this example, a controller fault occurs. This is because the controller has a maximum of 255 data files. In addition, the file defined by the indirection should match the file type defined by the instruction, in this example an integer file.

TIP

This example also illustrates how to perform a limit check on the indirect address. The limit instruction at the beginning of the rung is monitoring the indirect element. If the data at N50:100 is less than 10 or greater than 25, the copy instruction is not processed. This procedure can be used to make sure an indirect address does not access data an unintended location.

### **Indirect Addressing of Bit**

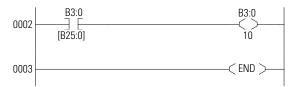

- Address: B3/[B25:0]
- Description: In this example, the element to be used for the indirection is B25:0. The data in B25:0 defines the bit within file B3. If the value of location B25:0 = 1017, the XIC instruction is processed using B3/1017.

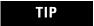

If a number larger than 4096 (or larger than the number of elements in the data file) is placed in B25:0 in this example, data integrity cannot be guaranteed. Exceeding the number of elements in the data file would cause the file boundary to be crossed.

These are only some of the examples that can be used; others include:

- File and Element Indirection: N[N10:0]:[N25:0]
- Input Slot Indirection: I1:[N7:0].0

Each group of instructions may or may not allow indirection. Please review the compatibility table for each instruction to determine which elements within an instruction support indirection.

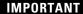

You must exercise extreme care when using indirect addressing. Always be aware of the possibility of crossing file boundaries or pointing to data that was not intended to be used.

## **Example - Using Indirect Addressing to Duplicate Indexed Addressing**

In this section, an indexed addressing example is shown first. Then an equivalent indirect addressing example is shown. Indexed addressing is supported by SLC 500 and MicroLogix 1000 programmable controllers. The MicroLogix 1100, 1200, 1400, and 1500 do not support indexed addressing. This example is shown for comparison purposes.

### Indexed Addressing Example

The following ADD instruction uses an indexed address in the Source A and Destination addresses. If the indexed offset value is 20 (stored in S:24), the controller uses the data stored at the base address plus the indexed offset to perform the operation.

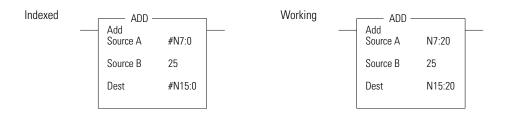

In this example, the controller uses the following addresses:

| Operand     | Base Address | Offset Value in S:24 | Working Address |
|-------------|--------------|----------------------|-----------------|
| Source A    | N7:0         | 20                   | N7:20           |
| Destination | N15:0        | 20                   | N15:20          |

### Indirect Addressing Example

An equivalent example using indirect addressing is shown below. In place of using the index register, S:24, the user can designate any other valid word address as the indirect address. Multiple indirect addresses can be used within an instruction.

The following ADD instruction uses an indirect address in the Source A and Destination addresses. If the indirect offset value is 20 (stored in N7:3), the controller uses the data stored at the base address plus the indirect offset to perform to instruction.

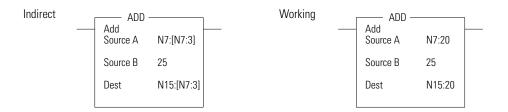

In this example, the controller uses the following addresses:

| Operand     | Base Address | Offset Value in N7:3 | Working Address |  |  |  |  |
|-------------|--------------|----------------------|-----------------|--|--|--|--|
| Source A    | N7:0         | 20                   | N7:20           |  |  |  |  |
| Destination | N7:0         | 20                   | N15:20          |  |  |  |  |

# Using the High-Speed Counter and Programmable Limit Switch

### High-Speed Counter Overview

All MicroLogix 1400, except the 1766-L32AWA and 1766\_L32AWAA, have six 100kHz high-speed counters. There are three main high-speed counters (counter 0, 1, 2) and three sub high speed counters (counter 3, 4, 5). Each main high-speed counter has four dedicated inputs and each sub high-speed counter has two dedicated inputs. HSC0 utilizes inputs 0...3, HSC1 utilizes inputs 4...7, HSC2 utilizes inputs 8...11, HSC3 utilizes inputs 2 and 3, HSC4 utilizes inputs 6 and 7 and HSC5 utilizes inputs 10 and 11. In some cases, a sub counter will be disabled by master counter mode. See the section HSC Mode (MOD) on page 120.

TIP

HSC0 is used in this document to define how any HSC works.

IMPORTANT

The HSC function can only be used with the controller's embedded I/O. It cannot be used with expansion I/O modules.

This chapter describes how to use the HSC function and also contains sections on the HSL and RAC instructions, as follows:

- High-Speed Counter (HSC) Function File on page 104.
- HSL High-Speed Counter Load on page 134.
- RAC Reset Accumulated Value on page 135.

# Programmable Limit Switch Overview

The Programmable Limit Switch function allows you to configure the High-Speed Counter to operate as a PLS (programmable limit switch) or rotary cam switch. See page 136 for more information.

# High-Speed Counter (HSC) Function File

Within the RSLogix 500/RSLogix Micro Function File Folder, you see a HSC Function File. This file provides access to HSC configuration data, and also allows the control program access to all information pertaining to the High-Speed Counter.

TIP

If the controller is in the run mode, the data within sub-element fields may be changing.

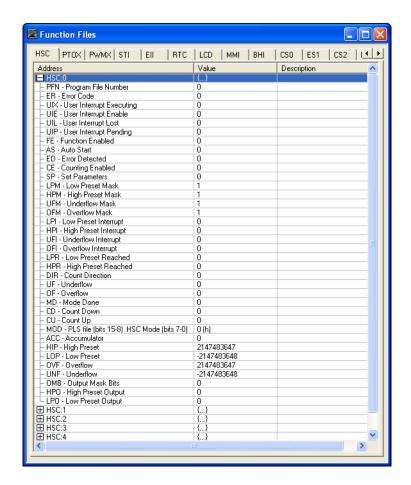

The HSC function, along with the PTOX and PWMX instructions, are different than most other controller instructions. Their operation is performed by custom circuitry that runs in parallel with the main system processor. This is necessary because of the high performance requirements of these functions.

The HSC is extremely versatile; the user can select or configure the master HSC for any one of ten (10) modes and the sub HSC for any one of five (5) modes of operation.

Operating Modes are discussed later in this chapter. See the section HSC Mode (MOD) on page 120. Some of the enhanced capabilities of the High-Speed Counters are:

- 100 kHz operation
- High-speed direct control of outputs
- 32-bit signed integer data (count range of  $\pm$  2,147,483,647)
- Programmable High and Low presets, and Overflow and Underflow setpoints
- Automatic Interrupt processing based on accumulated count
- Run-time editable parameters (from the user control program)

The High-Speed Counter function operates as described in the following diagram.

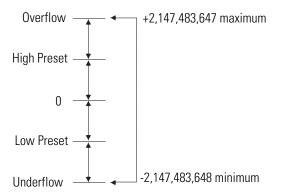

### High-Speed Counter Function File Sub-Elements Summary

The HSC is comprised of 36 sub-elements. These sub-elements are either bit, word, or long word structures that are used to provide control over the HSC function, or provide HSC status information for use within the control program. Each of the sub-elements and their respective functions are described in this chapter. A summary of the sub-elements is provided in the following table. All examples illustrate HSC0.

High-Speed Counter Function File (HSC:0, HSC:1, HSC:2, HSC3, HSC4 or HSC5)

| Sub-Element Description        | Address   | Data Format            | HSC<br>Modes <sup>(1)</sup> | Functio<br>n | User Program<br>Access | For More<br>Information |
|--------------------------------|-----------|------------------------|-----------------------------|--------------|------------------------|-------------------------|
| PFN - Program File Number      | HSC:0.PFN | word (INT)             | 09                          | control      | read only              | 107                     |
| ER - Error Code                | HSC:0.ER  | word (INT)             | 09                          | status       | read only              | 107                     |
| UIX - User Interrupt Executing | HSC:0/UIX | bit                    | 09                          | status       | read only              | 110                     |
| UIE - User Interrupt Enable    | HSC:0/UIE | bit                    | 09                          | control      | read/write             | 110                     |
| UIL - User Interrupt Lost      | HSC:0/UIL | bit                    | 09                          | status       | read/write             | 111                     |
| UIP - User Interrupt Pending   | HSC:0/UIP | bit                    | 09                          | status       | read only              | 111                     |
| FE - Function Enabled          | HSC:0/FE  | bit                    | 09                          | control      | read/write             | 108                     |
| AS - Auto Start                | HSC:0/AS  | bit                    | 09                          | control      | read only              | 108                     |
| ED - Error Detected            | HSC:0/ED  | bit                    | 09                          | status       | read only              | 108                     |
| CE - Counting Enabled          | HSC:0/CE  | bit                    | 09                          | control      | read/write             | 109                     |
| SP - Set Parameters            | HSC:0/SP  | bit                    | 09                          | control      | read/write             | 109                     |
| LPM - Low Preset Mask          | HSC:0/LPM | bit                    | 29                          | control      | read/write             | 112                     |
| HPM - High Preset Mask         | HSC:0/HPM | bit                    | 09                          | control      | read/write             | 114                     |
| UFM - Underflow Mask           | HSC:0/UFM | bit                    | 29                          | control      | read/write             | 115                     |
| OFM - Overflow Mask            | HSC:0/0FM | bit                    | 09                          | control      | read/write             | 118                     |
| LPI - Low Preset Interrupt     | HSC:0/LPI | bit                    | 29                          | status       | read/write             | 112                     |
| HPI - High Preset Interrupt    | HSC:0/HPI | bit                    | 09                          | status       | read/write             | 114                     |
| UFI - Underflow Interrupt      | HSC:0/UFI | bit                    | 29                          | status       | read/write             | 116                     |
| OFI - Overflow Interrupt       | HSC:0/0FI | bit                    | 09                          | status       | read/write             | 118                     |
| LPR - Low Preset Reached       | HSC:0/LPR | bit                    | 29                          | status       | read only              | 113                     |
| HPR - High Preset Reached      | HSC:0/HPR | bit                    | 29                          | status       | read only              | 115                     |
| DIR - Count Direction          | HSC:0/DIR | bit                    | 09                          | status       | read only              | 119                     |
| UF - Underflow                 | HSC:0/UF  | bit                    | 09                          | status       | read/write             | 115                     |
| OF - Overflow                  | HSC:0/OF  | bit                    | 09                          | status       | read/write             | 116                     |
| MD - Mode Done                 | HSC:0/MD  | bit                    | 0 or 1                      | status       | read/write             | 119                     |
| CD - Count Down                | HSC:0/CD  | bit                    | 29                          | status       | read only              | 119                     |
| CU - Count Up                  | HSC:0/CU  | bit                    | 09                          | status       | read only              | 120                     |
| MOD - HSC Mode                 | HSC:0.MOD | word (INT)             | 09                          | control      | read only              | 120                     |
| ACC - Accumulator              | HSC:0.ACC | long word (32-bit INT) | 09                          | control      | read/write             | 129                     |
| HIP - High Preset              | HSC:0.HIP | long word (32-bit INT) | 09                          | control      | read/write             | 129                     |
| LOP - Low Preset               | HSC:0.LOP | long word (32-bit INT) | 29                          | control      | read/write             | 129                     |
| OVF - Overflow                 | HSC:0.0VF | long word (32-bit INT) | 09                          | control      | read/write             | 130                     |
| UNF - Underflow                | HSC:0.UNF | long word (32-bit INT) | 29                          | control      | read/write             | 130                     |
| OMB - Output Mask Bits         | HSC:0.0MB | word (16-bit binary)   | 09                          | control      | read only              | 131                     |
| HPO - High Preset Output       | HSC:0.HP0 | word (16-bit binary)   | 09                          | control      | read/write             | 133                     |
| LPO - Low Preset Output        | HSC:0.LP0 | word (16-bit binary)   | 29                          | control      | read/write             | 133                     |

For Mode descriptions, see HSC Mode (MOD) on page 120.
 n/a = not applicable

# HSC Function File Sub-Elements

All examples illustrate HSC0.

# **Program File Number (PFN)**

| Description                  | Address   | Data Format | HSC Modes <sup>(1)</sup> | Туре    | User Program Access |
|------------------------------|-----------|-------------|--------------------------|---------|---------------------|
| PFN - Program<br>File Number | HSC:0.PFN | word (INT)  | 09                       | control | read only           |

<sup>(1)</sup> For Mode descriptions, see HSC Mode (MOD) on page 120.

The PFN (Program File Number) variable defines which subroutine is called (executed) when HSC0 counts to High Preset or Low Preset, or through Overflow or Underflow. The integer value of this variable defines which program file will run at that time. A valid subroutine file is any program file (3...255).

## **Error Code (ER)**

| Description     | Address  | Data Format | HSC Modes <sup>(1)</sup> | Type   | User Program Access |
|-----------------|----------|-------------|--------------------------|--------|---------------------|
| ER - Error Code | HSC:0.ER | word (INT)  | 09                       | status | read only           |

<sup>(1)</sup> For Mode descriptions, see HSC Mode (MOD) on page 120.

The ERs (Error Codes) detected by the HSC sub-system are displayed in this word. Errors include:

#### **HSC Error Codes**

| Error Code | Name                   | Mode <sup>(1)</sup> | Description                                                                                          |  |  |  |
|------------|------------------------|---------------------|----------------------------------------------------------------------------------------------------|--|--|--|
| 1          | Invalid File<br>Number | n/a                 | Interrupt (program) file identified in HSC:0.PFN is less than 3, greater than 255, or does not exist |  |  |  |
| 2          | Invalid Mode           | n/a                 | Invalid Mode <sup>(1)</sup>                                                                          |  |  |  |
| 3          | Invalid High           | 0,1                 | High preset is less than or equal to zero (0)                                                        |  |  |  |
|            | Preset                 | 29                  | High preset is less than or equal to low preset                                                      |  |  |  |
| 4          | Invalid Overflow       | 09                  | High preset is greater than overflow                                                                 |  |  |  |
| 5          | Invalid<br>Underflow   | 29                  | Low preset is less than underflow                                                                    |  |  |  |

<sup>(1)</sup> For Mode descriptions, see HSC Mode (MOD) on page 120.

## **Function Enabled (FE)**

| Description              | Address  | Data Format | HSC Modes <sup>(1)</sup> | Туре    | User Program Access |
|--------------------------|----------|-------------|--------------------------|---------|---------------------|
| FE - Function<br>Enabled | HSC:0/FE | bit         | 09                       | control | read/write          |

<sup>(1)</sup> For Mode descriptions, see HSC Mode (MOD) on page 120.

The FE (Function Enabled) is a status/control bit that defines when the HSC interrupt is enabled, and that interrupts generated by the HSC are processed based on their priority.

This bit can be controlled by the user program or is automatically set by the HSC sub-system if auto start is enabled. See also:Priority of User Interrupts on page 313.

## **Auto Start (AS)**

| Description     | Address  | Data Format | HSC Modes <sup>(1)</sup> | Туре    | User Program Access |
|-----------------|----------|-------------|--------------------------|---------|---------------------|
| AS - Auto Start | HSC:0/AS | bit         | 09                       | control | read only           |

<sup>(1)</sup> For Mode descriptions, see HSC Mode (MOD) on page 120.

The AS (Auto Start) is configured with the programming device and stored as part of the user program. The auto start bit defines if the HSC function automatically starts whenever the controller enters any run or test mode. The CE (Counting Enabled) bit must also be set to enable the HSC.

# **Error Detected (ED)**

| Description            | Address  | Data Format | HSC Modes <sup>(1)</sup> | Туре   | User Program Access |
|------------------------|----------|-------------|--------------------------|--------|---------------------|
| ED - Error<br>Detected | HSC:0/ED | bit         | 09                       | status | read only           |

<sup>(1)</sup> For Mode descriptions, see HSC Mode (MOD) on page 120.

The ED (Error Detected) flag is a status bit that can be used in the control program to detect if an error is present in the HSC sub-system. The most common type of error that this bit represents is a configuration error. When this bit is set (1), you should look at the specific error code in parameter HSC:0.ER.

This bit is maintained by the controller and is set and cleared automatically.

# **Counting Enabled (CE)**

| Description              | Address  | Data Format | HSC Modes <sup>(1)</sup> | Туре    | User Program Access |
|--------------------------|----------|-------------|--------------------------|---------|---------------------|
| CE - Counting<br>Enabled | HSC:0/CE | bit         | 09                       | control | read/write          |

<sup>(1)</sup> For Mode descriptions, see HSC Mode (MOD) on page 120.

The CE (Counting Enabled) control bit is used to enable or disable the High-Speed Counter. When set (1), counting is enabled, when clear (0, default) counting is disabled. If this bit is disabled while the counter is running, the accumulated value is held; if the bit is then set, counting resumes.

This bit can be controlled by the user program and retains its value through a power cycle. This bit must be set for the high-speed counter to operate.

## **Set Parameters (SP)**

| Description            | Address  | Data Format | HSC Modes <sup>(1)</sup> | Туре    | User Program Access |
|------------------------|----------|-------------|--------------------------|---------|---------------------|
| SP - Set<br>Parameters | HSC:0/SP | bit         | 09                       | control | read/write          |

(1) For Mode descriptions, see HSC Mode (MOD) on page 120.

The SP (Set Parameters) control bit is used to load new variables to the HSC sub-system. When an OTE instruction with the address of HSC:0/SP is solved true (off-to-on rung transition), all configuration variables currently stored in the HSC function are checked and loaded into the HSC sub-system. The HSC sub-system then operates based on those newly loaded settings.

This bit is controlled by the user program and retains its value through a power cycle. It is up to the user program to set and clear this bit. SP can be toggled while the HSC is running and no counts are lost.

# **User Interrupt Enable (UIE)**

| Description                 | Address   | l   | HSC<br>Modes <sup>(1)</sup> | Туре    | User Program<br>Access |
|-----------------------------|-----------|-----|-----------------------------|---------|------------------------|
| UIE - User Interrupt Enable | HSC:0/UIE | bit | 09                          | control | read/write             |

<sup>(1)</sup> For Mode descriptions, see HSC Mode (MOD) on page 120.

The UIE (User Interrupt Enable) bit is used to enable or disable HSC subroutine processing. This bit must be set (1) if the user wants the controller to process the HSC subroutine when any of the following conditions exist:

- Low preset reached
- High preset reached
- Overflow condition count up through the overflow value
- Underflow condition count down through the underflow value

If this bit is cleared (0), the HSC sub-system does not automatically scan the HSC subroutine. This bit can be controlled from the user program (using the OTE, UIE, or UID instructions).

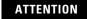

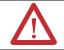

If you enable interrupts during the program scan via an OTL, OTE, or UIE, this instruction *must* be the *last* instruction executed on the rung (last instruction on last branch). It is recommended this be the only output instruction on the rung.

# **User Interrupt Executing (UIX)**

|                                |           | Format | HSC Modes <sup>(1)</sup> | Туре   | User Program<br>Access |
|--------------------------------|-----------|--------|--------------------------|--------|------------------------|
| UIX - User Interrupt Executing | HSC:0/UIX | bit    | 09                       | status | read only              |

<sup>(1)</sup> For Mode descriptions, see HSC Mode (MOD) on page 120.

The UIX (User Interrupt Executing) bit is set (1) whenever the HSC sub-system begins processing the HSC subroutine due to any of the following conditions:

- Low preset reached
- High preset reached
- Overflow condition count up through the overflow value

• Underflow condition - count down through the underflow value

The HSC UIX bit can be used in the control program as conditional logic to detect if an HSC interrupt is executing.

The HSC sub-system will clear (0) the UIX bit when the controller completes its processing of the HSC subroutine.

# **User Interrupt Pending (UIP)**

| Description                        | Address   | Data Format | HSC Modes <sup>(1)</sup> | Туре   | User Program Access |
|------------------------------------|-----------|-------------|--------------------------|--------|---------------------|
| UIP - User<br>Interrupt<br>Pending | HSC:0/UIP | bit         | 09                       | status | read only           |

(1) For Mode descriptions, see HSC Mode (MOD) on page 120.

The UIP (User Interrupt Pending) is a status flag that represents an interrupt is pending. This status bit can be monitored or used for logic purposes in the control program if you need to determine when a subroutine cannot be executed immediately.

This bit is maintained by the controller and is set and cleared automatically.

# **User Interrupt Lost (UIL)**

| Description                  | Address   | Data Format | HSC Modes <sup>(1)</sup> | Type   | User Program Access |
|------------------------------|-----------|-------------|--------------------------|--------|---------------------|
| UIL - User<br>Interrupt Lost | HSC:0/UIL | bit         | 09                       | status | read/write          |

(1) For Mode descriptions, see HSC Mode (MOD) on page 120.

The UIL (User Interrupt Lost) is a status flag that represents an interrupt has been lost. The controller can process 1 active and maintain up to 2 pending user interrupt conditions.

This bit is set by the controller. It is up to the control program to utilize, track if necessary, and clear the lost condition.

## Low Preset Mask (LPM)

| Description | Address   | Data Format | HSC Modes <sup>(1)</sup> | Туре    | User Program Access |
|-------------|-----------|-------------|--------------------------|---------|---------------------|
| LPM - Low   | HSC:0/LPM | bit         | 29                       | control | read/write          |
| Preset Mask |           |             |                          |         |                     |

<sup>(1)</sup> For Mode descriptions, see HSC Mode (MOD) on page 120.

The LPM (Low Preset Mask) control bit is used to enable (allow) or disable (not allow) a low preset interrupt from occurring. If this bit is clear (0), and a Low Preset Reached condition is detected by the HSC, the HSC user interrupt is not executed.

This bit is controlled by the user program and retains its value through a power cycle. It is up to the user program to set and clear this bit.

# **Low Preset Interrupt (LPI)**

| Description      | Address   | Data Format | HSC Modes <sup>(1)</sup> | Туре   | User Program Access |
|------------------|-----------|-------------|--------------------------|--------|---------------------|
|                  | HSC:0/LPI | bit         | 29                       | status | read/write          |
| Preset Interrupt |           |             |                          |        |                     |

<sup>(1)</sup> For Mode descriptions, see HSC Mode (MOD) on page 120.

The LPI (Low Preset Interrupt) status bit is set (1) when the HSC accumulator reaches the low preset value and the HSC interrupt has been triggered. This bit can be used in the control program to identify that the low preset condition caused the HSC interrupt. If the control program needs to perform any specific control action based on the low preset, this bit would be used as conditional logic.

This bit can be cleared (0) by the control program and is also be cleared by the HSC sub-system whenever these conditions are detected:

- High Preset Interrupt executes
- Underflow Interrupt executes
- Overflow Interrupt executes
- Controller enters an executing mode

# **Low Preset Reached (LPR)**

| Description                    | Address   | Data Format | HSC Modes <sup>(1)</sup> | Туре   | User Program Access |
|--------------------------------|-----------|-------------|--------------------------|--------|---------------------|
| LPR - Low<br>Preset<br>Reached | HSC:0/LPR | bit         | 29                       | status | read only           |

<sup>(1)</sup> For Mode descriptions, see HSC Mode (MOD) on page 120.

The LPR (Low Preset Reached) status flag is set (1) by the HSC sub-system whenever the accumulated value (HSC:0.ACC) is less than or equal to the low preset variable (HSC:0.LOP).

This bit is updated continuously by the HSC sub-system whenever the controller is in an executing mode.

# **High Preset Mask (HPM)**

| Description               | Address   | Data Format | HSC Modes <sup>(1)</sup> | Туре    | User Program Access |
|---------------------------|-----------|-------------|--------------------------|---------|---------------------|
| HPM - High<br>Preset Mask | HSC:0/HPM | bit         | 09                       | control | read/write          |
| I IESEL IVIASK            |           |             |                          |         |                     |

<sup>(1)</sup> For Mode descriptions, see HSC Mode (MOD) on page 120.

The HPM (High Preset Mask) control bit is used to enable (allow) or disable (not allow) a high preset interrupt from occurring. If this bit is clear (0), and a High Preset Reached condition is detected by the HSC, the HSC user interrupt is not executed.

This bit is controlled by the user program and retains its value through a power cycle. It is up to the user program to set and clear this bit.

# **High Preset Interrupt (HPI)**

| Description                    | Address   | Data Format | HSC Modes <sup>(1)</sup> | Type   | User Program Access |
|--------------------------------|-----------|-------------|--------------------------|--------|---------------------|
| HPI - High<br>Preset Interrupt | HSC:0/HPI | bit         | 09                       | status | read/write          |

<sup>(1)</sup> For Mode descriptions, see HSC Mode (MOD) on page 120.

The HPI (High Preset Interrupt) status bit is set (1) when the HSC accumulator reaches the high preset value and the HSC interrupt is triggered. This bit can be used in the control program to identify that the high preset condition caused the HSC interrupt. If the control program needs to perform any specific control action based on the high preset, this bit is used as conditional logic.

This bit can be cleared (0) by the control program and is also cleared by the HSC sub-system whenever these conditions are detected:

- Low Preset Interrupt executes
- Underflow Interrupt executes
- Overflow Interrupt executes
- Controller enters an executing mode

# **High Preset Reached (HPR)**

| I | Description    | Address   | Data Format | HSC Modes <sup>(1)</sup> | Туре   | User Program Access |
|---|----------------|-----------|-------------|--------------------------|--------|---------------------|
| Π | HPR - High     | HSC:0/HPR | bit         | 29                       | status | read only           |
| I | Preset Reached |           |             |                          |        |                     |

<sup>(1)</sup> For Mode descriptions, see HSC Mode (MOD) on page 120.

The HPR (High Preset Reached) status flag is set (1) by the HSC sub-system whenever the accumulated value (HSC:0.ACC) is greater than or equal to the high preset variable (HSC:0.HIP).

This bit is updated continuously by the HSC sub-system whenever the controller is in an executing mode.

# **Underflow (UF)**

|                |          |     | HSC Modes <sup>(1)</sup> | Туре   | User Program Access |
|----------------|----------|-----|--------------------------|--------|---------------------|
| UF - Underflow | HSC:0/UF | bit | 09                       | status | read/write          |

<sup>(1)</sup> For Mode descriptions, see HSC Mode (MOD) on page 120.

The UF (Underflow) status flag is set (1) by the HSC sub-system whenever the accumulated value (HSC:0.ACC) has counted through the underflow variable (HSC:0.UNF).

This bit is transitional and is set by the HSC sub-system. It is up to the control program to utilize, track if necessary, and clear (0) the underflow condition.

Underflow conditions do not generate a controller fault.

# **Underflow Mask (UFM)**

| Description                | Address   | Data Format | HSC Modes <sup>(1)</sup> | Туре    | User Program Access |
|----------------------------|-----------|-------------|--------------------------|---------|---------------------|
| UFM -<br>Underflow<br>Mask | HSC:0/UFM | bit         | 29                       | control | read/write          |

<sup>(1)</sup> For Mode descriptions, see HSC Mode (MOD) on page 120.

The UFM (Underflow Mask) control bit is used to enable (allow) or disable (not allow) a underflow interrupt from occurring. If this bit is clear (0), and a Underflow Reached condition is detected by the HSC, the HSC user interrupt is not executed.

This bit is controlled by the user program and retains its value through a power cycle. It is up to the user program to set and clear this bit.

# **Underflow Interrupt (UFI)**

| Description                  | Address   | Data Format | HSC Modes <sup>(1)</sup> | Type   | User Program Access |
|------------------------------|-----------|-------------|--------------------------|--------|---------------------|
| UFI - Underflow<br>Interrupt | HSC:0/UFI | bit         | 29                       | status | read/write          |

<sup>(1)</sup> For Mode descriptions, see HSC Mode (MOD) on page 120.

The UFI (Underflow Interrupt) status bit is set (1) when the HSC accumulator counts through the underflow value and the HSC interrupt is triggered. This bit can be used in the control program to identify that the underflow condition caused the HSC interrupt. If the control program needs to perform any specific control action based on the underflow, this bit is used as conditional logic.

This bit can be cleared (0) by the control program and is also cleared by the HSC sub-system whenever these conditions are detected:

- Low Preset Interrupt executes
- High Preset Interrupt executes
- Overflow Interrupt executes
- Controller enters an executing mode

# Overflow (OF)

| Description   | Address  | Data Format | HSC Modes <sup>(1)</sup> | Туре   | User Program Access |
|---------------|----------|-------------|--------------------------|--------|---------------------|
| OF - Overflow | HSC:0/0F | bit         | 09                       | status | read/write          |

<sup>(1)</sup> For Mode descriptions, see HSC Mode (MOD) on page 120.

The OF (Overflow) status flag is set (1) by the HSC sub-system whenever the accumulated value (HSC:0.ACC) has counted through the overflow variable (HSC:0.OF).

This bit is transitional and is set by the HSC sub-system. It is up to the control program to utilize, track if necessary, and clear (0) the overflow condition.

Overflow conditions do not generate a controller fault.

## Overflow Mask (OFM)

| Description    | Address   | Data Format | HSC Modes <sup>(1)</sup> | Туре    | User Program Access |
|----------------|-----------|-------------|--------------------------|---------|---------------------|
| OFM - Overflow | HSC:0/0FM | bit         | 09                       | control | read/write          |
| Mask           |           |             |                          |         |                     |

<sup>(1)</sup> For Mode descriptions, see HSC Mode (MOD) on page 120.

The OFM (Overflow Mask) control bit is used to enable (allow) or disable (not allow) an overflow interrupt from occurring. If this bit is clear (0), and an overflow reached condition is detected by the HSC, the HSC user interrupt is not executed.

This bit is controlled by the user program and retains its value through a power cycle. It is up to the user program to set and clear this bit.

# **Overflow Interrupt (OFI)**

| Description                 | Address   | Data Format | HSC Modes <sup>(1)</sup> | Туре   | User Program Access |
|-----------------------------|-----------|-------------|--------------------------|--------|---------------------|
| OFI - Overflow<br>Interrupt | HSC:0/0FI | bit         | 09                       | status | read/write          |

<sup>(1)</sup> For Mode descriptions, see HSC Mode (MOD) on page 120.

The OFI (Overflow Interrupt) status bit is set (1) when the HSC accumulator counts through the overflow value and the HSC interrupt is triggered. This bit can be used in the control program to identify that the overflow variable caused the HSC interrupt. If the control program needs to perform any specific control action based on the overflow, this bit is used as conditional logic.

This bit can be cleared (0) by the control program and is also cleared by the HSC sub-system whenever these conditions are detected:

- Low Preset Interrupt executes
- High Preset Interrupt executes
- Underflow Interrupt executes
- Controller enters an executing mode

# **Count Direction (DIR)**

| Description              | Address   | Data Format | HSC Modes <sup>(1)</sup> | Туре   | User Program Access |
|--------------------------|-----------|-------------|--------------------------|--------|---------------------|
| DIR - Count<br>Direction | HSC:0/DIR | bit         | 09                       | status | read only           |

<sup>(1)</sup> For Mode descriptions, see HSC Mode (MOD) on page 120.

The DIR (Count Direction) status flag is controlled by the HSC sub-system. When the HSC accumulator counts up, the direction flag is set (1). Whenever the HSC accumulator counts down, the direction flag is cleared (0).

If the accumulated value stops, the direction bit retains its value. The only time the direction flag changes is when the accumulated count reverses.

This bit is updated continuously by the HSC sub-system whenever the controller is in a run mode.

## Mode Done (MD)

| Description | Address  | Data Format | HSC Modes <sup>(1)</sup> | Туре   | User Program Access |
|-------------|----------|-------------|--------------------------|--------|---------------------|
|             | HSC:0/MD | bit         | 0 or 1                   | status | read/write          |
| Done        |          |             |                          |        |                     |

<sup>(1)</sup> For Mode descriptions, see HSC Mode (MOD) on page 120.

The MD (Mode Done) status flag is set (1) by the HSC sub-system when the HSC is configured for Mode 0 or Mode 1 behavior, and the accumulator counts up to the High Preset.

# **Count Down (CD)**

|                 |          |     | HSC Modes <sup>(1)</sup> | Туре   | User Program Access |
|-----------------|----------|-----|--------------------------|--------|---------------------|
| CD - Count Down | HSC:0/CD | bit | 29                       | status | read only           |

<sup>(1)</sup> For Mode descriptions, see HSC Mode (MOD) on page 120.

The CD (Count Down) bit is used with the bidirectional counters (modes 2...9). If the CE bit is set, the CD bit is set (1). If the CE bit is clear, the CD bit is cleared (0).

# **Count Up (CU)**

| Description   | Address  | Data Format | HSC Modes <sup>(1)</sup> | Туре   | User Program Access |
|---------------|----------|-------------|--------------------------|--------|---------------------|
| CU - Count Up | HSC:0/CU | bit         | 09                       | status | read only           |

<sup>(1)</sup> For Mode descriptions, see HSC Mode (MOD) on page 120.

The CU (Count Up) bit is used with all of the HSCs (modes 0...9). If the CE bit is set, the CU bit is set (1). If the CE bit is clear, the CU bit is cleared (0).

# **HSC Mode (MOD)**

| Description    | Address   | Data Format | Туре    | User Program Access |
|----------------|-----------|-------------|---------|---------------------|
| MOD - HSC Mode | HSC:0.MOD | word (INT)  | control | read only           |

The MOD (Mode) variable sets the High-Speed Counter to one of 10 types of operation. This integer value is configured through the programming device and is accessible in the control program as a read-only variable.

HSC0's sub counter is HSC3, HSC1's sub counter is HSC4 and HSC2's sub counter is HSC5. Each set of counters share the input. The following table shows the dedicated inputs for the HSCs depending on the mode.

#### **HSC Input Assignments**

|       | 1:0.0/0 | 1:0.0/1 | 1:0.0/2 | 1:0.0/3 | 1:0.0/4 | 1:0.0/5 | 1:0.0/6 | 1:0.0/7 | 1:0.0/8 | 1:0.0/9 | 1:0.0/10 | I:0.0/11 |
|-------|---------|---------|---------|---------|---------|---------|---------|---------|---------|---------|----------|----------|
| HSC:0 | A/C     | B/D     | Reset   | Hold    |         |         |         |         |         |         |          |          |
| HSC:1 |         |         |         |         | A/C     | B/D     | Reset   | Hold    |         |         |          |          |
| HSC:2 |         |         |         |         |         |         |         |         | A/C     | B/D     | Reset    | Hold     |
| HSC:3 |         |         | A/C     | B/D     |         |         |         |         |         |         |          |          |
| HSC:4 |         |         |         |         |         |         | A/C     | B/D     |         |         |          |          |
| HSC:5 |         |         |         |         |         |         |         |         |         |         | A/C      | B/D      |

### **HSC Operating Modes**

| Mode<br>Number | Туре                                                                                                    |
|----------------|----------------------------------------------------------------------------------------------------|
| 0              | Up Counter - The accumulator is immediately cleared (0) when it reaches the high preset. A low preset cannot be defined in this mode.                              |
| 1              | Up Counter with external reset and hold - The accumulator is immediately cleared (0) when it reaches the high preset. A low preset cannot be defined in this mode. |
| 2              | Counter with external direction                                                                                                    |
| 3              | Counter with external direction, reset, and hold                                                                                                    |
| 4              | Two input counter (up and down)                                                                                                    |
| 5              | Two input counter (up and down) with external reset and hold                                                                                                    |
| 6              | Quadrature counter (phased inputs A and B)                                                                                                    |
| 7              | Quadrature counter (phased inputs A and B) with external reset and hold                                                                                            |
| 8              | Quadrature X4 counter (phased inputs A and B)                                                                                                    |
| 9              | Quadrature X4 counter (phased inputs A and B) with external reset and hold                                                                                         |

The main high-speed counters support 10 types of operation mode and the sub high-speed counters support 5 types (mode 0, 2, 4, 6, 8). If the main high-speed counter is set to mode 1, 3, 5, 7 or 9, then belong the sub high-speed counter will be disabled.

#### **HSC Function Operating Modes & Input Assignments**

| Modes of Operation                                                    | Input 0 (HSC:0) Input 4 (HSC:1) Input 8 (HSC:2) Input 2 (HSC:3) Input 6 (HSC:4) Input 10 (HSC:5) | Input 1 (HSC:0) Input 5 (HSC:1) Input 9 (HSC:2) Input 3 (HSC:3) Input 7 (HSC:4) Input 11 (HSC:5) | Input 2 (HSC:0)<br>Input 6 (HSC:1)<br>Input 10 (HSC:2) | Input 3 (HSC:0)<br>Input 7 (HSC:1)<br>Input 11 (HSC:2) | Mode Value in<br>User Program |
|-----------------------------------------------------------------------|--------------------------------------------------------------------------------------------------|--------------------------------------------------------------------------------------------------|--------------------------------------------------------|--------------------------------------------------------|-------------------------------|
| Counter with Internal Direction (mode 1a) <sup>(1)</sup>              | Count                                                                                            | Not Used                                                                                         | Not Used                                               | Not Used                                               | 0                             |
| Counter with Internal Direction, External Reset and Hold (mode 1b)(2) | Count                                                                                            | Not Used                                                                                         | Reset                                                  | Hold                                                   | 1                             |
| Counter with External<br>Direction (<br>mode 2a) <sup>(1)</sup>       | Count                                                                                            | Direction                                                                                        | Not Used                                               | Not Used                                               | 2                             |
| Counter with External Direction, Reset and Hold (mode 2b) (2)         | Count                                                                                            | Direction                                                                                        | Reset                                                  | Hold                                                   | 3                             |

# **HSC Function Operating Modes & Input Assignments**

| Modes of Operation                                                      | Input 0 (HSC:0) Input 4 (HSC:1) Input 8 (HSC:2) Input 2 (HSC:3) Input 6 (HSC:4) Input 10 (HSC:5) | Input 1 (HSC:0)<br>Input 5 (HSC:1)<br>Input 9 (HSC:2)<br>Input 3 (HSC:3)<br>Input 7 (HSC:4)<br>Input 11 (HSC:5) | Input 2 (HSC:0)<br>Input 6 (HSC:1)<br>Input 10 (HSC:2) | Input 3 (HSC:0)<br>Input 7 (HSC:1)<br>Input 11 (HSC:2) | Mode Value in<br>User Program |
|-------------------------------------------------------------------------|--------------------------------------------------------------------------------------------------|----------------------------------------------------------------------------------------------------|--------------------------------------------------------|--------------------------------------------------------|-------------------------------|
| Two Input Counter (mode 3a) <sup>(1)</sup>                              | Count Up                                                                                         | Count Down                                                                                                    | Not Used                                               | Not Used                                               | 4                             |
| Two Input Counter with External Reset and Hold (mode 3b) (2)            | Count Up                                                                                         | Count Down                                                                                                    | Reset                                                  | Hold                                                   | 5                             |
| Quadrature Counter<br>(mode 4a) <sup>(1)</sup>                          | A Type Input                                                                                     | B Type Input                                                                                                    | Not Used                                               | Not Used                                               | 6                             |
| Quadrature Counter with<br>External Reset and Hold<br>(mode 4b) (2)     | A Type Input                                                                                     | B Type Input                                                                                                    | Z Type Reset                                           | Hold                                                   | 7                             |
| Quadrature X4 Counter (mode 5a) (1)                                     | A Type Input                                                                                     | B Type Input                                                                                                    | Not Used                                               | Not Used                                               | 8                             |
| Ouadrature X4 Counter<br>with External Reset and<br>Hold <sup>(2)</sup> | A Type Input                                                                                     | B Type Input                                                                                                    | Z Type Reset                                           | Hold                                                   | 9                             |

<sup>(1)</sup> HSC:3, HSC:4, and HSC:5 support mode 1a, 2a, 3a, 4a, and 5a only.

<sup>(2)</sup> Only valid for HSC:0, HSC:1, and HSC:2

## HSC Mode 0 - Up Counter

#### **HSC Mode 0 Examples**

| Input Terminals | I1:0       | I1:0.0/0 (HSC0) |                         |         |    |      | (HS | 20) | I1:0.0/2 (HSC0) |  |  | 11:0     | .0/3 | (HS | CO) | CE Bit | Comments                  |                        |
|-----------------|------------|-----------------|-------------------------|---------|----|------|-----|-----|-----------------|--|--|----------|------|-----|-----|--------|---------------------------|------------------------|
| Function        | Count      |                 |                         |         | No | t Us | ed  |     | Not Used        |  |  | Not Used |      |     |     |        |                           |                        |
| Example 1       | $\prod$    |                 |                         |         |    |      |     |     |                 |  |  |          |      |     |     | on (1) | HSC Accumulator + 1 count |                        |
| Example 2       | $\uparrow$ | on<br>(1)       | $\downarrow \downarrow$ | off (0) |    |      |     |     |                 |  |  |          |      |     |     |        | off (0)                   | Hold accumulator value |

Blank cells = don't care,  $\uparrow = rising edge$ ,  $\downarrow = falling edge$ 

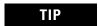

Inputs I1:0.0/0 through I1:0.0/11 are available for use as inputs to other functions regardless of the HSC being used.

HSC Mode 1 - Up Counter with External Reset and Hold

#### **HSC Mode 1 Examples**

| Input Terminals | 11:0   | .0/0      | (HSC | CO)        | 11:0     | .0/1 | (HSC | CO) | 11:0    | .0/2      | (HS                     | CO)        | 11:0 | .0/3      | (HSC | CO)        | CE Bit  | Comments                  |
|-----------------|--------|-----------|------|------------|----------|------|------|-----|---------|-----------|-------------------------|------------|------|-----------|------|------------|---------|---------------------------|
| Function        | Count  |           |      |            | Not Used |      |      | Res | set     |           |                         | Hold       |      |           |      |            |         |                           |
| Example 1       | $\cap$ |           |      |            |          |      |      |     |         | on<br>(1) | $\downarrow \downarrow$ | off<br>(0) |      |           |      | off<br>(0) | on (1)  | HSC Accumulator + 1 count |
| Example 2       |        |           |      |            |          |      |      |     |         | on<br>(1) | $\downarrow$            | off<br>(0) |      | on<br>(1) |      |            |         | Hold accumulator value    |
| Example3        |        |           |      |            |          |      |      |     |         | on<br>(1) | $\downarrow$            | off<br>(0) |      |           |      |            | off (0) | Hold accumulator value    |
| Example 4       |        | on<br>(1) | ₩    | off<br>(0) |          |      |      |     |         | on<br>(1) | $\downarrow \downarrow$ | off<br>(0) |      |           |      |            |         | Hold accumulator value    |
| Example 5       |        |           |      |            |          |      |      |     | $\prod$ |           |                         |            |      |           |      |            |         | Clear accumulator (=0)    |

Blank cells = don't care,  $\hat{\Pi}$  = rising edge,  $\psi$  = falling edge

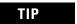

Inputs I1:0.0/0 through I1:0.0/11 are available for use as inputs to other functions regardless of the HSC being used.t

#### HSC Mode 2 - Counter with External Direction

#### **HSC Mode 2 Examples**

| Input Terminals | l1:0               | .0/0 | (HSC | (0)       | I1:0.0/1 (HSC0) |           |          |            | I1:0 | I1:0.0/2 (HSC0) |  |  |  | .0/3 | (HSC | (0)    | CE Bit                    | Comments                  |
|-----------------|--------------------|------|------|-----------|-----------------|-----------|----------|------------|------|-----------------|--|--|--|------|------|--------|---------------------------|---------------------------|
| Function        | Count              |      |      | Direction |                 |           | Not Used |            |      | Not Used        |  |  |  |      |      |        |                           |                           |
| Example 1       | $\prod$            |      |      |           |                 |           |          | off<br>(0) |      |                 |  |  |  |      |      | on (1) | HSC Accumulator + 1 count |                           |
| Example 2       | $ \uparrow\rangle$ |      |      |           |                 | on<br>(1) |          |            |      |                 |  |  |  |      |      |        | on (1)                    | HSC Accumulator - 1 count |
| Example3        |                    |      |      |           |                 |           |          |            |      |                 |  |  |  |      |      |        | off (0)                   | Hold accumulator value    |

Blank cells = don't care,  $\hat{\Pi}$  = rising edge,  $\hat{V}$  = falling edge

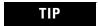

Inputs I1:0.0/0 through I1:0.0/11 are available for use as inputs to other functions regardless of the HSC being used.

HSC Mode 3 - Counter with External Direction, Reset, and Hold

#### **HSC Mode 3 Examples**

| Input Terminals | 11:0 | .0/0      | (HSC | CO)        | 11:0 | .0/1      | (HSC | CO)        | 11:0       | .0/2      | (HS | CO)        | 11:0 | .0/3      | (HSC | (0)        | CE Bit  | Comments                  |
|-----------------|------|-----------|------|------------|------|-----------|------|------------|------------|-----------|-----|------------|------|-----------|------|------------|---------|---------------------------|
| Function        | Cou  | ınt       |      |            | Dir  | ectio     | on   |            | Res        | set       |     |            | Hol  | d         |      |            |         |                           |
| Example 1       | Î    |           |      |            |      |           |      | off<br>(0) |            | on<br>(1) | ↓   | off<br>(0) |      |           |      | off<br>(0) | on (1)  | HSC Accumulator + 1 count |
| Example 2       | Î    |           |      |            |      | on<br>(1) |      |            |            | on<br>(1) | Û   | off<br>(0) |      |           |      | off<br>(0) | on (1)  | HSC Accumulator - 1 count |
| Example3        |      |           |      |            |      |           |      |            |            | on<br>(1) | Û   | off<br>(0) |      | on<br>(1) |      |            |         | Hold accumulator value    |
| Example 4       |      |           |      |            |      |           |      |            |            | on<br>(1) | Ů.  | off<br>(0) |      |           |      |            | off (0) | Hold accumulator value    |
| Example 5       |      | on<br>(1) | Û    | off<br>(0) |      |           |      |            |            | on<br>(1) | Û   | off<br>(0) |      |           |      |            |         | Hold accumulator value    |
| Example 6       |      |           |      |            |      |           |      |            | $\uparrow$ |           |     |            |      |           |      |            |         | Clear accumulator (=0)    |

Blank cells = don't care,  $\uparrow$  = rising edge,  $\downarrow$  = falling edge

TIP

Inputs I1:0.0/0 through I1:0.0/11 are available for use as inputs to other functions regardless of the HSC being used.

HSC Mode 4 - Two Input Counter (up and down)

#### **HSC Mode 4 Examples**

| Input Terminals | 11:0    | .0/0      | (HSC         | CO)        | 11:0       | .0/1      | (HSC         | CO)        | 11:0 | .0/2 | (HSC | :0) | 11:0 | .0/3 | (HSC | 0) | CE Bit  | Comments                  |
|-----------------|---------|-----------|--------------|------------|------------|-----------|--------------|------------|------|------|------|-----|------|------|------|----|---------|---------------------------|
| Function        | Cou     | unt U     | Jр           |            | Cou        | ınt D     | ow           | n          | Not  | Use  | ed   |     | Not  | Use  | d    |    |         |                           |
| Example 1       | $\prod$ |           |              |            |            | on<br>(1) | $\downarrow$ | off<br>(0) |      |      |      |     |      |      |      |    | on (1)  | HSC Accumulator + 1 count |
| Example 2       |         | on<br>(1) | $\downarrow$ | off<br>(0) | $\uparrow$ |           |              |            |      |      |      |     |      |      |      |    | on (1)  | HSC Accumulator - 1 count |
| Example3        |         |           |              |            |            |           |              |            |      |      |      |     |      |      |      |    | off (0) | Hold accumulator value    |

Blank cells = don't care,  $\hat{\mathbf{1}}$  = rising edge,  $\mathbf{1}$  = falling edge

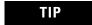

Inputs I1:0.0/0 through I1:0.0/11 are available for use as inputs to other functions regardless of the HSC being used.

HSC Mode 5 - Two Input Counter (up and down) with External Reset and Hold

#### **HSC Mode 5 Examples**

| Input Terminals | 11:0    | .0/0      | (HSC         | CO)        | 11:0    | .0/1      | (HSC         | (0)        | 11:0    | .0/2      | (HS                     | CO)        | 11:0 | .0/3      | (HSC | (0)        | CE Bit  | Comments                  |
|-----------------|---------|-----------|--------------|------------|---------|-----------|--------------|------------|---------|-----------|-------------------------|------------|------|-----------|------|------------|---------|---------------------------|
| Function        | Coı     | unt       |              |            | Dir     | ecti      | on           |            | Res     | et        |                         |            | Hol  | d         |      |            |         |                           |
| Example 1       | $\prod$ |           |              |            |         | on<br>(1) | $\downarrow$ | off<br>(0) |         | on<br>(1) | $\downarrow \downarrow$ | off<br>(0) |      |           |      | off<br>(0) | on (1)  | HSC Accumulator + 1 count |
| Example 2       |         | on<br>(1) | $\downarrow$ | off<br>(0) | $\prod$ |           |              |            |         | on<br>(1) | $\downarrow \downarrow$ | off<br>(0) |      |           |      | off<br>(0) | on (1)  | HSC Accumulator - 1 count |
| Example3        |         |           |              |            |         |           |              |            |         | on<br>(1) | $\downarrow$            | off<br>(0) |      | on<br>(1) |      |            |         | Hold accumulator value    |
| Example 4       |         |           |              |            |         |           |              |            |         | on<br>(1) | $\downarrow$            | off<br>(0) |      |           |      |            | off (0) | Hold accumulator value    |
| Example 5       |         | on<br>(1) | $\downarrow$ | off<br>(0) |         |           |              |            |         | on<br>(1) | $\downarrow \downarrow$ | off<br>(0) |      |           |      |            |         | Hold accumulator value    |
| Example 6       |         |           |              |            |         |           |              |            | $\prod$ |           |                         |            |      |           |      |            |         | Clear accumulator (=0)    |

Blank cells = don't care,  $\uparrow = rising edge$ ,  $\downarrow = falling edge$ 

TIP

Inputs I1:0.0/0 through I1:0.0/11 are available for use as inputs to other functions regardless of the HSC being used.

#### Using the Quadrature Encoder

The Quadrature Encoder is used for determining direction of rotation and position for rotating, such as a lathe. The Bidirectional Counter counts the rotation of the Quadrature Encoder.

The figure below shows a quadrature encoder connected to inputs 0, 1, and 2. The count direction is determined by the phase angle between A and B. If A leads B, the counter increments. If B leads A, the counter decrements.

The counter can be reset using the Z input. The Z outputs from the encoders typically provide one pulse per revolution.

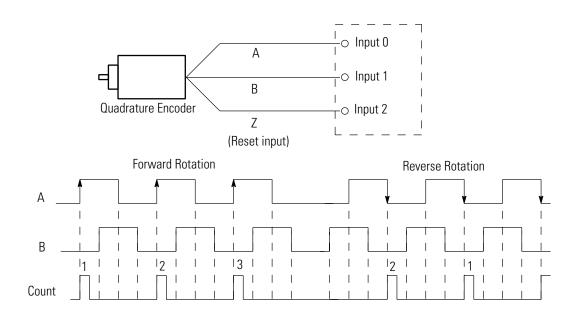

HSC Mode 6 - Quadrature Counter (phased inputs A and B)

#### **HSC Mode 6 Examples**

| Input Terminals          | 11:0    | .0/0 (H | SCO)         |         |         |        | I1:0.0/2 (HSC0) |  |  | 11:0     | .0/3 | (HSCO) | CE Bit | Comments |         |                           |
|--------------------------|---------|---------|--------------|---------|---------|--------|-----------------|--|--|----------|------|--------|--------|----------|---------|---------------------------|
| Function                 | Cou     | ınt A   |              |         | Count B |        | Not Used        |  |  | Not Used |      |        |        |          |         |                           |
| Example 1 <sup>(1)</sup> | $\prod$ |         |              |         |         |        | off (0)         |  |  |          |      |        |        |          | on (1)  | HSC Accumulator + 1 count |
| Example 2 <sup>(2)</sup> |         |         | $\downarrow$ |         |         |        | off (0)         |  |  |          |      |        |        |          | on (1)  | HSC Accumulator - 1 count |
| Example3                 |         |         |              | off (0) |         |        |                 |  |  |          |      |        |        |          |         | Hold accumulator value    |
| Example 4                |         | on (1)  |              |         |         |        |                 |  |  |          |      |        |        |          |         | Hold accumulator value    |
| Example 5                |         |         |              |         |         | on (1) |                 |  |  |          |      |        |        |          |         | Hold accumulator value    |
| Example 6                |         |         |              |         |         |        |                 |  |  |          |      |        |        |          | off (0) | Hold accumulator value    |

<sup>(1)</sup> Count input A leads count input B.

<sup>(2)</sup> Count input B leads count input A. Blank cells = don't care,  $\hat{1}$  = rising edge,  $\psi$  = falling edge

TIP

Inputs I1:0.0/0 through I1:0.0/11 are available for use as inputs to other functions regardless of the HSC being used.

HSC Mode 7 - Quadrature Counter (phased inputs A and B) With External Reset and Hold

#### **HSC Mode 7 Examples**

| Input<br>Terminals       | l1:0       | .0/0 (H | SCO)                    |         | 11: | :0.0/1 (H | ISCO)   | 11 | :0.0/2 (H | ISCO)   | 11 | :0.0/3 (1 | HS( | CO)     | CE<br>Bit | Comments                  |
|--------------------------|------------|---------|-------------------------|---------|-----|-----------|---------|----|-----------|---------|----|-----------|-----|---------|-----------|---------------------------|
| Function                 | Cou        | ınt A   |                         |         | Co  | ount B    |         | Z  | reset     |         | H  | old       |     |         |           |                           |
| Example 1 <sup>(1)</sup> | $\uparrow$ |         |                         |         |     |           | off (0) |    |           |         |    |           |     | off (0) | on (1)    | HSC Accumulator + 1 count |
| Example 2 <sup>(2)</sup> |            |         | $\downarrow$            |         |     |           | off (0) |    |           | off (0) |    |           |     | off (0) | on (1)    | HSC Accumulator - 1 count |
| Example3                 |            |         | $\downarrow \downarrow$ | off (0) |     |           | off (0) |    | on (1)    |         |    |           |     |         |           | Reset accumulator to zero |
| Example 4                |            | on (1)  |                         |         |     |           |         |    |           |         |    |           |     |         |           | Hold accumulator value    |
| Example 5                |            |         |                         |         |     | on (1)    |         |    |           |         |    |           |     |         |           | Hold accumulator value    |
| Example 6                |            |         |                         |         |     |           |         |    |           | off (0) |    | on (1)    |     |         |           | Hold accumulator value    |
| Example 7                |            |         |                         |         |     |           |         |    |           | off (0) |    |           |     |         | off (0)   | Hold accumulator value    |

<sup>(1)</sup> Count input A leads count input B.

Blank cells = don't care,  $\uparrow$  = rising edge,  $\downarrow$  = falling edge

TIP

Inputs I1:0.0/0 through I1:0.0/11 are available for use as inputs to other functions regardless of the HSC being used.

HSC Mode 8 - Quadrature X4 Counter

#### **HSC Mode 8 Examples**

| I1:0.0/1(HSC0)<br>(A) | I1:0.0/1(HSC0)<br>(B) | Value of CE Bit | Accumulator and Counter Action |
|-----------------------|-----------------------|-----------------|--------------------------------|
| <b>A</b>              | OFF                   | TRUE            | Count Up Acc. Value            |
| <b>A</b>              | ON                    | TRUE            | Count Down Acc. Value          |
| ▼                     | OFF                   | TRUE            | Count Down Acc. Value          |
| ▼                     | ON                    | TRUE            | Count Up Acc. Value            |
| OFF                   | <b>A</b>              | TRUE            | Count Down Acc. Value          |
| ON                    | <b>A</b>              | TRUE            | Count Up Acc. Value            |

<sup>(2)</sup> Count input B leads count input A.

# **HSC Mode 8 Examples**

| I1:0.0/1(HSC0)<br>(A) | I1:0.0/1(HSC0)<br>(B) | Value of CE Bit | Accumulator and Counter Action |
|-----------------------|-----------------------|-----------------|--------------------------------|
| OFF                   | ▼                     | TRUE            | Count Up Acc. Value            |
| ON                    | ▼                     | TRUE            | Count Down Acc. Value          |
| OFF or ON             | OFF or ON             | Х               | Hold Acc. Value                |
| Х                     | X                     | FALSE           | Hold Acc. Value                |

HSC Mode 9 - Quadrature X4 Counter with External Reset and Hold

# **HSC Mode 9 Examples**

| I1:0.0/0(HSC0)<br>(A)) | I1:0.0/1(HSC0)<br>(B) | I1:0.0/2(HSC0)<br>(Reset) | I1:0.0/3(HSC0)<br>(Hold) | Value of CE Bit | Accumulator and Counter Action |
|------------------------|-----------------------|---------------------------|--------------------------|-----------------|--------------------------------|
| <b>A</b>               | OFF                   | Χ                         | -                        | TRUE            | Count Up Acc. Value            |
| <b>A</b>               | ON                    | Х                         | -                        | TRUE            | Count Down Acc. Value          |
| ▼                      | OFF                   | Х                         | -                        | TRUE            | Count Down Acc. Value          |
| ▼                      | ON                    | Х                         | -                        | TRUE            | Count Up Acc. Value            |
| OFF                    | <b>A</b>              | Х                         | -                        | TRUE            | Count Down Acc. Value          |
| ON                     | <b>A</b>              | Х                         | -                        | TRUE            | Count Up Acc. Value            |
| OFF                    | ▼                     | Х                         | -                        | TRUE            | Count Up Acc. Value            |
| ON                     | ▼                     | Х                         | -                        | TRUE            | Count Down Acc. Value          |
| OFF or ON              | OFF or ON             | OFF                       | Х                        | Х               | Hold Acc. Value                |
| OFF                    | OFF                   | ON                        | Х                        | Х               | Reset Acc. to Zero             |
| X                      | Х                     | OFF                       | ON                       | Х               | Hold Acc. Value                |
| Χ                      | Х                     | OFF                       | Х                        | FALSE           | Hold Acc. Value                |

## **Accumulator (ACC)**

| Description       |           | Data Format            |         | User Program Access |
|-------------------|-----------|------------------------|---------|---------------------|
| ACC - Accumulator | HSC:0.ACC | long word (32-bit INT) | control | read/write          |

The ACC (Accumulator) contains the number of counts detected by the HSC sub-system. If either mode 0 or mode 1 is configured, *the value of the software accumulator is cleared* (0) when a high preset is reached or when an overflow condition is detected.

# **High Preset (HIP)**

| •                 |           |                        |         | User Program Access |
|-------------------|-----------|------------------------|---------|---------------------|
| HIP - High Preset | HSC:0.HIP | long word (32-bit INT) | control | read/write          |

The HIP (High Preset) is the upper setpoint (in counts) that defines when the HSC sub-system generates an interrupt. To load data into the high preset, the control program must do one of the following:

- Toggle (low to high) the Set Parameters (HSC:0/SP) control bit.
   When the SP bit is toggled high, the data currently stored in the HSC function file is transferred/loaded into the HSC sub-system.
- Load new HSC parameters using the HSL instruction. See HSL High-Speed Counter Load on page 134.

The data loaded into the high preset must be less than or equal to the data resident in the overflow (HSC:0.OVF) parameter or an HSC error is generated.

# Low Preset (LOP)

| Description      | Address   | Data Format            | Туре    | User Program Access |
|------------------|-----------|------------------------|---------|---------------------|
| LOP - Low Preset | HSC:0.LOP | long word (32-bit INT) | control | read/write          |

The LOP (Low Preset) is the lower setpoint (in counts) that defines when the HSC sub-system generates an interrupt. To load data into the low preset, the control program must do one of the following:

Toggle (low to high) the Set Parameters (HSC:0/SP) control bit.
 When the SP bit is toggled high, the data currently stored in the HSC function file is transferred/loaded into the HSC sub-system.

 Load new HSC parameters using the HSL instruction. See HSL -High-Speed Counter Load on page 134.

The data loaded into the low preset must greater than or equal to the data resident in the underflow (HSC:0.UNF) parameter, or an HSC error is generated. (If the underflow and low preset values are negative numbers, the low preset must be a number with a smaller absolute value.)

# Overflow (OVF)

| Description    | Address   | Data Format            | Туре    | User Program Access |
|----------------|-----------|------------------------|---------|---------------------|
| OVF - Overflow | HSC:0.0VF | long word (32-bit INT) | control | read/write          |

The OVF (Overflow) defines the upper count limit for the counter. If the counter's accumulated value increments past the value specified in this variable, an overflow interrupt is generated. When the overflow interrupt is generated, the HSC sub-system rolls the accumulator over to the underflow value and the counter continues counting from the underflow value (counts are not lost in this transition). The user can specify any value for the overflow position, provided it is greater than the underflow value and falls between -2,147,483,648 and 2,147,483,647.

To load data into the overflow variable, the control program must toggle (low to high) the Set Parameters (HSC:0.0/SP) control bit. When the SP bit is toggled high, the data currently stored in the HSC function file is transferred/loaded into the HSC sub-system.

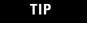

Data loaded into the overflow variable must be greater than or equal to the data resident in the high preset (HSC:0.HIP) or an HSC error is generated.

# **Underflow (UNF)**

| Description     | Address   | Data Format            | Туре    | User Program Access |
|-----------------|-----------|------------------------|---------|---------------------|
| UNF - Underflow | HSC:0.UNF | long word (32-bit INT) | control | read/write          |

The UNF (Underflow) defines the lower count limit for the counter. If the counter's accumulated value decrements past the value specified in this variable, an underflow interrupt is generated. When the underflow interrupt is generated, the HSC sub-system resets the accumulated value

to the overflow value and the counter then begins counting from the overflow value (counts are not lost in this transition). The user can specify any value for the underflow position, provided it is less than the overflow value and falls between -2,147,483,648 and 2,147,483,647.

To load data into the underflow variable, the control program must toggle (low to high) the Set Parameters (HSC:0.0/SP) control bit. When the SP bit is toggled high, the data currently stored in the HSC function file is transferred/loaded into the HSC sub-system.

TIP

Data loaded into the underflow variable must be less than or equal to the data resident in the low preset (HSC:0.LOP) or an HSC error is generated.

# **Output Mask Bits (OMB)**

| Description            | Address   | Data Format          | Туре    | User Program Access |
|------------------------|-----------|----------------------|---------|---------------------|
| OMB - Output Mask Bits | HSC:0.0MB | word (16-bit binary) | control | read only           |

The OMB (Output Mask Bits) define which outputs on the controller can be directly controlled by the high-speed counter. The HSC sub-system has the ability to directly (without control program interaction) turn outputs ON or OFF based on the HSC accumulator reaching the High or Low presets. The bit pattern stored in the OMB variable defines which outputs are controlled by the HSC and which outputs are not controlled by the HSC.

The bit pattern of the OMB variable directly corresponds to the output bits on the controller. Bits that are set (1) are enabled and can be turned on or off by the HSC sub-system. Bits that are clear (0) cannot be turned on or off by the HSC sub-system. The mask bit pattern can be configured only during initial setup.

This table illustrates this relationship:

#### Affect of HSC Output Mask on Base Unit Outputs

| Output Address                 | 16-Bit Signed Integer Data Word |    |    |    |    |    |   |   |   |   |   |   |   |   |   |   |
|--------------------------------|---------------------------------|----|----|----|----|----|---|---|---|---|---|---|---|---|---|---|
|                                | 15                              | 14 | 13 | 12 | 11 | 10 | 9 | 8 | 7 | 6 | 5 | 4 | 3 | 2 | 1 | 0 |
| HSC:0.HPO (high preset output) |                                 |    |    |    | 0  | 0  | 1 | 1 | 0 | 0 | 0 | 1 | 1 | 0 | 0 | 1 |
|                                |                                 |    |    |    |    |    |   |   |   |   |   |   |   |   |   |   |
| HSC:0.OMB (output mask)        |                                 |    |    |    | 0  | 1  | 1 | 0 | 0 | 0 | 1 | 1 | 0 | 0 | 1 | 1 |
|                                |                                 |    |    |    |    |    |   |   |   |   |   |   |   |   |   |   |

#### **Affect of HSC Output Mask on Base Unit Outputs**

| Output Address | 16-E | 3it Si | gned | Inte | ger D | ata \ | Nord |   |   |   |   |   |   |   |   |   |
|----------------|------|--------|------|------|-------|-------|------|---|---|---|---|---|---|---|---|---|
|                | 15   | 14     | 13   | 12   | 11    | 10    | 9    | 8 | 7 | 6 | 5 | 4 | 3 | 2 | 1 | 0 |
| 00:0.0         |      |        |      |      | 0     | 1     |      |   |   |   | 0 | 1 |   |   | 0 | 1 |
|                |      |        |      |      |       |       |      |   |   |   |   |   |   |   |   |   |

The outputs shown in the black boxes are the outputs under the control of the HSC sub-system. The mask defines which outputs can be controlled. The high preset output or low preset output values (HPO or LPO) define if each output is either ON (1) or OFF (0). Another way to view this is that the high or low preset output is written through the output mask, with the output mask acting like a filter.

The bits in the gray boxes are unused. The first 6 bits of the mask word are used and the remaining mask bits are not functional because they do not correlate to any physical outputs on the base unit.

The mask bit pattern can be configured only during initial setup.

# **High Preset Output (HPO)**

|                          |           |                      | ••      | User Program Access |
|--------------------------|-----------|----------------------|---------|---------------------|
| HPO - High Preset Output | HSC:0.HPO | word (16-bit binary) | control | read/write          |

The HPO (High Preset Output) defines the state (1 = ON or 0 = OFF) of the outputs on the controller when the high preset is reached. See Output Mask Bits (OMB) on page 131 for more information on how to directly turn outputs on or off based on the high preset being reached.

The high output bit pattern can be configured during initial setup, or while the controller is operating. Use the HSL instruction or the SP bit to load the new parameters while the controller is operating.

# **Low Preset Output (LPO)**

| Description             | Address   | Data Format          | Туре    | User Program Access |
|-------------------------|-----------|----------------------|---------|---------------------|
| LPO - Low Preset Output | HSC:0.LP0 | word (16-bit binary) | control | read/write          |

The LPO (Low Preset Output) defines the state (1 = "on", 0 = "off") of the outputs on the controller when the low preset is reached. See Output Mask Bits (OMB) on page 131 for more information on how to directly turn outputs on or off based on the low preset being reached.

The low output bit pattern can be configured during initial setup, or while the controller is operating. Use the HSL instruction or the SP bit to load the new parameters while the controller is operating.

# HSL - High-Speed Counter Load

HSL
High Speed Counter Load
HSC Number HSC0
High Preset N7:0
Low Preset N7:1
Output High Source N7:2
Output Low Source N7:3

Instruction Type: output

| Controller      | Data Size | <b>Execution Time V</b> | Vhen Rung Is: |
|-----------------|-----------|-------------------------|---------------|
|                 |           | True                    | False         |
| MicroLogix 1400 | word      | 18.8260 µs              | 0.2910 μs     |
|                 | long word | 18.6510 µs              | 0.4690 µs     |

The HSL (High-Speed Load) instruction allows the high and low presets, and high and low output source to be applied to a high-speed counter. These parameters are described below:

- Counter Number Specifies which high-speed counter is being used; 0 = HSC0, 1 = HSC1, 2 = HSC2, 3 = HSC3, 4 = HSC4 and 5 = HSC5
- High Preset Specifies the value in the high preset register. The data ranges for the high preset are -32768...32767 (word) and -2,147,483,648...2,147,483,647 (long word).
- Low Preset Specifies the value in the low preset register. The data ranges for the low preset are -32768...32767 (word) and -2,147,483,648...2,147,483,647 (long word).
- Output High Source Specifies the value in the HPO high preset output register. The data range for the output high source is from 0...65,535.
- Output Low Source Specifies the value in the LPO low preset output register. The data range for the output low source is from 0...65,535.

Valid Addressing Modes and File Types are shown below:

#### **HSL Instruction Valid Addressing Modes and File Types**

For definitions of the terms used in this table see Using the Instruction Descriptions on page 96.

|                       |   | Data Files |   |   |         |   |    |    |   |   |        |        |     |     | Fu  | nctio      | on Fil | les |     |     |     |            |           |                | ddre<br>Mod |        | Ad       | ldres | s Le | vel       |         |
|-----------------------|---|------------|---|---|---------|---|----|----|---|---|--------|--------|-----|-----|-----|------------|--------|-----|-----|-----|-----|------------|-----------|----------------|-------------|--------|----------|-------|------|-----------|---------|
| Parameter             | 0 | _          | S |   | T, C, R | Z | L. | ST | A |   | MG, PD | RI/RIX | PLS | RTC | HSC | PTOX, PWMX | STI    | EII | ВНІ | MMI | COD | CS - Comms | 0/1 - 801 | DLS - Data Log | Immediate   | Direct | Indirect | Bit   | Word | Long Word | Element |
| Counter<br>Number     |   |            |   |   |         |   |    |    |   |   |        | •      |     |     |     |            |        |     |     |     |     |            |           |                | •           |        |          |       |      |           |         |
| High Preset           | • | •          |   | • | •       | • |    |    |   | • |        | •      |     |     |     |            |        |     |     |     |     |            |           |                | •           | •      | •        |       | •    | •         |         |
| Low Preset            | • | •          |   | • | •       | • |    |    |   | • |        | •      |     |     |     |            |        |     |     |     |     |            |           |                | •           | •      | •        |       | •    | •         |         |
| Output High<br>Source | • | •          |   | • | •       | • |    |    |   | • |        | •      |     |     |     |            |        |     |     |     |     |            |           |                | •           | •      | •        |       | •    | •         |         |
| Output Low<br>Source  | • | •          |   | • | •       | • |    |    |   | • |        | •      |     |     |     |            |        |     |     |     |     |            |           |                | •           | •      | •        |       | •    | •         |         |

# RAC - Reset Accumulated Value

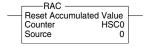

Instruction Type: output

| Controller      | <b>Execution Time V</b> | Vhen Rung Is: |
|-----------------|-------------------------|---------------|
|                 | True                    | False         |
| MicroLogix 1400 | 8.3310 µs               | 0.2030 µs     |

The RAC instruction resets the high-speed counter and allows a specific value to be written to the HSC accumulator. The RAC instruction uses the following parameters:

- Counter Number Specifies which high-speed counter is being used:
  - Counter Number 0 = HSC0, 1 = HSC1, 2 = HSC2, 3 = HSC3, 4 = HSC4, 5 = HSC5
- Source Specifies the location of the data to be loaded into the HSC accumulator. The data range is from -2,147,483,648...2,147,483,647.

Valid Addressing Modes and File Types are shown below:

#### **RAC Instruction Valid Addressing Modes and File Types**

For definitions of the terms used in this table see Using the Instruction Descriptions on page 96.

|                   |   |   |   |   |         | Da | ıta Fi | les |   |   |        |        |     |     |     | Fu         | nctio | on Fil   | les |     |    |             |         |                |           | ddre<br>Mod |          | Ac  | ldres | s Le      | vel     |
|-------------------|---|---|---|---|---------|----|--------|-----|---|---|--------|--------|-----|-----|-----|------------|-------|----------|-----|-----|----|-------------|---------|----------------|-----------|-------------|----------|-----|-------|-----------|---------|
| Parameter         | 0 | _ | S | В | T, C, R | z  | ш      | ST  | A | 7 | MG, PD | RI/RIX | PLS | RTC | HSC | PTOX, PWMX | STI   | <b>=</b> | ВНІ | MMI | CD | CSF - Comms | 0/1-801 | DLS - Data Log | Immediate | Direct      | Indirect | Bit | Word  | Long Word | Element |
| Counter<br>Number |   |   |   |   |         |    |        |     |   |   |        |        |     |     |     |            |       |          |     |     |    |             |         |                | •         |             |          |     |       |           |         |
| Source            |   |   |   | _ |         |    |        |     |   | • |        |        |     |     |     |            |       |          |     |     |    | _           |         |                | •         | •           | •        |     |       | •         |         |

# Programmable Limit Switch (PLS) File

The Programmable Limit Switch function allows you to configure the High-Speed Counter to operate as a PLS (programmable limit switch) or rotary cam switch.

When PLS operation is enabled, the HSC (High-Speed Counter) uses a PLS data file for limit/cam positions. Each limit/cam position has corresponding data parameters that are used to set or clear physical outputs on the controller's base unit. The PLS data file is illustrated below.

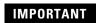

The PLS Function only operates in tandem with the HSC of a MicroLogix 1400. To use the PLS function, an HSC must first be configured.

### **PLS Data File**

Data files 9...255 can be used for PLS operations. Each PLS data file can be up to 256 elements long. Each element within a PLS file consumes 6 user words of memory. The PLS data file is shown below:

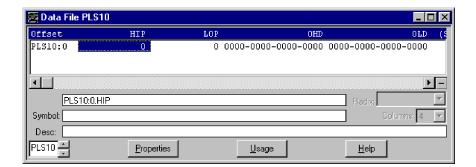

# **PLS Operation**

When the PLS function is enabled, and the controller is in the run mode, the HSC will count incoming pulses. When the count reaches the first preset (High - HIP or Low - LOP) defined in the PLS file, the output source data (High - OHD or Low - OLD) will be written through the HSC mask.

At that point, the next preset (High - HIP or Low - LOP) defined in the PLS file becomes active.

When the HSC counts to that new preset, the new output data is written through the HSC mask. This process continues until the last element within the PLS file is loaded. At that point the active element within the PLS file is reset to zero. This behavior is referred to as circular operation.

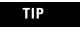

The Output High Data (OHD) is only written when the High preset (HIP) is reached. The Output Low Data (OLD) is written when the low preset is reached.

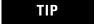

Output High Data is only operational when the counter is counting up. Output Low Data is only operational when the counter is counting down.

If invalid data is loaded during operation, an HSC error is generated (within the HSC function file). The error will not cause a controller fault. If an invalid parameter is detected, it will be skipped and the next parameter will be loaded for execution (provided it is valid).

You can use the PLS in Up (high), Down (low), or both directions. If your application only counts in one direction, simply ignore the other parameters.

The PLS function can operate with all of the other HSC capabilities. The ability to select which HSC events generate a user interrupt are not limited.

# **Addressing PLS Files**

The addressing format for the PLS file is shown below.

| Format    | Expla | anation               |                                                            |
|-----------|-------|-----------------------|------------------------------------------------------------|
| PLSf:e.s  | PLS   | Programmable Limit Sv | witch file                                                 |
|           | f     | File number           | The valid file number range is from 9255.                  |
|           | :     | Element delimiter     |                                                            |
|           | е     | Element number        | The valid element number range is from 0255.               |
|           |       | Sub-Element delimiter |                                                            |
|           | s     | Sub-Element number    | The valid sub-element number range is from 05              |
| Examples: | PLS1  | 0:2                   | PLS File 10, Element 2                                     |
|           | PLS1  | 2:36.5                | PLS File 12, Element 36, Sub-Element 5 (Output Low Source) |

# **PLS Example**

Setting up the PLS File

**1.** Using RSLogix 500/RSLogix Micro, create a new project, give it a name and select the appropriate controller.

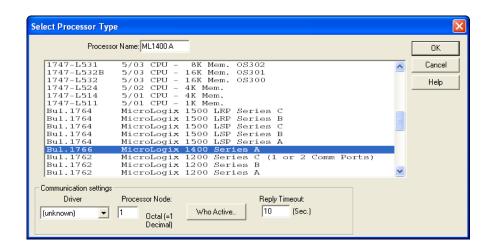

2. Right click on Data Files and select New.

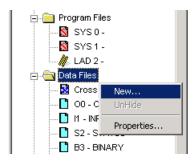

**3.** Enter a file number (9...255) and select *Programmable Limit Switch* as the type. A Name and/or Description may be entered as well, but is not required.

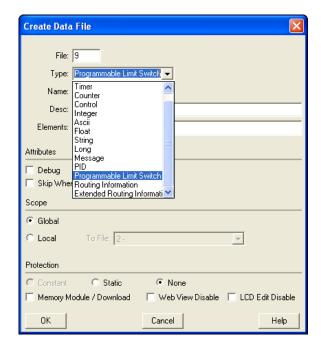

**4.** *Elements* refers to the number of PLS steps. For this example enter a value of 4.

If more steps are required at a later time, simply go to the properties for the PLS data file and increase the number of elements.

**5.** Under Data Files, *PLS10* should appear as shown here:

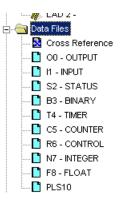

**6.** Double-click on *PLS10* under Data Files. For this example, enter the values as illustrated below.

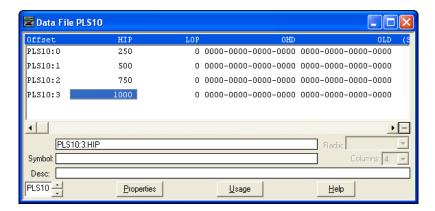

#### PLS Data File Definitions:

| Data | Description      | Data Format                                           |
|------|------------------|-------------------------------------------------------|
| HIP  | High Preset      | 32-bit signed integer                                 |
| LOP  | Low Preset       |                                                       |
| OHD  | Output High Data | 16-bit binary                                         |
| OLD  | Output Low Data  | (bit 15> 0000 0000 0000 0000 <bit 0)<="" td=""></bit> |

Once the values above have been entered for HIP and OHD, the PLS is configured.

#### Configuring the HSC for Use with the PLS

- 1. Under Controller, double-click on Function Files.
- **2.** For *HSC:0*, configure the HSC.MOD to use PLS10 and for the HSC to operate in mode 00.

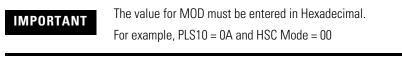

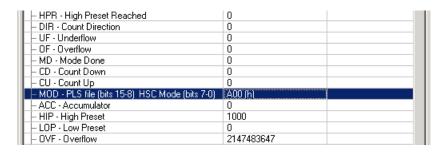

#### PLS Operation for This Example

When the ladder logic first runs, HSC.ACC equals 0, therefore PLS10:0.OLD's data is sent through the HSC.OMB mask and sets all the outputs off.

When HSC.ACC equals 250, the PLS10:0.OHD is sent through the HSC.OMB mask and energizes the outputs.

This will repeat as the HSC.ACC reaches 500, 750, and 1000. Once completed, the cycle resets and repeats.

# Notes:

# **Using High-Speed Outputs**

The high-speed output instructions allow you to control and monitor the PTOX and PWMX functions which control the physical high-speed outputs.

| Instruction                   | Used To:                | Page |
|-------------------------------|-------------------------|------|
| PTOX - Pulse Train Output     | Generate stepper pulses | 143  |
| PWMX - Pulse Width Modulation | Generate PWMX output    | 163  |

# PTOX - Pulse Train Output

**IMPORTANT** 

The PTOX function can only be used with the controller's embedded I/O. It cannot be used with expansion I/O modules.

**IMPORTANT** 

The PTOX instruction should only be used with MicroLogix 1400 BXB or BXBA units. Relay outputs are not capable of performing very high-speed operations.

Instruction Type: output

#### **Execution Time for the PTOX Instruction**

| Controller      | When Rung Is: |           |  |  |  |
|-----------------|---------------|-----------|--|--|--|
|                 | True          | False     |  |  |  |
| MicroLogix 1400 | 11.0210 µs    | 5.5115 μs |  |  |  |

# Pulse Train Output Function

The MicroLogix 1400 1766-L32BXB and 1766-L32BXBA controller supports three high-speed outputs. These outputs can be used as standard outputs (not high-speed) or individually configured for PTOX or PWMX operation. The PTOX functionality allows a simple motion profile or pulse profile to be generated directly from the controller. The pulse profile has three primary components:

- Total number of pulses to be generated
- Accelerate/decelerate intervals
- Run interval

The PTOX instruction, along with the HSC and PWMX functions, are different than most other controller instructions. Their operation is performed by custom circuitry that runs in parallel with the main system processor. This is necessary because of the high performance requirements of these functions.

In this implementation, the user defines the total number of pulses to be generated (which corresponds to distance traveled), and how many pulses to use for each acceleration/deceleration period. The number of pulses not used in the acceleration/deceleration period defines how many pulses are generated during the run phase. In this implementation, the accelerate/decelerate intervals are not required to be the same. Independent values can be defined for these intervals. The ADI bit in the PTOX function file is used to enable this feature. See page 148.

Within the PTOX function file, there are PTOX element(s). An element can be set to control either output 2 (O0:0/2 on 1766-L32BXB or 1766-L32BXBA), output 3 (O0:0/3 on 1766-L32BXB or 1766-L32BXBA) or output 4 (O0:0/4 on 1766-L32BXB or 1766-L32BXBA)

The interface to the PTOX sub-system is accomplished by scanning a PTOX instruction in the main program file (file number 2) or by scanning a PTOX instruction in any of the subroutine files. A typical operating sequence of a PTOX instruction is as follows:

- **1.** The rung that a PTOX instruction is on is solved true.
- 2. The PTOX instruction is started, and pulses are produced based on the accelerate/decelerate (ACCEL) parameters, which define the number of ACCEL pulses and the type of profile: s-curve or trapezoid.
- **3.** The ACCEL phase completes.
- **4.** The RUN phase is entered and the number of pulses defined for RUN are output.
- 5. The RUN phase completes.
- **6.** Decelerate (DECEL) is entered, and pulses are produced based on the accelerate/decelerate parameters, which define the number of DECEL pulses and the type of profile: s-curve or trapezoid.
- 7. The DECEL phase completes.

#### **8.** The PTOX instruction is DONE.

While the PTOX instruction is being executed, status bits and information are updated as the main controller continues to operate. Because the PTOX instruction is actually being executed by a parallel system, status bits and other information are updated each time the PTOX instruction is scanned while it is running. This provides the control program access to PTOX status while it is running.

TIP

PTOX status is only as fresh as the scan time of the controller. Worst case latency is the same as the maximum scan of the controller. This condition can be minimized by placing a PTOX instruction in the STI (selectable timed interrupt) file, or by adding PTOX instructions to your program to increase how often a PTOX instruction is scanned.

The charts in the following examples illustrate the typical timing sequence/behavior of a PTOX instruction. The stages listed in each chart have nothing to do with controller scan time. They simply illustrate a sequence of events. In actuality, the controller may have hundreds or thousands of scans within each of the stages illustrated in the examples.

#### Conditions Required to Start the PTOX

The following conditions must exist to start the PTOX:

- The PTOX instruction must be in an idle state.
- For idle state behavior, all of the following conditions must be met:
  - Jog Pulse (JP) bit must be off
  - Jog Continuous (JC) bit must be off
  - Enable Hard Stop (EH) bit must be off
  - Normal Operation (NS) bit must be off
  - The output cannot be forced
- The rung it is on must transition from a False state (0) to a True state (1).

# **Momentary Logic Enable Example**

In this example, the rung state is a momentary or transitional type of input. This means that the false-to-true rung transition enables the PTOX instruction and then returns to a false state prior to the PTOX instruction completing its operation.

If a transitional input to the PTOX instruction is used, the Done (DN) bit turns on when the instruction completes, but only remains on until the next time the PTOX instruction is scanned in the user program. The structure of the control program determines when the DN bit goes off. So, to detect when the PTOX instruction completes its output, you can monitor the Done (DN), Idle (ID), or Normal Operation (NO) status bits.

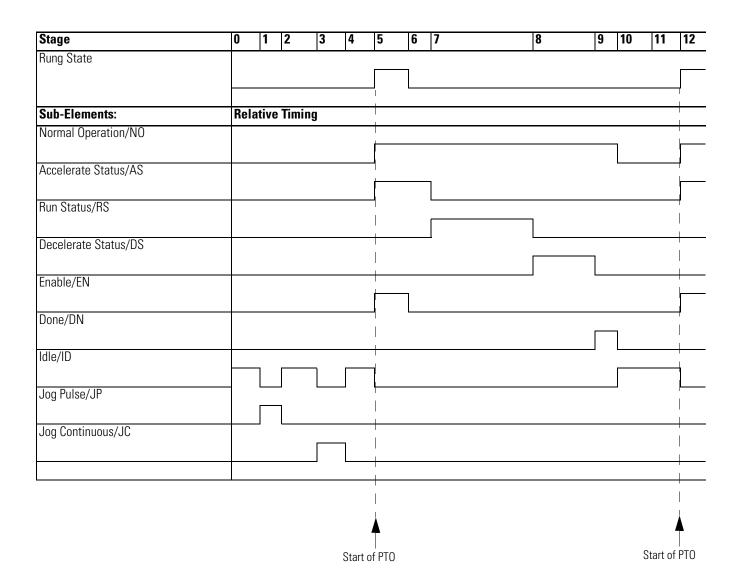

# **Standard Logic Enable Example**

In this example, the rung state is a maintained type of input. This means that it enables the PTOX instruction Normal Operation (NO) and maintains its logic state until after the PTOX instruction completes its operation. With this type of logic, status bit behavior is as follows:

The Done (DN) bit becomes true (1) when the PTOX completes and remains set until the PTOX rung logic is false. The false rung logic re-activates the PTOX instruction. To detect when the PTOX instruction completes its output, monitor the done (DN) bit.

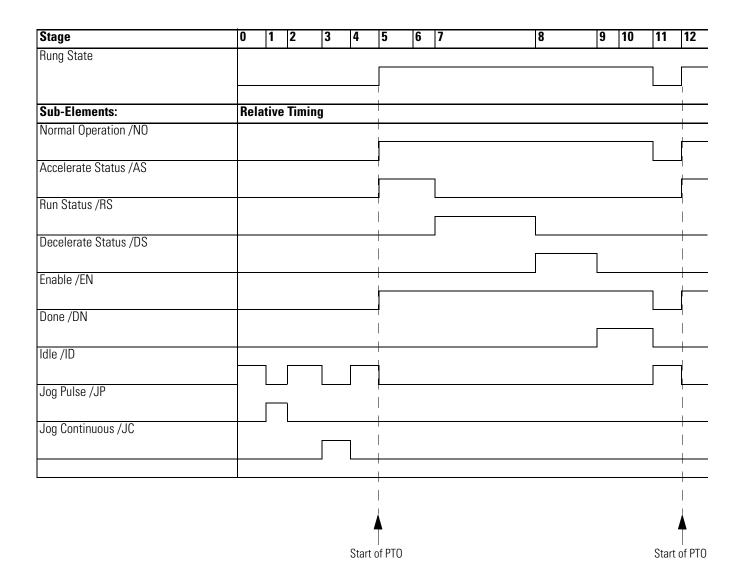

# Pulse Train Outputs (PTOX) Function File

Within the RSLogix 500/RSLogix Micro Function File Folder, you see a PTOX Function File with three elements. These elements provide access to PTOX configuration data and also allow the control program access to all information pertaining to each of the Pulse Train Outputs.

TIP

If the controller mode is run, the data within sub-element fields may be changing.

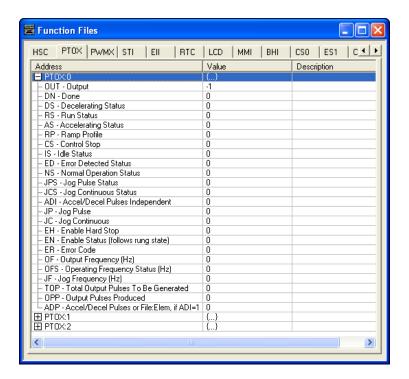

# Pulse Train Output Function File Sub-Elements Summary

The variables within each PTOX sub-element, along with what type of behavior and access the control program has to those variables, are listed individually below. All examples illustrate PTOX:0. Terms and behavior for PTOX:1 and PTOX:2 are identical.

#### Pulse Train Output Function File (PTOX:0)

| Sub-Element Description  | Address    | Data Format | Range  | Туре    | User Program<br>Access | For More<br>Information |
|--------------------------|------------|-------------|--------|---------|------------------------|-------------------------|
| OUT - Output             | PTOX:0.OUT | word (INT)  | 24     | control | read only              | 149                     |
| DN - Done                | PTOX:0/DN  | bit         | 0 or 1 | status  | read only              | 150                     |
| DS - Decelerating Status | PTOX:0/DS  | bit         | 0 or 1 | status  | read only              | 150                     |

#### Pulse Train Output Function File (PTOX:0)

| Sub-Element Description                 | Address    | Data Format               | Range          | Туре    | User Program<br>Access | For More<br>Information |
|-----------------------------------------|------------|---------------------------|----------------|---------|------------------------|-------------------------|
| RS - Run Status                         | PTOX:0/RS  | bit                       | 0 or 1         | status  | read only              | 151                     |
| AS - Accelerating Status                | PTOX:0/AS  | bit                       | 0 or 1         | status  | read only              | 151                     |
| RP - Ramp Profile                       | PTOX:0/RP  | bit                       | 0 or 1         | control | read/write             | 151                     |
| CS - Controlled Stop                    | PTOX:0/CS  | bit                       | 0 or 1         | control | read/write             | 157                     |
| IS - Idle Status                        | PTOX:0/IS  | bit                       | 0 or 1         | status  | read only              | 152                     |
| ED - Error Detected Status              | PTOX:0/ED  | bit                       | 0 or 1         | status  | read only              | 152                     |
| NS - Normal Operation Status            | PTOX:0/NS  | bit                       | 0 or 1         | status  | read only              | 153                     |
| JPS - Jog Pulse Status                  | PTOX:0/JPS | bit                       | 0 or 1         | status  | read only              | 159                     |
| JCS - Jog Continuous Status             | PTOX:0/JCS | bit                       | 0 or 1         | status  | read only              | 161                     |
| ADI - Accel/Decel Pulses Independent    | PTOX:0/ADI | bit                       | 0 or 1         | control | read/write             | 155                     |
| JP - Jog Pulse                          | PTOX:0/JP  | bit                       | 0 or 1         | control | read/write             | 159                     |
| JC - Jog Continuous                     | PTOX:0/JC  | bit                       | 0 or 1         | control | read/write             | 160                     |
| EH - Enable Hard Stop                   | PTOX:0/EH  | bit                       | 0 or 1         | control | read/write             | 153                     |
| EN - Enable Status (follows rung state) | PTOX:0/EN  | bit                       | 0 or 1         | status  | read only              | 153                     |
| ER - Error Code                         | PTOX:0.ER  | word (INT)                | -27            | status  | read only              | 161                     |
| OF - Output Frequency (Hz)              | PTOX:0.0F  | long word<br>(32-bit INT) | 0100,000       | control | read/write             | 154                     |
| OFS - Operating Frequency Status (Hz)   | PTOX:0.0FS | long word<br>(32-bit INT) | 0100,000       | status  | read only              | 154                     |
| JF - Jog Frequency (Hz)                 | PTOX:0.JF  | long word<br>(32-bit INT) | 0100,000       | control | read/write             | 159                     |
| TOP - Total Output Pulses               | PTOX:0.TOP | long word<br>(32-bit INT) | 02,147,483,647 | control | read/write             | 155                     |
| To Be Generated                         |            |                           |                |         |                        |                         |
| OPP - Output Pulses Produced            | PTOX:0.OPP | long word<br>(32-bit INT) | 02,147,483,647 | status  | read only              | 155                     |
| ADP - Accel/Decel Pulses                | PTOX:0.ADP | long word<br>(32-bit INT) | see p. 156     | control | read/write             | 156                     |

# PTOX Output (OUT)

| Sub-Element<br>Description | Address        | Data Format | Range |         | User Program<br>Access |
|----------------------------|----------------|-------------|-------|---------|------------------------|
| OUT - Output               | PTOX:0.0U<br>T | word (INT)  | 24    | control | read only              |

The PTOX OUT (Output) variable defines the output (O0:0/2, O0:0/3 or or O0:0/4) that the PTOX instruction controls. This variable is set within the function file folder when the control program is written and cannot be set by the user program.

• When OUT = 2, PTOX pulses output 2 (O0:0.0/2) of the embedded outputs.

- When OUT = 3, PTOX pulses output 3 (O0:0.0/3) of the embedded outputs
- When OUT = 4, PTOX pulses output 4 (O0:0.0/4) of the embedded outputs.

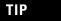

Forcing an output controlled by the PTOX while it is running stops all output pulses and causes a PTOX error.

## PTOX Done (DN)

| Sub-Element<br>Description | Address   | Data Format | Range  |        | User Program<br>Access |
|----------------------------|-----------|-------------|--------|--------|------------------------|
| DN - Done                  | PTOX:0/DN | bit         | 0 or 1 | status | read only              |

The PTOX DN (Done) bit is controlled by the PTOX sub-system. It can be used by an input instruction on any rung within the control program. The DN bit operates as follows:

- Set (1) Whenever a PTOX instruction has completed its operation successfully.
- Cleared (0) When the rung the PTOX is on is false. If the rung is false when the PTOX instruction completes, the Done bit is set until the next scan of the PTOX instruction.

# PTOX Decelerating Status (DS)

| Sub-Element<br>Description | Address   | Data Format | Range  | Туре   | User Program<br>Access |
|----------------------------|-----------|-------------|--------|--------|------------------------|
| DS - Decelerating Status   | PTOX:0/DS | bit         | 0 or 1 | status | read only              |

The PTOX DS (Decel) bit is controlled by the PTOX sub-system. It can be used by an input instruction on any rung within the control program. The DS bit operates as follows:

- Set (1) Whenever a PTOX instruction is within the deceleration phase of the output profile.
- Cleared (0) Whenever a PTOX instruction is not within the deceleration phase of the output profile.

## PTOX Run Status (RS)

| Sub-Element<br>Description | Address   | Data Format | Range  |        | User Program<br>Access |
|----------------------------|-----------|-------------|--------|--------|------------------------|
| RS - Run Status            | PTOX:0/RS | bit         | 0 or 1 | status | read only              |

The PTOX RS (Run Status) bit is controlled by the PTOX sub-system. It can be used by an input instruction on any rung within the control program. The RS bit operates as follows:

- Set (1) Whenever a PTOX instruction is within the run phase of the output profile.
- Cleared (0) Whenever a PTOX instruction is not within the run phase of the output profile.

## **PTOX Accelerating Status (AS)**

| Sub-Element<br>Description | Address   | Data<br>Format | Range  | Туре   | User Program<br>Access |
|----------------------------|-----------|----------------|--------|--------|------------------------|
| AS - Accelerating Status   | PTOX:0/AS | bit            | 0 or 1 | status | read only              |

The PTOX AS (Accelerating Status) bit is controlled by the PTOX sub-system. It can be used by an input instruction on any rung within the control program. The AS bit operates as follows:

- Set (1) Whenever a PTOX instruction is within the acceleration phase of the output profile.
- Cleared (0) Whenever a PTOX instruction is not within the acceleration phase of the output profile.

# PTOX Ramp Profile (RP)

| Sub-Element<br>Description | Address       | Data Format | Range  |         | User Program<br>Access |
|----------------------------|---------------|-------------|--------|---------|------------------------|
| RP - Ramp Profile          | PTOX:0/<br>RP | bit         | 0 or 1 | control | read/write             |

The PTOX RP (Ramp Profile) bit controls how the output pulses generated by the PTOX sub-system accelerate to and decelerate from the Output Frequency that is set in the PTOX function file (PTOX:0.OF). It can be used by an input or output instruction on any rung within the control program. The RP bit operates as follows:

- Set (1) Configures the PTOX instruction to produce an S-Curve profile.
- Cleared (0) Configures the PTOX instruction to produce a Trapezoid profile.

## **PTOX Idle Status (IS)**

| Sub-Element<br>Description | Address       | Data Format | Range  |        | User Program<br>Access |
|----------------------------|---------------|-------------|--------|--------|------------------------|
| IS - Idle Status           | PTOX:0/<br>IS | bit         | 0 or 1 | status | read only              |

The PTOX IS (Idle Status) is controlled by the PTOX sub-system. It can be used in the control program by an input instruction. The PTOX sub-system must be in an idle state whenever any PTOX operation needs to start.

The IS bit operates as follows:

- Set (1) PTOX sub-system is in an idle state. The idle state is defined as the PTOX is not running and no errors are present.
- Cleared (0) PTOX sub-system is not in an idle state (it is running)

# PTOX Error Detected (ED)

| Description                |           | Data Format | Range  | Туре   | User Program<br>Access |
|----------------------------|-----------|-------------|--------|--------|------------------------|
| ED - Error Detected Status | PTOX:0/ED | bit         | 0 or 1 | status | read only              |

The PTOX ED (Error Detected Status) bit is controlled by the PTOX sub-system. It can be used by an input instruction on any rung within the control program to detect when the PTOX instruction is in an error state. If an error state is detected, the specific error is identified in the error code register (PTOX:0.ER). The ED bit operates as follows:

- Set (1) Whenever a PTOX instruction is in an error state
- Cleared (0) Whenever a PTOX instruction is not in an error state

# **PTOX Normal Operation Status (NS)**

| Sub-Element Description      | Address       | Data Format | Range  |        | User Program<br>Access |
|------------------------------|---------------|-------------|--------|--------|------------------------|
| NS - Normal Operation Status | PTOX:0/<br>NS | bit         | 0 or 1 | status | read only              |

The PTOX NS (Normal Operation Status) bit is controlled by the PTOX sub-system. It can be used by an input instruction on any rung within the control program to detect when the PTOX is in its normal state. A normal state is ACCEL, RUN, DECEL or DONE, with no PTOX errors. The NS bit operates as follows:

- Set (1) Whenever a PTOX instruction is in its normal state
- Cleared (0) Whenever a PTOX instruction is not in its normal state

# PTOX Enable Hard Stop (EH)

| Sub-Element<br>Description | Address   | Data Format | Range  | Туре    | User Program<br>Access |
|----------------------------|-----------|-------------|--------|---------|------------------------|
| EH - Enable Hard Stop      | PTOX:0/EH | bit         | 0 or 1 | control | read/write             |

The PTOX EH (Enable Hard Stop) bit is used to stop the PTOX sub-system immediately. Once the PTOX sub-system starts a pulse sequence, the only way to stop generating pulses is to set the enable hard stop bit. The enable hard stop aborts any PTOX sub-system operation (idle, normal, jog continuous or jog pulse) and generates a PTOX sub-system error. The EH bit operates as follows:

- Set (1) Instructs the PTOX sub-system to stop generating pulses immediately (output off = 0)
- Cleared (0) Normal operation

# **PTOX Enable Status (EN)**

| Sub-Element<br>Description                 | Address   | Data Format | Range  | Туре   | User Program<br>Access |
|--------------------------------------------|-----------|-------------|--------|--------|------------------------|
| EN - Enable Status<br>(follows rung state) | PTOX:0/EN | bit         | 0 or 1 | status | read only              |

The PTOX EN (Enable Status) is controlled by the PTOX sub-system. When the rung preceding the PTOX instruction is solved true, the PTOX instruction is enabled and the enable status bit is set. If the rung

preceding the PTOX instruction transitions to a false state before the pulse sequence completes its operation, the enable status bit resets (0). The EN bit operates as follows:

- Set (1) PTOX is enabled
- Cleared (0) PTOX has completed, or the rung preceding the PTOX is false

# PTOX Output Frequency (OF)

| Sub-Element Description    | Address   | Data Format               | Range    | Туре    | User Program Access |
|----------------------------|-----------|---------------------------|----------|---------|---------------------|
| OF - Output Frequency (Hz) | PTOX:0.0F | long word<br>(32-bit INT) | 0100,000 | control | read/write          |

The PTOX OF (Output Frequency) variable defines the frequency of the PTOX output during the RUN phase of the pulse profile. This value is typically determined by the type of device that is being driven, the mechanics of the application, or the device/components being moved. In the MicroLogix 1400 controller, the data less than zero or greater than 100,000 generates a PTOX error.

# PTOX Operating Frequency Status (OFS)

| Sub-Element Description               | Address        | Data Format               | Range    | Туре   | User Program Access |
|---------------------------------------|----------------|---------------------------|----------|--------|---------------------|
| OFS - Operating Frequency Status (Hz) | PTOX:0.0F<br>S | long word<br>(32-bit INT) | 0100,000 | status | read only           |

The PTOX OFS (Output Frequency Status) is generated by the PTOX sub-system and can be used in the control program to monitor the actual frequency being produced by the PTOX sub-system.

TIP

The value displayed may not exactly match the value entered in the PTOX:0.0F. This is because the PTOX sub-system may not be capable of reproducing an exact frequency at some of the higher frequencies. For PTOX applications, this is typically not an issue because, in all cases, an exact number of pulses are produced.

# PTOX Total Output Pulses To Be Generated (TOP)

| Sub-Element<br>Description                   | Address        | Data<br>Format            | Range          | 71      | User<br>Program<br>Access |
|----------------------------------------------|----------------|---------------------------|----------------|---------|---------------------------|
| TOP - Total Output<br>Pulses To Be Generated | PTOX:0.TO<br>P | long word<br>(32-bit INT) | 02,147,483,647 | control | read/write                |

The PTOX TOP (Total Output Pulses) defines the total number of pulses to be generated for the pulse profile (accel/run/decel *inclusive*).

# PTOX Output Pulses Produced (OPP)

| Sub-Element<br>Description      | Address    | Data<br>Format            | Range          | Туре   | User Program<br>Access |
|---------------------------------|------------|---------------------------|----------------|--------|------------------------|
| OPP - Output<br>Pulses Produced | PTOX:0.OPP | long word<br>(32-bit INT) | 02,147,483,647 | status | read only              |

The PTOX OPP (Output Pulses Produced) is generated by the PTOX sub-system and can be used in the control program to monitor how many pulses have been generated by the PTOX sub-system.

# PTOX Accel/Decel Pulses Independent (ADI)

| Sub-Element<br>Description              | Address    | Data Format | Range  | Туре    | User Program<br>Access |
|-----------------------------------------|------------|-------------|--------|---------|------------------------|
| ADI - Accel/Decel<br>Pulses Independent | PTOX:0/ADI | bit         | 0 or 1 | control | read/write             |

The PTOX ADI (Accel/Decel Pulses Independent) bit is used to define whether the acceleration and deceleration intervals will be the same, or if each will have a unique value. When this bit is set (1), separate profiles are used. When this bit is clear (0), the PTOX will operate with the deceleration profile as a mirror of the acceleration profile.

If separate acceleration and deceleration profiles are desired, you must choose a long integer file number and a starting element. There must be four long elements available in the file:

Element 1: Acceleration Count
Element 2: Deceleration Count

Elements 3 and 4: Reserved

The choice of selecting a common profile or separate profiles must be made at the time of programming. This cannot be changed once the program is downloaded into the controller. The selection of the ramp type must be made prior to going to run. The acceleration and deceleration counts must be entered before the PTOX is enabled. If the four long elements are not properly identified, the controller will return a -3 error in the PTOX function file when going to run.

## PTOX Accel / Decel Pulses (ADP) (ADI=0) or File:Elem (ADI=1)

| Sub-Element Description  | Address    | Data Format            | Range          | Туре    | User Program Access |
|--------------------------|------------|------------------------|----------------|---------|---------------------|
| ADP - Accel/Decel Pulses | PTOX:0.ADP | long word (32-bit INT) | 1              | control | read/write          |
|                          |            |                        | (ADI=0)        |         |                     |
|                          |            |                        | 02,147,483,647 |         |                     |
|                          |            |                        |                |         |                     |
|                          |            |                        | (ADI=1)        |         |                     |

The PTOX ADP (Accel/Decel Pulses) defines how many of the total pulses (TOP variable) will be applied to each of the ACCEL and DECEL components. The ADP will determine the acceleration and deceleration rate from 0 to the PTOX Output Frequency (OF). The PTOX Output Frequency (OF) defines the operating frequency in pulses/second during the run portion of the profile.

TIP

When entering the ADP parameters, the PTOX will generate an Accel/ Decel Error if one of the following conditions occur:

- The PTOX ADP for accel and/or decel is negative.
- The total pulses for the acceleration and deceleration phases is greater than the total output pulses to be generated (TOP).

Acceleration and deceleration values can either be identical (ADI = 0), or a unique value for each (ADI = 1).

In the example below (when ADI=0),

- TOP (total output pulses) = 12,000
- ADP (accelerate/decelerate pulses) = 6,000 (This is the maximum ADP value that may be entered without causing a fault. The run portion will equal 0.)

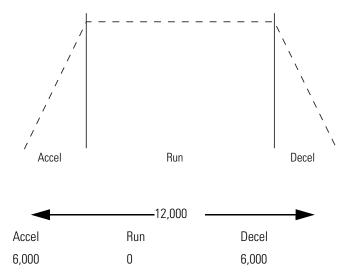

In this example, the maximum value that could be used for accelerate/decelerate is 6000, because if both accelerate and decelerate are 6000, the total number of pulses = 12,000. The run component would be zero. This profile would consist of an acceleration phase from 0...6000. At 6000, the output frequency (OF variable) is generated and immediately enters the deceleration phase, 6000...12,000. At 12,000, the PTOX operation would stop (output frequency = 0).

If you need to determine the ramp period (accelerate/decelerate ramp duration):

• 2 x ADP/OF = duration in seconds (OF = output frequency)

The following formulas can be used to calculate the maximum value that could be used for accelerate/decelerate for both profiles. The maximum pulses of accel/decel = the integer which is less than or equal to the result found below (OF = output frequency):

• For Trapezoid Profiles:  $[OF \times (OF/4)] + 0.5$ 

• For S-Curve Profiles: 0.999 x OF x SQRT(OF/6)

# PTOX Controlled Stop (CS)

| Sub-Element Description | Address   | Data<br>Format | Range  | Туре    | User Program<br>Access |
|-------------------------|-----------|----------------|--------|---------|------------------------|
| CS - Controlled Stop    | PTOX:0/CS | bit            | 0 or 1 | control | read/write             |

The PTOX CS (Controlled Stop) bit is used to stop an executing PTOX instruction, in the run portion of the profile, by immediately starting the decel phase. Once set, the decel phase completes without an error or fault condition.

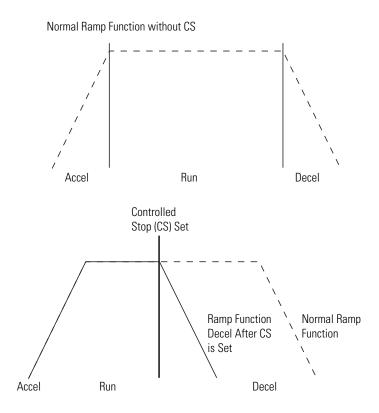

If the CS bit is set during the accel phase, the accel phase completes and the PTOX immediately enters the decel phase.

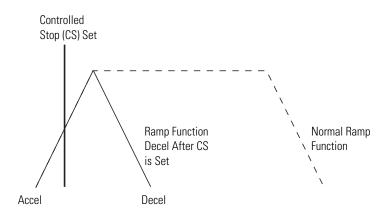

# PTOX Jog Frequency (JF)

| Sub-Element Description | Address   | Data Format               | Range    | Туре    | User Program Access |
|-------------------------|-----------|---------------------------|----------|---------|---------------------|
| JF - Jog Frequency (Hz) | PTOX:0.JF | long word<br>(32-bit INT) | 0100,000 | control | read/write          |

The PTOX JF (Jog Frequency) variable defines the frequency of the PTOX output during all Jog phases. This value is typically determined by the type of device that is being driven, the mechanics of the application, or the device/components being moved. In the MicroLogix 1400 controller, the data less than zero or greater than 100,000 generates a PTOX error.

# PTOX Jog Pulse (JP)

| Sub-Element<br>Description | Address   | Data Format | Range  |         | User Program<br>Access |
|----------------------------|-----------|-------------|--------|---------|------------------------|
| JP - Jog Pulse             | PTOX:0/JP | bit         | 0 or 1 | control | read/write             |

The PTOX JP (Jog Pulse) bit is used to instruct the PTOX sub-system to generate a single pulse. The width is defined by the Jog Frequency parameter in the PTOX function file. Jog Pulse operation is only possible under the following conditions:

- PTOX sub-system in idle
- Jog continuous not active
- Enable not active

The JP bit operates as follows:

- Set (1) Instructs the PTOX sub-system to generate a single Jog Pulse
- Cleared (0) Arms the PTOX Jog Pulse sub-system

# PTOX Jog Pulse Status (JPS)

| Sub-Element<br>Description | Address    | Data<br>Format | Range  | 7.     | User Program<br>Access |
|----------------------------|------------|----------------|--------|--------|------------------------|
| JPS - Jog Pulse Status     | PTOX:0/JPS | bit            | 0 or 1 | status | read only              |

The PTOX JPS (Jog Pulse Status) bit is controlled by the PTOX sub-system. It can be used by an input instruction on any rung within the control program to detect when the PTOX has generated a Jog Pulse.

The JPS bit operates as follows:

- Set (1) Whenever a PTOX instruction outputs a Jog Pulse
- Cleared (0) Whenever a PTOX instruction exits the Jog Pulse state

TIP

The output (jog) pulse is normally complete with the JP bit set. The JPS bit remains set until the JP bit is cleared (0 = off).

# **PTOX Jog Continuous (JC)**

| Sub-Element<br>Description | Address   | Data Format | Range  | Туре    | User Program<br>Access |
|----------------------------|-----------|-------------|--------|---------|------------------------|
| JC - Jog Continuous        | PTOX:0/JC | bit         | 0 or 1 | control | read/write             |

The PTOX JC (Jog Continuous) bit instructs the PTOX sub-system to generate continuous pulses. The frequency generated is defined by the Jog Frequency parameter in the PTOX function file. Jog Continuous operation is only possible under the following conditions:

- PTOX sub-system in idle
- Jog Pulse not active
- Enable not active

The JC bit operates as follows:

- Set (1) Instructs the PTOX sub-system to generate continuous Jog Pulses
- Cleared (0) The PTOX sub-system does not generate Jog Pulses

When the Jog Continuous bit is cleared, the current output pulse is truncated.

# **PTOX Jog Continuous Status (JCS)**

| Sub-Element Description     | Address    | Data<br>Format | Range  | 71     | User Program<br>Access |
|-----------------------------|------------|----------------|--------|--------|------------------------|
| JCS - Jog Continuous Status | PTOX:0/JCS | bit            | 0 or 1 | status | read only              |

The PTOX JCS (Jog Continuous Status) bit is controlled by the PTOX sub-system. It can be used by an input instruction on any rung within the control program to detect when the PTOX is generating continuous Jog Pulses. The JCS bit operates as follows:

- Set (1) Whenever a PTOX instruction is generating continuous Jog Pulses
- Cleared (0) Whenever a PTOX instruction is not generating continuous Jog Pulses.

# **PTOX Error Code (ER)**

| Sub-Element<br>Description | Address   | Data Format | Range |        | User Program<br>Access |
|----------------------------|-----------|-------------|-------|--------|------------------------|
| ER - Error Code            | PTOX:0.ER | word (INT)  | -37   | status | read only              |

PTOX ER (Error Codes) detected by the PTOX sub-system are displayed in this register. The error codes are shown in the table below:

#### **Pulse Train Output Error Codes**

| No<br>Yes | Yes | Yes | Undefine<br>d Accel/ | Acceleration Count and Deceleration not defined during going to run                                                                                                    |
|-----------|-----|-----|----------------------|----------------------------------------------------------------------------------------------------|
| ⁄es       |     |     | Decel                | mode when Accel/Decel Pulses Independent (ADI) is set (1).                                                                                                    |
|           | No  | No  | Overlap<br>Error     | An output overlap is detected. Multiple functions are assigned to the same physical output. This is a configuration error. The controller faults and the User Fault Routine does not execute. Example: PTO0 and PTO1 are both attempting to use a single output. |
| ⁄es       | No  | No  | Output<br>Error      | An invalid output has been specified. Output 2, output 3 and output 4 are the only valid choices. This is a configuration error. The controller faults and the User Fault Routine does not execute.                                                              |
|           |     |     | Normal               | Normal (0 = no error present)                                                                                                    |
| No        | No  | Yes | Hardstop<br>Detected | This error is generated whenever a hard stop is detected. This error does not fault the controller.  To clear this error, scan the PTOX instruction on a false rung and reset the EH (Enable Hard Stop) bit to 0.                                                |
|           |     |     |                      | No No Output Error  Normal  No Yes Hardstop                                                                                                    |

#### **Pulse Train Output Error Codes**

| Error<br>Code | Non-User<br>Fault | Recoverable<br>Fault | Instruction<br>Errors | Error<br>Name              | Description                                                                                                    |
|---------------|-------------------|----------------------|-----------------------|----------------------------|----------------------------------------------------------------------------------------------------|
| 2             | No                | No                   | Yes                   | Output<br>Forced<br>Error  | The configured PTOX output (2, 3 or 4) is currently forced. The forced condition <i>must</i> be removed for the PTOX to operate.  This error does not fault the controller. It is automatically cleared when the force condition is removed.                                   |
| 3             | No                | Yes                  | No                    | Frequenc<br>y Error        | The operating frequency value (OFS) is less than 0 or greater than 100,000. This error faults the controller. It can be cleared by logic within the User Fault Routine.                                                                                                    |
| 4             | No                | Yes                  | No                    | Accel/<br>Decel<br>Error   | The accelerate/decelerate parameters (ADP) are:  • less than zero  • greater than half the total output pulses to be generated (TOP)  • Accel/Decel exceeds limit (See page 156.)  This error faults the controller. It can be cleared by logic within the User Fault Routine. |
| 5             | No                | No                   | Yes                   | Jog Error                  | PTOX is in the idle state and two or more of the following are set:  • Enable (EN) bit set  • Jog Pulse (JP) bit set  • Jog Continuous (JC) bit set  This error does not fault the controller. It is automatically cleared when the error condition is removed.                |
| 6             | No                | Yes                  | No                    | Jog<br>Frequenc<br>y Error | The jog frequency (JF) value is less than 0 or greater than 100,000. This error faults the controller. It can be cleared by logic within the User Fault Routine.                                                                                                    |
| 7             | No                | Yes                  | No                    | Length<br>Error            | The total output pulses to be generated (TOP) is less than zero. This error faults the controller. It can be cleared by logic within the User Fault Routine.                                                                                                    |

# PWMX - Pulse Width Modulation

Pulse Width Modulation
PWM Number

**IMPORTANT** 

The PWMX function can only be used with the controller's embedded I/O. It cannot be used with expansion I/O modules.

**IMPORTANT** 

The PWMX instruction should only be used with MicroLogix 1400 BXB or BXBA unit. Relay outputs are not capable of performing very high-speed operations.

Instruction Type: output

#### **Execution Time for the PWMX Instruction**

| Controller      | When Rung Is: |           |  |
|-----------------|---------------|-----------|--|
|                 | True          | False     |  |
| MicroLogix 1400 | 13.2160 µs    | 7.1710 µs |  |

### **PWMX Function**

The PWMX function allows a field device to be controlled by a PWMX wave form. The PWMX profile has two primary components:

- Frequency to be generated
- Duty Cycle interval

The PWMX instruction, along with the HSC and PTOX functions, are different than all other controller instructions. Their operation is performed by custom circuitry that runs in parallel with the main system processor. This is necessary because of the high performance requirements of these instructions.

The interface to the PWMX sub-system is accomplished by scanning a PWMX instruction in the main program file (file number 2), or by scanning a PWMX instruction in any of the subroutine files. A typical operating sequence of a PWMX instruction is as follows:

- **1.** The rung that a PWMX instruction is on is solved true (the PWMX is started).
- **2.** A waveform at the specified frequency is produced.
- **3.** The RUN phase is active. A waveform at the specified frequency with the specified duty cycle is output.
- **4.** The rung that the PWMX is on is solved false.
- **5.** The PWMX instruction is IDLE.

While the PWMX instruction is being executed, status bits and data are updated as the main controller continues to operate. Because the PWMX instruction is actually being executed by a parallel system, the status bits and other information are updated each time the PWMX instruction is scanned while it is running. This provides the control program access to PWMX status while it is running.

TIP

PWMX status is only as fresh as the scan time of the controller. Worst case latency is the maximum scan of the controller. This condition can be minimized by placing a PWMX instruction in the STI (selectable timed interrupt) file, or by adding PWMX instructions to your program to increase how often a PWMX instruction is scanned.

# Pulse Width Modulation (PWMX) Function File

Within the PWMX function file are three PWMX elements. Each element can be set to control either output 2 (O0:0/2), output 3 (O0:0/3), or output 4 (O0:0/4). Function file element PWMX:0 is shown below.

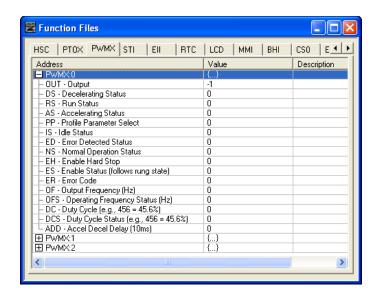

# Pulse Width Modulated Function File Elements Summary

The variables within each PWMX element, along with what type of behavior and access the control program has to those variables, are listed individually below.

#### Pulse Width Modulated Function File (PWMX:0)

| Element Description           | Address    | Data Format | Range  | Туре    | User Program<br>Access | For More<br>Information |
|-------------------------------|------------|-------------|--------|---------|------------------------|-------------------------|
| OUT - PWMX Output             | PWMX:0.0UT | word (INT)  | 24     | status  | read only              | 165                     |
| DS - Decelerating Status      | PWMX:0/DS  | bit         | 0 or 1 | status  | read only              | 165                     |
| RS - PWMX Run Status          | PWMX:0/RS  | bit         | 0 or 1 | status  | read only              | 166                     |
| AS - Accelerating Status      | PWMX:0/AS  | bit         | 0 or 1 | status  | read only              | 166                     |
| PP - Profile Parameter Select | PWMX:0/PP  | bit         | 0 or 1 | control | read/write             | 166                     |
| IS - PWMX Idle Status         | PWMX:0/IS  | bit         | 0 or 1 | status  | read only              | 167                     |
| ED - PWMX Error Detection     | PWMX:0/ED  | bit         | 0 or 1 | status  | read only              | 167                     |

#### Pulse Width Modulated Function File (PWMX:0)

| NS - PWMX Normal Operation            | PWMX:0/NS  | bit                       | 0 or 1  | status  | read only  | 168 |
|---------------------------------------|------------|---------------------------|---------|---------|------------|-----|
| EH - PWMX Enable Hard Stop            | PWMX:0/EH  | bit                       | 0 or 1  | control | read/write | 168 |
| ES - PWMX Enable Status               | PWMX:0/ES  | bit                       | 0 or 1  | status  | read only  | 168 |
| OF - PWMX Output Frequency            | PWMX:0.0F  | long word<br>(32-bit INT) | 040,000 | control | read/write | 169 |
| OFS - PWMX Operating Frequency Status | PWMX:0.0FS | long word<br>(32-bit INT) | 040,000 | status  | read only  | 169 |
| DC - PWMX Duty Cycle                  | PWMX:0.DC  | word (INT)                | 11000   | control | read/write | 169 |
| DCS - PWMX Duty Cycle Status          | PWMX:0.DCS | word (INT)                | 11000   | status  | read only  | 170 |
| ADD - Accel/Decel Delay               | PWMX:0.ADD | word (INT)                | 032,767 | control | read/write | 170 |
| ER - PWMX Error Codes                 | PWMX:0.ER  | word (INT)                | -25     | status  | read only  | 170 |

# **PWMX Output (OUT)**

| Element<br>Description | Address        | Data<br>Format | Range | Туре   | User Program Access |
|------------------------|----------------|----------------|-------|--------|---------------------|
| OUT - PWMX Output      | PWMX:0.0U<br>T | word (INT)     | 24    | status | read only           |

The PWMX OUT (Output) variable defines the physical output that the PWMX instruction controls. This variable is set within the function file folder when the control program is written and cannot be set by the user program. The outputs are defined as O0:0/2, O0:0/3 or O0:0/4 as listed below:

- O0:0.0/2: PWMX modulates output 2 of the embedded outputs.
- O0:0.0/3: PWMX modulates output 3 of the embedded outputs.
- O0:0.0/4: PWMX modulates output 4 of the embedded outputs.

# **PWMX Decelerating Status (DS)**

| Eleme   | nt Description    | Address  | Data Format | Range  | ′''    | User Program<br>Access |
|---------|-------------------|----------|-------------|--------|--------|------------------------|
| DS - De | celerating Status | PWM:0/DS | bit         | 0 or 1 | status | read only              |

The PWMX DS (Decel) bit is controlled by the PWMX sub-system. It can be used by an input instruction on any rung within the control program. The DS bit operates as follows:

• Set (1) - Whenever a PWMX output is within the deceleration phase of the output profile.

• Cleared (0) - Whenever a PWMX output is not within the deceleration phase of the output profile.

### **PWMX Run Status (RS)**

| Element Description  |           | Data Format | Range  | 7.1    | User Program<br>Access |
|----------------------|-----------|-------------|--------|--------|------------------------|
| RS - PWMX Run Status | PWMX:0/RS | bit         | 0 or 1 | status | read only              |

The PWMX RS (Run Status) bit is controlled by the PWMX sub-system. It can be used by an input instruction on any rung within the control program.

- Set (1) Whenever the PWMX instruction is within the run phase of the output profile.
- Cleared (0) Whenever the PWMX instruction is not within the run phase of the output profile.

## **PWMX Accelerating Status (AS)**

| Element Description      | Address  | Data Format | Range  | Туре   | User Program<br>Access |
|--------------------------|----------|-------------|--------|--------|------------------------|
| AS - Accelerating Status | PWM:0/AS | bit         | 0 or 1 | status | read only              |

The PWMX AS (Accelerating Status) bit is controlled by the PWMX sub-system. It can be used by an input instruction on any rung within the control program. The AS bit operates as follows:

- Set (1) Whenever a PWMX output is within the acceleration phase of the output profile.
- Cleared (0) Whenever a PWMX output is not within the acceleration phase of the output profile.

# **PWMX Profile Parameter Select (PP)**

| Element Description           | Address  | Data Format | Range  | Туре    | User Program<br>Access |
|-------------------------------|----------|-------------|--------|---------|------------------------|
| PP - Profile Parameter Select | PWM:0/PP | bit         | 0 or 1 | control | read/write             |

The PWMX PP (Profile Parameter Select) selects which component of the waveform is modified during a ramp phase:

- Set (1) selects Frequency
- Cleared (0) selects Duty Cycle

The PWMX PP bit cannot be modified while the PWMX output is running/enabled. See PWMX ADD on page 170 for more information.

# **PWMX Idle Status (IS)**

| Element Description   | Address   | Data Format | Range  | 71.    | User Program<br>Access |
|-----------------------|-----------|-------------|--------|--------|------------------------|
| IS - PWMX Idle Status | PWMX:0/IS | bit         | 0 or 1 | status | read only              |

The PWMX IS (Idle Status) is controlled by the PWMX sub-system and represents no PWMX activity. It can be used in the control program by an input instruction.

- Set (1) PWMX sub-system is in an idle state.
- Cleared (0) PWMX sub-system is not in an idle state (it is running).

## PWMX Error Detected (ED)

|                           |           | Format | Range  | <i>,</i> , | User Program<br>Access |
|---------------------------|-----------|--------|--------|------------|------------------------|
| ED - PWMX Error Detection | PWMX:0/ED | bit    | 0 or 1 | status     | read only              |

The PWMX ED (Error Detected) bit is controlled by the PWMX sub-system. It can be used by an input instruction on any rung within the control program to detect when the PWMX instruction is in an error state. If an error state is detected, the specific error is identified in the error code register (PWMX:0.ER).

- Set (1) Whenever a PWMX instruction is in an error state.
- Cleared (0) Whenever a PWMX instruction is not in an error state.

# **PWMX Normal Operation (NS)**

| Element Description        | Address   | Data<br>Format | Range  | Туре   | User Program<br>Access |
|----------------------------|-----------|----------------|--------|--------|------------------------|
| NS - PWMX Normal Operation | PWMX:0/NS | bit            | 0 or 1 | status | read only              |

The PWMX NS (Normal Operation) bit is controlled by the PWMX sub-system. It can be used by an input instruction on any rung within the control program to detect when the PWMX is in its normal state. A normal state is defined as ACCEL, RUN, or DECEL with no PWMX errors.

- Set (1) Whenever a PWMX instruction is in its normal state.
- Cleared (0) Whenever a PWMX instruction is not in its normal state.

## **PWMX Enable Hard Stop (EH)**

| Element Description        | Address   | Data<br>Format | Range  |         | User Program<br>Access |
|----------------------------|-----------|----------------|--------|---------|------------------------|
| EH - PWMX Enable Hard Stop | PWMX:0/EH | bit            | 0 or 1 | control | read/write             |

The PWMX EH (Enable Hard Stop) bit stops the PWMX sub-system immediately. A PWMX hard stop generates a PWMX sub-system error.

- Set (1) Instructs the PWMX sub-system to stop its output modulation immediately (output off = 0).
- Cleared (0) Normal operation.

# **PWMX Enable Status (ES)**

| Element Description     | Address   | Data Format | Range  |        | User Program<br>Access |
|-------------------------|-----------|-------------|--------|--------|------------------------|
| ES - PWMX Enable Status | PWMX:0/ES | bit         | 0 or 1 | status | read only              |

The PWMX ES (Enable Status) is controlled by the PWMX sub-system. When the rung preceding the PWMX instruction is solved true, the PWMX instruction is enabled, and the enable status bit is set. When the rung preceding the PWMX instruction transitions to a false state, the enable status bit is reset (0) immediately.

- Set (1) PWMX is enabled.
- Cleared (0) PWMX has completed or the rung preceding the PWMX is false.

# **PWMX Output Frequency (OF)**

| Element Description        | Address   | Data Format               | Range   | Туре    | User Program Access |
|----------------------------|-----------|---------------------------|---------|---------|---------------------|
| OF - PWMX Output Frequency | PWMX:0.0F | long word<br>(32-bit INT) | 040,000 | control | read/write          |

The PWMX OF (Output Frequency) variable defines the frequency of the PWMX function. This frequency can be changed at any time. In the MicroLogix 1400 controller, the data less than zero or greater than 40,000 generates a PWMX error.

## **PWMX Operating Frequency Status (OFS)**

| Element Description                   | Address | Data Format               | Range   | Туре   | User Program Access |
|---------------------------------------|---------|---------------------------|---------|--------|---------------------|
| OFS - PWMX Operating Frequency Status |         | long word<br>(32-bit INT) | 040,000 | status | read only           |

The PWMX OFS (Output Frequency Status) is generated by the PWMX sub-system and can be used in the control program to monitor the actual frequency produced by the PWMX sub-system.

# PWMX Duty Cycle (DC)

| Element Description  | Address   | Data Format | Range | Туре    | User Program<br>Access |
|----------------------|-----------|-------------|-------|---------|------------------------|
| DC - PWMX Duty Cycle | PWMX:0.DC | word (INT)  | 11000 | control | read/write             |

The PWMX DC (Duty Cycle) variable controls the output signal produced by the PWMX sub-system. Changing this variable in the control program changes the output waveform. Typical values and output waveform:

- DC = 1000: 100% Output ON (constant, no waveform)
- DC = 750: 75% Output ON, 25% output OFF
- DC = 500: 50% Output ON, 50% output OFF
- DC = 250: 25% Output ON, 75% output OFF
- DC = 0: 0% Output OFF (constant, no waveform)

# **PWMX Duty Cycle Status (DCS)**

| Element Description             | Address        | Data<br>Format | Range |        | User Program<br>Access |
|---------------------------------|----------------|----------------|-------|--------|------------------------|
| DCS - PWMX Duty Cycle<br>Status | PWMX:0.DC<br>S | word (INT)     | 11000 | status | read only              |

The PWMX DCS (Duty Cycle Status) provides feedback from the PWMX sub-system. The Duty Cycle Status variable can be used within an input instruction on a rung of logic to provide PWMX system status to the remaining control program.

# PWMX Accel/Decel Delay (ADD)

|                         |            | Data Format | Range   | <i>,</i> . | User Program<br>Access |
|-------------------------|------------|-------------|---------|------------|------------------------|
| ADD - Accel/Decel Delay | PWMX:0.ADD | word (INT)  | 032,767 | control    | read/write             |

PWMX ADD (Accel/Decel Delay) defines the amount of time in 10 millisecond interval to ramp from zero to 20kHz frequency. Also specifies the time to ramp down to zero.

The PWMX ADD value is loaded and activated immediately (whenever the PWMX instruction is scanned on a true rung of logic). This allows multiple steps or stages of acceleration or deceleration to occur.

# **PWMX Error Code (ER)**

| Element Description   |           |            | Range | ′''    | User Program<br>Access |
|-----------------------|-----------|------------|-------|--------|------------------------|
| ER - PWMX Error Codes | PWMX:0.ER | word (INT) | -25   | status | read only              |

PWMX ER (Error Codes) detected by the PWMX sub-system are displayed in this register. The table identifies known errors.

| Error | Non-User | Recoverable | Instruction | Error | Description                                                                                                    |
|-------|----------|-------------|-------------|-------|----------------------------------------------------------------------------------------------------|
| Code  | Fault    | Fault       | Errors      | Name  |                                                                                                    |
| -2    | Yes      | No          | No          | Error | An output overlap is detected. Multiple functions are assigned to the same physical output. This is a configuration error. The controller faults and the User Fault Routine does not execute. Example: PWM0 and PWM1 are both attempting to use a single output. |

| -1 | Yes     | No  | No  | Output<br>Error           | An invalid output has been specified. Output 2, output 3, and output 4 are the only valid choices. This is a configuration error. The controller faults and the User Fault Routine does not execute.                                         |
|----|---------|-----|-----|---------------------------|----------------------------------------------------------------------------------------------------|
| 0  |         |     |     | Normal                    | Normal (0 = no error present)                                                                                                    |
| 1  | No      | No  | Yes | Hardstop<br>Error         | This error is generated whenever a hardstop is detected. This error does not fault the controller. It is automatically cleared when the hardstop condition is removed.                                                                       |
| 2  | No      | No  | Yes | Output<br>Forced<br>Error | The configured PWMX output (2, 3, or 4) is currently forced. The forced condition <i>must</i> be removed for the PWMX to operate. This error does not fault the controller. It is automatically cleared when the force condition is removed. |
| 3  | Yes     | Yes | No  | Frequency<br>Error        | The frequency value is less than 0 or greater than 40,000. This error faults the controller. It can be cleared by logic within the User Fault Routine.                                                                                       |
| 4  | Reserve | ed  |     | -                         |                                                                                                    |
| 5  | Yes     | Yes | No  | Duty Cycle<br>Error       | The PWMX duty cycle is either less than zero or greater than 1000.                                                                                                    |
|    |         |     |     |                           | This error faults the controller. It can be cleared by logic within the User Fault Routine.                                                                                                    |

# **Relay-Type (Bit) Instructions**

Use relay-type (bit) instructions to monitor and/or control bits in a data file or function file, such as input bits or timer control-word bits. The following instructions are described in this chapter:

| Instruction             | Used To:                             | Page |
|-------------------------|--------------------------------------|------|
| XIC - Examine if Closed | Examine a bit for an ON condition    | 171  |
| XIO - Examine if Open   | Examine a bit for an OFF condition   | 171  |
| OTE - Output Enable     | Turn ON or OFF a bit (non-retentive) | 173  |
| OTL - Output Latch      | Latch a bit ON (retentive)           | 174  |
| OTU - Output Unlatch    | Unlatch a bit OFF (retentive)        | 174  |
| ONS - One Shot          | Detect an OFF to ON transition       | 175  |
| OSR - One Shot Rising   | Detect an OFF to ON transition       | 177  |
| OSF - One Shot Falling  | Detect an ON to OFF transition       | 177  |

These instructions operate on a single bit of data. During operation, the processor may set or reset the bit, based on logical continuity of ladder rungs. You can address a bit as many times as your program requires.

# XIC - Examine if Closed XIO - Examine if Open

B3:0 —] [—

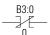

Instruction Type: input

#### **Execution Time for the XIC Instruction**

| Controller      | When Instruction | ls:       |
|-----------------|------------------|-----------|
|                 | True             | False     |
| MicroLogix 1400 | 0.2646 µs        | 0.2512 μs |

#### **Execution Time for the XIO Instruction**

| Controller      | When Instruction | n ls:     |
|-----------------|------------------|-----------|
|                 | True             | False     |
| MicroLogix 1400 | 0.2513 µs        | 0.2775 μs |

Use the XIC instruction to determine if the addressed bit is on. Use the XIO instruction to determine if the addressed bit is off.

When used on a rung, the bit address being examined can correspond to the status of real world input devices connected to the base unit or expansion I/O, or internal addresses (data or function files). Examples of devices that turn on or off:

- a push button wired to an input (addressed as I1:0/4)
- an output wired to a pilot light (addressed as O0:0/2)
- a timer controlling a light (addressed as T4:3/DN)
- a bit in the bit file (addressed as B3/16)

The instructions operate as follows:

#### **XIO and XIC Instruction Operation**

| Rung State | Addressed<br>Bit | XIC Instruction              | XIO Instruction              |
|------------|------------------|------------------------------|------------------------------|
| True       | Off              | Returns a False              | Returns a True               |
| True       | On               | Returns a True               | Returns a False              |
| False      |                  | Instruction is not evaluated | Instruction is not evaluated |

Addressing Modes and File Types can be used as shown in the following table:

#### XIC and XIO Instructions Valid Addressing Modes and File Types

For definitions of the terms used in this table see Using the Instruction Descriptions on page 96.

|             |   |   |   |   |         |   |   |    |   |        |        |     |     |     | . Comms |     |   |     | ddre<br>/lode |    | A          | ddres     | s Le           | /el       |        |          |     |      |           |         |
|-------------|---|---|---|---|---------|---|---|----|---|--------|--------|-----|-----|-----|---------|-----|---|-----|---------------|----|------------|-----------|----------------|-----------|--------|----------|-----|------|-----------|---------|
| Parameter   | 0 | _ | S | 8 | T, C, R | z | ш | ST | 1 | MG, PD | RI/RIX | PLS | RTC | HSC | MΜ      | STI | П | ВНІ | MMI           | CO | CS - Comms | 0/1 - 801 | DLS - Data Log | Immediate | Direct | Indirect | Bit | Word | Long Word | Element |
| Operand Bit | • | • | • | • | •       | • |   |    | • | •      |        |     | •   | •   | •       | •   | • | •   | •             | •  | •          | •         | •              |           | •      | •        | •   |      |           |         |

- (1) PTOX and PWMX files are only for use with MicroLogix 1400 BXB or BXBA unit.
- (2) See Important note about indirect addressing.

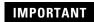

You cannot use indirect addressing with: S, MG, PD, RTC, HSC, PTOX, PWMX, STI, EII, BHI, MMI, CS, IOS, LCD, and DLS files.

# **OTE - Output Energize**

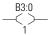

Instruction Type: output

#### **Execution Time for the OTE Instructions**

| Controller      | When Rung Is: |           |
|-----------------|---------------|-----------|
|                 | True          | False     |
| MicroLogix 1400 | 0.2685 µs     | 0.2629 μs |

Use an OTE instruction to turn a bit location on when rung conditions are evaluated as true and off when the rung is evaluated as false. An example of a device that turns on or off is an output wired to a pilot light (addressed as O0:0/4). OTE instructions are reset (turned OFF) when:

- You enter or return to the program or remote program mode or power is restored.
- The OTE is programmed within an inactive or false Master Control Reset (MCR) zone.

TIP

A bit that is set within a subroutine using an OTE instruction remains set until the OTE is scanned again.

#### **ATTENTION**

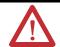

If you enable interrupts during the program scan via an OTL, OTE, or UIE, this instruction *must* be the *last* instruction executed on the rung (last instruction on last branch). It is recommended this be the only output instruction on the rung.

#### **ATTENTION**

Never use an output address at more than one place in your logic program. Always be fully aware of the load represented by the output coil.

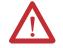

Addressing Modes and File Types can be used as shown in the following table:

#### **OTE Instruction Valid Addressing Modes and File Types**

For definitions of the terms used in this table see Using the Instruction Descriptions on page 96.

|                 |   |   |   |   |         |   |          |    |   |        |        |     |     | ctio | n File     | unction Files <sup>(1)</sup> |     |     |     |     |            |           | ddre<br>1ode   |           | A      | Address Level |     |      |           |         |
|-----------------|---|---|---|---|---------|---|----------|----|---|--------|--------|-----|-----|------|------------|------------------------------|-----|-----|-----|-----|------------|-----------|----------------|-----------|--------|---------------|-----|------|-----------|---------|
| Parameter       | 0 |   | s | В | T, C, R | Z | <u> </u> | ST | _ | MG, PD | RI/RIX | PLS | RTC | HSC  | PTOX, PWMX | STI                          | III | BHI | MMI | COD | CS - Comms | 0/1 - SOI | DLS - Data Log | Immediate | Direct | Indirect      | Bit | Word | Long Word | Element |
| Destination Bit | • | • | • | • | •       | • |          |    | • | •      |        |     | •   | •    | •          | •                            | •   |     |     |     |            |           | •              |           | •      | •             | •   |      |           |         |

- (1) PTOX and PWMX files are only for use with MicroLogix 1400 BXB or BXBA unit.
- (2) See Important note about indirect addressing.

**IMPORTANT** 

You cannot use indirect addressing with: S, MG, PD, RTC, HSC, PTOX, PWMX, STI, EII, BHI, MMI, LCD, CS, IOS, and DLS files.

# OTL - Output Latch OTU - Output Unlatch

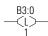

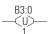

Instruction Type: output

#### **Execution Time for the OTL and OTU Instructions**

| Controller      | OTL - When Rung | g ls:     | OTU - When Run | g ls:     |
|-----------------|-----------------|-----------|----------------|-----------|
|                 | True            | False     | True           | False     |
| MicroLogix 1400 | 0.2541 µs       | 0.1882 µs | 0.2830 µs      | 0.1732 μs |

The OTL and OTU instructions are retentive output instructions. OTL turns on a bit, while OTU turns off a bit. These instructions are usually used in pairs, with both instructions addressing the same bit.

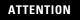

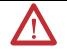

If you enable interrupts during the program scan via an OTL, OTE, or UIE, this instruction *must* be the *last* instruction executed on the rung (last instruction on last branch). It is recommended this be the only output instruction on the rung.

Since these are latching outputs, once set (or reset), they remain set (or reset) regardless of the rung condition.

#### **ATTENTION**

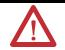

In the event of a power loss, any OTL controlled bit (including field devices) energizes with the return of power if the OTL bit was set when power was lost.

### **ATTENTION**

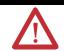

Under error conditions, physical outputs are turned off. Once the error conditions are cleared, the controller resumes operation using the data table value.

Addressing Modes and File Types can be used as shown in the following table:

#### OTL and OTU Instructions Valid Addressing Modes and File Types

For definitions of the terms used in this table see Using the Instruction Descriptions on page 96.

|             |   | Data Files Function Files <sup>(1)</sup> |   |   |         |   |   |    |   |        |        |     |     |     |            |     |     |     | ddre<br>/lode |    | Ad | ldres | s Le           | vel       |        |          |     |  |           |         |
|-------------|---|------------------------------------------|---|---|---------|---|---|----|---|--------|--------|-----|-----|-----|------------|-----|-----|-----|---------------|----|----|-------|----------------|-----------|--------|----------|-----|--|-----------|---------|
| Parameter   | 0 |                                          | S |   | T, C, R | N | F | ST |   | MG, PD | RI/RIX | PLS | RTC | HSC | PTOX, PWMX | STI | EII | ВНІ | MMI           | CD | _  | I.    | DLS - Data Log | Immediate | Direct | Indirect | Bit |  | Long Word | Element |
| Operand Bit | • | •                                        | • | • | •       | • |   |    | • | •      |        |     | •   | •   | •          | •   | •   |     |               |    |    |       | •              |           | •      | •        | •   |  |           |         |

- (1) PTOX and PWMX files are only for use with MicroLogix 1400 BXB or BXBA unit.
- (2) See Important note about indirect addressing.

IMPORTANT

You cannot use indirect addressing with: S, MG, PD, RTC, HSC, PTOX, PWMX, STI, EII, BHI, MMI, CS, IOS, LCD, and DLS files.

# **ONS - One Shot**

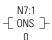

Instruction Type: input

#### **Execution Time for the ONS Instructions**

| Controller      | When Rung Is: |           |  |  |  |  |  |  |  |
|-----------------|---------------|-----------|--|--|--|--|--|--|--|
|                 | True          | False     |  |  |  |  |  |  |  |
| MicroLogix 1400 | 0.2776 µs     | 0.3110 µs |  |  |  |  |  |  |  |

TIP

The ONS instruction for the MicroLogix 1400 provides the same functionality as the OSR instruction for the MicroLogix 1000 and SLC 500 controllers.

The ONS instruction is a retentive input instruction that triggers an event to occur one time. After the false-to-true rung transition, the ONS instruction remains true for one program scan. The output then turns OFF and remains OFF until the logic preceding the ONS instruction is false (this re-activates the ONS instruction).

The ONS Storage Bit is the bit address that remembers the rung state from the previous scan. This bit is used to remember the false-to-true rung transition.

#### **ONS Instruction Operation**

| Rung Transition                  | Storage Bit             | Rung State after Execution |  |  |  |  |  |  |  |
|----------------------------------|-------------------------|----------------------------|--|--|--|--|--|--|--|
| false-to-true (one scan)         | storage bit is set      | true                       |  |  |  |  |  |  |  |
| true-to-true                     | storage bit remains set | false                      |  |  |  |  |  |  |  |
| true-to-false,<br>false-to-false | storage bit is cleared  | false                      |  |  |  |  |  |  |  |

Addressing Modes and File Types can be used as shown in the following table:

#### **ONS Instruction Valid Addressing Modes and File Types**

For definitions of the terms used in this table see Using the Instruction Descriptions on page 96.

|             |   | Data Files |   |   |         |   |    |    |   |        |        | Function Files |     |     |            |     |   |     |     |     |            | Address<br>Mode |                |           | Address Level |          |     |      |           |         |
|-------------|---|------------|---|---|---------|---|----|----|---|--------|--------|----------------|-----|-----|------------|-----|---|-----|-----|-----|------------|-----------------|----------------|-----------|---------------|----------|-----|------|-----------|---------|
| Parameter   | 0 | _          | S | В | T, C, R | Z | ı. | ST | 7 | MG, PD | RI/RIX | PLS            | RTC | HSC | PTOX, PWMX | STI | Ш | ВНІ | MMI | CCD | CS - Comms | 0/1 · SOI       | DLS - Data Log | Immediate | Direct        | Indirect | Bit | Word | Long Word | Element |
| Storage Bit |   |            |   | • |         | • |    |    |   |        |        |                |     |     |            |     |   |     |     |     |            |                 |                |           | •             |          | •   |      |           |         |

# OSR - One Shot Rising OSF - One Shot Falling

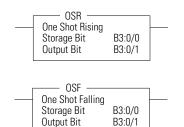

Instruction Type: output

#### **Execution Time for the OSR and OSF Instructions**

| Controller      | OSR - When | Rung Is:  | OSF - When | Rung Is:  |
|-----------------|------------|-----------|------------|-----------|
|                 | True       | False     | True       | False     |
| MicroLogix 1400 | 1.3766 µs  | 1.3724 µs | 1.3672 µs  | 2.0952 µs |

TIP

The OSR instruction for the MicroLogix 1400 *does not* provide the same functionality as the OSR instruction for the MicroLogix 1000 and SLC 500 controllers. For the same functionality as the OSR instruction for the MicroLogix 1000 and SLC 500 controllers, use the ONS instruction.

Use the OSR and OSF instructions to trigger an event to occur one time. These instructions trigger an event based on a change of rung state, as follows:

- Use the OSR instruction when an event must start based on the false-to-true (rising edge) change of state of the rung.
- Use the OSF instruction when an event must start based on the true-to-false (falling edge) change of state of the rung.

These instructions use two parameters, Storage Bit and Output Bit.

- Storage Bit This is the bit address that remembers the rung state from the previous scan.
- Output Bit This is the bit address which is set based on a false-to-true (OSR) or true-to-false (OSF) rung transition. The Output Bit is set for one program scan.

To re-activate the OSR, the rung must become false. To re-activate the OSF, the rung must become true.

#### **OSR Storage and Output Bit Operation**

| Rung State Transition            | Storage Bit  | Output Bit   |
|----------------------------------|--------------|--------------|
| false-to-true (one scan)         | bit is set   | bit is set   |
| true-to-true                     | bit is set   | bit is reset |
| true-to-false and false-to-false | bit is reset | bit is reset |

#### **OSF Storage and Output Bits Operation**

| Rung State Transition          | Storage Bit  | Output Bit   |
|--------------------------------|--------------|--------------|
| true-to-false (one scan)       | bit is reset | bit is set   |
| false-to-false                 | bit is reset | bit is reset |
| false-to-true and true-to-true | bit is set   | bit is reset |

Addressing Modes and File Types can be used as shown in the following table:

#### **OSR and OSF Instructions Valid Addressing Modes and File Types**

For definitions of the terms used in this table see Using the Instruction Descriptions on page 96.

|             |   |   |   |   |         | Data | File | s  |   |        |        |     |     |     | Fu         | ncti | on Fi | les |     |    |            |           |                |           | ddre<br>Mod |          | Ad  | ldres | ss Le     | vel     |
|-------------|---|---|---|---|---------|------|------|----|---|--------|--------|-----|-----|-----|------------|------|-------|-----|-----|----|------------|-----------|----------------|-----------|-------------|----------|-----|-------|-----------|---------|
| Parameter   | 0 | _ | S |   | T, C, R | N    | F    | ST |   | MG, PD | RI/RIX | PLS | RTC | HSC | PTOX, PWMX | STI  | EII   | BHI | MMI | CD | CS - Comms | 0/I - SOI | DLS - Data Log | Immediate | Direct      | Indirect | Bit | Word  | Long Word | Element |
| Storage Bit |   |   |   | • |         | •    |      |    |   |        |        |     |     |     |            |      |       |     |     |    |            |           |                |           | •           |          | •   |       |           |         |
| Output Bit  | • | • |   | • | •       | •    |      |    | • |        |        |     |     |     |            |      |       |     |     |    |            |           |                |           | •           |          | •   |       |           |         |

## **Timer and Counter Instructions**

Timers and counters are output instructions that let you control operations based on time or a number of events. The following Timer and Counter Instructions are described in this chapter:

| Instruction              | Used To:                                                                      | Page |
|--------------------------|-------------------------------------------------------------------------------|------|
| TON - Timer, On-Delay    | Delay turning on an output on a true rung                                     | 183  |
| TOF - Timer, Off-Delay   | Delay turning off an output on a false rung                                   | 184  |
| RTO - Retentive Timer On | Delay turning on an output from a true rung.<br>The accumulator is retentive. | 185  |
| CTU - Count Up           | Count up                                                                      | 189  |
| CTD - Count Down         | Count down                                                                    | 189  |
| RES - Reset              | Reset the RTO and counter's ACC and status bits (not used with TOF timers).   | 190  |

For information on using the High-Speed Counter output(s), see Using the High-Speed Counter and Programmable Limit Switch on page 103.

## Timer Instructions Overview

Timers in a controller reside in a timer file. A timer file can be assigned as any unused data file. When a data file is used as a timer file, each timer element within the file has three sub-elements. These sub-elements are:

- Timer Control and Status
- Preset This is the value that the timer must reach before the timer times out. When the accumulator reaches this value, the DN status bit is set (TON and RTO only). The preset data range is from 0...32767. The minimum required update interval is 2.55 seconds regardless of the time base.
- Accumulator The accumulator counts the time base intervals. It represents elapsed time. The accumulator data range is from 0...32767.

Timers can be set to any one of three time bases:

#### **Timer Base Settings**

| Time Base     | Timing Range    |
|---------------|-----------------|
| 0.001 seconds | 032.767 seconds |
| 0.01 seconds  | 0327.67 seconds |
| 1.00 seconds  | 032,767 seconds |

Each timer address is made of a 3-word element. Word 0 is the control and status word, word 1 stores the preset value, and word 2 stores the accumulated value.

#### **Timer File**

| Word   | Bit  |                   |    |       |       |    |   |   |   |   |   |   |   |   |   |   |
|--------|------|-------------------|----|-------|-------|----|---|---|---|---|---|---|---|---|---|---|
|        | 15   | 14                | 13 | 12    | 11    | 10 | 9 | 8 | 7 | 6 | 5 | 4 | 3 | 2 | 1 | 0 |
| Word 0 | EN   | TT                | DN | Inter | nal U | se |   |   | • |   |   | • |   |   |   |   |
| Word 1 | Pres | et Val            | ue | •     |       |    |   |   |   |   |   |   |   |   |   |   |
| Word 2 | Accu | Accumulated Value |    |       |       |    |   |   |   |   |   |   |   |   |   |   |

EN = Timer Enable Bit

TT = Timer Timing Bit

DN = Timer Done Bit

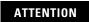

Do not copy timer elements while the timer enable bit (EN) is set. Unpredictable machine operation may occur.

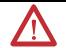

Addressing Modes and File Types can be used as shown in the following table:

#### **Timer Instructions Valid Addressing Modes and File Types**

For definitions of the terms used in this table see Using the Instruction Descriptions on page 96.

|           |   |   |   | [       | )ata | Files | (1) |   |        |        |     |     |     | Fu         | nctio | on Fil | les |     |    |            |           |                |           | ddre<br>Mod |          | Ad  | ldres | s Le      | vel     |
|-----------|---|---|---|---------|------|-------|-----|---|--------|--------|-----|-----|-----|------------|-------|--------|-----|-----|----|------------|-----------|----------------|-----------|-------------|----------|-----|-------|-----------|---------|
| Parameter | 0 | S | В | T, C, R | 2    | F     | ST  | 1 | MG, PD | RI/RIX | PLS | RTC | HSC | PTOX, PWMX | STI   | Ell    | BHI | MMI | CD | CS - Comms | 0/I - SOI | DLS - Data Log | Immediate | Direct      | Indirect | Bit | Word  | Long Word | Element |
| Timer     |   |   |   | •       |      |       |     |   |        |        |     |     |     |            |       |        |     |     |    |            |           |                |           | •           |          |     |       |           | •       |
| Time Base |   |   |   |         |      |       |     |   |        |        |     |     |     |            |       |        |     |     |    |            |           |                | •         |             |          |     |       |           | •       |

## **Timer Instructions Valid Addressing Modes and File Types** *For definitions of the terms used in this table see Using the Instruction Descriptions on page 96.*

|             |   |   | D       | ata I | Files | (1) |   |        |        |     |     |     | Fu         | nctio | on Fil | les |     |     |   |           |                |           | ddre<br>Mod |          | Ac  | ldres | s Le      | vel     |
|-------------|---|---|---------|-------|-------|-----|---|--------|--------|-----|-----|-----|------------|-------|--------|-----|-----|-----|---|-----------|----------------|-----------|-------------|----------|-----|-------|-----------|---------|
| Parameter   | 0 | S | T, C, R | Z     | F     | ST  | 1 | MG, PD | RI/RIX | PLS | RTC | HSC | PTOX, PWMX | STI   | EII    | ВНІ | MMI | CCD | ٠ | 0/I - SOI | DLS - Data Log | Immediate | Direct      | Indirect | Bit | Word  | Long Word | Element |
| Preset      |   |   |         |       |       |     |   |        |        |     |     |     |            |       |        |     |     |     |   |           |                | •         |             |          |     | •     |           |         |
| Accumulator |   |   |         |       |       |     |   |        |        |     |     |     |            |       |        |     |     |     |   |           |                | •         |             |          |     | •     |           |         |

<sup>(1)</sup> Valid for Timer Files only.

TIP

Use an RES instruction to reset a timer's accumulator and status bits.

### **Timer Accuracy**

Timer accuracy refers to the length of time between the moment a timer instruction is enabled and the moment the timed interval is complete.

#### **Timer Accuracy**

| Time Base     | Accuracy   |
|---------------|------------|
| 0.001 seconds | -0.0010.00 |
| 0.01 seconds  | -0.010.00  |
| 1.00 seconds  | -1.000.00  |

If your program scan can exceed 2.5 seconds, repeat the timer instruction on a different rung (identical logic) in a different area of the ladder code so that the rung is scanned within these limits.

### **Repeating Timer Instructions**

Using the enable bit (EN) of a timer is an easy way to repeat its complex conditional logic at another rung in your ladder program.

TIP

Timing could be inaccurate if Jump (JMP), Label (LBL), Jump to Subroutine (JSR), or Subroutine (SBR) instructions skip over the rung containing a timer instruction while the timer is timing. If the skip duration is within 2.5 seconds, no time is lost; if the skip duration exceeds 2.5 seconds, an undetectable timing error occurs. When using subroutines, a timer must be scanned at least every 2.5 seconds to prevent a timing error.

## TON - Timer, On-Delay

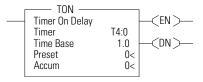

Instruction Type: output

#### **Execution Time for the TON Instructions**

| Controller      | When Rung Is:                        |                  |
|-----------------|--------------------------------------|------------------|
|                 | True                                 | False            |
| MicroLogix 1400 | 2.0338 μs (DN=0)<br>1.2608 μs (DN=1) | 0.8608 μs (DN=0) |

Use the TON instruction to delay turning on an output. The TON instruction begins to count time base intervals when rung conditions become true. As long as rung conditions remain true, the timer increments its accumulator until the preset value is reached. When the accumulator equals the preset, timing stops.

The accumulator is reset (0) when rung conditions go false, regardless of whether the timer has timed out. TON timers are reset on power cycles and mode changes.

Timer instructions use the following control and status bits:

#### Timer Control and Status Bits, Timer Word 0 (Data File 4 is configured as a timer file for this example.)

| Bit              |                   | Is Set When:                       | And Remains Set Until One of the Following Occurs: |
|------------------|-------------------|------------------------------------|----------------------------------------------------|
| bit 13 - T4:0/DN | DN - timer done   | accumulated value ≥ preset value   | rung state goes false                              |
| bit 14 - T4:0/TT | TT - timer timing | rung state is true and accumulated | • rung state goes false                            |
|                  |                   | value < preset value               | • DN bit is set                                    |
| bit15 - T4:0/EN  | EN - timer enable | rung state is true                 | rung state goes false                              |

## **TOF - Timer, Off-Delay**

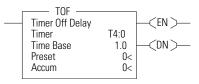

Instruction Type: output

#### **Execution Time for the TOF Instructions**

| Controller      | When Rung Is: |                                      |
|-----------------|---------------|--------------------------------------|
|                 | True          | False                                |
| MicroLogix 1400 | 0.5203 μs     | 1.0962 μs (DN=0)<br>0.5322 μs (DN=1) |

Use the TOF instruction to delay turning off an output. The TOF instruction begins to count time base intervals when rung conditions become false. As long as rung conditions remain false, the timer increments its accumulator until the preset value is reached.

The accumulator is reset (0) when rung conditions go true, regardless of whether the timer is timed out. TOF timers are reset on power cycles and mode changes.

Timer instructions use the following control and status bits:

#### Timer Control and Status Bits, Timer Word 0 (Data File 4 is configured as a timer file for this example.)

| Bit              |                   |                                                                               | And Remains Set Until One of the Following Occurs:                                              |
|------------------|-------------------|-------------------------------------------------------------------------------|-------------------------------------------------------------------------------------------------|
| bit 13 - T4:0/DN | DN - timer done   |                                                                               | rung conditions go false and the accumulated value is greater than or equal to the preset value |
| bit 14 - T4:0/TT | TT - timer timing | rung conditions are false and accumulated value is less than the preset value | rung conditions go true or when the done bit is reset                                           |
| bit15 - T4:0/EN  | EN - timer enable | rung conditions are true                                                      | rung conditions go false                                                                        |

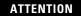

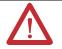

Because the RES instruction resets the accumulated value and status bits, do not use the RES instruction to reset a timer address used in a TOF instruction. If the TOF accumulated value and status bits are reset, unpredictable machine operation may occur.

## RTO - Retentive Timer, On-Delay

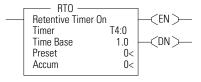

Instruction Type: output

#### **Execution Time for the RTO Instructions**

| Controller      | When Rung Is:                        |           |
|-----------------|--------------------------------------|-----------|
|                 | True                                 | False     |
| MicroLogix 1400 | 1.1710 μs (DN=0)<br>0.6100 μs (DN=1) | 0.5480 µs |

Use the RTO instruction to delay turning "on" an output. The RTO begins to count time base intervals when the rung conditions become true. As long as the rung conditions remain true, the timer increments its accumulator until the preset value is reached.

The RTO retains the accumulated value when the following occur:

- rung conditions become false
- you change the controller mode from run or test to program
- the processor loses power
- a fault occurs

When you return the controller to the RUN or TEST mode, and/or the rung conditions go true, timing continues from the retained accumulated value. RTO timers are retained through power cycles and mode changes.

Timer instructions use the following control and status bits:

#### Counter Control and Status Bits, Timer Word 0 (Data File 4 is configured as a timer file for this example.)

| Bit              |                   | Is Set When:                                            | And Remains Set Until One of the Following Occurs:                |
|------------------|-------------------|---------------------------------------------------------|-------------------------------------------------------------------|
| bit 13 - T4:0/DN | DN - timer done   | accumulated value ≥ preset value                        | the appropriate RES instruction is enabled                        |
| bit 14 - T4:0/TT | TT - timer timing | rung state is true and accumulated value < preset value | <ul><li>rung state goes false, or</li><li>DN bit is set</li></ul> |
| bit15 - T4:0/EN  | EN - timer enable | rung state is true                                      | rung state goes false                                             |

To reset the accumulator of a retentive timer, use an RES instruction. See RES - Reset on page 190.

### **How Counters Work**

The figure below demonstrates how a counter works. The count value must remain in the range of -32,768...+32,767. If the count value goes above +32,767, the counter status overflow bit (OV) is set (1). If the count goes below -32,768, the counter status underflow bit (UN) is set (1). A reset (RES) instruction is used to reset (0) the counter.

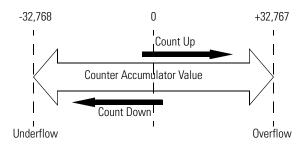

## **Using the CTU and CTD Instructions**

Counter instructions use the following parameters:

Counter - This is the address of the counter within the data file. All
counters are 3-word data elements. Word 0 contains the Control and
Status Bits, Word 1 contains the Preset, and Word 2 contains the
Accumulated Value.

| Word   | Bit      | Bit   |      |    |     |          |   |   |   |   |   |   |   |   |   |
|--------|----------|-------|------|----|-----|----------|---|---|---|---|---|---|---|---|---|
|        | 15 14    | 13    | 12   | 11 | 10  | 9        | 8 | 7 | 6 | 5 | 4 | 3 | 2 | 1 | 0 |
| Word 0 | CU CD    | DN    | OV   | UN | Not | Not Used |   |   |   |   |   |   |   |   | • |
| Word 1 | Preset \ | /alue |      |    |     |          |   |   |   |   |   |   |   |   |   |
| Word 2 | Accumu   | lated | Valu | Э  |     |          |   |   |   |   |   |   |   |   |   |

CU = Count Up Enable Bit

CD = Count Down Enable Bit

DN = Count Done Bit

OV = Count Overflow Bit

UN = Count Underflow Bit

- Preset When the accumulator reaches this value, the DN bit is set. The preset data range is from -32768...32767.
- Accumulator The accumulator contains the current count. The accumulator data range is from -32768...32767.

The accumulated value is incremented (CTU) or decremented (CTD) on each false-to-true rung transition. The accumulated value is retained when the rung condition again becomes false, and when power is cycled on the controller. The accumulated count is

retained until cleared by a reset (RES) instruction that has the same address as the counter.

TIP

The counter continues to count when the accumulator is greater than the CTU preset and when the accumulator is less than the CTD preset.

Addressing Modes and File Types can be used as shown in the following table:

#### CTD and CTU Instructions Valid Addressing Modes and File Types

For definitions of the terms used in this table see Using the Instruction Descriptions on page 96.

|             |   | Data Files <sup>(1)</sup> |   |   |         |   |          |    |   |        |        |     |     | Function Files |            |     |          |     |    |  |            |           |                |           | ddre<br>Mod |          | Address Level |      |           |         |
|-------------|---|---------------------------|---|---|---------|---|----------|----|---|--------|--------|-----|-----|----------------|------------|-----|----------|-----|----|--|------------|-----------|----------------|-----------|-------------|----------|---------------|------|-----------|---------|
| Parameter   | 0 | _                         | S | В | T, C, R | Z | <b>4</b> | ST | 7 | MG, PD | RI/RIX | PLS | RTC | HSC            | PTOX, PWMX | STI | <b>=</b> | ВНІ | MM |  | CS - Comms | 0/1 - SOI | DLS - Data Log | Immediate | Direct      | Indirect | Bit           | Word | Long Word | Element |
| Counter     |   |                           |   |   | •       |   |          |    |   |        |        |     |     |                |            |     |          |     |    |  |            |           |                |           | •           |          |               |      |           | •       |
| Preset      |   |                           |   |   |         |   |          |    |   |        |        |     |     |                |            |     |          |     |    |  |            |           |                | •         |             |          |               | •    |           |         |
| Accumulator |   |                           |   |   |         |   |          |    |   |        |        |     |     |                |            |     |          |     |    |  |            |           |                | •         |             |          |               | •    |           |         |

<sup>(1)</sup> Valid for Counter Files only.

## **Using Counter File Control and Status Bits**

Like the accumulated value, the counter status bits are also retentive until reset, as described below.

## CTU Instruction Counter Control and Status Bits, Counter Word 0 (Data File 5 is configured as a timer file for this example.)

| Bit              |                         | Is Set When:                                                             | And Remains Set Until One of the Following Occurs:                                                                 |
|------------------|-------------------------|--------------------------------------------------------------------------|----------------------------------------------------------------------------------------------------|
| bit 12 - C5:0/OV | OV - overflow indicator | the accumulated value wraps from +32,76732,768 and continues to count up | a RES instruction with the same address as the CTU instruction is enabled                                          |
| bit 13 - C5:0/DN | DN - done<br>indicator  | accumulated value ≥ preset value                                         | accumulated value < preset value or,     a RES instruction with the same address as the CTU instruction is enabled |
| bit 15 - C5:0/CU | CU - count up<br>enable | rung state is true                                                       | • rung state is false • a RES instruction with the same address as the CTU instruction is enabled                  |

## CTD Instruction Counter Control and Status Bits, Counter Word 0 (Data File 5 is configured as a timer file for this example.)

| Bit              |                             | Is Set When:                                                                | And Remains Set Until One of the Following Occurs:                                                                                                 |
|------------------|-----------------------------|-----------------------------------------------------------------------------|----------------------------------------------------------------------------------------------------|
| bit 11 - C5:0/UN | UN - underflow<br>indicator | the accumulated value wraps from -32,768+32,767 and continues to count down | a RES instruction with the same address as the CTD instruction is enabled                                                                          |
| bit 13 - C5:0/DN | DN - done<br>indicator      | accumulated value ≥ preset value                                            | <ul> <li>accumulated value &lt; preset value or,</li> <li>a RES instruction with the same address as the<br/>CTU instruction is enabled</li> </ul> |
| bit 14 - C5:0/CD | CD - count down<br>enable   | rung state is true                                                          | <ul><li>rung state is false</li><li>a RES instruction with the same address as the CTD instruction is enabled</li></ul>                            |

## CTU - Count Up CTD - Count Down

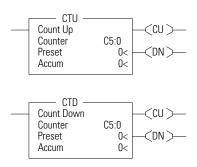

Instruction Type: output

#### **Execution Time for the CTU and CTD Instructions**

| Controller      | CTU - Wher | n Rung Is: | CTD - When Rung Is |           |  |  |  |  |  |  |  |
|-----------------|------------|------------|--------------------|-----------|--|--|--|--|--|--|--|
|                 | True       | False      | True               | False     |  |  |  |  |  |  |  |
| MicroLogix 1400 | 0.4849 µs  | 0.3812 μs  | 0.4350 µs          | 0.3803 µs |  |  |  |  |  |  |  |

The CTU and CTD instructions are used to increment or decrement a counter at each false-to-true rung transition. When the CTU rung makes a false-to-true transition, the accumulated value is incremented by one count. The CTD instruction operates the same, except the count is decremented.

TIP

If the signal is coming from a field device wired to an input on the controller, the on and off duration of the incoming signal must not be less than twice the controller scan time (assuming 50% duty cycle). This condition is needed to enable the counter to detect false-to-true transitions from the incoming device.

#### **RES - Reset**

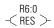

Instruction Type: output

#### **Execution Time for the RES Instructions**

| Controller      | When Rung Is: |           |
|-----------------|---------------|-----------|
|                 | True          | False     |
| MicroLogix 1400 | 0.6320 µs     | 0.4305 μs |

The RES instruction resets timers, counters, and control elements. When the RES instruction is executed, it resets the data defined by the RES instruction.

The RES instruction has no effect when the rung state is false. The following table shows which elements are modified:

#### **RES Instruction Operation**

| When using a RES instruction | n with a:                  | _                          |
|------------------------------|----------------------------|----------------------------|
| Timer Element                | Counter Element            | Control Element            |
| The controller resets the:   | The controller resets the: | The controller resets the: |
| ACC value to 0               | ACC value to 0             | POS value to 0             |
| DN bit                       | OV bit                     | EN bit                     |
| TT bit                       | UN bit                     | EU bit                     |
| EN bit                       | DN bit                     | DN bit                     |
|                              | CU bit                     | EM bit                     |
|                              | CD bit                     | ER bit                     |
|                              |                            | UL bit                     |

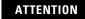

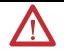

Because the RES instruction resets the accumulated value and status bits, do not use the RES instruction to reset a timer address used in a TOF instruction. If the TOF accumulated value and status bits are reset, unpredictable machine operation or injury to personnel may occur.

Addressing Modes and File Types can be used as shown in the following table:

**RES Instruction Valid Addressing Modes and File Types** *For definitions of the terms used in this table see Using the Instruction Descriptions on page 96.* 

|           |   | Data Files |   |   |         |   |   |    |   |        |        |     | Function Files |     |            |     |     |     |     |     |            |           | Address<br>Mode |           |        | Address Level |     |      |           |         |
|-----------|---|------------|---|---|---------|---|---|----|---|--------|--------|-----|----------------|-----|------------|-----|-----|-----|-----|-----|------------|-----------|-----------------|-----------|--------|---------------|-----|------|-----------|---------|
| Parameter | 0 | _          | S | В | T, C, R | Z | F | ST | 7 | MG, PD | RI/RIX | PLS | RTC            | HSC | PTOX, PWMX | STI | EII | BHI | MMI | COD | CS - Comms | 0/I - SOI | DLS - Data Log  | Immediate | Direct | Indirect      | Bit | Word | Long Word | Element |
| Structure |   |            |   |   | •       |   |   |    |   |        |        |     |                |     |            |     |     |     |     |     |            |           |                 |           | •      |               |     |      |           | •       |

## Notes:

## **Compare Instructions**

Use these input instructions when you want to compare values of data.

| Instruction                    | Used To:                                                              | Page |
|--------------------------------|-----------------------------------------------------------------------|------|
| EQU - Equal                    | Test whether two values are equal (=)                                 | 195  |
| NEQ - Not Equal                | Test whether one value is not equal to a second value (≠)             | 195  |
| LES - Less Than                | Test whether one value is less than a second value (<)                | 195  |
| LEQ - Less Than or Equal To    | Test whether one value is less than or equal to a second value (≤)    | 196  |
| GRT - Greater Than             | Test whether one value is greater than a second value (>)             | 195  |
| GEQ - Greater Than or Equal To | Test whether one value is greater than or equal to a second value (≥) | 196  |
| MEQ - Mask Compare for Equal   | Test portions of two values to see whether they are equal             | 197  |
| LIM - Limit Test               | Test whether one value is within the range of two other values        | 198  |

## Using the Compare Instructions

Most of the compare instructions use two parameters, Source A and Source B (MEQ and LIM have an additional parameter and are described later in this chapter). Both sources cannot be immediate values. The valid data ranges for these instructions are:

- -32,768...32,767 (word)
- -2,147,483,648...2,147,483,647 (long word)

Addressing Modes and File Types can be used as shown in the following table:

## EQU, NEQ, GRT, LES, GEQ and LEQ Instructions Valid Addressing Modes and File Types

For definitions of the terms used in this table see Using the Instruction Descriptions on page 96.

|          |                                                  | Data Files |   |   |   |   |     |     |                    |            |     |     |     | Fui | nctio | n File     | es <sup>(1)</sup> |                |           |        |          |     |      | .ddre<br>/lode |         | Ac | ldres | s Le | vel |  |
|----------|--------------------------------------------------|------------|---|---|---|---|-----|-----|--------------------|------------|-----|-----|-----|-----|-------|------------|-------------------|----------------|-----------|--------|----------|-----|------|----------------|---------|----|-------|------|-----|--|
| Source A | <del>                                     </del> |            |   |   |   |   | PLS | RTC | HSC <sup>(3)</sup> | PTOX, PWMX | STI | EII | ВНІ | MMI | CO    | CS - Comms | 0/1 - SOI         | DLS - Data Log | Immediate | Direct | Indirect | Bit | Word | Long Word      | Element |    |       |      |     |  |
| Source A | •                                                | •          | • | • | • | • | •   |     | •                  | •          | •   |     | •   | •   | •     | •          | •                 | •              | •         | •      | •        | •   | •    |                | •       | •  |       | •    | •   |  |
| Source B | •                                                | •          | • | • | • | • | •   |     | •                  | •          | •   |     | •   |     | •     | •          | •                 | •              | •         | •      | •        | •   | •    | •              | •       | •  |       | •    | •   |  |

- (1) PTOX and PWMX files are only for use with MicroLogix 1400 BXB or BXBA unit.
- (2) See Important note about indirect addressing.
- (3) Only use the High Speed Counter Accumulator (HSC.ACC) for Source A in GRT, LES, GEQ and LEQ instructions.

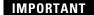

You cannot use indirect addressing with: S, MG, PD, RTC, HSC, PTOX, PWMX, STI, EII, BHI, MMI, CS, IOS, and DLS files.

When at least one of the operands is a Floating Data Point value:

- For EQU, GEQ, GRT, LEQ, and LES If either Source is not a number (NAN), then rung state changes to false.
- For NEQ If either Source is not a number (NAN), then rung state remains true.

## EQU - Equal NEQ - Not Equal

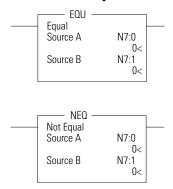

Instruction Type: input

#### **Execution Time for the EQU and NEQ Instructions**

| Controller      | Instruction | Data Size | When Rung I | s:        |
|-----------------|-------------|-----------|-------------|-----------|
|                 |             |           | True        | False     |
| MicroLogix 1400 | EQU         | word      | 1.0814 µs   | 1.0854 μs |
|                 |             | long word | 1.0674 µs   | 1.0828 µs |
|                 | NEQ         | word      | 1.5056 µs   | 0.1880 μs |
|                 |             | long word | 1.3892 µs   | 0.2070 μs |

The EQU instruction is used to test whether one value is equal to a second value. The NEQ instruction is used to test whether one value is not equal to a second value.

#### **EQU** and **NEQ** Instruction Operation

| Instruction | Relationship of Source Values | Resulting Rung State |
|-------------|-------------------------------|----------------------|
| EQU         | A = B                         | true                 |
|             | A ≠ B                         | false                |
| NEQ         | A = B                         | false                |
|             | A ≠ B                         | true                 |

## GRT - Greater Than LES - Less Than

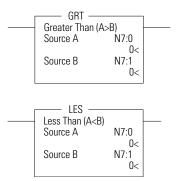

Instruction Type: input

#### **Execution Time for the GRT and LES Instructions**

| Controller      | Instruction | Data Size | When Rung I | s:        |
|-----------------|-------------|-----------|-------------|-----------|
|                 |             |           | True        | False     |
| MicroLogix 1400 | GRT         | word      | 1.0682 µs   | 0.2414 μs |
|                 |             | long word | 1.0942 µs   | 0.2212 μs |
|                 | LES         | word      | 1.0772 µs   | 0.2106 μs |
|                 |             | long word | 1.0935 µs   | 0.2137 μs |

The GRT instruction is used to test whether one value is greater than a second value. The LES instruction is used to test whether one value is less than a second value.

#### **GRT and LES Instruction Operation**

| Instruction | Relationship of Source Values | Resulting Rung State |
|-------------|-------------------------------|----------------------|
| GRT         | A > B                         | true                 |
|             | $A \leq B$                    | false                |

#### **GRT and LES Instruction Operation**

| Instruction | Relationship of Source Values | Resulting Rung State |
|-------------|-------------------------------|----------------------|
| LES         | $A \ge B$                     | false                |
|             | A < B                         | true                 |

**IMPORTANT** 

Only use the High Speed Counter Accumulator (HSC.ACC) for Source A in GRT, LES, GEQ and LEQ instructions.

## **GEQ** - Greater Than or **Equal To** LEQ - Less Than or Equal To

Instruction Type: input

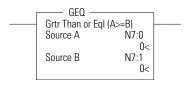

**Execution Time for the GEQ and LEQ Instructions** 

| Controller      | Instruction | Data Size | When Rung I | s:        |
|-----------------|-------------|-----------|-------------|-----------|
|                 |             |           | True        | False     |
| MicroLogix 1400 | GEQ         | word      | 1.0710 µs   | 0.2228 µs |
|                 |             | long word | 1.0601 µs   | 0.2242 µs |
|                 | LEQ         | word      | 1.0640 µs   | 0.1847 μs |
|                 |             | long word | 1.0364 µs   | 0.1851 μs |

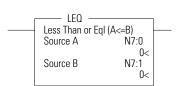

The GEQ instruction is used to test whether one value is greater than or equal to a second value. The LEQ instruction is used to test whether one value is less than or equal to a second value.

#### **GEQ** and **LEQ** Instruction Operation

| Instruction | Relationship of Source Values | Resulting Rung State |
|-------------|-------------------------------|----------------------|
| GEQ         | $A \ge B$                     | true                 |
|             | A < B                         | false                |
| LEQ         | A > B                         | false                |
|             | A ≤ B                         | true                 |

**IMPORTANT** 

Only use the High Speed Counter Accumulator (HSC.ACC) for Source A in GRT, LES, GEQ and LEQ instructions.

# MEQ - Mask Compare for Equal

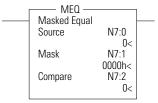

Instruction Type: input

#### **Execution Time for the MEQ Instructions**

| Controller      | Data Size | When Rung Is: |           |  |  |  |  |  |  |  |  |
|-----------------|-----------|---------------|-----------|--|--|--|--|--|--|--|--|
|                 |           | True          | False     |  |  |  |  |  |  |  |  |
| MicroLogix 1400 | word      | 6.2730 µs     | 0.1934 μs |  |  |  |  |  |  |  |  |
|                 | long word | 7.1602 µs     | 0.1780 μs |  |  |  |  |  |  |  |  |

The MEQ instruction is used to compare whether one value (source) is equal to a second value (compare) through a mask. The source and the compare are logically ANDed with the mask. Then, these results are compared to each other. If the resulting values are equal, the rung state is true. If the resulting values are not equal, the rung state is false.

For example:

| So  | Source: ( |       |       |       |       |     |      |     |      |       |    |     |     |   | Compare: |                      |   |   |   |   |   |   |   |   |   |   |   |   |   |   |   |
|-----|-----------|-------|-------|-------|-------|-----|------|-----|------|-------|----|-----|-----|---|----------|----------------------|---|---|---|---|---|---|---|---|---|---|---|---|---|---|---|
| 1   | 1         | 1     | 1     | 1     | 0     | 1   | 0    | 0   | 0    | 0     | 0  | 1   | 1   | 0 | 0        | 1                    | 1 | 1 | 1 | 1 | 1 | 1 | 1 | 0 | 0 | 0 | 0 | 0 | 0 | 0 | 0 |
| Ma  | Mask:     |       |       |       |       |     |      |     |      |       |    |     |     |   | Mask:    |                      |   |   |   |   |   |   |   |   |   |   |   |   |   |   |   |
| 1   | 1         | 0     | 0     | 1     | 1     | 1   | 1    | 1   | 1    | 0     | 0  | 0   | 0   | 1 | 1        | 1                    | 1 | 0 | 0 | 1 | 1 | 1 | 1 | 1 | 1 | 0 | 0 | 0 | 0 | 1 | 1 |
| Int | erm       | edia  | ate l | Resi  | ılt:  |     |      |     |      |       |    |     |     |   |          | Intermediate Result: |   |   |   |   |   |   |   |   |   |   |   |   |   |   |   |
| 1   | 1         | 0     | 0     | 1     | 0     | 1   | _    | 0   | 0    | 0     | 0  | 0   | 0   | 0 | 0        | 1                    | 1 | 0 | 0 | 1 | 1 | 1 | 1 | 0 | 0 | 0 | 0 | 0 | 0 | 0 | 0 |
| Co  | mpa       | ariso | on o  | f the | e Int | erm | edia | ate | Resi | ults: | no | equ | ıal |   |          |                      |   |   |   |   |   |   |   |   |   |   |   |   |   |   |   |

The source, mask, and compare values must all be of the same data size (either word or long word). The data ranges for mask and compare are:

- -32,768...32,767 (word)
- -2,147,483,648...2,147,483,647 (long word)

The mask is displayed as a hexadecimal unsigned value from 0000...FFFF FFFF.

Addressing Modes and File Types can be used as shown in the following table:

#### **MEQ Instruction Valid Addressing Modes and File Types**

For definitions of the terms used in this table see Using the Instruction Descriptions on page 96.

|           |   | Data Files |   |   |         |   |   |    |   |        |        | Function Files <sup>(1)</sup> |     |     |            |     |     |     |     |    |            | _       |                | ddre<br>/lode |        | Ac       | ldres | s Le | /el       |         |
|-----------|---|------------|---|---|---------|---|---|----|---|--------|--------|-------------------------------|-----|-----|------------|-----|-----|-----|-----|----|------------|---------|----------------|---------------|--------|----------|-------|------|-----------|---------|
| Parameter | 0 | -          | S | В | T, C, R | Z | F | ST | 1 | MG, PD | RI/RIX | PLS                           | RTC | HSC | PTOX, PWMX | STI | EII | ВНІ | MMI | CD | CS - Comms | 0/1-801 | DLS - Data Log | Immediate     | Direct | Indirect | Bit   | _    | Long Word | Element |
| Source    | • | •          | • | • | •       | • |   |    | • | •      | •      |                               | •   | •   | •          | •   | •   | •   | •   | •  | •          | •       | •              |               | •      | •        |       | •    | •         |         |

#### **MEQ Instruction Valid Addressing Modes and File Types**

For definitions of the terms used in this table see Using the Instruction Descriptions on page 96.

|           |   |   |   |   |         | Data | File | S  |   |        |        |     |     |     | Fur        | ictio | n File | es <sup>(1)</sup> |     |   |            |           |                |           | ddre<br>Aode |          | Ac  | ldres | s Le      | vel     |
|-----------|---|---|---|---|---------|------|------|----|---|--------|--------|-----|-----|-----|------------|-------|--------|-------------------|-----|---|------------|-----------|----------------|-----------|--------------|----------|-----|-------|-----------|---------|
| Parameter | 0 | - | S | В | T, C, R | Z    | Ŧ    | ST | 1 | MG, PD | RI/RIX | PLS | RTC | HSC | PTOX, PWMX | STI   | EII    | ВНІ               | MMI |   | CS - Comms | 0/1 - SOI | DLS - Data Log | Immediate | Direct       | Indirect | Bit | Word  | Long Word | Element |
| Mask      | • | • | • | • | •       | •    |      |    | • | •      | •      |     | •   | •   | •          | •     | •      | •                 | •   | • | •          | •         | •              | •         | •            | •        |     | •     | •         |         |
| Compare   | • | • | • | • | •       | •    |      |    | • | •      | •      |     | •   | •   | •          | •     | •      | •                 | •   | • | •          | •         | •              | •         | •            | •        |     | •     | •         |         |

<sup>(1)</sup> PTOX and PWMX files are only for use with MicroLogix 1400 BXB or BXBA unit.

<sup>(2)</sup> See Important note about indirect addressing.

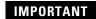

You cannot use indirect addressing with: S, MG, PD, RTC, HSC, PTOX, PWMX, STI, EII, BHI, MMI, CS, IOS, and DLS files.

## **LIM** - Limit Test

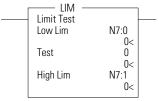

Instruction Type: input

#### **Execution Time for the LIM Instructions**

| Controller      | Data Size | When Rung Is: |           |
|-----------------|-----------|---------------|-----------|
|                 |           | True          | False     |
| MicroLogix 1400 | word      | 7.0970 µs     | 0.2086 μs |
|                 | long word | 7.3803 µs     | 0.2009 μs |

The LIM instruction is used to test for values within or outside of a specified range. The LIM instruction is evaluated based on the Low Limit, Test, and High Limit values as shown in the following table.

#### LIM Instruction Operation Based on Low Limit, Test, and High Limit Values

| When:                  | And:                                  | Rung State |
|------------------------|---------------------------------------|------------|
| Low Limit ≤ High Limit | Low Limit ≤ Test ≤ High Limit         | true       |
| Low Limit ≤ High Limit | Test < Low Limit or Test > High Limit | false      |
| High Limit < Low Limit | High Limit < Test < Low Limit         | false      |
| High Limit < Low Limit | Test ≥ High Limit or Test ≤ Low Limit | true       |

The Low Limit, Test, and High Limit values can be word addresses or constants, restricted to the following combinations:

• If the Test parameter is a constant, both the Low Limit and High Limit parameters must be word or long word addresses.

• If the Test parameter is a word or long word address, the Low Limit and High Limit parameters can be either a constant, a word, or a long word address.

When mixed-sized parameters are used, all parameters are put into the format of the largest parameter. For instance, if a word and a long word are used, the word is converted to a long word.

The data ranges are:

- -32,768...32,767 (word)
- -2,147,483,648...2,147,483,647 (long word)

Addressing Modes and File Types can be used as shown in the following table:

#### LIM Instruction Valid Addressing Modes and File Types

For definitions of the terms used in this table see Using the Instruction Descriptions on page 96.

|            |   |   |   |   |         | Data | File | s  |   |        |        |     |     |     | Fui        | nctio | n File | es <sup>(1)</sup> |     |    |            |         |                |           | ddre<br>/lode |          | Ac  | ldres | s Le      | vel     |
|------------|---|---|---|---|---------|------|------|----|---|--------|--------|-----|-----|-----|------------|-------|--------|-------------------|-----|----|------------|---------|----------------|-----------|---------------|----------|-----|-------|-----------|---------|
| Parameter  | 0 | _ | S | В | T, C, R | Z    | F    | ST | 1 | MG, PD | RI/RIX | PLS | RTC | HSC | PTOX, PWMX | STI   | EII    | BHI               | MMI | CD | CS - Comms | 0/1-801 | DLS - Data Log | Immediate | Direct        | Indirect | Bit | Word  | Long Word | Element |
| Low Limit  | • | • | • | • | •       | •    |      |    | • | •      | •      |     | •   | •   | •          | •     | •      | •                 | •   | •  | •          | •       | •              | •         | •             | •        |     | •     | •         |         |
| Test       | • | • | • | • | •       | •    |      |    | • | •      | •      |     | •   | •   | •          | •     | •      | •                 | •   | •  | •          | •       | •              | •         | •             | •        |     | •     | •         |         |
| High Limit | • | • | • | • | •       | •    |      |    | • | •      | •      |     | •   | •   | •          | •     | •      | •                 | •   | •  | •          | •       | •              | •         | •             | •        |     | •     | •         |         |

- (1) PTOX and PWMX files are only for use with MicroLogix 1400 BXB or BXBA unit.
- (2) See Important note about indirect addressing.

**IMPORTANT** 

You cannot use indirect addressing with: S, MG, PD, RTC, HSC, PTOX, PWMX, STI, EII, BHI, MMI, CS, IOS, and DLS files.

## Notes:

## **Math Instructions**

### **General Information**

Before using math instructions, become familiar with the following topics at the beginning of this chapter:

- Using the Math Instructions
- Updates to Math Status Bits
- Using the Floating Point (F) Data File

This chapter also explains how advanced math instructions and application specific instructions function in your logic program. Each of the advanced math instructions include information on:

- instruction symbol
- instruction usage.

#### Instructions

Use these output instructions to perform computations using an expression or a specific arithmetic instruction.

#### **Math Instructions**

| Instruction                    | Used To:                                                              | Page |
|--------------------------------|-----------------------------------------------------------------------|------|
| ADD - Add                      | Add two values                                                        | 208  |
| SUB - Subtract                 | Subtract two values                                                   | 208  |
| MUL - Multiply                 | Multiply two values                                                   | 209  |
| DIV - Divide                   | Divide one value by another                                           | 209  |
| NEG - Negate                   | Change the sign of the source value and place it in the destination   | 209  |
| CLR - Clear                    | Set all bits of a word to zero                                        | 209  |
| ABS - Absolute Value           | Find the absolute value of the source value                           | 210  |
| SQR - Square Root              | Find the square root of a value                                       | 215  |
| SCL - Scale                    | Scale a value                                                         | 212  |
| SCP - Scale with<br>Parameters | Scale a value to a range determined by creating a linear relationship | 213  |

#### **Advanced Math Instructions**

| Instruction | Used To:                                                                               | Page |
|-------------|----------------------------------------------------------------------------------------|------|
| SIN         | Take the sine of a number and store the result in the destination.                     | 215  |
| COS         | Take the cosine of a number and store the result in the destination.                   | 218  |
| TAN         | Take the tangent of a number and store the result in the destination.                  | 220  |
| ASN         | Take the arc sine of a number and store the result(in radians) in the destination.     | 222  |
| ACS         | Take the arc cosine of a number and store the result (in radians) in the destination.  | 224  |
| ATN         | Take the arc tangent of a number and store the result (in radians) in the destination. | 225  |
| DEG         | Convert radians (source) to degrees and store the result in the destination.           | 227  |
| RAD         | Convert degrees (source) to radians and store the result in the destination.           | 229  |
| LN          | Take the natural log of the value in the source and store it in the destination.       | 231  |
| LOG         | Take the log base 10 of the value in the source and store it in the destination.       | 233  |
| XPY         | Raise a value to a power and stores the result in the destination.                     | 235  |
| CPT         | Evaluate an expression and store the result in the destination.                        | 238  |
|             |                                                                                        |      |

# Using the Math Instructions

Most math instructions use three parameters, Source A, Source B, and Destination (additional parameters are described where applicable, later in this chapter). The mathematical operation is performed using both Source values. The result is stored in the Destination.

When using math instructions, observe the following:

- Source and Destination can be different data sizes. Sources are
  evaluated at the highest precision (word or long word) of the
  operands. Then the result is converted to the size of the destination.
  If the signed value of the Source does not fit in the Destination, the
  overflow shall be handled as follows:
  - If the Math Overflow Selection Bit is clear, a saturated result is stored in the Destination. If the Source is positive, the Destination is +32,767 (word) or +2,147,483,647 (long word). If the result is negative, the Destination is -32,768 (word) or -2,147,483,648 (long word).
  - If the Math Overflow Selection Bit is set, the unsigned truncated value of the Source is stored in the Destination.
- Sources can be constants or an address, but both sources cannot be constants.
- Valid constants are -32,768...32,767 (word) and -2,147,483,648...2,147,483,647 (long word).
- Long File Type Address, Constant and Float File Type Address cannot be used together in Source A, Source B and Destination.

Addressing Modes and File Types can be used as shown in the following table:

#### Math Instructions (ADD, SUB, MUL, DIV, NEG, CLR) Valid Addressing Modes and File Types

For definitions of the terms used in this table see Using the Instruction Descriptions on page 96.

|             |   |   |   |   |         | Data | File | s  |   |        |        |     |     |     | Fui        | nctio | n File | es <sup>(1)</sup> |     |    |            |           | g <sup>(2)</sup> |           | ddre<br>/lode |          | A   | ldres | s Le      | vel     |
|-------------|---|---|---|---|---------|------|------|----|---|--------|--------|-----|-----|-----|------------|-------|--------|-------------------|-----|----|------------|-----------|------------------|-----------|---------------|----------|-----|-------|-----------|---------|
| Parameter   | 0 |   | S | В | T, C, R | Z    | L.   | ST | _ | MG, PD | RI/RIX | PLS | RTC | HSC | PTOX, PWMX | STI   | =      | ВНІ               | MMI | CO | CS - Comms | 0/1 - 801 | DLS - Data Log   | Immediate | Direct        | Indirect | Bit | Word  | Long Word | Element |
| Source A    | • | • | • | • | •       | •    | •    |    | • | •      | •      |     | •   | •   | •          | •     | •      | •                 | •   | •  | •          | •         | •                | •         | •             | •        |     | •     | •         |         |
| Source B    | • | • | • | • | •       | •    | •    |    | • | •      | •      |     | •   | •   | •          | •     | •      | •                 | •   | •  | •          | •         | •                | •         | •             | •        |     | •     | •         |         |
| Destination | • | • | • | • | •       | •    | •    |    | • | •      | •      |     | •   | •   | •          | •     | •      |                   |     | •  |            |           |                  |           | •             | •        |     | •     | •         |         |

- (1) PTOX and PWMX files are only for use with MicroLogix 1400 BXB or BXBA unit.
- (2) The Data Log Status file can only be used for the following math instructions: ADD, SUB, MUL, DIV, NEG, and SCP.
- (3) See Important note about indirect addressing.

**IMPORTANT** 

You cannot use indirect addressing with: S, MG, PD, RTC, HSC, PTOX, PWMX, STI, EII, BHI, MMI, CS, IOS, and DLS files.

## Updates to Math Status Bits

After a math instruction is executed, the arithmetic status bits in the status file are updated. The arithmetic status bits are in word 0 in the processor status file (S2).

#### **Math Status Bits**

| With th | is Bit:                                  | The Controller:                                                                                |
|---------|------------------------------------------|------------------------------------------------------------------------------------------------|
| S:0/0   | Carry                                    | sets if carry is generated; otherwise resets                                                   |
| S:0/1   | Overflow                                 | sets when the result of a math instruction does not fit into the destination, otherwise resets |
| S:0/2   | Zero Bit                                 | sets if result is zero, otherwise resets                                                       |
| S:0/3   | Sign Bit                                 | sets if result is negative (MSB is set), otherwise resets                                      |
| S:2/14  | Math Overflow<br>Selected <sup>(1)</sup> | examines the state of this bit to determine the value of the result when an overflow occurs    |
| S:5/0   | Overflow Trap <sup>(1)</sup>             | sets if the Overflow Bit is set, otherwise resets                                              |

<sup>(1)</sup> Control bits.

## Overflow Trap Bit, S:5/0

Minor error bit (S:5/0) is set upon detection of a mathematical overflow or division by zero. If this bit is set upon execution of an END statement or a Temporary End (TND) instruction, the recoverable major error code 0020 is declared.

In applications where a math overflow or divide by zero occurs, you can avoid a controller fault by using an unlatch (OTU) instruction with address S:5/0 in your program. The rung must be between the overflow point and the END or TND statement.

The following illustration shows the rung you can use to unlatch the overflow trap bit.

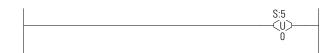

## Using the Floating Point File Description (F) Data File

Floating point files contain IEEE-754 floating point data elements. One floating point element is shown below. You can have up to 256 of these elements in each floating point file.

#### Floating Point Data File Structure

| Floa                                                                                                    | ating     | loating Point Element |    |    |    |    |    |    |    |    |    |    |     |      |    |    |    |    |    |    |    |    |    |    |    |    |    |    |    |    |    |
|----------------------------------------------------------------------------------------------------|-----------|-----------------------|----|----|----|----|----|----|----|----|----|----|-----|------|----|----|----|----|----|----|----|----|----|----|----|----|----|----|----|----|----|
| 31                                                                                                    | 30        | 29                    | 28 | 27 | 26 | 25 | 24 | 23 | 22 | 21 | 20 | 19 | 18  | 17   | 16 | 15 | 14 | 13 | 12 | 11 | 10 | 09 | 08 | 07 | 06 | 05 | 04 | 03 | 02 | 01 | 00 |
| 31   30   29   28   27   26   25   24   23   22   21   20   19   18   17   16   15   14   13   12   11   10   09   08   07   06   05   04   05   05   04   05   05   05 |           |                       |    |    |    |    |    |    |    |    |    |    |     |      |    |    |    |    |    |    |    |    |    |    |    |    |    |    |    |    |    |
| High                                                                                                    | High Word |                       |    |    |    |    |    |    |    |    |    |    | Low | / Wo | rd |    |    |    |    |    |    |    |    |    |    |    |    |    |    |    |    |

(1) S = Sign Bit

Floating point numbers are represented using the IEEE-754 format, where:

- Bit 31 is the sign bit. This bit is set for negative numbers (note that negative zero is a valid value).
- Bits 23...30 are the exponent.
- Bits 0...22 are the mantissa.

The value represented by a 32-bit floating point number (not one of the exception values defined on page 206) is given by the following expression. Note the restoration of the suppressed most significant bit of the mantissa.

$$(-1)^s \times 2^{e-127} \times (1 + m)$$

where:

s is the sign bit (0 or 1)

e is the exponent (1...254)

*m* is the mantissa  $(0 \le f < 1)$ 

The valid range for floating point numbers is from -3.4028 x  $10^{38}...+3.4028 \times 10^{38}$ .

#### **Definitions**

**Overflow** - occurs when the result of an operation produces an exponent that is greater than 254.

**Underflow** - occurs when the result of an operation produces an exponent that is less than one.

#### **Floating Point Exception Values**

**Zero** - represented by an exponent and a mantissa of zero. Both positive and negative zero are valid.

**Denormalized** - represented by an exponent of zero and a non-zero mantissa part. Since denormalized numbers have very small, insignificant values, they are treated as zero when used as source operand for most instructions. This reduces execution time. Denormalized numbers are not generated by the instructions (but are propagated by some instructions). Zero is generated on an underflow.

**Infinity** - represented by an exponent of 255 and a mantissa part of zero. Both positive and negative infinity are generated when operations overflow. Infinity is propagated through calculations.

**NAN (not a number)** - is represented by an exponent of 255 and a non-zero mantissa part. NANs are used to indicate results that are mathematically undefined such as 0/0 and adding plus infinity to minus infinity. All operations given a NAN as input must generate a NAN as output.

#### LSB Round-to-Even Rule

Floating point operations are rounded using the round-to-even rule. If the bits of the result to the right of the least significant bit (LSB) represent a value less than one-half of the LSB, then the result remains as is. If the bits to the right of the LSB represent a value greater than one-half of the LSB, the result is rounded up by adding one LSB. If the bits to the right of the LSB represent a value of exactly one-half LSB, the result is rounded up or down so that the LSB is an even number.

### **Addressing Floating Point Files**

The addressing format for floating point data files is shown below.

| Format    | Expl          | anation             |                                                                        |
|-----------|---------------|---------------------|------------------------------------------------------------------------|
| Ff:e      | F             | Floating Point file |                                                                        |
|           | f             | File number         | The valid file number range is from 8 (default) to 255.                |
|           | :             | Element delimiter   |                                                                        |
|           | е             | Element number      | The valid element number range is from 0255.                           |
| Examples: | F8:2<br>F10:3 | 36                  | Floating Point File 8, Element 2<br>Floating Point File 10, Element 36 |

### **Programming Floating Point Values**

The following table shows items to consider when using floating point data.

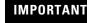

These rules do not apply to the SCP instruction. See page 214 for the rules for that instruction.

#### **Considerations When Using Floating Point Data**

When at least one of the operands is a Floating Data Point value:

- If either Source is NAN, then the result is NAN.
- All overflows result in infinity with the correct sign.
- All underflows result in plus zero.
- All denormalized Source values are treated as plus zero.
- Results are always rounded using the Round to Even rule.
- If Destination is an integer and the result is NAN or infinity, a saturated result (-32768 or +32767 for word or -2,147,836,648 or +2,147,836,647 for long word) is stored in Destination and the Math Overflow Selection Bit is ignored.
- If Destination is an integer, the rounded result is stored. If an overflow occurs after rounding, a saturated result is stored in Destination and the Math Overflow Selection Bit is ignored. The saturated results are:
  - If Destination is an integer and the result is positive, overflow Destination is +32767 (word) or +2,147,483, 648 (long word).
  - If Destination is an integer and the result is negative, overflow Destination is -32767 (word) or -2,147,483, 648 (long word).

#### **Considerations When Using Floating Point Data**

Updates to Math Status Bits:

- Carry is reset
- Overflow Is set if the result is infinity, NAN, or if a conversion to integer overflows; otherwise it is reset.
- Zero Is set if the lower 31 bits of the Floating Point Data result is all zero's, otherwise it is
  reset
- Sign Is set if the most significant bit of the Destination is set (bit 15 for word, bit 31 for long word or floating point data); otherwise it is reset.
- Overflow Trap The Math Overflow Trap Bit is only set if the Overflow bit is set. Otherwise, it remains in its last state.

## ADD - Add SUB - Subtract

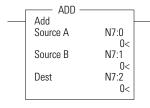

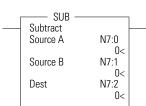

Instruction Type: output

#### **Execution Time for the ADD and SUB Instructions**

| Controller      | Instruction | Data Size | When Rung I | s:        |
|-----------------|-------------|-----------|-------------|-----------|
|                 |             |           | True        | False     |
| MicroLogix 1400 | ADD         | word      | 1.8868 µs   | 0.3540 μs |
|                 |             | long word | 1.7807 µs   | 0.3546 μs |
|                 | SUB         | word      | 1.8426 µs   | 0.3767 μs |
|                 |             | long word | 1.7651 µs   | 0.3758 μs |

Use the ADD instruction to add one value to another value (Source A + Source B) and place the sum in the Destination.

Use the SUB instruction to subtract one value from another value (Source A - Source B) and place the result in the Destination.

## MUL - Multiply DIV - Divide

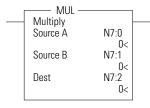

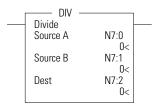

Instruction Type: output

#### **Execution Time for the MUL and DIV Instructions**

| Controller      | Instruction | Data Size | When Rung I | s:        |
|-----------------|-------------|-----------|-------------|-----------|
|                 |             |           | True        | False     |
| MicroLogix 1400 | MUL         | word      | 3.3260 µs   | 0.3920 μs |
|                 |             | long word | 3.3476 µs   | 0.3918 μs |
|                 | DIV         | word      | 2.3124 µs   | 0.3914 μs |
|                 |             | long word | 2.3636 µs   | 0.3914 μs |

Use the MUL instruction to multiply one value by another value (Source A x Source B) and place the result in the Destination.

Use the DIV instruction to divide one value by another value (Source A/Source B) and place the result in the Destination. If the Sources are single words and the Destination is directly addressed to S:13 (math register), then the quotient is stored in S:14 and the remainder is stored in S:13. If long words are used, then the results are rounded.

## **NEG - Negate**

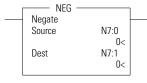

Instruction Type: output

#### **Execution Time for the NEG Instruction**

| Controller      | Data Size | When Rung Is: |           |  |  |  |  | When Rung Is: |  |  |  |  |  |  |  |
|-----------------|-----------|---------------|-----------|--|--|--|--|---------------|--|--|--|--|--|--|--|
|                 |           | True          | False     |  |  |  |  |               |  |  |  |  |  |  |  |
| MicroLogix 1400 | word      | 1.3570 µs     | 0.3548 µs |  |  |  |  |               |  |  |  |  |  |  |  |
|                 | long word | 1.3660 µs     | 0.3413 μs |  |  |  |  |               |  |  |  |  |  |  |  |

Use the NEG instruction to change the sign of the Source and place the result in the Destination.

## **CLR** - Clear

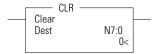

Instruction Type: output

#### **Execution Time for the CLR Instruction**

| Controller      | Data Size | When Rung Is: |           |  |  |  |  |
|-----------------|-----------|---------------|-----------|--|--|--|--|
|                 |           | True          | False     |  |  |  |  |
| MicroLogix 1400 | word      | 2.0522 µs     | 0.3714 μs |  |  |  |  |
|                 | long word | 2.0125 µs     | 0.3691 μs |  |  |  |  |

Use the CLR instruction to set the Destination to a value of zero.

## **ABS - Absolute Value**

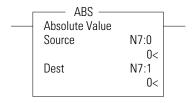

Instruction Type: output

#### **Exeution Time for the ABS Instruction**

| Controller      | Data Size | When Rung Is: |           |  |  |  |  | ize When Rung Is: |  |  |  |  |  |  |
|-----------------|-----------|---------------|-----------|--|--|--|--|-------------------|--|--|--|--|--|--|
|                 |           | True          | False     |  |  |  |  |                   |  |  |  |  |  |  |
| MicroLogix 1400 | word      | 1.4410 µs     | 0.3750 μs |  |  |  |  |                   |  |  |  |  |  |  |
|                 | long word | 1.5390 µs     | 0.3730 μs |  |  |  |  |                   |  |  |  |  |  |  |

The ABS instruction takes the absolute value of the Source and places it in the Destination. The data range for this instruction is -2,147,483,648...2,147,483,647 or IEEE-754 floating point value.

Source and Destination do not have to be the same data type. However, if the signed result does not fit in Destination, the following will occur.

#### **ABS Result Does Not Fit in Destination**

| When Both Operands Are Integers                                                                                                    | When At Least One Operand is Floating Point Data                                                                                                    |  |  |  |  |
|----------------------------------------------------------------------------------------------------|----------------------------------------------------------------------------------------------------|--|--|--|--|
| • If the Math Overflow Selection Bit is clear, a saturated result (32767 for word or 2,147,836,647 for long word) is stored in          | The ABS instruction clears the sign bit. No operation is performed on the remaining bits.                                                                                                    |  |  |  |  |
| the Destination.  • If the Math Overflow Selection Bit is set, the unsigned truncated value of the result is stored in the Destination. | If Destination is an integer and Source is NAN or infinity, a saturated result (32767 for word or 2,147,836,647 for long word) is stored in Destination and the Math Overflow Selection Bit is ignored.                                         |  |  |  |  |
|                                                                                                    | • If Destination is an integer, the rounded result is stored. If an overflow occurs after rounding, a saturated result (32767 for word or 2,147,836,647 for long word) is stored in Destination and the Math Overflow Selection Bit is ignored. |  |  |  |  |

The following table shows how the math status bits are updated upon execution of the ABS instruction:

### **Updates to Math Status Bits**

| When Both Operands Are Integers                                                                                               | When At Least One Operand is Floating Point Data                                                                            |  |  |  |  |  |  |  |
|----------------------------------------------------------------------------------------------------|----------------------------------------------------------------------------------------------------|--|--|--|--|--|--|--|
| Carry - Is set if input is negative, otherwise resets.                                                                        | Carry - Is reset.                                                                                                    |  |  |  |  |  |  |  |
| • Overflow - Is set if the signed result cannot fit in the Destination; otherwise it is reset.                                | Overflow - Is set if the signed result is infinity, NAN, or cannot fit in the Destination; otherwise it is reset.           |  |  |  |  |  |  |  |
| • Zero - Is set if Destination is all zero's, otherwise it is reset.                                                          | • Zero - Is set if Destination is all zero's, otherwise it is reset.                                                        |  |  |  |  |  |  |  |
| <ul> <li>Sign - Is set if the most significant bit of the Destination is set,<br/>otherwise it is reset.</li> </ul>           | • Sign - Is set if the most significant bit of the Destination is set, otherwise it is reset.                               |  |  |  |  |  |  |  |
| • Overflow Trap - The Math Overflow Trap Bit is only set if the Overflow bit is set. Otherwise, it remains in its last state. | Overflow Trap - The Math Overflow Trap Bit is only set if the Overflow bit is set. Otherwise, it remains in its last state. |  |  |  |  |  |  |  |

Addressing Modes and File Types are shown in the following table:

#### **ABS Instruction Valid Addressing Modes and File Types**

For definitions of the terms used in this table see Using the Instruction Descriptions on page 4-2.

|             |   |   |   |   |         | Data | File | s  |   |        |        |     | Function Files |     |            |     |   |     |     |   | 1          |           | Address Level  |           |        |          |     |      |      |                |         |
|-------------|---|---|---|---|---------|------|------|----|---|--------|--------|-----|----------------|-----|------------|-----|---|-----|-----|---|------------|-----------|----------------|-----------|--------|----------|-----|------|------|----------------|---------|
| Parameter   | 0 |   | S | В | T, C, R | z    | ш    | ST | 7 | MG, PD | RI/RIX | PLS | RTC            | HSC | PTOX, PWMX | STI | П | ВНІ | MMI |   | CS - Comms | 0/1 - 801 | DLS - Data Log | Immediate | Direct | Indirect | Bit | Word | g Wo | Floating Point | Element |
| Source      | • | • | • | • | •       | •    | •    |    | • | •      | •      | •   | •              | •   | •          | •   | • | •   | •   | • | •          | •         |                | •         | •      | •        |     | •    | •    | •              |         |
| Destination | • | • | • | • | •       | •    | •    |    | • | •      | •      | •   | •              | •   | •          | •   | • |     |     |   |            |           |                |           | •      | •        |     | •    | •    | •              |         |

<sup>(1)</sup> See Important note about indirect addressing.

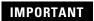

You cannot use indirect addressing with: S, MG, PD, RTC, HSC, PTOX,t PWMX, STI, EII, BHI, MMI, CS, IOS, and DLS files.

### **SCL - Scale**

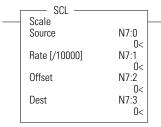

Instruction Type: output

#### **Execution Time for the SCL Instruction**

| Controller      | When Rung Is: |           |  |  |  |  |
|-----------------|---------------|-----------|--|--|--|--|
|                 | True          | False     |  |  |  |  |
| MicroLogix 1400 | 10.9080 µs    | 0.3608 µs |  |  |  |  |

The SCL instruction causes the value at the Source address to be multiplied by the Rate (slope) value. The resulting value is added to the Offset and the rounded result is placed in the Destination.

The following equations express the linear relationship between the input value and the resulting scaled value:

scaled value =  $[(rate \times source)/10000] + offset$ , where

- rate = (scaled max. scaled min.)/(input max. input min.)
- offset = scaled min. (input min. x rate)

Rate and Offset can both be immediate values. The data range for rate and offset is -32768...32767.

Addressing Modes and File Types can be used as shown in the following table:

### **SCL Instruction Valid Addressing Modes and File Types**

For definitions of the terms used in this table see Using the Instruction Descriptions on page 96.

|             |   |   |   |   |         | Data | File | s  |        |        |     |     |     | Fı         | ıncti | on Fi | les |     |    |            |           |                |           | ldres<br>Mod |          | Ad  | ldres | s Le      | vel     |
|-------------|---|---|---|---|---------|------|------|----|--------|--------|-----|-----|-----|------------|-------|-------|-----|-----|----|------------|-----------|----------------|-----------|--------------|----------|-----|-------|-----------|---------|
| Parameter   | 0 |   | S | 8 | T, C, R | Z    | ı.   | ST | MG, PD | RI/RIX | PLS | RTC | HSC | PTOX, PWMX | STI   |       | ВНІ | MMI | CO | CS - Comms | 0/I - SOI | DLS - Data Log | Immediate | Direct       | Indirect | Bit | Word  | Long Word | Element |
| Source      | • | • |   | • | •       | •    |      |    |        | •      |     |     |     |            |       |       |     |     |    |            |           |                |           | •            | •        |     | •     |           |         |
| Rate        | • | • |   | • | •       | •    |      |    |        | •      |     |     |     |            |       |       |     |     |    |            |           |                | •         | •            | •        |     | •     |           |         |
| Offset      | • | • |   | • | •       | •    |      |    |        | •      |     |     |     |            |       |       |     |     |    |            |           |                | •         | •            | •        |     | •     |           |         |
| Destination | • | • |   | • | •       | •    |      |    |        | •      |     |     |     |            |       |       |     |     |    |            |           |                |           | •            | •        |     | •     |           |         |

<sup>(1)</sup> See Important note about indirect addressing.

IMPORTANT

You cannot use indirect addressing with: S, MG, PD, RTC, HSC, PTOX, PWMX, STI, EII, BHI, MMI, CS, IOS, and DLS files.

**IMPORTANT** 

Do not use the High Speed Counter Accumulator (HSC.ACC) for the Destination parameter in the SCL instruction.

# SCP - Scale with Parameters

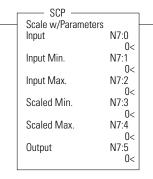

Instruction Type: output

### **Execution Time for the SCP Instruction**

| Controller      | Data Size | When Rung Is: |           |
|-----------------|-----------|---------------|-----------|
|                 |           | True          | False     |
| MicroLogix 1400 | word      | 83.2977 µs    | 0.3878 µs |
|                 | long word | 87.0493 μs    | 0.2910 μs |

The SCP instruction produces a scaled output value that has a linear relationship between the input and scaled values. This instruction solves the following equation listed below to determine scaled output:

$$y = [(y_1 - y_0)/(x_1 - x_0)](x - x_0) + y_0$$

Addressing Modes and File Types can be used as shown in the following table:

### **SCP Instruction Valid Addressing Modes and File Types**

For definitions of the terms used in this table see Using the Instruction Descriptions on page 96.

|                               |   |   |   |   |         | Data | File | s  |   |        |        |     |     |     | Fur        | nctio | n File | es <sup>(1)</sup> |     |     |            |           |                |           | .ddre<br>/lode |          | Ad  | ldres | s Le      | vel     |
|-------------------------------|---|---|---|---|---------|------|------|----|---|--------|--------|-----|-----|-----|------------|-------|--------|-------------------|-----|-----|------------|-----------|----------------|-----------|----------------|----------|-----|-------|-----------|---------|
| Parameter                     | 0 | - | S | В | T, C, R | Z    | 4    | ST | 7 | MG, PD | RI/RIX | PLS | RTC | HSC | PTOX, PWMX | STI   | EII    | ВНІ               | MMI | COD | CS - Comms | 0/I - SOI | DLS - Data Log | Immediate | Direct         | Indirect | Bit | Word  | Long Word | Element |
| Input (x)                     | • | • | • | • | •       | •    | •    |    | • | •      | •      |     | •   | •   | •          | •     | •      | •                 | •   | •   | •          | •         |                |           | •              | •        |     | •     | •         |         |
| Input Min. (x <sub>0</sub> )  | • | • |   | • | •       | •    | •    |    | • |        | •      |     |     |     |            |       |        |                   |     |     |            |           |                | •         | •              | •        |     | •     | •         |         |
| Input Max. (x <sub>1</sub> )  | • | • |   | • | •       | •    | •    |    | • |        | •      |     |     |     |            |       |        |                   |     |     |            |           |                | •         | •              | •        |     | •     | •         |         |
| Scaled Min. (y <sub>0</sub> ) | • | • |   | • | •       | •    | •    |    | • |        | •      |     |     |     |            |       |        |                   |     |     |            |           |                | •         | •              | •        |     | •     | •         |         |
| Scaled Max. (y <sub>1</sub> ) | • | • |   | • | •       | •    | •    |    | • |        | •      |     |     |     |            |       |        |                   |     |     |            |           |                | •         | •              | •        |     | •     | •         |         |
| Output (y)                    | • | • | • | • | •       | •    | •    |    | • | •      | •      |     | •   |     | •          | •     | •      |                   |     | •   |            |           | 1              |           | •              | •        |     | •     | •         |         |

<sup>(1)</sup> PTOX and PWMX files are only for use with MicroLogix 1400 BXB or BXBA unit.

IMPORTANT

You cannot use indirect addressing with: S, MG, PD, RTC, HSC, PTOX, PWMX, STI, EII, BHI, MMI, CS, IOS, and DLS files.

IMPORTANT

Do not use the High Speed Counter Accumulator (HSC.ACC) for the Scaled Output parameter in the SCP instruction.

# **Special Considerations when Using Floating Point Parameters**

If any of the parameters (except Output) are NAN (not a number), Infinity, or De-normalized; then the result is -NAN.

If  $y_1 - y_0$  or  $x_1 - x_0$  result in an overflow, then the result is -NAN

### **Other Considerations**

If  $y_1 - y_0 = 0$ , the Result becomes the Scaled Start value

If  $x_1 - x_0 = 0$  and  $x = x_0$ , the Result becomes the Scaled Start value

If  $x_1 - x_0 = 0$  and x does not equal  $x_0$ , The Result becomes a negative overflow (for integer values) or a negative NAN (for floating point values)

<sup>(2)</sup> See Important note about indirect addressing.

# **SQR - Square Root**

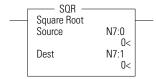

Instruction Type: output

### **Execution Time for the SQR Instruction**

| Controller      | Data Size | When Rung Is: |           |
|-----------------|-----------|---------------|-----------|
|                 |           | True          | False     |
| MicroLogix 1400 | word      | 54.8140 μs    | 0.3561 µs |
|                 | long word | 45.1450 μs    | 0.3732 μs |

The SQR instruction calculates the square root of the absolute value of the source and places the rounded result in the destination.

The data ranges for the source is -32768...32767 (word) and -2,147,483,648...2,147,483,647 (long word). The Carry Math Status Bit is set if the source is negative. See Updates to Math Status Bits on page 204 for more information.

### **SQR Instruction Valid Addressing Modes and File Types**

For definitions of the terms used in this table see Using the Instruction Descriptions on page 96.

|             |   |   |   |   |         | Data | File | 6 |   |        |        |     |     |     | Fu         | nctio | on Fil | es  |     |    |            |           |                |           | ddre<br>Iode |          | Ad  | ldres | s Le      | vel     |
|-------------|---|---|---|---|---------|------|------|---|---|--------|--------|-----|-----|-----|------------|-------|--------|-----|-----|----|------------|-----------|----------------|-----------|--------------|----------|-----|-------|-----------|---------|
| Parameter   | 0 | _ | S | В | T, C, R | Z    | ST   | F | _ | MG, PD | RI/RIX | PLS | RTC | HSC | PTOX, PWMX | STI   | EII    | BHI | MMI | CD | CS - Comms | 0/I - SOI | DLS - Data Log | Immediate | Direct       | Indirect | Bit | Word  | Long Word | Element |
| Source      | • | • |   | • | •       | •    |      | • | • |        | •      |     |     |     |            |       |        |     |     |    |            |           |                | •         | •            | •        |     | •     | •         |         |
| Destination | • | • |   | • | •       | •    |      | • | • |        | •      |     |     |     |            |       |        |     |     |    |            |           |                |           | •            | •        |     | •     | •         |         |

<sup>(1)</sup> See Important note about indirect addressing.

**IMPORTANT** 

You cannot use indirect addressing with: S, MG, PD, RTC, HSC, PTOX, PWMX, STI, EII, BHI, MMI, CS, IOS, and DLS files.

# SIN - Sine

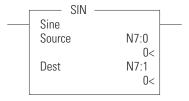

Instruction Type: output

### **Execution Time for the SIN Instruction**

| Controller      | Data Size | When Rung Is | <b>s</b> : |
|-----------------|-----------|--------------|------------|
|                 |           | True         | False      |
| MicroLogix 1400 | word      | 92.8635 μs   | 0.4210 µs  |
|                 | long word | 95.0760 μs   | 0.4210 μs  |

The SIN instruction places the sine of the Source (in radians) in the Destination.

Enter the following parameters when programming this instruction:

- Source is the address to compute the sine.
- Destination is the address to store the sine of the Source.

Address Levels for the operands involved in the SIN can be ALL word, ALL double word, ALL float, or a combination. These operands shall undergo a conversion to float. The calculation of the source (in float) is then performed, and the result is then cast to the data type of Destination.

### **SIN Instruction Valid Addressing Modes and File Types**

For definitions of the terms used in this table see Using the Instruction Descriptions on page 96.

|             |   |   |   |   |         | Data | File | s  |   |        |        |     |     |     | Fun        | ctio | n File | es <sup>(1)</sup> |      |     |            |           |                               |        | Add      | ress      | Мо    | de <sup>(3)</sup> |                 | Ad  | dres | s Le        | vel     |       |
|-------------|---|---|---|---|---------|------|------|----|---|--------|--------|-----|-----|-----|------------|------|--------|-------------------|------|-----|------------|-----------|-------------------------------|--------|----------|-----------|-------|-------------------|-----------------|-----|------|-------------|---------|-------|
| Parameter   | 0 | _ | S | В | T, C, R | Z    | £    | ST | 7 | MG, PD | RI/RIX | PLS | RTC | HSC | PTOX, PWMX | STI  | III    | IHB               | IMMI | CCD | CS - Comms | 0/I - SOI | DLS - Data Log <sup>(2)</sup> | Direct | Indirect | Immediate | Int16 | Immediate Int32   | Immediate Float | Bit | Word | Double Word | Element | Float |
| Source      | • | • |   | • | •       | •    | •    |    | • |        |        | •   |     |     |            |      |        |                   |      |     |            |           |                               | •      | •        | •         | •     | •                 | •               |     | •    | •           |         | •     |
| Destination | • | • |   | • | •       | •    | •    |    | • |        |        | •   |     |     |            |      |        |                   |      |     |            |           |                               | •      | •        |           |       |                   |                 |     | •    | •           |         | •     |

- (1) PTOX and PWMX files are only for use with MicroLogix 1400 BXB or BXBA unit.
- (2) The Data Log Status file can only be used for the following math instructions: ADD, SUB, MUL, DIV, NEG, and SCP.
- (3) See Important note about indirect addressing.

**IMPORTANT** 

You cannot use indirect addressing with: S, MG, PD, RTC, HSC, PTOX, PWMX, STI, EII, BHI, MMI, CS, IOS, and DLS files.

### **Instruction Operation**

When the rung is true, this instruction shall compute the sine of the Source (in radians) and place the result in Destination. If the Destination is floating point, the result shall always be rounded using the round to even rule.

### **SIN Instruction Operation**

|     | Inputs      |                  |        | Conditions               | Output                |       |             |
|-----|-------------|------------------|--------|--------------------------|-----------------------|-------|-------------|
|     | Source Type | Destination Type | S:2/14 | 1                        | S:0/3-0<br>S, Z, V, C | S:5/0 | Destination |
|     | W,DW, F     | F                | Χ      | Sin(Source) > 0          | 0,0,0,0               | L     | Sin(Source) |
| (1) | DNRM        | X                | Χ      | X                        | 0,1,0,0               | L     | 0           |
|     | W,DW, F     | F                | Χ      | Sin(Source) < 0          | 1,0,0,0               | L     | Sin(Source) |
|     | W,DW, F     | W, DW            | Χ      | Sin(Source) >= 0.5       | 0,0,0,0               | L     | 1           |
|     | W,DW, F     | W, DW            | Χ      | -0.5 < Sin(Source) < 0.5 | 0,1,0,0               | L     | 0           |
|     | W,DW, F     | W, DW            | Χ      | Sin(Source) <= 0.5       | 1,0,0,0               | L     | -1          |
| (2) | Х           | F                | Χ      | Source is NAN or INF     | 0,0,1,0               | 1     | 0x7FFFFFF   |
| (3) | Х           | W                | 0      | Source is NAN or INF     | 0,0,1,0               | 1     | 32767       |
| (3) | Х           | DW               | 0      | Source is NAN or INF     | 0,0,1,0               | 1     | 2147483647  |

<sup>(1)</sup> All denormalized inputs shall be treated as plus zero. Any underflow result shall produce plus zero.

### MATH FLAGS EFFECTS

- Carry: shall be reset.
- Overflow: shall be set if the result is infinity, or NAN, otherwise reset.
- Zero: shall be set if the lower 31 bits of float result are all zero (handles negative zero), otherwise reset.
- Sign: shall be set if the most significant bit of Destination is set (bit 31 for float), otherwise reset.

The Math Overflow Trap Bit shall ONLY be set if the Overflow bit is set. Otherwise, it remains in last state.

<sup>(2)</sup> If the Destination is floating point, all overflows(Source is NAN or infinity) shall produce NAN(0x7FFFFFFF).

<sup>(3)</sup> If the Destination is word or double-word, overflow occurs, a saturated result is stored in Destination. Destination shall be 32767 for Word and 2147483647 for Double Word.

### **COS** - Cosine

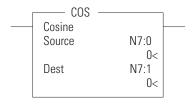

Instruction Type: output

### **Execution Time for the COS Instruction**

| Controller      | Data Size | When Rung Is: |           |
|-----------------|-----------|---------------|-----------|
|                 |           | True          | False     |
| MicroLogix 1400 | word      | 112.7110 µs   | 0.7686 µs |
|                 | long word | 19.8070 µs    | 0.7694 μs |

The COS instruction places the sine of the Source (in radians) in the Destination.

Enter the following parameters when programming this instruction:

- Source is the address to compute the cosine.
- Destination is the address to store the cosine of the Source.

Address Levels for the operands involved in the COS can be ALL word, ALL double word, ALL float, or a combination. These operands shall undergo a conversion to float. The calculation of the source (in float) is then performed, and the result is then cast to the data type of Destination.

### **COS Instruction Valid Addressing Modes and File Types**

For definitions of the terms used in this table see Using the Instruction Descriptions on page 96.

|             |   |   |   |   |         | Data | File | s  |   |        |   |     |     |    | Fun        | ctio | n Fil | es <sup>(1)</sup> |     |     |            |           |                               |        | Add      | lress     | Мо    | de <sup>(3)</sup> | )               | Ad  | dres | s Le        | vel     |       |
|-------------|---|---|---|---|---------|------|------|----|---|--------|---|-----|-----|----|------------|------|-------|-------------------|-----|-----|------------|-----------|-------------------------------|--------|----------|-----------|-------|-------------------|-----------------|-----|------|-------------|---------|-------|
| Parameter   | 0 | _ | S | В | T, C, R | Z    | ш    | ST |   | MG, PD | _ | PLS | RTC | SC | PTOX, PWMX | STI  | Ш     | BHI               | MMI | COD | CS - Comms | 0/1 - 801 | DLS - Data Log <sup>(2)</sup> | Direct | Indirect | Immediate | Int16 | Immediate Int32   | Immediate Float | Bit | Word | Double Word | Element | Float |
| Source      | • | • |   | • | •       | •    | •    |    | • |        |   | •   |     |    |            |      |       |                   |     |     |            |           |                               | •      | •        | •         | •     | •                 | •               |     | •    | •           |         | •     |
| Destination | • | • |   | • | •       | •    | •    |    | • |        |   | •   |     |    |            |      |       |                   |     |     |            |           |                               | •      | •        |           |       |                   |                 |     | •    | •           |         | •     |

- (1) PTOX and PWMX files are only for use with MicroLogix 1400 BXB or BXBA unit.
- (2) The Data Log Status file can only be used for the following math instructions: ADD, SUB, MUL, DIV, NEG, and SCP.
- (3) See Important note about indirect addressing.

IMPORTANT

You cannot use indirect addressing with: S, MG, PD, RTC, HSC, PTOX, PWMX, STI, EII, BHI, MMI, CS, IOS, and DLS files.

### **Instruction Operation**

When the rung is true, this instruction shall compute cosine of the Source (in radians) and place the result in Destination. If the Destination is floating point, the result shall always be rounded using the round to even rule.

### **COS Instruction Operation**

|     | Inputs      |                  |        | Conditions               | Output                |       |             |
|-----|-------------|------------------|--------|--------------------------|-----------------------|-------|-------------|
|     | Source Type | Destination Type | S:2/14 |                          | S:0/3-0<br>S, Z, V, C | S:5/0 | Destination |
|     | W,DW, F     | F                | Χ      | Cos(Source) > 0          | 0,0,0,0               | L     | Cos(Source) |
| (1) | DNRM        | Х                | Χ      | X                        | 0,1,0,0               | L     | 1           |
|     | W,DW, F     | F                | Χ      | Cos(Source) < 0          | 1,0,0,0               | L     | Cos(Source) |
|     | W,DW, F     | W, DW            | Χ      | Cos(Source) >= 0.5       | 0,0,0,0               | L     | 1           |
|     | W,DW, F     | W, DW            | Χ      | -0.5 < Cos(Source) < 0.5 | 0,1,0,0               | L     | 0           |
|     | W,DW, F     | W, DW            | Χ      | Cos(Source) <= 0.5       | 1,0,0,0               | L     | -1          |
| (2) | Х           | F                | Χ      | Source is NAN or INF     | 0,0,1,0               | 1     | 0x7FFFFFF   |
| (3) | Х           | W                | Χ      | Source is NAN or INF     | 0,0,1,0               | 1     | 32767       |
| (3) | Х           | DW               | Χ      | Source is NAN or INF     | 0,0,1,0               | 1     | 2147483647  |

<sup>(1)</sup> All denormalized inputs shall be treated as plus zero. Any underflow result shall produce plus zero.

### MATH FLAGS EFFECTS

- Carry: shall be reset.
- Overflow: shall be set if the result is infinity, or NAN, otherwise reset.
- Zero: shall be set if the lower 31 bits of float result are all zero (handles negative zero), otherwise reset.
- Sign: shall be set if the most significant bit of Destination is set (bit 31 for float), otherwise reset.

The Math Overflow Trap Bit shall ONLY be set if the Overflow bit is set. Otherwise, it remains in last state.

<sup>(2)</sup> If the Destination is floating point, all overflows(Source is NAN or infinity) shall produce NAN(0x7FFFFFFF).

<sup>(3)</sup> If the Destination is word or double-word, overflow occurs, a saturated result is stored in Destination. Destination shall be 32767 for Word and 2147483647 for Double Word.

# **TAN - Tangent**

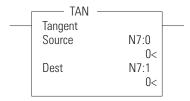

Instruction Type: output

#### **Execution Time for the TAN Instruction**

| Controller      | Data Size | When Rung Is: |           |
|-----------------|-----------|---------------|-----------|
|                 |           | True          | False     |
| MicroLogix 1400 | word      | 122.6760 µs   | 0.3915 μs |
|                 | long word | 126.9135 µs   | 0.4234 μs |

The TAN instruction places the sine of the Source (in radians) in the Destination.

Enter the following parameters when programming this instruction:

- Source is the address to compute the tangent.
- Destination is the address to store the tangent of the Source.

Address Levels for the operands involved in the TAN can be ALL word, ALL double word, ALL float, or a combination. These operands shall undergo a conversion to float. The calculation of the source (in float) is then performed, and the result is then cast to the data type of Destination.

### **TAN Instruction Valid Addressing Modes and File Types**

For definitions of the terms used in this table see Using the Instruction Descriptions on page 96.

|             |   |   |   |   |         | Data | File | s  |   |        |        |     |     |     | Fur        | ictio | n Fil | es <sup>(1)</sup> |     |     |            |           |                               |        | Add      | lress     | s Mo  | de <sup>(3)</sup> | )               | Ad  | dres | s Le        | vel     |       |
|-------------|---|---|---|---|---------|------|------|----|---|--------|--------|-----|-----|-----|------------|-------|-------|-------------------|-----|-----|------------|-----------|-------------------------------|--------|----------|-----------|-------|-------------------|-----------------|-----|------|-------------|---------|-------|
| Parameter   | 0 | _ | S | В | T, C, R | Z    | ш    | ST |   | MG, PD | RI/RIX | PLS | RTC | HSC | PTOX, PWMX | STI   | Ш     | ВНІ               | MMI | COD | CS - Comms | 0/I - SOI | DLS - Data Log <sup>(2)</sup> | Direct | Indirect | Immediate | Int16 | Immediate Int32   | Immediate Float | Bit | Word | Double Word | Element | Float |
| Source      | • | • |   | • | •       | •    | •    |    | • |        |        | •   |     |     |            |       |       |                   |     |     |            |           |                               | •      | •        | •         | •     | •                 | •               |     | •    | •           |         | •     |
| Destination | • | • |   | • | •       | •    | •    |    | • |        |        | •   |     |     |            |       |       |                   |     |     |            |           |                               | •      | •        |           |       |                   |                 |     | •    | •           |         | •     |

- (1) PTOX and PWMX files are only for use with MicroLogix 1400 BXB or BXBA unit.
- (2) The Data Log Status file can only be used for the following math instructions: ADD, SUB, MUL, DIV, NEG, and SCP.
- (3) See Important note about indirect addressing.

**IMPORTANT** 

You cannot use indirect addressing with: S, MG, PD, RTC, HSC, PTOX, PWMX, STI, EII, BHI, MMI, CS, IOS, and DLS files.

### **Instruction Operation**

When the rung is true, this instruction shall compute tangent of the Source (in radians) and place the result in Destination. If the Destination is floating point, the result shall always be rounded using the round to even rule.

### **TAN Instruction Operation**

|     | Inputs      |                     |        | Conditions                        | Output                |       |                  |
|-----|-------------|---------------------|--------|-----------------------------------|-----------------------|-------|------------------|
|     | Source Type | Destination<br>Type | S:2/14 |                                   | S:0/3-0<br>S, Z, V, C | S:5/0 | Destination      |
|     | W,DW, F     | F                   | Χ      | Tan(Source) > 0                   | 0,0,0,0               | L     | Tan(Source)      |
| (1) | DNRM        | Х                   | Χ      | X                                 | 0,1,0,0               | L     | 0                |
|     | W,DW, F     | F                   | Χ      | Tan(Source) < 0                   | 1,0,0,0               | L     | Tan(Source)      |
|     | W,DW, F     | W, DW               | Х      | Tan(Source )>= 0.5 && no overflow | 0,0,0,0               | L     | Rnd(Tan(Source)) |
|     | W,DW, F     | W, DW               | Χ      | -0.5 < Tan(Source) < 0.5          | 0,1,0,0               | L     | 0                |
|     | W,DW, F     | W, DW               | Χ      | Tan(Source) <= 0.5 && no overflow | 1,0,0,0               | L     | Rnd(Tan(Source)) |
| (2) | W,DW, F     | W                   | Χ      | Tan(Source) >= 32767.5            | 0,0,1,0               | 1     | 32767            |
| (2) | W,DW, F     | W                   | Χ      | Tan(Source) <= -32768.5           | 1,0,1,0               | 1     | -32768           |
| (2) | W,DW, F     | DW                  | Χ      | Tan(Source) >= 214748.647.5       | 0,0,1,0               | 1     | 2147483647       |
| (2) | W,DW, F     | DW                  | Х      | Tan(Source) <= -214748.648.5      | 1,0,1,0               | 1     | -2147483648      |
| (3) | Х           | F                   | Х      | Source is NAN or INF              | 0,0,1,0               | 1     | 0x7FFFFFF        |
| (4) | Х           | W                   | Х      | Source is NAN or INF              | 0,0,1,0               | 1     | 32767            |
| (4) | Х           | DW                  | Χ      | Source is NAN or INF              | 0,0,1,0               | 1     | 2147483647       |

- (1) All denormalized inputs shall be treated as plus zero. Any underflow result shall produce plus zero.
- (2) If the Destination is word or double-word and an overflow occurs(except source is NAN or INF):

  If the result is positive, Destination is 32767 for Word and 2147483647 for Double Word. If the result is negative, Destination is -32768 for Word and -2147483648 for Double Word.
- (3) If the Destination is floating point, all overflows(Source is NAN or infinity) shall produce NAN(0x7FFFFFFF).
- (4) If Destination is an integer, the Source is NAN or infinity, a saturated result (32767 for Word and 2147483647 for Double Word) shall be stored

### MATH FLAGS EFFECTS

- Carry: shall be reset.
- Overflow: shall be set if the result is infinity, or NAN, otherwise reset.
- Zero: shall be set if the lower 31 bits of float result are all zero (handles negative zero), otherwise reset.
- Sign: shall be set if the most significant bit of Destination is set (bit 31 for float), otherwise reset.

The Math Overflow Trap Bit shall ONLY be set if the Overflow bit is set. Otherwise, it remains in last state.

### **ASN - Arc Sine**

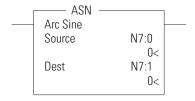

Instruction Type: output

### **Execution Time for the ASN Instruction**

| Controller      | Data Size | When Rung Is: |           |
|-----------------|-----------|---------------|-----------|
|                 |           | True          | False     |
| MicroLogix 1400 | word      | 42.4610 μs    | 0.3870 µs |
|                 | long word | 43.1010 μs    | 0.3790 μs |

Use the ASN instruction to take the arc sine of a number and store the result (in radians) in the destination. The source must be greater than or equal to -1 and less than or equal to 1. The resulting value in the destination is always greater than or equal to  $-\pi/2$  and less than or equal to  $\pi/2$ , where  $\pi=3.141592$ .

Enter the following parameters when programming this instruction:

- Source is the address to compute the arc sine.
- Destination is the address to store the arc sine of the Source.

Address Levels for the operands involved in the ASN can be ALL word, ALL double word, ALL float, or a combination. These operands shall undergo a conversion to float. The calculation of the source (in float) is then performed, and the result is then cast to the data type of Destination.

### **ASN Instruction Valid Addressing Modes and File Types**

For definitions of the terms used in this table see Using the Instruction Descriptions on page 96.

|             |   |   |   |   |         | Data | File | S  |   |        |        |     |     |     | Fun        | ictio | n Fil | es <sup>(1)</sup> |     |     |            |           |                               |        | Add      | lress     | Мо    | de <sup>(3)</sup> | )               | Ad  | dres | s Le        | vel     |       |
|-------------|---|---|---|---|---------|------|------|----|---|--------|--------|-----|-----|-----|------------|-------|-------|-------------------|-----|-----|------------|-----------|-------------------------------|--------|----------|-----------|-------|-------------------|-----------------|-----|------|-------------|---------|-------|
| Parameter   | 0 | _ | S | В | T, C, R | Z    | L    | ST |   | MG, PD | RI/RIX | PLS | RTC | HSC | PTOX, PWMX | STI   | III   | BHI               | MMI | CCD | CS - Comms | 0/I - SOI | DLS - Data Log <sup>(2)</sup> | Direct | Indirect | Immediate | Int16 | Immediate Int32   | Immediate Float | Bit | Ē    | Double Word | Element | Float |
| Source      | • | • |   | • | •       | •    | •    |    | • |        |        | •   |     |     |            |       |       |                   |     |     |            |           |                               | •      | •        | •         | •     | •                 | •               |     | •    | •           |         | •     |
| Destination | • | • |   | • | •       | •    | •    |    | • |        |        | •   |     |     |            |       |       |                   |     |     |            |           |                               | •      | •        |           |       |                   |                 |     | •    | •           |         | •     |

- (1) PTOX and PWMX files are only for use with MicroLogix 1400 BXB or BXBA unit.
- (2) The Data Log Status file can only be used for the following math instructions: ADD, SUB, MUL, DIV, NEG, and SCP.
- (3) See Important note about indirect addressing.

**IMPORTANT** 

You cannot use indirect addressing with: S, MG, PD, RTC, HSC, PTOX, PWMX, STI, EII, BHI, MMI, CS, IOS, and DLS files.

## **Instruction Operation**

When the rung is true, this instruction shall compute arc-sine of the Source and place the result in Destination. Valid input range is from -1.0...1.0 and output range is from  $-\pi/2...\pi/2$ .

If the Destination is floating point, the result shall always be rounded using the round to even rule.

### **ASN Instruction Operation**

|     | Inputs      |                     |        | Conditions                           | Output                |       |                   |
|-----|-------------|---------------------|--------|--------------------------------------|-----------------------|-------|-------------------|
|     | Source Type | Destination<br>Type | S:2/14 |                                      | S:0/3-0<br>S, Z, V, C | S:5/0 | Destination       |
|     | W,DW, F     | F                   | Χ      | 0 < Source <= 1.0                    | 0,0,0,0               | L     | Asin(Source)      |
| (1) | DNRM        | Χ                   | Х      | Х                                    | 0,1,0,0               | L     | 0                 |
|     | W,DW, F     | F                   | Х      | -1.0 < Source < 0                    | 1,0,0,0               | L     | Asin(Source)      |
|     | W,DW, F     | W, DW               | Χ      | Source <=1 && Asin(Source) >= 0.5    | 0,0,0,0               | L     | Rnd(Asin(Source)) |
|     | W,DW, F     | W, DW               | Χ      | -0.5 < Asin(Source) < 0.5            | 0,1,0,0               | L     | 0                 |
|     | W,DW, F     | W, DW               | Χ      | Source >= -1 && Asin(Source) <= -0.5 | 1,0,0,0               | L     | Rnd(Asin(Source)) |
| 2)  | Х           | F                   | Χ      | Source < -1 or Source > 1            | 0,0,1,0               | 1     | 0x7FFFFFF         |
| 2)  | Х           | F                   | Х      | Source is NAN or INF                 | 0,0,1,0               | 1     | 0x7FFFFFF         |
|     | Х           | W                   | Χ      | Source < -1 or Source > 1            | 0,0,1,0               | 1     | 32767             |
|     | Х           | DW                  | Х      | Source < -1 or Source > 1            | 0,0,1,0               | 1     | 2147483647        |
| (3) | Х           | W                   | Χ      | Source is NAN or INF                 | 0,0,1,0               | 1     | 32767             |
| 3)  | Х           | DW                  | Χ      | Source is NAN or INF                 | 0,0,1,0               | 1     | 2147483647        |

<sup>(1)</sup> All denormalized inputs shall be treated as plus zero. Any underflow result shall produce plus zero.

<sup>(2)</sup> If the Destination is floating point, all overflows(Source is NAN or infinity) shall produce NAN(0x7FFFFFFF).

<sup>(3)</sup> If the Destination is word or double-word, and an overflow occurs, destination shall be 32767 for Word and 2147483647 for Double Word.

### **ACS - Arc Cosine**

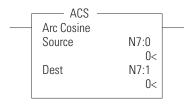

Instruction Type: output

#### **Execution Time for the ACS Instruction**

| Controller      | Data Size | When Rung Is: |           |
|-----------------|-----------|---------------|-----------|
|                 |           | True          | False     |
| MicroLogix 1400 | word      | 18.0150 µs    | 0.3750 μs |
|                 | long word | 18.3070 µs    | 0.4150 μs |

Use the ACS instruction to take the arc cosine of a number (source in radians) and store the result (in radians) in the destination. The source must be greater than or equal to -1 and less than or equal to 1. The resulting value in the destination is always greater than or equal to 0 and less than or equal to  $\pi$ , where  $\pi = 3.141592$ .

Enter the following parameters when programming this instruction:

- Source is the address to compute the arc cosine.
- Destination is the address to store the arc cosine of the Source.

Address Levels for the operands involved in the ACS can be ALL word, ALL double word, ALL float, or a combination. These operands shall undergo a conversion to float. The calculation of the source (in float) is then performed, and the result is then cast to the data type of Destination.

#### **ACS Instruction Valid Addressing Modes and File Types**

For definitions of the terms used in this table see Using the Instruction Descriptions on page 96.

|             |   |   |   |   | ı       | Data | File | s  |   |        |   |     |     |     | Fun        | ctio | n File | es <sup>(1)</sup> |     |     |            |           |                               |        | Add      | lress     | s Mo  | de <sup>(3)</sup> | )               | Ad  | dres | s Le        | vel     |       |
|-------------|---|---|---|---|---------|------|------|----|---|--------|---|-----|-----|-----|------------|------|--------|-------------------|-----|-----|------------|-----------|-------------------------------|--------|----------|-----------|-------|-------------------|-----------------|-----|------|-------------|---------|-------|
| Parameter   | 0 | _ | S | В | T, C, R | Z    | F    | ST |   | MG, PD | _ | PLS | RTC | HSC | PTOX, PWMX | STI  | EII    | ВНІ               | MMI | COD | CS - Comms | 0/1 - 801 | DLS - Data Log <sup>(2)</sup> | Direct | Indirect | Immediate | Int16 | Immediate Int32   | Immediate Float | Bit |      | Double Word | Element | Float |
| Source      | • | • |   | • | •       | •    | •    |    | • |        |   | •   |     |     |            |      |        |                   |     |     |            |           |                               | •      | •        | •         | •     | •                 | •               |     | •    | •           |         | •     |
| Destination | • | • |   | • | •       | •    | •    |    | • |        |   | •   |     |     |            |      |        |                   |     |     |            |           |                               | •      | •        |           |       |                   |                 |     | •    | •           |         | •     |

- (1) PTOX and PWMX files are only for use with MicroLogix 1400 BXB or BXBA unit.
- (2) The Data Log Status file can only be used for the following math instructions: ADD, SUB, MUL, DIV, NEG, and SCP.
- (3) See Important note about indirect addressing.

IMPORTANT

You cannot use indirect addressing with: S, MG, PD, RTC, HSC, PTOX, PWMX, STI, EII, BHI, MMI, CS, IOS, and DLS files.

## **Instruction Operation**

When the rung is true, this instruction shall compute arc cosine of the Source and place the result in Destination. Valid input range is from -1.0...1.0 and output range is from  $0...\pi$ .

If the Destination is floating point, the result shall always be rounded using the round to even rule.

### **ACS Instruction Operation**

|     | Inputs      |                     |        | Conditions                | Output                |       |                   |
|-----|-------------|---------------------|--------|---------------------------|-----------------------|-------|-------------------|
|     | Source Type | Destination<br>Type | S:2/14 |                           | S:0/3-0<br>S, Z, V, C | S:5/0 | Destination       |
|     | W,DW, F     | F                   | Χ      | -1.0 <= Source < 1.0      | 0,0,0,0               | L     | Acos(Source)      |
|     | W,DW, F     | F                   | Χ      | Source= 1.0               | 0,1,0,0               | L     | 0                 |
| (1) | DNRM        | F                   | Χ      | Х                         | 0,0,0,0               | L     | π/2               |
|     | W,DW, F     | W, DW               | Х      | Acos(Source) >= 0.5       | 0,0,0,0               | L     | Rnd(Acos(Source)) |
|     | W,DW, F     | W, DW               | Χ      | Acos(Source) < 0.5        | 0,1,0,0               | L     | 0                 |
| (2) | Х           | F                   | Χ      | Source < -1 or Source > 1 | 0,0,1,0               | 1     | 0x7FFFFFF         |
| (2) | Х           | F                   | Х      | Source is NAN or INF      | 0,0,1,0               | 1     | 0x7FFFFFFF        |
|     | Х           | W                   | Χ      | Source < -1 or Source > 1 | 0,0,1,0               | 1     | 32767             |
|     | X           | DW                  | Х      | Source < -1 or Source > 1 | 0,0,1,0               | 1     | 2147483647        |
| (3) | Х           | W                   | Х      | Source is NAN or INF      | 0,0,1,0               | 1     | 32767             |
| (3) | Х           | DW                  | Х      | Source is NAN or INF      | 0,0,1,0               | 1     | 2147483647        |

- (1) All denormalized inputs shall be treated as plus zero. Any underflow result shall produce  $\pi/2$ .
- (2) If the Destination is floating point, all overflows shall produce NAN(0x7FFFFFFF).
- (3) If the Destination is word or double-word, and an overflow occurs, destination shall be 32767 for Word and 2147483647 for Double Word.

# **ATN - Arc Tangent**

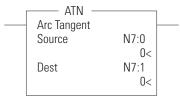

Instruction Type: output

### **Execution Time for the ATN Instruction**

| Controller      | Data Size | When Rung Is: |           |
|-----------------|-----------|---------------|-----------|
|                 |           | True          | False     |
| MicroLogix 1400 | word      | 146.7510 µs   | 0.3740 μs |
|                 | long word | 146.4885 µs   | 0.4088 μs |

Use the ATN instruction to take the arc tangent of a number (source) and store the result (in radians) in the destination. The resulting value in the destination is always greater than or equal to  $-\pi/2$  and less than or equal to  $\pi/2$ , where  $\pi = 3.141592$ .

Enter the following parameters when programming this instruction:

- Source is the address to compute the arc tangent.
- Destination is the address to store the arc tangent of the Source.

Address Levels for the operands involved in the ATN can be ALL word, ALL double word, ALL float, or a combination. These operands shall undergo a conversion to float. The calculation of the source (in float) is then performed, and the result is then cast to the data type of Destination.

### **ATN Instruction Valid Addressing Modes and File Types**

For definitions of the terms used in this table see Using the Instruction Descriptions on page 96.

|             |   |   |   |   |         | Data | File | S  |   |        |   |     |     |     | Fun        | ctio | n Fil | es <sup>(1)</sup> |     |     |            |           |                               |        | Add      | ress      | з Мо  | de <sup>(3)</sup> |                 | Ad  | dres | s Le        | vel     |       |
|-------------|---|---|---|---|---------|------|------|----|---|--------|---|-----|-----|-----|------------|------|-------|-------------------|-----|-----|------------|-----------|-------------------------------|--------|----------|-----------|-------|-------------------|-----------------|-----|------|-------------|---------|-------|
| Parameter   | 0 | _ | S | В | T, C, R | Z    | 4    | ST |   | MG, PD | _ | PLS | RTC | HSC | PTOX, PWMX | STI  | Ell   | ВНІ               | MMI | CCD | CS - Comms | 0/1 - 801 | DLS - Data Log <sup>(2)</sup> | Direct | Indirect | Immediate | Int16 | Immediate Int32   | Immediate Float | Bit | Word | Double Word | Element | Float |
| Source      | • | • |   | • | •       | •    | •    |    | • |        |   | •   |     |     |            |      |       |                   |     |     |            |           |                               | •      | •        | •         | •     | •                 | •               |     | •    | •           |         | •     |
| Destination | • | • |   | • | •       | •    | •    |    | • |        |   | •   |     |     |            |      |       |                   |     |     |            |           |                               | •      | •        |           |       |                   |                 |     | •    | •           |         | •     |

- (1) PTOX and PWMX files are only for use with MicroLogix 1400 BXB or BXBA unit.
- (2) The Data Log Status file can only be used for the following math instructions: ADD, SUB, MUL, DIV, NEG, and SCP.
- (3) See Important note about indirect addressing.

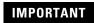

You cannot use indirect addressing with: S, MG, PD, RTC, HSC, PTOX, PWMX, STI, EII, BHI, MMI, CS, IOS, and DLS files.

# **Instruction Operation**

When the rung is true, this instruction shall compute arc tangent of the Source and place the result in Destination. Valid input range is from  $-\infty...+\infty$  and produced output range is from  $-\pi/2...\pi/2$ .

If the Destination is floating point, the result shall always be rounded using the round to even rule.

### **ATN Instruction Operation**

|     | Inputs      |                     |        | Conditions                | Output                |       |                   |
|-----|-------------|---------------------|--------|---------------------------|-----------------------|-------|-------------------|
|     | Source Type | Destination<br>Type | S:2/14 |                           | S:0/3-0<br>S, Z, V, C | S:5/0 | Destination       |
|     | W,DW, F     | F                   | Χ      | Source >= 0               | 0,0,0,0               | L     | Atan(Source)      |
| (1) | DNRM        | F                   | Х      | X                         | 0,1,0,0               | L     | 0                 |
|     | W,DW, F     | F                   | Х      | Source < 0                | 1,0,0,0               | L     | Atan(Source)      |
|     | W,DW, F     | W, DW               | Х      | Atan(Source) >= 0.5       | 0,0,0,0               | L     | Rnd(Atan(Source)) |
|     | W,DW, F     | W, DW               | Х      | -0.5 < Atan(Source) < 0.5 | 0,1,0,0               | L     | 0                 |
|     | W,DW, F     | W, DW               | Χ      | Atan(Source) < -0.5       | 1,0,0,0               | L     | Rnd(Atan(Source)) |
|     | X           | F                   | Х      | Source = +INF             | 0,0,0,0               | 1     | $\pi/2$           |
|     | X           | F                   | Х      | Source = -INF             | 1,0,0,0               | 1     | -π/2              |
| (2) | Х           | F                   | Х      | Source is NAN             | 0,0,1,0               | 1     | 0x7FFFFFFF        |
| (3) | Х           | W                   | Х      | Source is NAN             | 0,0,1,0               | 1     | 32767             |
| (3) | Х           | DW                  | Х      | Source is NAN             | 0,0,1,0               | 1     | 2147483647        |

- (1) All denormalized inputs shall be treated as plus zero. Any underflow result shall produce plus zero.
- (2) If the Destination is floating point, all overflows shall produce NAN(0x7FFFFFFF).
- (3) If the Destination is word or double-word, and an overflow occurs, destination shall be 32767 for Word and 2147483647 for Double Word.

# DEG - Radians to Degrees

DEG — Radians to Degrees Source N7:0 0< Dest N7:1 0<

Instruction Type: output

### **Execution Time for the DEG Instruction**

| Controller      | Data Size | When Rung Is: |           |
|-----------------|-----------|---------------|-----------|
|                 |           | True          | False     |
| MicroLogix 1400 | word      | 27.7310 μs    | 0.4106 μs |
|                 | long word | 31.2470 µs    | 0.4098 µs |

The DEG instruction converts the Source(in radians) to degrees and store the result in the Destination.

The following formula applies:

Source \*  $180/\Pi$ where  $\Pi = 3.141592$  Enter the following parameters when programming this instruction:

- Source is the address to compute the degrees.
- Destination is the address to store the degrees of the Source.

Address Levels for the operands involved in the DEG can be ALL word, ALL double word, ALL float, or a combination. These operands shall undergo a conversion to float. The calculation of the source (in float) is then performed, and the result is then cast to the data type of Destination.

### **DEG Instruction Valid Addressing Modes and File Types**

For definitions of the terms used in this table see Using the Instruction Descriptions on page 96.

|             |   |   |   |   |         | Data | File | s  |   |        |        |     |     |     | Fun        | ictio | n Fil | es <sup>(1)</sup> |     |     |            |           |                               |        | Add      | lress     | з Мо  | de <sup>(3)</sup> |                 | Ad  | dres     | s Le        | vel     |       |
|-------------|---|---|---|---|---------|------|------|----|---|--------|--------|-----|-----|-----|------------|-------|-------|-------------------|-----|-----|------------|-----------|-------------------------------|--------|----------|-----------|-------|-------------------|-----------------|-----|----------|-------------|---------|-------|
| Parameter   | 0 |   | S | В | T, C, R | z    | ш    | ST |   | MG, PD | RI/RIX | PLS | RTC | JSH | PTOX, PWMX | STI   | Ш     | ВНІ               | MMI | CCD | CS - Comms | 0/1 - 801 | DLS - Data Log <sup>(2)</sup> | Direct | Indirect | Immediate | Int16 | Immediate Int32   | Immediate Float | Bit | <u>r</u> | Double Word | Element | Float |
| Source      | • | • |   | • | •       | •    | •    |    | • |        |        | •   |     |     |            |       |       |                   |     |     |            |           |                               | •      | •        | •         | •     | •                 | •               |     | •        | •           |         | •     |
| Destination | • | • |   | • | •       | •    | •    |    | • |        |        | •   |     |     |            |       |       |                   |     |     |            |           |                               | •      | •        |           |       |                   |                 |     | •        | •           |         | •     |

- (1) PTOX and PWMX files are only for use with MicroLogix 1400 BXB or BXBA unit.
- (2) The Data Log Status file can only be used for the following math instructions: ADD, SUB, MUL, DIV, NEG, and SCP.
- (3) See Important note about indirect addressing.

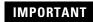

You cannot use indirect addressing with: S, MG, PD, RTC, HSC, PTOX, PWMX, STI, EII, BHI, MMI, CS, IOS, and DLS files.

# **Instruction Operation**

When the rung is true, this instruction shall convert the Source(in radians) in degrees and place the result in Destination.

If the Destination is floating point, the result shall always be rounded using the round to even rule.

### **DEG Instruction Operation**

|     | Inputs      |                     |        | Conditions                          | Output                |       |                  |
|-----|-------------|---------------------|--------|-------------------------------------|-----------------------|-------|------------------|
|     | Source Type | Destination<br>Type | S:2/14 |                                     | S:0/3-0<br>S, Z, V, C | S:5/0 | Destination      |
|     | W,DW, F     | F                   | Χ      | Source >= 0                         | 0,0,0,0               | L     | Deg(Source)      |
| (1) | DNRM        | F                   | Χ      | Х                                   | 0,1,0,0               | L     | 0                |
|     | W,DW, F     | F                   | Χ      | Source < 0                          | 1,0,0,0               | L     | Deg(Source)      |
|     | W,DW, F     | W                   | Χ      | -0.5 <= Deg(Source) < 32767.5       | 0,0,0,0               | L     | Rnd(Deg(Source)) |
|     | W,DW, F     | W                   | Χ      | -0.5 < Deg(Source) < 0.5            | 0,1,0,0               | L     | 0                |
|     | W,DW, F     | W                   | Χ      | -32768.5 < Deg(Source) <= -0.5      | 1,0,0,0               | L     | Rnd(Deg(Source)) |
|     | W,DW, F     | DW                  | Χ      | 0.5 <= Deg(Source) < 2147483647.5   | 0,0,0,0               | L     | Rnd(Deg(Source)) |
|     | W,DW, F     | DW                  | Χ      | -0.5 < Deg(Source) < 0.5            | 0,1,0,0               | L     | 0                |
|     | W,DW, F     | DW                  | Χ      | -2147483648.5 < Deg(Source) <= -0.5 | 1,0,0,0               | L     | Rnd(Deg(Source)) |
| (2) | W,DW, F     | W                   | Χ      | Deg(Source) >= 32767.5              | 0,0,1,0               | 1     | 32767            |
| (2) | W,DW, F     | W                   | Χ      | Deg(Source) <= 32767.5              | 1,0,1,0               | 1     | -32768           |
| (2) | W,DW, F     | DW                  | Χ      | Deg(Source) >= 2147483647.5         | 0,0,1,0               | 1     | 2147483647       |
| (2) | W,DW, F     | DW                  | Х      | Deg(Source) <= -2147483648.5        | 1,0,1,0               | 1     | -2147483648      |
| (3) | Х           | F                   | Х      | Source is NAN or INF                | 0,0,1,0               | 1     | 0x7FFFFFF        |
| (4) | Х           | W                   | Х      | Source is NAN or INF                | 0,0,1,0               | 1     | 32767            |
| (4) | Х           | DW                  | Χ      | Source is NAN or INF                | 0,0,1,0               | 1     | 2147483647       |

- (1) All denormalized inputs shall be treated as plus zero. Any underflow result shall produce plus zero.
- (2) If the Destination is word or double-word and an overflow occurs(except source is NAN or INF):

  If the result is positive, Destination is 32767 for Word and 2147483647 for Double Word. If the result is negative, Destination is -32768 for Word and -2147483648 for Double Word.
- (3) If the Destination is floating point, all overflows (Source is NAN or infinity) shall produce NAN (0x7FFFFFFF).
- (4) If Destination is an integer and the Source is NAN or infinity, a saturated result (32767 for Word and 2147483647 for Double Word) shall be stored.

# RAD - Degrees to Radians

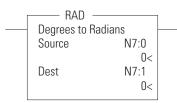

Instruction Type: output

### **Execution Time for the RAD Instruction**

| Controller      | Data Size | When Rung Is: |           |
|-----------------|-----------|---------------|-----------|
|                 |           | True          | False     |
| MicroLogix 1400 | word      | 23.0610 µs    | 0.4070 μs |
|                 | long word | 26.211 µs     | 0.3790 μs |

The RAD instruction converts the Source (in degrees) to radians and stores the result in the Destination.

The following formula applies:

Source \*  $\Pi/180$  where  $\Pi = 3.141592$ 

Enter the following parameters when programming this instruction:

- Source is the address to compute the radians.
- Destination is the address to store the radians of the Source.

Address Levels for the operands involved in the RAD can be ALL word, ALL double word, ALL float, or a combination. These operands shall undergo a conversion to float. The calculation of the source (in float) is then performed, and the result is then cast to the data type of Destination.

### **RAD Instruction Valid Addressing Modes and File Types**

For definitions of the terms used in this table see Using the Instruction Descriptions on page 96.

|             |   |   |   |   |         | Data | File | s  |   |        |        |     |     |     | Fun        | ctio | n Fil | es <sup>(1)</sup> |      |     |            |           |                               |        | Add      | ress      | Мо    | de <sup>(3)</sup> |                 | Ad  | dres | s Le        | vel     |       |
|-------------|---|---|---|---|---------|------|------|----|---|--------|--------|-----|-----|-----|------------|------|-------|-------------------|------|-----|------------|-----------|-------------------------------|--------|----------|-----------|-------|-------------------|-----------------|-----|------|-------------|---------|-------|
| Parameter   | 0 | ı | S | В | T, C, R | Z    | £    | ST |   | MG, PD | $\sim$ | PLS | RTC | HSC | PTOX, PWMX | STI  | EII   | ВНІ               | IMMI | CCD | CS - Comms | 0/1 - 801 | DLS - Data Log <sup>(2)</sup> | Direct | Indirect | Immediate | Int16 | Immediate Int32   | Immediate Float | Bit |      | Double Word | Element | Float |
| Source      | • | • |   | • | •       | •    | •    |    | • |        |        | •   |     |     |            |      |       |                   |      |     |            |           |                               | •      | •        | •         | •     | •                 | •               |     | •    | •           |         | •     |
| Destination | • | • |   | • | •       | •    | •    |    | • |        |        | •   |     |     |            |      |       |                   |      |     |            |           |                               | •      | •        |           |       |                   |                 |     | •    | •           |         | •     |

- (1) PTOX and PWMX files are only for use with MicroLogix 1400 BXB or BXBA unit.
- (2) The Data Log Status file can only be used for the following math instructions: ADD, SUB, MUL, DIV, NEG, and SCP.
- (3) See Important note about indirect addressing

**IMPORTANT** 

You cannot use indirect addressing with: S, MG, PD, RTC, HSC, PTOX, PWMX, STI, EII, BHI, MMI, CS, IOS, and DLS files.

## **Instruction Operation**

When the rung is true, this instruction shall convert the Source (in degrees) in radians and place the result in Destination.

If the Destination is floating point, the result shall always be rounded using the round to even rule.

### **RAD Instruction Operation**

|     | Inputs      |                     |        | Conditions                          | Output                |       |                  |
|-----|-------------|---------------------|--------|-------------------------------------|-----------------------|-------|------------------|
|     | Source Type | Destination<br>Type | S:2/14 |                                     | S:0/3-0<br>S, Z, V, C | S:5/0 | Destination      |
|     | W,DW, F     | F                   | Χ      | Source >= 0                         | 0,0,0,0               | L     | Rad(Source)      |
| (1) | DNRM        | F                   | Χ      | Х                                   | 0,1,0,0               | L     | 0                |
|     | W,DW, F     | F                   | Χ      | Source < 0                          | 1,0,0,0               | L     | Rad(Source)      |
|     | W,DW, F     | W                   | Χ      | -0.5 <= Rad(Source) < 32767.5       | 0,0,0,0               | L     | Rnd(Rad(Source)) |
|     | W,DW, F     | W                   | Χ      | -0.5 < Rad(Source) < 0.5            | 0,1,0,0               | L     | 0                |
|     | W,DW, F     | W                   | Χ      | -32768.5 < Rad(Source) <= -0.5      | 1,0,0,0               | L     | Rnd(Rad(Source)) |
|     | W,DW, F     | DW                  | Χ      | 0.5 <= Rad(Source) < 2147483647.5   | 0,0,0,0               | L     | Rnd(Rad(Source)) |
|     | W,DW, F     | DW                  | Χ      | -0.5 < Rad(Source) < 0.5            | 0,1,0,0               | L     | 0                |
|     | W,DW, F     | DW                  | Χ      | -2147483648.5 < Rad(Source) <= -0.5 | 1,0,0,0               | L     | Rnd(Rad(Source)) |
| (2) | W,DW, F     | W                   | Χ      | Rad(Source) >= 32767.5              | 0,0,1,0               | 1     | 32767            |
| (2) | W,DW, F     | W                   | Χ      | Rad(Source) <= 32767.5              | 1,0,1,0               | 1     | -32768           |
| (2) | W,DW, F     | DW                  | Χ      | Rad(Source) >= 2147483647.5         | 0,0,1,0               | 1     | 2147483647       |
| (2) | W,DW, F     | DW                  | Х      | Rad(Source) <= -2147483648.5        | 1,0,1,0               | 1     | -2147483648      |
| (3) | Х           | F                   | Χ      | Source is NAN or INF                | 0,0,1,0               | 1     | 0x7FFFFFFF       |
| (4) | Х           | W                   | Х      | Source is NAN or INF                | 0,0,1,0               | 1     | 32767            |
| (4) | Х           | DW                  | Χ      | Source is NAN or INF                | 0,0,1,0               | 1     | 2147483647       |

- (1) All denormalized inputs shall be treated as plus zero. Any underflow result shall produce plus zero.
- (2) If the Destination is word or double-word and an overflow occurs(except source is NAN or INF):

  If the result is positive, Destination is 32767 for Word and 2147483647 for Double Word. If the result is negative, Destination is -32768 for Word and -2147483648 for Double Word.
- (3) If the Destination is floating point, all overflows (Source is NAN or infinity) shall produce NAN (0x7FFFFFFF).
- (4) If Destination is an integer and the Source is NAN or infinity, a saturated result (32767 for Word and 2147483647 for Double Word) shall be stored.

# **LN - Natural Log**

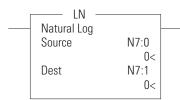

Instruction Type: output

### **Execution Time for the LN Instruction**

| Controller      | Data Size | When Rung Is: |           |
|-----------------|-----------|---------------|-----------|
|                 |           | True          | False     |
| MicroLogix 1400 | word      | 127.3260 µs   | 0.4094 μs |
|                 | long word | 130.3635 µs   | 0.4094 μs |

Use the LN instruction to take the natural log of the value in the source and store the result in the destination. The source must be greater than zero.

Enter the following parameters when programming this instruction:

- Source is the address to compute the natural log.
- Destination is the address to store the natural log of the Source.

Address Levels for the operands involved in the LN can be ALL word, ALL double word, ALL float, or a combination. These operands shall undergo a conversion to float. The calculation of the source (in float) is then performed, and the result is then cast to the data type of Destination.

#### LN Instruction Valid Addressing Modes and File Types

For definitions of the terms used in this table see Using the Instruction Descriptions on page 96.

|             |   |   |   |   |         | Data | File | s  |   |        |        |     |     |    | Fun        | ctio | n Fil | es <sup>(1)</sup> |     |     |            |           |                               |        | Ada      | lres      | s Mo  | de <sup>(3)</sup> | )               | Ad  | dres | s Le        | vel     |       |
|-------------|---|---|---|---|---------|------|------|----|---|--------|--------|-----|-----|----|------------|------|-------|-------------------|-----|-----|------------|-----------|-------------------------------|--------|----------|-----------|-------|-------------------|-----------------|-----|------|-------------|---------|-------|
| Parameter   | 0 | _ | S | В | T, C, R | Z    | ш    | ST |   | MG, PD | RI/RIX | PLS | RTC | SC | PTOX, PWMX | STI  | III   | BHI               | MMI | COD | CS - Comms | 0/I - SOI | DLS - Data Log <sup>(2)</sup> | Direct | Indirect | Immediate | Int16 | Immediate Int32   | Immediate Float | Bit | Word | Double Word | Element | Float |
| Source      | • | • |   | • | •       | •    | •    |    | • |        |        | •   |     |    |            |      |       |                   |     |     |            |           |                               | •      | •        | •         |       |                   |                 |     | •    | •           |         | •     |
| Destination | • | • |   | • | •       | •    | •    |    | • |        |        | •   |     |    |            |      |       |                   |     |     |            |           |                               | •      | •        |           |       |                   |                 |     | •    | •           |         | •     |

- (1) PTOX and PWMX files are only for use with MicroLogix 1400 BXB or BXBA unit.
- (2) The Data Log Status file can only be used for the following math instructions: ADD, SUB, MUL, DIV, NEG, and SCP.
- (3) See Important note about indirect addressing.

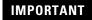

You cannot use indirect addressing with: S, MG, PD, RTC, HSC, PTOX, PWMX, STI, EII, BHI, MMI, CS, IOS, and DLS files.

# **Instruction Operation**

When the rung is true, this instruction shall compute the natural logarithm of the Source and place the result in Destination.

If the Destination is floating point, the result shall always be rounded using the round to even rule.

### **LN Instruction Operation**

|            | Inputs      |                     |        | Conditions                    | Output                |       |                 |
|------------|-------------|---------------------|--------|-------------------------------|-----------------------|-------|-----------------|
|            | Source Type | Destination<br>Type | S:2/14 |                               | S:0/3-0<br>S, Z, V, C | S:5/0 | Destination     |
|            | W,DW, F     | F                   | Χ      | Source > 1                    | 0,0,0,0               | L     | Ln(Source)      |
|            | W,DW, F     | F                   | Χ      | Source = 1                    | 1,0,0,0               | L     | 0               |
|            | W,DW, F     | F                   | Χ      | 0 < Source < 1                | 1,0,0,0               | L     | Ln(Source)      |
|            | W,DW, F     | W, DW               | Χ      | Source >= Sqrt(e)             | 0,0,0,0               | L     | Rnd(Ln(Source)) |
|            | W,DW, F     | W, DW               | Χ      | 1/Sqrt(e) < Source < Sqrt(e)  | 1,0,0,0               | L     | 0               |
|            | W,DW, F     | W, DW               | Χ      | 0 < Source <= 1/Sqrt(e)       | 1,0,0,0               | L     | Rnd(Ln(Source)) |
| (1)        | +DNRM       | F                   | Χ      | Х                             | 1,0,1,0               | 1     | -INF            |
| (1)<br>(2) | +DNRM       | W                   | Х      | Х                             | 1,0,1,0               | 1     | -32768          |
| (1)<br>(2) | +DNRM       | DW                  | X      | Х                             | 1,0,1,0               | 1     | -2147483648     |
| (1)<br>(3) | W,DW, F     | F                   | Х      | Source <= 0 (including -DNRM) | 0,0,1,0               | 1     | 0x7FFFFFF       |
| (2)        | W,DW, F     | F                   | Х      | Source = +INF                 | 0,0,1,0               | 1     | +INF            |
| (3)        | Х           | F                   | Х      | Source is NAN or -INF         | 0,0,1,0               | 1     | 0x7FFFFFF       |
| (4)        | Х           | W                   | Х      | Source is NAN or INF          | 0,0,1,0               | 1     | 32767           |
| (4)        | Х           | DW                  | Х      | Source is NAN or INF          | 0,0,1,0               | 1     | 2147483647      |

<sup>(1)</sup> All denormalized inputs shall be treated as plus zero.

# **LOG - Base 10 Logarithm** Instruction Type: output

– LOG Log Base 10 Source N7:0 0< Dest N7:1 0<

### **Execution Time for the LOG Instruction**

| Controller      | Data Size | When Rung Is: |           |
|-----------------|-----------|---------------|-----------|
|                 |           | True          | False     |
| MicroLogix 1400 | word      | 112.7110 µs   | 0.7686 µs |
|                 | long word | 19.8070 µs    | 0.7694 μs |

<sup>(2)</sup> If the Destination is word or double-word and an overflow occurs (except source is NAN or INF), destination is -32768 for Word and -2147483648 for Double Word.

<sup>(3)</sup> If the Destination is floating point, all overflows (except +INF) shall produce NAN (0x7FFFFFFF).

<sup>(4)</sup> If Destination is an integer and the Source is NAN or infinity (+INF or -INF), a saturated result (32767 for Word and 2147483647 for Double Word) shall be stored.

Use the LOG instruction to take the log base 10 of the value in the source and store the result in the destination. The source must be greater than zero.

Enter the following parameters when programming this instruction:

- Source is the address to compute the base 10 logarithm.
- Destination is the address to store the base 10 logarithm of the Source.

Address Levels for the operands involved in the LOG can be ALL word, ALL double word, ALL float, or a combination. These operands shall undergo a conversion to float. The calculation of the source (in float) is then performed, and the result is then cast to the data type of Destination.

### **LN Instruction Valid Addressing Modes and File Types**

For definitions of the terms used in this table see Using the Instruction Descriptions on page 96.

|             |   |   |   |   |         | Data | File | s  |   |        |   |     |     |     | Fun        | ctio | n File | es <sup>(1)</sup> |     |     |            |           |                               |        | Add      | lress     | з Мо  | de <sup>(3)</sup> | )               | Ad  | dres | s Le        | vel     |       |
|-------------|---|---|---|---|---------|------|------|----|---|--------|---|-----|-----|-----|------------|------|--------|-------------------|-----|-----|------------|-----------|-------------------------------|--------|----------|-----------|-------|-------------------|-----------------|-----|------|-------------|---------|-------|
| Parameter   | 0 | _ | S | В | T, C, R | Z    | L    | ST |   | MG, PD | _ | PLS | RTC | HSC | PTOX, PWMX | STI  | П      | BHI               | MMI | COD | CS - Comms | 0/1 - 801 | DLS - Data Log <sup>(2)</sup> | Direct | Indirect | Immediate | Int16 | Immediate Int32   | Immediate Float | Bit | Word | Double Word | Element | Float |
| Source      | • | • |   | • | •       | •    | •    |    | • |        |   | •   |     |     |            |      |        |                   |     |     |            |           |                               | •      | •        | •         |       |                   |                 |     | •    | •           |         | Γ•    |
| Destination | • | • |   | • | •       | •    | •    |    | • |        |   | •   |     |     |            |      |        |                   |     |     |            |           |                               | •      | •        |           |       |                   |                 |     | •    | •           |         | •     |

- (1) PTOX and PWMX files are only for use with MicroLogix 1400 BXB or BXBA unit.
- (2) The Data Log Status file can only be used for the following math instructions: ADD, SUB, MUL, DIV, NEG, and SCP.
- (3) See Important note about indirect addressing.

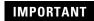

You cannot use indirect addressing with: S, MG, PD, RTC, HSC, PTOX, PWMX, STI, EII, BHI, MMI, CS, IOS, and DLS files.

# **Instruction Operation**

When the rung is true, this instruction shall compute the natural logarithm of the Source and place the result in Destination.

If the Destination is floating point, the result shall always be rounded using the round to even rule.

### **LOG Instruction Operation**

|            | Inputs      |                     |        | Conditions                     | Output                |       |                  |
|------------|-------------|---------------------|--------|--------------------------------|-----------------------|-------|------------------|
|            | Source Type | Destination<br>Type | S:2/14 |                                | S:0/3-0<br>S, Z, V, C | S:5/0 | Destination      |
|            | W,DW, F     | F                   | Χ      | Source > 1                     | 0,0,0,0               | L     | Log(Source)      |
|            | W,DW, F     | F                   | Χ      | Source = 1                     | 0,1,0,0               | L     | 0                |
|            | W,DW, F     | F                   | Χ      | 0 < Source < 1                 | 1,0,0,0               | L     | Log(Source)      |
|            | W,DW, F     | W, DW               | Χ      | Source >= Sqrt(10)             | 0,0,0,0               | L     | Rnd(Log(Source)) |
|            | W,DW, F     | W, DW               | Χ      | 1/Sqrt(10) < Source < Sqrt(10) | 0,1,0,0               | L     | 0                |
|            | W,DW, F     | W, DW               | Χ      | 0 < Source <= 1/Sqrt(10)       | 1,0,0,0               | L     | Rnd(Log(Source)) |
| (1)        | +DNRM       | F                   | Χ      | Х                              | 1,0,1,0               | 1     | -INF             |
| (1)<br>(2) | +DNRM       | W                   | 0      | Х                              | 1,0,1,0               | 1     | -32768           |
| (1)<br>(2) | +DNRM       | DW                  | 0      | Х                              | 1,0,1,0               | 1     | -2147483648      |
| (1)<br>(3) | W,DW, F     | F                   | Х      | Source <= 0 (including -DNRM)  | 0,0,1,0               | 1     | 0x7FFFFFF        |
| (2)        | W,DW, F     | F                   | Х      | Source = +INF                  | 0,0,1,0               | 1     | +INF             |
| (3)        | Х           | F                   | Х      | Source is NAN or -INF          | 0,0,1,0               | 1     | 0x7FFFFFFF       |
| (4)        | Х           | W                   | 0      | Source is NAN or INF           | 0,0,1,0               | 1     | 32767            |
| (4)        | Х           | DW                  | 0      | Source is NAN or INF           | 0,0,1,0               | 1     | 2147483647       |

- (1) All denormalized inputs shall be treated as plus zero.
- (2) If the Destination is word or double-word and an overflow occurs (except source is NAN or INF), destination is -32768 for Word and -2147483648 for Double Word.
- (3) If the Destination is floating point, all overflows (except +INF) shall produce NAN (0x7FFFFFFF).
- (4) If Destination is an integer and the Source is NAN or infinity (+INF or -INF), a saturated result (32767 for Word and 2147483647 for Double Word) shall be stored.

# **XPY - X Power Y**

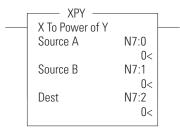

Instruction Type: output

### **Execution Time for the XPY Instruction**

| Controller      | Data Size | When Rung Is: |           |
|-----------------|-----------|---------------|-----------|
|                 |           | True          | False     |
| MicroLogix 1400 | word      | 66.2050 µs    | 0.3920 μs |
|                 | long word | 69.0550 μs    | 0.3548 μs |

Use the XPY instruction to raise a value (source A) to a power (source B) and store the result in the destination. If the value in source A is negative, the exponent (source B) should be a whole number. If it is not a whole number, the overflow bit is set and the absolute value of the base is used in the calculation

Enter the following parameters when programming this instruction:

- Source A is a value of base to power
- Source B is a value or address to compute exponent
- Destination is the address to store the result of computation

Address Levels for the operands involved in the XPY can be ALL word, ALL double word, ALL float, or a combination. These operands shall undergo a conversion to float. The calculation of the source (in float) is then performed, and the result is then cast to the data type of Destination.

### **XPY Instruction Valid Addressing Modes and File Types**

For definitions of the terms used in this table see Using the Instruction Descriptions on page 96.

|             |   |   |   |   |         | Data | File | S  |   |    |        |     |     |     | Fun        | ctio | n File | es <sup>(1)</sup> |     |     |            |           |                               |        | Add      | lress     | s Mo  | de <sup>(3)</sup> | )               | Ad  | ldres | s Le        | vel     |       |
|-------------|---|---|---|---|---------|------|------|----|---|----|--------|-----|-----|-----|------------|------|--------|-------------------|-----|-----|------------|-----------|-------------------------------|--------|----------|-----------|-------|-------------------|-----------------|-----|-------|-------------|---------|-------|
| Parameter   | 0 | _ | S | 8 | T, C, R | Z    | L    | ST |   | G, | $\sim$ | PLS | RTC | HSC | PTOX, PWMX | STI  | Ell    | ВНІ               | MMI | CCD | CS - Comms | 0/1 - 801 | DLS - Data Log <sup>(2)</sup> | Direct | Indirect | Immediate | Int16 | Immediate Int32   | Immediate Float | Bit | Word  | Double Word | Element | Float |
| Source A/B  | • | • |   | • | •       | •    | •    |    | • |    |        | •   |     |     |            |      |        |                   |     |     |            |           |                               | •      | •        | •         |       |                   |                 |     | •     | •           |         | •     |
| Destination | • | • |   | • | •       | •    | •    |    | • |    |        | •   |     |     |            |      |        |                   |     |     |            |           |                               | •      | •        |           |       |                   |                 |     | •     | •           |         | •     |

- (1) PTOX and PWMX files are only for use with MicroLogix 1400 BXB or BXBA unit.
- (2) The Data Log Status file can only be used for the following math instructions: ADD, SUB, MUL, DIV, NEG, and SCP.
- (3) See Important note about indirect addressing.

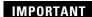

You cannot use indirect addressing with: S, MG, PD, RTC, HSC, PTOX, PWMX, STI, EII, BHI, MMI, CS, IOS, and DLS files.

## **Instruction Operation**

When the rung is true, this instruction shall compute the Source A to power Source B and place the result in Destination.

If the Destination is floating point, the result shall always be rounded using the round to even rule.

## **XPY Instruction Operation**

| Inputs           |                  |                     |        | Conditions                                                                                        | Output                |       |                             |
|------------------|------------------|---------------------|--------|---------------------------------------------------------------------------------------------------|-----------------------|-------|-----------------------------|
| Source A<br>Type | Source B<br>Type | Destination<br>Type | S:2/14 |                                                                                                   | S:0/3-0<br>S, Z, V, C | S:5/0 | Destination                 |
| W,DW, F          | W,DW, F          | F                   | Х      | Source A > 0 &&<br>(A)**(B) is +NRM                                                               | 0,0,0,0               | L     | (A)**(B)                    |
| W,DW, F          | W,DW, F          | F                   | Х      | Source A > 0 &&<br>(A)**(B) is +DNRM                                                              | 0,1,0,0               | L     | 0                           |
| W,DW, F          | W,DW, F          | W                   | Х      | Source A > 0 &&<br>0.5 <= (A)**(B) < 32767.5                                                      | 0,0,0,0               | L     | Rnd((A)**(B))               |
| W,DW, F          | W,DW, F          | DW                  | Х      | Source A > 0 &&<br>0.5 <= (A)**(B) < 2147483647.5                                                 | 0,0,0,0               | L     | Rnd((A)**(B))               |
| W,DW, F          | W,DW, F          | W, DW               | Х      | Source A > 0 &&<br>(A)**(B) < 0.5                                                                 | 0,1,0,0               | L     | 0                           |
| W,DW, F          | DNRM             | W,DW, F             | Χ      | (A)**(B) is not DNRM                                                                              | 0,0,0,0               | L     | 1                           |
| W,DW, F          | W,DW, F          | F                   | Х      | Source A < 0 &&<br>Source B = 1                                                                   | 1,0,0,0               | L     | Source A                    |
| DNRM             | W,DW, F          | W,DW, F             | Χ      | Source B > 0                                                                                      | 0,1,0,0               | L     | 0                           |
| W,DW, F          | W,DW, F          | F                   | Х      | Source A < 0 &&<br>Source B is even integer                                                       | 0,0,0,0               | L     | (A)**(B)                    |
| W,DW, F          | W,DW, F          | F                   | Х      | Source A < 0 &&<br>Source B is odd integer                                                        | 1,0,0,0               | L     | (A)**(B)                    |
| W,DW, F          | W,DW, F          | F                   | Х      | Source A > 0 &&<br>(A)**(B) floating point overflow                                               | 0,0,1,0               | 1     | +INF                        |
| W,DW, F          | W,DW, F          | F                   | X      | Source A < 0 &&<br>Source B is odd integer &&<br>(A)**(B) floating point overflow                 | 1,0,1,0               | 1     | -INF                        |
| W,DW, F          | W,DW, F          | W                   | Х      | Source A > 0 &&<br>(A)**(B) > 32767.5                                                             | 0,0,1,0               | 1     | 32767                       |
| DNRM             | DNRM             | F                   | Χ      | X                                                                                                 | 0,0,1,0               | 1     | 0x7FFFFFFF                  |
| DNRM             | DNRM             | W                   | Χ      | X                                                                                                 | 0,0,1,0               | 1     | 32767                       |
| DNRM             | DNRM             | DW                  | Χ      | Х                                                                                                 | 0,0,1,0               | 1     | 2147483647                  |
| DNRM             | W,DW, F          | F                   | Χ      | Source A < 0                                                                                      | 0,0,1,0               | 1     | 0x7FFFFFF                   |
| W,DW, F          | W,DW, F          | F                   | Х      | Source A < 0 &&<br>Source B is not integer value                                                  | 1,0,1,0               | 1     | Abs(Source A) ** (Source B) |
| W,DW, F          | W,DW, F          | F                   | X      | Source A = NAN or<br>Source B = NAN                                                               | 0,0,1,0               | 1     | 0x7FFFFFFF                  |
| W,DW, F          | W,DW, F          | F                   | X      | (A = INF && B >=0 ) or<br>((A<=-1 or A>1) and (B=+INF)) or<br>(-1<=A<1 and B=-INF)                | 0,0,1,0               | 1     | 0x7FFFFFF                   |
| W,DW, F          | W,DW, F          | F                   | X      | (A = INF  and  (B < 0  or  B = -INF))  or  (abs(A)>1  and  B = -INF)  or  (abs(A)<1  and  B=+INF) | 0,1,1,0               | 1     | 0                           |

IMPORTANT

The XPY instruction processes at the floating-point level, so the result causes the truncation error when it is used with the long data types.

# **CPT - Compute**

### Instruction Type: output

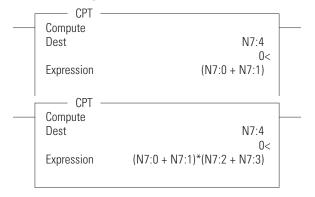

### **Execution Time for the CPT Instruction**

| Controller      | Data Size | When Rung Is: |           |
|-----------------|-----------|---------------|-----------|
|                 |           | True          | False     |
| MicroLogix 1400 | word      | 4.8535 μs     | 0.6610 µs |

The CPT instruction performs copy, arithmetic, logical, and conversion operations. You define the operation in the Expression and the result is written in the Destination. The CPT uses functions to operate on one or more values in the Expression to perform operations such as:

- converting from one number format to another.
- manipulating numbers.
- performing trigonometric functions.

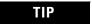

The execution time of a CPT instruction is longer than a single arithmetic operation and uses more instruction words.

Enter the following parameters when programming this instruction:

- Expression is zero or more lines, with up to 28 characters per line, up to 255 characters.
- Destination is a word address or the address of a floating-point data element.

### **CPT Instruction Valid Addressing Modes and File Types**

For definitions of the terms used in this table see Using the Instruction Descriptions on page 96.

|             |   |   |   |   |         | Data | File | s  |   |        |        |     |     |     | Fun        | ctio | n Fil | es <sup>(1)</sup> |     |     |   |           |                               |        | Add      | ress      | Мо    | de <sup>(3)</sup> |                 | Ad  | dres | s Le        | vel     |       |
|-------------|---|---|---|---|---------|------|------|----|---|--------|--------|-----|-----|-----|------------|------|-------|-------------------|-----|-----|---|-----------|-------------------------------|--------|----------|-----------|-------|-------------------|-----------------|-----|------|-------------|---------|-------|
| Parameter   | 0 | _ | S | В | T, C, R | Z    | L    | ST | T | MG, PD | RI/RIX | PLS | RTC | HSC | PTOX, PWMX | STI  | П     | ВНІ               | MMI | CCD | ٠ | 0/I - SOI | DLS - Data Log <sup>(2)</sup> | Direct | Indirect | Immediate | Int16 | Immediate Int32   | Immediate Float | Bit | Word | Double Word | Element | Float |
| Destination | • | • |   | • | •       | •    | •    |    | • |        |        | •   |     |     |            |      |       |                   |     |     |   |           |                               | •      | •        |           |       |                   |                 |     | •    | •           |         | •     |

- (1) PTOX and PWMX files are only for use with MicroLogix 1400 BXB or BXBA unit.
- (2) The Data Log Status file can only be used for the following math instructions: ADD, SUB, MUL, DIV, NEG, and SCP.
- (3) See Important note about indirect addressing.

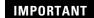

You cannot use indirect addressing with: S, MG, PD, RTC, HSC, PTOX, PWMX, STI, EII, BHI, MMI, CS, IOS, and DLS files.

# **Instruction Operation**

When the rung is true, this instruction shall compute the expression and place the result in Destination.

Note that it takes on the attributes of the instruction which it is computing. The following instructions can be included in the expression section of CPT instruction.

### **CPT Instruction Operation**

| Sub Instructions     | Symbol  |
|----------------------|---------|
| Addition             | + (ADD) |
| Subtraction          | - (SUB) |
| Multiplication       | * (MUL) |
| Division             | / (DIV) |
| Square Root          | SQR     |
| Negate               | - (NEG) |
| Logical Not          | NOT     |
| Logical Exclusive Or | XOR     |
| Logical Inclusive Or | OR      |
| Logical And          | AND     |

### **CPT Instruction Operation**

| Sub Instructions   | Symbol   |
|--------------------|----------|
| Covert to BCD      | TOD      |
| From BCD to Binary | FRD      |
| Natural Log        | LN       |
| Base 10 Log        | LOG      |
| Tangent            | TAN      |
| Sine               | SIN      |
| Cosine             | COS      |
| Arc Tangent        | ATN      |
| Arc Sine           | ASN      |
| Arc Cosine         | ACS      |
| Absolute Value     | ABS      |
| Radians to Degrees | DEG      |
| Degrees to Radians | RAD      |
| X to the Power Y   | * *(XPY) |

### MATH FLAGS EFFECTS

- Carry: shall be set or reset based on the result of the last instruction in the Expression.
- Overflow: shall be set any time an overflow occurs during the evaluation of the Expression. This bit never cleared in the CPT instruction.
- Zero: shall be set if the lower 31 bits of float result of Destination are all zero (handles negative zero), otherwise reset.
- Sign: shall be set if the most significant bit of Destination is set (bit 31 for float), otherwise reset.

The Math Overflow Trap Bit shall ONLY be set if the Overflow bit is set. Otherwise, it remains in last state.

# **Application Specific Instructions**

This chapter contains general information about the application specific instructions and explains how they function in your application program. Each of the instructions includes information on:

- what the instruction symbol looks like.
- how to use the instruction.

These instructions simplify your ladder program by allowing you to use a single instruction or pair of instructions to perform common complex operations.

In this chapter you will find a general overview preceding groups of instructions. Before you learn about the instructions in each of these groups, we suggest that you read the overview that precedes each section. This chapter contains the following overviews:

**Application Specific Instructions** 

| Instruction | Used To:                                                                                                    | Page |
|-------------|----------------------------------------------------------------------------------------------------|------|
| RHC         | Provide a high performance time-stamp for performance diagnostics and performing calculations such as velocity. | 241  |
| RPC         | Copy the program checksum from processor memory or from the memory module into the data table.                  | 243  |
| TDF         | Calculate the number of 10 µs "ticks" between any two time-stamps captured using the RHC instruction.           | 244  |

# RHC - Read High Speed Clock

 Instruction Type: Output

### **Execution Time for the RHC Instruction**

| Controller      | Data Size | When Rung Is: |           |
|-----------------|-----------|---------------|-----------|
|                 |           | True          | False     |
| MicroLogix 1400 | word      | 2.5910 µs     | 0.2150 µs |
|                 | long word | 3.1210 µs     | 0.1802 µs |

The RHC instruction provides a high performance timestamp for diagnostics and calculation such as velocity. The controller maintains a 10 µs long integer free running clock/counter. This 32 bit value increments every 10 µs after power-up

Enter the following parameters when programming this instruction:

 Destination is the address to store the current value of the 10 µs free running clock. It can be an integer address, long integer address or Float address.

#### **RHC Instruction Valid Addressing Modes and File Types**

For definitions of the terms used in this table see Using the Instruction Descriptions on page 96.

|             |   |   |   |   |         | Data | File     | S  |   |        |        |     |     |     | Fun        | ctio | n Fil | es <sup>(1)</sup> |     |     |            |           |                               |        | Add      | ress      | з Мо  | de <sup>(3)</sup> |                 | Ad  | ldre | ss Le       | vel     |       |
|-------------|---|---|---|---|---------|------|----------|----|---|--------|--------|-----|-----|-----|------------|------|-------|-------------------|-----|-----|------------|-----------|-------------------------------|--------|----------|-----------|-------|-------------------|-----------------|-----|------|-------------|---------|-------|
| Parameter   | 0 | _ | S | В | T, C, R | z    | <b>4</b> | ST | 7 | MG, PD | RI/RIX | PLS | RTC | HSC | PTOX, PWMX | STI  | Ell   | BHI               | MMI | CCD | CS - Comms | 0/1 - SOI | DLS - Data Log <sup>(2)</sup> | Direct | Indirect | Immediate | Int16 | Immediate Int32   | Immediate Float | Bit | Word | Double Word | Element | Float |
| Destination |   |   |   |   |         | •    | •        |    | • |        |        |     |     |     |            |      |       |                   |     |     |            |           |                               | •      |          |           |       |                   |                 |     |      |             |         |       |

- (1) PTOX and PWMX files are only for use with MicroLogix 1400 BXB or BXBA unit.
- (2) The Data Log Status file can only be used for the following math instructions: ADD, SUB, MUL, DIV, NEG, and SCP.
- (3) See Important note about indirect addressing

**IMPORTANT** 

You cannot use indirect addressing with: S, MG, PD, RTC, HSC, PTOX, PWMX, STI, EII, BHI, MMI, CS, IOS, and DLS files.

# **Instruction Operation**

This instruction executes on a true rung. When the rung is true, this instruction moves the current value of the 10 µs free running clock into the Destination.

If the Destination is an integer address type, only 16 bits are moved into the address. If the Destination is floating point address, the long integer value is converted into a float and is moved the relative address.

After the free running clock reaches 0xFFFFFFF (42949.67295 seconds) value, it wraps around to 0 and continues incrementing. The RESET signal or Power Cycle sets the free running clock to 0.

# RPC - Read Program Checksum

 Instruction Type: Output

#### **Execution Time for the RPC Instruction**

| Controller      | When Instruction | s ls:     |
|-----------------|------------------|-----------|
|                 | True             | False     |
| MicroLogix 1400 | 4.2844 μs        | 0.2028 µs |

The RPC instruction reads Program copies the checksum of the processor program from either the processor's RAM memory or from the installed memory module into the designated destination integer file location

Enter the following parameters when programming this instruction:

- Proc/Mmod is an immediate value with a range from 0...1. Specify
  where the Program checksum is read, and what type of operation to
  be performed (Proc-Mem / Mem Mod).
- Destination is the address to store the result of Program Checksum from processor memory.

### **RPC Instruction Valid Addressing Modes and File Types**

For definitions of the terms used in this table see Using the Instruction Descriptions on page 96.

|             |   |   |   |   | ı       | Data | File     | S  |    |        |     |     |     | Fun        | ctio | n File | es <sup>(1)</sup> |     |     |            |           |                               |        | Add      | lress     | з Мо  | de <sup>(3)</sup> | )               | Ad  | dres | s Le        | vel     |       |
|-------------|---|---|---|---|---------|------|----------|----|----|--------|-----|-----|-----|------------|------|--------|-------------------|-----|-----|------------|-----------|-------------------------------|--------|----------|-----------|-------|-------------------|-----------------|-----|------|-------------|---------|-------|
| Parameter   | 0 | _ | S | В | T, C, R | Z    | <b>_</b> | ST | G, | RI/RIX | PLS | RTC | HSC | PTOX, PWMX | STI  | EII    | ВНІ               | MMI | COD | CS - Comms | 0/1 - 801 | DLS - Data Log <sup>(2)</sup> | Direct | Indirect | Immediate | Int16 | Immediate Int32   | Immediate Float | Bit | Word | Double Word | Element | Float |
| Source A    |   |   |   |   |         | •    |          |    |    |        |     |     |     |            |      |        |                   |     |     |            |           |                               | •      |          |           |       |                   |                 |     |      |             |         |       |
| Destination |   |   |   |   |         | •    |          |    |    |        |     |     |     |            |      |        |                   |     |     |            |           |                               | •      |          |           |       |                   |                 |     |      |             |         |       |

- (1) PTOX and PWMX files are only for use with MicroLogix 1400 BXB or BXBA unit.
- (2) The Data Log Status file can only be used for the following math instructions: ADD, SUB, MUL, DIV, NEG, and SCP.
- (3) See Important note about indirect addressing

**IMPORTANT** 

You cannot use indirect addressing with: S, MG, PD, RTC, HSC, PTOX, PWMX, STI, EII, BHI, MMI, CS, IOS, and DLS files.

### **Instruction Operation**

When the rung is true, this instruction shall read Program Checksum from processor memory or from memory module and places the result into Destination.

Address Levels for the operands involved in the RPC should be Word. The result is stored to the data type of Destination. The RPC instruction destination address supports Direct Addressing. It does not support Indirect addressing, Indexed addressing, or Indirect Indexed Addressing.

When the Source A is 1(read from Memory Module), the memory module should be installed in Non-Executing mode. If the Memory Module is installed during RUN mode, the Destination value will be 0.

# TDF - Compute Time Difference

TDF
Compute Time Difference
Start N7:0
Stop N7:1
Dest N7:2

### Instruction Type: Output

### **Execution Time for the RPC Instruction**

| Controller      | Data Size | When Rung Is: |           |
|-----------------|-----------|---------------|-----------|
|                 |           | True          | False     |
| MicroLogix 1400 | word      | 5.9770 µs     | 0.2219 µs |
|                 | long word | 7.2150 µs     | 0.2035 μs |

The Compute Time Difference Instruction (TDF) is used to calculate the number of  $10~\mu s$  ticks between any two time-stamps captured using the RHC instruction. This lets your program determine the time difference between any two events using a  $10~\mu s$  timebase and places the result into the Destination.

Enter the following parameters when programming this instruction:

- Start is the address of the earliest value previously captured using the RHC instruction.
- Stop is the address of a later value captured using the RHC instruction.
- Destination is the address to store the result of the time difference calculation.

All of these parameters should be of the same data type (Nx:x, Lx:x or Fx:x). The data range for the Start and Stop timestamp is from -32768...32767 (Word) or -2,147,483,648...2,147,483,647 (Long Word), or any IEEE-754 32-bit value.

### **TDF Instruction Valid Addressing Modes and File Types**

For definitions of the terms used in this table see Using the Instruction Descriptions on page 96.

| Parameter   |   | Data Files |   |  |         |   |   |    |   |    |        |     |     |     | Function Files <sup>(1)</sup> |     |     |     |     |     |            |           |                               | Address Mode <sup>(3)</sup> |          |           |       |                 | Address Level   |     |     |             |         |       |
|-------------|---|------------|---|--|---------|---|---|----|---|----|--------|-----|-----|-----|-------------------------------|-----|-----|-----|-----|-----|------------|-----------|-------------------------------|-----------------------------|----------|-----------|-------|-----------------|-----------------|-----|-----|-------------|---------|-------|
|             | 0 | _          | S |  | T, C, R | Z | F | ST |   | G, | RI/RIX | PLS | RTC | HSC | PTOX, PWMX                    | STI | EII | ВНІ | MMI | CCD | CS - Comms | 0/1 - 801 | DLS - Data Log <sup>(2)</sup> | Direct                      | Indirect | Immediate | Int16 | Immediate Int32 | Immediate Float | Bit | ırd | Double Word | Element | Float |
| Start       |   |            |   |  |         | • | • |    | • |    |        |     |     |     |                               |     |     |     |     |     |            |           |                               | •                           |          |           |       |                 |                 |     |     |             |         |       |
| Stop        |   |            |   |  |         | • | • |    | • |    |        |     |     |     |                               |     |     |     |     |     |            |           |                               | •                           |          |           |       |                 |                 |     |     |             |         |       |
| Destination |   |            |   |  |         | • | • |    | • |    |        |     |     |     |                               |     |     |     |     |     |            |           |                               | •                           |          |           |       |                 |                 |     |     |             |         |       |

- (1) PTOX and PWMX files are only for use with MicroLogix 1400 BXB or BXBA unit.
- (2) The Data Log Status file can only be used for the following math instructions: ADD, SUB, MUL, DIV, NEG, and SCP.
- (3) See Important note about indirect addressing.

IMPORTANT

You cannot use indirect addressing with: S, MG, PD, RTC, HSC, PTOX, PWMX, STI, EII, BHI, MMI, CS, IOS, and DLS files.

# **Instruction Operation**

When the rung is true, this instruction calculates the number of  $10~\mu s$  "ticks" that have elapsed from the Start value to the Stop value and places the result into the Destination.

Any TDF instruction with a floating point address computes the time difference between 2 timestamps captured within 10.48575 seconds of each other (1048575 10 µsec ticks). It calculates an invalid result if more than 10.48575 seconds have elapsed between the start and stop timestamps.

Any TDF instruction with an integer address computes the positive time difference between the START and END timestamps. It calculates an invalid result if more than 327.67 ms have elapsed between the start and stop timestamps.

Any TDF instruction with a double word address computes the time difference between 2 timestamps captured within 42949.67295 seconds of each other (4294967295 10  $\mu sec$  ticks). It calculates an invalid result if more than 42949.67295 seconds have elapsed between the start and stop timestamps.

This instruction shall do nothing on a false rung.

# **Conversion Instructions**

The conversion instructions multiplex and de-multiplex data and perform conversions between binary and decimal values.

| Instruction                                | Used To:                                                                                                    | Page |
|--------------------------------------------|----------------------------------------------------------------------------------------------------|------|
| DCD - Decode 4 to 1-of-16                  | Decodes a 4-bit value (015), turning on the corresponding bit in the 16-bit destination.                                                                                                    | 248  |
| ENC - Encode 1-of-16 to 4                  | Encodes a 16-bit source to a 4-bit value. Searches the source from the lowest to the highest bit and looks for the first set bit. The corresponding bit position is written to the destination as an integer. | 249  |
| FRD - Convert From Binary<br>Coded Decimal | Converts the BCD source value to an integer and stores it in the destination.                                                                                                    | 250  |
| TOD - Convert to Binary Coded<br>Decimal   | Converts the integer source value to BCD format and stores it in the destination.                                                                                                    | 254  |
| GCD - Gray Code                            | Converts Gray code data (Source) to an integer value and stores it in the destination.                                                                                                    | 257  |

# Using Decode and Encode Instructions

Addressing Modes and File Types can be used as shown in the following table:

### **Conversion Instructions Valid Addressing Modes and File Types**

For definitions of the terms used in this table see Using the Instruction Descriptions on page 96.

|             |   | Data Files |   |   |         |   |   |    |   |        |        |     |     |     |            | Function Files |     |     |     |    |            |           |                | Address<br>Mode <sup>(1)</sup> |        |          | Address Level |      |           |         |
|-------------|---|------------|---|---|---------|---|---|----|---|--------|--------|-----|-----|-----|------------|----------------|-----|-----|-----|----|------------|-----------|----------------|--------------------------------|--------|----------|---------------|------|-----------|---------|
| Parameter   | 0 |            | S | В | T, C, R | N | Т | ST | 1 | MG, PD | RI/RIX | PLS | RTC | HSC | PTOX, PWMX | STI            | Ell | BHI | MMI | CO | CS - Comms | 0/1 - SOI | DLS - Data Log | Immediate                      | Direct | Indirect | Bit           | Word | Long Word | Element |
| Source      | • | •          |   | • | •       | • |   |    |   |        | •      |     |     |     |            |                |     |     |     |    |            |           |                |                                | •      | •        |               | •    |           |         |
| Destination | • | •          |   | • | •       | • |   |    |   |        | •      |     |     |     |            |                |     |     |     |    |            |           |                |                                | •      | •        |               | •    |           |         |

<sup>(1)</sup> See Important note about indirect addressing.

**IMPORTANT** 

You cannot use indirect addressing with: S, MG, PD, RTC, HSC, PTOX, PWMX, STI, EII, BHI, MMI, CS, IOS, and DLS files.

# DCD - Decode 4 to 1-of-16

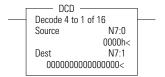

Instruction Type: output

### **Execution Time for the DCD Instruction**

| Controller      | When Rung Is: |           |  |  |  |  |  |  |  |
|-----------------|---------------|-----------|--|--|--|--|--|--|--|
|                 | True          | False     |  |  |  |  |  |  |  |
| MicroLogix 1400 | 4.6300 µs     | 0.2720 μs |  |  |  |  |  |  |  |

The DCD instruction uses the lower four bits of the source word to set one bit of the destination word. All other bits in the destination word are cleared. The DCD instruction converts the values as shown in the table below:

### Decode 4 to 1-of-16

|          | Sour | ce Bit | ts |    |    |    |    |    |    |    | De | estina | tion B | its |    |    |    |    |    |    |
|----------|------|--------|----|----|----|----|----|----|----|----|----|--------|--------|-----|----|----|----|----|----|----|
| 15 to 04 | 03   | 02     | 01 | 00 | 15 | 14 | 13 | 12 | 11 | 10 | 09 | 08     | 07     | 06  | 05 | 04 | 03 | 02 | 01 | 00 |
| X        | 0    | 0      | 0  | 0  | 0  | 0  | 0  | 0  | 0  | 0  | 0  | 0      | 0      | 0   | 0  | 0  | 0  | 0  | 0  | 1  |
| Х        | 0    | 0      | 0  | 1  | 0  | 0  | 0  | 0  | 0  | 0  | 0  | 0      | 0      | 0   | 0  | 0  | 0  | 0  | 1  | 0  |
| Х        | 0    | 0      | 1  | 0  | 0  | 0  | 0  | 0  | 0  | 0  | 0  | 0      | 0      | 0   | 0  | 0  | 0  | 1  | 0  | 0  |
| Х        | 0    | 0      | 1  | 1  | 0  | 0  | 0  | 0  | 0  | 0  | 0  | 0      | 0      | 0   | 0  | 0  | 1  | 0  | 0  | 0  |
| Х        | 0    | 1      | 0  | 0  | 0  | 0  | 0  | 0  | 0  | 0  | 0  | 0      | 0      | 0   | 0  | 1  | 0  | 0  | 0  | 0  |
| Х        | 0    | 1      | 0  | 1  | 0  | 0  | 0  | 0  | 0  | 0  | 0  | 0      | 0      | 0   | 1  | 0  | 0  | 0  | 0  | 0  |
| Х        | 0    | 1      | 1  | 0  | 0  | 0  | 0  | 0  | 0  | 0  | 0  | 0      | 0      | 1   | 0  | 0  | 0  | 0  | 0  | 0  |
| Х        | 0    | 1      | 1  | 1  | 0  | 0  | 0  | 0  | 0  | 0  | 0  | 0      | 1      | 0   | 0  | 0  | 0  | 0  | 0  | 0  |
| Х        | 1    | 0      | 0  | 0  | 0  | 0  | 0  | 0  | 0  | 0  | 0  | 1      | 0      | 0   | 0  | 0  | 0  | 0  | 0  | 0  |
| Х        | 1    | 0      | 0  | 1  | 0  | 0  | 0  | 0  | 0  | 0  | 1  | 0      | 0      | 0   | 0  | 0  | 0  | 0  | 0  | 0  |
| Х        | 1    | 0      | 1  | 0  | 0  | 0  | 0  | 0  | 0  | 1  | 0  | 0      | 0      | 0   | 0  | 0  | 0  | 0  | 0  | 0  |
| Х        | 1    | 0      | 1  | 1  | 0  | 0  | 0  | 0  | 1  | 0  | 0  | 0      | 0      | 0   | 0  | 0  | 0  | 0  | 0  | 0  |
| Х        | 1    | 1      | 0  | 0  | 0  | 0  | 0  | 1  | 0  | 0  | 0  | 0      | 0      | 0   | 0  | 0  | 0  | 0  | 0  | 0  |
| Х        | 1    | 1      | 0  | 1  | 0  | 0  | 1  | 0  | 0  | 0  | 0  | 0      | 0      | 0   | 0  | 0  | 0  | 0  | 0  | 0  |
| Х        | 1    | 1      | 1  | 0  | 0  | 1  | 0  | 0  | 0  | 0  | 0  | 0      | 0      | 0   | 0  | 0  | 0  | 0  | 0  | 0  |
| X        | 1    | 1      | 1  | 1  | 1  | 0  | 0  | 0  | 0  | 0  | 0  | 0      | 0      | 0   | 0  | 0  | 0  | 0  | 0  | 0  |

x = not used

### ENC - Encode 1-of-16 to 4

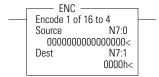

Instruction Type: output

### **Execution Time for the ENC Instruction**

| Controller      | When Rung Is: |           |
|-----------------|---------------|-----------|
|                 | True          | False     |
| MicroLogix 1400 | 5.7230 µs     | 0.3660 μs |

The ENC instruction searches the source from the lowest to the highest bit, looking for the first bit set. The corresponding bit position is written to the destination as an integer. The ENC instruction converts the values as shown in the table below:

### Encode 1-of-16 to 4

|    |    |    |    |    |    |    | Sourc | e Bits | }  |    |    |    |    |    |    |          | estin | ation | Bits |    |
|----|----|----|----|----|----|----|-------|--------|----|----|----|----|----|----|----|----------|-------|-------|------|----|
| 15 | 14 | 13 | 12 | 11 | 10 | 09 | 08    | 07     | 06 | 05 | 04 | 03 | 02 | 01 | 00 | 15 to 04 | 03    | 02    | 01   | 00 |
| Х  | Х  | Х  | Х  | Х  | Х  | Х  | Х     | Х      | Х  | Χ  | Χ  | Х  | Х  | Х  | 1  | 0        | 0     | 0     | 0    | 0  |
| Х  | Х  | Х  | Х  | Х  | Х  | Х  | Х     | Х      | Х  | Х  | Х  | Х  | Х  | 1  | 0  | 0        | 0     | 0     | 0    | 1  |
| Х  | Х  | Х  | Х  | Х  | Х  | Х  | Х     | Х      | Х  | Х  | Х  | Х  | 1  | 0  | 0  | 0        | 0     | 0     | 1    | 0  |
| Х  | Х  | Х  | Х  | Х  | Х  | Х  | Х     | Х      | Х  | Х  | Х  | 1  | 0  | 0  | 0  | 0        | 0     | 0     | 1    | 1  |
| Х  | Х  | Х  | Х  | Х  | Х  | Х  | Х     | Х      | Х  | Х  | 1  | 0  | 0  | 0  | 0  | 0        | 0     | 1     | 0    | 0  |
| Х  | Х  | Х  | Х  | Х  | Х  | Х  | Х     | Х      | Х  | 1  | 0  | 0  | 0  | 0  | 0  | 0        | 0     | 1     | 0    | 1  |
| Х  | Х  | Х  | Х  | Х  | Х  | Х  | Х     | Х      | 1  | 0  | 0  | 0  | 0  | 0  | 0  | 0        | 0     | 1     | 1    | 0  |
| Х  | Х  | Х  | Х  | Х  | Х  | Х  | Х     | 1      | 0  | 0  | 0  | 0  | 0  | 0  | 0  | 0        | 0     | 1     | 1    | 1  |
| Х  | Х  | Х  | Х  | Х  | Х  | Х  | 1     | 0      | 0  | 0  | 0  | 0  | 0  | 0  | 0  | 0        | 1     | 0     | 0    | 0  |
| Х  | Х  | Х  | Х  | Х  | Х  | 1  | 0     | 0      | 0  | 0  | 0  | 0  | 0  | 0  | 0  | 0        | 1     | 0     | 0    | 1  |
| Х  | Х  | Х  | Х  | Х  | 1  | 0  | 0     | 0      | 0  | 0  | 0  | 0  | 0  | 0  | 0  | 0        | 1     | 0     | 1    | 0  |
| Х  | Х  | Х  | Х  | 1  | 0  | 0  | 0     | 0      | 0  | 0  | 0  | 0  | 0  | 0  | 0  | 0        | 1     | 0     | 1    | 1  |
| Х  | Х  | Х  | 1  | 0  | 0  | 0  | 0     | 0      | 0  | 0  | 0  | 0  | 0  | 0  | 0  | 0        | 1     | 1     | 0    | 0  |
| Х  | Х  | 1  | 0  | 0  | 0  | 0  | 0     | 0      | 0  | 0  | 0  | 0  | 0  | 0  | 0  | 0        | 1     | 1     | 0    | 1  |
| Х  | 1  | 0  | 0  | 0  | 0  | 0  | 0     | 0      | 0  | 0  | 0  | 0  | 0  | 0  | 0  | 0        | 1     | 1     | 1    | 0  |
| 1  | 0  | 0  | 0  | 0  | 0  | 0  | 0     | 0      | 0  | 0  | 0  | 0  | 0  | 0  | 0  | 0        | 1     | 1     | 1    | 1  |

x = determines the state of the flag

TIP

If source is zero, the destination is zero and the math status is zero, the flag is set to 1.

### **Updates to Math Status Bits**

### **Math Status Bits**

| With this | Bit:     | The Controller:                                                                                             |
|-----------|----------|----------------------------------------------------------------------------------------------------|
| S:0/0     | Carry    | always resets                                                                                               |
| S:0/1     | Overflow | sets if more than one bit in the source is set; otherwise resets. The math overflow bit (S:5/0) is not set. |
| S:0/2     | Zero Bit | sets if result is zero, otherwise resets                                                                    |

#### **Math Status Bits**

| With this | Bit:     | The Controller: |
|-----------|----------|-----------------|
| S:0/3     | Sign Bit | always resets   |

# FRD - Convert from Binary Coded Decimal (BCD)

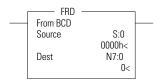

Instruction Type: output

### **Execution Time for the FRD Instructions**

| Controller      | When Rung Is: |           |
|-----------------|---------------|-----------|
|                 | True          | False     |
| MicroLogix 1400 | 5.4790 µs     | 0.5151 μs |

The FRD instruction is used to convert the Binary Coded Decimal (BCD) source value to an integer and place the result in the destination.

Addressing Modes and File Types can be used as shown in the following table:

#### FRD Instruction Valid Addressing Modes and File Types

For definitions of the terms used in this table see Using the Instruction Descriptions on page 96.

|             |   |   | Data Files |   |         |   |   |    |   |        |        |     |     | Fu         | nctio | on Fi | les |     |    |            |           |                |           | ddre<br>Aode |          | A   | ldres | s Le      | vel     |
|-------------|---|---|------------|---|---------|---|---|----|---|--------|--------|-----|-----|------------|-------|-------|-----|-----|----|------------|-----------|----------------|-----------|--------------|----------|-----|-------|-----------|---------|
| Parameter   | 0 |   | S          | В | T, C, R | Z | F | ST | 1 | MG, PD | RI/RIX | PLS | RTC | PTOX, PWMX | STI   | EII   | ВНІ | MMI | CD | CS - Comms | 0/I - SOI | DLS - Data Log | Immediate | Direct       | Indirect | Bit | Word  | Long Word | Element |
| Source      | • | • | •          | • | •       | • |   |    |   |        | •      |     |     |            |       |       |     |     |    |            |           |                |           | •            | •        |     | •     |           | (2)     |
| Destination | • | • |            | • | •       | • |   |    |   |        | •      |     |     |            |       |       |     |     |    |            |           |                |           | •            | •        |     | •     |           |         |

- (1) See Important note about indirect addressing.
- (2) See FRD Instruction Source Operand on page 250.

IMPORTANT

You cannot use indirect addressing with: S, MG, PD, RTC, HSC, PTOX, PWMX, STI, EII, BHI, MMI, CS, IOS, and DLS files.

### **FRD Instruction Source Operand**

The source can be either a word address or the math register. The maximum BCD source values permissible are:

• 9999 if the source is a word address (allowing only a 4-digit BCD value)

• 32768 if the source is the math register (allowing a 5-digit BCD value with the lower 4 digits stored in S:13 and the high order digit in S:14).

If the source is the math register, it must be directly addressed as S:13. S:13 is the only status file element that can be used.

### **Updates to Math Status Bits**

#### **Math Status Bits**

| With th                      | is Bit:  | The Controller:                                                                                                    |  |  |  |
|------------------------------|----------|----------------------------------------------------------------------------------------------------|--|--|--|
| S:0/0                        | Carry    | always resets                                                                                                    |  |  |  |
| S:0/1                        | Overflow | sets if non-BCD value is contained at the source or the value to be converted is greater than 32,767; otherwise resets. On overflow, the minor error flag is also set. |  |  |  |
| S:0/2                        | Zero Bit | sets if result is zero, otherwise resets                                                                                                    |  |  |  |
| S:0/3 Sign Bit always resets |          |                                                                                                    |  |  |  |

TIP

Always provide ladder logic filtering of all BCD input devices prior to performing the FRD instruction. The slightest difference in point-to-point input filter delay can cause the FRD instruction to overflow due to the conversion of a non-BCD digit.

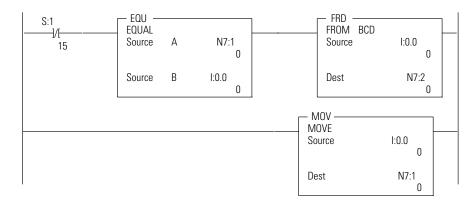

The two rungs shown cause the controller to verify that the value I:0 remains the same for two consecutive scans before it executes the FRD. This prevents the FRD from converting a non-BCD value during an input value change.

TIP

To convert numbers larger than 9999 BCD, the source must be the Math Register (S:13). You must reset the Minor Error Bit (S:5.0) to prevent an error.

### Example

The BCD value 32,760 in the math register is converted and stored in N7:0. The maximum source value is 32767 (BCD).

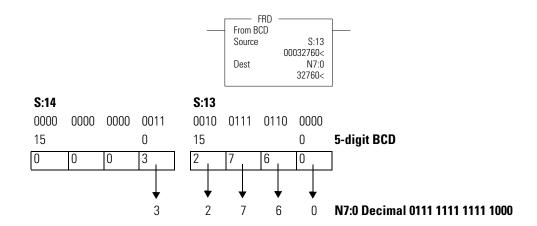

You should convert BCD values to integer before you manipulate them in your ladder program. If you do not convert the values, the controller manipulates them as integers and their value may be lost.

TIP

If the math register (S:13 and S:14) is used as the source for the FRD instruction and the BCD value does not exceed four digits, be sure to clear word S:14 before executing the FRD instruction. If S:14 is not cleared and a value is contained in this word from another math instruction located elsewhere in the program, an incorrect decimal value is placed in the destination word.

Clearing S:14 before executing the FRD instruction is shown below:

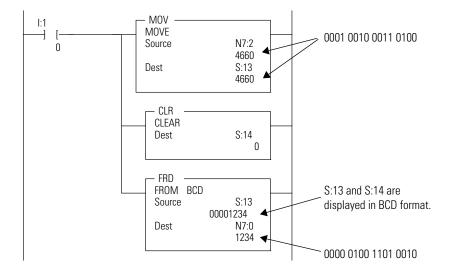

When the input condition I:0/1 is set (1), a BCD value (transferred from a 4-digit thumbwheel switch for example) is moved from word N7:2 into the math register. Status word S:14 is then cleared to make certain that unwanted data is not present when the FRD instruction is executed.

## TOD - Convert to Binary Coded Decimal (BCD)

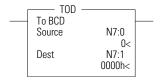

Instruction Type: output

#### **Execution Time for the TOD Instructions**

| Controller      | When Rung Is: |           |
|-----------------|---------------|-----------|
|                 | True          | False     |
| MicroLogix 1400 | 5.9198 µs     | 0.3916 μs |

The TOD instruction is used to convert the integer source value to BCD and place the result in the destination.

Addressing Modes and File Types can be used as shown in the following table:

### **TOD Instruction Valid Addressing Modes and File Types**

For definitions of the terms used in this table see Using the Instruction Descriptions on page 96.

| Parameter   |   |   |       |   | Da  | ıta Fi | les     |   |   |   |        |    |     | Fu  | ncti | on Fi      | les |     |     |     |             |           | ddre<br>/lode  |           | A      | ddre     | s Le | vel  |           |         |
|-------------|---|---|-------|---|-----|--------|---------|---|---|---|--------|----|-----|-----|------|------------|-----|-----|-----|-----|-------------|-----------|----------------|-----------|--------|----------|------|------|-----------|---------|
|             |   |   | 0 _ 8 |   | _ 8 |        | T, C, R | Z | F | 1 | MG, PD | Ri | PLS | RTC | HSC  | PTOX, PWMX | STI | III | BHI | MMI | CSO - Comms | 0/1 - SOI | DLS - Data Log | Immediate | Direct | Indirect | Bit  | Word | Long Word | Element |
| Source      | • | • |       | • | •   | •      |         |   |   | • |        |    |     |     |      |            |     |     |     |     |             |           | •              | •         |        | •        |      |      |           |         |
| Destination | • | • | •     | • | •   | •      |         |   |   | • |        |    |     |     |      |            |     |     |     |     |             |           | •              | •         |        | •        |      | (2)  |           |         |

- (1) See Important note about indirect addressing.
- (2) See TOD Instruction Destination Operand below.

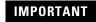

You cannot use indirect addressing with: S, MG, PD, RTC, HSC, PTOX, PWMX, STI, EII, BHI, MMI, CS, IOS, and DLS files.

### **TOD Instruction Destination Operand**

The destination can be either a word address or math register.

The maximum values permissible once converted to BCD are:

- 9999 if the destination is a word address (allowing only a 4-digit BCD value)
- 32768 if the destination is the math register (allowing a 5-digit BCD value with the lower 4 digits stored in S:13 and the high order digit in S:14).

If the destination is the math register, it must be directly addressed as S:13. S:13 is the only status file element that can be used.

### **Updates to Math Status Bits**

#### **Math Status Bits**

| With th | is Bit:  | The Controller:                                                                        |
|---------|----------|----------------------------------------------------------------------------------------|
| S:0/0   | Carry    | always resets                                                                          |
| S:0/1   | Overflow | sets if BCD result is larger than 9999. On overflow, the minor error flag is also set. |
| S:0/2   | Zero Bit | sets if result is zero, otherwise resets                                               |
| S:0/3   | Sign Bit | sets if the source word is negative; otherwise resets                                  |

### **Changes to the Math Register**

Contains the 5-digit BCD result of the conversion. This result is valid at overflow.

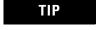

To convert numbers larger than 9999 decimal, the destination must be the Math Register (S:13). You must reset the Minor Error Bit (S:5/0) to prevent an error.

### Example

The integer value 9760 stored at N7:3 is converted to BCD and the BCD equivalent is stored in N7:0. The maximum BCD value is 9999.

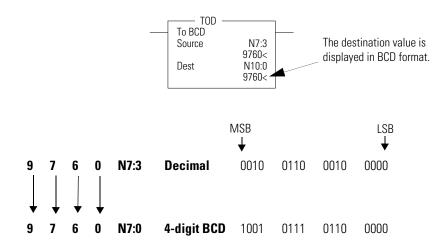

### **GCD** - Gray Code

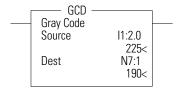

Instruction Type: output

### **Execution Time for the GCD Instructions**

| Controller      | When Rung Is: |           |
|-----------------|---------------|-----------|
|                 | True          | False     |
| MicroLogix 1400 | 5.4970 µs     | 0.5618 μs |

The GCD instruction converts Gray code data (Source) to an integer value (Destination). If the Gray code input is negative (high bit set), the Destination is set to 32767 and the overflow flag is set.

Addressing Modes and File Types are shown in the following table:

### **GCD Instruction Valid Addressing Modes and File Types**

For definitions of the terms used in this table see Using the Instruction Descriptions on page 4-2.

|             |   |   |   |   |         |   |   |    |   |        |        |     |     | Function Files  XXI  XXI  XXI  XXI  XXI  XXI  XXI  X |    |     |     |     |     |    |            |           |                |           | lddre<br>Mod |          | Ac  | ldres | s Le      | vel     |
|-------------|---|---|---|---|---------|---|---|----|---|--------|--------|-----|-----|------------------------------------------------------|----|-----|-----|-----|-----|----|------------|-----------|----------------|-----------|--------------|----------|-----|-------|-----------|---------|
| Parameter   | 0 | _ | S | В | T, C, R | Z | ш | ST | 1 | MG, PD | RI/RIX | PLS | RTC | HSC                                                  | ×. | STI | III | ВНІ | MMI | CO | CS - Comms | 0/1 - 801 | DLS - Data Log | Immediate | Direct       | Indirect | Bit | Word  | Long Word | Element |
| Source      | • | • |   | • | •       | • |   |    |   |        | •      |     |     |                                                      |    |     |     |     |     |    |            |           |                |           | •            | •        |     | •     |           |         |
| Destination | • | • |   | • | •       | • |   |    |   |        | •      |     |     |                                                      |    |     |     |     |     |    |            |           |                |           | •            | •        |     | •     |           |         |

### **Updates to Math Status Bits**

#### **Math Status Bits**

| With thi | s Bit:        | The Controller:                                            |
|----------|---------------|------------------------------------------------------------|
| S:0/0    | Carry         | always reset                                               |
| S:0/1    | Overflow      | set if the Gray code input is negative, otherwise is reset |
| S:0/2    | Zero Bit      | set if the destination is zero, otherwise reset            |
| S:0/3    | Sign Bit      | always reset                                               |
| S:5/0    | Overflow Trap | set if the Overflow Bit is set, otherwise reset            |

### Notes:

### **Logical Instructions**

The logical instructions perform bit-wise logical operations on individual words.

| Instruction        | Used To:                          | Page |
|--------------------|-----------------------------------|------|
| AND - Bit-Wise AND | Perform an AND operation          | 261  |
| OR - Logical OR    | Perform an inclusive OR operation | 262  |
| XOR - Exclusive OR | Perform an Exclusive Or operation | 263  |
| NOT - Logical NOT  | Perform a NOT operation           | 264  |

## Using Logical Instructions

When using logical instructions, observe the following:

• Source and Destination must be of the same data size (i.e. all words or all long words).

### IMPORTANT

Do not use the High Speed Counter Accumulator (HSC.ACC) for the Destination parameter in the AND, OR, and XOR instructions.

- Source A and Source B can be a constant or an address, but both cannot be constants.
- Valid constants are -32768...32767 (word) and -2,147,483,648...2,147,483,647 (long word).

Addressing Modes and File Types can be used as shown in the following table:

### **Logical Instructions Valid Addressing Modes and File Types**

For definitions of the terms used in this table see Using the Instruction Descriptions on page 96.

|                         |   | Data Files |   |   |         |   |   | Function Files <sup>(1)</sup> |   |        |        |     |     |     |            | Address<br>Mode <sup>(2)</sup> |          | Address Level |     |    |            |           |               |           |        |          |     |   |           |         |
|-------------------------|---|------------|---|---|---------|---|---|-------------------------------|---|--------|--------|-----|-----|-----|------------|--------------------------------|----------|---------------|-----|----|------------|-----------|---------------|-----------|--------|----------|-----|---|-----------|---------|
| Parameter               | 0 | _          | S | В | T, C, R | Z | ш | ST                            | 1 | MG, PD | RI/RIX | PLS | RTC | HSC | PTOX, PWMX | STI                            | <b>=</b> | ВНІ           | IWW | CD | CS - Comms | 0/1 - SOI | DLS- Data Log | Immediate | Direct | Indirect | Bit |   | Long Word | Element |
| Source A                | • | •          | • | • | •       | • |   |                               | • | •      | •      |     | •   | •   | •          | •                              | •        | •             | •   | •  | •          | •         | •             | •         | •      | •        |     | • | •         |         |
| Source B <sup>(3)</sup> | • | •          | • | • | •       | • |   |                               | • | •      | •      |     | •   | •   | •          | •                              | •        | •             | •   | •  | •          | •         | •             | •         | •      | •        |     | • | •         |         |
| Destination             | • | •          | • | • | •       | • |   |                               | • | •      | •      |     | •   |     | •          | •                              | •        |               |     | •  |            |           |               |           | •      | •        |     | • | •         |         |

- (1) PTOX and PWMX files are valid for MicroLogix 1400 BXB or BXBA unit.
- (2) See Important note about indirect addressing.
- (3) Source B does not apply to the NOT instruction. The NOT instruction only has one source value.

**IMPORTANT** 

You cannot use indirect addressing with: S, MG, PD, RTC, HSC, PTOX, PWMX, STI, EII, BHI, MMI, CS, IOS, and DLS files.

## Updates to Math Status Bits

After a logical instruction is executed, the arithmetic status bits in the status file are updated. The arithmetic status bits are in word 0 bits 0-3 in the processor status file (S2).

#### **Math Status Bits**

| With th | is Bit:  | The Controller:                                           |
|---------|----------|-----------------------------------------------------------|
| S:0/0   | Carry    | always resets                                             |
| S:0/1   | Overflow | always resets                                             |
| S:0/2   | Zero Bit | sets if result is zero, otherwise resets                  |
| S:0/3   | Sign Bit | sets if result is negative (MSB is set), otherwise resets |

### **AND - Bit-Wise AND**

 Instruction Type: output

### **Execution Time for the AND Instruction**

| Controller      | Data Size | When Rung Is: |           |
|-----------------|-----------|---------------|-----------|
|                 |           | True          | False     |
| MicroLogix 1400 | word      | 1.7894 µs     | 0.3781 µs |
|                 | long word | 1.8185 µs     | 0.3967 µs |

The AND instruction performs a bit-wise logical AND of two sources and places the result in the destination.

### **Truth Table for the AND Instruction**

| De | stir      | nati | on = | = A | AN | D B |   |   |   |   |   |   |   |   |   |
|----|-----------|------|------|-----|----|-----|---|---|---|---|---|---|---|---|---|
| So | Source: A |      |      |     |    |     |   |   |   |   |   |   |   |   |   |
| 1  | 1         | 1    | 1    | 1   | 0  | 1   | 0 | 0 | 0 | 0 | 0 | 1 | 1 | 0 | 0 |
| So | urc       | e: E | 3    |     |    |     |   |   |   |   |   |   |   |   |   |
| 1  | 1         | 0    | 0    | 1   | 1  | 1   | 1 | 1 | 1 | 0 | 0 | 0 | 0 | 1 | 1 |
| De | stir      | ati  | on:  |     |    |     |   |   |   |   |   |   |   |   |   |
| 1  | 1         | 0    | 0    | 1   | 0  | 1   | 0 | 0 | 0 | 0 | 0 | 0 | 0 | 0 | 0 |

<u>IMP</u>ORTANT

Do not use the High Speed Counter Accumulator (HSC.ACC) for the Destination parameter in the AND, OR, and XOR instructions.

For more information, see Using Logical Instructions on page 259 and Updates to Math Status Bits on page 260.

### **OR - Logical OR**

Instruction Type: output

### **Execution Time for the OR Instruction**

| Controller      | Data Size | When Rung Is: |           |
|-----------------|-----------|---------------|-----------|
|                 |           | True          | False     |
| MicroLogix 1400 | word      | 1.8278 µs     | 0.3962 µs |
|                 | long word | 1.8374 µs     | 0.3956 μs |

The OR instruction performs a logical OR of two sources and places the result in the destination.

### **Truth Table for the OR Instruction**

| De | stii  | nati        | on = | = A | OR | В |   |   |   |   |   |   |   |   |   |
|----|-------|-------------|------|-----|----|---|---|---|---|---|---|---|---|---|---|
| So | urc   | e: <i>F</i> | 1    |     |    |   |   |   |   |   |   |   |   |   |   |
| 1  | 1     | 1           | 1    | 1   | 0  | 1 | 0 | 0 | 0 | 0 | 0 | 1 | 1 | 0 | 0 |
| So | urc   | e: E        | 3    |     |    |   |   |   |   |   |   |   |   |   |   |
| 1  | 1     | 0           | 0    | 1   | 1  | 1 | 1 | 1 | 1 | 0 | 0 | 0 | 0 | 1 | 1 |
| De | estii | ıati        | on:  |     |    |   |   |   |   |   |   |   |   |   |   |
| 1  | 1     | 1           | 1    | 1   | 1  | 1 | 1 | 1 | 1 | 0 | 0 | 1 | 1 | 1 | 1 |

**IMPORTANT** 

Do not use the High Speed Counter Accumulator (HSC.ACC) for the Destination parameter in the AND, OR, and XOR instructions.

### **XOR - Exclusive OR**

| XOR | Bitwise Exclusive OR | Source A | N7:0 | 0000h< | Source B | N7:1 | 0000h< | Dest | N7:2 | 0000h< |

Instruction Type: output

### **Execution Time for the XOR Instruction**

| Controller      | Data Size | When Rung Is: |           |
|-----------------|-----------|---------------|-----------|
|                 |           | True          | False     |
| MicroLogix 1400 | word      | 4.9480 µs     | 0.3671 µs |
|                 | long word | 4.8454 μs     | 0.3646 µs |

The XOR instruction performs a logical exclusive OR of two sources and places the result in the destination.

### **Truth Table for the XOR Instruction**

| De | Destination = A XOR B |   |   |   |   |   |   |   |   |   |   |   |   |   |   |
|----|-----------------------|---|---|---|---|---|---|---|---|---|---|---|---|---|---|
| So | Source: A             |   |   |   |   |   |   |   |   |   |   |   |   |   |   |
| 1  | 1                     | 1 | 1 | 1 | 0 | 1 | 0 | 0 | 0 | 0 | 0 | 1 | 1 | 0 | 0 |
| So | Source: B             |   |   |   |   |   |   |   |   |   |   |   |   |   |   |
| 1  | 1                     | 0 | 0 | 1 | 1 | 1 | 1 | 1 | 1 | 0 | 0 | 0 | 0 | 1 | 1 |
| De | Destination:          |   |   |   |   |   |   |   |   |   |   |   |   |   |   |
| 0  | 0                     | 1 | 1 | 0 | 1 | 0 | 1 | 1 | 1 | 0 | 0 | 1 | 1 | 1 | 1 |

**IMPORTANT** 

Do not use the High Speed Counter Accumulator (HSC.ACC) for the Destination parameter in the AND, OR, and XOR instructions.

For more information, see Using Logical Instructions on page 259 and Updates to Math Status Bits on page 260.

### **NOT - Logical NOT**

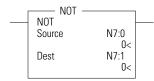

Instruction Type: output

### **Execution Time for the NOT Instruction**

| Controller      | Data Size | When Rung Is: |           |
|-----------------|-----------|---------------|-----------|
|                 |           | True          | False     |
| MicroLogix 1400 | word      | 1.3682 µs     | 0.4074 μs |
|                 | long word | 1.3620 µs     | 0.3900 μs |

The NOT instruction is used to invert the source bit-by-bit (one's complement) and then place the result in the destination.

### **Truth Table for the NOT Instruction**

| De | Destination = A NOT B |     |     |   |   |   |   |   |   |   |   |   |   |   |   |
|----|-----------------------|-----|-----|---|---|---|---|---|---|---|---|---|---|---|---|
| So | urc                   | e:  |     |   |   |   |   |   |   |   |   |   |   |   |   |
| 1  | 1                     | 1   | 1   | 1 | 0 | 1 | 0 | 0 | 0 | 0 | 0 | 1 | 1 | 0 | 0 |
| De | stir                  | ati | on: |   |   |   |   |   |   |   |   |   |   |   |   |
| 0  | 0                     | 0   | 0   | 0 | 1 | 0 | 1 | 1 | 1 | 1 | 1 | 0 | 0 | 1 | 1 |

For more information, see Using Logical Instructions on page 259 and Updates to Math Status Bits on page 260.

### **Move Instructions**

The move instructions modify and move words.

| Instruction       | Used to:                                                                   | Page |
|-------------------|----------------------------------------------------------------------------|------|
| MOV - Move        | Move the source value to the destination.                                  | 265  |
| MVM - Masked Move | Move data from a source location to a selected portion of the destination. | 268  |

### **MOV - Move**

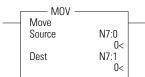

Instruction Type: output

#### **Execution Time for the MOV Instruction**

| Controller      | Data Size | When Rung Is | s:        |
|-----------------|-----------|--------------|-----------|
|                 |           | True         | False     |
| MicroLogix 1400 | word      | 1.4231 µs    | 0.3542 μs |
|                 | long word | 1.4103 µs    | 0.3722 μs |

The MOV instruction is used to move data from the source to the destination. As long as the rung remains true, the instruction moves the data each scan.

### **Using the MOV Instruction**

When using the MOV instruction, observe the following:

- Source and Destination can be different data sizes. The source is converted to the destination size when the instruction executes. If the signed value of the Source does not fit in the Destination, the overflow is handled as follows:
  - If the Math Overflow Selection Bit is clear, a saturated result is stored in the Destination. If the Source is positive, the Destination is 32767 (word). If the result is negative, the Destination is -32768 (word).
  - If the Math Overflow Selection Bit is set, the unsigned truncated value of the Source is stored in the Destination.
- Source can be a constant or an address.

• Valid constants are -32,768...32,767 (word) and -2,147,483,648...2,147,483,647 (long word).

Addressing Modes and File Types can be used as shown in the following table:

### **MOV Instruction Valid Addressing Modes and File Types**

For definitions of the terms used in this table see Using the Instruction Descriptions on page 96.

|             |   | Data Files Function Files <sup>(1)</sup> |   |   |         |   |   |    |   |        |        |     |     | Address<br>Mode <sup>(2)</sup> |            |     |     | Address Level |     |   |            |           |                |           |        |          |     |   |           |         |
|-------------|---|------------------------------------------|---|---|---------|---|---|----|---|--------|--------|-----|-----|--------------------------------|------------|-----|-----|---------------|-----|---|------------|-----------|----------------|-----------|--------|----------|-----|---|-----------|---------|
| Parameter   | 0 | _                                        | S | В | T, C, R | N | F | ST |   | MG, PD | RI/RIX | PLS | RTC | HSC                            | PTOX, PWMX | STI | III | BHI           | MMI |   | CS - Comms | 0/1 - SOI | DLS - Data Log | Immediate | Direct | Indirect | Bit | _ | Long Word | Element |
| Source      | • | •                                        | • | • | •       | • | • | •  | • | •      | •      |     | •   | •                              | •          | •   | •   | •             | •   | • | •          | •         | •              | •         | •      | •        |     | • | •         |         |
| Destination | • | •                                        | • | • | •       | • | • | •  | • | •      | •      |     |     | (3)                            | (3)        | (3) | (3) |               |     |   |            |           |                |           | •      | •        |     | • | •         |         |

- (1) PTOX and PWMX files are valid for MicroLogix 1400 BXB or BXBA unit.
- (2) See Important note about indirect addressing.
- (3) Some elements can be written to. Consult the function file for details.

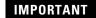

You cannot use indirect addressing with: S, MG, PD, RTC, HSC, PTOX, PWMX, STI, EII, BHI, MMI, CS, IOS, and DLS files.

### **Updates to Math Status Bits**

After a MOV instruction is executed, the arithmetic status bits in the status file are updated. The arithmetic status bits are in word 0, bits 0 to 3 in the processor status file (S2).

### **Math Status Bits**

| With this | Bit:                                     | The Controller:                                                                                    |
|-----------|------------------------------------------|----------------------------------------------------------------------------------------------------|
| S:0/0     | Carry                                    | always resets                                                                                      |
| S:0/1     | Overflow                                 | sets when an overflow, infinity, or NAN (not a number) condition is detected, otherwise resets     |
| S:0/2     | Zero Bit                                 | sets if result is zero, otherwise resets                                                           |
| S:0/3     | Sign Bit                                 | sets if result is negative (MSB is set), otherwise resets                                          |
| S:5/0     | Math Overflow Trap<br>Bit <sup>(1)</sup> | sets Math Overflow Trap minor error if the Overflow bit is set, otherwise it remains in last state |

(1) Control bit.

TIP

If you want to move one word of data without affecting the math flags, use a copy (COP) instruction with a length of 1 word instead of the MOV instruction.

### **MVM** - Masked Move

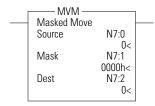

Instruction Type: output

#### **Execution Time for the MVM Instruction**

| Controller      | Data Size | When Rung Is: |           |  |  |  |  |  |  |
|-----------------|-----------|---------------|-----------|--|--|--|--|--|--|
|                 |           | True          | False     |  |  |  |  |  |  |
| MicroLogix 1400 | word      | 0.2210 µs     | 0.1750 μs |  |  |  |  |  |  |
|                 | long word | 1.9050 µs     | 0.2180 μs |  |  |  |  |  |  |

The MVM instruction is used to move data from the source to the destination, allowing portions of the destination to be masked. The mask bit functions as follows:

#### **Mask Function for MVM Instruction**

| Source Bit | Mask Bit | Destination Bit |
|------------|----------|-----------------|
| 1          | 0        | last state      |
| 0          | 0        | last state      |
| 1          | 1        | 1               |
| 0          | 1        | 0               |

Mask data by setting bits in the mask to zero; pass data by setting bits in the mask to one. The mask can be a constant, or you can vary the mask by assigning a direct address. Bits in the Destination that correspond to zeros in the Mask are not altered.

### **Using the MVM Instruction**

When using the MVM instruction, observe the following:

• Source, Mask, and Destination must be of the same data size (i.e. all words or all long words).

To mask data, set the mask bit to zero; to pass data, set the mask bit to one. The mask can be a constant value, or you can vary the mask by assigning a direct address.

TIP

Bits in the destination that correspond to zeros in the mask are not altered as shown in the shaded areas in the following table.

| Mask Exam | ıple (Word | Addressing | Level) |
|-----------|------------|------------|--------|
|-----------|------------|------------|--------|

| Word                                | Value in    | Value in Binary |    |    |    |    |    |   |   |   |   |   |   |   |   |   |   |
|-------------------------------------|-------------|-----------------|----|----|----|----|----|---|---|---|---|---|---|---|---|---|---|
|                                     | Hexadecimal | 15              | 14 | 13 | 12 | 11 | 10 | 9 | 8 | 7 | 6 | 5 | 4 | 3 | 2 | 1 | 0 |
| Value in Destination<br>Before Move | FFFF        | 1               | 1  | 1  | 1  | 1  | 1  | 1 | 1 | 1 | 1 | 1 | 1 | 1 | 1 | 1 | 1 |
| Source Value                        | 5555        | 0               | 1  | 0  | 1  | 0  | 1  | 0 | 1 | 0 | 1 | 0 | 1 | 0 | 1 | 0 | 1 |
| Mask                                | F0F0        | 1               | 1  | 1  | 1  | 0  | 0  | 0 | 0 | 1 | 1 | 1 | 1 | 0 | 0 | 0 | 0 |
| Value in Destination<br>After Move  | 5F5F        | 0               | 1  | 0  | 1  | 1  | 1  | 1 | 1 | 0 | 1 | 0 | 1 | 1 | 1 | 1 | 1 |

• Valid constants for the mask are -32768...32767 (word) and -2,147,483,648...2,147,483,647 (long word). The mask is displayed as a hexadecimal unsigned value from 0000 0000...FFFF FFFF.

Addressing Modes and File Types can be used as shown in the following table:

#### **MVM Instruction Valid Addressing Modes and File Types**

For definitions of the terms used in this table see Using the Instruction Descriptions on page 96.

|             |   | Data Files |   |   |         |   |   |    |   |        |        | Function Files |     |     |            |     |          |     |     |  | Address<br>Mode <sup>(1)</sup> |           |                | Address Level |        |          |     |      |           |         |
|-------------|---|------------|---|---|---------|---|---|----|---|--------|--------|----------------|-----|-----|------------|-----|----------|-----|-----|--|--------------------------------|-----------|----------------|---------------|--------|----------|-----|------|-----------|---------|
| Parameter   | 0 | _          | S | В | T, C, R | Z | Ŧ | ST |   | MG, PD | RI/RIX | PLS            | RTC | HSC | PTOX, PWMX | STI | <b>=</b> | BHI | MMI |  | CS - Comms                     | 0/1 - SOI | DLS - Data Log | Immediate     | Direct | Indirect | Bit | Word | Long Word | Element |
| Source      | • | •          |   | • | •       | • |   | •  | • |        | •      |                |     |     |            |     |          |     |     |  |                                |           |                |               | •      | •        |     | •    | •         |         |
| Mask        | • | •          |   | • | •       | • |   | •  | • |        | •      |                |     |     |            |     |          |     |     |  |                                |           |                | •             | •      | •        |     | •    | •         |         |
| Destination | • | •          |   | • | •       | • |   | •  | • |        | •      |                |     |     |            |     |          |     |     |  |                                |           |                |               | •      | •        |     | •    | •         |         |

<sup>(1)</sup> See Important note about indirect addressing.

**IMPORTANT** 

You cannot use indirect addressing with: S, MG, PD, RTC, HSC, PTOX, PWMX, STI, EII, BHI, MMI, CS, IOS, and DLS files.

### **Updates to Math Status Bits**

After a MVM instruction is executed, the arithmetic status bits in the status file are updated. The arithmetic status bits are in word 0 bits 0-3 in the processor status file (S2).

#### **Math Status Bits**

| With this | Bit:     | The Controller:                               |
|-----------|----------|-----------------------------------------------|
| S:0/0     | Carry    | always resets                                 |
| S:0/1     | Overflow | always resets                                 |
| S:0/2     | Zero Bit | sets if destination is zero, otherwise resets |

### **Math Status Bits**

| With this | Bit:     | The Controller:                                             |
|-----------|----------|-------------------------------------------------------------|
| S:0/3     | Sign Bit | sets if the MSB of the destination is set, otherwise resets |

### **File Instructions**

The file instructions perform operations on file data.

| Instruction                                | Used To:                                                               | Page |
|--------------------------------------------|------------------------------------------------------------------------|------|
| CPW - Copy Word                            | Copy words of data from one location to another                        | 272  |
| COP - Copy File                            | Copy a range of data from one file location to another                 | 273  |
| FLL - Fill File                            | Load a file with a program constant or a value from an element address | 275  |
| BSL - Bit Shift Left                       | Load and unload data into a bit array one                              | 276  |
| BSR - Bit Shift Right                      | bit at a time                                                          | 278  |
| FFL - First In, First Out (FIFO) Load      | Load words into a file and unload them in                              | 281  |
| FFU - First In, First Out (FIFO)<br>Unload | the same order (first in, first out)                                   | 283  |
| LFL - Last In, First Out (LIFO) Load       | Load words into a file and unload them in                              | 286  |
| LFU - Last In, First Out (LIFO)<br>Unload  | reverse order (last in, first out)                                     | 288  |
| SWP - Swap                                 | Swap low byte with high byte in a specified number of words            | 290  |

### **CPW - Copy Word**

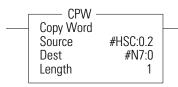

Instruction Type: output

#### **Execution Time for the CPW Instruction**

| Controller      | When Rung Is: |           |
|-----------------|---------------|-----------|
|                 | True          | False     |
| MicroLogix 1400 | 2.5630 μs     | 0.2034 μs |

The CPW instruction copies words of data, in ascending order, from one location (Source) to another (Destination). Although similar to the File Copy (COP) instruction, the CPW instruction allows different source and destination parameters. Examples include:

- integer to long word
- long word to floating point
- long word to integer
- integer to PTOX function file

Observe the following restrictions when using the CPW instruction:

- The length of the data transferred cannot exceed 128 words.
- Function files can be used for Source or Destination, but not both.
- When referencing either a PLS file or a function file, addressing must be specified to the sub-element level.
- You can reference a sub-element of bits in a function file containing a combination of read-only and read/write bits.
- You cannot directly reference the high word of a long word as an operand in the CPW instruction.
- A Major fault (003F) is generated if the execution of the instruction exceeds the data table space.
- A Major fault (0044) is generated if a write attempt fails to the RTC function file. This only occurs when attempting to write invalid data to the RTC function file. Examples of invalid data are: setting the Day of Week to zero or setting the Date to February 30th.

Addressing Modes and File Types are shown in the following table:

### **CPW Instruction Valid Addressing Modes and File Types**

For definitions of the terms used in this table see Using the Instruction Descriptions on page 4-2.

|             |   |   |   |   |         | Da | ıta Fi | les               |                         |   |        |        |     |     |     | Fu         | ncti | on Fil | les |     |    |            |         |                |           | \ddre<br>Vlode |          | Ad  | ldres | s Le      | vel     |
|-------------|---|---|---|---|---------|----|--------|-------------------|-------------------------|---|--------|--------|-----|-----|-----|------------|------|--------|-----|-----|----|------------|---------|----------------|-----------|----------------|----------|-----|-------|-----------|---------|
| Parameter   | 0 | _ | S | В | T, C, R | Z  | ¥.     | ST <sup>(2)</sup> | <b>A</b> <sup>(2)</sup> |   | MG, PD | RI/RIX | PLS | RTC | HSC | PTOX, PWMX | STI  | III    | ВНІ | MMI | CD | CS - Comms | 0/1-801 | DLS - Data Log | Immediate | Direct         | Indirect | Bit | Word  | Long Word | Element |
| Source      | • | • |   | • |         | •  | •      | •                 | •                       | • |        | •      | •   | •   | •   | •          | •    | •      | •   | •   | •  |            |         |                |           | •              | •        |     |       |           | •       |
| Destination | • | • |   | • |         | •  | •      | •                 | •                       | • |        | •      | •   | •   | •   | •          | •    | •      |     |     |    |            |         |                |           | •              | •        |     |       |           | •       |
| Length      |   |   |   |   |         |    |        |                   |                         |   |        |        |     |     |     |            |      |        |     |     |    |            |         |                | •         |                |          |     |       |           |         |

- (1) See Important note about indirect addressing.
- (2) Valid for MicroLogix 1400 Series B only

IMPORTANT

You cannot use indirect addressing with: S, MG, PD, RTC, HSC, PTOX, PWMX, STI, EII, BHI, MMI, CS, IOS, and DLS files.

### **COP - Copy File**

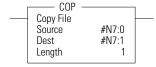

Instruction Type: output

#### **Execution Time for the COP Instruction**

| Controller      | When Rung Is: |           |
|-----------------|---------------|-----------|
|                 | True          | False     |
| MicroLogix 1400 | 3.6020 µs     | 0.1853 μs |

The COP instruction copies blocks of data from one location into another.

### **COP Instruction Valid Addressing Modes and File Types**

For definitions of the terms used in this table see Using the Instruction Descriptions on page 96.

|             |   |   |   |   |         | Da | ıta Fi | les |   |   |        |        |     |     | Fu         | nctio | on Fil | les |     |    |   |           |                |           | ddre:<br>Iode <sup>(</sup> |          | Ac  | ldres | s Le      | vel     |
|-------------|---|---|---|---|---------|----|--------|-----|---|---|--------|--------|-----|-----|------------|-------|--------|-----|-----|----|---|-----------|----------------|-----------|----------------------------|----------|-----|-------|-----------|---------|
| Parameter   | 0 | _ | S | В | T, C, R | 2  | F      | ST  | А |   | MG, PD | RI/RIX | PLS | RTC | PTOX, PWMX | STI   | EII    | ВНІ | MMI | CD | _ | 0/1 - SOI | DLS - Data Log | Immediate | Direct                     | Indirect | Bit | Word  | Long Word | Element |
| Source      | • | • |   | • | •       | •  | •      | •   | • | • |        | •      |     |     |            |       |        |     |     |    |   |           |                |           | •                          | •        |     |       |           | •       |
| Destination | • | • |   | • | •       | •  | •      | •   | • | • |        | •      |     |     |            |       |        |     |     |    |   |           |                |           | •                          | •        |     |       |           | •       |
| Length      |   |   |   |   |         |    |        |     |   |   |        |        |     |     |            |       |        |     |     |    |   |           |                | •         |                            |          |     |       |           |         |

<sup>(1)</sup> See Important note about indirect addressing.

**IMPORTANT** 

You cannot use indirect addressing with: S, MG, PD, RTC, HSC, PTOX, PWMX, STI, EII, BHI, MMI, CS, IOS, and DLS files.

The source and destination file types must be the same except bit (B) and integer (N); they can be interchanged. It is the address that determines the maximum length of the block to be copied, as shown in the following table:

### **Maximum Lengths for the COP Instruction**

| Source/Destination Data Type    | Range of Length Operand |
|---------------------------------|-------------------------|
| 1 word elements (ie. word)      | 1128                    |
| 2 word elements (ie. long word) | 164                     |
| 3 word elements (ie. counter)   | 142                     |
| 42 word elements (ie. string)   | 13                      |

### **FLL** - Fill File

Instruction Type: output

#### **Execution Time for the FLL Instruction**

| Controller      | Data Size | When Rung Is: |           |
|-----------------|-----------|---------------|-----------|
|                 |           | True          | False     |
| MicroLogix 1400 | word      | 3.1531 µs     | 0.5290 μs |
|                 | long word | 3.2470 µs     | 0.3918 μs |

The FLL instruction loads elements of a file with either a constant or an address data value for a given length. The following figure shows how file instruction data is manipulated. The instruction fills the words of a file with a source value. It uses no status bits. If you need an enable bit, program a parallel output that uses a storage address.

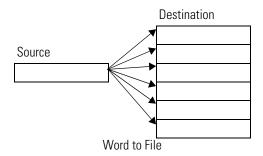

This instruction uses the following operands:

• Source - The source operand is the address of the value or constant used to fill the destination. The data range for the source is from -32768...32767 (word) or -2,147,483,648...2,147,483,647 (long word), or any IEEE-754 32-bit value.

TIP

A constant cannot be used as the source in a timer (T), counter (C), or control (R) file.

- Destination The starting destination address where the data is written.
- Length The length operand contains the number of elements. The length can range from 1...128 (word), 1...64 (long word), or 1...42 (3 word element such as counter).

TIP

The source and destination operands must be of the same file type, unless they are bit (B) and integer (N).

Addressing Modes and File Types can be used as shown in the following table:

### **FLL Instruction Valid Addressing Modes and File Types**

For definitions of the terms used in this table see Using the Instruction Descriptions on page 96.

|             |   |   |   |   |         | Da | ıta Fi | les |   |   |        |        |     |     |     | Fu         | nctio | on Fil   | les |     |     |            |           |                |           | ddre<br>Aode |          | Ac  | ldres | s Le      | vel     |
|-------------|---|---|---|---|---------|----|--------|-----|---|---|--------|--------|-----|-----|-----|------------|-------|----------|-----|-----|-----|------------|-----------|----------------|-----------|--------------|----------|-----|-------|-----------|---------|
| Parameter   | 0 |   | S |   | T, C, R | Z  | L.     | ST  | A |   | MG, PD | RI/RIX | PLS | RTC | HSC | PTOX, PWMX | STI   | <b>=</b> | ВНІ | MMI | COD | CS - Comms | 0/1 - 801 | DLS - Data Log | Immediate | Direct       | Indirect | Bit | Word  | Long Word | Element |
| Source      | • | • |   | • | •       | •  | •      |     | • | • |        | •      |     |     |     |            |       |          |     |     |     |            |           |                | •         | •            | •        |     | •     | •         | •       |
| Destination | • | • |   | • | •       | •  | •      |     | • | • |        | •      |     |     |     |            |       |          |     |     |     |            |           |                |           | •            | •        |     |       |           | •       |
| Length      |   |   |   |   |         |    |        |     |   |   |        |        |     |     |     |            |       |          |     |     |     |            |           |                | •         |              |          |     |       |           |         |

<sup>(1)</sup> See Important note about indirect addressing.

IMPORTANT

You cannot use indirect addressing with: S, MG, PD, RTC, HSC, PTOX, PWMX, STI, EII, BHI, MMI, CS, IOS, and DLS files.

### **BSL** - Bit Shift Left

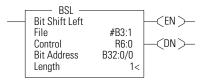

Instruction Type: output

#### **Execution Time for the BSL Instruction**

| Controller      | When Rung Is: |           |
|-----------------|---------------|-----------|
|                 | True          | False     |
| MicroLogix 1400 | 6.1018 µs     | 5.8258 µs |

The BSL instruction loads data into a bit array on a false-to-true rung transition, one bit at a time. The data is shifted left through the array, then unloaded, one bit at a time. The following figure shows the operation of the BSL instruction.

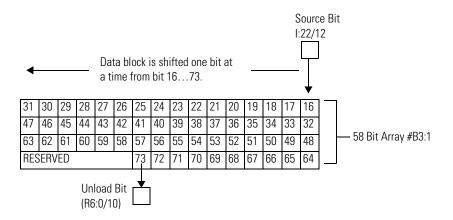

If you wish to shift more than one bit per scan, you must create a loop in your application using the JMP, LBL, and CTU instructions.

This instruction uses the following operands:

- File The file operand is the address of the bit array that is to be manipulated.
- Control The control operand is the address of the BSL's control element. The control element consists of 3 words:

|        | 15                | 14       | 13                | 12        | 11                | 10                | 9  | 8     | 7  | 6 | 5 | 4 | 3 | 2 | 1 | 0 |
|--------|-------------------|----------|-------------------|-----------|-------------------|-------------------|----|-------|----|---|---|---|---|---|---|---|
| Word 0 | EN <sup>(1)</sup> |          | DN <sup>(2)</sup> |           | ER <sup>(3)</sup> | UL <sup>(4)</sup> | no | t use | ed |   |   |   |   |   |   |   |
| Word 1 | Size of           | bit arra | y (numb           | er of bit | s).               |                   |    |       |    |   |   |   |   |   |   |   |
| Word 2 | not use           | ed       |                   |           |                   |                   |    |       |    |   |   |   |   |   |   |   |

- (1) EN Enable Bit is set on false-to-true transition of the rung and indicates the instruction is enabled.
- (2) DN Done Bit, when set, indicates that the bit array has shifted one position.
- (3) ER Error Bit, when set, indicates that the instruction detected an error such as entering a negative number for the length or source operand.
- (4) UL Unload Bit is the instruction's output. Avoid using the UL (unload) bit when the ER (error) bit is set.
  - Bit Address The source is the address of the bit to be transferred into the bit array at the first (lowest) bit position.
  - Length The length operand contains the length of the bit array in bits. The valid data range for length is from 0...2048.

Addressing Modes and File Types can be used as shown in the following table:

### **BSL Instruction Valid Addressing Modes and File Types**

For definitions of the terms used in this table see Using the Instruction Descriptions on page 96.

|           |   |   |   |   |         | Data | File | s  |   |        |        |     |     |     | Fu         | nctio | on Fi    | les |     |     |            |           |                |           | ddre<br>1ode |          | Ac  | ldres | s Le      | vel     |
|-----------|---|---|---|---|---------|------|------|----|---|--------|--------|-----|-----|-----|------------|-------|----------|-----|-----|-----|------------|-----------|----------------|-----------|--------------|----------|-----|-------|-----------|---------|
| Parameter | 0 | _ | S | В | T, C, R | Z    | 4    | ST |   | MG, PD | RI/RIX | PLS | RTC | HSC | PTOX, PWMX | STI   | <b>=</b> | BHI | MMI | COD | CS - Comms | 0/I - SOI | DLS - Data Log | Immediate | Direct       | Indirect | Bit | Word  | Long Word | Element |
| File      | • | • |   | • |         | •    |      |    | • |        | •      |     |     |     |            |       |          |     |     |     |            |           |                |           | •            | •        |     | •     | •         |         |
| Control   |   |   |   |   | (2)     |      |      |    |   |        |        |     |     |     |            |       |          |     |     |     |            |           |                |           | •            |          |     |       |           | •       |
| Length    |   |   |   |   |         |      |      |    |   |        |        |     |     |     |            |       |          |     |     |     |            |           |                | •         |              |          |     | •     |           |         |
| Source    | • | • |   | • | •       | •    |      |    | • |        |        |     |     |     |            |       |          |     |     |     |            |           |                |           | •            | •        | •   |       |           |         |

- (1) See Important note about indirect addressing.
- (2) Control file only. Not valid for Timers and Counters.

IMPORTANT

You cannot use indirect addressing with: S, MG, PD, RTC, HSC, PTOX, PWMX, STI, EII, BHI, MMI, CS, IOS, and DLS files.

### **BSR** - Bit Shift Right

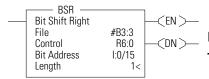

Instruction Type: output

### **Execution Time for the BSR Instruction**

| Controller      | When Rung Is: |           |
|-----------------|---------------|-----------|
|                 | True          | False     |
| MicroLogix 1400 | 6.0790 μs     | 5.9942 μs |

If you wish to shift more than one bit per scan, you must create a loop in your application using the JMP, LBL, and CTU instructions.

The BSR instruction loads data into a bit array on a false-to-true rung transition, one bit at a time. The data is shifted right through the array, then unloaded, one bit at a time. The following figure shows the operation of the BSR instruction.

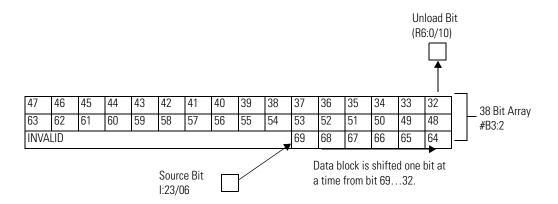

This instruction uses the following operands:

- File The file operand is the address of the bit array that is to be manipulated.
- Control The control operand is the address of the BSR's control element. The control element consists of 3 words:

|        | 15                | 14         | 13                | 12       | 11                | 10                | 9   | 8   | 7  | 6 | 5 | 4 | 3 | 2 | 1 | 0 |
|--------|-------------------|------------|-------------------|----------|-------------------|-------------------|-----|-----|----|---|---|---|---|---|---|---|
| Word 0 | EN <sup>(1)</sup> |            | DN <sup>(2)</sup> |          | ER <sup>(3)</sup> | UL <sup>(4)</sup> | not | use | ed |   |   |   |   |   |   |   |
| Word 1 | Size of           | f bit arra | ay (num           | ber of b | its).             |                   |     |     |    |   |   |   |   |   |   |   |
| Word 2 | not us            | ed         |                   |          |                   |                   |     |     |    |   |   |   |   |   |   |   |

- (1) EN Enable Bit is set on false-to-true transition of the rung and indicates the instruction is enabled.
- (2) DN Done Bit, when set, indicates that the bit array has shifted one position.
- (3) ER Error Bit, when set, indicates that the instruction detected an error such as entering a negative number for the length or source operand.
- (4) UL Unload Bit is the instruction's output. Avoid using the UL (unload) bit when the ER (error) bit is set.
  - Bit Address The source is the address of the bit to be transferred into the bit array at the last (highest) bit position.
  - Length The length operand contains the length of the bit array in bits. The data range for length is from 0...2048.

Addressing Modes and File Types can be used as shown in the following table:

**BSR Instruction Valid Addressing Modes and File Types**For definitions of the terms used in this table see Using the Instruction Descriptions on page 96.

|           |   |   |   |   |         | Data | File | s |        |        |     |     |     | Fu         | ıncti | on Fi    | les |     |    |            |         |                |           | ddre<br>Vode |          | Address Level |      |           |         |
|-----------|---|---|---|---|---------|------|------|---|--------|--------|-----|-----|-----|------------|-------|----------|-----|-----|----|------------|---------|----------------|-----------|--------------|----------|---------------|------|-----------|---------|
| Parameter | 0 | _ | S | В | T, C, R | Z    | ш    | 1 | MG, PD | RI/RIX | PLS | RTC | HSC | PTOX, PWMX | STI   | <b>I</b> | ВНІ | MMI | CO | CS - Comms | 0/1-801 | DLS - Data Log | Immediate | Direct       | Indirect | Bit           | Word | Long Word | Element |
| File      | • | • |   | • |         | •    |      | • |        | •      |     |     |     |            |       |          |     |     |    |            |         |                |           | •            | •        |               | •    | •         |         |
| Control   |   |   |   |   | (2)     |      |      |   |        |        |     |     |     |            |       |          |     |     |    |            |         |                |           | •            |          |               |      |           | •       |
| Length    |   |   |   |   |         |      |      |   |        |        |     |     |     |            |       |          |     |     |    |            |         |                | •         |              |          |               | •    |           |         |
| Source    | • | • |   | • | •       | •    |      | • |        |        |     |     |     |            |       |          |     |     |    |            |         |                |           | •            | •        | •             |      |           |         |

- (1) See Important note about indirect addressing.
- (2) Control file only. Not valid for Timers and Counters.

**IMPORTANT** 

You cannot use indirect addressing with: S, MG, PD, RTC, HSC, PTOX, PWMX, STI, EII, BHI, MMI, CS, IOS, and DLS files.

## FFL - First In, First Out (FIFO) Load

Length Position

0<

Instruction Type: output

#### **Execution Time for the FFL Instruction**

| Controller      | Data Size | When Rung Is: |           |
|-----------------|-----------|---------------|-----------|
|                 |           | True          | False     |
| MicroLogix 1400 | word      | 8.2970 µs     | 6.1730 μs |
|                 | long word | 9.0910 µs     | 7.4630 µs |

On a false-to-true rung transition, the FFL instruction loads words or long words into a user-created file called a FIFO stack. This instruction's counterpart, FIFO unload (FFU), is paired with a given FFL instruction to remove elements from the FIFO stack. Instruction parameters have been programmed in the FFL - FFU instruction pair shown below.

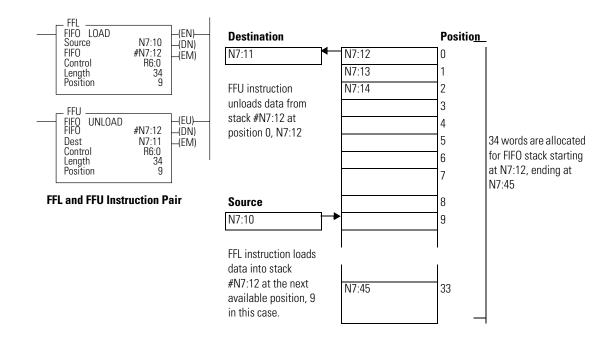

Loading and Unloading of Stack #N7:12

This instruction uses the following operands:

- Source The source operand is a constant or address of the value used to fill the currently available position in the FIFO stack. The address level of the source must match the FIFO stack. If FIFO is a word size file, source must be a word value or constant. If FIFO is a long word size file, source must be a long word value or constant. The data range for the source is from -32768...32767 (word) or -2,147,483,648...2,147,483,647 (long word).
- FIFO The FIFO operand is the starting address of the stack.

• Control - This is a control file address. The status bits, stack length, and the position value are stored in this element. The control element consists of 3 words:

|        | 15                | 14                                                                       | 13                | 12   11   10   9   8   7   6   5   4   3   2 |                            |  |  |  |  |  |  |  |  | 2 | 1 | 0 |
|--------|-------------------|--------------------------------------------------------------------------|-------------------|----------------------------------------------|----------------------------|--|--|--|--|--|--|--|--|---|---|---|
| Word 0 | EN <sup>(1)</sup> |                                                                          | DN <sup>(2)</sup> | EM <sup>(3)</sup>                            | EM <sup>(3)</sup> not used |  |  |  |  |  |  |  |  |   |   |   |
| Word 1 | Length            | Length - maximum number of words or long words in the stack.             |                   |                                              |                            |  |  |  |  |  |  |  |  |   |   |   |
| Word 2 | Positio           | Position - the next available location where the instruction loads data. |                   |                                              |                            |  |  |  |  |  |  |  |  |   |   |   |

- (1) EN Enable Bit is set on false-to-true transition of the rung and indicates the instruction is enabled.
- (2) DN Done Bit, when set, indicates that the stack is full.
- (3) EM Empty Bit, when set, indicates FIFO is empty.
  - Length The length operand contains the number of elements in the FIFO stack to receive the value or constant found in the source. The length of the stack can range from 1...128 (word) or 1...64 (long word). The position is incremented after each load.
  - Position This is the current location pointed to in the FIFO stack. It
    determines the next location in the stack to receive the value or
    constant found in source. Position is a component of the control
    register. The position can range from 0...127 (word) or 0...63 (long
    word).

Addressing Modes and File Types can be used as shown in the following table:

#### **FFL Instruction Valid Addressing Modes and File Types**

For definitions of the terms used in this table see Using the Instruction Descriptions on page 96.

|           |   |   |   |   | ı       | Data | File | s  |   |        |        |     |     |     | Fu         | nctio | on Fil | les |     |            |           |                | Address<br>Mode <sup>(1)</sup> |        |          | Address Level |      |           |         |
|-----------|---|---|---|---|---------|------|------|----|---|--------|--------|-----|-----|-----|------------|-------|--------|-----|-----|------------|-----------|----------------|--------------------------------|--------|----------|---------------|------|-----------|---------|
| Parameter | 0 |   | S |   | T, C, R | Z    | ш    | ST | _ | MG, PD | RI/RIX | PLS | RTC | HSC | PTOX, PWMX | STI   | ≣      | ВНІ | MMI | CS - Comms | 0/1 - 801 | DLS - Data Log | Immediate                      | Direct | Indirect | Bit           | Word | Long Word | Element |
| Source    | • | • |   | • | •       | •    |      |    | • |        | •      |     |     |     |            |       |        |     |     |            |           |                | •                              | •      | •        |               | •    | •         |         |
| FIFO      | • | • |   | • |         | •    |      |    | • |        | •      |     |     |     |            |       |        |     |     |            |           |                |                                | •      | •        |               | •    | •         |         |
| Control   |   |   |   |   | (2)     |      |      |    |   |        |        |     |     |     |            |       |        |     |     |            |           |                |                                | •      |          |               |      |           | •       |
| Length    |   |   |   |   |         |      |      |    |   |        |        |     |     |     |            |       |        |     |     |            |           |                | •                              |        |          |               | •    |           |         |
| Position  |   |   |   |   |         |      |      |    |   |        |        |     |     |     |            |       |        |     |     |            |           |                | •                              |        |          |               | •    |           |         |

- (1) See Important note about indirect addressing
- (2) Control file only. Not valid for Timers or Counters.

IMPORTANT

You cannot use indirect addressing with: S, MG, PD, RTC, HSC, PTOX, PWMX, STI, EII, BHI, MMI, CS, IOS, and DLS files.

## FFU - First In, First Out (FIFO) Unload

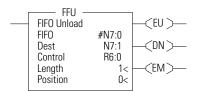

Instruction Type: output

#### **Execution Time for the FFU Instruction**

| Controller      | Data Size | When Rung Is: |           |
|-----------------|-----------|---------------|-----------|
|                 |           | True          | False     |
| MicroLogix 1400 | word      | 8.7180 µs     | 6.6490 µs |
|                 | long word | 9.8890 µs     | 7.2150 µs |

On a false-to-true rung transition, the FFU instruction unloads words or long words from a user-created file called a FIFO stack. The data is unloaded using first-in, first-out order. After the unload completes, the data in the stack is shifted one element toward the top of the stack and the last element is zeroed out. Instruction parameters have been programmed in the FFL - FFU instruction pair shown below.

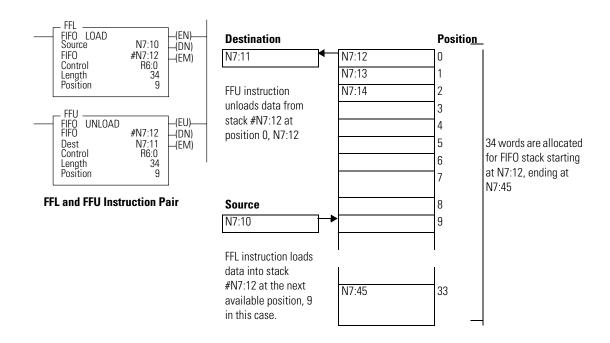

Loading and Unloading of Stack #N7:12

This instruction uses the following operands:

• FIFO - The FIFO operand is the starting address of the stack.

- Destination The destination operand is a word or long word address that stores the value which exits from the FIFO stack. The FFU instruction unloads this value from the first location on the FIFO stack and places it in the destination address. The address level of the destination must match the FIFO stack. If FIFO is a word size file, destination must be a word size file. If FIFO is a long word size file, destination must be a long word size file.
- Control This is a control file address. The status bits, stack length, and the position value are stored in this element. The control element consists of 3 words:

|        | 15    | 14                                                                         | 13                | 12                | 11       | 10 | 9 | 8 | 7 | 6 | 5 | 4 | 3 | 2 | 1 | 0 |  |  |  |
|--------|-------|----------------------------------------------------------------------------|-------------------|-------------------|----------|----|---|---|---|---|---|---|---|---|---|---|--|--|--|
| Word 0 |       | EU <sup>(1)</sup>                                                          | DN <sup>(2)</sup> | EM <sup>(3)</sup> | not used |    |   |   |   |   |   |   |   |   |   |   |  |  |  |
| Word 1 | Leng  | Length - maximum number of words or long words in the stack.               |                   |                   |          |    |   |   |   |   |   |   |   |   |   |   |  |  |  |
| Word 2 | Posit | Position - the next available location where the instruction unloads data. |                   |                   |          |    |   |   |   |   |   |   |   |   |   |   |  |  |  |

- (1) EU Enable Unload Bit is set on false-to-true transition of the rung and indicates the instruction is enabled.
- (2) DN Done Bit, when set, indicates that the stack is full.
- (3) EM Empty Bit, when set, indicates FIFO is empty.
  - Length The length operand contains the number of elements in the FIFO stack. The length of the stack can range from 1...128 (word) or 1...64 (long word).
  - Position Position is a component of the control register. The
    position can range from 0...127 (word) or 0...63 (long word). The
    position is decremented after each unload. Data is unloaded at
    position zero.

Addressing Modes and File Types can be used as shown in the following table:

#### **FFU Instruction Valid Addressing Modes and File Types**

For definitions of the terms used in this table see Using the Instruction Descriptions on page 96.

|             |   |   |   |   |         | Data | File | s  |   |        |        |     |     | Fu         | nctio | on Fil | les |     |     |            |           | _              | Address<br>Mode <sup>(1)</sup> |        |          | Address Level |      |           |         |
|-------------|---|---|---|---|---------|------|------|----|---|--------|--------|-----|-----|------------|-------|--------|-----|-----|-----|------------|-----------|----------------|--------------------------------|--------|----------|---------------|------|-----------|---------|
| Parameter   | 0 | _ | S | В | T, C, R | N    | F    | ST |   | MG, PD | RI/RIX | PLS | RTC | PTOX, PWMX | STI   | EII    | ВНІ | MMI | CCD | CS - Comms | 0/1 - SOI | DLS - Data Log | Immediate                      | Direct | Indirect | Bit           | Word | Long Word | Element |
| FIFO        | • | • |   | • |         | •    |      |    | • |        | •      |     |     |            |       |        |     |     |     |            |           |                |                                | •      | •        |               | •    | •         |         |
| Destination | • | • |   | • | •       | •    |      |    | • |        | •      |     |     |            |       |        |     |     |     |            |           |                |                                | •      | •        |               | •    | •         |         |
| Control     |   |   |   |   | (2)     |      |      |    |   |        |        |     |     |            |       |        |     |     |     |            |           |                |                                | •      |          |               |      |           | •       |
| Length      |   |   |   |   |         |      |      |    |   |        |        |     |     |            |       |        |     |     |     |            |           |                | •                              |        |          |               | •    |           |         |
| Position    |   |   |   |   |         |      |      |    |   |        |        |     |     |            |       |        |     |     |     |            |           |                | •                              |        |          |               | •    |           |         |

- (1) See Important note about indirect addressing.
- (2) Control file only. Not valid for Timers and Counters.

IMPORTANT

You cannot use indirect addressing with: S, MG, PD, RTC, HSC, PTOX, PWMX, STI, EII, BHI, MMI, CS, IOS, and DLS files.

# LFL - Last In, First Out (LIFO) Load

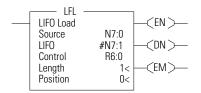

Instruction Type: output

#### **Execution Time for the LFL Instruction**

| Controller      | Data Size | When Rung Is: |           |
|-----------------|-----------|---------------|-----------|
|                 |           | True          | False     |
| MicroLogix 1400 | word      | 6.4950 µs     | 6.5650 µs |
|                 | long word | 7.3570 µs     | 7.0030 µs |

On a false-to-true rung transition, the LFL instruction loads words or long words into a user-created file called a LIFO stack. This instruction's counterpart, LIFO unload (LFU), is paired with a given LFL instruction to remove elements from the LIFO stack. Instruction parameters have been programmed in the LFL - LFU instruction pair shown below.

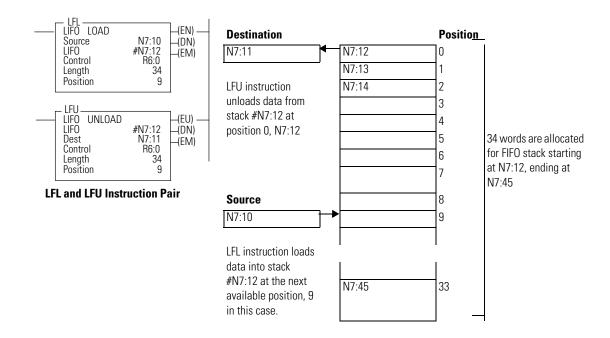

Loading and Unloading of Stack #N7:12

This instruction uses the following operands:

- Source The source operand is a constant or address of the value used to fill the currently available position in the LIFO stack. The data size of the source must match the LIFO stack. If LIFO is a word size file, source must be a word value or constant. If LIFO is a long word size file, source must be a long word value or constant. The data range for the source is from -32768...32767 (word) or -2,147,483,648...2,147,483,647 (long word).
- LIFO The LIFO operand is the starting address of the stack.

• Control - This is a control file address. The status bits, stack length, and the position value are stored in this element. The control element consists of 3 words:

|        | 15                | 14         | 13                | 12                | 11    | 10     | 9    | 8     | 7     | 6     | 5   | 4 | 3 | 2 | 1 | 0 |
|--------|-------------------|------------|-------------------|-------------------|-------|--------|------|-------|-------|-------|-----|---|---|---|---|---|
| Word 0 | EN <sup>(1)</sup> |            | DN <sup>(2)</sup> | EM <sup>(3)</sup> | not i | used   |      |       |       |       |     |   |   |   |   |   |
| Word 1 | Length            | - maxim    | um numb           | per of wo         | rds o | r long | wor  | ds ii | n the | e sta | ck. |   |   |   |   |   |
| Word 2 | Position          | n - the ne | ext availa        | instı             | ructi | on l   | oads | dat   | a.    |       |     |   |   |   |   |   |

- (1) EN Enable Bit is set on false-to-true transition of the rung and indicates the instruction is enabled.
- (2) DN Done Bit, when set, indicates that the stack is full.
- (3) EM Empty Bit, when set, indicates that LIFO is empty.
  - Length The length operand contains the number of elements in the FIFO stack to receive the value or constant found in the source. The length of the stack can range from 1...128 (word) or 1...64 (long word). The position is incremented after each load.
  - Position This is the current location pointed to in the LIFO stack. It determines the next location in the stack to receive the value or constant found in source. Position is a component of the control register. The position can range from 0...127 (word) or 0...63 (long word).

Addressing Modes and File Types can be used as shown in the following table:

## **LFL Instruction Valid Addressing Modes and File Types**

For definitions of the terms used in this table see Using the Instruction Descriptions on page 96.

|           |   |   |   |   |         | Data | File | S  |   |        |        |     |     |     | Fu         | nctio | on Fi | les |     |     |            |           |                |           | ddre<br>Iode |          | Ad  | ldres | s Lev     | vel     |
|-----------|---|---|---|---|---------|------|------|----|---|--------|--------|-----|-----|-----|------------|-------|-------|-----|-----|-----|------------|-----------|----------------|-----------|--------------|----------|-----|-------|-----------|---------|
| Parameter | 0 | _ | S | В | T, C, R | N    | F    | ST | 1 | MG, PD | RI/RIX | PLS | RTC | HSC | PTOX, PWMX | STI   | EII   | ВНІ | MMI | CCD | CS - Comms | 0/1 - SOI | DLS - Data Log | Immediate | Direct       | Indirect | Bit | Word  | Long Word | Element |
| Source    | • | • |   | • | •       | •    |      |    | • |        | •      |     |     |     |            |       |       |     |     |     |            |           |                | •         | •            | •        |     | •     | •         |         |
| LIFO      | • | • |   | • |         | •    |      |    | • |        | •      |     |     |     |            |       |       |     |     |     |            |           |                |           | •            | •        |     | •     | •         |         |
| Control   |   |   |   |   | (2)     |      |      |    |   |        |        |     |     |     |            |       |       |     |     |     |            |           |                |           | •            |          |     |       |           | •       |
| Length    |   |   |   |   |         |      |      |    |   |        |        |     |     |     |            |       |       |     |     |     |            |           |                | •         |              |          |     | •     |           |         |
| Position  |   |   |   |   |         |      |      |    |   |        |        |     |     |     |            |       |       |     |     |     |            |           |                | •         |              |          |     | •     |           |         |

- (1) See Important note about indirect addressing.
- (2) Control file only. Not valid for Timers and Counters.

**IMPORTANT** 

You cannot use indirect addressing with: S, MG, PD, RTC, HSC, PTOX, PWMX, STI, EII, BHI, MMI, CS, IOS, and DLS files.

# LFU - Last In, First Out (LIFO) Unload

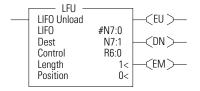

Instruction Type: output

#### **Execution Time for the LFU Instruction**

| Controller      | Data Size | When Rung Is: |           |
|-----------------|-----------|---------------|-----------|
|                 |           | True          | False     |
| MicroLogix 1400 | word      | 6.8227 µs     | 6.5089 µs |
|                 | long word | 7.6680 µs     | 7.2102 µs |

On a false-to-true rung transition, the LFU instruction unloads words or long words from a user-created file called a LIFO stack. The data is unloaded using last-in, first-out order (the data in the stack is not cleared after unloading). Instruction parameters have been programmed in the LFL - LFU instruction pair shown below.

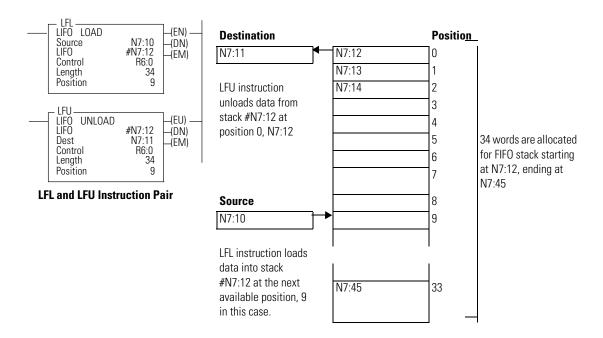

Loading and Unloading of Stack #N7:12

This instruction uses the following operands:

- LIFO The LIFO operand is the starting address of the stack.
- Destination The destination operand is a word or long word address that stores the value which exits from the LIFO stack. The LFU instruction unloads this value from the last location on the LIFO stack and places it in the destination address. The address level of the destination must match the LIFO stack. If LIFO is a word size file, destination must be a word size file. If LIFO is a long word size file, destination must be a long word size file.

• Control - This is a control file address. The status bits, stack length, and the position value are stored in this element. The control element consists of 3 words:

|        | 15      | 14                                                             | 13                | 12                | 11       | 10       | 9     | 8     | 7     | 6   | 5   | 4    | 3   | 2 | 1 | 0 |
|--------|---------|----------------------------------------------------------------|-------------------|-------------------|----------|----------|-------|-------|-------|-----|-----|------|-----|---|---|---|
| Word 0 |         | EU <sup>(1)</sup>                                              | DN <sup>(2)</sup> | EM <sup>(3)</sup> | not use  | ed       |       |       |       |     |     |      |     |   |   |   |
| Word 1 | Length  | Length - maximum number of words or double words in the stack. |                   |                   |          |          |       |       |       |     |     |      |     |   |   |   |
| Word 2 | Positio | n - the r                                                      | next ava          | ilable lo         | cation w | here the | e ins | struc | ction | unl | oad | s da | ta. |   |   |   |

- (1) EU Enable Unload Bit is set on false-to-true transition of the rung and indicates the instruction is enabled.
- (2) DN Done Bit, when set, indicates that the stack is full.
- (3) EM Empty Bit, when set, indicates LIFO is empty.
  - Length The length operand contains the number of elements in the LIFO stack. The length of the stack can range from 1...128 (word) or 1...64 (long word).
  - Position This is the next location in the LIFO stack where data will be unloaded. Position is a component of the control register. The position can range from 0...127 (word) or 0...63 (long word). The position is decremented after each unload.

### **LFU Instruction Valid Addressing Modes and File Types**

For definitions of the terms used in this table see Using the Instruction Descriptions on page 96.

|             |   |   |   |   |         | Data | File | S  |   |        |        |     |     |     | Fu         | nctio | on Fi | les |     |   |           |                |           | Addre:<br>Vlode |          | Ad  | ddres | ss Le     | vel     |
|-------------|---|---|---|---|---------|------|------|----|---|--------|--------|-----|-----|-----|------------|-------|-------|-----|-----|---|-----------|----------------|-----------|-----------------|----------|-----|-------|-----------|---------|
| Parameter   | 0 | _ | S | В | T, C, R | N    | F    | ST | 7 | MG, PD | RI/RIX | PLS | RTC | HSC | PTOX, PWMX | STI   | EII   | ВНІ | MMI | _ | 0/1 - SOI | DLS - Data Log | Immediate | Direct          | Indirect | Bit | Word  | Long Word | Element |
| LIFO        | • | • |   | • |         | •    |      |    | • |        | •      |     |     |     |            |       |       |     |     |   |           |                |           | •               | •        |     | •     | •         |         |
| Destination | • | • |   | • | •       | •    |      |    | • |        | •      |     |     |     |            |       |       |     |     |   |           |                |           | •               | •        |     | •     | •         |         |
| Control     |   |   |   |   | (2)     |      |      |    |   |        |        |     |     |     |            |       |       |     |     |   |           |                |           | •               |          |     |       |           | •       |
| Length      |   |   |   |   |         |      |      |    |   |        |        |     |     |     |            |       |       |     |     |   |           |                | •         |                 |          |     | •     |           |         |
| Position    |   |   |   |   |         |      |      |    |   |        |        |     |     |     |            |       |       |     |     |   |           |                | •         |                 |          |     | •     |           |         |

- (1) See Important note about indirect addressing.
- (2) Control file only. Not valid for Timers and Counters.

**IMPORTANT** 

You cannot use indirect addressing with: S, MG, PD, RTC, HSC, PTOX, PWMX, STI, EII, BHI, MMI, CS, IOS, and DLS files.

# **SWP** - Swap

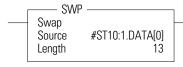

Instruction Type: output

#### **Execution Time for the SWP Instruction**

| Controller      | When Rung Is: |           |
|-----------------|---------------|-----------|
|                 | True          | False     |
| MicroLogix 1400 | 1.0728 µs     | 0.1963 μs |

Use the SWP instruction to swap the low and high bytes of a specified number of words in a bit, integer, or string file. The SWP instruction has 2 operands:

- Source is the word address containing the words to be swapped.
- Length is the number of words to be swapped, regardless of the file type. The address is limited to integer constants. For bit and integer filetypes, the length range is 1...128. For the string filetype, the length range is 1...41. Note that this instruction is restricted to a single string element and cannot cross a string element boundary.

Addressing Modes and File Types can be used as shown in the following table:

## **SWP Instruction Valid Addressing Modes and File Types**

For definitions of the terms used in this table see Using the Instruction Descriptions on page 96.

|           |   |   |   |   |   |   |   |    |   |  |        |        |     |     | Fu  | nctio      | on Fil | les |     |     |    |            |           |                | ldres<br>Mod |        | Αc       | ldres | s Le | vel       |         |
|-----------|---|---|---|---|---|---|---|----|---|--|--------|--------|-----|-----|-----|------------|--------|-----|-----|-----|----|------------|-----------|----------------|--------------|--------|----------|-------|------|-----------|---------|
| Parameter | 0 | _ | S | В | _ | Z | ш | ST | A |  | MG, PD | RI/RIX | PLS | RTC | HSC | PTOX, PWMX | STI    | E   | ВНІ | MMI | CO | CS - Comms | 0/1 - SOI | DLS - Data Log | Immediate    | Direct | Indirect | Bit   | Word | Long Word | Element |
| Source    |   |   |   | • |   | • |   | •  | • |  |        | •      |     |     |     |            |        |     |     |     |    |            |           |                |              | •      |          |       | •    |           |         |
| Length    |   |   |   |   |   |   |   |    |   |  |        |        |     |     |     |            |        |     |     |     |    |            |           |                | •            |        |          |       | •    |           |         |

(1) See Important note about indirect addressing.

**IMPORTANT** 

You cannot use indirect addressing with: S, MG, PD, RTC, HSC, PTOX, PWMX, STI, EII, BHI, MMI, CS, IOS, and DLS files.

### **Example:**

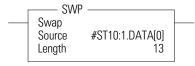

Source Value before executing SWP instruction: abcdefghijklmnopqrstuvwxyzabcdefg

Source Value before executing SWP instruction: badcfehgjilknmporgtsvuxwzyabcdefg

The underlined characters show the 13 words where the low byte was swapped with the high byte.

# **Sequencer Instructions**

Sequencer instructions are used to control automatic assembly machines or processes that have a consistent and repeatable operation. They are typically time based or event driven.

| Instruction             | Used To:                               | Page |
|-------------------------|----------------------------------------|------|
| SQC - Sequencer Compare | Compare 16-bit data with stored data   | 292  |
| SQO - Sequencer Output  | Transfer 16-bit data to word addresses | 295  |
| SQL - Sequencer Load    | Load 16-bit data into a file           | 298  |

Use the sequencer compare instruction to detect when a step is complete; use the sequencer output instruction to set output conditions for each step. Use the sequencer load instruction to load data into the sequencer file.

The primary advantage of sequencer instructions is to conserve program memory. These instructions monitor and control 16 (word) or 32 (long word) discrete outputs at a time in a single rung.

You can use bit integer or double integer files with sequencer instructions.

# SQC- Sequencer Compare

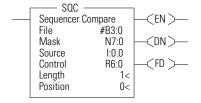

Instruction Type: output

### **Execution Time for the SQC Instruction**

| Controller      | Data Size | When Rung Is: |           |
|-----------------|-----------|---------------|-----------|
|                 |           | True          | False     |
| MicroLogix 1400 | word      | 3.1762 µs     | 0.8505 μs |
|                 | long word | 3.2480 µs     | 0.9823 µs |

On a false-to-true rung transition, the SQC instruction is used to compare masked source words or long words with the masked value at a reference address (the sequencer file) for the control of sequential machine operations.

When the status of all non-masked bits in the source word match those of the corresponding reference word, the instruction sets the found bit (FD) in the control word. Otherwise, the found bit (FD) is cleared.

The bits mask data when reset (0) and pass data when set (1).

The mask can be fixed or variable. If you enter a hexadecimal code, it is fixed. If you enter an element address or a file address (direct or indirect) for changing the mask with each step, it is variable.

When the rung goes from false-to-true, the instruction increments to the next step (word) in the sequencer file. Data stored there is transferred through a mask and compared against the source for equality. While the rung remains true, the source is compared against the reference data for every scan. If equal, the FD bit is set in the SQCs control counter.

Applications of the SQC instruction include machine diagnostics.

The following figure explains how the SQC instruction works.

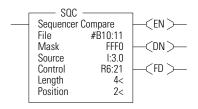

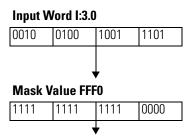

#### 

Sequencer Ref File #B10:11

SQC FD bit is set when the instruction detects that an input word matches (through mask) its corresponding reference word.

The FD bit R6:21/FD is set in the example, since the input word matches the sequencer reference value using the mask value.

This instruction uses the following operands:

B10:15

• File - This is the sequencer reference file. Its contents, on an element-by-element basis, are masked and compared to the masked value stored in source.

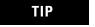

If file type is word, then mask and source must be words. If file type is long word, mask and source must be long words.

4

• Mask - The mask operand contains the mask constant, word, or file which is applied to both file and source. When mask bits are set to 1, data is allowed to pass through for comparison. When mask bits are reset to 0, the data is masked (does not pass through to for comparison). The immediate data ranges for mask are from 0...0xFFFF or 0...0xFFFFFFFF.

TIP

If mask is direct or indirect, the position selects the location in the specified file.

- Source This is the value that is compared to file.
- Control This is a control file address. The status bits, stack length, and the position value are stored in this element. The control element consists of 3 words:

|        | 15                | 14                                                                     | 13                | 12     | 11                | 10     | 9      | 8                 | 7  | 6     | 5  | 4 | 3 | 2 | 1 | 0 |
|--------|-------------------|------------------------------------------------------------------------|-------------------|--------|-------------------|--------|--------|-------------------|----|-------|----|---|---|---|---|---|
| Word 0 | EN <sup>(1)</sup> |                                                                        | DN <sup>(2)</sup> |        | ER <sup>(3)</sup> | not u  | sed    | FD <sup>(4)</sup> | no | t use | ed |   |   |   |   |   |
| Word 1 | Length            | Length - contains the number of steps in the sequencer reference file. |                   |        |                   |        |        |                   |    |       |    |   |   |   |   |   |
| Word 2 | Positio           | n - th                                                                 | e curren          | t posi | tion in           | the se | quence | Э                 |    |       |    |   |   |   |   |   |

- (1) EN Enable Bit is set by a false-to-true rung transition and indicates that the instruction is enabled.
- (2) DN Done Bit is set after the instruction has operated on the last word in the sequencer file. It is reset on the next false-to-true rung transition after the rung goes false.
- (3) ER Error Bit is set when the controller detects a negative position value, or a negative or zero length value. When the ER bit is set, the minor error bit (S2:5/2) is also set.
- (4) FD Found bit is set when the status of all non-masked bits in the source address match those of the word in the sequencer reference file. This bit is assessed each time the SQC instruction is evaluated while the rung is true.
  - Length The length operand contains the number of steps in the sequencer file (as well as Mask and/or Source if they are file data types). The length of the sequencer can range from 1...256.
  - Position This is the current location or step in the sequencer file (as well as Mask and/or Source if they are file data types). It determines the next location in the stack to receive the current comparison data. Position is a component of the control register. The position can range from 0...255 for words and 0...127 for long words. The position is incremented on each false-to-true transition.

Addressing Modes and File Types can be used as shown in the following table:

### **SQC Instruction Valid Addressing Modes and File Types**

For definitions of the terms used in this table see Using the Instruction Descriptions on page 96.

|           |   |   |   |   |         | Data | File | s  |   |        |        |     |     |     | Fu         | nctio | on Fi | les |     |            |         |                |           | ddre<br>/lode |          | Ad  | ldres | s Le      | vel     |
|-----------|---|---|---|---|---------|------|------|----|---|--------|--------|-----|-----|-----|------------|-------|-------|-----|-----|------------|---------|----------------|-----------|---------------|----------|-----|-------|-----------|---------|
| Parameter | 0 | _ | S | В | T, C, R | Z    | Ľ.   | ST | 1 | MG, PD | RI/RIX | PLS | RTC | HSC | PTOX, PWMX | STI   | EII   | ВНІ | MMI | CS - Comms | 0/1-801 | DLS - Data Log | Immediate | Direct        | Indirect | Bit | Word  | Long Word | Element |
| File      | • | • |   | • |         | •    |      |    | • |        | •      |     |     |     |            |       |       |     |     |            |         |                |           | •             | •        |     | •     | •         |         |
| Mask      | • | • |   | • | •       | •    |      |    | • |        | •      |     |     |     |            |       |       |     |     |            |         |                | •         | •             | •        |     | •     | •         |         |
| Source    | • | • |   | • | •       | •    |      |    | • |        | •      |     |     |     |            |       |       |     |     |            |         |                |           | •             | •        |     | •     | •         |         |
| Control   |   |   |   |   | (2)     |      |      |    |   |        |        |     |     |     |            |       |       |     |     |            |         |                |           | •             |          |     |       |           | •       |
| Length    |   |   |   |   |         |      |      |    |   |        |        |     |     |     |            |       |       |     |     |            |         |                | •         |               |          |     | •     |           |         |

### **SQC Instruction Valid Addressing Modes and File Types**

For definitions of the terms used in this table see Using the Instruction Descriptions on page 96.

|           |   |   |   |         | Data | File | s  |        |        |     |     |     | Fu         | ıncti | on Fil | es  |     |            |           | g              |           | ddre<br>Aode |          | Ac  | ldres | s Le      | /el     |
|-----------|---|---|---|---------|------|------|----|--------|--------|-----|-----|-----|------------|-------|--------|-----|-----|------------|-----------|----------------|-----------|--------------|----------|-----|-------|-----------|---------|
| Parameter | 0 | _ | S | T, C, R | N    | F    | ST | MG, PD | RI/RIX | PLS | RTC | HSC | PTOX, PWMX | STI   | EII    | BHI | MMI | CS - Comms | 0/I - SOI | DLS - Data Loç | Immediate | Direct       | Indirect | Bit | Word  | Long Word | Element |
| Position  |   |   |   |         |      |      |    |        |        |     |     |     |            |       |        |     |     |            |           |                | •         |              |          |     | •     |           |         |

- (1) See Important note about indirect addressing.
- (2) Control file only.

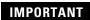

You cannot use indirect addressing with: S, MG, PD, RTC, HSC, PTOX, PWMX, STI, EII, BHI, MMI, CS, IOS, LCD, and DLS files.

# **SQO- Sequencer Output**

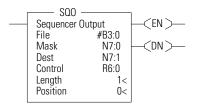

Instruction Type: output

#### **Execution Time for the SQO Instruction**

| Controller      | Data Size | When Rung Is: |           |
|-----------------|-----------|---------------|-----------|
|                 |           | True          | False     |
| MicroLogix 1400 | word      | 3.6105 µs     | 0.9480 µs |
|                 | Long word | 3.1920 µs     | 1.1850 µs |

On a false-to-true rung transition, the SQO instruction transfers masked source reference words or long words to the destination for the control of sequential machine operations. When the rung goes from false-to-true, the instruction increments to the next step (word) in the sequencer file. Data stored there is transferred through a mask to the destination address specified in the instruction. Data is written to the destination word every time the instruction is executed.

The done bit is set when the last word of the sequencer file is transferred. On the next false-to-true rung transition, the instruction resets the position to step one.

If the position is equal to zero at start-up, when you switch the controller from the program mode to the run mode, the instruction operation depends on whether the rung is true or false on the first scan.

- If the rung is true, the instruction transfers the value in step zero.
- If the rung is false, the instruction waits for the first rung transition from false-to-true and transfers the value in step one.

The bits mask data when reset (0) and pass data when set (1). The instruction will not change the value in the destination word unless you set mask bits.

The mask can be fixed or variable. It is fixed if you enter a hexadecimal code. It is variable if you enter an element address or a file address (direct or indirect) for changing the mask with each step.

The following figure indicates how the SQO instruction works.

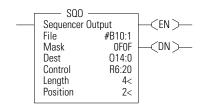

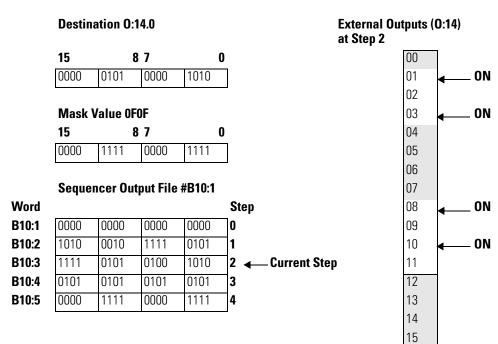

This instruction uses the following operands:

• File - This is the sequencer reference file. Its contents, on an element-by-element, basis are masked and stored in the destination.

TIP

If file type is word, then mask and source must be words. If file type is long word, mask and source must be long words.

Mask - The mask operand contains the mask value. When mask bits are set to 1, data is allowed to pass through to destination. When mask bits are reset to 0, the data is masked (does not pass through to destination). The immediate data ranges for mask are from 0...0xFFFF (word) or 0...0xFFFFFFFF (long word).

TIP

If mask is direct or indirect, the position selects the location in the specified file.

- Destination The destination operand is the sequencer location or file
- Control This is a control file address. The status bits, stack length, and the position value are stored in this element. The control element consists of 3 words:

|        | 15                                                    | 14                                                                             | 13 | 12 | 11 | 10 | 9 | 8 | 7 | 6 | 5 | 4 | 3 | 2 | 1 | 0 |
|--------|-------------------------------------------------------|--------------------------------------------------------------------------------|----|----|----|----|---|---|---|---|---|---|---|---|---|---|
| Word 0 | $EN^{(1)}$ $DN^{(2)}$ $ER^{(3)}$ not used FD not used |                                                                                |    |    |    |    |   |   |   |   |   |   |   |   |   |   |
| Word 1 | Length -                                              | ength - contains the index of the last element in the sequencer reference file |    |    |    |    |   |   |   |   |   |   |   |   |   |   |
| Word 2 | Position                                              | Position - the current position in the sequence                                |    |    |    |    |   |   |   |   |   |   |   |   |   |   |

- (1) EN Enable Bit is set by a false-to-true rung transition and indicates that the instruction is enabled.
- (2) DN Done Bit is set after the instruction has operated on the last word in the sequencer file. It is reset on the next false-to-true rung transition after the rung goes false.
- (3) ER Error Bit is set when the controller detects a negative position value, or a negative or zero length value. When the ER bit is set, the minor error bit (S2:5/2) is also set.
  - Length The length operand contains the number of steps in the sequencer file (as well as Mask and/or Destination if they are file data types). The length of the sequencer can range from 1...256.
  - Position This is the current location or step in the sequencer file (as well as Mask and/or Destination if they are file data types). It determines the next location in the stack to be masked and moved to the destination. Position is a component of the control register. The position can range from 0...255. Position is incremented on each false-to-true transition.

Addressing Modes and File Types can be used as shown in the following table:

## **SQO Instruction Valid Addressing Modes and File Types**

For definitions of the terms used in this table see Using the Instruction Descriptions on page 96.

|                            |   |   |   |   |         | Data | File | s  |   |        |        |     |     |     | Fu         | nctio | on Fi | les |     |     |            |           | _              |           | ddre<br>/lode |          | Ad      | ldres | ss Le | vel       |
|----------------------------|---|---|---|---|---------|------|------|----|---|--------|--------|-----|-----|-----|------------|-------|-------|-----|-----|-----|------------|-----------|----------------|-----------|---------------|----------|---------|-------|-------|-----------|
| Parameter                  | 0 |   | S | В | T, C, R | Z    | F    | ST | 7 | MG, PD | RI/RIX | PLS | RTC | HSC | PTOX, PWMX | STI   | EII   | ВНІ | MMI | CCD | CS - Comms | 0/1 - 801 | DLS - Data Log | Immediate | Direct        | Indirect | Element | Bit   | Word  | Long Word |
| File <sup>(2)</sup>        | • | • |   | • |         | •    |      |    | • |        | •      |     |     |     |            |       |       |     |     |     |            |           |                |           | •             | •        |         |       | •     | •         |
| Mask <sup>(2)</sup>        | • | • |   | • | •       | •    |      |    | • |        | •      |     |     |     |            |       |       |     |     |     |            |           |                | •         | •             | •        |         |       | •     | •         |
| Destination <sup>(2)</sup> | • | • |   | • | •       | •    |      |    | • |        | •      |     |     |     |            |       |       |     |     |     |            |           |                |           | •             | •        |         |       | •     | •         |
| Control                    |   |   |   |   | (3)     |      |      |    |   |        |        |     |     |     |            |       |       |     |     |     |            |           |                |           | •             |          | •       |       |       |           |
| Length                     |   |   |   |   |         |      |      |    |   |        |        |     |     |     |            |       |       |     |     |     |            |           |                | •         |               |          |         |       | •     |           |
| Position                   |   |   |   |   |         |      |      |    |   |        |        |     |     |     |            |       |       |     |     |     |            |           |                | •         |               |          |         |       | •     |           |

- (1) See Important note about indirect addressing.
- (2) File Direct and File Indirect addressing also applies.
- (3) Control file only.

**IMPORTANT** 

You cannot use indirect addressing with: S, MG, PD, RTC, HSC, PTOX, PWMX, STI, EII, BHI, MMI, CS, IOS, LCD, and DLS files.

# **SQL** - Sequencer Load

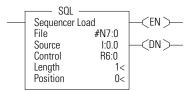

Instruction Type: output

### **Execution Time for the SQL Instruction**

| Controller      | Data Size | When Rung Is: |           |
|-----------------|-----------|---------------|-----------|
|                 |           | True          | False     |
| MicroLogix 1400 | word      | 2.7700 µs     | 1.1741 µs |
|                 | long word | 2.8680 µs     | 1.2800 µs |

On a false-to-true rung transition, the SQL instruction loads words or long words into a sequencer file at each step of a sequencer operation. This instruction uses the following operands:

• File - This is the sequencer reference file. Its contents are received on an element-by-element basis from the source.

TIP

If file type is word, then mask and source must be words. If file type is long word, mask and source must be long words.

- Source The source operand is a constant or address of the value used to fill the currently available position sequencer file. The address level of the source must match the sequencer file. If file is a word type, then source must be a word type. If file is a long word type, then source must be a long word type. The data range for the source is from -32,768...32,767 (word) or -2,147,483,648...2,147,483,647 (long word).
- Control This is a control file address. The status bits, stack length, and the position value are stored in this element. The control element consists of 3 words:

|        | 15                | 14                                                                              | 13                | 12 | 11                | 10    | 9 | 8 | 7 | 6 | 5 | 4 | 3 | 2 | 1 | 0 |
|--------|-------------------|---------------------------------------------------------------------------------|-------------------|----|-------------------|-------|---|---|---|---|---|---|---|---|---|---|
| Word 0 | EN <sup>(1)</sup> |                                                                                 | DN <sup>(2)</sup> |    | ER <sup>(3)</sup> | not u |   |   |   |   |   |   |   |   |   |   |
| Word 1 | Length            | Length - contains the index of the last element in the sequencer reference file |                   |    |                   |       |   |   |   |   |   |   |   |   |   |   |
| Word 2 | Positio           | Position - the current position in the sequence                                 |                   |    |                   |       |   |   |   |   |   |   |   |   |   |   |

- (1) EN Enable Bit is set by a false-to-true rung transition and indicates that the instruction is enabled.
- (2) DN Done Bit is set after the instruction has operated on the last word in the sequencer file. It is reset on the next false-to-true rung transition after the rung goes false.
- (3) ER Error Bit is set when the controller detects a negative position value, or a negative or zero length value. When the ER bit is set, the minor error bit (S2:5/2) is also set.
  - Length The length operand contains the number of steps in the sequencer file (this is also the length of source if it is a file data type). The length of the sequencer can range from 1...256.
  - Position This is the current location or step in the sequencer file (as well as source if it is a file data type). It determines the next location in the stack to receive the value or constant found in source. Position is a component of the control register. The position can range from 0...255.

Addressing Modes and File Types can be used as shown in the following table:

### **SQL Instruction Valid Addressing Modes and File Types**

For definitions of the terms used in this table see Using the Instruction Descriptions on page 96.

|                       |   |   |   |   |         | Data | File | s  |   |        |        |     |     |     | Fu         | ınctio | on Fi | les |     |    |            |           |                |           | .ddre<br>/lode |          | A   | ldres | ss Le     | vel     |
|-----------------------|---|---|---|---|---------|------|------|----|---|--------|--------|-----|-----|-----|------------|--------|-------|-----|-----|----|------------|-----------|----------------|-----------|----------------|----------|-----|-------|-----------|---------|
| Parameter             | 0 | - | S | В | T, C, R | Z    | F    | ST | 1 | MG, PD | RI/RIX | PLS | RTC | HSC | PTOX, PWMX | STI    | EII   | ВНІ | MMI | CD | CS - Comms | 0/i - SOI | DLS - Data Log | Immediate | Direct         | Indirect | Bit | Word  | Long Word | Element |
| File <sup>(2)</sup>   | • | • |   | • |         | •    |      |    | • |        | •      |     |     |     |            |        |       |     |     |    |            |           |                |           | •              | •        |     | •     | •         |         |
| Source <sup>(2)</sup> | • | • |   | • |         | •    |      |    | • |        | •      |     |     |     |            |        |       |     |     |    |            |           |                | •         | •              | •        |     | •     | •         |         |
| Control               |   |   |   |   | (3)     |      |      |    |   |        |        |     |     |     |            |        |       |     |     |    |            |           |                |           | •              |          |     |       |           | •       |
| Length                |   |   |   |   |         |      |      |    |   |        |        |     |     |     |            |        |       |     |     |    |            |           |                | •         |                |          |     | •     |           |         |
| Position              |   |   |   |   |         |      |      |    |   |        |        |     |     |     |            |        |       |     |     |    |            |           |                | •         |                |          |     | •     |           |         |

- (1) See Important note about indirect addressing.
- (2) File Direct and File Indirect addressing also applies.
- (3) Control file only.

**IMPORTANT** 

You cannot use indirect addressing with: S, MG, PD, RTC, HSC, PTOX, PWMX, STI, EII, BHI, MMI, CS, IOS, LCD, and DLS files.

# **Program Control Instructions**

Use these instructions to change the order in which the processor scans a ladder program. Typically these instructions are used to minimize scan time, create a more efficient program, and troubleshoot a ladder program.

| Instruction                  | Used To:                                                       | Page |
|------------------------------|----------------------------------------------------------------|------|
| JMP - Jump to Label          | Jump forward/backward to a corresponding                       | 301  |
| LBL - Label                  | label instruction                                              | 302  |
| JSR - Jump to Subroutine     | Jump to a designated subroutine and return                     | 302  |
| SBR - Subroutine Label       |                                                                | 302  |
| RET - Return from Subroutine |                                                                | 303  |
| SUS - Suspend                | Debug or diagnose your user program                            | 303  |
| TND - Temporary End          | Abort current ladder scan                                      | 303  |
| END - Program End            | End a program or subroutine                                    | 304  |
| MCR - Master Control Reset   | Enable or inhibit a master control zone in your ladder program | 304  |

# JMP - Jump to Label

02:0 -< JMP >- Instruction Type: output

### **Execution Time for the JMP Instruction**

| Controller      | When Rung Is: |           |
|-----------------|---------------|-----------|
|                 | True          | False     |
| MicroLogix 1400 | 0.3290 µs     | 0.2320 μs |

The JMP instruction causes the controller to change the order of ladder execution. Jumps cause program execution to go to the rung marked LBL *label number*. Jumps can be forward or backward in ladder logic within the same program file. Multiple JMP instructions may cause execution to proceed to the same label.

The immediate data range for the label is from 0...999. The label is local to a program file.

## LBL - Label

02:0 -[ LBL ]-

## Instruction Type: input

### **Execution Time for the LBL Instruction**

| Controller      | When Rung Is: | _     |
|-----------------|---------------|-------|
|                 | True          | False |
| MicroLogix 1400 | 0.2633 µs     |       |

The LBL instruction is used in conjunction with a jump (JMP) instruction to change the order of ladder execution. Jumps cause program execution to go to the rung marked LBL *label number*.

The immediate data range for the label is from 0...999. The label is local to a program file.

# JSR - Jump to Subroutine

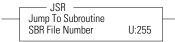

## Instruction Type: output

#### **Execution Time for the JSR Instruction**

| Controller      | When Rung Is: |           |
|-----------------|---------------|-----------|
|                 | True          | False     |
| MicroLogix 1400 | 0.4615 μs     | 0.2325 μs |

The JSR instruction causes the controller to start executing a separate subroutine file within a ladder program. JSR moves program execution to the designated subroutine (SBR *file number*). After executing the SBR, control proceeds to the instruction following the JSR instruction.

The immediate data range for the JSR file is from 3...255.

# **SBR - Subroutine Label**

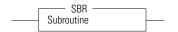

## Instruction Type: input

### **Execution Time for the SBR Instruction**

| Controller      | When Rung Is: |           |
|-----------------|---------------|-----------|
|                 | True          | False     |
| MicroLogix 1400 | 0.2510 μs     | 0.2510 μs |

The SBR instruction is a label which is not used by the processor. It is for user subroutine identification purposes as the first rung for that subroutine. This instruction is the first instruction on a rung and is always evaluated as true.

# RET - Return from Subroutine

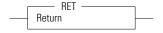

Instruction Type: output

#### **Execution Time for the RET Instruction**

| Controller      | When Rung Is: |           |
|-----------------|---------------|-----------|
|                 | True          | False     |
| MicroLogix 1400 | 0.3710 μs     | 0.2510 μs |

The RET instruction marks the end of subroutine execution or the end of the subroutine file. It causes the controller to resume execution at the instruction following the JSR instruction, user interrupt, or user fault routine that caused this subroutine to execute.

# **SUS - Suspend**

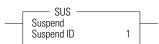

Instruction Type: output

The SUS instruction is used to trap and identify specific conditions for program debugging and system troubleshooting. This instruction causes the processor to enter the suspend idle mode, causing all outputs to be de-energized. The suspend ID and the suspend file (program file number or subroutine file number identifying where the suspend instruction resides) are placed in the status file (S:7 and S:8).

The immediate data range for the suspend ID is from -32768...32767.

# TND - Temporary End

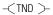

Instruction Type: output

## **Execution Time for the TND Instruction**

| Controller      | When Rung Is: |           |
|-----------------|---------------|-----------|
|                 | True          | False     |
| MicroLogix 1400 | 0.3320 µs     | 0.2100 μs |

The TND instruction is used to denote a premature end-of-ladder program execution. The TND instruction cannot be executed from a STI subroutine, HSC subroutine, EII subroutine, or a user fault subroutine. This instruction may appear more than once in a ladder program.

On a true rung, TND stops the processor from scanning the rest of the program file. In addition, this instruction performs the output scan, input scan, and housekeeping aspects of the processor scan cycle prior to resuming scanning at rung 0 of the main program (file 2). If this instruction is executed in a nested subroutine, it terminates execution of all nested subroutines.

# **END** - Program End

Instruction Type: output

-< END >-

#### **Execution Time for the END Instruction**

| Controller      | Instruction | When Rung Is: |           |
|-----------------|-------------|---------------|-----------|
|                 |             | True          | False     |
| MicroLogix 1400 | END         | 1.2016 µs     | 1.2032 µs |

The END instruction must appear at the end of every ladder program. For the main program file (file 2), this instruction ends the program scan. For a subroutine, interrupt, or user fault file, the END instruction causes a return from subroutine.

# MCR - Master Control Reset

Instruction Type: output

—< MCR >—

### **Execution Time for the MCR Instructions**

| Controller      | Instruction | When Rung Is | <b>S</b> : |
|-----------------|-------------|--------------|------------|
|                 |             | True         | False      |
| MicroLogix 1400 | MCR Start   | 1.0510 µs    | 1.1510 µs  |
|                 | MCR End     | 0.4510 μs    | 0.5510 μs  |

The MCR instruction works in pairs to control the ladder logic found between those pairs. Rungs within the MCR zone are still scanned, but scan time is reduced due to the false state of non-retentive outputs. Non-retentive outputs are reset when the rung goes false.

This instruction defines the boundaries of an MCR Zone. An MCR Zone is the set of ladder logic instructions bounded by an MCR instruction pair. The start of an MCR zone is defined to be the rung that contains an MCR instruction preceded by conditional logic. The end of an MCR zone is defined to be the first rung containing just an MCR instruction following a start MCR zone rung as shown below.

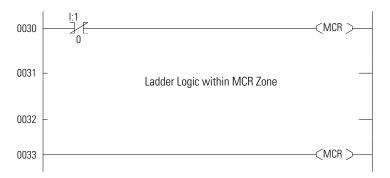

While the rung state of the first MCR instruction is true, execution proceeds as if the zone were not present. When the rung state of the first MCR instruction is false, the ladder logic within the MCR zone is executed as if the rung is false. All non-retentive outputs within the MCR zone are reset.

MCR zones let you enable or inhibit segments of your program, such as for recipe applications.

When you program MCR instructions, note that:

- You must end the zone with an unconditional MCR instruction.
- You cannot nest one MCR zone within another.
- Do not jump into an MCR zone. If the zone is false, jumping into it activates the zone.

TIP

The MCR instruction is not a substitute for a hard-wired master control relay that provides emergency stop capability. You still must install a hard-wired master control relay to provide emergency I/O power shutdown.

## **ATTENTION**

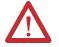

If you start instructions such as timers or counters in an MCR zone, instruction operation ceases when the zone is disabled. Re-program critical operations outside the zone if necessary.

# Notes:

# **Input and Output Instructions**

The input and output instructions allow you to selectively update data without waiting for the input and output scans.

| Instruction                         | Used To:                                                                                                | Page |
|-------------------------------------|----------------------------------------------------------------------------------------------------|------|
| IIM - Immediate Input with Mask     | Update data prior to the normal input scan.                                                             | 307  |
| IOM - Immediate Output with<br>Mask | Update outputs prior to the normal output scan.                                                         | 309  |
| REF - I/O Refresh                   | Interrupt the program scan to execute the I/O scan (write outputs, service communications, read inputs) | 310  |

# IIM - Immediate Input with Mask

Instruction Type: output

TIP

This instruction is used for embedded I/O only. It is not designed to be used with expansion I/O.

## **Execution Time for the IIM Instruction**

| Controller      | When Rung Is: |           |
|-----------------|---------------|-----------|
|                 | True          | False     |
| MicroLogix 1400 | 10.9098 µs    | 0.2064 μs |

The IIM instruction allows you to selectively update input data without waiting for the automatic input scan. This instruction uses the following operands:

• **Slot** - This operand defines the location where data is obtained for updating the input file. The location specifies the slot number and the word where data is to be obtained. For example, if slot = I:0, input data from slot 0 starting at word 0 is masked and placed in input data file I:0 starting at word 0 for the specified length. If slot = I:0.1, word 1 of slot 0 is used, and so on.

## **IMPORTANT**

Slot 0 is the only valid slot number that can be used with this instruction. IIM cannot be used with expansion I/O.

• Mask - The mask is a hex constant or register address containing the mask value to be applied to the slot. If a given bit position in the mask is a "1", the corresponding bit data from slot is passed to the input data file. A "0" prohibits corresponding bit data in slot from being passed to the input data file. The mask value can range from 0...0xFFFE.

| Bit                | 15   | 14     | 13    | 12   | 11 | 10 | 9 | 8 | 7   | 6     | 5    | 4     | 3    | 2     | 1   | 0 |
|--------------------|------|--------|-------|------|----|----|---|---|-----|-------|------|-------|------|-------|-----|---|
| Real Input         | Inpu | ut Wo  | ord   |      |    |    |   |   | _   |       |      |       |      |       |     |   |
| Mask               | 0    | 0      | 0     | 0    | 0  | 0  | 0 | 0 | 1   | 1     | 1    | 1     | 1    | 1     | 1   | 1 |
| Input Data<br>File | Dat  | a is N | Not U | pdat | ed |    |   |   | Upo | lated | to N | latch | Inpu | it Wo | ird |   |

• **Length** - This is the number of masked words to transfer to the input data file.

Addressing Modes and File Types can be used as shown below:

#### **IIM Instruction Valid Addressing Modes and File Types**

For definitions of the terms used in this table see Using the Instruction Descriptions on page 96.

|           |   |   |   |   |         | Data | File | s  |   |        |        |     |     |     | Fı         | ncti | on Fi | les |     |   |            |         |                |           | ddre<br>Mod |          | Ac  | Address Level |           |         |  |
|-----------|---|---|---|---|---------|------|------|----|---|--------|--------|-----|-----|-----|------------|------|-------|-----|-----|---|------------|---------|----------------|-----------|-------------|----------|-----|---------------|-----------|---------|--|
| Parameter | 0 | _ | S | В | T, C, R | Z    | ш    | ST | 7 | MG, PD | RI/RIX | PLS | RTC | HSC | PTOX, PWMX | STI  | III   | ВНІ | MMI | _ | CS - Comms | 0/1-801 | DLS - Data Log | Immediate | Direct      | Indirect | Bit | Word          | Long Word | Element |  |
| Slot      |   | • |   |   |         |      |      |    |   |        | •      |     |     |     |            |      |       |     |     |   |            |         |                |           | •           |          |     | •             |           |         |  |
| Mask      | • | • |   | • | •       | •    |      |    |   |        |        |     |     |     |            |      |       |     |     |   |            |         |                | •         | •           | •        |     | •             |           |         |  |
| Length    |   |   |   |   |         |      |      |    |   |        |        |     |     |     |            |      |       |     |     |   |            |         |                | •         |             |          |     |               |           |         |  |

# IOM - Immediate Output with Mask

Instruction Type: output

TIP

This instruction is used for embedded I/O only. It is not designed to be used with expansion I/O.

### **Execution Time for the IOM Instruction**

| Controller      | When Rung Is: |           |
|-----------------|---------------|-----------|
|                 | True          | False     |
| MicroLogix 1400 | 10.4010 μs    | 0.3220 µs |

The IOM instruction allows you to selectively update output data without waiting for the automatic output scan. This instruction uses the following operands:

• **Slot** - The slot is the physical location that is updated with data from the output file.

**IMPORTANT** 

Slot 0 is the only valid slot number that can be used with this instruction. IOM cannot be used with expansion I/O.

• **Mask** - The mask is a hex constant or register address containing the mask value to be applied. If a given bit position in the mask is a "1", the corresponding bit data is passed to the physical outputs. A "0" prohibits corresponding bit data from being passed to the outputs. The mask value can range from 0...0xFFFF.

| Bit             | 15                  | 14    | 13   | 12 | 11 | 10 | 9 | 8 | 7 | 6     | 5    | 4     | 3    | 2     | 1    | 0 |
|-----------------|---------------------|-------|------|----|----|----|---|---|---|-------|------|-------|------|-------|------|---|
| Output Data     | Out                 | put V | Vord |    |    |    |   |   |   |       |      |       |      |       |      |   |
| Mask            | 0                   | 0     | 0    | 0  | 0  | 0  | 0 | 0 | 1 | 1     | 1    | 1     | 1    | 1     | 1    | 1 |
| Real<br>Outputs | Data is Not Updated |       |      |    |    |    |   |   |   | lated | to N | latch | Outp | out V | /ord |   |

• **Length** - This is the number of masked words to transfer to the outputs.

Addressing Modes and File Types can be used as shown below:

### **IOM Instruction Valid Addressing Modes and File Types**

For definitions of the terms used in this table see Using the Instruction Descriptions on page 96.

|           |   |   |   |   |         | Data | File | s  |   |        |        |     |     |     | Fu         | unction Files |   |     |     |  |            |         |                |           | ddre<br>Mod |          | Ac  | ldres | s Le      | vel     |
|-----------|---|---|---|---|---------|------|------|----|---|--------|--------|-----|-----|-----|------------|---------------|---|-----|-----|--|------------|---------|----------------|-----------|-------------|----------|-----|-------|-----------|---------|
| Parameter | 0 | _ | s | В | T, C, R | Z    | L.   | ST | _ | MG, PD | RI/RIX | PLS | RTC | HSC | PTOX, PWMX | STI           | ⊞ | ВНІ | MMI |  | CS - Comms | 0/1-801 | DLS - Data Log | Immediate | Direct      | Indirect | Bit | Word  | Long Word | Element |
| Slot      | • |   |   |   |         |      |      |    |   |        | •      |     |     |     |            |               |   |     |     |  |            |         |                |           | •           |          |     | •     |           |         |
| Mask      | • | • |   | • | •       | •    |      |    |   |        |        |     |     |     |            |               |   |     |     |  |            |         |                | •         | •           | •        |     | •     |           |         |
| Length    |   |   |   |   |         |      |      |    |   |        |        |     |     |     |            |               |   |     |     |  |            |         |                | •         |             |          |     |       |           |         |

# **REF-I/O Refresh**

-< REF >-

Instruction Type: output

#### **Execution Time for the REF Instruction**

| Controller | When Rung Is:                                            |           |
|------------|----------------------------------------------------------|-----------|
|            | True                                                     | False     |
|            | See MicroLogix 1400 Scan Time<br>Calculation on page 574 | 0.1490 μs |

The REF instruction is used to interrupt the program scan to execute the I/O scan and service communication portions of the operating cycle for all communication channels. This includes: write outputs, service communications (all communication channels, communications toggle functionality, and comms housekeeping), and read inputs.

The REF instruction has no programming parameters. When it is evaluated as true, the program scan is interrupted to execute the I/O scan and service communication portions of the operating cycle. The scan then resumes at the instruction following the REF instruction.

The REF instruction cannot be executed from an STI subroutine, HSC subroutine, EII subroutine, or a user fault subroutine.

TIP

Using an REF instruction may result in input data changing in the middle of a program scan. This condition needs to be evaluated when using the REF instruction.

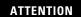

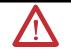

The watchdog and scan timers are reset when executing the REF instruction. You must insure that the REF instruction is not placed inside a non-terminating program loop. Do not place the REF instruction inside a program loop unless the program is thoroughly analyzed.

# **Using Interrupts**

Interrupts allow you to interrupt your program based on defined events. This chapter contains information about using interrupts, the interrupt instructions, and the interrupt function files. The chapter is arranged as follows:

- Information About Using Interrupts on page 311.
- User Interrupt Instructions on page 316.
- Using the Selectable Timed Interrupt (STI) Function File on page 322.
- Using the Event Input Interrupt (EII) Function File on page 326.

See also: Using the High-Speed Counter and Programmable Limit Switch on page 103.

# Information About Using Interrupts

The purpose of this section is to explain some fundamental properties of the User Interrupts, including:

- What is an interrupt?
- When can the controller operation be interrupted?
- Priority of User Interrupts
- Interrupt Latency
- User Fault Routine

# What is an Interrupt?

An interrupt is an event that causes the controller to suspend the task it is currently performing, perform a different task, and then return to the suspended task at the point where it suspended. The Micrologix 1400 supports the following User Interrupts:

- User Fault Routine
- Event Interrupts (8)
- High-Speed Counter Interrupts (6)
- Selectable Timed Interrupt

An interrupt must be configured and enabled to execute. When any one of the interrupts is configured (and enabled) and subsequently occurs, the user program:

- 1. suspends its execution
- 2. performs a defined task based upon which interrupt occurred
- 3. returns to the suspended operation.

### **Interrupt Operation Example**

Program File 2 is the main control program.

Program File 10 is the interrupt routine.

- An Interrupt Event occurs at rung 123.
- Program File 10 is executed.
- Program File 2 execution resumes immediately after program file 10 is scanned.

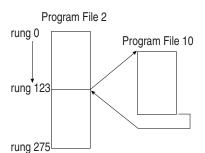

Specifically, if the controller program is executing normally and an interrupt event occurs:

- 1. the controller stops its normal execution
- 2. determines which interrupt occurred
- **3.** goes immediately to rung 0 of the subroutine specified for that User Interrupt
- **4.** begins executing the User Interrupt subroutine (or set of subroutines if the specified subroutine calls a subsequent subroutine)
- **5.** completes the subroutine(s)
- **6.** resumes normal execution from the point where the controller program was interrupted

# When Can the Controller Operation be Interrupted?

The Micrologix 1400 controllers only allow interrupts to be serviced during certain periods of a program scan. They are:

- At the start of a ladder rung
- Anytime during End of Scan

The interrupt is only serviced by the controller at these opportunities. If the interrupt is disabled, the pending bit is set at the next occurrence of one of the three occasions listed above.

**ATTENTION** 

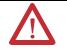

If you enable interrupts during the program scan via an OTL, OTE, or UIE, this instruction (OTL, OTE, or UIE) *must* be the *last* instruction executed on the rung (last instruction on last branch). It is recommended this be the only output instruction on the rung.

## **Priority of User Interrupts**

When multiple interrupts occur, the interrupts are serviced based upon their individual priority.

When an interrupt occurs and another interrupt(s) has already occurred but has not been serviced, the new interrupt is scheduled for execution based on its priority relative to the other pending interrupts. At the next point in time when an interrupt can be serviced, all the interrupts are executed in the sequence of highest priority to lowest priority.

If an interrupt occurs while a lower priority interrupt is being serviced (executed), the currently executing interrupt routine is suspended, and the higher priority interrupt is serviced. Then the lower priority interrupt is allowed to complete before returning to normal processing.

If an interrupt occurs while a higher priority interrupt is being serviced (executed), and the pending bit has been set for the lower priority interrupt, the currently executing interrupt routine continues to completion. Then the lower priority interrupt runs before returning to normal processing.

The priorities from highest to lowest are:

| User Fault Routine            | highest priority |
|-------------------------------|------------------|
| Event Interrupt0              |                  |
| Event Interrupt1              |                  |
| High-Speed Counter Interrupt0 |                  |
| Event Interrupt2              |                  |
| Event Interrupt3              |                  |
| High-Speed Counter Interrupt1 |                  |
| Selectable Timed Interrupt    |                  |
| Event Interrupt4              |                  |
| High-Speed Counter Interrupt2 |                  |
| Event Interrupt5              |                  |
| High-Speed Counter Interrupt3 |                  |
| Event Interrupt6              |                  |
| High-Speed Counter Interrupt4 |                  |
| Event Interrupt7              |                  |
| High-Speed Counter Interrupt5 | lowest priority  |

## **User Fault Routine**

The user fault routine gives you the option of preventing a controller shutdown when a specific user fault occurs. The fault routine is executed when any recoverable or non-recoverable user fault occurs. The fault routine is not executed for non-user faults.

Faults are classified as recoverable, non-recoverable, and non-user faults. A complete list of faults is shown in Fault Messages and Error Codes on page 601. The basic types of faults are described below:

| Recoverable                                                                                                    | Non-Recoverable                                                                                                    | Non-User Fault                                                                                                    |
|----------------------------------------------------------------------------------------------------|----------------------------------------------------------------------------------------------------|----------------------------------------------------------------------------------------------------|
| Recoverable Faults are caused<br>by the user and may be<br>recovered from by executing<br>logic in the user fault routine.<br>The user can attempt to clear<br>the Major Error Halted bit, S:1/<br>13. | Non-Recoverable Faults are caused by the user, and cannot be recovered from. The user fault routine executes when this type of fault occurs. However, the fault cannot be cleared. | Non-User Faults are caused<br>by various conditions that<br>cease ladder program<br>execution. The user fault<br>routine does not execute<br>when this type of fault<br>occurs. |
| <b>Note:</b> You may initiate a MSG instruction from the controller to another device to identify the fault condition of the controller.                                                               | <b>Note:</b> You may initiate a MSG instruction to another device to identify the fault condition of the controller.                                                               |                                                                                                    |

## Status File Data Saved

The Arithmetic Flags (Status File word S:0) are saved on entry to the user fault subroutine and re-written upon exiting the subroutine.

## Creating a User Fault Subroutine

To use the user fault subroutine:

- 1. Create a subroutine file. Program Files 3...255 can be used.
- **2.** Enter the file number in word S:29 of the status file.

## Controller Operation

The occurrence of recoverable or non-recoverable faults causes the controller to read S:29 and execute the subroutine number identified by S:29. If the fault is recoverable, the routine can be used to correct the problem and clear the fault bit S:1/13. The controller then continues in its current executing mode. The routine does not execute for non-user faults.

# User Interrupt Instructions

| Instruction                     | Used To:                                                                                                    | Page |
|---------------------------------|----------------------------------------------------------------------------------------------------|------|
| INT - Interrupt Subroutine      | Use this instruction to identify a program file as an interrupt subroutine (INT label) versus a regular subroutine (SBR label). This should be the first instruction in your interrupt subroutine. | 316  |
| STS - Selectable Timed<br>Start | Use the STS (Selectable Timed Interrupt Start) instruction to the start the STI timer from the control program, rather than starting automatically.                                                | 317  |
| UID - User Interrupt<br>Disable | Use the User Interrupt Disable (UID) and the User Interrupt Enable (UIE) instructions to create zones in                                                                                           | 318  |
| UIE - User Interrupt Enable     | which I/O interrupts cannot occur.                                                                                                    | 319  |
| UIF - User Interrupt Flush      | Use the UIF instruction to remove selected pending interrupts from the system.                                                                                                    | 320  |

# INT - Interrupt Subroutine

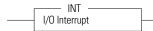

Instruction Type: input

### **Execution Time for the INT Instruction**

| Controller      | When Rung Is: |           |  |  |  |
|-----------------|---------------|-----------|--|--|--|
|                 | True          | False     |  |  |  |
| MicroLogix 1400 | 0.5460 μs     | 0.5460 µs |  |  |  |

The INT instruction is used as a label to identify a user interrupt service routine (ISR). This instruction is placed as the first instruction on a rung and is always evaluated as true. Use of the INT instruction is optional.

# STS - Selectable Timed Start

Instruction Type: output

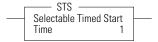

#### **Execution Time for the STS Instruction**

| Controller      | When Rung Is: |           |  |  |  |  |  |
|-----------------|---------------|-----------|--|--|--|--|--|
|                 | True          | False     |  |  |  |  |  |
| MicroLogix 1400 | 20.8470 μs    | 0.2125 μs |  |  |  |  |  |

The STS instruction can be used to start and stop the STI function or to change the time interval between STI user interrupts. The STI instruction has one operand:

• **Time** - This is the amount of time (in milliseconds) which must expire prior to executing the selectable timed user interrupt. A value of zero disables the STI function. The time range is from 0...65,535 milliseconds.

The STS instruction applies the specified set point to the STI function as follows:

- If a zero set point is specified, the STI is disabled and STI:0/TIE is cleared (0).
- If the STI is disabled (not timing) and a value greater than 0 is entered into the set point, the STI starts timing to the new set point and STI:0/TIE is set (1).
- If the STI is currently timing and the set point is changed, the new setting takes effect immediately and the STI continues to time until it reaches the new set point.

Note that if the new setting is less than the current accumulated time, the STI times-out immediately. For example, if the STI has been timing for 15 microseconds, and the STI set point is changed from 20 microseconds to 10 microseconds, an STI user interrupt occurs at the next start-of-rung.

Addressing Modes and File Types can be used as shown below:

### STS Instruction Valid Addressing Modes and File Types

For definitions of the terms used in this table see Using the Instruction Descriptions on page 96.

|           | Data Files |   |   |   |         | Function Files |   |    |   |        |        |     | Address <sup>(1)</sup><br>Mode |     | Address Level |     |     |     |     |     |            |           |                |           |        |          |         |     |      |           |
|-----------|------------|---|---|---|---------|----------------|---|----|---|--------|--------|-----|--------------------------------|-----|---------------|-----|-----|-----|-----|-----|------------|-----------|----------------|-----------|--------|----------|---------|-----|------|-----------|
| Parameter | 0          |   | S | В | T, C, R | Z              | L | ST | 1 | MG, PD | RI/RIX | PLS | RTC                            | HSC | PTOX, PWMX    | STI | EII | BHI | MMI | COD | CS - Comms | 0/I - SOI | DLS - Data Log | Immediate | Direct | Indirect | Element | Bit | Word | Long Word |
| Time      | •          | • |   | • | •       | •              |   |    |   |        | •      |     |                                |     |               |     |     |     |     |     |            |           |                | •         | •      | •        |         |     | •    |           |

<sup>(1)</sup> See Important note about indirect addressing.

IMPORTANT

You cannot use indirect addressing with: S, MG, PD, RTC, HSC, PTOX, PWMX, STI, EII, BHI, MMI, CS, IOS, and DLS files.

# UID - User Interrupt Disable

UID
User Interrupt Disable
Interrupt Types 5

Instruction Type: output

## **Execution Time for the UID Instruction**

| Controller      | When Rung Is: |           |  |  |  |  |
|-----------------|---------------|-----------|--|--|--|--|
|                 | True          | False     |  |  |  |  |
| MicroLogix 1400 | 2.7470 µs     | 0.1859 μs |  |  |  |  |

The UID instruction is used to disable selected user interrupts. The table below shows the types of interrupts with their corresponding disable bits:

### Types of Interrupts Disabled by the UID Instruction

| Interrupt                        | Element | Decimal<br>Value | Corresponding<br>Bit |  |  |  |  |
|----------------------------------|---------|------------------|----------------------|--|--|--|--|
| Ell - Event Input Interrupt      | Event 4 | 16384            | bit 14               |  |  |  |  |
| HSC - High-Speed Counter         | HSC2    | 8192             | bit 13               |  |  |  |  |
| Ell - Event Input Interrupt      | Event 5 | 4096             | bit 12               |  |  |  |  |
| HSC - High-Speed Counter         | HSC3    | 2048             | bit 11               |  |  |  |  |
| EII - Event Input Interrupt      | Event 6 | 1024             | bit 10               |  |  |  |  |
| HSC - High-Speed Counter         | HSC4    | 512              | bit 9                |  |  |  |  |
| Ell - Event Input Interrupt      | Event 7 | 256              | bit 8                |  |  |  |  |
| HSC - High-Speed Counter         | HSC5    | 128              | bit 7                |  |  |  |  |
| Ell - Event Input Interrupt      | Event 0 | 64               | bit 6                |  |  |  |  |
| EII - Event Input Interrupt      | Event 1 | 32               | bit 5                |  |  |  |  |
| HSC - High-Speed Counter         | HSC0    | 16               | bit 4                |  |  |  |  |
| EII - Event Input Interrupt      | Event 2 | 8                | bit 3                |  |  |  |  |
| Ell - Event Input Interrupt      | Event 3 | 4                | bit 2                |  |  |  |  |
| HSC - High-Speed Counter         | HSC1    | 2                | bit 1                |  |  |  |  |
| STI - Selectable Timed Interrupt | STI     | 1                | bit 0                |  |  |  |  |
| Note: Bit 15 must be set to zero | ·       | 1                | 1                    |  |  |  |  |

To disable interrupt(s):

- 1. Select which interrupts you want to disable.
- **2.** Find the Decimal Value for the interrupt(s) you selected.

- **3.** Add the Decimal Values if you selected more than one type of interrupt.
- **4.** Enter the sum into the UID instruction.

For example, to disable EII Event 1 and EII Event 3:

EII Event 1 = 32, EII Event 3 = 4

32 + 4 = 36 (enter this value)

# UIE - User Interrupt Enable

USer Interrupt Enable
Interrupt Types 4

Instruction Type: output

## **Execution Time for the UIE Instruction**

| Controller      | When Rung Is: |           |  |  |  |
|-----------------|---------------|-----------|--|--|--|
|                 | True          | False     |  |  |  |
| MicroLogix 1400 | 3.4226 µs     | 0.1968 μs |  |  |  |

The UIE instruction is used to enable selected user interrupts. The table below shows the types of interrupts with their corresponding enable bits:

## Types of Interrupts Enabled by the UIE Instruction

| Interrupt                   | Element | Decimal<br>Value | Corresponding<br>Bit |
|-----------------------------|---------|------------------|----------------------|
| EII - Event Input Interrupt | Event 4 | 16384            | bit 14               |
| HSC - High-Speed Counter    | HSC2    | 8192             | bit 13               |
| EII - Event Input Interrupt | Event 5 | 4096             | bit 12               |
| HSC - High-Speed Counter    | HSC3    | 2048             | bit 11               |
| EII - Event Input Interrupt | Event 6 | 1024             | bit 10               |
| HSC - High-Speed Counter    | HSC4    | 512              | bit 9                |
| EII - Event Input Interrupt | Event 7 | 256              | bit 8                |
| HSC - High-Speed Counter    | HSC5    | 128              | bit 7                |
| EII - Event Input Interrupt | Event 0 | 64               | bit 6                |
| EII - Event Input Interrupt | Event 1 | 32               | bit 5                |
| HSC - High-Speed Counter    | HSC0    | 16               | bit 4                |
| EII - Event Input Interrupt | Event 2 | 8                | bit 3                |

## Types of Interrupts Enabled by the UIE Instruction

| Interrupt                        | Element | Decimal<br>Value | Corresponding<br>Bit |  |  |  |
|----------------------------------|---------|------------------|----------------------|--|--|--|
| EII - Event Input Interrupt      | Event 3 | 4                | bit 2                |  |  |  |
| HSC - High-Speed Counter         | HSC1    | 2                | bit 1                |  |  |  |
| STI - Selectable Timed Interrupt | STI     | 1                | bit 0                |  |  |  |
| Note: Bit 15 must be set to zero |         |                  | ·                    |  |  |  |

To enable interrupt(s):

- 1. Select which interrupts you want to enable.
- **2.** Find the Decimal Value for the interrupt(s) you selected.
- **3.** Add the Decimal Values if you selected more than one type of interrupt.
- **4.** Enter the sum into the UIE instruction.

For example, to enable EII Event 1 and EII Event 3:

EII Event 
$$1 = 32$$
, EII Event  $3 = 4$   $32 + 4 = 36$  (enter this value)

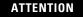

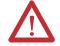

If you enable interrupts during the program scan via an OTL, OTE, or UIE, this instruction *must* be the *last* instruction executed on the rung (last instruction on last branch). It is recommended this be the only output instruction on the rung.

# UIF - User Interrupt Flush

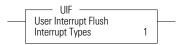

Instruction Type: output

## **Execution Time for the UIF Instruction**

| Controller      | When Rung Is: |           |  |  |  |
|-----------------|---------------|-----------|--|--|--|
|                 | True          | False     |  |  |  |
| MicroLogix 1400 | 2.7930 µs     | 0.1847 μs |  |  |  |

The UIF instruction is used to flush (remove pending interrupts from the system) selected user interrupts. The table below shows the types of interrupts with their corresponding flush bits:

|  | Types of Interr | rupts Disabled by | the UIF | Instruction |
|--|-----------------|-------------------|---------|-------------|
|--|-----------------|-------------------|---------|-------------|

| Interrupt                        | Element | Decimal<br>Value | Corresponding<br>Bit |
|----------------------------------|---------|------------------|----------------------|
| EII - Event Input Interrupt      | Event 4 | 16384            | bit 14               |
| HSC - High-Speed Counter         | HSC2    | 8192             | bit 13               |
| EII - Event Input Interrupt      | Event 5 | 4096             | bit 12               |
| HSC - High-Speed Counter         | HSC3    | 2048             | bit 11               |
| EII - Event Input Interrupt      | Event 6 | 1024             | bit 10               |
| HSC - High-Speed Counter         | HSC4    | 512              | bit 9                |
| EII - Event Input Interrupt      | Event 7 | 256              | bit 8                |
| HSC - High-Speed Counter         | HSC5    | 128              | bit 7                |
| EII - Event Input Interrupt      | Event 0 | 64               | bit 6                |
| EII - Event Input Interrupt      | Event 1 | 32               | bit 5                |
| HSC - High-Speed Counter         | HSC0    | 16               | bit 4                |
| EII - Event Input Interrupt      | Event 2 | 8                | bit 3                |
| EII - Event Input Interrupt      | Event 3 | 4                | bit 2                |
| HSC - High-Speed Counter         | HSC1    | 2                | bit 1                |
| STI - Selectable Timed Interrupt | STI     | 1                | bit 0                |
| Note: Bit 15 must be set to zero | L       | I                |                      |

#### To flush interrupt(s):

- **1.** Select which interrupts you want to flush.
- **2.** Find the Decimal Value for the interrupt(s) you selected.
- **3.** Add the Decimal Values if you selected more than one type of interrupt.
- **4.** Enter the sum into the UIF instruction.

For example, to disable EII Event 1 and EII Event 3:

EII Event 
$$1 = 32$$
, EII Event  $3 = 4$ 

32 + 4 = 36 (enter this value)

# Using the Selectable Timed Interrupt (STI) Function File

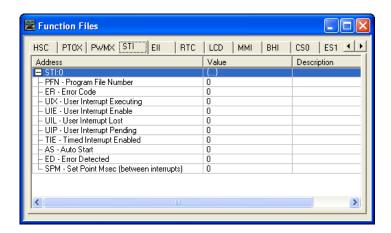

The Selectable Timed Interrupt (STI) provides a mechanism to solve time critical control requirements. The STI is a trigger mechanism that allows you to scan or solve control program logic that is time sensitive.

Example of where you would use the STI are:

- PID type applications, where a calculation must be performed at a specific time interval.
- A motion application, where the motion instruction (PTO) needs to be scanned at a specific rate to guarantee a consistent acceleration/ deceleration profile.
- A block of logic that needs to be scanned more often.

How an STI is used is typically driven by the demands/requirements of the application. It operates using the following sequence:

- 1. The user selects a time interval.
- **2.** When a valid interval is set and the STI is properly configured, the controller monitors the STI value.
- **3.** When the time period has elapsed, the controller's normal operation is interrupted.
- **4.** The controller then scans the logic in the STI program file.
- **5.** When the STI file scan is completed, the controller returns to where it was prior to the interrupt and continues normal operation.

#### **Selectable Time Interrupt (STI) Function File Sub-Elements Summary**

#### Selectable Timed Interrupt Function File (STI:0)

| Sub-Element Description        | Address   | Data Format  | Туре    | User Program<br>Access | For More<br>Information |
|--------------------------------|-----------|--------------|---------|------------------------|-------------------------|
| PFN - Program File Number      | STI:0.PFN | word (INT)   | control | read only              | 323                     |
| ER - Error Code                | STI:0.ER  | word (INT)   | status  | read only              | 323                     |
| UIX - User Interrupt Executing | STI:0/UIX | binary (bit) | status  | read only              | 324                     |
| UIE - User Interrupt Enable    | STI:0/UIE | binary (bit) | control | read/write             | 324                     |
| UIL - User Interrupt Lost      | STI:0/UIL | binary (bit) | status  | read/write             | 324                     |
| UIP - User Interrupt Pending   | STI:0/UIP | binary (bit) | status  | read only              | 325                     |
| TIE - Timed Interrupt Enabled  | STI:0/TIE | binary (bit) | control | read/write             | 325                     |
| AS - Auto Start                | STI:0/AS  | binary (bit) | control | read only              | 325                     |
| ED - Error Detected            | STI:0/ED  | binary (bit) | status  | read only              | 326                     |
| SPM - Set Point Msec           | STI:0.SPM | word (INT)   | control | read/write             | 326                     |

#### **STI Function File Sub-Elements**

STI Program File Number (PFN)

| Sub-Element Description   | Address   | Data Format | <i>,</i> . | User Program<br>Access |
|---------------------------|-----------|-------------|------------|------------------------|
| PFN - Program File Number | STI:0.PFN | word (INT)  | control    | read only              |

The PFN (Program File Number) variable defines which subroutine is called (executed) when the timed interrupt times out. A valid subroutine file is any program file (3...255).

The subroutine file identified in the PFN variable is not a special file within the controller; it is programmed and operates the same as any other program file. From the control program perspective it is unique, in that it is automatically scanned based on the STI set point.

#### STI Error Code (ER)

| Sub-Element Description | Address  | Data Format | Туре   | User Program<br>Access |
|-------------------------|----------|-------------|--------|------------------------|
| ER - Error Code         | STI:0.ER | word (INT)  | status | read only              |

Error codes detected by the STI sub-system are displayed in this register. The table below explains the error codes.

#### **STI Error Code**

| Recoverable Fault (Controller) | Description                                                              |
|--------------------------------|--------------------------------------------------------------------------|
| Invalid Program File<br>Number | Program file number is less than 3, greater than 255, or does not exist. |

#### STI User Interrupt Executing (UIX)

| Sub-Element Description        | Address   | Data Format  |        | User Program<br>Access |
|--------------------------------|-----------|--------------|--------|------------------------|
| UIX - User Interrupt Executing | STI:0/UIX | binary (bit) | status | read only              |

The UIX (User Interrupt Executing) bit is set whenever the STI mechanism completes timing and the controller is scanning the STI PFN. The UIX bit is cleared when the controller completes processing the STI subroutine.

The STI UIX bit can be used in the control program as conditional logic to detect if an STI interrupt is executing.

#### STI User Interrupt Enable (UIE)

| Sub-Element Description     | Address   | Data Format  |         | User Program<br>Access |
|-----------------------------|-----------|--------------|---------|------------------------|
| UIE - User Interrupt Enable | STI:0/UIE | binary (bit) | control | read/write             |

The UIE (User Interrupt Enable) bit is used to enable or disable STI subroutine processing. This bit must be set if you want the controller to process the STI subroutine at the configured time interval.

If you need to restrict when the STI subroutine is processed, clear the UIE bit. An example of when this is important is if a series of math calculations need to be processed without interruption. Before the calculations take place, clear the UIE bit. After the calculations are complete, set the UIE bit and STI subroutine processing resumes.

#### STI User Interrupt Lost (UIL)

| Sub-Element Description   | Address   | Data Format  |        | User Program<br>Access |
|---------------------------|-----------|--------------|--------|------------------------|
| UIL - User Interrupt Lost | STI:0/UIL | binary (bit) | status | read/write             |

The UIL (User Interrupt Lost) is a status flag that indicates an interrupt was lost. The controller can process 1 active and maintain up to 2 pending user interrupt conditions before it sets the lost bit.

This bit is set by the controller. It is up to the control program to utilize, track if necessary, and clear the lost condition.

#### STI User Interrupt Pending (UIP)

| Sub-Element Description      | Address   | Data Format  | 71     | User Program<br>Access |
|------------------------------|-----------|--------------|--------|------------------------|
| UIP - User Interrupt Pending | STI:0/UIP | binary (bit) | status | read only              |

The UIP (User Interrupt Pending) is a status flag that represents an interrupt is pending. This status bit can be monitored or used for logic purposes in the control program if you need to determine when a subroutine cannot execute immediately.

This bit is automatically set and cleared by the controller. The controller can process 1 active and maintain up to 2 pending user interrupt conditions before it sets the lost bit.

#### STI Timed Interrupt Enabled (TIE)

| Sub-Element Description       | Address   | Data Format  | Туре    | User Program<br>Access |
|-------------------------------|-----------|--------------|---------|------------------------|
| TIE - Timed Interrupt Enabled | STI:0/TIE | binary (bit) | control | read/write             |

The TIE (Timed Interrupt Enabled) control bit is used to enable or disable the timed interrupt mechanism. When set (1), timing is enabled, when clear (0) timing is disabled. If this bit is cleared (disabled) while the timer is running, the accumulated value is cleared (0). If the bit is then set (1), timing starts.

This bit is controlled by the user program and retains its value through a power cycle.

#### STI Auto Start (AS)

| Sub-Element Description | Address  | Data Format  | Туре    | User Program<br>Access |
|-------------------------|----------|--------------|---------|------------------------|
| AS - Auto Start         | STI:0/AS | binary (bit) | control | read only              |

The AS (Auto Start) is a control bit that can be used in the control program. The auto start bit is configured with the programming device and stored as part of the user program. The auto start bit automatically sets the STI Timed Interrupt Enable (TIE) bit when the controller enters any executing mode.

#### STI Error Detected (ED)

| Sub-Element Description | Address  | Data Format  | Туре   | User Program<br>Access |
|-------------------------|----------|--------------|--------|------------------------|
| ED - Error Detected     | STI:0/ED | binary (bit) | status | read only              |

The ED (Error Detected) flag is a status bit that can be used by the control program to detect if an error is present in the STI sub-system. The most common type of error that this bit represents is a configuration error. When this bit is set, the user should look at the error code in parameter STI:0.ER

This bit is automatically set and cleared by the controller.

STI Set Point Milliseconds Between Interrupts (SPM)

| Sub-Element<br>Description | Address   | Data Format | Range   |         | User Program<br>Access |
|----------------------------|-----------|-------------|---------|---------|------------------------|
| SPM - Set Point<br>Msec    | STI:0.SPM | word (INT)  | 065,535 | control | read/write             |

When the controller transitions to an executing mode, the SPM (set point in milliseconds) value is loaded into the STI. If the STI is configured correctly, and enabled, the program file identified in the STI variable PFN is scanned at this interval. This value can be changed from the control program by using the STS instruction.

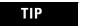

The minimum value cannot be less than the time required to scan the STI program file (STI:0.PFN) plus the Interrupt Latency.

# Using the Event Input Interrupt (EII) Function File

The EII (event input interrupt) is a feature that allows the user to scan a specific program file (subroutine) when an input condition is detected from a field device.

Within the function file section of RSLogix 500/RSLogix Micro, the user sees an EII folder. Within the folder are eight EII elements. Each of these elements (EII:0, EII:1, EII:2, EII:3, EII:4, EII:5, EII6 and EII7) are identical; this explanation uses EII:0 as shown below.

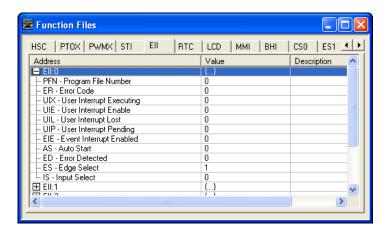

Each EII can be configured to monitor any one of the first eight inputs (I1:0.0/0 to I1:0.0/7). Each EII can be configured to detect rising edge or falling edge input signals. When the configured input signal is detected at the input terminal, the controller immediately scans the configured subroutine.

# **Event Input Interrupt (EII) Function File Sub-Elements Summary**

#### **Event Input Interrupt Function File (EII:0)**

| Sub-Element Description        | Address   | Data Format  | Туре    | User Program<br>Access | For More<br>Information |
|--------------------------------|-----------|--------------|---------|------------------------|-------------------------|
| PFN - Program File Number      | EII:0.PFN | word (INT)   | control | read only              | 328                     |
| ER - Error Code                | EII:0.ER  | word (INT)   | status  | read only              | 328                     |
| UIX - User Interrupt Executing | EII:0/UIX | binary (bit) | status  | read only              | 329                     |
| UIE - User Interrupt Enable    | EII:0/UIE | binary (bit) | control | read/write             | 329                     |
| UIL - User Interrupt Lost      | EII:0/UIL | binary (bit) | status  | read/write             | 329                     |
| UIP - User Interrupt Pending   | EII:0/UIP | binary (bit) | status  | read only              | 330                     |
| EIE - Event Interrupt Enabled  | EII:0/EIE | binary (bit) | control | read/write             | 330                     |
| AS - Auto Start                | EII:0/AS  | binary (bit) | control | read only              | 330                     |
| ED - Error Detected            | EII:0/ED  | binary (bit) | status  | read only              | 331                     |
| ES - Edge Select               | EII:0/ES  | binary (bit) | control | read only              | 331                     |
| IS - Input Select              | EII:0.IS  | word (INT)   | control | read only              | 331                     |

#### **Ell Function File Sub-Elements**

Ell Program File Number (PFN)

| Sub-Element Description   | Address   | Data Format |         | User Program<br>Access |
|---------------------------|-----------|-------------|---------|------------------------|
| PFN - Program File Number | EII:0.PFN | word (INT)  | control | read only              |

PFN (Program File Number) defines which subroutine is called (executed) when the input terminal assigned to EII:0 detects a signal. A valid subroutine file is any program file (3...255).

The subroutine file identified in the PFN variable is not a special file within the controller. It is programmed and operated the same as any other program file. From the control program perspective it is unique, in that it is automatically scanned based on the configuration of the EII.

#### **EII Error Code (ER)**

| Sub-Element Description | Address  | Data Format | Туре   | User Program<br>Access |
|-------------------------|----------|-------------|--------|------------------------|
| ER - Error Code         | EII:0.ER | word (INT)  | status | read only              |

Any ER (Error Code) detected by the EII sub-system is displayed in this register. The table below explains the error codes.

#### **Ell Error Codes**

| Error<br>Code | Recoverable Fault (Controller) | Description                                                             |
|---------------|--------------------------------|-------------------------------------------------------------------------|
| 1             | Invalid Program File<br>Number | Program file number is less than 3, greater than 255, or does not exist |
| 2             | Invalid Input<br>Selection     | Valid numbers must be 0, 1, 2, 3, 4, 5, 6, or 7.                        |
| 3             | Input Selection<br>Overlap     | Ells cannot share inputs. Each Ell must have a unique input.            |

#### Ell User Interrupt Executing (UIX)

| Sub-Element Description        | Address   | Data Format  | 7.     | User Program<br>Access |
|--------------------------------|-----------|--------------|--------|------------------------|
| UIX - User Interrupt Executing | EII:0/UIX | binary (bit) | status | read only              |

The UIX (User Interrupt Executing) bit is set whenever the EII mechanism detects a valid input and the controller is scanning the PFN. The EII mechanism clears the UIX bit when the controller completes its processing of the EII subroutine.

The EII UIX bit can be used in the control program as conditional logic to detect if an EII interrupt is executing.

#### Ell User Interrupt Enable (UIE)

| Sub-  | -Element Description  | Address   | Data Format  |         | User Program<br>Access |
|-------|-----------------------|-----------|--------------|---------|------------------------|
| UIE - | User Interrupt Enable | EII:0/UIE | binary (bit) | control | read/write             |

The UIE (User Interrupt Enable) bit is used to enable or disable EII subroutine processing. This bit must be set if you want the controller to process the EII subroutine when an EII event occurs.

If you need to restrict when the EII subroutine is processed, clear the UIE bit. An example of when this is important is if a series of math calculations need to be processed without interruption. Before the calculations take place, clear the UIE bit. After the calculations are complete, set the UIE bit and EII subroutine processing resumes.

#### Ell User Interrupt Lost (UIL)

| Sub-Element Description   | Address   | Data Format  | Туре   | User Program<br>Access |
|---------------------------|-----------|--------------|--------|------------------------|
| UIL - User Interrupt Lost | EII:0/UIL | binary (bit) | status | read/write             |

UIL (User Interrupt Lost) is a status flag that represents an interrupt has been lost. The controller can process 1 active and maintain up to 2 pending user interrupt conditions before it sets the lost bit.

This bit is set by the controller. It is up to the control program to utilize, track, and clear the lost condition.

#### Ell User Interrupt Pending (UIP)

| Sub-Element Description      | Address   | Data Format  | 71     | User Program<br>Access |
|------------------------------|-----------|--------------|--------|------------------------|
| UIP - User Interrupt Pending | EII:0/UIP | binary (bit) | status | read only              |

UIP (User Interrupt Pending) is a status flag that represents an interrupt is pending. This status bit can be monitored, or used for logic purposes, in the control program if you need to determine when a subroutine cannot execute immediately.

This bit is automatically set and cleared by the controller. The controller can process 1 active and maintain up to 2 pending user interrupt conditions before it sets the pending bit.

#### Ell Event Interrupt Enable (EIE)

| Sub-Element Description       | Address   | Data Format  | , i     | User Program<br>Access |
|-------------------------------|-----------|--------------|---------|------------------------|
| EIE - Event Interrupt Enabled | EII:0/EIE | binary (bit) | control | read/write             |

EIE (Event Interrupt Enabled) allows the event interrupt function to be enabled or disabled from the control program. When set (1), the function is enabled, when cleared (0, default) the function is disabled.

This bit is controlled by the user program and retains its value through a power cycle.

#### Ell Auto Start (AS)

| Sub-Element Description | Address  | Data Format  | Туре    | User Program<br>Access |
|-------------------------|----------|--------------|---------|------------------------|
| AS - Auto Start         | EII:0/AS | binary (bit) | control | read only              |

AS (Auto Start) is a control bit that can be used in the control program. The auto start bit is configured with the programming device and stored as part of the user program. The auto start bit automatically sets the EII Event Interrupt Enable (EIE) bit when the controller enters any executing mode.

#### Ell Error Detected (ED)

| Sub-Element Description | Address  | Data Format  | 7.1    | User Program<br>Access |
|-------------------------|----------|--------------|--------|------------------------|
| ED - Error Detected     | EII:0/ED | binary (bit) | status | read only              |

The ED (Error Detected) flag is a status bit that can be used by the control program to detect if an error is present in the EII sub-system. The most common type of error that this bit represents is a configuration error. When this bit is set, look at the specific error code in parameter EII:0.ER

This bit is automatically set and cleared by the controller.

#### Ell Edge Select (ES)

| Sub-Element Description | Address  | Data Format  |         | User Program<br>Access |
|-------------------------|----------|--------------|---------|------------------------|
| ES - Edge Select        | EII:0/ES | binary (bit) | control | read only              |

The ES (Edge Select) bit selects the type of trigger that causes an Event Interrupt. This bit allows the EII to be configured for rising edge (off-to-on, 0-to-1) or falling edge (on-to-off, 1-to-0) signal detection. This selection is based on the type of field device that is connected to the controller.

The default condition is 1, which configures the EII for rising edge operation.

#### Ell Input Select (IS)

| Sub-Element Description | Address  | Data Format | Туре    | User Program<br>Access |
|-------------------------|----------|-------------|---------|------------------------|
| IS - Input Select       | EII:0.IS | word (INT)  | control | read only              |

The IS (Input Select) parameter is used to configure each EII to a specific input on the controller. Valid inputs are 0...7, which correspond to I1:0.0/0...I1:0.0/7.

This parameter is configured with the programming device and cannot be changed from the control program.

# Notes:

# **Process Control Instruction**

This chapter describes the MicroLogix 1400 Proportional Integral Derivative (PID) instruction. The PID instruction is an output instruction that controls physical properties such as temperature, pressure, liquid level, or flow rate using process loops.

# **The PID Concept**

The PID instruction normally controls a closed loop using inputs from an analog input module and providing an output to an analog output module. For temperature control, you can convert the analog output to a time proportioning on/off output for driving a heater or cooling unit. An example appears on page 354.

The PID instruction can be operated in the timed mode or the Selectable Time Interrupt (STI mode). In the timed mode, the instruction updates its output periodically at a user-selectable rate. In the STI mode, the instruction should be placed in an STI interrupt subroutine. It then updates its output every time the STI subroutine is scanned. The STI time interval and the PID loop update rate must be the same in order for the equation to execute properly. See Using the Selectable Timed Interrupt (STI) Function File on page 322 for more information on STI interrupts.

PID closed loop control holds a process variable at a desired set point. A flow rate/fluid level example is shown below.

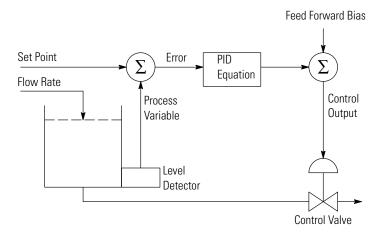

The PID equation controls the process by sending an output signal to the control valve. The greater the error between the setpoint and process variable input, the greater the output signal. Alternately, the smaller the

error, the smaller the output signal. An additional value (feed forward or bias) can be added to the control output as an offset. The PID result (control variable) drives the process variable toward the set point.

# The PID Equation

The PID instruction uses the following algorithm:

#### Standard equation with dependent gains:

$$Output = K_C \left[ (E) + \frac{1}{T_I} \int (E) dt + T_D \cdot \frac{d(PV)}{dt} \right] + bias$$

Standard Gains constants are:

Table 1:

| Term                           | Range (Low to High)                            | Reference    |
|--------------------------------|------------------------------------------------|--------------|
| Controller Gain K <sub>C</sub> | 0.01327.67 (dimensionless) <sup>(1)</sup>      | Proportional |
| Reset Term 1/T <sub>I</sub>    | 327.670.01 (minutes per repeat) <sup>(1)</sup> | Integral     |
| Rate Term T <sub>D</sub>       | 0.01327.67 (minutes) <sup>(1)</sup>            | Derivative   |

<sup>(1)</sup> Applies to MicroLogix 1400 PID range when Reset and Gain Range (RG) bit is set to 1. For more information on reset and gain, see PLC 5 Gain Range (RG) on page 349.

The derivative term (rate) provides smoothing by means of a low-pass filter. The cut-off frequency of the filter is 16 times greater than the corner frequency of the derivative term.

#### **PD Data File**

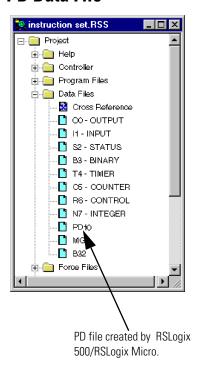

The PID instruction implemented by the MicroLogix 1400 controllers is virtually identical in function to the PID implementation used by the Allen-Bradley SLC 5/03 and higher processors. Minor differences primarily involve enhancements to terminology. The major difference is that the PID instruction now has its own data file. In the SLC family of processors, the PID instruction operated as a block of registers within an integer file. The Micrologix 1400 PID instruction utilizes a PD data file.

You can create a PD data file by creating a new data file and classifying it as a PD file type. RSLogix automatically creates a new PD file or a PD sub-element whenever a PID instruction is programmed on a rung. The PD file then appears in the list of Data Files as shown in the illustration.

Each PD data file has a maximum of 255 elements and each PID instruction requires a unique PD element. Each PD element is composed of 20 sub-elements, which include bit, integer and long integer data. All of the examples in this chapter use PD file 10 sub-element 0.

# PID - Proportional Integral Derivative

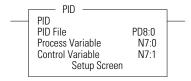

Instruction Type: output

#### **Execution Time for the PID Instruction**

| Controller      | When Rung Is: |           |  |  |
|-----------------|---------------|-----------|--|--|
|                 | True          | False     |  |  |
| MicroLogix 1400 | 7.1750 µs     | 7.0910 µs |  |  |

It is recommended that you place the PID instruction on a rung without any conditional logic. If conditional logic exists, the Control Variable output remains at its last value, and the CVP CV% term and integral term are both cleared when the rung is false.

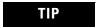

In order to stop and restart the PID instruction, you need to create a false-to-true rung transition.

The example below shows a PID instruction on a rung with RSLogix 500/RSLogix Micro programming software.

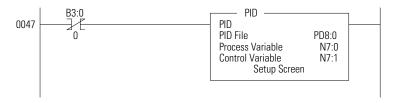

When programming, the setup screen provides access to the PID instruction configuration parameters. The illustration below shows the RSLogix 500/RSLogix Micro setup screen.

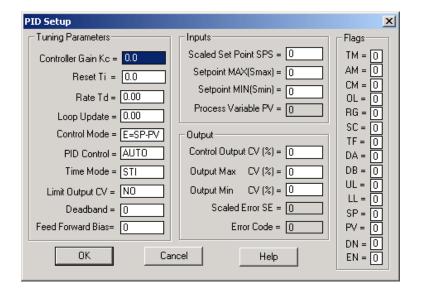

# **Input Parameters**

The table below shows the input parameter addresses, data formats, and types of user program access. See the indicated pages for descriptions of each parameter.

| Input Parameter Descriptions         | Address      | Data Format | Range                       | Туре    | User<br>Program<br>Access | For More<br>Information |
|--------------------------------------|--------------|-------------|-----------------------------|---------|---------------------------|-------------------------|
| SPS - Setpoint                       | PD10:0.SPS   | word (INT)  | 016383 <sup>(1)</sup>       | control | read/write                | 338                     |
| PV - Process Variable                | user defined | word (INT)  | 016383                      | control | read/write                | 338                     |
| MAXS - Setpoint Maximum              | PD10:0.MAXS  | word (INT)  | -32,768+32,767              | control | read/write                | 338                     |
| MINS - Setpoint Minimum              | PD10:0.MINS  | word (INT)  | -32,768+32,767              | control | read/write                | 339                     |
| OSP - Old Setpoint Value             | PD10:0.0SP   | word (INT)  | -32,768+32,767              | status  | read only                 | 339                     |
| OL - Output Limit                    | PD10:0/OL    | binary      | 1 = enabled<br>0 = disabled | control | read/write                | 340                     |
| CVH - Control Variable High<br>Limit | PD10:0.CVH   | word (INT)  | 0100%                       | control | read/write                | 340                     |
| CVL - Control Variable Low Limit     | PD10:0.CVL   | word (INT)  | 0100%                       | control | read/write                | 341                     |

<sup>(1)</sup> The range listed in the table is for when scaling is not enabled. With scaling, the range is from minimum scaled (MINS) to maximum scaled (MAXS).

### **Setpoint (SPS)**

| Input Parameter<br>Descriptions | Address    | Data Format | Range                 | Туре    | User Program<br>Access |
|---------------------------------|------------|-------------|-----------------------|---------|------------------------|
| SPS - Setpoint                  | PD10:0.SPS | word (INT)  | 016383 <sup>(1)</sup> | control | read/write             |

<sup>(1)</sup> The range listed in the table is for when scaling is not enabled. With scaling, the range is from minimum scaled (MINS) to maximum scaled (MAXS).

The SPS (Setpoint) is the desired control point of the process variable.

# **Process Variable (PV)**

| Input Parameter<br>Descriptions | Address      | Data Format | Range  | Туре    | User Program<br>Access |
|---------------------------------|--------------|-------------|--------|---------|------------------------|
| PV - Process<br>Variable        | user defined | word (INT)  | 016383 | control | read/write             |

The PV (Process Variable) is the analog input variable.

# **Setpoint MAX (MAXS)**

| Input<br>Parameter<br>Descriptions | Address     | Data<br>Format | Range          | Туре    | User<br>Program<br>Access |
|------------------------------------|-------------|----------------|----------------|---------|---------------------------|
| MAXS - Setpoint<br>Maximum         | PD10:0.MAXS | word<br>(INT)  | -32,768+32,767 | control | read/write                |

If the SPV is read in engineering units, then the MAXS (Setpoint Maximum) parameter corresponds to the value of the setpoint in engineering units when the control input is at its maximum value.

### **Setpoint MIN (MINS)**

| Input Parameter<br>Descriptions | Address     | Data<br>Format | Range          | Туре    | User<br>Program<br>Access |
|---------------------------------|-------------|----------------|----------------|---------|---------------------------|
| MINS - Setpoint<br>Minimum      | PD10:0.MINS | word<br>(INT)  | -32,768+32,767 | control | read/write                |

If the SPV is read in engineering units, then the MINS (Setpoint Minimum) parameter corresponds to the value of the setpoint in engineering units when the control input is at its minimum value.

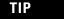

MinS - MaxS scaling allows you to work in engineering units. The deadband, error, and SPV are also displayed in engineering units. The process variable, PV, must be within the range of 0...16383. Use of MinS - MaxS does not minimize PID PV resolution.

Scaled errors greater than +32767 or less than -32768 cannot be represented. If the scaled error is greater than +32767, it is represented as +32767. If the scaled error is less than -32768, it is represented as -32768.

# **Old Setpoint Value (OSP)**

| Input Parameter<br>Descriptions | Address    | Data<br>Format | Range          | Туре   | User<br>Program<br>Access |
|---------------------------------|------------|----------------|----------------|--------|---------------------------|
| OSP - Old<br>Setpoint Value     | PD10:0.0SP | word<br>(INT)  | -32,768+32,767 | status | read only                 |

The OSP (Old Setpoint Value) is substituted for the current setpoint, if the current setpoint goes out of range of the setpoint scaling (limiting) parameters.

### **Output Limit (OL)**

| Output Parameter<br>Descriptions | Address   | Data<br>Format | Range                       | Туре    | User Program<br>Access |
|----------------------------------|-----------|----------------|-----------------------------|---------|------------------------|
| OL - Output Limit                | PD10:0/OL | binary         | 1 = enabled<br>0 = disabled | control | read/write             |

An enabled (1) value enables output limiting to the values defined in PD10:0.CVH (Control Variable High) and PD10.0.CVL (Control Variable Low).

A disabled (0) value disables OL (Output Limiting).

#### **Control Variable High Limit (CVH)**

| Output Parameter<br>Descriptions     | Address    | Data Format | Range | Туре    | User Program<br>Access |
|--------------------------------------|------------|-------------|-------|---------|------------------------|
| CVH - Control<br>Variable High Limit | PD10:0.CVH | word (INT)  | 0100% | control | read/write             |

When the output limit bit (PD10:0/OL) is enabled (1), the CVH (Control Value High) you enter is the maximum output (in percent) that the control variable attains. If the calculated CV exceeds the CVH, the CV is set (overridden) to the CVH value you entered and the upper limit alarm bit (UL) is set.

When the output limit bit (PD10:0/OL) is disabled (0), the CVH value you enter determines when the upper limit alarm bit (UL) is set.

If CV exceeds the maximum value, the output is not overridden and the upper limit alarm bit (UL) is set.

#### **Control Variable Low Limit (CVL)**

| Output Parameter<br>Descriptions    | Address    | Data<br>Format | Range | Туре    | User Program<br>Access |
|-------------------------------------|------------|----------------|-------|---------|------------------------|
| CVL - Control<br>Variable Low Limit | PD10:0.CVL | word<br>(INT)  | 0100% | control | read/write             |

When the output limit bit (PD10:0/OL) is enabled (1), the CVL (Control Value Low) you enter is the minimum output (in percent) that the Control Variable attains. If the calculated CV is below the minimum value, the CV is set (overridden) to the CVL value you entered and the lower limit alarm bit (LL) is set.

When the output limit bit (PD10:0/OL) is disabled (0), the CVL value you enter determines when the lower limit alarm bit (LL) is set. If CV is below the minimum value, the output is not overridden and the lower limit alarm bit (LL) is set.

# **Output Parameters**

The table below shows the output parameter addresses, data formats, and types of user program access. See the indicated pages for descriptions of each parameter.

| Output Parameter Descriptions  | Address      | Data Format | Range   |         | User Program<br>Access | For More<br>Information |
|--------------------------------|--------------|-------------|---------|---------|------------------------|-------------------------|
| CV - Control Variable          | User-defined | word (INT)  | 016,383 | control | read/write             | 341                     |
| CVP - Control Variable Percent | PD10:0.CVP   | word (INT)  | 0100    | control | read/write             | 342                     |
| SPV - Scaled Process Variable  | PD10:0.SPV   | word (INT)  | 016383  | status  | read only              | 342                     |

# **Control Variable (CV)**

| Output Parameter<br>Descriptions |              | Data<br>Format | Range   |         | User Program<br>Access |
|----------------------------------|--------------|----------------|---------|---------|------------------------|
| CV - Control Variable            | User-defined | word (INT)     | 016,383 | control | read/write             |

The CV (Control Variable) is user-defined. See the ladder rung below.

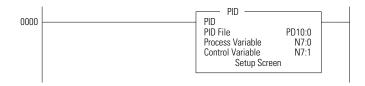

#### **Control Variable Percent (CVP)**

| Output Parameter               | Address    | _          | Range |         | User Program |
|--------------------------------|------------|------------|-------|---------|--------------|
| Descriptions                   |            | Format     |       |         | Access       |
| CVP - Control Variable Percent | PD10:0.CVP | word (INT) | 0100  | control | status read  |

CVP (Control Variable Percent) displays the control variable as a percentage. The range is 0...100%.

If the PD10:0/AM bit is off (automatic mode), CVP tracks the control variable (CV) output being calculated by the PID equation.

If the PD10:0/AM bit is on (manual mode), CVP tracks the value that can be manipulated in the Control Variable (CV) data word.

The only way for a programmer to have control of the PID CV is to place the PID instruction in manual mode and write to the CV word via the control program or programming software. If no change is made to CV while in manual mode, the CVP will display the last value calculated by the PID equation.

# **Scaled Process Variable (SPV)**

| Input Parameter Descriptions  |            | Data<br>Format | Range  | 71.    | User Program<br>Access |
|-------------------------------|------------|----------------|--------|--------|------------------------|
| SPV - Scaled Process Variable | PD10:0.SPV | word (INT)     | 016383 | status | read only              |

The SPV (Scaled Process Variable) is the analog input variable. If scaling is enabled, the range is the minimum scaled value (MinS) to maximum scaled value (MaxS).

If the SPV is configured to be read in engineering units, then this parameter corresponds to the value of the process variable in engineering units. See Analog I/O Scaling on page 354 for more information on scaling.

# **Tuning Parameters**

The table below shows the tuning parameter addresses, data formats, and types of user program access. See the indicated pages for descriptions of each parameter.

Table 1:

| Tuning Parameter<br>Descriptions      | Address    | Data Format               | Range                           | Туре    | User<br>Program<br>Access | For More<br>Information |
|---------------------------------------|------------|---------------------------|---------------------------------|---------|---------------------------|-------------------------|
| KC - Controller Gain - K <sub>c</sub> | PD10:0.KC  | word (INT)                | 032,767                         | control | read/write                | 344                     |
| TI - Reset Term - T <sub>i</sub>      | PD10:0.Ti  | word (INT)                | 032,767                         | control | read/write                | 344                     |
| TD - Rate Term - T <sub>d</sub>       | PD 10:0.TD | word (INT)                | 032,767                         | control | read/write                | 345                     |
| TM - Time Mode                        | PD10:0.TM  | binary                    | 0 or 1                          | control | read/write                | 346                     |
| LUT - Loop Update Time                | PD10:0.LUT | word (INT)                | 11024                           | control | read/write                | 346                     |
| ZCD - Zero Crossing Deadband          | PD10:0.ZCD | word (INT)                | 032,767                         | control | read/write                | 347                     |
| FF - Feed Forward Bias                | PD10:0.FF  | word (INT)                | -16,383+16,383                  | control | read/write                | 347                     |
| SE - Scaled Error                     | PD10:0.SE  | word (INT)                | -32,768+32,767                  | status  | read only                 | 347                     |
| AM - Automatic/Manual                 | PD10:0/AM  | binary (bit)              | 0 or 1                          | control | read/write                | 348                     |
| CM - Control Mode                     | PD10:0/CM  | binary (bit)              | 0 or 1                          | control | read/write                | 348                     |
| DB - PV in Deadband                   | PD10:0/DB  | binary (bit)              | 0 or 1                          | status  | read/write                | 348                     |
| RG - PLC 5 Gain Range                 | PD10:0/RG  | binary (bit)              | 0 or 1                          | control | read/write                | 349                     |
| SC - Setpoint Scaling                 | PD10:0/SC  | binary (bit)              | 0 or 1                          | control | read/write                | 349                     |
| TF - Loop Update Too Fast             | PD10:0/TF  | binary (bit)              | 0 or 1                          | status  | read/write                | 350                     |
| DA - Derivative Action Bit            | PD10:0/DA  | binary (bit)              | 0 or 1                          | control | read/write                | 350                     |
| UL - CV Upper Limit Alarm             | PD10:0/UL  | binary (bit)              | 0 or 1                          | status  | read/write                | 350                     |
| LL - CV Lower Limit Alarm             | PD10:0/LL  | binary (bit)              | 0 or 1                          | status  | read/write                | 351                     |
| SP - Setpoint Out of Range            | PD10:0/SP  | binary (bit)              | 0 or 1                          | status  | read/write                | 351                     |
| PV - PV Out of Range                  | PD10:0/PV  | binary (bit)              | 0 or 1                          | status  | read/write                | 351                     |
| DN - Done                             | PD10:0/DN  | binary (bit)              | 0 or 1                          | status  | read only                 | 351                     |
| EN - Enable                           | PD10:0/EN  | binary (bit)              | 0 or 1                          | status  | read only                 | 352                     |
| IS - Integral Sum                     | PD10:0.IS  | long word<br>(32-bit INT) | -2,147,483,6482,1<br>47,483,647 | status  | read/write                | 352                     |
| AD - Altered Derivative Term          | PD10:0.19  | long word<br>(32-bit INT) | -2,147,483,6482,1<br>47,483,647 | status  | read only                 | 352                     |

# Controller Gain (K<sub>c</sub>)

| Tuning Parameter<br>Descriptions      | Address   | Data Format | Range   |         | User Program<br>Access |
|---------------------------------------|-----------|-------------|---------|---------|------------------------|
| KC - Controller Gain - K <sub>c</sub> | PD10:0.KC | word (INT)  | 032,767 | control | read/write             |

Gain  $K_c$  (word 3) is the proportional gain, ranging from 0...3276.7 (when RG=0), or 0...327.67 (when RG=1). Set this gain to one-half the value needed to cause the output to oscillate when the reset and rate terms (below) are set to zero.

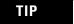

Controller gain is affected by the reset and gain range (RG) bit. For information, see PLC 5 Gain Range (RG) on page 349.

# Reset Term (T<sub>i</sub>)

| Tuning Parameter<br>Descriptions | Address   | Data<br>Format | Range   |         | User Program<br>Access |
|----------------------------------|-----------|----------------|---------|---------|------------------------|
| TI - Reset Term - T <sub>i</sub> | PD10:0.Ti | word<br>(INT)  | 032,767 | control | read/write             |

Reset  $T_i$  (word 4) is the Integral gain, ranging from 0...3276.7 (when RG=0), or 327.67 (when RG=1) minutes per repeat. Set the reset time equal to the natural period measured in the above gain calibration. A value of 1 adds the maximum integral term into the PID equation.

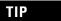

Reset term is affected by the reset and gain range (RG) bit. For information, see PLC 5 Gain Range (RG) on page 349.

# Rate Term $(T_d)$

| Tuning Parameter<br>Descriptions | Address    | Data Format | Range   |         | User Program<br>Access |
|----------------------------------|------------|-------------|---------|---------|------------------------|
| TD - Rate Term - T <sub>d</sub>  | PD 10:0.TD | word (INT)  | 032,767 | control | read/write             |

Rate  $T_d$  (word 5) is the Derivative term. The adjustment range is 0 to 327.67 minutes. Set this value to 1/8 of the integral gain  $T_i$ .

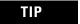

This word is not effected by the reset and gain range (RG) bit. For information, see PLC 5 Gain Range (RG) on page 349.

#### Time Mode (TM)

| Tuning Parameter<br>Descriptions |           | Data<br>Format | Range  | 7.1     | User Program<br>Access |
|----------------------------------|-----------|----------------|--------|---------|------------------------|
| TM - Time Mode                   | PD10:0.TM | binary         | 0 or 1 | control | read/write             |

The time mode bit specifies when the PID is in timed mode (1) or STI mode (0). This bit can be set or cleared by instructions in your ladder program.

When set for timed mode, the PID updates the CV at the rate specified in the loop update parameter (PD10:0.LUT).

When set for STI mode, the PID updates the CV every time the PID instruction is scanned in the control program. When you select STI, program the PID instruction in the STI interrupt subroutine. The STI routine should have a time interval equal to the setting of the PID "loop update" parameter (PD10:0.LUT). Set the STI period in word STI:0.SPM. For example, if the loop update time contains the value 10 (for 100 ms), then the STI time interval must also equal 100 (for 100 ms).

TIP

When using timed mode, your processor scan time should be at least ten times faster than the loop update time to prevent timing inaccuracies or disturbances.

# **Loop Update Time (LUT)**

| Tuning Parameter<br>Descriptions | Address    | Data Format | Range | 71      | User Program<br>Access |
|----------------------------------|------------|-------------|-------|---------|------------------------|
| LUT - Loop Update Time           | PD10:0.LUT | word (INT)  | 11024 | control | read/write             |

The loop update time (word 13) is the time interval between PID calculations. The entry is in 0.01 second intervals. Enter a loop update time five to ten times faster than the natural period of the load. The natural period of the load is determined by setting the reset and rate parameters to zero and then increasing the gain until the output begins to oscillate. When in STI mode, this value must equal the STI time interval value loaded in STI:0.SPM. The valid range is 0.01...10.24 seconds.

### **Zero Crossing Deadband (ZCD)**

| Tuning Parameter<br>Descriptions |            | Data<br>Format | Range   | Туре    | User Program<br>Access |
|----------------------------------|------------|----------------|---------|---------|------------------------|
| ZCD - Zero Crossing<br>Deadband  | PD10:0.ZCD | word (INT)     | 032,767 | control | read/write             |

The deadband extends above and below the setpoint by the value entered. The deadband is entered at the zero crossing of the process variable and the setpoint. This means that the deadband is in effect only after the process variable enters the deadband *and* passes through the setpoint.

The valid range is 0 to the scaled maximum, or 0...16,383 when no scaling exists.

### Feed Forward Bias (FF)

| Tuning Parameter<br>Descriptions | Address   | Data<br>Format | Range          | Туре    | User Program<br>Access |
|----------------------------------|-----------|----------------|----------------|---------|------------------------|
| FF - Feed Forward<br>Bias        | PD10:0.FF | word<br>(INT)  | -16,383+16,383 | control | read/write             |

The feed forward bias is used to compensate for disturbances that may affect the CV output.

# **Scaled Error (SE)**

| Tuning Parameter<br>Descriptions | Address   | Data<br>Format | Range          |        | User Program<br>Access |
|----------------------------------|-----------|----------------|----------------|--------|------------------------|
| SE - Scaled Error                | PD10:0.SE | word (INT)     | -32,768+32,767 | status | read only              |

Scaled error is the difference between the process variable and the setpoint. The format of the difference (E = SP-PV or E = PV-SP) is determined by the control mode (CM) bit. See Control Mode (CM) on page 348.

#### **Automatic / Manual (AM)**

| Tuning Parameter<br>Descriptions | Address   | Data Format  | Range  |         | User Program<br>Access |
|----------------------------------|-----------|--------------|--------|---------|------------------------|
| AM - Automatic/Manual            | PD10:0/AM | binary (bit) | 0 or 1 | control | read/write             |

The auto/manual bit can be set or cleared by instructions in your ladder program. When off (0), it specifies automatic operation. When on (1), it specifies manual operation. In automatic operation, the instruction controls the control variable (CV). In manual operation, the user/control program controls the CV. During tuning, set this bit to manual.

TIP

Output limiting is also applied when in manual.

#### **Control Mode (CM)**

| Tuning Parameter<br>Descriptions | Address   | Data Format  | Range  |         | User Program<br>Access |
|----------------------------------|-----------|--------------|--------|---------|------------------------|
| CM - Control Mode                | PD10:0/CM | binary (bit) | 0 or 1 | control | read/write             |

Control mode, or forward-/reverse-acting, toggles the values E=SP-PV and E=PV-SP.

Forward acting (E=PV-SP) causes the control variable to increase when the process variable is greater than the setpoint.

Reverse acting (E=SP-PV) causes the control variable to decrease when the process variable is greater than the setpoint.

#### PV in Deadband (DB)

| Tuning Parameter<br>Descriptions | Address   | Data Format  | Range  | Туре   | User Program<br>Access |
|----------------------------------|-----------|--------------|--------|--------|------------------------|
| DB - PV in Deadband              | PD10:0/DB | binary (bit) | 0 or 1 | status | read/write             |

This bit is set (1) when the process variable is within the zero-crossing deadband range.

#### PLC 5 Gain Range (RG)

| Tuning Parameter<br>Descriptions | Address   | Data Format  | Range  |         | User Program<br>Access |
|----------------------------------|-----------|--------------|--------|---------|------------------------|
| RG - PLC 5 Gain Range            | PD10:0/RG | binary (bit) | 0 or 1 | control | read/write             |

When set (1), the reset (TI) and gain range enhancement bit (RG) causes the reset minute/repeat value and the gain multiplier (KC) to be divided by a factor of 10. That means a reset multiplier of 0.01 and a gain multiplier of 0.01.

When clear (0), this bit allows the reset minutes/repeat value and the gain multiplier value to be evaluated with a reset multiplier of 0.1 and a gain multiplier of 0.1.

Example with the RG bit set: The reset term (TI) of 1 indicates that the integral value of 0.01 minutes/repeat (0.6 seconds/repeat) is applied to the PID integral algorithm. The gain value (KC) of 1 indicates that the error is multiplied by 0.01 and applied to the PID algorithm.

Example with the RG bit clear. The reset term (TI) of 1 indicates that the integral value of 0.1 minutes/repeat (6.0 seconds/repeat) is applied to the PID integral algorithm. The gain value (KC) of 1 indicates that the error is multiplied by 0.1 and applied to the PID algorithm.

TIP

The rate multiplier (TD) is not affected by this selection.

# **Setpoint Scaling (SC)**

| Tuning Parameter<br>Descriptions | Address   | Data Format  | Range  |         | User Program<br>Access |
|----------------------------------|-----------|--------------|--------|---------|------------------------|
| SC - Setpoint Scaling            | PD10:0/SC | binary (bit) | 0 or 1 | control | read/write             |

The SC bit is cleared when setpoint scaling values are specified.

# **Loop Update Too Fast (TF)**

| Tuning Parameter<br>Descriptions | Address   | Data Format  | Range  |        | User Program<br>Access |
|----------------------------------|-----------|--------------|--------|--------|------------------------|
| TF - Loop Update Too<br>Fast     | PD10:0/TF | binary (bit) | 0 or 1 | status | read/write             |

The TF bit is set by the PID algorithm if the loop update time specified cannot be achieved by the controller due to scan time limitations.

If this bit is set, correct the problem by updating your PID loop at a slower rate or move the PID instruction to an STI interrupt routine. Reset and rate gains will be in error if the instruction operates with this bit set.

#### **Derivative Action Bit (DA)**

| Tuning Parameter<br>Descriptions | Address   | Data Format  | Range  | 7.      | User Program<br>Access |
|----------------------------------|-----------|--------------|--------|---------|------------------------|
| DA - Derivative Action Bit       | PD10:0/DA | binary (bit) | 0 or 1 | control | read/write             |

When set (1), the derivative (rate) action (DA) bit causes the derivative (rate) calculation to be evaluated on the error instead of the process variable (PV). When clear (0), this bit allows the derivative (rate) calculation to be evaluated where the derivative is performed on the PV.

# **CV Upper Limit Alarm (UL)**

| Tuning Parameter<br>Descriptions | Address   | Data Format  | Range  |        | User Program<br>Access |
|----------------------------------|-----------|--------------|--------|--------|------------------------|
| UL - CV Upper Limit Alarm        | PD10:0/UL | binary (bit) | 0 or 1 | status | read/write             |

The control variable upper limit alarm bit is set when the calculated CV output exceeds the upper CV limit.

#### **CV Lower Limit Alarm (LL)**

| Tuning Parameter<br>Descriptions | Address   | Data Format  | Range  | Туре   | User Program<br>Access |
|----------------------------------|-----------|--------------|--------|--------|------------------------|
| LL - CV Lower Limit Alarm        | PD10:0/LL | binary (bit) | 0 or 1 | status | read/write             |

The control variable lower limit alarm bit is set (1) when the calculated CV output is less than the lower CV limit.

# **Setpoint Out Of Range (SP)**

| Tuning Parameter<br>Descriptions | Address   | Data Format  | Range  |        | User Program<br>Access |
|----------------------------------|-----------|--------------|--------|--------|------------------------|
| SP - Setpoint Out of Range       | PD10:0/SP | binary (bit) | 0 or 1 | status | read/write             |

This bit is set (1) when the setpoint:

- exceeds the maximum scaled value, or
- is less than the minimum scaled value.

# PV Out Of Range (PV)

| Tuning Parameter<br>Descriptions | Address   | Data Format  | Range  |        | User Program<br>Access |
|----------------------------------|-----------|--------------|--------|--------|------------------------|
| PV - PV Out of Range             | PD10:0/PV | binary (bit) | 0 or 1 | status | read/write             |

The process variable out of range bit is set (1) when the unscaled process variable

- exceeds 16,383, or
- is less than zero.

# Done (DN)

| Tuning Parameter<br>Descriptions | Address   | Data Format  | Range  |        | User Program<br>Access |
|----------------------------------|-----------|--------------|--------|--------|------------------------|
| DN - Done                        | PD10:0/DN | binary (bit) | 0 or 1 | status | read only              |

The PID done bit is set (1) for one scan when the PID algorithm is computed. It resets (0) whenever the instruction is scanned and the PID algorithm was not computed (applies to timed mode only).

### PD10:0.19Enable (EN)

| Tuning Parameter<br>Descriptions | Address   | Data Format  | Range  |        | User Program<br>Access |
|----------------------------------|-----------|--------------|--------|--------|------------------------|
| EN - Enable                      | PD10:0/EN | binary (bit) | 0 or 1 | status | read only              |

The PID enabled bit is set (1) whenever the PID instruction is enabled. It follows the rung state.

# Integral Sum (IS)

| Tuning Parameter<br>Descriptions | Address   | Data Format               | Range                           | ••     | User Program<br>Access |
|----------------------------------|-----------|---------------------------|---------------------------------|--------|------------------------|
| IS - Integral Sum                | PD10:0.IS | long word<br>(32-bit INT) | -2,147,483,6482<br>,147,483,647 | status | read/write             |

This is the result of the integration  $\frac{K_c}{T_I}\int E(dt)$ .

# **Altered Derivative Term (AD)**

| Tuning Parameter<br>Descriptions | Address   | Data Format | Range                           |        | User Program<br>Access |
|----------------------------------|-----------|-------------|---------------------------------|--------|------------------------|
| AD - Altered<br>Derivative Term  | PD10:0.19 |             | -2,147,483,648<br>2,147,483,647 | status | read only              |

This long word is used internally to track the change in the process variable within the loop update time.

# **Runtime Errors**

Error code 0036 appears in the status file when a PID instruction runtime error occurs. Code 0036 covers the following PID error conditions, each of which has been assigned a unique single byte code value that appears in the MSB of the second word of the control block. The error code is also displayed on the PID Setup Screen in RSLogix 500/RSLogix Micro.

| Error Code | Description of Error Condit                                                                                                    | ion or Conditions                                                                         | Corrective Action                                                                                |                                                    |  |  |
|------------|----------------------------------------------------------------------------------------------------|-------------------------------------------------------------------------------------------|--------------------------------------------------------------------------------------------------|----------------------------------------------------|--|--|
| 11H        | 1. Loop update time $D_t > 1024$ 2. Loop update time $D_t = 0$                                                                                                    |                                                                                           | Change loop update time $0 < D_t \le 1024$                                                       |                                                    |  |  |
|            |                                                                                                    |                                                                                           |                                                                                                  |                                                    |  |  |
| 12H        | Proportional gain $K_c < 0$                                                                                                    |                                                                                           | Change proportional gain $K_{\text{c}}$ to $0 < K_{\text{c}}$                                    |                                                    |  |  |
| 13H        | Integral gain (reset) T <sub>i</sub> < 0                                                                                                    |                                                                                           | Change integral gain (reset) $T_i$ to $0 \le T_i$                                                |                                                    |  |  |
| 14H        | Derivative gain (rate)<br>T <sub>d</sub> < 0                                                                                                    |                                                                                           | Change derivative gain (rate)                                                                    | Change derivative gain (rate) $T_d$ to $0 \le T_d$ |  |  |
| 15H        | Feed Forward Bias (FF) is out-                                                                                                    | of-range.                                                                                 | Change FF so it is within the ra                                                                 | nge -16383+16383.                                  |  |  |
| 23H        |                                                                                                    |                                                                                           | Change scaled setpoint min MinS to -32768 ≤ MinS ≤ MaxS ≤ +32767                                 |                                                    |  |  |
| 31H        | If you are using setpoint scaling and MinS > setpoint SP > MaxS, or                                                                                                    |                                                                                           | If you are using setpoint scaling, then change the setpoint SP to MinS $\leq$ SP $\leq$ MaxS, or |                                                    |  |  |
|            | If you are not using setpoint scaling and 0 > setpoint SP > 16383,                                                                                                    |                                                                                           | If you are not using setpoint scaling, then change the setpoint SP to $0 \le SP \le 16383$ .     |                                                    |  |  |
|            | then during the initial execution occurs and bit 11 of word 0 of However, during subsequent an invalid loop setpoint is ent to execute using the old setpothe control block is set. | the control block is set.<br>execution of the PID loop if<br>ered, the PID loop continues |                                                                                                  |                                                    |  |  |
| 41H        | Scaling Selected                                                                                                    | Scaling Deselected                                                                        | Scaling Selected                                                                                 | Scaling Deselected                                 |  |  |
|            | 1. Deadband < 0, or                                                                                                    | 1. Deadband < 0, or                                                                       | Change deadband to                                                                               | Change deadband to                                 |  |  |
|            | 2. Deadband > (MaxS – MinS)                                                                                                    | 2. Deadband > 16383                                                                       | 0 ≤ deadband ≤<br>(MaxS - MinS) ≤ 16383                                                          | 0 ≤ deadband ≤ 16383                               |  |  |
| 51H        | 1. Output high limit < 0, or                                                                                                    |                                                                                           | Change output high limit to                                                                      | •                                                  |  |  |
|            | 2. Output high limit > 100                                                                                                    |                                                                                           | 0 ≤ output high limit ≤ 100                                                                      |                                                    |  |  |
| 52H        | 1. Output low limit < 0, or                                                                                                    |                                                                                           | Change output low limit to                                                                       |                                                    |  |  |
|            | 2. Output low limit > 100                                                                                                    |                                                                                           | $0 \le \text{output low limit} \le \text{output h}$                                              | gh limit ≤ 100                                     |  |  |
| 53H        | Output low limit > output high limit                                                                                                    |                                                                                           | Change output low limit to $0 \le$ output low limit $\le$ output high limit $\le$ 100            |                                                    |  |  |

# **Analog I/O Scaling**

To configure an analog input for use in a PID instruction, the analog data must be scaled to match the PID instruction parameters. In the MicroLogix 1400, the process variable (PV) in the PID instruction is designed to work with a data range of 0...16,383. The 1762 expansion I/O analog modules ((1762-IF4, 1762-OF4, 1762-IF2OF2, 1762-IT4 and 1762-IR4)) are capable of on-board scaling. Scaling data is required to match the range of the analog input to the input range of the PID instruction. The ability to perform scaling in the I/O modules reduces the amount of programming required in the system and makes PID setup much easier.

The example shows a 1762-IF4 module. The IF4 has 4 inputs, which are individually configurable. In this example, analog input 0 is configured for -10...10V and is scaled in engineering units. Channel 0 is not being used in a PID instruction. Input 1 (channel 1) is configured for 4...20 mA operation with scaling configured for a PID instruction. This configures the analog data for the PID instruction.

#### **PID Instruction Analog Data**

| Field Device Input Signal | Analog Register Scaled Data |
|---------------------------|-----------------------------|
| > 20.0 mA                 | 16,38417,406                |
| 20.0 mA                   | 16,383                      |
| 4.0 mA                    | 0                           |
| < 4.0 mA                  | -8191                       |

The analog configuration screen is accessed from within RSLogix 500/RSLogix Micro. Double click the I/O configuration item in the Controller folder, and then double click on the specific I/O module.

The configuration for the analog output is virtually identical. Simply address the PID control variable (CV) to the analog output address and configure the analog output to "Scaled for PID" behavior.

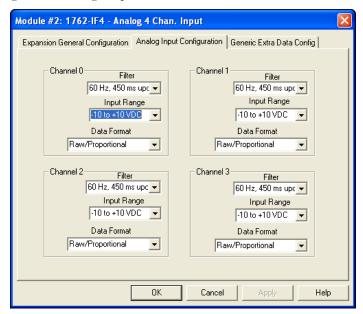

# **Application Notes**

The following paragraphs discuss:

- Input/Output Ranges
- Scaling to Engineering Units
- Zero-crossing Deadband
- Output Alarms
- Output Limiting with Anti-reset Windup
- The Manual Mode
- Feed Forward

#### **ATTENTION**

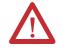

Do not alter the state of any PID control block value unless you fully understand its function and how it will affect your process. Unexpected operation could result with possible equipment damage and/or personal injury.

# **Input/Output Ranges**

The input module measuring the process variable (PV) must have a full scale binary range of 0...16383. If this value is less than 0 (bit 15 set), then a value of zero is used for PV and the "Process var out of range" bit is set (bit 12 of word 0 in the control block). If the process variable is greater than 16383 (bit 14 set), then a value of 16383 is used for PV and the "Process var out of range" bit is set.

The Control Variable, calculated by the PID instruction, has the same range of 0...16383. The Control Output (word 16 of the control block) has the range of 0...100%. You can set lower and upper limits for the instruction's calculated output values (where an upper limit of 100% corresponds to a Control Variable limit of 16383).

## **Scaling to Engineering Units**

Scaling lets you enter the setpoint and zero-crossing deadband values in engineering units, and display the process variable and error values in the same engineering units. Remember, the process variable PV must still be within the range 0...16383. The PV is displayed in engineering units, however.

Select scaling as follows:

1. Enter the maximum and minimum scaling values MaxS and MinS in the PID control block. The MinS value corresponds to an analog value of zero for the lowest reading of the process variable. MaxS corresponds to an analog value of 16383 for the highest reading. These values reflect the process limits. Setpoint scaling is selected by entering a non-zero value for one or both parameters. If you enter the same value for both parameters, setpoint scaling is disabled.

For example, if measuring a full scale temperature range of -73°C (PV=0)...+1156°C (PV=16383), enter a value of -73 for MinS and 1156 for MaxS. Remember that inputs to the PID instruction must be 0...16383. Signal conversions could be as follows:

#### Signal Conversion example

| Example Values                |            |
|-------------------------------|------------|
| Process limits                | -73+1156°C |
| Transmitter output (if used)  | +4+20 mA   |
| Output of analog input module | 016383     |
| PID instruction, MinS to MaxS | -73+1156°C |

2. Enter the setpoint (word 2) and deadband (word 9) in the same scaled engineering units. Read the scaled process variable and scaled error in these units as well. The control output percentage (word 16) is displayed as a percentage of the 0...16383 CV range. The actual value transferred to the CV output is always between 0 and 16383.

When you select scaling, the instruction scales the setpoint, deadband, process variable, and error. You must consider the effect on all these variables when you change scaling.

## **Zero-Crossing Deadband DB**

The adjustable deadband lets you select an error range above and below the setpoint where the output does not change as long as the error remains within this range. This lets you control how closely the process variable matches the setpoint without changing the output.

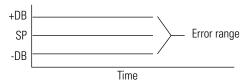

Zero-crossing is deadband control that lets the instruction use the error for computational purposes as the process variable crosses into the deadband until it crosses the setpoint. Once it crosses the setpoint (error crosses zero and changes sign) and as long as it remains in the deadband, the instruction considers the error value zero for computational purposes.

Select deadband by entering a value in the deadband storage word (word 9) in the control block. The deadband extends above and below the setpoint by the value you enter. A value of zero inhibits this feature. The deadband has the same scaled units as the setpoint if you choose scaling.

## **Output Alarms**

You may set an output alarm on the control variable at a selected value above and/or below a selected output percent. When the instruction detects that the control variable has exceeded either value, it sets an alarm bit (bit LL for lower limit, bit UL for upper limit) in the PID instruction. Alarm bits are reset by the instruction when the control variable comes back inside the limits. The instruction does not prevent the control variable from exceeding the alarm values unless you select output limiting.

Select upper and lower output alarms by entering a value for the upper alarm (CVH) and lower alarm (CVL). Alarm values are specified as a percentage of the output. If you do not want alarms, enter zero and 100% respectively for lower and upper alarm values and ignore the alarm bits.

## **Output Limiting with Anti-Reset Windup**

You may set an output limit (percent of output) on the control variable. When the instruction detects that the control variable has exceeded a limit, it sets an alarm bit (bit LL for lower limit, bit UL for upper limit), and prevents the control variable from exceeding either limit value. The instruction limits the control variable to 0 and 100% if you choose not to limit.

Select upper and lower output limits by setting the limit enable bit (bit OL), and entering an upper limit (CVH) and lower limit (CVL). Limit values are a percentage (0...100%) of the control variable.

The difference between selecting output alarms and output limits is that you must select output limiting to enable limiting. Limit and alarm values are stored in the same words. Entering these values enables the alarms, but not limiting. Entering these values and setting the limit enable bit enables limiting and alarms.

Anti-reset windup is a feature that prevents the integral term from becoming excessive when the control variable reaches a limit. When the sum of the PID and bias terms in the control variable reaches the limit, the instruction stops calculating the integral sum until the control variable comes back in range. The integral sum is contained in element, IS.

## The Manual Mode

In the MANUAL mode, the PID algorithm does not compute the value of the control variable. Rather, it uses the value as an input to adjust the integral sum (IS) so that a smooth transfer takes place upon re-entering the AUTO mode.

In the MANUAL mode, the programmer allows you to enter a new CV value from 0...100%. This value is converted into a number from 0...16383 and written to the Control Variable address. If your ladder program sets the manual output level, design your ladder program to write to the CV address when in the MANUAL mode. Remember that the new CV value is in the range of 0...16383, not 0...100. Writing to the CV percent (CVP) with your ladder program has no effect in the MANUAL mode.

## **PID Rung State**

If the PID rung is false, the integral sum (IS) is cleared and CV remains in its last state.

## **Feed Forward or Bias**

Applications involving transport lags may require that a bias be added to the CV output in anticipation of a disturbance. This bias can be accomplished using the processor by writing a value to the Feed Forward Bias element (word FF). (See page 347.) The value you write is added to the output, allowing a feed forward action to take place. You may add a bias by writing a value between -16383 and +16383 to word 6 with your programming terminal or ladder program.

# **Application Examples**

## **PID Tuning**

PID tuning requires a knowledge of process control. If you are inexperienced, it will be helpful if you obtain training on the process control theory and methods used by your company.

There are a number of techniques that can be used to tune a PID loop. The following PID tuning method is general and limited in terms of handling load disturbances. When tuning, we recommend that changes be made in the MANUAL mode, followed by a return to AUTO. Output limiting is applied in the MANUAL mode.

TIP

- This method requires that the PID instruction controls a non-critical application in terms of personal safety and equipment damage.
- The PID tuning procedure may not work for all cases. It is strongly recommended to use a PID Loop tuner package for the best result (i.e. RSTune, Rockwell Software catalog number 9323-1003D).

### **Procedure**

 Create your ladder program. Make certain that you have properly scaled your analog input to the range of the process variable PV and that you have properly scaled your control variable CV to your analog output. 2. Connect your process control equipment to your analog modules. Download your program to the processor. Leave the processor in the program mode.

#### **ATTENTION**

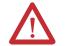

Ensure that all possibilities of machine motion have been considered with respect to personal safety and equipment damage. It is possible that your output CV may swing between 0 and 100% while tuning.

TIP

If you want to verify the scaling of your continuous system and/or determine the initial loop update time of your system, go to the procedure on page 362.

**3.** Enter the following values: the initial setpoint SP value, a reset T<sub>i</sub> of 0, a rate T<sub>d</sub> of 0, a gain K<sub>c</sub> of 1, and a loop update of 5.

Set the PID mode to STI or Timed, per your ladder diagram. If STI is selected, ensure that the loop update time equals the STI time interval.

Enter the optional settings that apply (output limiting, output alarm, MaxS - MinS scaling, feed forward).

- **4.** Get prepared to chart the CV, PV, analog input, or analog output as it varies with time with respect to the setpoint SP value.
- **5.** Place the PID instruction in the MANUAL mode, then place the processor in the RUN mode.
- **6.** While monitoring the PID display, adjust the process manually by writing to the CO percent value.
- 7. When you feel that you have the process under control manually, place the PID instruction in the AUTO mode.
- **8.** Adjust the gain while observing the relationship of the output to the setpoint over time.
- **9.** When you notice that the process is oscillating above and below the setpoint in an even manner, record the time of 1 cycle. That is, obtain the natural period of the process.

Natural Period ≅ 4x deadtime

- Record the gain value. Return to the MANUAL mode (stop the process if necessary).
- **10.** Set the loop update time (and STI time interval if applicable) to a value of 5 to 10 times faster than the natural period.
  - For example, if the cycle time is 20 seconds, and you choose to set the loop update time to 10 times faster than the natural rate, set the loop update time to 200, which would result in a 2-second rate.
- **11.** Set the gain  $K_c$  value to 1/2 the gain needed to obtain the natural period of the process. For example, if the gain value recorded in step 9 was 80, set the gain to 40.
- **12.** Set the reset term T<sub>i</sub> to approximate the natural period. If the natural period is 20 seconds, as in our example, you would set the reset term to 3 (0.3 minutes per repeat approximates 20 seconds).
- **13.** Now set the rate T<sub>d</sub> equal to a value 1/8 that of the reset term. For our example, the value 4 is used to provide a rate term of 0.04 minutes per repeat.
- **14.** Place the process in the AUTO mode. If you have an ideal process, the PID tuning is complete.
- **15.** To make adjustments from this point, place the PID instruction in the MANUAL mode, enter the adjustment, then place the PID instruction back in the AUTO mode.

This technique of going to MANUAL, then back to AUTO, ensures that most of the "gain error" is removed at the time each adjustment is made. This allows you to see the effects of each adjustment immediately. Toggling the PID rung allows the PID instruction to restart itself, eliminating all of the integral buildup. You may want to toggle the PID rung false while tuning to eliminate the effects of previous tuning adjustments.

# **Verifying the Scaling of Your Continuous System**

To ensure that your process is linear, and that your equipment is properly connected and scaled, do the following:

- **1.** Place the PID instruction in MANUAL and enter the following parameters:
  - type: 0 for MinS
  - type: 100 for MaxS

- type: 0 for CO%
- **2.** Enter the REM RUN mode and verify that PV=0.
- **3.** Type: 20 in CO%
- **4.** Record the PV = \_\_\_\_\_
- **5.** Type: 40 in CO%.
- **6.** Record the PV = \_\_\_\_\_
- 7. Type: 60 in CO%.
- **8.** Record the PV = \_\_\_\_\_
- **9.** Type: 80 in CO%.
- **10.** Record the PV = \_\_\_\_\_
- **11.** The values you recorded should be offset from CO% by the same amount. This proves the linearity of your process. The following example shows an offset progression of fifteen.
  - CO 20% = PV 35%
  - CO 40% = PV 55%
  - CO 60% = PV 75%
  - -CO 80% = PV 95%

If the values you recorded are not offset by the same amount:

- Either your scaling is incorrect, or
- the process is not linear, or
- your equipment is not properly connected and/or configured.

Make the necessary corrections and repeat steps 2-10.

# **Determining the Initial Loop Update Time**

To determine the approximate loop update time that should be used for your process, perform the following:

- **1.** Place the normal application values in MinS and MaxS.
- **2.** Type: 50 in CO%.
- **3.** Type: 60 in CO% and immediately start your stopwatch.

- **4.** Watch the PV. When the PV starts to change, stop your stopwatch. Record this value. It is the deadtime.
- **5.** Multiply the deadtime by 4. This value approximates the natural period. For example, if deadtime = 3 seconds, then  $4 \times 3 = 12$  seconds ( $\cong$  natural period)
- **6.** Divide the value obtained in step 5 by 10. Use this value as the loop updated time. For example, if:

natural period = 12 seconds, then 12/10 = 1.2 seconds.

Therefore, the value 120 would be entered as the loop update time.  $(120 \times 10 \text{ ms} = 1.2 \text{ seconds})$ 

7. Enter the following values: the initial setpoint SP value, a reset T<sub>i</sub> of 0, a rate T<sub>d</sub> of 0, a gain K<sub>c</sub> of 1, and the loop update time determined in step 17.

Set the PID mode to STI or Timed, per your ladder diagram. If STI is selected, ensure that the loop update time equals the STI time interval.

Enter the optional settings that apply (output limiting, output alarm, MaxS - MinS scaling, feed forward).

**8.** Return to page 361 and complete the tuning procedure starting with step 4.

# **ASCII Instructions**

This chapter contains general information about the ASCII instructions and explains how they function in your control program. This chapter is arranged into the following sections:

# **General Information**

- Instruction Types and Operation on page 366
- Protocol Overview on page 367
- String (ST) Data File on page 368
- Control Data File on page 369

## **ASCII Instructions**

The ASCII instructions are arranged so that the Write instructions precede the Read instructions.

| Instruction                          | Function                                                                                         | Page |
|--------------------------------------|--------------------------------------------------------------------------------------------------|------|
| ACL - ASCII Clear Buffer             | Clear the receive and/or transmit buffers.                                                       | 371  |
| AIC - Integer to String              | Convert an integer value to a string.                                                            | 372  |
| AWA - ASCII Write with<br>Append     | Write a string with user-configured characters appended.                                         | 373  |
| AWT - ASCII Write                    | Write a string.                                                                                  | 376  |
| ABL - Test Buffer for Line           | Determine the number of characters in the buffer, up to and including the end-of-line character. | 378  |
| ACB - Number of Characters in Buffer | Determine the total number of characters in the buffer.                                          | 379  |
| ACI - String to Integer              | Convert a string to an integer value.                                                            | 380  |
| ACN - String Concatenate             | Link two strings into one.                                                                       | 382  |
| AEX - String Extract                 | Extract a portion of a string to create a new string.                                            | 383  |
| AHL - ASCII Handshake Lines          | Set or reset modem handshake lines.                                                              | 385  |
| ARD - ASCII Read Characters          | Read characters from the input buffer and place them into a string.                              | 387  |
| ARL - ASCII Read Line                | Read one line of characters from the input buffer and place them into a string.                  | 388  |
| ASC - String Search                  | Search a string.                                                                                 | 390  |
| ASR - ASCII String Compare           | Compare two strings.                                                                             | 391  |

# Instruction Types and Operation

There are two types of ASCII instructions, ASCII string control and ASCII port control. The string control instruction type is used for manipulating data and executes immediately. The port control instruction type is used for transmitting data and makes use of the ASCII queue. More details are provided below.

## **ASCII String Control**

These instructions are used to manipulate string data. When a string control instruction is encountered in a ladder logic program, it executes immediately. It is never sent to the ASCII queue to wait for execution. The following table lists the ASCII string control instructions used by the MicroLogix 1400 controllers:

| MicroLogix 1400          |                            |
|--------------------------|----------------------------|
| ACI (String to Integer)  | AIC (Integer to String)    |
| ACN (String Concatenate) | ASC (String Search)        |
| AEX (String Extract)     | ASR (ASCII String Compare) |

## **ASCII Port Control**

These instructions use or alter the communication channel for receiving or transmitting data. All ASCII port control instructions support channel 2, as well as channel 0. The following table lists the ASCII port control instructions used by the MicroLogix 1400 controllers:

| MicroLogix 1400                      |                               |
|--------------------------------------|-------------------------------|
| ABL (Test Buffer for Line)           | ARD (ASCII Read Characters)   |
| ACB (Number of Characters in Buffer) | ARL (ASCII Read Line)         |
| ACL (ASCII Clear Buffer)             | AWA (ASCII Write with Append) |
| AHL (ASCII Handshake Lines)          | AWT (ASCII Write)             |

When the ACL (ASCII Clear Buffer) instruction is encountered in a ladder logic program, it executes immediately and causes all instructions to be removed from the ASCII queue, including stopping execution of the ASCII instruction currently executing. The ER (error) bit is set for each instruction that is removed from the ASCII queue.

When any of the other port control instructions are encountered in a ladder logic program, it may or may not execute immediately depending on the contents of the ASCII queue. The ASCII queue is a FIFO (first-in, first-out) queue which can contain up to 16 instructions. The ASCII queue operates as follows:

- When the instruction is encountered on a rung and the ASCII queue is empty, the instruction executes immediately. It may take several program scans for the instruction to complete.
- When the instruction is encountered on a rung and there are from 1 to 15 instructions in the ASCII queue, the instruction is put into the ASCII queue and is executed when the preceding instructions are completed. If the ASCII queue is full, the instruction waits until the next program scan to determine if it can enter the ASCII queue. The controller continues executing other instructions while the ASCII port control instruction is waiting to enter the queue.

## **Programming ASCII Instructions**

When programming ASCII output instructions, always precede the ASCII instruction with conditional logic that detects when new data needs to be sent or, send data on a time interval. If sent on a time interval, use an interval of 0.5 second or greater. Do not continuously generate streams of ASCII data out of a communications port.

**IMPORTANT** 

If ASCII write instructions execute continuously, you may not be able to re-establish communications with RSLogix 500/RSLogix Micro when the controller is placed into the RUN mode.

# **Protocol Overview**

# **Using the Full ASCII Instruction Set**

To use the full ASCII instruction set, the serial communication channel must be configured for ASCII protocol, as described in ASCII Driver on page 646. Configuration of the two append characters for the AWA instruction can be found in the General tab of the Channel Configuration screen.

# **Using AWA and AWT Instructions with Other Serial Channel Drivers**

The AWA and AWT instructions may still be used with the following serial channel drivers to send strings out of the serial port even though the channel is not configured for ASCII (which is useful for sending ASCII dial-up strings to an attached phone modem):

- DF1 Full-Duplex
- DF1 Half-Duplex Master

- Modbus RTU Master
- DNP3 Slave

The serial channel driver packets take precedence over ASCII strings, so if an AWA or AWT instruction is triggered while a driver packet is being transmitted, the ASCII instruction will error out with an error code of 5.

If the serial channel is configured for any of the following drivers, and an AWA or AWT instruction is triggered, the ASCII instruction will immediately error out with an error code of 9:

- DH-485
- DF1 Half-Duplex Slave
- DF1 Radio Modem
- Modbus RTU Slave

# String (ST) Data File File Description

The string data file is used by the ASCII instructions to store ASCII character data. The ASCII data can be accessed by the source and destination operands in the ASCII instructions. The string data file can also be used by the copy (COP) and move (MOV, MVM) instructions.

String files consist of 42-word elements. One string file element is shown below. You can have up to 256 of these elements in the string file.

### **String Data File Structure**

|              | Stri                                                     | ng El  | emer | nt   |        |    |    |    |              |        |    |      |        |    |    |    |
|--------------|----------------------------------------------------------|--------|------|------|--------|----|----|----|--------------|--------|----|------|--------|----|----|----|
| Bit          | 15                                                       | 14     | 13   | 12   | 11     | 10 | 09 | 08 | 07           | 06     | 05 | 04   | 03     | 02 | 01 | 00 |
| Word         |                                                          |        |      | ирре | r byte | •  |    |    |              |        |    | lowe | r byte | e  |    |    |
| 0            | String Length - number of characters (range is from 082) |        |      |      |        |    |    |    |              |        |    |      |        |    |    |    |
| 1            | character 0 character 1                                  |        |      |      |        |    |    |    |              |        |    |      |        |    |    |    |
| 2            | char                                                     | racter | 2    |      |        |    |    |    | char         | racter | 3  |      |        |    |    |    |
| $\downarrow$ | $\downarrow$                                             |        |      |      |        |    |    |    | $\downarrow$ |        |    |      |        |    |    |    |
| 40           | char                                                     | racter | 78   |      |        |    |    |    | char         | racter | 79 |      |        |    |    |    |
| 41           | char                                                     | acter  | 80   |      |        |    |    |    | char         | racter | 81 |      |        |    |    |    |

## **Addressing String Files**

The addressing scheme for the string data file is shown below.

| Format    | Expl | planation                   |                                                                                    |  |  |  |  |  |  |  |  |  |  |  |
|-----------|------|-----------------------------|------------------------------------------------------------------------------------|--|--|--|--|--|--|--|--|--|--|--|
|           | ST   | String file                 |                                                                                    |  |  |  |  |  |  |  |  |  |  |  |
| STf:e.s   | f    | File number                 | The valid file number range is from 3255.                                          |  |  |  |  |  |  |  |  |  |  |  |
|           | :    | Element delimiter           |                                                                                    |  |  |  |  |  |  |  |  |  |  |  |
|           | е    | Element number              | The valid element number range is from 0255.                                       |  |  |  |  |  |  |  |  |  |  |  |
|           |      |                             | Each element is 42 words in length as shown in .                                   |  |  |  |  |  |  |  |  |  |  |  |
|           |      | Subelement delimiter        |                                                                                    |  |  |  |  |  |  |  |  |  |  |  |
|           | s    | Subelement number           | The valid subelement number range is from 041.                                     |  |  |  |  |  |  |  |  |  |  |  |
|           |      |                             | You can also specify .LEN for word 0 and .DATA[0] through .DATA[40] for words 141. |  |  |  |  |  |  |  |  |  |  |  |
|           |      |                             | The subelement represents a word address.                                          |  |  |  |  |  |  |  |  |  |  |  |
| Examples: | ST17 | 2<br>7:1.LEN<br>3:7.DATA[1] | String File 9, Element 2 String File 17, Element 1, LEN Variable                   |  |  |  |  |  |  |  |  |  |  |  |
|           |      |                             | String File 13, Element 7, word 2 (characters 2 and 3)                             |  |  |  |  |  |  |  |  |  |  |  |

# **Control Data File**

## **File Description**

The control data element is used by ASCII instructions to store control information required to operate the instruction. The control data element for ASCII instructions includes status and control bits, an error code byte, and two character words as shown below:

### **ASCII Instructions Control Data File Elements**

|      | Conti     | ol Elei           | ment      |                                       |          |         |          |        |        |        |        |        |        |        |        |   |
|------|-----------|-------------------|-----------|---------------------------------------|----------|---------|----------|--------|--------|--------|--------|--------|--------|--------|--------|---|
| Word | 15        | 14                | 13        | 12                                    | 11       | 10      | 09       | 08     | 0<br>7 | 0<br>6 | 0<br>5 | 0<br>4 | 0<br>3 | 0<br>2 | 0<br>1 | 0 |
| 0    | EN<br>(1) | EU <sup>(2)</sup> | DN<br>(3) | EM ER(5) UL RN FD Error Code Byte (8) |          |         |          |        |        |        |        |        |        |        |        |   |
| 1    | Numb      | er of cl          | naracte   | rs spec                               | ified to | be ser  | nt or re | ceived | (LEN   | 1)     |        |        |        |        |        |   |
| 2    | Numb      | er of cl          | naracte   | rs actua                              | ally sen | t or re | ceived   | (POS)  |        |        |        |        |        |        |        |   |

<sup>(1)</sup> EN = Enable Bit - indicates that an instruction is enabled due to a false-to-true transition. This bit remains set until the instruction completes execution or generates an error.

<sup>(2)</sup> EU = Queue Bit - when set, indicates that an ASCII instruction was placed in the ASCII queue. This action is delayed if the queue is already filled.

- (3) DN = Asynchronous Done Bit is set when an instruction successfully completes its operation.
- (4) EM = Synchronous Done Bit not used
- (5) ER = Error Bit when set, indicates that an error occurred while executing the instruction.
- (6) UL = Unload Bit when this bit is set by the user, the instruction does not execute. If the instruction is already executing, operation ceases. If this bit is set while an instruction is executing, any data already processed is sent to the destination and any remaining data is not processed. Setting this bit will not cause instructions to be removed from the ASCII queue. This bit is only examined when the instruction is ready to start executing.

NOTE: The RN bit is not addressable via the Control (R) file.

- (7) RN = Running Bit when set, indicates that the queued instruction is executing.
- (8) FD = Found Bit when set, indicates that the instruction has found the end-of-line or termination character in the buffer. (only used by the ABL and ACB instructions)

## **Addressing Control Files**

The addressing scheme for the control data file is shown below.

| Format    | Expl         | anation              |                                                                                                    |
|-----------|--------------|----------------------|----------------------------------------------------------------------------------------------------|
|           | R            | Control file         |                                                                                                    |
| R:e.s/b   | f            | File number          | The valid file number range is from 3255.                                                                                                    |
|           | :            | Element delimiter    |                                                                                                    |
|           | е            | Element number       | The valid element number range is from 0255.                                                                                                    |
|           |              |                      | Each element is 3 words in length as shown in .                                                                                                    |
| _         |              | Subelement delimiter |                                                                                                    |
|           | s            | Subelement number    | The valid subelement number range is from 02. You can also specify .LEN or .POS.                                                                                                    |
| _         | 1            | Bit delimiter        |                                                                                                    |
|           | b            | Bit number           | The valid bit number range is from 015.                                                                                                    |
|           |              |                      | The bit number is the bit location within the string file element.                                                                                                    |
|           |              |                      | Bit level addressing is not available for words 1 and 2 of the control element.                                                                                                    |
| Examples: | R6:2<br>R18: |                      | Element 2, control file 6 Bit 13 in sub-element 0 of element 2, control file 6 Specified string length of element 1, control file 18 Actual string length of element 1, control file 18 |

# ACL - ASCII Clear Buffers

Instruction Type: output

#### **Execution Time for the ACL Instruction**

| Controller      | When Instruction | ı ls:     |
|-----------------|------------------|-----------|
|                 | True             | False     |
| MicroLogix 1400 | clear buffers:   |           |
| both            | 26.5540 μs       | 0.4500 μs |
| receive         | 7.8820 µs        | 0.3848 μs |
| transmit        | 5.8590 µs        | 0.3706 μs |

The ACL instruction clears the Receive and/or Transmit buffer(s). This instruction also removes instructions from ASCII queue.

TIP

For MicroLogix 1400, the ACL instruction can also be used to clear the DF1 communication buffers when the channel is configured for any of the DF1 communication drivers.

Select 0 for the channel number that is configured for DF1 and Yes for both the Receive and Transmit Buffers. When the ACL instruction is executed, any pending outgoing DF1 replies, any pending incoming DF1 commands and any pending outgoing DF1 commands are flushed. Any MSG instructions in progress on that channel will error out with an error code of 0x0C. However, this functionality is not applied if DCOMM (Default communication setting) is selected.

This instruction executes immediately upon the rung transitioning to a true state. Any ASCII transmissions in progress are terminated when the ACL instruction executes.

TIP

The ASCII gueue may contain up to 16 instructions that are waiting to run.

# **Entering Parameters**

Enter the following parameters when programming this instruction:

- **Channel** is the number of the serial port being used, 0 or 2.
- **Receive Buffer** clears the Receive buffer when set to "Yes" and removes the Receive ASCII port control instructions (ARL and ARD) from the ASCII queue.

• **Transmit Buffer** clears the Transmit buffer when set to "Yes" and removes the Transmit ASCII port control instructions (AWA and AWT) from the ASCII queue.

Addressing Modes and File Types can be used as shown below:

#### **ACL Instruction Valid Addressing Modes and File Types**

For definitions of the terms used in this table see Using the Instruction Descriptions on page 96.

|                 |   |   |   |   |         | Dat | a Fil | es <sup>(1)</sup> |   |        |        |     | Function Files |  |            |     |          |     |     |  |            | _         | Address<br>Mode |           |        | Address Level |     |      |           |         |
|-----------------|---|---|---|---|---------|-----|-------|-------------------|---|--------|--------|-----|----------------|--|------------|-----|----------|-----|-----|--|------------|-----------|-----------------|-----------|--------|---------------|-----|------|-----------|---------|
| Parameter       | 0 | - | S | В | T, C, R | N   | F     | ST                | A | MG, PD | RI/RIX | PLS | RTC            |  | PTOX, PWMX | STI | <b>=</b> | ВНІ | MMI |  | CS - Comms | 0/1 - 801 | DLS - Data Log  | Immediate | Direct | Indirect      | Bit | Word | Long Word | Element |
| Channel         |   |   |   |   |         |     |       |                   |   |        |        |     |                |  |            |     |          |     |     |  |            |           |                 | •         |        |               |     | •    |           |         |
| Receive Buffer  |   |   |   |   |         |     |       |                   |   |        |        |     |                |  |            |     |          |     |     |  |            |           |                 | •         |        |               |     | •    |           |         |
| Transmit Buffer |   |   |   |   |         |     |       |                   |   |        |        |     |                |  |            |     |          |     |     |  |            |           |                 | •         |        |               |     | •    |           |         |

<sup>(1)</sup> The Control data file is the only valid file type for the Control Element.

## **Instruction Operation**

When Clear Receive Buffer and Clear Transmit Buffer are both set to Yes, all Receive and Transmit instructions (ARL, ARD, AWA, and AWT) are removed from the ASCII queue.

When instructions are removed from the ASCII queue, the following bits are set: ER = 1, RN = 0, EU = 0, and ERR = 0x0E.

# AIC - ASCII Integer to String

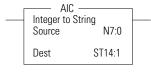

Instruction Type: output

#### **Execution Time for the AIC Instruction**

| Controller      | Data Size | When Instruction Is | s:        |
|-----------------|-----------|---------------------|-----------|
|                 |           | True                | False     |
| MicroLogix 1400 | word      | 8.3032 µs           | 0.2591 μs |
|                 | long word | 9.8913 µs           | 0.2155 μs |

The AIC instruction converts an integer or long word value (source) to an ASCII string (destination). The source can be a constant or an address. The source data range is from -2,147,483,648...2,147,483,647.

Addressing Modes and File Types can be used as shown below:

#### **AIC Instruction Valid Addressing Modes and File Types**

For definitions of the terms used in this table see Using the Instruction Descriptions on page 96.

|             |   | Data Files |   |   |         |   |    |    |   |   |        |        |     |     | Function Files |            |     |          |     |     |    |            |           |                | Address<br>Mode |        |          | Address Level |      |           |         |
|-------------|---|------------|---|---|---------|---|----|----|---|---|--------|--------|-----|-----|----------------|------------|-----|----------|-----|-----|----|------------|-----------|----------------|-----------------|--------|----------|---------------|------|-----------|---------|
| Parameter   | 0 | _          | S | В | T, C, R | Z | L. | ST | A | 1 | MG, PD | RI/RIX | PLS | RTC | HSC            | PTOX, PWMX | STI | <b>=</b> | BHI | MMI | CD | CS - Comms | 0/I - SOI | DLS - Data Log | Immediate       | Direct | Indirect | Bit           | Word | Long Word | Element |
| Source      | • | •          |   | • | •       | • |    |    |   | • |        | •      |     |     |                |            |     |          |     |     |    |            |           |                | •               | •      |          |               | •    | •         |         |
| Destination |   |            |   |   |         |   |    | •  |   |   |        |        |     |     |                |            |     |          |     |     |    |            |           |                |                 | •      |          |               |      |           | •       |

# AWA - ASCII Write with Append

Instruction Type: output

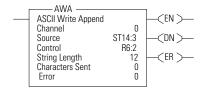

#### **Execution Time for the AWA Instruction**

| Controller      | When Instruction Is: |           |
|-----------------|----------------------|-----------|
|                 | True                 | False     |
| MicroLogix 1400 | 10.7810 μs           | 9.0122 µs |

Use the AWA instruction to write characters from a source string to an external device. This instruction adds the two appended characters that you configure on the Channel Configuration screen. The default is a carriage return and line feed appended to the end of the string.

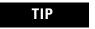

You configure append characters via the Channel Configuration screen. The default append characters are carriage return and line feed.

# **Programming AWA Instructions**

When programming ASCII output instructions, always precede the ASCII instruction with conditional logic that detects when new data needs to be sent or, send data on a time interval. If sent on a time interval, use an interval of 0.5 second or greater. Do not continuously generate streams of ASCII data out of a communications port.

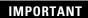

If ASCII write instructions execute continuously, you may not be able to re-establish communications with RSLogix 500/RSLogix Micro when the controller is placed into the RUN mode.

This instruction will execute on either a false or true rung. However, if you want to repeat this instruction, the rung must go from false-to-true.

When using this instruction you can also perform in-line indirection. See page Using In-line Indirection on page 393 for more information.

## **Entering Parameters**

Enter the following parameters when programming this instruction:

- **Channel** is the number of the serial port being used, 0 or 2.
- **Source** is the string element you want to write.
- **Control** is the control data file. See page 369.
- **String Length** (.LEN) is the number of characters you want to write from the source string (0...82). If you enter a 0, the entire string is written. This is word 1 in the control data file.
- **Characters Sent** (.POS) is the number of characters that the controller sends to an external device. This is word 2 in the control data file. Characters Sent (.POS) is updated after all characters have been transmitted.

The valid range for .POS is from 0...84. The number of characters sent to the destination may be smaller or greater than the specified String Length (.LEN) as described below:

- Characters Sent (.POS) may be smaller than String Length (.LEN) if the length of the string sent is less than what was specified in the String Length (.LEN) field.
- Characters Sent (.POS) can be greater than the String Length (.LEN) if the appended characters or inserted values from in-line indirection are used. If the String Length (.LEN) is greater than 82, the string written to the destination is truncated to 82 characters plus the number of append characters (this number could be 82, 83, or 84 depending on how many append characters are used).
- **Error** displays the hexadecimal error code that indicates why the ER bit was set in the control data file. See page 394 for error code descriptions.

Addressing Modes and File Types can be used as shown below:

#### **AWA Instruction Valid Addressing Modes and File Types**

For definitions of the terms used in this table see Using the Instruction Descriptions on page 96.

|           |   |   |   |         | Dat | a Fil | es <sup>(1)</sup> |   |   |        |        |     |     | Fu         | nctio | on Fi | les |     |     |            |    | _              |           | ddre:<br>Mode |          | Ad  | ldres | s Le      | vel     |
|-----------|---|---|---|---------|-----|-------|-------------------|---|---|--------|--------|-----|-----|------------|-------|-------|-----|-----|-----|------------|----|----------------|-----------|---------------|----------|-----|-------|-----------|---------|
| Parameter | 0 | _ | S | T, C, R | N   | ı.    | ST                | A | 7 | MG, PD | RI/RIX | PLS | RTC | PTOX, PWMX | STI   | EII   | ВНІ | MMI | CCD | CS - Comms | ıΞ | DLS - Data Log | Immediate | Direct        | Indirect | Bit |       | Long Word | Element |
| Channel   |   |   |   |         |     |       |                   |   |   |        |        |     |     |            |       |       |     |     |     |            |    |                | •         |               |          |     | •     |           |         |
| Source    |   |   |   |         |     |       | •                 |   |   |        |        |     |     |            |       |       |     |     |     |            |    |                |           | •             |          |     |       |           | •       |
| Control   |   |   |   | •       |     |       |                   |   |   |        |        |     |     |            |       |       |     |     |     |            |    |                |           | •             |          |     |       |           | •       |

(1) The Control data file is the only valid file type for the Control Element.

### Example

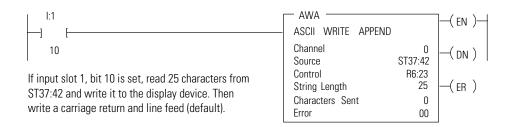

In this example, when the rung goes from false-to-true, the control element Enable (EN) bit is set. When the instruction is placed in the ASCII queue, the Queue bit (EU) is set. The Running bit (RN) is set when the instruction is executing. The DN bit is set on completion of the instruction.

The controller sends 25 characters from the start of string ST37:42 to the display device and then sends user-configured append characters. The Done bit (DN) is set and a value of 27 is present in .POS word of the ASCII control data file.

When an error is detected, the error code is written to the Error Code Byte and the Error Bit (ER) is set. See ASCII Instruction Error Codes on page 394 for a list of the error codes and recommended action to take.

TIP

For information on the timing of this instruction, see the timing diagram on page 393.

## **AWT - ASCII Write**

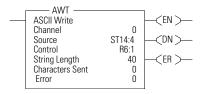

Instruction Type: output

#### **Execution Time for the AWT Instruction**

| Controller      | When Instruction Is: | _         |
|-----------------|----------------------|-----------|
|                 | True                 | False     |
| MicroLogix 1400 | 13.6110 µs           | 7.2706 µs |

Use the AWT instruction to write characters from a source string to an external device.

## **Programming AWT Instructions**

When programming ASCII output instructions, always precede the ASCII instruction with conditional logic that either detects when new data needs to be sent or, send data on a time interval. If sent on a time interval, use an interval of 0.5 second or greater.

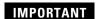

Do not continuously generate streams of ASCII data out of a communications port. If ASCII write instructions execute continuously, you may not be able to re-establish communications with RSLogix 500/RSLogix Micro when the controller is placed into the RUN mode.

This instruction executes on a true rung. Once started, if the rung goes false, the instruction continues to completion. If you want to repeat this instruction, the rung must transition from false-to-true.

When using this instruction you can also perform in-line indirection. See page 393 for more information.

## **Entering Parameters**

Enter the following parameters when programming this instruction:

- **Channel** is the number of the serial port being used, 0 or 2.
- **Source** is the string element you want to write.
- **Control** is the control data file. See page 369.
- **String Length** (.LEN) is the number of characters you want to write from the source string (0...82). If you enter a 0, the entire string is written. This is word 1 in the control data file.

• **Characters Sent** (.POS) is the number of characters that the controller sends to an external device. This is word 2 in the control data file. Characters Sent (.POS) is updated after all characters have been transmitted.

The valid range for .POS is from 0...82. The number of characters sent to the destination may be smaller or greater than the specified String Length (.LEN) as described below:

- Characters Sent (.POS) may be smaller than String Length (.LEN) if the length of the string sent is less than what was specified in the String Length (.LEN) field.
- Characters Sent (.POS) can be greater than the String Length (.LEN) if inserted values from in-line indirection are used. If the String Length (.LEN) is greater than 82, the string written to the destination is truncated to 82 characters.
- Error displays the hexadecimal error code that indicates why the ER bit was set in the control data file. See page 394 for error code descriptions.

Addressing Modes and File Types can be used as shown below:

#### **AWT Instruction Valid Addressing Modes and File Types**

For definitions of the terms used in this table see Using the Instruction Descriptions on page 96.

|           |   |   |   |   |         | Dat | a Fil | es <sup>(1)</sup> |   |        |        |     |     | Fu         | nctio | on Fil | les |     |            |    |                |           | ddre<br>Mod |          | Ad  | ldres | s Le      | vel     |
|-----------|---|---|---|---|---------|-----|-------|-------------------|---|--------|--------|-----|-----|------------|-------|--------|-----|-----|------------|----|----------------|-----------|-------------|----------|-----|-------|-----------|---------|
| Parameter | 0 | _ | S | В | T, C, R | Z   | F     | ST                | A | MG, PD | RI/RIX | PLS | RTC | PTOX, PWMX | STI   | Ш      | ВНІ | MMI | CS - Comms | ΙŢ | DLS - Data Log | Immediate | Direct      | Indirect | Bit | Word  | Long Word | Element |
| Channel   |   |   |   |   |         |     |       |                   |   |        |        |     |     |            |       |        |     |     |            |    |                | •         |             |          |     | •     |           |         |
| Source    |   |   |   |   |         |     |       | •                 |   |        |        |     |     |            |       |        |     |     |            |    |                |           | •           |          |     |       |           | •       |
| Control   |   |   |   |   | •       |     |       |                   |   |        |        |     |     |            |       |        |     |     |            |    |                |           | •           |          |     |       |           | •       |

(1) The Control data file is the only valid file type for the Control Element.

### Example

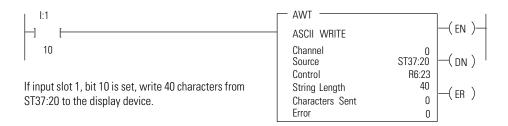

In this example, when the rung goes from false-to-true, the control element Enable (EN) bit is set. When the instruction is placed in the ASCII queue, the Queue bit (EU) is set. The Running bit (RN) is set when the instruction is executing. The DN bit is set on completion of the instruction.

Forty characters from string ST37:40 are sent through channel 0. The Done bit (DN) is set and a value of 40 is present in the POS word of the ASCII control data file.

When an error is detected, the error code is written to the Error Code Byte and the Error Bit (ER) is set. See ASCII Instruction Error Codes on page 394 for a list of the error codes and recommended action to take.

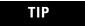

For information on the timing of this instruction, see the timing diagram on page 393.

## **ABL** - Test Buffer for Line

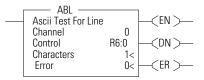

Instruction Type: output

#### **Execution Time for the ABL Instruction**

| Controller      | When Instruction | ls:       |
|-----------------|------------------|-----------|
|                 | True             | False     |
| MicroLogix 1400 | 21.5621 µs       | 1.8710 µs |

The ABL instruction is used to determine the number of characters in the receive buffer of the specified communication channel, up to and including the end-of-line characters (termination). This instruction looks for the two termination characters that you configure via the channel configuration screen. On a false-to-true transition, the controller reports the number of characters in the POS field of the control data file. The channel configuration must be set to ASCII.

# **Entering Parameters**

Enter the following parameters when programming this instruction:

- **Channel** is the number of the serial port being used, 0 or 2.
- **Control** is the control data file. See page 369.
- **Characters** are the number of characters in the buffer that the controller finds (0...1024). This parameter is read-only and resides in word 2 of the control data file.

• **Error** displays the hexadecimal error code that indicates why the ER bit was set in the control data file. See page 394 for error code descriptions.

Addressing Modes and File Types can be used as shown below:

### **ABL Instruction Valid Addressing Modes and File Types**

For definitions of the terms used in this table see Using the Instruction Descriptions on page 96.

|           |   |   |   |   |         | Dat | a Fil | es <sup>(1)</sup> |   |        |        |     |     |     | Fu         | nctio | on Fil | les |     |    |            |           |                |           | ddre<br>Mod |          | Ac  | ldres | s Le      | vel     |
|-----------|---|---|---|---|---------|-----|-------|-------------------|---|--------|--------|-----|-----|-----|------------|-------|--------|-----|-----|----|------------|-----------|----------------|-----------|-------------|----------|-----|-------|-----------|---------|
| Parameter | 0 | _ | S | В | T, C, R | N   | F     | ST                | A | MG, PD | RI/RIX | PLS | RTC | HSC | PTOX, PWMX | STI   | Ell    | BHI | MMI | CD | CS - Comms | 0/I - SOI | DLS - Data Log | Immediate | Direct      | Indirect | Bit |       | Long Word | Element |
| Channel   |   |   |   |   |         |     |       |                   |   |        |        |     |     |     |            |       |        |     |     |    |            |           |                | •         |             |          |     | •     |           |         |
| Control   |   |   |   |   | •       |     |       |                   |   |        |        |     |     |     |            |       |        |     |     |    |            |           |                |           | •           |          |     |       |           | •       |

<sup>(1)</sup> The Control data file is the only valid file type for the Control Element.

## **Instruction Operation**

When the rung goes from false-to-true, the Enable bit (EN) is set. The instruction is put in the ASCII instruction queue, the Queue bit (EU) is set, and program scan continues. The instruction is then executed outside of the program scan. However, if the queue is empty the instruction executes immediately. Upon execution, the Run bit (RN) is set.

The controller determines the number of characters (up to and including the termination characters) and puts this value in the POS field of the control data file. The Done bit (DN) is then set. If a zero appears in the POS field, no termination characters were found. The Found bit (FD) is set if the POS field is set to a non-zero value.

# ACB - Number of Characters in Buffer

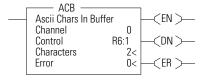

Instruction Type: output

#### **Execution Time for the ACB Instruction**

| Controller      | When Instruction | n ls:     |
|-----------------|------------------|-----------|
|                 | True             | False     |
| MicroLogix 1400 | 22.6154 µs       | 3.5250 µs |

Use the ACB instruction to determine the number of characters in the buffer. On a false-to-true transition, the controller determines the total number of characters and records it in the POS field of the control data file. The channel configuration must be set to ASCII.

## **Entering Parameters**

Enter the following parameters when programming this instruction:

- **Channel** is the number of the serial port being used, 0 or 2.
- **Control** is the control data file. See page 369.
- **Characters** are the number of characters in the buffer that the controller finds (0...1024). This parameter is read-only.
- **Error** displays the hexadecimal error code that indicates why the ER bit was set in the control data file. See page 394 for error descriptions.

Addressing Modes and File Types can be used as shown below:

#### **ACB Instruction Valid Addressing Modes and File Types**

For definitions of the terms used in this table see Using the Instruction Descriptions on page 96.

|           |   |   |   |         | Dat | a Fil | es <sup>(1)</sup> |   |   |        |        |     |     | Fu         | nctio | on Fi | les |     |    |            |           |                |           | ddre<br>Mod |          | Ac  | ldres | s Le      | vel     |
|-----------|---|---|---|---------|-----|-------|-------------------|---|---|--------|--------|-----|-----|------------|-------|-------|-----|-----|----|------------|-----------|----------------|-----------|-------------|----------|-----|-------|-----------|---------|
| Parameter | 0 | _ | S | T, C, R | Z   | 4     | ST                | А | 7 | MG, PD | RI/RIX | PLS | RTC | PTOX, PWMX | STI   | EII   | BHI | MMI | CD | CS - Comms | 0/I - SOI | DLS - Data Log | Immediate | Direct      | Indirect | Bit | Word  | Long Word | Element |
| Channel   |   |   |   |         |     |       |                   |   |   |        |        |     |     |            |       |       |     |     |    |            |           |                | •         |             |          |     | •     |           |         |
| Control   |   |   |   | •       |     |       |                   |   |   |        |        |     |     |            |       |       |     |     |    |            |           |                |           | •           |          |     |       |           | •       |

<sup>(1)</sup> The Control data file is the only valid file type for the Control Element.

# **Instruction Operation**

When the rung goes from false-to-true, the Enable bit (EN) is set. When the instruction is placed in the ASCII queue, the Queue bit (EU) is set. The Running bit (RN) is set when the instruction is executing. The Done bit (DN) is set on completion of the instruction.

The controller determines the number of characters in the buffer and puts this value in the POS field of the control data file. The Done bit (DN) is then set. If a zero appears in the POS field, no characters were found. The Found bit (FD) is set when the POS filed is set to a non-zero value

# **ACI - String to Integer**

ACI
String to Integer
Source ST10:0
Dest N7:0

Instruction Type: output

#### **Execution Time for the ACI Instruction**

| Controller      | Data Size | When Instruction Is: |           |
|-----------------|-----------|----------------------|-----------|
|                 |           | True                 | False     |
| MicroLogix 1400 | word      | 6.5719 µs            | 0.2142 μs |
|                 | long word | 7.1146 µs            | 0.1978 μs |

Use the ACI instruction to convert a numeric ASCII string to an integer (word or long word) value.

## **Entering Parameters**

Enter the following parameters when programming this instruction:

- **Source** The contents of this location are converted to an integer value.
- **Destination** This is the location which receives the result of the conversion. The data range is from -32,768...32,767 if the destination is a word and from -2,147,483,648...2,147,483,647 if the destination is a long word.

Addressing Modes and File Types can be used as shown below:

#### **ACI Instruction Valid Addressing Modes and File Types**

For definitions of the terms used in this table see Using the Instruction Descriptions on page 96.

|             |   |   |   |   |         | Dat | a Fil | es <sup>(1)</sup> |   |   |        |        |     |     |     | Fu         | nctio | on Fi    | les |     |    |            |         | _              |           | ddre<br>Mod |          | Ac  | ldres | s Le      | vel     |
|-------------|---|---|---|---|---------|-----|-------|-------------------|---|---|--------|--------|-----|-----|-----|------------|-------|----------|-----|-----|----|------------|---------|----------------|-----------|-------------|----------|-----|-------|-----------|---------|
| Parameter   | 0 | _ | S | В | T, C, R | Z   | ч     | ST                | A |   | MG, PD | RI/RIX | PLS | RTC | HSC | PTOX, PWMX | STI   | <b>=</b> | BHI | MMI | CD | CS - Comms | 0/1-801 | DLS - Data Log | Immediate | Direct      | Indirect | Bit | Word  | Long Word | Element |
| Source      |   |   |   |   |         |     |       | •                 |   |   |        |        |     |     |     |            |       |          |     |     |    |            |         |                |           | •           |          |     |       |           | •       |
| Destination | • | • |   | • | •       |     |       |                   | • | • |        | •      |     |     |     |            |       |          |     |     |    |            |         |                |           | •           |          |     | •     | •         |         |

<sup>(1)</sup> The Control data file is the only valid file type for the Control Element.

# **Instruction Operation**

The controller searches the source (file type ST) for the first character between 0 and 9. All numeric characters are extracted until a non-numeric character or the end of the string is reached. Action is taken *only* if numeric characters are found. The string length is limited to 82 characters. Commas and signs (+, -) are allowed in the string. However, only the minus sign is displayed in the data table.

This instruction sets the following math flags in the controller status file:

| Math F | ag                           | Description                                                                                                 |
|--------|------------------------------|----------------------------------------------------------------------------------------------------|
| S:0/1  | Overflow (V)                 | Flag is set if the result is outside of the valid range.                                                    |
| S:0/2  | Zero (Z)                     | Flag is set if the result is zero.                                                                          |
| S:0/3  | Sign (S)                     | Flag is set if the result is negative.                                                                      |
| S:5/0  | Overflow Trap                | Flag is set when the Overflow flag (S:0/1) is set.                                                          |
| S:5/15 | ASCII String<br>Manipulation | Flag is set if the Source string exceeds 82 characters.                                                     |
|        | Error                        | When S:5/15 is set, the Invalid String Length Error (1F39H) is written to the Major Error Fault Code (S:6). |

# **ACN - String Concatenate**

String Concatenate
Source A ST10:11
Source B ST10:12
Dest ST10:10

Instruction Type: output

#### **Execution Time for the ACN Instruction**

| Controller      | When Instruction Is: | _         |
|-----------------|----------------------|-----------|
|                 | True                 | False     |
| MicroLogix 1400 | 9.4852 µs            | 0.1982 μs |

The ACN instruction combines two ASCII strings. The second string is appended to the first and the result stored in the destination.

# **Entering Parameters**

Enter the following parameters when programming this instruction:

- **Source A** is the first string in the concatenation procedure.
- **Source B** is the second string in the concatenation procedure.
- **Destination** is where the result of Source A and B is stored.

Addressing Modes and File Types can be used as shown below:

#### **ACN Instruction Valid Addressing Modes and File Types**

For definitions of the terms used in this table see Using the Instruction Descriptions on page 96.

|             |   |   |   |   |         | Dat | a Fil | es <sup>(1)</sup> |   |        |        |     |     |     | Fu         | nctio | on Fi    | les |     |     |            |           |                |           | ddre:<br>Mode |          | Ad  | ldres | s Le      | vel     |
|-------------|---|---|---|---|---------|-----|-------|-------------------|---|--------|--------|-----|-----|-----|------------|-------|----------|-----|-----|-----|------------|-----------|----------------|-----------|---------------|----------|-----|-------|-----------|---------|
| Parameter   | 0 | _ | S | В | T, C, R | z   | ш     | ST                | _ | MG, PD | RI/RIX | PLS | RTC | HSC | PTOX, PWMX | STI   | <b>=</b> | ВНІ | MMI | CCD | CS - Comms | 0/1 - 801 | DLS - Data Log | Immediate | Direct        | Indirect | Bit | Word  | Long Word | Element |
| Source A    |   |   |   |   |         |     |       | •                 |   |        |        |     |     |     |            |       |          |     |     |     |            |           |                |           | •             |          |     |       |           | •       |
| Source B    |   |   |   |   |         |     |       | •                 |   |        |        |     |     |     |            |       |          |     |     |     |            |           |                |           | •             |          |     |       |           | •       |
| Destination |   |   |   |   |         | •   |       | •                 |   |        |        |     |     |     |            |       |          |     |     |     |            |           |                |           | •             |          |     |       |           | •       |

<sup>(1)</sup> The Control data file is the only valid file type for the Control Element.

## **Instruction Operation**

This instruction executes on a false-to-true rung transition. Source B is appended to Source A and the result is put in the Destination. Only the first 82 characters (0...81) are written to the destination. If the string length of Source A, Source B, or Destination is greater than 82, the ASCII String Manipulation Error bit S:5/15 is set and the Invalid String Length Error (1F39H) is written to the Major Error Fault Code word (S:6).

# **AEX - String Extract**

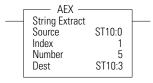

Instruction Type: output

## **Execution Time for the AEX Instruction**

| Controller      | When Instruction Is: |           |
|-----------------|----------------------|-----------|
|                 | True                 | False     |
| MicroLogix 1400 | 10.0290 μs           | 0.1850 μs |

The AEX instruction creates a new string by taking a portion of an existing string and storing it in a new string.

# **Entering Parameters**

Enter the following parameters when programming this instruction:

- **Source** is the existing string. The Source value is not affected by this instruction.
- **Index** is the starting position (from 1...82) of the string you want to extract. (An index of 1 indicates the left-most character of the string.)

- **Number** is the number of characters (from 1...82) you want to extract, starting at the indexed position. If the Index plus the Number is greater than the total characters in the source string, the Destination string will be the characters from the Index to the end of the Source string.
- **Destination** is the string element (ST) where you want the extracted string stored.

Addressing Modes and File Types can be used as shown below:

#### **AEX Instruction Valid Addressing Modes and File Types**

For definitions of the terms used in this table see Using the Instruction Descriptions on page 96.

|             |   |   |   |   |         | Dat | a Fil | es <sup>(1)</sup> |   |   |        |        |     |     | Fı         | ıncti | on Fi | les |     |    |            |           |                |           | ddre<br>Mod |          | Ac  | ldres | s Le      | vel     |
|-------------|---|---|---|---|---------|-----|-------|-------------------|---|---|--------|--------|-----|-----|------------|-------|-------|-----|-----|----|------------|-----------|----------------|-----------|-------------|----------|-----|-------|-----------|---------|
| Parameter   | 0 | _ | S |   | T, C, R | N   | F     | ST                | A | 1 | MG, PD | RI/RIX | PLS | RTC | PTOX, PWMX | STI   | EII   | ВНІ | MMI | CD | CS - Comms | 0/I - SOI | DLS - Data Log | Immediate | Direct      | Indirect | Bit |       | Long Word | Element |
| Source      |   |   |   |   |         |     |       | •                 |   |   |        | •      |     |     |            |       |       |     |     |    |            |           |                |           | •           |          |     |       |           | •       |
| Index       | • | • |   | • | •       | •   |       |                   | • |   |        | •      |     |     |            |       |       |     |     |    |            |           |                | •         |             |          |     | •     |           |         |
| Number      | • | • |   | • | •       | •   |       |                   | • |   |        |        |     |     |            |       |       |     |     |    |            |           |                | •         |             |          |     | •     |           |         |
| Destination |   |   |   |   |         |     |       | •                 |   |   |        |        |     |     |            |       |       |     |     |    |            |           |                |           | •           |          |     |       |           | •       |

<sup>(1)</sup> The Control data file is the only valid file type for the Control Element.

# **Instruction Operation**

This instruction executes on a true rung.

The following conditions cause the controller to set the ASCII String Manipulation Error bit (S:5/15):

- Source string length is less than 1 or greater than 82
- Index value is less than 1 or greater than 82
- Number value is less than 1 or greater than 82
- Index value greater than the length of the Source string

The Destination string is not changed in any of the above error conditions. When the ASCII String Manipulation Error bit (S:5/15) is set, the Invalid String Length Error (1F39H) is written to the Major Error Fault Code word (S:6).

# AHL - ASCII Handshake Lines

Instruction Type: output

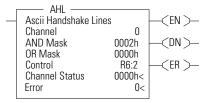

#### **Execution Time for the AHL Instruction**

| Controller      | When Instructi | on ls:    |
|-----------------|----------------|-----------|
|                 | True           | False     |
| MicroLogix 1400 | 26.5267 µs     | 2.9480 µs |

The AHL instruction is used to set or reset the RS-232 Request to Send (RTS) handshake control line for a modem. The controller uses the two masks to determine whether to set or reset the RTS control line, or leave it unchanged. The channel configuration must be set to ASCII.

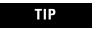

Make sure the automatic modem control used by the port does not conflict with this instruction.

# **Entering Parameters**

Enter the following parameters when programming this instruction:

- **Channel** is the number of the serial port being used, 0 or 2.
- **AND Mask** is the mask used to *reset* the RTS control line. Bit 1 corresponds to the RTS control line. A value of "2" in the AND mask resets the RTS control line; a value of "0" leaves the line unchanged.
- **OR Mask** is the mask used to *set* the RTS control line. Bit 1 corresponds to the RTS control line. A value of "2" in the OR mask sets the RTS control line; a value of "0" leaves the line unchanged.
- **Control** is the control data file. See page 369.
- **Channel Status** displays the current status (0000...001F) of the handshake lines for the specified channel. This status is read-only and resides in the .POS field in the control data file. The following shows how to determine the channel status value. In this example, the value is 001F.

| Channel<br>Status Bit | 1<br>5 | 1<br>4 | 1<br>3 | 1 2  | 1<br>1 | 1<br>0 | 9   | 8    | 7   | 6 | 5 | 4 | 3 | 2 | 1       | 0       |
|-----------------------|--------|--------|--------|------|--------|--------|-----|------|-----|---|---|---|---|---|---------|---------|
| Handshake<br>Control  | Re     | serve  | ed     |      |        |        |     |      |     |   |   |   |   |   | RT<br>S | CT<br>S |
| Line<br>Setting       | 0      | 0      | 0      | 0    | 0      | 0      | 0   | 0    | 0   | 0 | 0 | 1 | 1 | 1 | 1       | 1       |
| Channel 0 0 1         |        |        |        |      |        |        |     |      |     |   |   |   | F |   | •       |         |
| Status                | Wo     | ord 2  | of t   | he C | ontr   | ol El  | eme | nt = | 001 | F |   |   |   |   |         |         |

• **Error** displays the hexadecimal error code that indicates why the ER bit was set in the control data file. See page 394 for error code descriptions.

Addressing Modes and File Types can be used as shown below:

### **AHL Instruction Valid Addressing Modes and File Types**

For definitions of the terms used in this table see Using the Instruction Descriptions on page 96.

|           |   |   |   |   |         | Dat | a Fil | es <sup>(1)</sup> |   |   |        |        |     |     |     | Fu         | ncti | on Fi | les |     |    |            |           |                |           | ddre<br>Mod |          | Ac  | ldres | s Le      | vel     |
|-----------|---|---|---|---|---------|-----|-------|-------------------|---|---|--------|--------|-----|-----|-----|------------|------|-------|-----|-----|----|------------|-----------|----------------|-----------|-------------|----------|-----|-------|-----------|---------|
| Parameter | 0 |   | S | В | T, C, R | Z   | L.    | ST                | A | 7 | MG, PD | RI/RIX | PLS | RTC | HSC | PTOX, PWMX | STI  | ≣     | BHI | MMI | CO | CS - Comms | 0/1 - 801 | DLS - Data Log | Immediate | Direct      | Indirect | Bit | Word  | Long Word | Element |
| Channel   |   |   |   |   |         |     |       |                   |   |   |        |        |     |     |     |            |      |       |     |     |    |            |           |                | •         |             |          |     | •     |           |         |
| AND Mask  | • | • |   | • | •       | •   |       |                   | • |   |        | •      |     |     |     |            |      |       |     |     |    |            |           |                | •         | •           |          |     | •     |           |         |
| OR Mask   | • | • |   | • | •       | •   |       |                   | • |   |        | •      |     |     |     |            |      |       |     |     |    |            |           |                | •         | •           |          |     | •     |           |         |
| Control   |   |   |   |   | •       |     |       |                   |   |   |        |        |     |     |     |            |      |       |     |     |    |            |           |                |           | •           |          |     |       |           | •       |

<sup>(1)</sup> The Control data file is the only valid file type for the Control Element.

# **Instruction Operation**

This instruction executes on either a false or true rung. However a false-to-true rung transition is required to set the EN bit to repeat the instruction.

# ARD - ASCII Read Characters

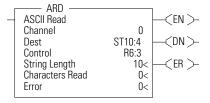

Instruction Type: output

#### **Execution Time for the ARD Instruction**

| Controller      | When Instruction Is: |           |
|-----------------|----------------------|-----------|
|                 | True                 | False     |
| MicroLogix 1400 | 9.3760 µs            | 7.7770 µs |

Use the ARD instruction to read characters from the buffer and store them in a string. To repeat the operation, the rung must go from false-to-true.

## **Entering Parameters**

Enter the following parameters when programming this instruction:

- **Channel** is the number of the serial port being used, 0 or 2.
- **Destination** is the string element where you want the characters stored.
- **Control** is the control data file. See page 369.
- **String Length** (LEN) is the number of characters you want to read from the buffer. The maximum is 82 characters. If you specify a length larger than 82, only the first 82 characters will be read. If you specify 0 characters, LEN defaults to 82. This is word 1 in the control data file.
- **Characters Read** (POS) is the number of characters that the controller moved from the buffer to the string (0...82). This field is updated during the execution of the instruction and is read-only. This is word 2 in the control data file.
- **Error** displays the hexadecimal error code that indicates why the ER bit was set in the control data file. See page 394 for error code descriptions.

Addressing Modes and File Types can be used as shown below:

#### **ARD Instruction Valid Addressing Modes and File Types**

For definitions of the terms used in this table see Using the Instruction Descriptions on page 96.

|             | Data Files <sup>(1)</sup> N A A A A A A A A A A A A A A A A A A |  |   |   |    |   |   |    |   |  |        |        |     |     | Fu         | nctio | on Fil | les |     |            |    | _              |           | ddre:<br>Mode |          | Ad  | ldres | s Le      | vel     |
|-------------|-----------------------------------------------------------------|--|---|---|----|---|---|----|---|--|--------|--------|-----|-----|------------|-------|--------|-----|-----|------------|----|----------------|-----------|---------------|----------|-----|-------|-----------|---------|
| Parameter   | 0                                                               |  | S | В | C, | N | F | ST | A |  | MG, PD | RI/RIX | PLS | RTC | PTOX, PWMX | STI   | Ш      | ВНІ | MMI | CS - Comms | ı- | DLS - Data Log | Immediate | Direct        | Indirect | Bit | Word  | Long Word | Element |
| Channel     |                                                                 |  |   |   |    |   |   |    |   |  |        |        |     |     |            |       |        |     |     |            |    |                | •         |               |          |     | •     |           |         |
| Destination |                                                                 |  |   |   |    |   |   | •  |   |  |        |        |     |     |            |       |        |     |     |            |    |                |           | •             |          |     |       |           | •       |
| Control     |                                                                 |  |   |   | •  |   |   |    |   |  |        |        |     |     |            |       |        |     |     |            |    |                |           | •             |          |     |       |           | •       |

<sup>(1)</sup> The Control data file is the only valid file type for the Control Element.

## **Instruction Operation**

When the rung goes from false-to-true, the Enable bit (EN) is set. When the instruction is placed in the ASCII queue, the Queue bit (EU) is set. The Running bit (RN) is set when the instruction is executing. The DN bit is set on completion of the instruction.

Once the requested number of characters are in the buffer, the characters are moved to the destination string. The number of characters moved is put in the POS field of the control data file. The number in the POS field is continuously updated and the Done bit (DN) is not set until all of the characters are read.

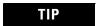

For information on the timing of this instruction, see the timing diagram on page 393.

## **ARL - ASCII Read Line**

Instruction Type: output

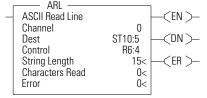

### **Execution Time for the ARL Instruction**

| Controller      | When Instruction Is: |           |
|-----------------|----------------------|-----------|
|                 | True                 | False     |
| MicroLogix 1400 | 33.9910 µs           | 8.5690 µs |

Use the ARL instruction to read characters from the buffer, up to and including the Termination characters, and store them in a string. The Termination characters are specified via the Channel Configuration screen.

# **Entering Parameters**

Enter the following parameters when programming this instruction:

- **Channel** is the number of the serial port being used, 0 or 2.
- **Destination** is the string element where you want the string stored.
- **Control** is the control data file. See page 369.
- **String Length** (LEN) is the number of characters you want to read from the buffer. The maximum is 82 characters. If you specify a length larger than 82, only the first 82 characters are read and moved to the destination. (A length of "0" defaults to 82.) This is word 1 in the control data file.

- **Characters Read** (POS) is the number of characters that the controller moved from the buffer to the string (0...82). This field is read-only and resides in word 2 of the control data file.
- **Error** displays the hexadecimal error code that indicates why the ER bit was set in the control data file. See page 394 for error code descriptions.

Addressing Modes and File Types can be used as shown below:

#### **ARL Instruction Valid Addressing Modes and File Types**

For definitions of the terms used in this table see Using the Instruction Descriptions on page 96.

|             |   |   |   |   |         | Dat | a Fil | es <sup>(1)</sup> |   |        |        |     |     |     | Fu         | ncti | on Fi    | les |     |            |     |                |           | ddre<br>Mod |          | Ad  | ldres | s Le      | vel     |
|-------------|---|---|---|---|---------|-----|-------|-------------------|---|--------|--------|-----|-----|-----|------------|------|----------|-----|-----|------------|-----|----------------|-----------|-------------|----------|-----|-------|-----------|---------|
| Parameter   | 0 | _ | S | В | T, C, R | Z   | ı.    | ST                | A | MG, PD | RI/RIX | PLS | RTC | HSC | PTOX, PWMX | STI  | <b>=</b> | ВНІ | MMI | CS - Comms | I . | DLS - Data Log | Immediate | Direct      | Indirect | Bit | _     | Long Word | Element |
| Channel     |   |   |   |   |         |     |       |                   |   |        |        |     |     |     |            |      |          |     |     |            |     |                | •         |             |          |     | •     |           |         |
| Destination |   |   |   |   |         |     |       | •                 |   |        |        |     |     |     |            |      |          |     |     |            |     |                |           | •           |          |     |       |           | •       |
| Control     |   |   |   |   | •       |     |       |                   |   |        |        |     |     |     |            |      |          |     |     |            |     |                |           | •           |          |     |       |           | •       |

<sup>(1)</sup> The Control data file is the only valid file type for the Control Element.

## **Instruction Operation**

When the rung goes from false-to-true, the control element Enable (EN) bit is set. When the instruction is placed in the ASCII queue, the Queue bit (EU) is set. The Running bit (RN) is set when the instruction is executing. The DN bit is set on completion of the instruction.

Once the requested number of characters are in the buffer, all characters (including the Termination characters) are moved to the destination string. The number of characters moved is stored in the POS word of the control data file. The number in the Characters Read field is continuously updated and the Done bit (DN) is not set until all of the characters have been read. Exception: If the controller finds termination characters before done reading, the Done bit (DN) is set and the number of characters found is stored in the POS word of the control data file.

TIP

For information on the timing of this instruction, see the timing diagram on page 393.

# **ASC - String Search**

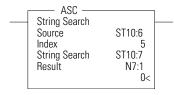

Instruction Type: output

#### **Execution Time for the ASC Instruction**

| Controller       | When Instruction Is: |           |
|------------------|----------------------|-----------|
|                  | True                 | False     |
| MicroLogix 1400r | 8.0844 µs            | 0.1984 μs |

Use the ASC instruction to search an existing string for an occurrence of the source string. This instruction executes on a true rung.

# **Entering Parameters**

Enter the following parameters when programming this instruction:

- **Source** is the address of the string you want to find.
- **Index** is the starting position (from 1...82) within the search string. (An index of 1 indicates the left-most character of the string.)
- **Search** is the address of the string you want to examine.
- **Result** is the location (from 1...82) that the controller uses to store the position in the Search string where the Source string begins. If no match is found, result is set equal to zero.

Addressing Modes and File Types can be used as shown below:

## **ASC Instruction Valid Addressing Modes and File Types**

For definitions of the terms used in this table see Using the Instruction Descriptions on page 96.

|           |   |   |   |   |         | Dat | ta Filo | es <sup>(1)</sup> |   |        |        |     |     |     | Fu         | ıncti | on Fi | les |     |    |            |           |                |           | ddre<br>Mod |          | Ac  | ldres | s Le      | vel     |
|-----------|---|---|---|---|---------|-----|---------|-------------------|---|--------|--------|-----|-----|-----|------------|-------|-------|-----|-----|----|------------|-----------|----------------|-----------|-------------|----------|-----|-------|-----------|---------|
| Parameter | 0 | _ | S |   | T, C, R | N   | F       | ST                | A | MG, PD | RI/RIX | PLS | RTC | HSC | PTOX, PWMX | STI   | EII   | ВНІ | MMI | CD | CS - Comms | 0/I - SOI | DLS - Data Log | Immediate | Direct      | Indirect | Bit | Word  | Long Word | Element |
| Source    | • | • |   | • | •       | •   |         |                   |   |        |        |     |     |     |            |       |       |     |     |    |            |           |                | •         | •           |          |     | •     |           |         |
| Index     |   |   |   |   |         |     |         | •                 | • |        | •      |     |     |     |            |       |       |     |     |    |            |           |                |           | •           |          |     |       |           | •       |
| Search    |   |   |   |   |         |     |         | •                 |   |        |        |     |     |     |            |       |       |     |     |    |            |           |                |           | •           |          |     |       |           | •       |
| Result    | • | • |   | • | •       | •   |         |                   | • |        | •      |     |     |     |            |       |       |     |     |    |            |           |                |           | •           |          |     | •     |           |         |

<sup>(1)</sup> The Control data file is the only valid file type for the Control Element.

## **Example**

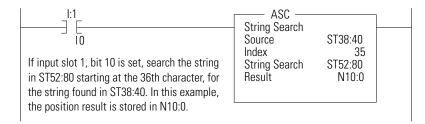

## **Error Conditions**

The following conditions cause the controller to set the ASCII Error bit (S:5/15).

- Source string length is less than 1 or greater than 82.
- Index value is less than 1 or greater than 82.
- Index value is greater than Source string length.

The destination is not changed in any of the above conditions. When the ASCII String Manipulation Error bit (S:5/15) is set, the Invalid String Length Error (1F39H) is written to the Major Error Fault Code word (S:6).

# ASR - ASCII String Compare

 Instruction Type: input

#### **Execution Time for the ASR Instruction**

| Controller      | When Instruction Is: |           |  |  |  |  |  |  |  |  |
|-----------------|----------------------|-----------|--|--|--|--|--|--|--|--|
|                 | True                 | False     |  |  |  |  |  |  |  |  |
| MicroLogix 1400 | 4.8596 μs            | 0.2016 µs |  |  |  |  |  |  |  |  |

Use the ASR instruction to compare two ASCII strings. The controller looks for a match in length and upper/lower case characters. If two strings are identical, the rung is true; if there are any differences, the rung is false.

# **Entering Parameters**

Enter the following parameters when programming this instruction:

- **Source A** is the location of the first string used for comparison.
- **Source B** is the location of the second string used for comparison.

Addressing Modes and File Types can be used as shown below:

## **ASR Instruction Valid Addressing Modes and File Types**

For definitions of the terms used in this table see Using the Instruction Descriptions on page 96.

| Parameter |   | Data Files <sup>(1)</sup> |   |   |         |   |          |    |   |   |        |        | Function Files |     |     |            |     |     |     |     |    |            |           | Address<br>Mode |           |        | Address Level |     |      |           |         |
|-----------|---|---------------------------|---|---|---------|---|----------|----|---|---|--------|--------|----------------|-----|-----|------------|-----|-----|-----|-----|----|------------|-----------|-----------------|-----------|--------|---------------|-----|------|-----------|---------|
|           | 0 | _                         | S | В | T, C, R | N | <b>-</b> | ST | A | 7 | MG, PD | RI/RIX | PLS            | RTC | HSC | PTOX, PWMX | STI | EII | BHI | MMI | CD | CS - Comms | 0/I - SOI | DLS - Data Log  | Immediate | Direct | Indirect      | Bit | Word | Long Word | Element |
| Source A  |   |                           |   |   |         |   |          | •  |   |   |        |        |                |     |     |            |     |     |     |     |    |            |           |                 |           | •      |               |     |      |           | •       |
| Source B  |   |                           |   |   |         |   |          | •  |   |   |        |        |                |     |     |            |     |     |     |     |    |            |           |                 |           | •      |               |     |      |           | •       |

<sup>(1)</sup> The Control data file is the only valid file type for the Control Element.

# **Instruction Operation**

If the string length of Source A or Source B exceeds 82 characters, the ASCII String Manipulation Error bit (S:5/15) is set and the rung goes false.

# Timing Diagram for ARD, ARL, AWA, and AWT Instructions

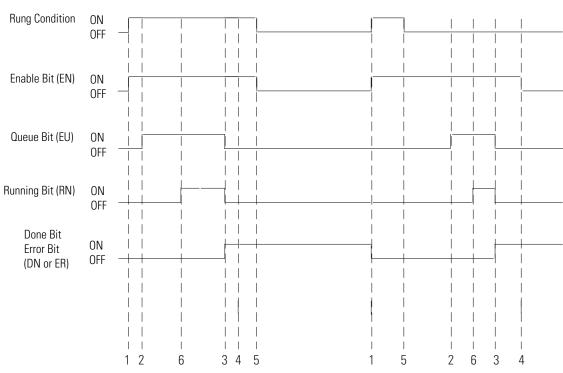

NOTE: The RN bit is not addressable via the Control (R) file.

- 1 rung goes true
- 2 instruction successfully queued
- 3 instruction execution complete
- 4 instruction scanned for the first time after execution is complete
- 5 rung goes false
- 6 instruction execution starts

# **Using In-line Indirection**

This allows you to insert integer and long word values into ASCII strings. The Running bit (RN) must be set before the string value can be used.

The following conditions apply to performing in-line indirection:

- All valid integer (N) and long word (L) files can be used.
- File types are not case sensitive and can include either a colon (:) or semicolon (;)
- Positive value symbol (+) and leading zeros are not printed.
   Negative values (-) are printed with a leading minus sign. Commas are not inserted where they would normally appear in numbers greater than one thousand.

## Examples

For the following examples:

N7:0 = 25

N7:1 = -37

L9:0 = 508000

L9:1 = 5

| Valid in-l | Valid in-line indirection:                                                                            |  |  |  |  |
|------------|----------------------------------------------------------------------------------------------------|--|--|--|--|
| Input:     | Flow rate is currently [N7:0] liters per minute and contains [L9:0] particles per liter contaminants. |  |  |  |  |
| Output:    | Flow rate is currently 25 liters per minute and contains 508000 particles per liter contaminants.     |  |  |  |  |
| Input:     | Current position is [N7:1] at a speed of [L9:1] RPM.                                                  |  |  |  |  |
| Output:    | Current position is -37 at a speed of 5 RPM.                                                          |  |  |  |  |
| Invalid in | -line indirection:                                                                                    |  |  |  |  |
| Input:     | Current position is [N5:1] at a speed of [L9:1] RPM.                                                  |  |  |  |  |
| Output:    | Current position is [N5:1] at a speed of 5 RPM.                                                       |  |  |  |  |

TIP

Truncation occurs in the output string if the indirection causes the output to exceed 82 characters. The appended characters are always applied to the output.

# **ASCII Instruction Error** Codes

The following error codes indicate why the Error bit (ER) is set in the control data file.

| Error Code |             | Description                                                                                                    | Recommended Action                           |
|------------|-------------|----------------------------------------------------------------------------------------------------|----------------------------------------------|
| decimal    | hexadecimal |                                                                                                    |                                              |
| 0          | 0x00        | No error. The instruction completed successfully.                                                                            | None Required.                               |
| 3          | 0x03        | The transmission cannot be completed because the CTS signal was lost.                                                        | Check the modem and modem connections.       |
| 5          | 0x05        | While attempting to perform an ASCII transmission, a conflict with the configured communications protocol was detected.      | Reconfigure the channel and retry operation. |
| 7          | 0x07        | The instruction cannot be executed because the communications channel has been shut down via the channel configuration menu. | Reconfigure the channel and retry operation. |

| Error Cod | е           | Description                                                                                                  | Recommended Action                               |
|-----------|-------------|----------------------------------------------------------------------------------------------------|--------------------------------------------------|
| decimal   | hexadecimal |                                                                                                    |                                                  |
| 8         | 0x08        | The instruction cannot be executed because another ASCII transmission is already in progress.                | Resend the transmission.                         |
| 9         | 0x09        | Type of ASCII communications operation requested is not supported by the current channel configuration.      | Reconfigure the channel and retry operation.     |
| 10        | 0x0A        | The unload bit (UL) is set, stopping instruction execution.                                                  | None required.                                   |
| 11        | 0x0B        | The requested number of characters for the ASCII read was too large or negative.                             | Enter a valid string length and retry operation. |
| 12        | 0x0C        | The length of the Source string is invalid (either a negative number or a number greater than 82).           | Enter a valid string length and retry operation. |
| 13        | 0x0D        | The requested length in the Control field is invalid (either a negative number or a number greater than 82). | Enter a valid length and retry operation.        |
| 14        | 0x0E        | Execution of an ACL instruction caused this instruction to abort.                                            | None required.                                   |
| 15        | 0x0F        | Communications channel configuration was changed while instruction was in progress.                          | None required.                                   |

# **ASCII Character Set**

The table below lists the decimal, hexadecimal, octal, and ASCII conversions.

#### **Standard ASCII Character Set**

| Colum | Column 1 |     |     |     | Colum | ın 2 |     |     | Colum | ın 3 |     |     | Colun | nn 4 |     |     |
|-------|----------|-----|-----|-----|-------|------|-----|-----|-------|------|-----|-----|-------|------|-----|-----|
| Ctrl- | DEC      | HEX | OCT | ASC | DEC   | HEX  | OCT | ASC | DEC   | HEX  | OCT | ASC | DEC   | HEX  | OCT | ASC |
| ^@    | 00       | 00  | 000 | NUL | 32    | 20   | 040 | SP  | 64    | 40   | 100 | @   | 96    | 60   | 140 | \   |
| ^A    | 01       | 01  | 001 | SOH | 33    | 21   | 041 | !   | 65    | 41   | 101 | Α   | 97    | 61   | 141 | а   |
| ^B    | 02       | 02  | 002 | STX | 34    | 22   | 042 | "   | 66    | 42   | 102 | В   | 98    | 62   | 142 | b   |
| ^C    | 03       | 03  | 003 | ETX | 35    | 23   | 043 | #   | 67    | 43   | 103 | С   | 99    | 63   | 143 | С   |
| ۸D    | 04       | 04  | 004 | EOT | 36    | 24   | 044 | \$  | 68    | 44   | 104 | D   | 100   | 64   | 144 | d   |
| ^E    | 05       | 05  | 005 | ENQ | 37    | 25   | 045 | %   | 69    | 45   | 105 | E   | 101   | 65   | 145 | е   |
| ^F    | 06       | 06  | 006 | ACK | 38    | 26   | 046 | &   | 70    | 46   | 106 | F   | 102   | 66   | 146 | f   |
| ^G    | 07       | 07  | 007 | BEL | 39    | 27   | 047 | '   | 71    | 47   | 107 | G   | 103   | 67   | 147 | g   |
| ^H    | 80       | 08  | 010 | BS  | 40    | 28   | 050 | (   | 72    | 48   | 110 | Н   | 104   | 68   | 150 | h   |
| ^     | 09       | 09  | 011 | HT  | 41    | 29   | 051 | )   | 73    | 49   | 111 | 1   | 105   | 69   | 151 | i   |
| ۸၂    | 10       | 0A  | 012 | LF  | 42    | 2A   | 052 | *   | 74    | 4A   | 112 | J   | 106   | 6A   | 152 | j   |
| ۸K    | 11       | 0B  | 013 | VT  | 43    | 2B   | 053 | +   | 75    | 4B   | 113 | K   | 107   | 6B   | 153 | k   |
| ۸L    | 12       | OC  | 014 | FF  | 44    | 2C   | 054 | ,   | 76    | 4C   | 114 | L   | 108   | 6C   | 154 | 1   |
| ۸M    | 13       | 0D  | 015 | CR  | 45    | 2D   | 055 | -   | 77    | 4D   | 115 | M   | 109   | 6D   | 155 | m   |
| ^N    | 14       | 0E  | 016 | SO  | 46    | 2E   | 056 |     | 78    | 4E   | 116 | N   | 110   | 6E   | 156 | n   |
| ^0    | 15       | OF  | 017 | SI  | 47    | 2F   | 057 | /   | 79    | 4F   | 117 | 0   | 111   | 6F   | 157 | 0   |
| ۸P    | 16       | 10  | 020 | DLE | 48    | 30   | 060 | 0   | 80    | 50   | 120 | Р   | 112   | 70   | 160 | р   |
| ۸Q    | 17       | 11  | 021 | DC1 | 49    | 31   | 061 | 1   | 81    | 51   | 121 | Q   | 113   | 71   | 161 | q   |
| ^R    | 18       | 12  | 022 | DC2 | 50    | 32   | 062 | 2   | 82    | 52   | 122 | R   | 114   | 72   | 162 | r   |
| ۸S    | 19       | 13  | 023 | DC3 | 51    | 33   | 063 | 3   | 83    | 53   | 123 | S   | 115   | 73   | 163 | S   |
| ۸T    | 20       | 14  | 024 | DC4 | 52    | 34   | 064 | 4   | 84    | 54   | 124 | T   | 116   | 74   | 164 | t   |
| ۸U    | 21       | 15  | 025 | NAK | 53    | 35   | 065 | 5   | 85    | 55   | 125 | U   | 117   | 75   | 165 | u   |
| ۸٧    | 22       | 16  | 026 | SYN | 54    | 36   | 066 | 6   | 86    | 56   | 126 | V   | 118   | 76   | 166 | V   |
| ۸W    | 23       | 17  | 027 | ETB | 55    | 37   | 067 | 7   | 87    | 57   | 127 | W   | 119   | 77   | 167 | W   |
| ۸X    | 24       | 18  | 030 | CAN | 56    | 38   | 070 | 8   | 88    | 58   | 130 | Χ   | 120   | 78   | 170 | Х   |
| ۸Υ    | 25       | 19  | 031 | EM  | 57    | 39   | 071 | 9   | 89    | 59   | 131 | Υ   | 121   | 79   | 171 | У   |
| ۸Z    | 26       | 1A  | 032 | SUB | 58    | 3A   | 072 | :   | 90    | 5A   | 132 | Z   | 122   | 7A   | 172 | Z   |
| ^[    | 27       | 1B  | 033 | ESC | 59    | 3B   | 073 | ;   | 91    | 5B   | 133 | [   | 123   | 7B   | 173 | {   |
| ۸\    | 28       | 1C  | 034 | FS  | 60    | 3C   | 074 | <   | 92    | 5C   | 134 | \   | 124   | 7C   | 174 |     |
| ^]    | 29       | 1D  | 035 | GS  | 61    | 3D   | 075 | =   | 93    | 5D   | 135 | ]   | 125   | 7D   | 175 | }   |
| ٨٨    | 30       | 1E  | 036 | RS  | 62    | 3E   | 076 | >   | 94    | 5E   | 136 | ٨   | 126   | 7E   | 176 | ~   |
| ^_    | 31       | 1F  | 037 | US  | 63    | 3F   | 077 | ?   | 95    | 5F   | 137 | _   | 127   | 7F   | 177 | DEL |

The standard ASCII character set includes values up to 127 decimal (7F hex). The MicroLogix 1400 Controller also supports an extended character set (decimal 128...255). However, the extended character set may display different characters depending on the platform you are using.

Decimal values 0 through 31 are also assigned Ctrl- codes.

# **Communications Instructions**

This chapter contains information about the Message (MSG) and Service Communications (SVC) communication instructions. This chapter provides information on:

- Messaging Overview on page 397
- SVC Service Communications on page 400
- MSG Message on page 402
- The Message Element on page 403
- Timing Diagram for the MSG Instruction on page 413
- MSG Instruction Ladder Logic on page 417
- Local Messages on page 419
- Configuring a Local Message on page 421
- Local Messaging Examples on page 431
- Remote Messages on page 446
- Configuring a Remote Message on page 449
- Configuring a Multi-hop Remote Message on EtherNet/IP Communication Channel on page 452
- Configuring a MicroLogix 1400 CIP Generic Message via Ethernet on page 468
- MSG Instruction Error Codes on page 473
- Special Function with MSG instruction on page 475

The communication instructions read or write data to another station.

| Instruction | Used To:                                                                                                    | Page |
|-------------|----------------------------------------------------------------------------------------------------|------|
| SVC         | Interrupt the program scan to execute the service communications part of the operating cycle. The scan then resumes at the instruction following the SVC instruction. | 400  |
| MSG         | Transfer data from one device to another.                                                                                                    | 402  |

# **Messaging Overview**

The communication architecture is comprised of three primary components:

- Ladder Scan
- · Communications Buffers

#### • Communication Queue

These three components determine when a message is transmitted by the controller. For a message to transmit, it must be scanned on a true rung of logic. When scanned, the message and the data defined within the message (if it is a write message) are placed in a communication buffer. The controller continues to scan the remaining user program. The message is processed and sent out of the controller via the communications port after the ladder logic completes, during the Service Communications part of the operating cycle, unless an SVC is executed.

If a second message instruction is processed before the first message completes, the second message and its data are placed in one of the three remaining communication buffers. This process repeats whenever a message instruction is processed, until all four buffers are in use.

When a buffer is available, the message and its associated data are placed in the buffer immediately. If all four buffers for the channel are full when the next (fifth) message is processed, the message request, not the data, is placed in the channel's communications queue. The queue is a message storage area that keeps track of messages that have not been allocated a buffer. The queue operates as a first-in first-out (FIFO) storage area. The first message request stored in the queue is the message that is allocated a buffer as soon as a buffer becomes available. The queue can accommodate all MSG instructions in a ladder program.

When a message request in a buffer is completed, the buffer is released back to the system. If a message is in the queue, that message is then allocated a buffer. At that time, the data associated with the message is read from within the controller.

TIP

If a message instruction was in the queue, the data that is actually sent out of the controller may be different than what was present when the message instruction was first processed.

The buffer and queue mechanisms are completely automatic. Buffers are allocated and released as the need arises, and message queuing occurs if buffers are full.

The controller initiates read and write messages through available communication channels when configured for the following protocols:

- DH-485
- DF1 Full-Duplex
- DF1 Half-Duplex Master
- DF1 Half-Duplex Slave

- DF1 Radio Modem
- Modbus RTU Master
- Ethernet

For a description of valid communication protocols, see Knowledgebase Quick Starts on page 655.

# SVC - Service Communications

Service Communications
Channel Select

Instruction Type: output

#### **Execution Time for the SVC Instruction**

| Controller      | When Rung Is: <sup>(1)</sup> |                                                             |  |  |
|-----------------|------------------------------|-------------------------------------------------------------|--|--|
|                 | True                         | False                                                       |  |  |
| MicroLogix 1400 | 5.9042 μs (CH1)              | 0.1933 μs (CH0)<br>0.1857 μs (CH1)<br>0.1774 μs (CH0 & CH1) |  |  |

<sup>(1)</sup> This value for the SVC instruction is for when the communications servicing function is accessing a data file. The time increases when accessing a function file.

Under normal operation the controller processes communications once every time it scans the control program. If you require the communications port to be scanned more often, or if the ladder scan is long, you can add an SVC (Service Communications) instruction to your control program. The SVC instruction is used to improve communications performance/throughput, but also causes the ladder scan to be longer.

Simply place the SVC instruction on a rung within the control program. When the rung is scanned, the controller services any communications that need to take place. You can place the SVC instruction on a rung without any preceding logic, or you can condition the rung with a number of communications status bits. The table on page 401 shows the available status file bits.

TIP

The amount of communications servicing performed is controlled by the Communication Servicing Selection Bits (CSS) and Message Servicing Selection Bits (MSS) in the Channel Communication Configuration File. Refer to Communication Servicing Selection and Message Servicing Selection on page 416 for more information.

For best results, place the SVC instruction in the middle of the control program. You may not place an SVC instruction in a Fault, DII, STI, or I/O Event subroutine.

#### **Channel Select**

When using the SVC instruction, you must select the channel to be serviced. The channel select variable is a one-word bit pattern that determines which channel is serviced. Each bit corresponds to a specific channel. For example, bit 0 equals channel 0. When any bit is set (1), the corresponding channel is serviced.

| Controller      | Channel Select Setting | Channel(s) Serviced |
|-----------------|------------------------|---------------------|
| MicroLogix 1400 | 1h                     | Channel 0           |
|                 | 2h                     | Channel 1           |
|                 | 4h                     | Channel 2           |
|                 | 7h                     | All Channels        |

#### **Communication Status Bits**

The following communication status bits allow you to customize or monitor communications servicing. See General Channel Status Block on page 67 for additional status information.

#### **Communication Status Bits**

| Address   |           | Description                            |
|-----------|-----------|----------------------------------------|
| Channel 0 | Channel 1 |                                        |
| CS0:4/0   | ES:4/0    | ICP - Incoming Command Pending         |
| CS0:4/1   | ES:4/1    | MRP - Incoming Message Reply Pending   |
| CS0:4/2   | ES:4/2    | MCP - Outgoing Message Command Pending |
| CS0:4/4   |           | CAB - Communications Active Bit        |

# **Application Example**

The SVC instruction is used when you want to execute a communication function, such as transmitting a message, prior to the normal service communication portion of the operating scan.

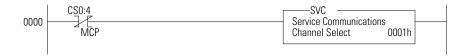

You can place this rung after a message write instruction. CS0:4/MCP is set when the message instruction is enabled and put in the communications queue. When CS0:4/MCP is set (1), the SVC instruction is evaluated as true and the program scan is interrupted to execute the service communication's portion of the operating scan. The scan then resumes at the instruction following the SVC instruction.

The example rung shows a conditional SVC, which is processed only when an outgoing message is in the communications queue.

TIP

You may program the SVC instruction unconditionally across the rungs. This is the normal programming technique for the SVC instruction.

# **MSG** - Message

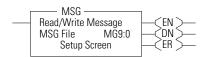

Instruction Type: output

#### **Execution Time for the MSG Instruction**

| Controller | Rung Condition                      | When Rung Is: |           |  |  |
|------------|-------------------------------------|---------------|-----------|--|--|
|            |                                     | True          | False     |  |  |
| MicroLogix | Steady State True                   | 2.5670 µs     | 0.7310 μs |  |  |
| 1400       | False-to-True Transition for Reads  | 48.1677 μs    | 0.8510 μs |  |  |
|            | False-to-True Transition for Writes | 58.8510 µs    | 0.9177 μs |  |  |

Any preceding logic on the message rung must be solved true before the message instruction can be processed. The example below shows a message instruction.

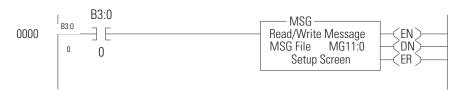

If B3:0 is on (1), the MSG rung is true, and MG11:0 is not already processing a message; then MG11:0 is processed. If one of the four buffers is available, the message and its associated data are processed immediately.

TIP

How quickly the message is actually sent to the destination device depends on a number of issues, including the selected channel's communication protocol, the baud rate of the communications port, the number of retries needed (if any), and the destination device's readiness to receive the message.

# **The Message Element**

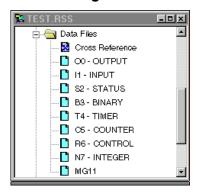

The MSG instruction built into the controller uses a MG data file to process the message instruction. The MG data file, shown at left, is accessed using the MG prefix. Each message instruction utilizes an element within a MG data file. For example, MG11:0 is the first element in message data file 11.

# **Message File Sub-Elements**

Each MSG instruction must use a unique Element in a MSG File. The MSG element for each MSG instruction holds all of the parameters and status information for that particular MSG instruction.

Each MSG File Element consists of Sub-Elements 0...24 as shown in the following table.

#### **Message File Elements**

| Sub-<br>Element | Name       | Description                                                                                                    | Paramet<br>er | Size | User Program<br>Access <sup>(2)</sup> |
|-----------------|------------|----------------------------------------------------------------------------------------------------|---------------|------|---------------------------------------|
| 0 to 1          |            | Reserved                                                                                                    |               | Word | read only                             |
| 2               |            | Messaging Type: 0 (for PCCC), 1 (for CIP), 2 (for Modbus Master)                                                                                                    |               | Word | read only                             |
| 3               |            | for PCCC Messaging: bits 07-00 (CMD code), bits 15-08 (FNC code) for CIP: bits 07-00 (Service Code), bits 15-08 (Supplemental Object Path Data Count) for Modbus Master: bits 07-00 (Function Code), bits 15-08 (Reserved) | derived       | Word | read only                             |
| 4               | MG11:0.IA  | Internal Physical Address                                                                                                    |               | Word | read only                             |
| 5               | MG11:0.RBL | PCCC: Remote Bridge Link ID  Modbus Master: not used                                                                                                    | Υ             | Word | read only                             |
| 6               | MG11:0.LBN | PCCC: Local Bridge Node Address  Modbus Master: not used                                                                                                    | Υ             | Word | read only                             |
| 7               | MG11:0.RBN | PCCC: Remote Bridge Node Address  Modbus Master: not used                                                                                                    | Υ             | Word | read only                             |
| 8               | MG11:0.CHN | Channel: bits 07-00 (0 for Channel 0,1 for Channel 1) Slot: bits 15-08 (Not used)                                                                                                    | Υ             | Word | read/write                            |
| 9               | MG11:0.NOD | Target Node Number                                                                                                    | Υ             | Word | read/write                            |
| 10              | MG11:0.MT0 | Message timeout setting or preset in seconds                                                                                                    | Υ             | Word | read/write                            |
| 11              | MG11:0.NB  | PCCC: Number of bytes to read/write  Modbus Master: Number of Modbus elements to read/write                                                                                                    |               | Word | read only                             |

#### **Message File Elements**

| Sub-<br>Element   | Name       | Description                                                                                                    | Paramet<br>er | Size        | User Program<br>Access <sup>(2)</sup> |
|-------------------|------------|----------------------------------------------------------------------------------------------------|---------------|-------------|---------------------------------------|
| 12                | MG11:0.TFT | Target Location information (See tables on page 405 for options)                                                                                                    | Υ             | Word        | read only                             |
| 13                | MG11:0.TFN |                                                                                                    | Υ             | Word        | read/write                            |
| 14                | MG11:0.ELE |                                                                                                    | Υ             | Word        | read/write                            |
| 15                |            |                                                                                                    | Υ             | Word        | read only                             |
| 16                |            | Control bits (See Control Bits table on page 406 for details)                                                                                                    | N             | 16-bit<br>s | read/write                            |
| 17                |            | Status bits and Range parameter (See table on page 407 for details)                                                                                                    | Mixed         | 16-bit<br>s | read only                             |
| 18                | MG11:0.ERR | Error code (See Error Codes on page 473)                                                                                                    | N             | Word        | read only                             |
| 19                |            | Time since message started in seconds                                                                                                    | N             | Word        | read only                             |
| 20                |            | Reserved                                                                                                    |               | Word        | read only                             |
| 21                |            | Internal message start time in seconds                                                                                                    | N             | Word        | read only                             |
| 22                |            | bits 15-08: Internal ERR Error Code  bits 07-00: Internal Fail Code  Note: When CIP sub-system cannot send a message due to some reason or reply contains error code, error code is displayed via MSG instruction. When messaging through CIP communication and non-zero Status Code was received, the low byte is 0xE0 and the high byte of this sub-element contains detailed Status Code returned by CIP reply for MicroLogix 1400  Note: When SMTP sub-system cannot send an email due to some reason, error code is shown via MSG instruction. When messaging through SMTP communication and the low byte is 0xDD, the high byte of this sub-element contains detailed Fail Code returned by the SMTP sub-system for MicroLogix 1400. | N             | Word        | read only                             |
| 23                |            | Extended Status Error Code from expansion I/O communications module.                                                                                                    |               |             |                                       |
| 24 <sup>(1)</sup> |            | Supplemental Routing Path Data Address: bits 70: Starting Element, bits 158: File Number                                                                                                    |               |             |                                       |

<sup>(1)</sup> Channel 1 only. Refer to the Routing Information File on page 441.

The Target file information contained in Sub-Elements 12...15 of the MSG File Element depend upon the message type, as shown in the tables below.

<sup>(2)</sup> User access refers to user program access (MSG File word or bit used as an operand for an instruction in a ladder program) or access via Comms while in any mode other than download (via Programming Software or Memory Module).

#### Message File Target Location Information Target Device = 485 CIF

| Sub-<br>Element | Name       | Description                 | Parameter | Size | User Program<br>Access |
|-----------------|------------|-----------------------------|-----------|------|------------------------|
| 12              | MG11:0.TFT | Reserved                    | Υ         | Word | read only              |
| 13              | MG11:0.TFN | Target File Number          | Υ         | Word | read/write             |
| 14              | MG11:0.ELE | Offset in elements into CIF | Υ         | Word | read/write             |
| 15              |            | Reserved                    | Υ         | Word | read only              |

#### Message File Target Location Information Target Device = 500CPU or PLC

| Sub-<br>Element | Address    | Description                                                                                                    | Parameter | Size | User<br>Program<br>Access |
|-----------------|------------|----------------------------------------------------------------------------------------------------|-----------|------|---------------------------|
| 12              | MG11:0.TFT | Target File Type                                                                                                    | Υ         | Word | read only                 |
| 13              | MG11:0.TFN | Target File Numb <sup>(1)</sup>                                                                                        | Υ         | Word | read/write                |
| 14              | MG11:0.ELE | Target File Element Number for B, S, N, F, T, C, R, L, ST and RTC files; or Target File Slot Number for O and I files. | Υ         | Word | read/write                |
| 15              |            | Target File Element Number for O and I files.                                                                          | Υ         | Word | read only                 |
|                 |            | Set to zero for any file other than 0 or I.                                                                            |           |      |                           |

<sup>(1)</sup> The file number for RTC function files is set to 0 by the programming software.

#### Message File Target Location Information Target Device = Modbus Device

| Sub-<br>Element | Name       | Description                               | Parameter | Size | User<br>Program<br>Access |
|-----------------|------------|-------------------------------------------|-----------|------|---------------------------|
| 12              | MG11:0.TFT | starting bit address for coils and inputs | Υ         | Word | read only                 |
| 13              | MG11:0.TFN | Modbus Target Data<br>Address - 1         | Υ         | Word | read/write                |
| 14              | MG11:0.ELE | Reserved                                  | Υ         | Word | read/write                |
| 15              |            | Reserved                                  | Υ         | Word | read only                 |

#### Message File Target Location Information Target Device = CIP Generic

| Sub-<br>Element | Name       | Description                                                         | Parameter | Size | User<br>Program<br>Access |
|-----------------|------------|---------------------------------------------------------------------|-----------|------|---------------------------|
| 12              | MG11:0.TFT | Target Class                                                        | Υ         | Word | read only                 |
| 13              | MG11:0.TFN | Target Instance                                                     | Υ         | Word | read/write                |
| 14              | MG11:0.ELE | CIP Send Data Count                                                 | Υ         | Word | read/write                |
| 15              |            | Internal Physical Address of CIP<br>Send Data Table Address operand | Υ         | Word | read only                 |

The Control Bits, Sub-Element 16, of the MSG File Element are defined below:

## Message File Sub-Element 16 - Control Bits

| Bit | Address     | Description                                      | Parameter | Size | User<br>Program<br>Access |
|-----|-------------|--------------------------------------------------|-----------|------|---------------------------|
| 15  | MG11:0.0/EN | Enable                                           | N         | bit  | read/write                |
|     |             | 1=MSG enabled<br>0=MSG not enabled               |           |      |                           |
| 91  |             | Reserved                                         | N         | bit  | read/write                |
| 8   | MG11:0.0/T0 | Time Out                                         | N         | bit  | read/write                |
|     |             | 1=MSG time out by user<br>0=no user MSG time out |           |      |                           |
| -   |             | U=110 user ivisa time out                        |           |      |                           |

## Message File Sub-Element 16 - Control Bits

| Bit | Address     | Description                                                                                            | Parameter | Size | User<br>Program<br>Access |
|-----|-------------|----------------------------------------------------------------------------------------------------|-----------|------|---------------------------|
| 17  |             | Reserved                                                                                               | N         | bit  | read/write                |
| 1   | ML11:0.0/UC | Unconnected Message For Channel 1, 1=Unconnected type 0=Connected type                                 | N         | bit  | read/write                |
| 0   | MG11:0.0/BK | Break Connection  For Channel 1,  1=MSG Connection closed by user  0=MSG Connection not closed by user | N         | bit  | read/write                |

The Status Bits, Sub-Element 17, of the MSG File Element are defined below.

#### Message File Sub-Element 17 - Status Bits

| Bit | Address         | Description                                                                                            | Paramete<br>r | Size | User<br>Program |
|-----|-----------------|----------------------------------------------------------------------------------------------------|---------------|------|-----------------|
|     |                 |                                                                                                    |               |      | Access          |
| 15  |                 | Reserved                                                                                               | N             | bit  | read only       |
| 14  | MG11:0.0/ST     | Start:  1 = MSG transmitted and acknowledged by target device  0 = MSG has not been received by target | N             | bit  | read only       |
| 13  | MG11:0.0/<br>DN | Done  1 = MSG completed successfully  0 = MSG not complete                                             | N             | bit  | read only       |
| 12  | MG11:0.0/ER     | Error  1 = error detected  0 = no error detected                                                       | N             | bit  | read only       |
| 11  |                 | Reserved                                                                                               | N             | bit  | read only       |

## Message File Sub-Element 17 - Status Bits

| Bit    | Address         | Description                                          | Paramete<br>r |     | User<br>Program |
|--------|-----------------|------------------------------------------------------|---------------|-----|-----------------|
|        |                 |                                                      |               |     | Access          |
| 10     | MG11:0.0/<br>EW | Enabled and Waiting:                                 | N             | bit | read only       |
|        |                 | 1=MSG Enabled and Waiting                            |               |     |                 |
|        |                 | 0=MSG not Enabled and Waiting                        |               |     |                 |
| 1<br>9 |                 | Reserved                                             | N             | bit | read only       |
| 0      | MG11:0.0/R      | For PCCC Messaging:<br>Range (1 = Local, 0 = Remote) | Υ             | bit | read only       |
|        |                 | For Modbus Messaging:<br>Range (1 = Local)           |               |     |                 |

#### "Control Bits" Parameters

#### **Channel 0 Setup Screen**

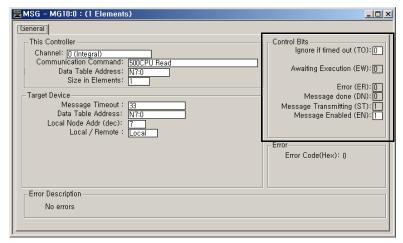

#### **Channel 1 Setup Screen**

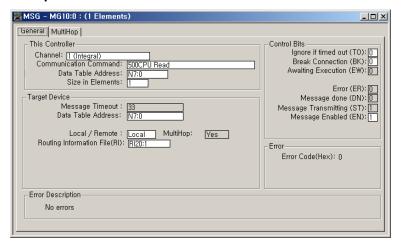

Ignore if Timed Out (TO)

| Address   | Data Format | Range     | Туре    | User Program Access |
|-----------|-------------|-----------|---------|---------------------|
| MG11:0/T0 | Binary      | On or Off | Control | Read / Write        |

The Timed Out Bit (TO) can be set in your application to remove an active message instruction from processor control. You can create your own timeout routine by monitoring the EW and ST bits to start a timer. When the timer times out, you can set the TO bit, which removes the message from the system. The controller resets the TO bit the next time the associated MSG rung goes from false to true.

An easier method is to use the message timeout variable described on page 429, because it simplifies the user program. This built-in timeout control is in effect whenever the message timeout is non-zero. It defaults to 5 seconds for channel 0, so unless you change it, the internal timeout control is automatically enabled.

When the internal timeout is used and communications are interrupted, the MSG instruction will timeout and error after the set period of time expires. This allows the control program to retry the same message or take other action, if desired.

To disable the internal timeout control, enter zero for the MSG instruction timeout parameter. If communications are interrupted, the processor waits indefinitely for a reply. If an acknowledge (ACK) is received, indicated by the ST bit being set, but the reply is not received, the MSG instruction appears to be locked up, although it is actually waiting for a reply from the target device.

#### Enable (EN)

| Address   | Data Format | Range     | Туре    | User Program Access |
|-----------|-------------|-----------|---------|---------------------|
| MG11:0/EN | Binary      | On or Off | Control | Read / Write        |

The Enable Bit (EN) is set when rung conditions go true and the MSG is enabled. The MSG is enabled when the command packet is built and put into one of the MSG buffers, or the request is put in the MSG queue. It remains set until the message transmission is completed and the rung goes false. You may clear this bit when either the ER or DN bit is set in order to re-trigger a MSG instruction with true rung conditions on the next scan.

**IMPORTANT** 

Do not set this bit from the control program.

#### Enabled and Waiting (EW)

| Address   | Data Format | Range     | Туре   | User Program Access |
|-----------|-------------|-----------|--------|---------------------|
| MG11:0/EW | Binary      | On or Off | Status | Read Only           |

The Enabled and Waiting Bit (EW) is set after the enable bit is set and the message is in the buffer (not in the queue) and waiting to be sent. The EW bit is cleared after the message has been sent and the processor receives acknowledgement (ACK) from the target device. This is before the target device has processed the message and sent a reply.

#### Error (ER)

| Address   | Data Format | Range     | Туре   | User Program Access |
|-----------|-------------|-----------|--------|---------------------|
| MG11:0/ER | Binary      | On or Off | Status | Read Only           |

The Error Bit (ER) is set when message transmission has failed. An error code is written to the MSG File. The ER bit and the error code are cleared the next time the associated rung goes from false to true.

#### Done (DN)

| Address   | Data Format | Range     | Туре   | User Program Access |
|-----------|-------------|-----------|--------|---------------------|
| MG11:0/DN | Binary      | On or Off | Status | Read Only           |

The Done Bit (DN) is set when the message is transmitted successfully. The DN bit is cleared the next time the associated rung goes from false to true.

#### Start (ST)

| Address   | Data Format | Range     | Туре   | User Program Access |
|-----------|-------------|-----------|--------|---------------------|
| MG11:0/ST | Binary      | On or Off | Status | Read Only           |

The Start Bit (ST) is set when the processor receives acknowledgment (ACK) from the target device. The ST bit is cleared when the DN, ER, or TO bit is set.

The DF1 Radio Modem and Modbus RTU Master protocols do not have acknowledgements. When the channel that the MSG instruction is being initiated on is configured for either of these two drivers, the Start Bit (ST) is set when the message has been successfully transmitted.

#### *UnConnected(UC)*

| Address   | Data Format | Range     | Туре    | User Program Access |
|-----------|-------------|-----------|---------|---------------------|
| MG11:0/UC | Binary      | On or Off | Control | Read / Write        |

When the UnConnected bit is set, an unconnected type message will be generated whenever that EtherNet/IP MSG instruction is triggered. When unconnected Ethernet/IP messaging is used, there is no establishment process of CIP 3 connection (Forward Open, Forward Close, ...). This is useful for slow networks to minimize traffic (for example, through cellular modems).

#### Break Connection (BK))

| Address   | Data Format | Range     | Туре    | User Program Access |
|-----------|-------------|-----------|---------|---------------------|
| MG11:0/BK | Binary      | On or Off | Control | Read / Write        |

When the BreaK bit is set, the Ethernet TCP connection will be closed after the MSG instruction has completed. If cleared to 0, the Ethernet TCP connection will remain connected after the MSG instruction has completed. If set to 0 value, the Ethernet/IP connection will remain even if the MSG instruction sent successfully.

# Timing Diagram for the MSG Instruction

The following section describes the timing diagram for a message instruction.

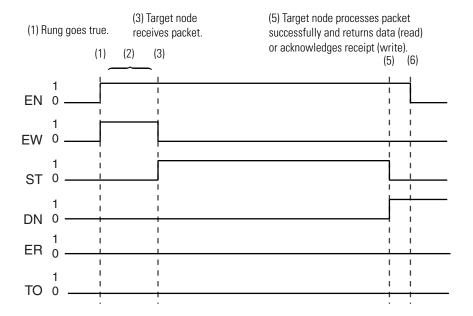

1. If there is room in any of the four active message buffers when the MSG rung becomes true and the MSG is scanned, the EN and EW bits for this message are set. If this is a MSG write instruction, the source data is transferred to the message buffer at this time.

(Not shown in the diagram.) If the four message buffers are in use, the message request is put in the message queue and only the EN bit is set. The message queue works on a first-in, first-out basis that allows the controller to remember the order in which the message instructions were enabled. When a buffer becomes available, the first message in the queue is placed into the buffer and the EW bit is set (1).

TIP

The control program does not have access to the message buffers or the communications queue.

Once the EN bit is set (1), it remains set until the entire message process is complete and either the DN, ER, or TO bit is set (1). The MSG Timeout period begins timing when the EN bit is set (1). If the timeout period expires before the MSG instruction completes its function, the ER bit is set (1), and an error code (37H) is placed in the MG File to inform you of the timeout error.

2. At the next end of scan, REF, or SVC instruction, the controller determines if it should examine the communications queue for another instruction. The controller bases its decision on the state of the channel's Communication Servicing Selection (CSS) and Message Servicing Selection (MSS) bits, the network communication requests from other nodes, and whether previous message instructions are already in progress. If the controller determines that it should not access the queue, the message instruction remains as it was. Either the EN and EW bits remain set (1) or only the EN bit is set (1) until the next end of scan, REF, or SVC instruction.

If the controller determines that it has an instruction in the queue, it unloads the communications queue entries into the message buffers until all four message buffers are full. If an invalid message is unloaded from the communications queue, the ER bit in the MG file is set (1), and a code is placed in the MG file to inform you of an error. When a valid message instruction is loaded into a message buffer, the EN and EW bits for this message are set (1).

The controller then exits the end of scan, REF, or SVC portion of the scan. The controller's background communication function sends the messages to the target nodes specified in the message instruction. Depending on the state of the CSS and MSS bits, you can service up to four active message instructions per channel at any given time.

**3.** If the target node successfully receives the message, it sends back an acknowledge (ACK). The ACK causes the processor to clear (0) the EW bit and set (1) the ST bit. The target node has not yet examined the packet to see if it understands your request.

Once the ST bit is set (1), the controller waits for a reply from the target node. The target node is not required to respond within any given time frame.

TIP

If the Target Node faults or power cycles during the message transaction, you will never receive a reply. This is why you should use a Message Timeout value in your MSG instruction.

**4.** Step 4 is not shown in the timing diagram. If you do not receive an ACK, step 3 does not occur. Instead, either no response or a negative acknowledge (NAK) is received. When this happens, the ST bit remains clear (0).

No response may be caused by:

- the target node is not there
- the message became corrupted in transmission
- the response was corrupted in response transmission

A NAK may be caused by:

- target node is busy
- target node received a corrupt message
- the message is too large

When a NAK occurs, the EW bit is cleared (0), and the ER bit is set (1), indicating that the message instruction failed.

- **5.** Following the successful receipt of the packet, the target node sends a reply packet. The reply packet contains one of the following responses:
  - successful write request.
  - successful read request with data
  - failure with error code

At the next end of scan, REF, or SVC instruction, following the target node's reply, the controller examines the message from the target device. If the reply is successful, the DN bit is set (1), and the ST bit is cleared (0). If it is a successful read request, the data is written to the data table. The message instruction function is complete.

If the reply is a failure with an error code, the ER bit is set (1), and the ST bit is cleared (0). The message instruction function is complete.

**6.** If the DN or ER bit is set (1) and the MSG rung is false, the EN bit is cleared (0) the next time the message instruction is scanned.

See MSG Instruction Ladder Logic on page 417 for examples using the message instruction.

# Communication Servicing Selection and Message Servicing Selection

The following screen shows the channel configuration window for Communication Servicing Selection and Message Servicing Selection.

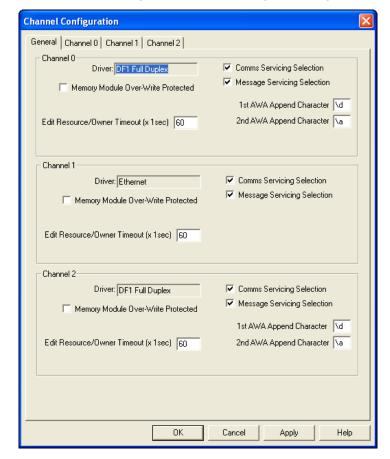

# **Communication Servicing Selection**

Use the check box to enhance communication capability. If the check box is unchecked, communication throughput (and scan time) will increase.

When Communications Servicing Selection is checked, at the next execution of a Service Communications (SVC) instruction, I/O Refresh (REF) instruction, or when it performs Communications Servicing, whichever occurs first, commands/replies are processed as follows:

- · One incoming channel command;
- One incoming channel message reply;
- One outgoing channel message on the overflow queue.

When the Communications Servicing Selection bit is unchecked, at the next execution of a Service Communications (SVC) instruction, I/O Refresh (REF) instruction, or when it performs Communications Servicing, whichever occurs first, commands/replies are processed as follows:

- One incoming channel command;
- (conditional) If the Message Servicing Selection is clear (not checked) first, all incoming channel message replies; then all outgoing channel messages on the overflow queue. If the Message Servicing Selection is set (checked), First the incoming channel message reply; then one outgoing channel message on the overflow queue.
- All remaining incoming channel commands.

#### **Message Servicing Selection**

Use this check box to enhance communication capability. If this is checked and the Communication Servicing Selection check box is not checked the MSG functionality throughput (and scan time) will increase.

- When this check box is checked, the controller services one outgoing channel MSG instruction at the next Service Communications (SVC) instruction, I/O Refresh (REF) instruction, or when it performs Communications Servicing. When this check box is clear (unchecked), the controller services all outgoing channel MSG instructions at the next Service Communications (SVC) instruction, I/O Refresh (REF) instruction, or when it performs Communications Servicing.
- The Message Servicing Selection (channel) bit is applied by the controller when the Communications Servicing Selection (channel) bit is clear (unchecked).

# MSG Instruction Ladder Logic

# **Enabling the MSG Instruction for Continuous Operation**

The message instruction is enabled during the initial processor program scan and each time the message completes. For example, when the DN or ER bit is set.

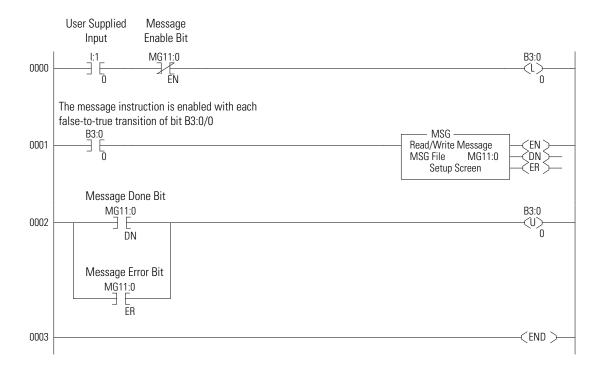

## **Enabling the MSG Instruction Via User Supplied Input**

This is an example of controlling when the message instruction operates. Input I:1/0 could be any user-supplied bit to control when messages are sent. Whenever I:1/0 is set and message MG11:0 is not enabled, the message instruction on rung 0001 is enabled.

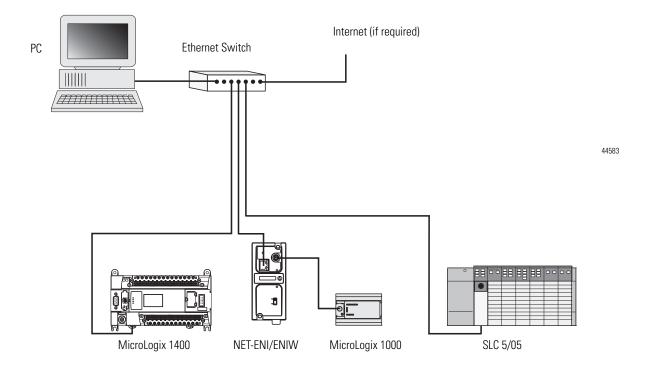

# **Local Messages**

The controller is capable of communicating using local or remote messages. With a local message, all devices are accessible without a separate device acting as a bridge. Different types of electrical interfaces may be required to connect to the network, but the network is still classified as a local network. Remote messages use a remote network, where devices are accessible only by passing or routing through a device to another network. Remote networks are discussed on page 446.

#### **Local Networks**

The following three examples represent different types of local networks.

Example 1 - Local DH-485 Network

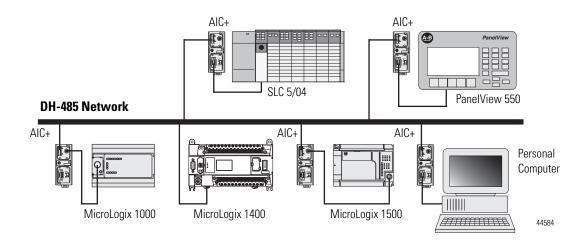

Example 2 - Local DeviceNet Network with DeviceNet Interface (1761-NET-DNI)

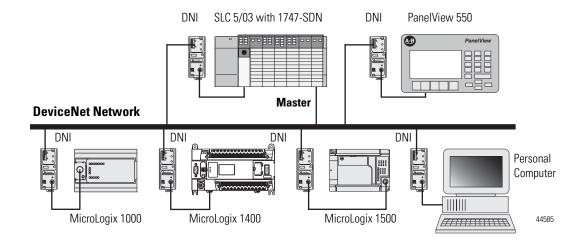

**RS-232** (DF1 Half-Duplex Protocol) Modem ••••• ••••• MicroLogix MicroLogix MicroLogix SLC 5/04 (Slave) SLC 5/03 with 1747-KE 1000 (Slave) 1400 (Slave) 1500 (Slave) Interface Module (Slave)

Example 3 - Local DF1 Half-Duplex Network

# Configuring a Local Message

# **Message Setup Screen**

The rung below shows a MSG instruction preceded by conditional logic. Access the message setup screen by double-clicking Setup Screen.

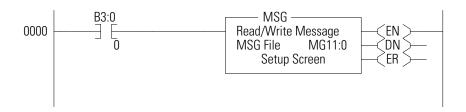

The RSLogix Message Setup Screen is shown below. This screen is used to setup "This Controller", "Target Device", and "Control Bits". Descriptions of each of the elements follow.

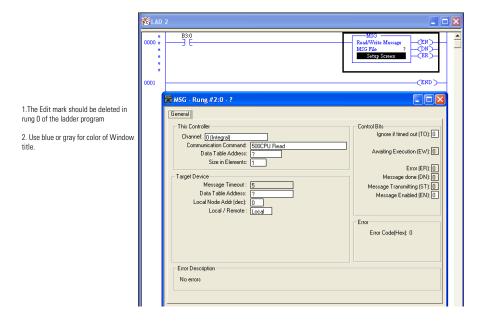

## "This Controller" Parameters

#### Channel

The MicroLogix 1400 supports messaging on all three channels. Channel 0 is the RS-232/RS-485 port, Channel 1 is the Ethernet port and Channel 2 is the RS-232 port.

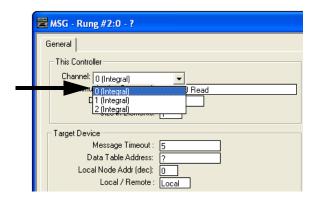

If either Channel 0 (Integral) or Channel 2 (Integral) is selected and that channel is already configured for Modbus RTU Master, or if Channel 1 (Integral, Modbus TCP) is selected, then the next line with display 'Modbus Command.

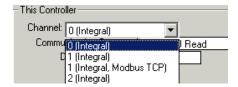

#### Communication Command

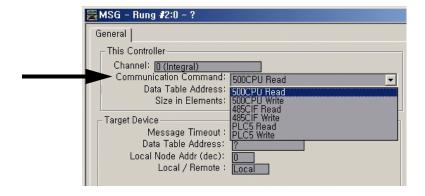

The controller supports six different types of communications commands. If the target device supports any of these command types, the controller should be capable of exchanging data with the device. Supported commands include:

#### **Communication Command Types**

| Communication<br>Command   | Description                                                                                             | Used For     |
|----------------------------|----------------------------------------------------------------------------------------------------|--------------|
| 500CPU Read                | The target device is compatible with and supports the SLC 500 command set (all MicroLogix controllers). | reading data |
| 500CPU Write               | The target device is compatible with and supports the SLC 500 command set (all MicroLogix controllers). | sending data |
| 485CIF Read <sup>(1)</sup> | The target device is compatible with and supports the 485CIF (PLC2).                                    | reading data |

#### **Communication Command Types**

| Communication<br>Command    | Description                                                             | Used For     |
|-----------------------------|-------------------------------------------------------------------------|--------------|
| 485CIF Write <sup>(1)</sup> | The target device is compatible with and supports the 485CIF (PLC2).    | sending data |
| PLC5 Read                   | The target device is compatible with and supports the PLC5 command set. | reading data |
| PLC5 Write                  | The target device is compatible with and supports the PLC5 command set. | sending data |

<sup>(1)</sup> See Important note below.

**IMPORTANT** 

The Common Interface File (CIF) in the MicroLogix 1100, 1200, 1400, 1500, and SLC 500 processors is File 9. The CIF in the MicroLogix 1000 controller is Integer File 7.

#### Modbus Command

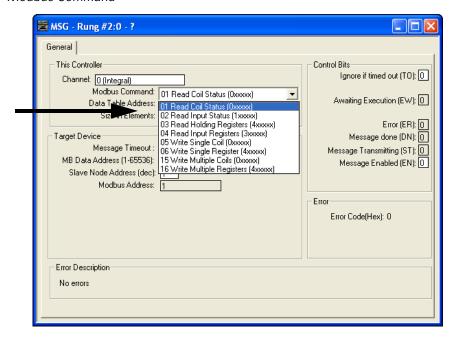

The controller supports eight Modbus commands. If the target device supports any of these Modbus command types, the controller should be capable of exchanging data with the device. Supported Modbus commands include:

## **Modbus Command Types**

| Modbus Command              | Used For               |
|-----------------------------|------------------------|
| 01 Read Coil Status         | reading bits           |
| 02 Read Input Status        | reading bits           |
| 03 Read Holding Registers   | reading words          |
| 04 Read Input Registers     | reading words          |
| 05 Write Single Coil        | writing 1 bit          |
| 06 Write Single Register    | writing 1 word         |
| 15 Write Multiple Coil      | writing multiple bits  |
| 16 Write Multiple Registers | writing multiple words |

#### Data Table Address

This variable defines the starting address in the local controller. Valid file types for the Data Table Address are shown below:

| Message Read                      | Message Write                        |  |
|-----------------------------------|--------------------------------------|--|
| Bit (B)                           | Output (0)                           |  |
| Timer (T)                         | Input (I)                            |  |
| Counter (C)                       | Bit (B)                              |  |
| Control (R)                       | Timer (T)                            |  |
| Integer (N)                       | Counter (C)                          |  |
| Floating Point (F) <sup>(1)</sup> | Control (R)                          |  |
| Long Word (L)                     | Integer (N)                          |  |
| String (ST)                       | Floating Point (F) <sup>(1)</sup>    |  |
| ASCII (A) <sup>(2)</sup>          | Long Word (L)                        |  |
|                                   | String (ST)                          |  |
|                                   | ASCII (A) <sup>(2)</sup>             |  |
|                                   | Real-Time Clock (RTC) <sup>(3)</sup> |  |

- (1) Message Type must be 500CPU or PLC5. The Local File Type and Target File Type must both be Floating Point.
- (2) ASCII type not supported by MicroLogix 1400 Series A.
- (3) 500CPU write RTC-to-Integer or RTC-to-RTC only.

TIP

Only Bit (B) and Integer (N) file types are valid for Modbus Command messages. Modbus bit commands require a starting bit address for the Data Table Address.

Floating Point (F) and Long (L) file types are valid for Modbus Command messages for Holding Registers (commands 03, 06 and 16) when Data is configured for 32 bit.

#### Size in Elements

This variable defines the amount of data (in elements) to exchange with the target device. The maximum amount of data that can be transferred via a MSG instruction is 103 words (120 words for Modbus commands) and is determined by the destination data type. The destination data type is defined by the type of message: read or write.

• For Read Messages: When a read message is used, the destination file is the data file in the local or originating processor.

TIP

Input, output, string, and RTC file types are not valid for read messages.

• For Write Messages: When a write message is used, the destination file is the data file in the target processor.

The maximum number of elements that can be transmitted or received are shown in the following table. You cannot cross file types when sending messages. For example, you cannot read a timer into an integer file and you cannot write counters to a timer file. The only exceptions to this rule are that:

- long integer data can be read from or written to bit or integer files, and
- RTC files can be written to integer files.

TIP

The table below is not intended to illustrate file compatibility, only the maximum number of elements that can be exchanged in each case.

| Message Type | File Type         | Element Size | Maximum Number of Elements per Message |
|--------------|-------------------|--------------|----------------------------------------|
| 485CIF       | 0, I, B, N, A     | 1-word       | 103                                    |
|              | L                 | 2-word       | 51                                     |
|              | T, C, R           | 3-word       | 34                                     |
|              | ST <sup>(1)</sup> | 42-word      | 2 (write only)                         |
| 500CPU       | 0, I, B, N, A     | 1-word       | 103                                    |
|              | F, L              | 2-word       | 51                                     |
|              | T, C, R           | 3-word       | 34                                     |
|              | RTC               | 8-word       | 1 (write only)                         |
|              | ST                | 42-word      | 2                                      |

| Message Type       | File Type                       | Element Size   | Maximum Number of Elements per Message                                                                |
|--------------------|---------------------------------|----------------|----------------------------------------------------------------------------------------------------|
| PLC5               | O, I, B, N, A                   | 1-word         | 103                                                                                                   |
|                    | F <sup>(1)</sup> , L            | 2-word         | 51                                                                                                    |
|                    | T                               | 5-word         | 20                                                                                                    |
|                    | ST                              | 42-word        | 1                                                                                                    |
| Modbus<br>Commands | B, N (command 5)                | 1-bit          | 1                                                                                                    |
|                    | B, N (command 6)                | 1-word         | 1                                                                                                    |
|                    | B, N<br>(commands 1, 2, and 15) | 1-bit          | 1920 Modbus bit elements<br>(120 words)<br>(Commands 1 and 2 are read<br>only, 15 is write only.)     |
|                    | B, N<br>(commands 3, 4, and 16) | multi-register | 120 Modbus register elements<br>(120 words)<br>(Commands 3 and 4 are read<br>only, 16 is write only.) |

<sup>(1)</sup> Message Type must be 500CPU or PLC5. The Local File Type and Target File Type must both be Floating Point.

## "Target Device" Parameters

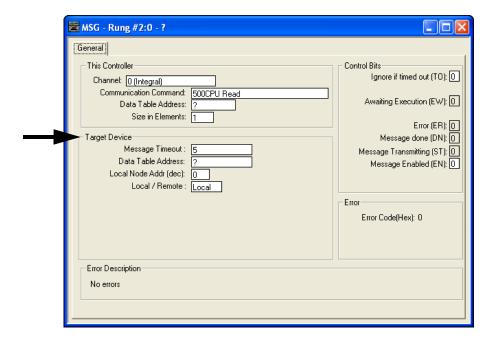

#### Message Timeout

This value defines how long, in seconds, the message instruction has to complete its operation once it has started. Timing begins when the false-to-true rung transition occurs, enabling the message. If the timeout period expires, the message errors out. The default value is 5 seconds (2 seconds for Modbus commands). The maximum timeout value is 255 seconds.

Message Timeout for any MicroLogix 1400 channel 1 MSG can not be modified in the Ethernet Message Setup dialog box. It is assigned by the processor and is determined by adding the Channel 1 MSG Connection Timeout to the MSG Reply Timeout, then adding 15 seconds. This value can be modified by changing one or both of the timeout values in the channel configuration screen for channel 1. The modified message timeout applies to all Ethernet MSG instructions.

MSG timeout for channel 1 = MSG Connection Timeout + MSG Reply Timeout + 15 (seconds)

If the message timeout is set to zero, the message instruction will never timeout. Set the Time Out bit (TO = 1) to flush a message instruction from its buffer if the destination device does not respond to the communications request.

#### Data Table Address/Offset

This variable defines the starting address in the target controller. The data table address is used for a 500CPU and PLC5 type messages. A valid address is any valid, configured data file within the target device whose file type is recognized by the controller. Valid combinations are shown below:

| Message Type             | Local File Type                  | Target File Type                    |
|--------------------------|----------------------------------|-------------------------------------|
| 500CPU and PLC5          | O, I, B, N, F <sup>(1)</sup> , L | 0, I, S, B, N, F <sup>(1)</sup> , L |
|                          | Т                                | T                                   |
|                          | С                                | С                                   |
|                          | R                                | R                                   |
|                          | RTC <sup>(2)</sup>               | N, RTC                              |
| 500CPU, PLC5 and 485 CIF | ST                               | ST                                  |

<sup>(1)</sup> Message Type must be 500CPU or PLC5. The Local File Type and Target File Type must both be Floating Point.

The data table offset is used for 485CIF type messages. A valid offset is any value in the range 0...255 and indicates the word or byte offset into the target's Common Interface File (CIF). The type of device determines whether it is a word or byte offset. MicroLogix controllers and SLC processors use word offset; PLC-5 and Logix processors use byte offset.

#### Modbus - MB Data Address (1-65536)

Modbus addressing is limited to 16 bits per memory group, each with a range of 1...65,536. There are four memory groups, one for each function:

- coils (generally addressed as **0**xxxx)
- contacts (1xxxx)
- input registers (3xxxx)
- holding registers (4xxxx)

Coils and contacts are addressed at the bit level. Coils are outputs and can be read and written. Contacts are inputs and are read-only.

Input registers and holding registers are addressed at the word level. Input registers are generally used for internally storing input values. They are read-only. Holding registers are general purpose and can be both read and written.

<sup>(2) 500</sup>CPU write RTC-to-Integer or RTC-to-RTC only.

The most significant digit of the address is considered a prefix, and does not get entered into the MB Data Address field when configuring the message instruction.

When the message is sent, the address is decremented by 1 and converted into a 4-character hex number to be transmitted via the network (with a range of 0-FFFFh); the slave increments the address by 1, and selects the appropriate memory group based on the Modbus function.

TIP

Modbus protocol may not be consistently implemented in all devices. The Modbus specification calls for the addressing range to start at 1; however, some devices start addressing at 0.

The Modbus Data Address in the Message Setup Screen may need to be incremented by one to properly access a Modbus slave's memory, depending on that slave's implementation of memory addressing.

#### Local/Slave Node Address

This is the destination device's node number if the devices are on a DH-485, DeviceNet (using 1761-NET-DNI), DF1, or Modbus network.

TIP

To initiate a broadcast message on a DH-485, DF1 Half-Duplex, or DF1 Radio Modem network, set the local node address to -1.

To initiate a broadcast message on a Modbus network, set the slave node address to 0. Do not initiate more than one Modbus broadcast message at a time. When sequentially triggering multiple Modbus broadcast messages, insert at least 10 msec. delay in between each message.

#### Local/Remote

This variable defines the type of communications that is used. Always use local when you need point-to-point communications via DF1 Full-Duplex or network communications such as Ethernet/IP, DeviceNet (using 1761-NET-DNI), DF1 Half-Duplex, or DF1 Radio Modem. For DH-485, use local if the target node is on the same DH-485 network as this controller, or remote if the path to the target node goes through one or more communication bridges.

## Local Messaging Examples

Five examples of local messaging are shown in this section:

- 500CPU message type
- 485CIF message type
- PLC5 message type
- Modbus RTU Message type
- EtherNet/IP Message type

• Write Message type with ST data file

A summary of the message instruction configuration parameters is shown in the following table.

| Parameter               |                          | Description                                                                                                    |
|-------------------------|--------------------------|----------------------------------------------------------------------------------------------------|
| This Controller Channel |                          | Identifies the communication channel. Channel 0, Channel 1, Channel 1 Modbus TCP, or Channel 2                                                                                     |
|                         | Communication<br>Command | Specifies the type of message. Valid types are:                                                                                                    |
|                         | (500CPU, 485CIF, and     | ● 500CPU Read                                                                                                    |
|                         | PLC5 message types)      | • 500CPU Write                                                                                                    |
|                         |                          | • 485CIF Read                                                                                                    |
|                         |                          | • 485CIF Write                                                                                                    |
|                         |                          | ● PLC5 Read                                                                                                    |
|                         |                          | PLC5 Write                                                                                                    |
|                         | Modbus Command           | Specifies the type of message. Valid types are:                                                                                                    |
|                         |                          | •01 Read Coil Status                                                                                                    |
|                         |                          | • 02 Read Input Status                                                                                                    |
|                         |                          | • 03 Read Holding Registers                                                                                                    |
|                         |                          | • 04 Read Input Registers                                                                                                    |
|                         |                          | • 05 Write Single Coil                                                                                                    |
|                         |                          | • 06 Write Single Register                                                                                                    |
|                         |                          | • 15 Write Multiple Coils                                                                                                    |
|                         |                          | •16 Write Multiple Registers                                                                                                    |
|                         | Data Table Address       | For a Read, this is the starting address which receives data. Valid file types are B, T, C, R, N, F, L, A and ST (for Modbus command, B, N, F and L only).                         |
|                         |                          | For a Write, this is the starting address which is sent to the target device. Valid file types are O, I, B, T, C, R, N, F, L, ST and RTC (for Modbus command, B, N, F and L only). |
|                         | Size in elements         | Defines the length of the message in elements.                                                                                                    |
|                         |                          | •1-word elements; valid size: 1103.                                                                                                    |
|                         |                          | • 2-word elements; valid size: 151.                                                                                                    |
|                         |                          | ●8-word RTC elements; valid size: 1                                                                                                    |
|                         |                          | • 42-word String elements; valid size 12                                                                                                    |
|                         |                          | • Timer (500CPU and 485CIF), Counter, and Control elements; valid size: 134.                                                                                                    |
|                         |                          | ■ PLC-5 Timer elements; valid size: 120                                                                                                    |
|                         |                          | ■ Modbus bit elements: 11920                                                                                                    |
|                         |                          | Modbus register elements: 1120                                                                                                    |

| Parameter                                                          |                                                                                                    | Description                                                                                                    |
|--------------------------------------------------------------------|----------------------------------------------------------------------------------------------------|----------------------------------------------------------------------------------------------------|
| Target Device Message Timeout  Data Table Address (500CPU and PLC5 |                                                                                                    | Defines the amount of time the controller waits for the reply before the message errors. A timeout of 0 seconds means that the controller waits indefinitely for a reply. Valid range is from 0255 seconds. |
|                                                                    |                                                                                                    | For a Read, this is the address in the target processor which is to return data. Valid file types are O, I, S, B, T, C, R, N, F, L and ST.                                                                  |
| message ty                                                         | message types)                                                                                                    | For a Write, this is the starting address in the target processor which receives data. Valid file types are O, I, S, B, T, C, R, N, F, L, ST and RTC                                                        |
|                                                                    | Data Table Offset<br>(485CIF message types)                                                                                                    | This is the word offset value in the common interface file (byte offset for PLC device) in the target processor, which is to send the data.                                                                 |
| MB Data Address                                                    |                                                                                                    | Specifies the Modbus address in the target device. Valid range is from 165,536.                                                                                                    |
| Local Slave Node<br>Address                                        | Specifies the node number of the device that is receiving the message. Valid range is 031 for DH-485 protocol, 0254 for DF1 protocol, 063 for DeviceNet, or 0247 for Modbus. |                                                                                                    |
|                                                                    | Local/Remote                                                                                                    | Specifies whether the message is local or remote. (Modbus messages are local only.)                                                                                                    |

## **Example 1 - Local Read from a 500CPU**

Message Instruction Setup

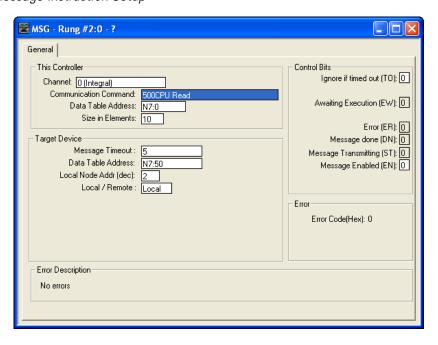

In this example, the controller reads 10 elements from the target's (Local Node 2) N7 file, starting at word N7:50. The 10 words are placed in the controller's integer file starting at word N7:0. If five seconds elapse before the message completes, error bit MG11:0/ER is set, indicating that the message timed out.

## Valid File Type Combinations

Valid transfers between file types are shown below for MicroLogix messaging:

| Local Data Types                              | Comn | nunication Type | Target Data Types |
|-----------------------------------------------|------|-----------------|-------------------|
| O <sup>(1)</sup> , I <sup>(1)</sup> , B, N, L | <>   | read/write      | 0, I, S, B, N, L  |
| T                                             | <>   | read/write      | T                 |
| С                                             | <>   | read/write      | С                 |
| R                                             | <>   | read/write      | R                 |
| RTC <sup>(2)</sup>                            | >    | write           | N, RTC            |
| ST                                            | <>   | read/write      | ST                |
| F                                             | <>   | read/write      | F                 |
| F                                             | <>   | read/write      | 485CIF            |
| F                                             | <>   | read/write      | F                 |

<sup>(1)</sup> Output and input data types are not valid local data types for read messages.

## **Example 2 - Local Read from a 485CIF**

Message Instruction Setup

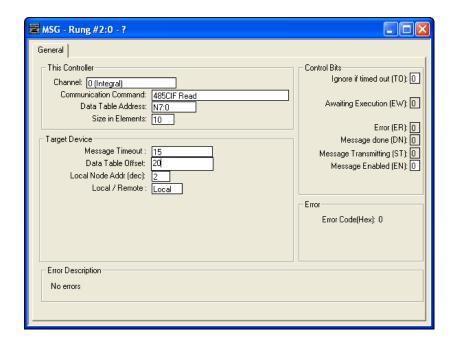

<sup>(2) 500</sup>CPU write RTC-to-Integer or RTC-to-RTC only.

In this example, the controller reads five elements (words) from the target device's (Local Node 2) CIF file, starting at word 20 (or byte 20 for non-SLC 500 devices). The five elements are placed in the controller's integer file starting at word N7:0. If 15 seconds elapse before the message completes, error bit MG11:0/ER is set, indicating that the message timed out.

## Valid File Type Combinations

Valid transfers between file types are shown below for MicroLogix messaging:

| Local Data Types                              | Communication Typ | pe Target Data Types |
|-----------------------------------------------|-------------------|----------------------|
| O <sup>(1)</sup> , I <sup>(1)</sup> , B, N, L | <> read/write     | 485CIF               |
| T                                             | <> read/write     | 485CIF               |
| С                                             | <> read/write     | 485CIF               |
| R                                             | <> read/write     | 485CIF               |
| ST                                            | <> read/write     | 485CIF               |

<sup>(1)</sup> Output and input data types are not valid local data types for read messages.

## **Example 3 - Local Read from a PLC-5**

Message Instruction Setup

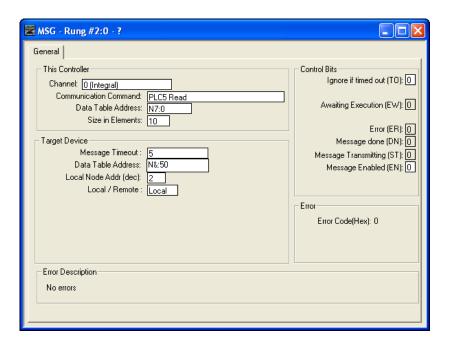

In this example, the controller reads 10 elements from the target device's (Local Node 2) N7 file, starting at word N7:50. The 10 words are placed in the controller's integer file starting at word N7:0. If five seconds elapse before the message completes, error bit MG11:0/ER is set, indicating that the message timed out.

#### Valid File Type Combinations

Valid transfers between file types are shown below for MicroLogix messaging:

| Local Data Types                              | Communication Type | Target Data Types |
|-----------------------------------------------|--------------------|-------------------|
| O <sup>(1)</sup> , I <sup>(1)</sup> , B, N, L | <> read/write      | 0, I, S, B, N, L  |
| T                                             | <> read/write      | Τ                 |
| C                                             | <> read/write      | С                 |
| R                                             | <> read/write      | R                 |
| ST                                            | <> read/write      | ST                |

<sup>(1)</sup> Output and input data types are not valid local data types for read messages.

## Example 4 - Configuring a Modbus Message for Channel 0 or Channel 2

This section describes how to configure a local message using the Modbus communication commands. Since configuration options are dependent on which channel is selected, the programming software has been designed to only show the options available for the selected channel.

Before configuring the MSG instruction, open the Channel Configuration screen and set the Driver to Modbus RTU Master. For more information on Channel Configuration, see Modbus RTU Master Configuration on page 635.

#### Message Setup Screen

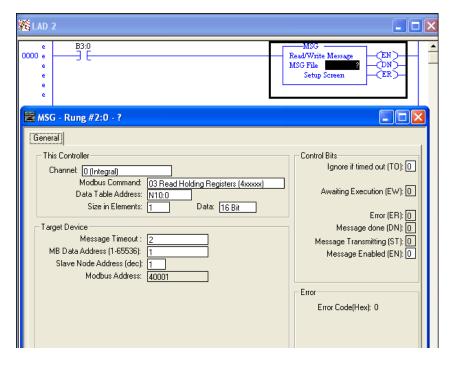

Rung 0 shows a standard RSLogix 500/RSLogix Micro message (MSG) instruction preceded by conditional logic.

- **1.** Access the message setup screen by double-clicking Setup Screen.
- 2. The RSLogix 500/RSLogix Micro Message Setup Screen appears. This screen is used to setup or monitor message parameters for "This Controller", "Target Device", and "Control Bits". Descriptions of each of these sections follow.

#### "This Controller" Parameters

If a Channel configured for Modbus Master is selected in the Channel field of the Message Setup Screen, the following Modbus Command options will become available:

- 01 Read Coil Status (0xxxx)
- 02 Read Input Status (1xxxx)
- 03 Read Holding Registers (4xxxx)
- 04 Read Input Registers (3xxxx)
- 05 Write Single Coil (0xxxx)
- 06 Write Single Register (4xxxx)
- 15 Write Multiple Coils (0xxxx)
- 16 Write Multiple Registers (4xxxx)

#### **Data Table Address**

Local file types must be Binary (B) or Integer (N) for Modbus commands. Starting data table address for coil/input bit commands (1, 2, 5 and 15) require a bit address. Starting data table addresses for register commands (3, 4, 6 and 16) require a word address.

#### **Size in Elements**

Size in elements defaults to "1". For coil/input commands (1, 2, 5 and 15), elements are in bits. For register commands (3, 4, 6 and 10), elements are in words.

#### Target Device

#### **Message Timeout**

Message timeout is specified in seconds. If the target does not respond within this time period, the message instruction will generate a specific error (see MSG Instruction Error Codes on page 473). The amount of time that is acceptable should be based on application requirements and network capacity/loading. A 2-second message timeout is generally sufficient, as long as only one message is triggered at a time.

#### **Modbus Data Address (decimal)**

The default Modbus Data Address is 1. The Range is 1...65,536.

#### Slave Node Address (decimal)

The default Slave Node Address is 1. The Range is 0...247. Zero is the Modbus broadcast address and is only valid for Modbus write commands (5, 6, 15 and 16).

## **Example 5 - Configuring an Ethernet/IP Message**

This section describes how to configure a local message when you are use Ethernet communication channel 1 of the MicroLogix 1400.

Message Setup Screen

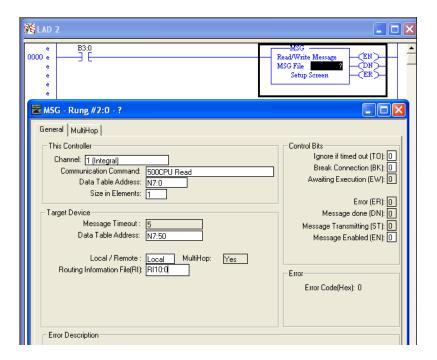

Rung 0 shows a standard RSLogix 500/RSLogix Micro message (MSG) instruction preceded by conditional logic.

- **1.** Access the message setup screen by double-clicking Setup Screen.
- **2.** The RSLogix 500/RSLogix Micro Message Setup Screen appears. This screen is used to setup or monitor message parameters for "This Controller", "Target Device", and "Control Bits". Descriptions of each of these sections follow.

#### "This Controller" Parameters

#### Channel

You must select Channel 1 (Integral) to use Ethernet pathways for messaging.

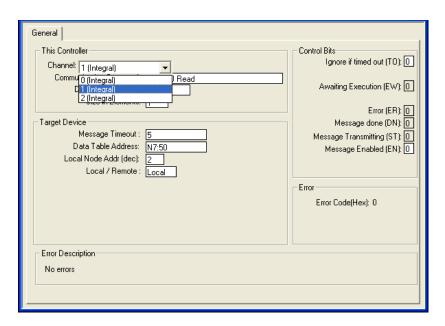

#### **Communication Command**

The controller supports seven different types of communication commands. If the target device supports any of these command types, the controller should be capable of exchange data with the device. You can use one of the seven kinds of message commands, 500CPU, 485CIF, PLC5 and CIP Generic[. Refer to the previous examples for the usage of each command.

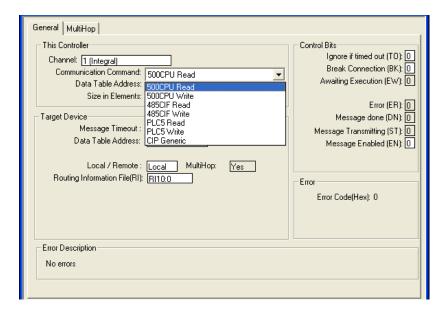

"Target Device" Parameters

#### **Message Timeout**

Message Timeout for any MicroLogix 1400 channel 1 MSG cannot be modified in the Ethernet Message Setup dialog box. It is assigned by the processor and is determined by adding the Channel 1 MSG Connection Timeout to the MSG Reply Timeout, then adding 15 seconds. This value can be modified by changing one or both of the timeout values in the channel configuration screen for channel 1. The modified message timeout applies to all Ethernet MSG instructions.

#### **Routing Information File**

The Routing Information (RI) File stores the path for reaching the destination node. Each RI File Element consists of Sub-Elements 0 through 19 as shown in the following table.

To reach another MicroLogix 1400, an SLC 5/05, a PLC-5E or a controller connected to Ethernet via a 1761-NET-ENI, simply enter in the destination IP address.

| Routing Info    | Routing Information File Element |                                                                                                    |  |
|-----------------|----------------------------------|----------------------------------------------------------------------------------------------------|--|
| Sub-<br>Element | Bit                              | Description                                                                                                    |  |
| 0               | -                                | Subtype of Ethernet Message:                                                                                      |  |
|                 |                                  | <ul><li>16 (0x10) for normal Multi-Hop MSG</li><li>17 (0x11) for Remote Multi-Hop MSG for a DH+ Network</li></ul> |  |
| 1               | -                                | High word of 32-bit target IP address <sup>(1)</sup>                                                              |  |
| 2               | -                                | Low word of 32-bit target IP address                                                                              |  |
| 3               | 815                              | Internal Object Identifier (IOI) size in words (15)                                                               |  |
|                 | 07                               | ASA Service Code                                                                                                  |  |
| 48              | -                                | ASA Internal Object Identifier (IOI)                                                                              |  |
| 9               | -                                | ASA Connection Path Size in words (18)                                                                            |  |
| 1017            | -                                | ASA Connection Paths                                                                                              |  |
| 1819            | -                                | Reserved for future use - always 0                                                                                |  |

<sup>(1)</sup> IP address is stored in network byte order (big-endian order). For example, IP address 10.121.30.11 will be stored as 0x0a791e0b. Then the IP address will be stored as described in the table below.

| Sub-Element | Bit | Value                     |
|-------------|-----|---------------------------|
| 1           | 815 | 0x79 (decimal value: 121) |
|             | 07  | 0x0a (decimal value: 10 ) |
| 2           | 815 | 0x0b (decimal value: 11 ) |
|             | 07  | 0x1e (decimal value: 30 ) |

#### **Channel 1 Ethernet**

In each MSG instruction setup screen, enter in RIx:y for the Routing Information FIle, where x is an existing RI file number or an unused file number, and y is an unused RI element number. Each Channel 1 Ethernet MSG Instruction must have its own RIx:y. If the RIx:y entered in the MSG setup screen does not yet exist, then the programming software will automatically create it when the rung is verified.

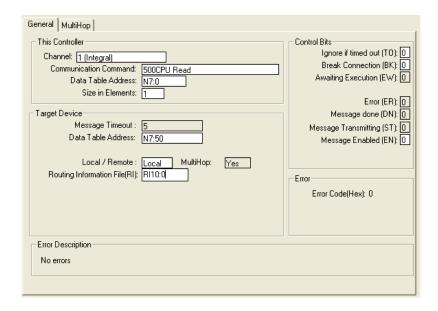

In this example, the controller reads 10 elements from the target's N7 file, starting at word N7:50 using 500CPU Read command. The 10 words are placed in the controller's integer file starting at word N7:0. If 33 seconds elapse before the message completes, error bit MG11:0/ER is set, indicating that the message timed out.

If the target device is another MicroLogix 1400, a SLC 5/05, a PLC-5E or a controller connected to Ethernet via a 1761-NET-ENI, then simply enter in the device's IP address in the "To Address" column as shown below under the MultiHop tab.

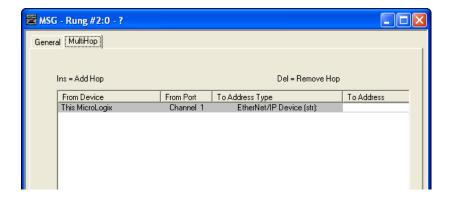

For more information on routing through a ControlLogix gateway, refer to Configuring a Multi-hop Remote Message on EtherNet/IP Communication Channel on page 452.

If the target device is a ControlLogix, FlexLogix or CompactLogix controller with an Ethernet interface, then enter in the interface's IP address in the first row of the "To Address" column, press the computer's Insert key to add a hop. Select ControlLogix Backplane and enter in the backplane slot number for the controller (always 0 for FlexLogix and CompactLogix, 0-16 for ControlLogix) in the second row of the "To Address" column as shown below under the MultiHop tab.

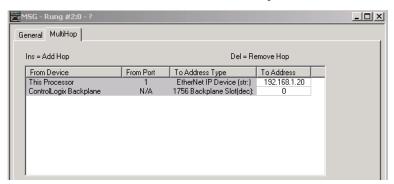

If the target device is a ControlLogix controller with an ControlNet interface, then enter in the interface's IP address of the 1756 ENET module in the first row of the "To Address" column, press the computer's Insert key to add a hop. Select ControlLogix Backplane and enter in the backplane slot number of the ControlNet Interface module (0-16 for ControlLogix) in the second row of the "To Address" column as shown below under the MultiHop tab. Double click on the From Device under the ControlLogix Backplane and select the 1756-ControlNet Interface. Enter the address of the ControlNet Interface using 1747-KFC15.

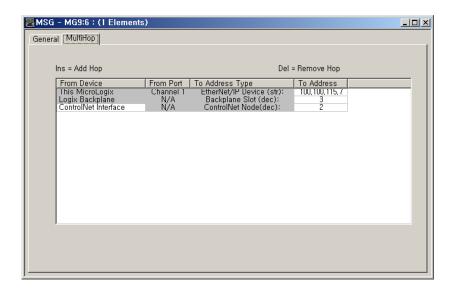

## **Example 6 - Configuring Local Write message with ST file**

The MicroLogix 1400 can use a message instruction to transfer string file data to target device (SLC5/0x, 1756-L1)

The following message setup screen is used to send local PLC5 write to the 1756-L1 via 1756-ENBT module. A message read will also work.

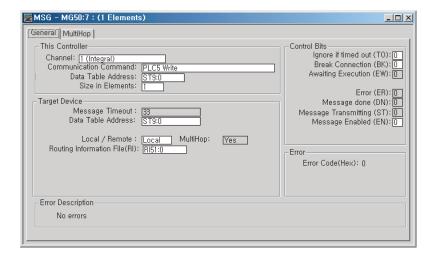

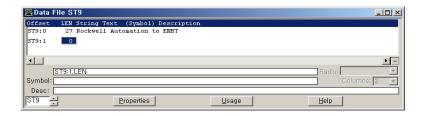

The "rcv\_string" tag on the ControlLogix controller is created as a string type and mapped PLC/SLC mapping table to allow the controller to accept those messages.

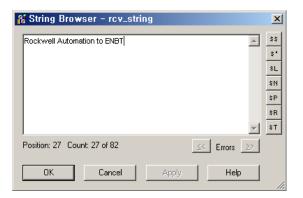

## **Remote Messages**

The controller is also capable of remote or off-link messaging. Remote messaging is the ability to exchange information with a device that is not connected to the local network. This type of connection requires a device on the local network to act as a bridge or gateway to the other network.

#### **Remote Networks**

#### DH-485 and DH+ Networks

The illustration below shows two networks, a DH-485 and a DH+ network. The SLC 5/04 processor at DH-485 node 17 is configured for passthru operation. Devices that are capable of remote messaging and are connected on either network can initiate read or write data exchanges with devices on the other network, based on each device's capabilities. In this example, node 12 on DH-485 is a MicroLogix 1400. The MicroLogix 1400 can respond to remote message requests from nodes 40 or 51 on the DH+ network and it can initiate a message to any node on the DH+ network.

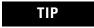

The MicroLogix 1000 can respond to remote message requests, but it cannot initiate them.

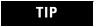

The MicroLogix 1400 capabilities are the same as the MicroLogix 1200 or MicroLogix 1500 in this example.

This functionality is also available on Ethernet by replacing the SLC 5/04 at DH-485 node 17 with an SLC 5/05 processor.

#### DH-485 and DH+ Networks

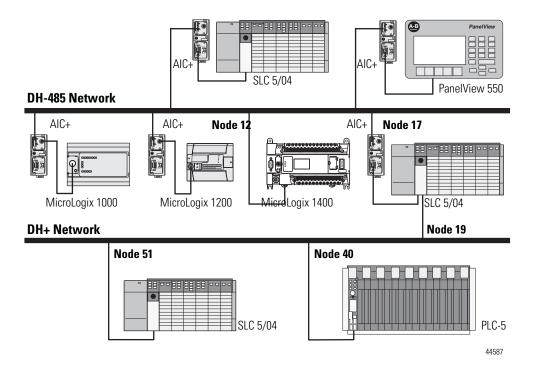

#### DeviceNet and Ethernet Networks

The illustration below shows a DeviceNet network using DeviceNet Interfaces (1761-NET-DNI) connected to an Ethernet network using an SLC 5/05. In this configuration, controllers on the DeviceNet network can reply to requests from devices on the Ethernet network, but cannot initiate communications to devices on Ethernet.

#### **DeviceNet and Ethernet Networks**

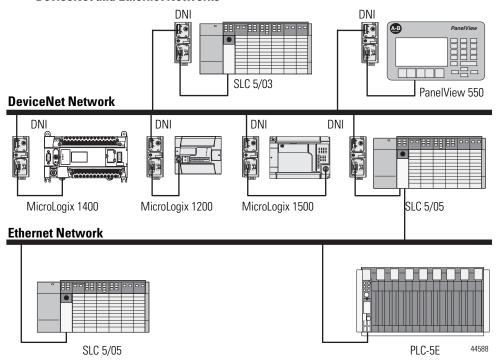

# Configuring a Remote Message

Remote capability is configured through the RSLogix 500/RSLogix Micro Message Setup screen.

## **Example Configuration Screen and Network**

The message configuration shown below is for the MicroLogix 1400 at node 12 on the DH-485 network. This message reads five elements of data from the SLC 5/04 (node 51 on the DH+ network) starting at address N:50:0. The SLC 5/04 at Node 23 of the DH+ network is configured for passthru operation.

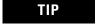

The MicroLogix 1400 capabilities are the same as the MicroLogix 1200 or MicroLogix 1500 in this example.

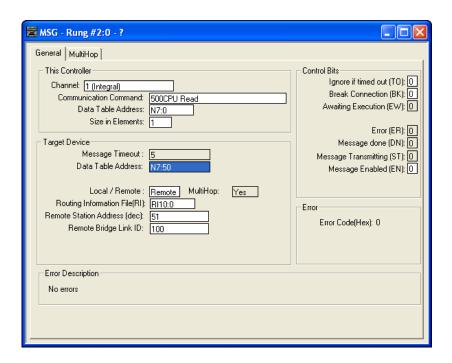

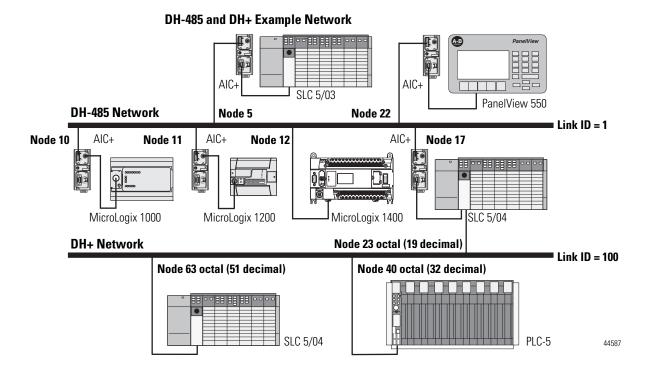

## "This Controller" Parameters

See "Target Device" Parameters on page 429.

## "Control Bits" Parameters

See "Control Bits" Parameters on page 409.

## "Target Device" Parameters

Message Timeout

See Message Timeout on page 429.

Data Table Address

See Data Table Address/Offset on page 430.

#### Local Bridge Address

This variable defines the bridge address on the local network. In the example, DH-485 node 12 (MicroLogix 1400 on Link ID 1) is writing data to node 51 (SLC 5/04 on Link ID 100). The SLC 5/04 at node 17 is the bridge device.

This variable sends the message to local node 17.

#### Remote Bridge Address

This variable defines the remote node address of the bridge device. In this example, the remote bridge address is set to zero, because the target device, SLC 5/04 at node 63 (octal) is a remote-capable device. If the target device is remote-capable, the remote bridge address is not required. If the target device is not remote-capable (SLC 500, SLC 5/01, SLC 5/02, and MicroLogix 1000 Series A, B and C), the remote bridge address is required.

#### Remote Station Address

This variable is the final destination address of the message instruction. In this example, integer file 50 elements 0...4 of the SLC 5/04 on Link ID 100 at node 63 (octal) receives data from the MicroLogix 1400 controller at node 12 on Link ID 1.

#### Remote Bridge Link ID

This variable is a user-assigned value that defines the remote network as a number. This number must be used by any device initiating remote messaging to that network. In the example, any controller on Link ID 1 sending data to a device on Link ID 100 must use the remote bridge link ID of the passthru device. In this example, the SLC 5/04 on Link ID1, node 17 is the passthru device.

#### Network Link ID

Set the Network Link ID in the General tab on the Channel Configuration screen. The Link ID value is a user-defined number between 1 and 65,535. All devices that can initiate remote messages and are connected to the local network must have the same number for this variable.

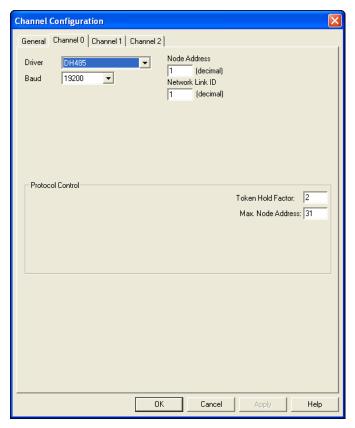

## Configuring a Multi-hop Remote Message on EtherNet/IP Communication Channel

A user can configure a multi-hop remote message in the RSLogix500 Message Setup screen.

Three examples of EtherNet/IP messaging are shown in this section:

- - MicroLogix 1400 Ethernet to SLC5/04 DH+ via ENET & DHRIO.
- MicroLogix 1400 Ethernet to SLC 5/03 DH485 via ENET, DHRIO and 1785-KA5 bridge device
- - MicroLogix 1400 Unsolicited Write Message to RSLinx via Ethernet

## **Network Message Example 1:**

## MicroLogix 1400 Ethernet to SLC5/04 DH+ via ENET & DHRIO

The following illustrates the MicroLogix 1400 (CH1 Ethernet) sending a remote message to a SLC5/04 processor (DH+ Node 51). The remote message will s an ENET module, a ControlLogix chassis (Gateway) and a DHRIO module. In order for the message to pass through the network, a MultiHop MSG must be setup and a DHRIO Routing table must exist.

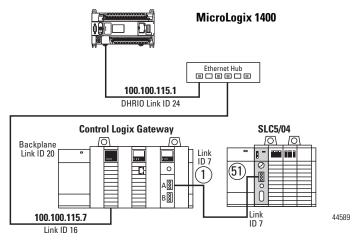

Belden 9463 "Blue Hose" cable is used to connect the DH+ devices on the network. Ethernet cable and an Ethernet hub are used to connect the ENET module and the MicroLogix 1400 CH1 Ethernet ports together.

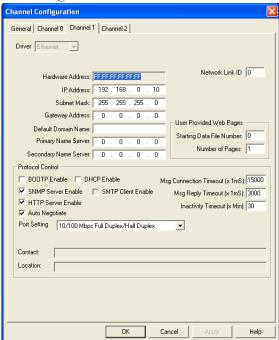

MicroLogix 1400 CH1 Configuration

### DHRIO Routing table creation

To create a DHRIO Routing table open up RSLinx and under Communication select RSWho.

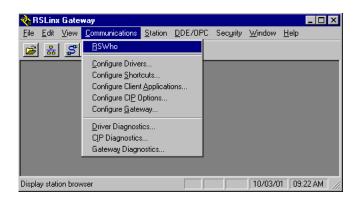

Select a driver that will allow you to see and connect up to the DHRIO module.

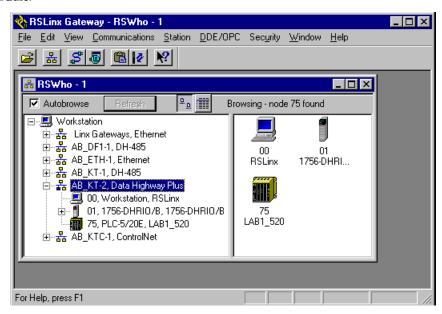

Right Click your mouse on top of the DHRIO module and a drop down box will open.

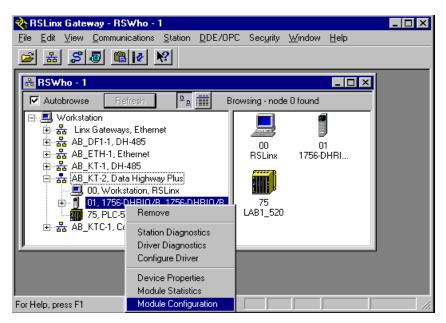

Select Module Configuration by clicking with the left mouse button.

Select DHRIO Routing Table tab. If no routing table has been created the following should appear.

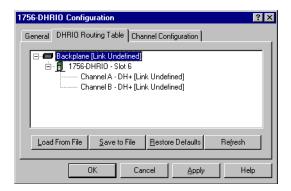

Right click on the Backplane and left click on Edit Module. Make sure that the Back plane Link ID is set to 20.

Right click on the 1756-DHRIO module and left click on Edit Module. Make sure that CH A's Link ID is set for 7 and CH B's Link ID is set for 2. Select OK. Channel B is actually not necessary.

Right click on the Backplane and left click on Add Module. Left click on 1756-ENET.

Enter the correct slot number 2 and Link ID 16 for the ENET module.

Right click on the 1756-ENET Link ID and left click on Add Module. Left click on AB PLC.

Enter the IP address (100.100.115.1) for the destination Ethernet processor and its Link ID (24).

The Configuration should now look like the following.

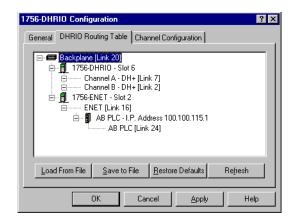

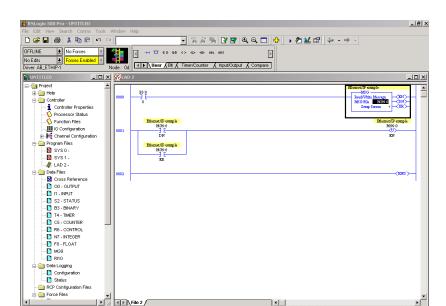

The following is the logic necessary for the MicroLogix 1400 processor.

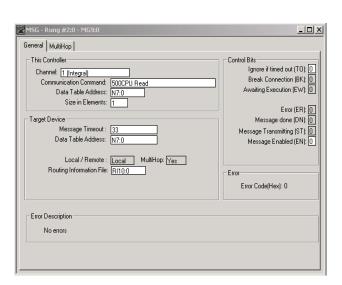

A MSG route must be configured in the MultiHop tab of the MSG Setup Screen.

Click on the MultiHop tab.

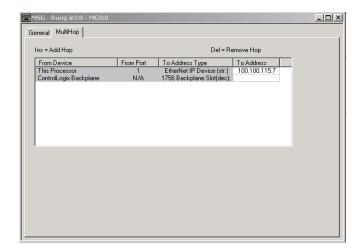

Enter in the IP address of the 1756 ENET module, select ControlLogix backplane, press the Insert key and enter in the backplane slot numbers of the DHRIO module (0-16) under the 'To Address' fields.

Click on the ControlLogix Backplane to highlight it and press the Insert key on your computer's keyboard to add another hop.

Double click on the From Device under the ControlLogix Backplane and select the 1756-DHRIO.

Make sure that the From Port for the DHRIO module is set for Channel A.

Enter in the destination node address (DH+ octal address of target processor) under the To Address.

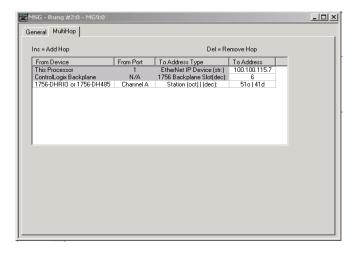

Note: Make sure that the Target Device Data Table Address exists in the target device.

## **Network Message Example 2:**

# MicroLogix 1400 Ethernet to SLC 5/03 DH485 via ENET, DHRIO and 1785-KA5 bridge device

The following illustrates the MicroLogix 1400 (CH1 Ethernet) sending a remote message to a SLC5/03 processor (DH+ Node 51). The remote message will passthru an ENET module, a ControlLogix chassis (Gateway), a DHRIO module and a 1785-KA5 bridge device. In order for the message to pass through the network, a multiHop MSG must be set up and a DHRIO Routing table must exist. It must route to a DHRIO module onto DH+ thru a 1785-KA5 bridge to DH485. Follow the example below for the configuration steps.

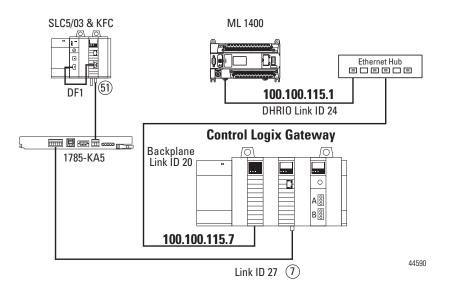

#### Adding 1785-KA5 bridge module

Routing to a DHRIO module onto DH+ thru a 1785KA5 bridge to DH485. In order for the RSLinx, RSWho window to browse the DH485 network you must configure the 1785KA5 bridge in the ControlLogix Gateway Configuration software (1756gtwy). Follow the example below for the configuration steps.

To go from a DHRIO module through a 1785-KA5 bridge device to a DH485 network, the DHRIO module must be configured using the ControlLogix Gateway Configuration tool. For example, if a 1785-KA5 bridge is on a DH+ network at node 37 and the DH485 LinkID is 13, complete the following:

## DHRIO Routing table creation

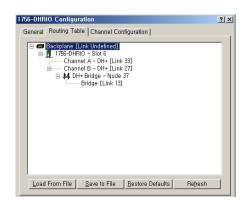

Go to the routing table configuration tab. Right-click on the DHRIO channel being used and select Add Module. Select the DH+ Bridge. Enter the DH+ node number of the KA5 (37 in this example), and the Link ID of the DH485 (13 in this example). Click Apply.

You can now browse through the KA5 module from RSWho.

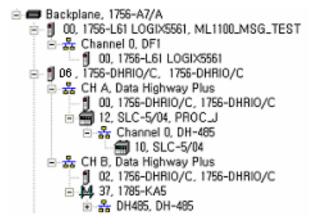

#### ML1400 Channel1 Configuration

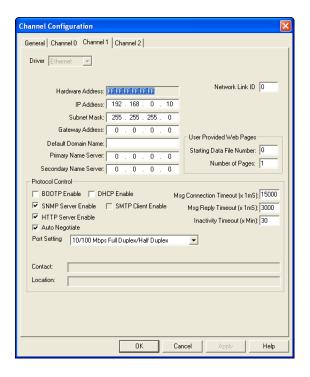

The following is the message setup screen for the MicroLogix 1400 controller.

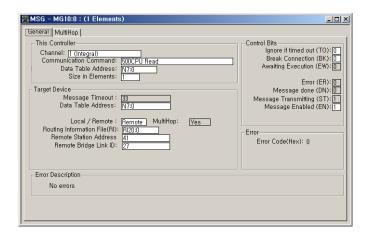

A MSG route must be configured in the MultiHop tab of the MSG Setup Screen. Click on the MultiHop tab.

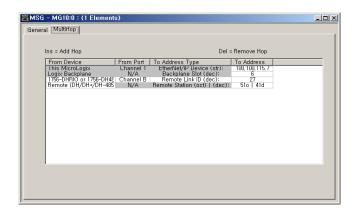

Enter in the IP address of the 1756 ENET module, select ControlLogix backplane, press the Insert key and enter in the backplane slot numbers of the DHRIO module (0-16) under the 'To Address' fields. Click on the ControlLogix backplane to highlight it and press the Insert key on your computer's keyboard to add another hop. Double click on the From Device under the ControlLogix backplane and select the 1756-DHRIO. Make sure that the From Port for the DHRIO module is set for Channel B.

Enter in the destination Link ID (DH+ address of target processor) under the To Address. Press the Insert key to add another hop. Double click on the From Device and select Remote(DH/DH+/DH-485). Enter in the destination node address (DH+ octal address of target processor) under the To Address.

Note: Make sure that the Target Device Data Table Address exists in the target device.

## **Network Message Example 3:**

## MicroLogix 1400 Unsolicited Write Message to RSLinx via Ethernet

Initiating an unsolicited write MSG to RSLinx via EtherNet/IP requires sending a remote format message that includes Source Link ID and address, as well as Destination Link ID and address.

The MicroLogix 1400 can send remote ethernet messages using EtherNet/IP messages. The local version of EtherNet/IP messages use the 0x4B Execute PCCC service code, whereas the remote version needs to use the 0x4C Execute DH+ service code.

The remote Ethernet message setup screen works the same as for a remote DH-485 message. Selecting remote in the selectable local/remote field shows two new fields: Remote Station Address and Remote Bridge Link ID

Also, following set up is needed in RSLinx side for MicroLogix 1400 unsolicited MSG communication with OPC client.

- Remote Bridge Link ID 15 (dec)
- Remote Station Address 63 (dec)
- Chan 1 Network Link ID 0
- Source Station Address 0 (always)

There are four steps required to send unsolicited message to RSLinx DDE/OPC client applications via EtherNet/IP

- Configure a new DDE/OPC topic in RSLinx for unsolicited data.
- Configure Remote Routing Configuration.
- Configure the DDE topic and Item in RSLinx.
- Configure the ML1400 MSG instruction
- 1. Configure a new DDE/OPC topic in RSLinx for unsolicited data

In RSLinx, select DDE/OPC menu, then select Topic Configuration. Click new, enter a topic name, and click OK. The DDE/OPC Topic Configuration dialog will appear.

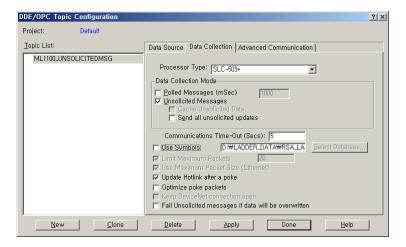

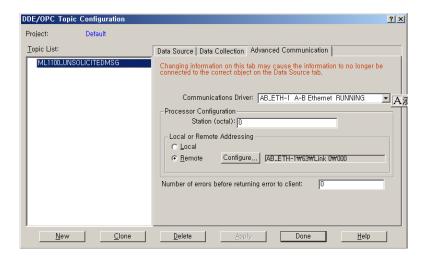

2. Configure Remote Routing Configuration After selecting Remote Addressing and clicking on the Configure button, select the 1785-KA5 Bridge/5130-KA for the Bridge Device. Select DH+ for the Remote Network Type and Local ID is set to 15(dec), Local KA5 is set to 63(dec). The Remote ID should match the Network Link ID of the initiating ML1400, and must be unique between controllers initiating unsolicited messages to RSLinx:

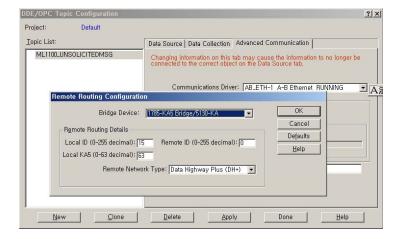

- 3. Configure the DDE topic and Item in RSLinx
  - 1. Connect to the RSLinx OPC Server:

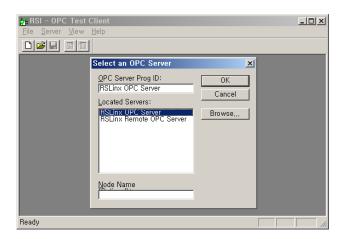

## 2. Add a new group:

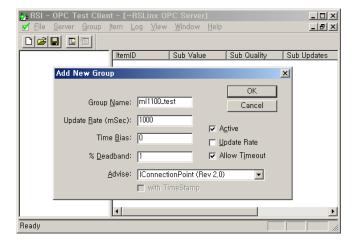

#### 3. Add a new item:

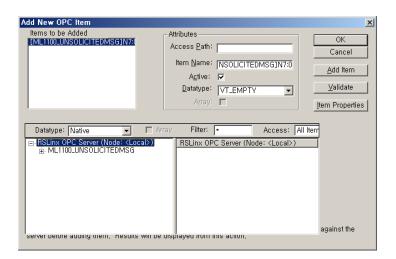

4. Note that the "Sub Quality" will be "Bad" until an unsolicited message is received:

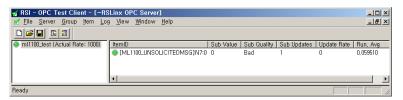

**4.** Configure the ML1400 MSG instruction

ML1400 Channel 1 Network Link ID must be matched with the DDE/OPC Topic Remote ID configured in step #2 (0, in this example). Also configure a Remote Ethernet MSG in the ML1400 to Remote Station Address 63 and Remote Link ID 15:

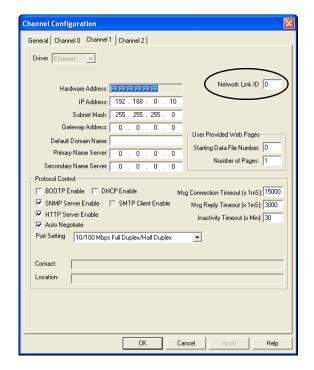

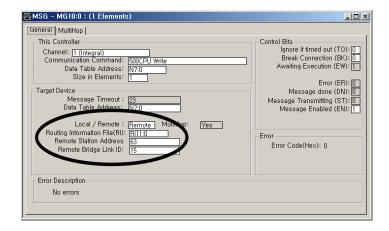

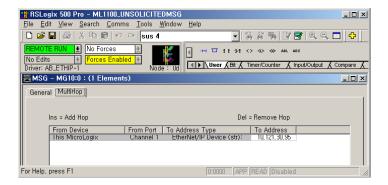

Trigger MSG instruction. It should complete done, and OPC Test Client should display the N7:0 data, as well as "Good" Sub Quality:

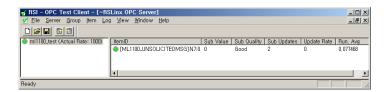

## Configuring a MicroLogix 1400 CIP Generic Message via Ethernet

The MicroLogix 1400 supports CIP Generic messages over ethernet port. This section describes how to configure a CIP Generic message when you are use Ethernet communication channel 1 of the MicroLogix 1400. The Network Configuration is shown below.

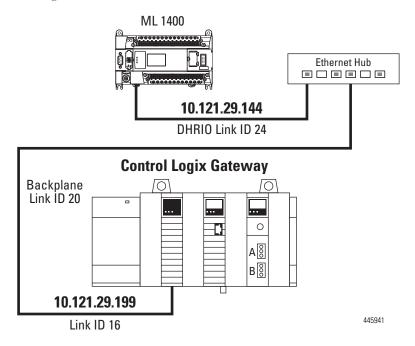

The RSLogix Message Setup Screen is shown below. This screen is used to setup "This Controller", "Target Device", and "Control Bits". Descriptions of each of the elements follow.

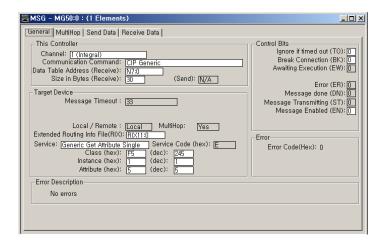

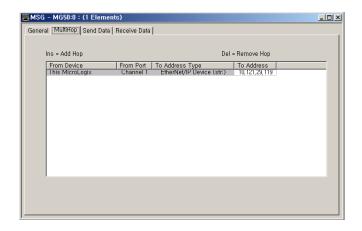

## "This Controller" Parameters

You must select CIP Generic in Communication Command field. Also the size of bytes(receive or send) is the length of service data to be sent or received in the message.

"Target Device" Parameters

#### **Extended Routing Information File**

The CIP generic communication command requires an extended routing information file type, RIX, to store the longer path information for CIP generic message types. Each RIX file Element consists of Sub-Elements 0 through 24 as shown in the following table. To reach another MicroLogix 1400, an SLC 5/05, a PLC-5E or a controller connected to Ethernet via 1761-ENI, simply enter in the destination IP address.

## **Extended Routing Information File Element**

| Sub-<br>Element | Bit        | Description                                             |  |
|-----------------|------------|---------------------------------------------------------|--|
| 0               | -          | Subtype of Ethernet Message:                            |  |
|                 |            | 19 (0x13) for CIP Generic MSG                           |  |
| 1               | -          | High word of 32-bit target IP address                   |  |
| 2               | -          | Low word of 32-bit target IP address                    |  |
| 3               | 15<br>to 8 | ASA Service                                             |  |
|                 | 7 to<br>0  | Internal Object Identifier (IOI) size in words (1 to 5) |  |

| 4 to 8      | - | ASA Internal Object Identifier (IOI)        |
|-------------|---|---------------------------------------------|
| 9           | - | ASA Connection Path Size in words (1 to 15) |
| 10 to<br>24 | - | ASA Connection Paths                        |

## **Service Type and Service Code**

The table below indicates the service (for example, Get Attribute Single or Set Attribute Single) that you want to perform. Available services depend on the class and instance that you are using. When the user clicks on the pull-down button on the right of the Service Type box, then a pull-down list window with Custom as the default will appear for the user to select one of these service types. Depending on which Service Type is selected, user must fill the Class, Instance, and Attribute field that is represented as '?' mark with an appropriate Hex value.

The Service Code is the code for the requested EtherNet/IP service. This value changes based on the Service type that has been selected. When user select a Service type other than Custom, this is a read-only box. If user select "Custom" in the Service type box, then user need to specify a service code in this box. Note that only the Service Code is filled in for the user. The Class, Instance, and Attribute must be filled in by the user just as the table below indicates with question marks in their corresponding columns.

## **Service Type Pull-Down List**

|                     | Auto-Fill fields |       |          |           |
|---------------------|------------------|-------|----------|-----------|
| Service             | Service Code     | Class | Instance | Attribute |
| Custom              | ?                | ?     | ?        | ?         |
| Read Assembly       | 0x0E             | 0x04  | ?        | 3         |
| Write Assembly      | 0x10             | 0x04  | ?        | 3         |
| Read Output Point   | 0x0E             | 0x10  | ?        | 3         |
| Write Output Point  | 0x10             | 0x09  | ?        | 3         |
| Read Input point    | 0x0E             | 0x08  | ?        | 3         |
| Read Parameter      | 0x0E             | 0x0F  | ?        | 1         |
| Write Parameter     | 0x10             | 0x0F  | ?        | 1         |
| Read Analog Input   | 0x0E             | 0x0A  | ?        | 3         |
| Write Analog Output | 0x10             | 0x0B  | ?        | 3         |

### Service Type Pull-Down List

| Generic Get Attribute<br>Single | 0x0E | ?    | ? | ?   |
|---------------------------------|------|------|---|-----|
| Generic Set Attribute<br>Single | 0x10 | ?    | ? | ?   |
| Generic Get Member              | 0x18 | ?    | ? | ?   |
| Generic Set Member              | 0x19 | ?    | ? | ?   |
| Reset Identity Object           | 0x05 | 0x01 | ? | N/A |

Note 1: Everywhere there is a question mark, this box is filled in by the user.

Note 2: Everywhere there is a value, that box also has user edits disabled.

Note 3: All other fields not mentioned here are unaffected by the Service Type.

In this example, a Get Attribute Single message reads a single attribute value. The Class Code 0xF5 indicates TCP/IP Interface Object. The TCP/IP Interface Object provides an attribute that identifies the link-specific object for the associated physical communications interface. Each device shall support exactly one instance of the TCP/IP Interface Object for each TCP/IP capable communications interface on the module. A request to access instance 1 of the TCP/IP Interface Object shall always refer to the instance associated with the interface over which the request was received.

The attribute ID 5 identifies TCP/IP network interface configuration parameters (consist of IP address, network mask, gateway address, DNS name)

The controller reads 30 elements for a single attribute value from the ControlLogix controller. The 30 bytes are placed in the controller's integer file starting at word N7:0

When the message is replied successfully, a user can check configuration parameters in Receive Data tab.

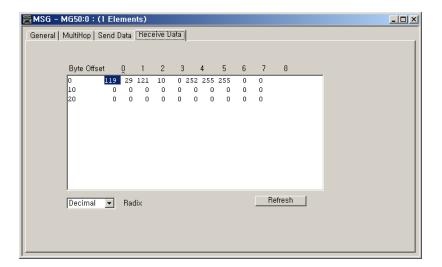

## **CIP Generic Error Codes/Internal Fail Codes**

When CIP Generic sub-system cannot send a message due to some reason or reply contains error code, error code is shown via MSG instruction. Error Code 0xE0 is stored in Word 18 of MG file. Internal Fail Code is stored in Word 22 of MG file. When messaging through CIP communication and the low byte is 0xE0, the high byte of this sub-element contains detailed Fail Code returned by the CIP sub-system.

Status Code Reference: CIP Common Specification Appendix B: Status Codes

# **MSG Instruction Error** Codes

When the processor detects an error during the transfer of message data, the processor sets the ER bit and enters an error code that you can monitor from your programming software.

| Error Code | Description of Error Condition                                                                                                    |
|------------|----------------------------------------------------------------------------------------------------|
| 02H        | Target node is busy. NAK No Memory retries by link layer exhausted.                                                                         |
| 03H        | Target node cannot respond because message is too large.                                                                                    |
| 04H        | Target node cannot respond because it does not understand the command parameters OR the control block may have been inadvertently modified. |
| 05H        | Local processor is off-line (possible duplicate node situation).                                                                            |
| 06H        | Target node cannot respond because requested function is not available.                                                                     |
| 07H        | Target node does not respond.                                                                                                    |
| 08H        | Target node cannot respond.                                                                                                    |
| 09H        | Local modem connection has been lost.                                                                                                    |
| OBH        | Target node does not accept this type of MSG instruction.                                                                                   |
| OCH        | Received a master link reset (one possible source is from the DF1 master).                                                                  |
| OFH        | DCOMM button was activated while an ASCII instruction was waiting to execute.                                                               |
| 10H        | Target node cannot respond because of incorrect command parameters or unsupported command.                                                  |
| 12H        | Local channel configuration protocol error exists.                                                                                          |
| 13H        | Local MSG configuration error in the Remote MSG parameters.                                                                                 |
| 15H        | Local channel configuration parameter error exists.                                                                                         |
| 16H        | Target or Local Bridge address is higher than the maximum node address.                                                                     |
| 17H        | Local service is not supported.                                                                                                    |
| 18H        | Broadcast is not supported.                                                                                                    |
| 20H        | PCCC Description: Host has a problem and will not communicate.                                                                              |
| 21H        | Bad MSG file parameter for building message.                                                                                                |
| 30H        | PCCC Description: Remote station host is not there, disconnected, or shutdown.                                                              |
| 37H        | Message timed out in local processor.                                                                                                    |
| 39H        | Local communication channel reconfigured while MSG active.                                                                                  |
| ЗАН        | STS in the reply from target is invalid.                                                                                                    |
| 40H        | PCCC Description: Host could not complete function due to hardware fault.                                                                   |
| 45H        | MSG reply cannot be processed. Either Insufficient data in MSG read reply or bad network address parameter.                                 |
| 50H        | Target node is out of memory.                                                                                                    |
| 60H        | Target node cannot respond because file is protected.                                                                                       |
| 70H        | PCCC Description: Processor is in Program Mode.                                                                                             |
| 80H        | PCCC Description: Compatibility mode file missing or communication zone problem.                                                            |
| 81H        | Modbus Error 1: Illegal Function                                                                                                    |
| 82H        | Modbus Error 2: Illegal Data Address                                                                                                    |
| 83H        | Modbus Error 3: Illegal Data Value                                                                                                    |
| 84H        | Modbus Error 4: Slave Device Failure                                                                                                    |
| 85H        | Modbus Error 5: Acknowledge                                                                                                    |
| 86H        | Modbus Error 6: Slave Device Busy                                                                                                    |
| 87H        | Modbus Error 7: Negative Acknowledge                                                                                                    |
| 88H        | Modbus Error 8: Memory Parity Error                                                                                                    |
| 89H        | Modbus Error: Non-standard reply. Actual code returned can be found in the upper byte of sub-element 22.                                    |
| 90H        | PCCC Description: Remote station cannot buffer command.                                                                                     |

| Error Code | Description of Error Condition                                                                                                    |  |  |
|------------|----------------------------------------------------------------------------------------------------|--|--|
| ВОН        | PCCC Description: Remote station problem due to download.                                                                                                    |  |  |
| СОН        | PCCC Description: Cannot execute command due to active IPBs.                                                                                                    |  |  |
| DOH        | No IP address configured for the network, or                                                                                                    |  |  |
|            | Bad command - unsolicited message error, or                                                                                                    |  |  |
|            | Bad address - unsolicited message error, or<br>No privilege - unsolicited message error, or                                                                                  |  |  |
|            | Multihop messaging cannot route request                                                                                                    |  |  |
| D1H        | Maximum connections used - no connections available.                                                                                                    |  |  |
| D2H        | Invalid internet address or host name.                                                                                                    |  |  |
| D3H        | No such host exists.                                                                                                    |  |  |
| D4H        | Cannot communicate with the name server.                                                                                                    |  |  |
| D5H        | Connection not completed before user—specified timeout.                                                                                                    |  |  |
| D6H        | Connection timed out by the network.                                                                                                    |  |  |
| D7H        | Connection refused by destination host.                                                                                                    |  |  |
| D8H        | Connection was broken.                                                                                                    |  |  |
| D9H        | Reply not received before user-specified timeout.                                                                                                    |  |  |
| DAH        | No network buffer space available.                                                                                                    |  |  |
| DBH        | Multi-hop messaging CIP message format error.                                                                                                    |  |  |
| DCH        | Class 3 CIP connections are duplicated for same IP address.                                                                                                    |  |  |
| DDH        | SMTP General Error Code. The error code returned can be found in the upper byte of sub-element 22.                                                                           |  |  |
| DEH        | CIP Object Specific General error code. The error code returned can be found in the upper byte of sub-element 22.                                                            |  |  |
| DFH        | Multi-hop messaging has no IP address configured for network.                                                                                                    |  |  |
| EOH        | Expansion I/O Communication Module Error or CIP device response error code. The error code returned can be found in the                                                      |  |  |
|            | upper byte of sub-element 22.                                                                                                    |  |  |
| E1H        | PCCC Description: Illegal Address Format, a field has an illegal value.                                                                                                    |  |  |
| E2H<br>E3H | PCCC Description: Illegal Address format, not enough fields specified.  PCCC Description: Illegal Address format, too many fields specified.                                 |  |  |
| E3H<br>E4H |                                                                                                    |  |  |
| E5H        | PCCC Description: Illegal Address, symbol not found.  PCCC Description: Illegal Address Format, symbol is 0 or greater than the maximum number of characters support by this |  |  |
| ЕЭП        | device.                                                                                                    |  |  |
| E6H        | PCCC Description: Illegal Address, address does not exist, or does not point to something usable by this command.                                                            |  |  |
| E7H        | Target node cannot respond because length requested is too large.                                                                                                    |  |  |
| E8H        | PCCC Description: Cannot complete request, situation changed (file size, for example) during multi–packet operation.                                                         |  |  |
| E9H        | PCCC Description: Data or file is too large. Memory unavailable.                                                                                                    |  |  |
| EAH        | PCCC Description: Request is too large; transaction size plus word address is too large.                                                                                     |  |  |
| EBH        | Target node cannot respond because target node denies access.                                                                                                    |  |  |
| ECH        | Target node cannot respond because requested function is currently unavailable.                                                                                              |  |  |
| EDH        | PCCC Description: Resource is already available; condition already exists.                                                                                                   |  |  |
| EEH        | PCCC Description: Command cannot be executed.                                                                                                    |  |  |
| EFH        | PCCC Description: Overflow; histogram overflow.                                                                                                    |  |  |
| FOH        | PCCC Description: No access.                                                                                                    |  |  |
| F1H        | Local processor detects illegal target file type.                                                                                                    |  |  |
| F2H        | PCCC Description: Invalid parameter; invalid data in search or command block.                                                                                                |  |  |
| F3H        | PCCC Description: Address reference exists to deleted area.                                                                                                    |  |  |
| F4H        | PCCC Description: Command execution failure for unknown reason; PLC-3 histogram overflow.                                                                                    |  |  |
| F5H        | PCCC Description: Data conversion error.                                                                                                    |  |  |

| Error Code | Description of Error Condition                                                                                                    |  |  |
|------------|----------------------------------------------------------------------------------------------------|--|--|
| F6H        | PCCC Description: The scanner is not able to communicate with a 1771 rack adapter. This could be due to the scanner not scanning, the selected adapter not being scanned, the adapter not responding, or an invalid request of a "DCM BT (block transfer)". |  |  |
| F7H        | PCCC Description: The adapter is not able to communicate with a module.                                                                                                    |  |  |
| F8H        | PCCC Description: The 1771 module response was not valid size, checksum, etc.                                                                                                    |  |  |
| F9H        | PCCC Description: Duplicated Label.                                                                                                    |  |  |
| FAH        | Target node cannot respond because another node is file owner (has sole file access).                                                                                                    |  |  |
| FBH        | Target node cannot respond because another node is program owner (has sole access to all files).                                                                                                    |  |  |
| FCH        | PCCC Description: Disk file is write protected or otherwise inaccessible (off-line only).                                                                                                    |  |  |
| FDH        | PCCC Description: Disk file is being used by another application; update not performed (off-line only).                                                                                                    |  |  |
| FFH        | Local communication channel is shut down.                                                                                                    |  |  |

TIP

For 1770-6.5.16 DF1 Protocol and Command Set Reference Manual users: The MSG error code reflects the STS field of the reply to your MSG instruction.

- Codes E0 to EF represent EXT STS codes 0 to F.
- Codes F0 to FC represent EXT STS codes 10 to 1C.

# Special Function with MSG instruction

MicroLogix 1400 supports the configuration of IP Address, Subnet Mask, Gateway Address, Default Domain Name, Primary Name Server, and Secondary Name Server in the Ethernet Channel Configuration File via Ethernet MSG instruction.

MicroLogix 1400 also supports SMTP Email. Using the SMTP Configuration in the Channel Configuration and MSG instruction, the MicroLogix 1400 can send SMTP messages to an Email Server. MicroLogix 1400 Series B controllers support the configuration of the SMTP Configuration File via the Ethernet MSG instruction.

These features are enabled by sending the 485CIF write Write message to the local IP Address with ST data file type.

## **Ethernet Channel Configuration Change Functionality**

You can use a MSG instruction to change the Ethernet Channel Configuration.

## Set up MSG for Changing Channel Configuration

#### **General MSG Setup Screen to change IP Address**

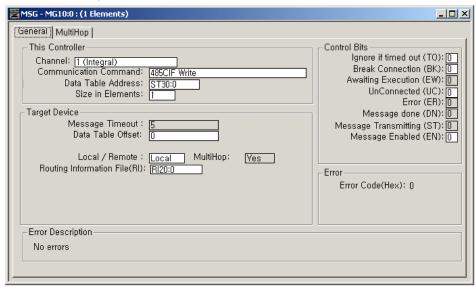

## **MultiHop Setup Screen to change IP Address**

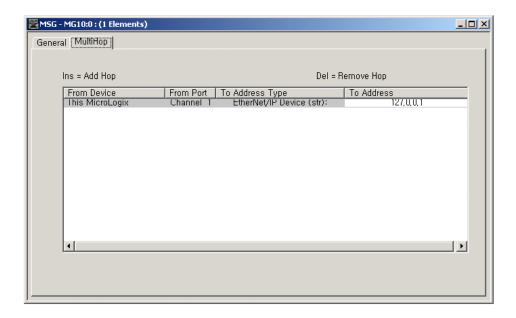

### **Setup String Data File**

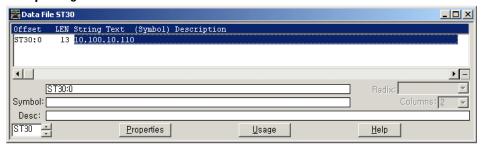

Parameters for configuration:

- Channel: Channel must be "1 (Integral)".
- **Communication Command**: Communication Command must be "485 CIF Write".
- **Data Table Address**: Data Table Address must be a String file. To change Ethernet Channel Configuration, you must enter the characters for the configuration parameter.
- **Size in Elements** : Size in Element must be 1.
- Message Timeout : Not editable.
- Data Table Offset: Valid value is 0...5, 10, and 40 for Ethernet Channel Configuration. For Series B controllers, 50...53 and 60...69 for SMTP Configuration. Basically, "Data Table Offset" in MSG configuration setup screen is used to direct the "internal virtual offsets". You can configure the listed parameter by sending a String File Data to these offsets.

## **Data Table Offset Addressing to change Channel Configuration parameters**

| Data Table<br>Offset | Affect to; Description            | Comments                                                                                                    |
|----------------------|-----------------------------------|----------------------------------------------------------------------------------------------------|
| 0                    | Ethernet IP Addres                | Writable by an element of String File. Changes IP Address in Ethernet Communication File. Disables BOOTP/DHCP flags in Ethernet Communication File. Power cycle is required.              |
| 1                    | Ethernet Subnet Mask              | Writable by an element of String File. Changes Subnet Mask in Ethernet Communication File. Disables BOOTP/DHCP flags in Ethernet Communication File. Power cycle is required.             |
| 2                    | Ethernet Gateway<br>Address       | Writable by an element of String File. Changes Default Gateway Address in Ethernet Communication File. Disables BOOTP/DHCP flags in Ethernet Communication File. Power cycle is required. |
| 3                    | Ethernet Default Domain<br>Name   | Writable by an element of String File. Used for DNS naming in SMTP subsystem.                                                                                                    |
| 4                    | Ethernet Primary Name<br>Server   | Writable by an element of String File. Used for DNS naming in SMTP subsystem.                                                                                                    |
| 5                    | Ethernet Secondary Name<br>Server | Writable by an element of String File. Used for DNS naming in SMTP subsystem.                                                                                                    |
| -                    | -                                 | -                                                                                                    |

## **Data Table Offset Addressing to change Channel Configuration parameters**

| 10 | Apply IP Address, Subnet<br>Mask, and Default<br>Gateway Address right | Applies IP Address, Subnet Mask, and Default Gateway Address configured by Offset 0, 1, and 2 right away. These parameters are updated to the Ethernet Status File also if they are applied. |
|----|------------------------------------------------------------------------|----------------------------------------------------------------------------------------------------|
|    | away.                                                                  | String File configured in MSG instruction will be ignored.                                                                                                    |
| -  | -                                                                      | -                                                                                                    |
| 40 | Flush DNS Cache                                                        | Flushes all DNS names in DNS Cache before TTL (Time to Live) timeout.                                                                                                    |
|    |                                                                        | String File configured in MSG instruction will be ignored.                                                                                                    |
| -  | -                                                                      | -                                                                                                    |
| 50 | Email Server                                                           | Writable by an element of String File. Changes Email Server in the SMTP Configuration File.                                                                                                  |
| 51 | From Address                                                           | Writable by an element of String File. Changes Email Server in the SMTP Configuration File.                                                                                                  |
| -  | Authentication                                                         | To set Enable or Disable state for Authentication, change the Password. For more details, see Password below.                                                                                |
| 52 | User Name                                                              | Writable by an element of String File. Changes User Name in the SMTP Configuration File.                                                                                                    |
| 53 | Password                                                               | Writable by an element of String File. Changes Password in the SMTP Configuration File.                                                                                                    |
|    |                                                                        | When the string size of Password is 0, then Authentication is disabled. When the string size of the Password is not 0, then Authentication is enabled.                                       |
| -  | -                                                                      | -                                                                                                    |
| 60 | TO Address [0]                                                         | Writable by an element of String File. Changes TO Address [0] in the SMTP Configuration File.                                                                                                |
| 61 | TO Address [1]                                                         | Writable by an element of String File. Changes TO Address [1] in the SMTP Configuration File.                                                                                                |
| 62 | TO Address [2]                                                         | Writable by an element of String File. Changes TO Address [2] in the SMTP Configuration File.                                                                                                |
| 63 | TO Address [3]                                                         | Writable by an element of String File. Changes TO Address [3] in the SMTP Configuration File.                                                                                                |
| 64 | TO Address [4]                                                         | Writable by an element of String File. Changes TO Address [4] in the SMTP Configuration File.                                                                                                |
| 65 | TO Address [5]                                                         | Writable by an element of String File. Changes TO Address [5] in the SMTP Configuration File.                                                                                                |
| 66 | TO Address [6]                                                         | Writable by an element of String File. Changes TO Address [6] in the SMTP Configuration File.                                                                                                |
| 67 | TO Address [7]                                                         | Writable by an element of String File. Changes TO Address [7] in the SMTP Configuration File.                                                                                                |
| 68 | TO Address [8]                                                         | Writable by an element of String File. Changes TO Address [8] in the SMTP Configuration File.                                                                                                |
| 69 | TO Address [9]                                                         | Writable by an element of String File. Changes TO Address [9] in the SMTP Configuration File.                                                                                                |

- Local / Remote : "Local / Remote" has no impact on the operation.
- MultiHop : Cannot edit.
- **Routing Information File**: Routing Information File must be RI data.
- **Break Connection (BK)**: This bit has no impact on the operation.
- **IP Address of MultiHop** : IP Address of MultiHop must be local IP Address (127.0.0.1 or its own IP Address).

## Considerations for Changing Ethernet Channel Configuration

TIP

If you sent a message with Data Table Offset 0, 1, or 3 to change IP Address, Subnet Mask, or Gateway Address respectably, these addresses will be applied after power-cycle. If you want to change IP Address, Subnet Mask, and Gateway Address right away, you must send another Ethernet message to the local IP Address with Data Table Offset 10.

## WARNING

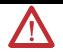

If you sent an Ethernet message to the local IP Address with Data Table Offset 10 and the different IP Address has been configured, all the Ethernet connection is broken.

## Considerations for Changing SMTP Configuration

The maximum string size in SMTP configuration file is 62 bytes. MSG returns an error if the string size exceeds 62bytes.

For the change of the Email Server, once an email is triggered, a TCP connection between Email Server and the controller is kept. In this case, although Email Server in the SMTP configuration file was changed by MSGs, SMTP subsystem does not disconnect the TCP connection. So, newly configured Email Server is not applied immediately. In this case, you can use BK bit in the MSG instruction that triggers email so that the TCP connection is closed immediately after the completion of the SMTP message.

If a parameter in the SMTP configuration file needs to be changed, every MSG instruction must be triggered serially. This means that the next MSG with a parameter modification must not be triggered before the previous MSG e-mail is complete. This is because SMTP protocol sends several packets to send a single email.

For example, if you need two consecutive MSG instructions for sending emails after each MSG for changes to TO address offset 0, you might write ladder programs as below.

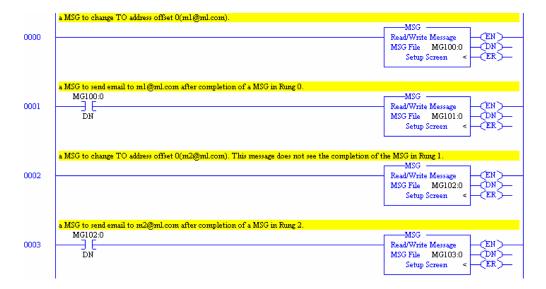

In this case, rung 0 and 2 are executed almost at the same time. And rung 1 may not be started or completed, since it needs several transactions between the Email Server and the controller to completely send a single email.

The MSG in rung 1 may send the email to the second address m2@ml.com. To avoid this situation, the MSG instruction in rung 2 must not be executed before the completion of the MSG in rung 1. The MSG in rung 2 must see the completion (DN bit set) of the MSG in rung 1. The following ladder program are more correct.

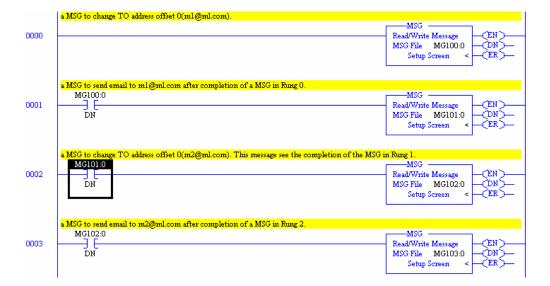

## **Email Functionality**

This section describes how to configure a SMTP email message when you use Ethernet communication channel 1 of the MicroLogix 1400.

## Setup SMTP Configuration File

While the processor is selected to MicroLogix 1400, "SMTP Client Enable" check box is shown in the Ethernet Channel Configuration tab. If this check box is checked, SMTP configuration page appears. Otherwise, SMTP configuration page does not appear.

You must set up SMTP configuration before sending SMTP messages.

## **SMTP Client Enable Bit Setup Screen**

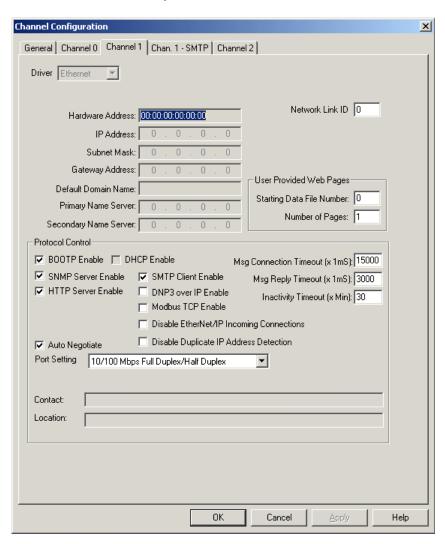

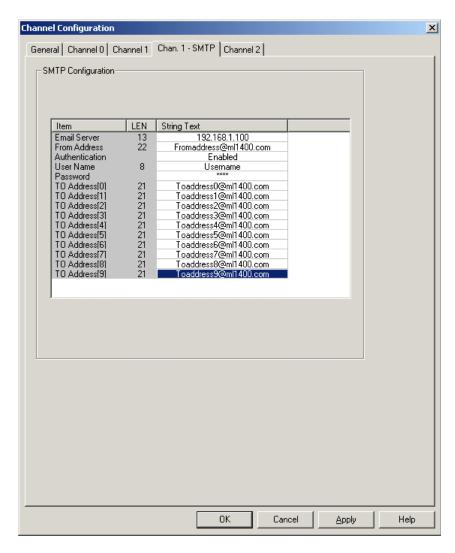

#### **SMTP Configuration Setup Screen**

The following is an explanation of parameters to be configured:

• Email Server: Email Server IP Address or DNS name. For input of the DNS name, make sure that the Default Domain Name has been configured in Ethernet Channel Configuration, where the DNS Sub-system will query total DNS name to DNS server. For example, if "dnsname" is entered, and "default.com" is configured in the Default Domain Name of the Ethernet Channel Configuration, the DNS sub-system will query "dnsname.default.com" to the DNS server.

In the MicroLogix 1400 Series B controllers, the configuration for alternate SMTP Port number is supported. The default SMTP Port number in the MicroLogix 1400 is 25 in TCP. To specify the target IP address and port number in the Email Server configuration, you can enter them in the following format.

HOSTNAME>
<IPADDR>
<HOSTNAME>?port=<xxx>
<IPADDR>?port=<xxx>

For example:

REMOTE\_MOD: equivalent to REMOTE\_MOD?port=25 192.168.1.100: equivalent to 192.168.1.100?port=25 REMOTE\_MOD?port=28123 192.168.1.100?port=28123

- **FROM Address**: Email From Address. From Address must be written as an email style.
- **Authentication**: Disable or Enable. Disable is a default value. If this flag is disabled, "User Name" and "Password" tab is changed to non-editable.
- **User Name**: User Name registered in the SMTP server. According to the SMTP server, Username must be written as an email style.
- **Password**: Password registered in the SMTP server.
- **TO Address [0]**: Email TO address [0]. To Address must be written as an email style.
- **TO Address [1]**: Email TO Address [1]. To Address must be written as an email style.
- **TO Address [2]**: Email TO Address [2]. To Address must be written as an email style.
- **TO Address [3]**: Email TO Address [3]. To Address must be written as an email style.
- **TO Address [4]**: Email TO Address [4]. To Address must be written as an email style.
- **TO Address [5]**: Email TO Address [5]. To Address must be written as an email style.
- **TO Address [6]**: Email TO Address [6]. To Address must be written as an email style.
- **TO Address** [7]: Email TO Address [7]. To Address must be written as an email style.
- **TO Address [8]**: Email TO Address [8]. To Address must be written as an email style.
- **TO Address [9]**: Email TO Address [9]. To Address must be written as an email style.

These parameters are non-editable in RUN mode. You can change them in offline or online PROGRAM mode. Maximum character length for the string parameters is 62 bytes. LEN (=Length) fields in the SMTP Configuration File are not editable. If String Text is entered, RSLogix500 updates the Length fields automatically.

## Configure MSG Setup Screen to send SMTP message

The picture below provides an example of how the MSG Instruction would be configured to be used to send SMTP message.

#### **General MSG Setup Screen for SMTP messaging**

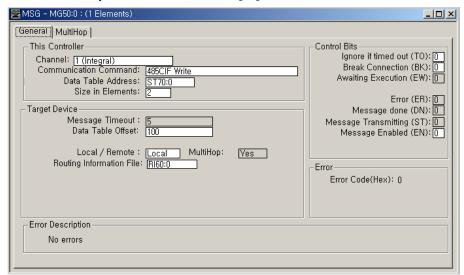

The picture below shows MultiHop setup screen and configured E-mail Subject and Body using an ST file.

#### MultiHop Setup Screen for SMTP messaging

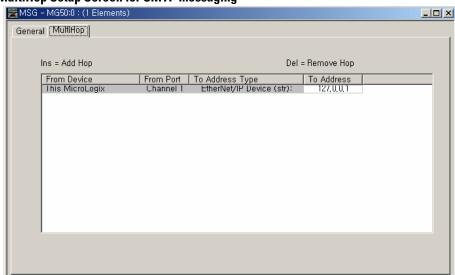

### **Setup String Data File**

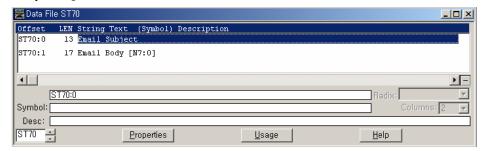

An explanation of the parameters is provided here.:

- Channel: Channel must be "1 (Integral)".
- **Communication Command**: Communication Command must be "485 CIF Write".
- Data Table Address: Data Table Address must be a String file and the String file must contain Email Subject and Email Body. If Data Table Address is not a String File, the contents of email subject are filled to "No Subject" and that of email body are filled to "No Body".
- **Size in Elements**: Size in Element must be 1 or 2. To send SMTP messages, Size in Elements must be 1 or 2. The first string element (Offset 0 of String File) is a subject and the second string element (Offset 1 of String File) is an email body. If Size in Element is 1, the contents of email body are filled to "No Body".
- Message Timeout : Not editable.
- **Data Table Offset**: Valid value is 100...109 for SMTP messaging. Basically, "Data Table Offset" in MSG configuration setup screen is used to direct the "internal virtual offsets". You can configure the listed parameter setting by sending a String File Data to these offsets.

#### Data Table Offset Addressing for SMTP messaging

| Data<br>Table<br>Offset | Affect to; Description                                                   | Comments                         |
|-------------------------|--------------------------------------------------------------------------|----------------------------------|
| 100                     | Send email to SMTP TO address [0] configured in SMTP configuration File. | Used to trigger the SMTP message |
| 101                     | Send email to SMTP TO address [1] configured in SMTP configuration File. | Used to trigger the SMTP message |
| 102                     | Send email to SMTP TO address [2] configured in SMTP configuration File. | Used to trigger the SMTP message |

| to  |                                                                          |                                  |
|-----|--------------------------------------------------------------------------|----------------------------------|
| 108 | Send email to SMTP TO address [8] configured in SMTP configuration File. | Used to trigger the SMTP message |
| 109 | Send email to SMTP TO address [9] configured in SMTP configuration File. | Used to trigger the SMTP message |

- Local / Remote : "Local / Remote" has no impact on the operation.
- **MultiHop** : Not editable.
- **Routing Information File**: Routing Information File must be RI data.
- **Break Connection (BK)**: If this bit is cleared for SMTP messaging, the connection with the SMTP Server is not closed after the SMTP message is sent out to the SMTP Server. If this bit is set, the connection is closed.
- **IP Address of MultiHop** : IP Address of MultiHop must be local IP Address (127.0.0.1 or its own IP Address).

## **SMTP Error Codes/Internal Fail Codes**

When the SMTP subsystem cannot send an email, the error code is shown via MSG instruction. Error Code 0xDD is stored in Word 18 of the MG file (MGx:y.ERR). Internal Fail Code is stored in Word 22 of MG file (MGx:y.22). When messaging through SMTP communication and the low byte is 0xDD, the high byte of this sub-element contains detailed Fail Code returned by the SMTP subsystem.

The element values of Fail Codes are shown below.

| Fail Code in MG file<br>(MGx:y.22 | Comment                                             |
|-----------------------------------|-----------------------------------------------------|
| 0x0000                            | Delivery successful to the mail relay server.       |
| 0x01DD                            | SMTP mail server IP Address not configured.         |
| 0x02DD                            | To (destination) Address not configured or invalid. |
| 0x03DD                            | From (reply) Address not configured or invalid.     |
| 0x04DD                            | Unable to connect to SMTP mail server.              |
| 0x05DD                            | Communication error with SMTP server.               |
| 0x06DD                            | Authentication required.                            |
| 0x07DD                            | Authentication failed.                              |
| 0x10DD                            | SMTP Configuration File does not exist.             |

## Inline Indirection in String File for Subject and Body

For E-mail subject and body, Inline Indirection functionality can be used. In the previous General MSG setup screen, E-mail subject is ST70:0 and body is ST70:1. If "SMTP BODY 0 [N7:0]" is written in the String File, "[N7:0]" is replaced by a String of the value N7:0.

## SMTP Authentication Encoding

If the SMTP Authentication Flag is enabled, MicroLogix 1400 sends encoded Username and Password. There are several Authentication methods; login, plain, cram-md5, and so on. However, MicroLogix 1400 supports only the login method. Base64 encoding is used to log into the SMTP server.

## Sending email in User Fault Routine

When the controller mode is changed to User Fault mode, the user fault routine must be defined in the word 29 (Fault Routine S2:29) of System Status File before e-mails can be sent. The SMTP MSG instruction must be used in the configured Fault Routine as well.

#### Configuration for sending email in UFR

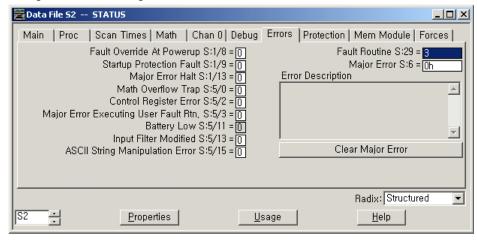

## **Modbus TCP**

With the Modbus TCP feature, you can use a MicroLogix 1400 controller to communicate via Modbus TCP protocol.

The Modbus TCP feature is supported in the MicroLogix 1400 Series B controllers only.

## Modbus TCP Architecture

MicroLogix 1400 Series B controllers support both the TCP Server and Client features. Modbus TCP Client takes over Modbus Master features and Modbus TCP Server takes over Modbus Slave features on the Ethernet.

Both Modbus TCP Server and Client are enabled through Channel Configuration. For Modbus TCP Client, a MSG instruction is used to send or receive the Modbus TCP packets.

For Modbus TCP Server, the MicroLogix 1400 supports up to 16 connections at the same time. For Modbus TCP Client, 16 connections are supported.

# Channel Configuration for Modbus TCP

The default communication protocol for the Ethernet Channel 1 in the MicroLogix 1400 is Ethernet/IP. To communicate with Modbus TCP protocol in the MicroLogix 1400 Series B controller, the channel must be configured for Modbus TCP protocol.

Programming the MicroLogix 1400 Series B controller is done using RSLogix 500/RSLogix Micro, version 8.30.00 or later. In RSLogix 500/RSLogix Micro, click the MicroLogix 1400 Series B project tree.

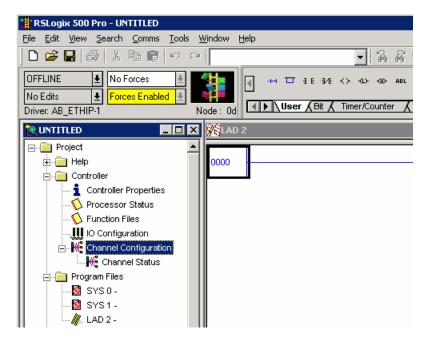

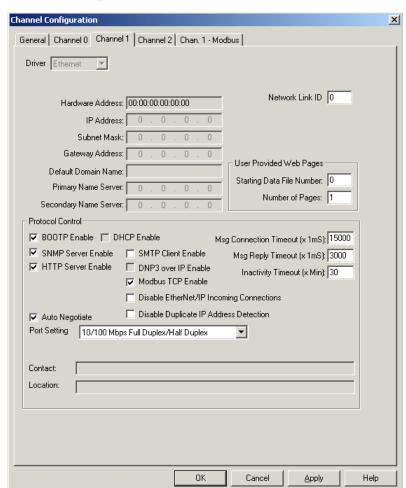

To enable Modbus TCP protocol, select Modbus TCP Enable in the Channel 1 configuration.

Unlike serial port configuration, you must cycle power to the controller after downloading the Ethernet port configuration to enable Modbus TCP.

## **Modbus TCP Server Configuration**

Modbus TCP Server configuration can be done in the Chan. 1 - Modbus tab.

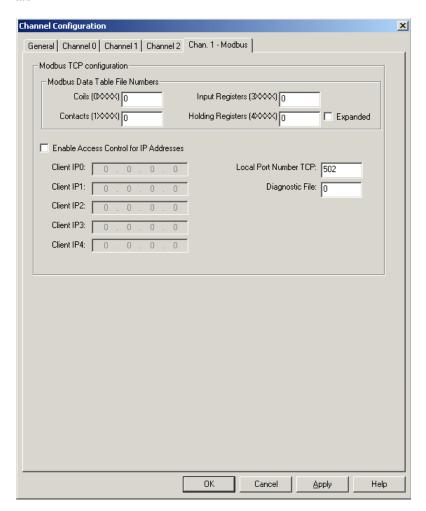

## **Modbus TCP Server Configuration Parameters**

This configuration is for the Modbus TCP Server subsystem in MicroLogix 1400 controllers. The parameter Modbus TCP Enable is configured in the Channel 1 tab and other parameters are configured in the Chan. 1 - Modbus tab.

## Modbus TCP Enable

The valid selections are Enabled (Checked) and Disabled (Unchecked). Default value is Disabled (Unchecked). A power cycle is required for changes to take effect.

#### Modbus Data Table File Numbers

The parameters File Numbers for Coils, Contacts, Input Registers and Holding Registers are configurable, with B or N files only. Valid range is 0, 3, 7, 9...255. Default value is 0.

See Modbus Slave Memory Map on page 640 for more details.

## Expanded for Holding Registers

The valid selections are Enabled (Checked) and Disabled (Unchecked). Default value is Disabled (Unchecked).

When the selection is Disabled (Unchecked), a single file is allocated for the Holding Registers that are configured.

When the selection is Enabled(Checked), multiple files are allocated for the Holding Registers that are configured successively.

See Modbus RTU Slave Configuration on page 638 for more details.

#### Enable Access Control for IP Addresses

The valid selections are Enabled (Checked) and Disabled (Unchecked). Default value is Disabled (Unchecked).

When the selection is Disabled (Unchecked), MicroLogix 1400 accepts the requests from any Modbus TCP Client.

When the selection is Enabled (Checked), MicroLogix 1400 accepts the requests only from the Modbus TCP Client IP Address which is configured in the parameters Client IP Address0 to Client IP Address4. The maximum number of Client IP Address for Access Control is 5.

#### Client IP Address0...Client IP Address4

This value is used for validation of the Client IP address when the Enable Access Control for IP Addresses is Enabled (Checked). This value is only valid when the Enable Access Control for IP Addresses is Enabled (Checked).

The valid value is an IP address. Default value is 0.0.0.0.

## Local TCP Port Number

This value is used to configure Local TCP Port Number, which is used for TCP socket listening.

The valid range is 0 to 65535. Default value is 502.

## Diagnostic File Number

The diagnostic file number is used to store the diagnostics for troubleshooting the Modbus TCP Ethernet subsystem. The status of Modbus TCP Server and Client subsystem is stored in this data file.

The value of this parameter is N file only. Valid range is 0, 7, 9...255. Default value is 0.

See Diagnostics for Modbus TCP on page 498 for troubleshooting information.

## **Modbus TCP Client Configuration**

Modbus TCP Client configuration can be done in the Chan. 1 - Modbus tab.

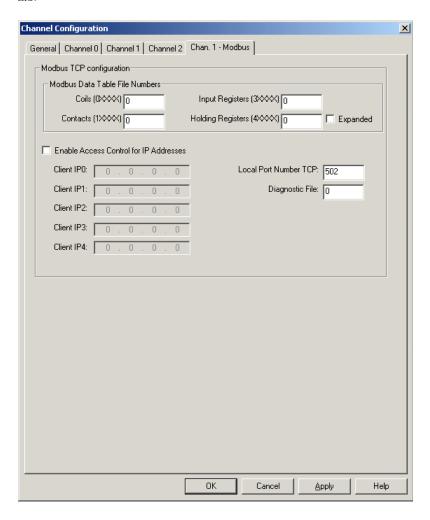

## **Modbus TCP Client Configuration Parameters**

This configuration is for Modbus TCP Client subsystem in MicroLogix 1400 controllers. The parameter Modbus TCP Enable is configured in the Channel 1 tab and other parameters are configured in the Chan. 1 - Modbus tab. The only parameter in the Chan. 1 - Modbus tab for Modbus TCP Client is the parameter Diagnostic File Number.

#### Modbus TCP Enable

The valid selections are Enabled (Checked) and Disabled (Unchecked). Default value is Disabled (Unchecked). A power cycle is required for changes to take effect.

### Diagnostic File Number

The diagnostic file number is used to store the diagnostics for the troubleshooting of Modbus TCP Ethernet subsystem. The status of Modbus TCP Server and Client subsystem is stores to this data file.

The value of this parameter is N file only. Valid range is 0, 7, 9...255. Default value is 0.

See Diagnostics for Modbus TCP on page 498 for troubleshooting information

# Messaging for Modbus TCP Client

In MicroLogix 1400 controller ladder programs, use a MSG instruction to request or receive a Modbus TCP packet.

## **MSG Configuration Parameters**

**1.** In a new MSG instruction, double-click Setup Screen in the MSG instruction.

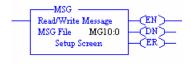

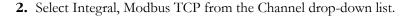

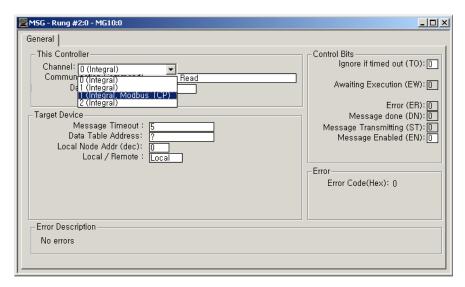

The following window appears:

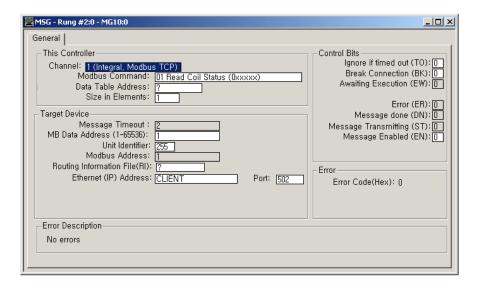

You can see configurable parameters that are similar to the ones for Modbus Master MSG instruction over Serial communication. These parameters are described in the following table.

| Modbus TCP<br>MSG Parameter      | Description                                                                                                    |  |
|----------------------------------|----------------------------------------------------------------------------------------------------|--|
| Message Timeout                  | The default value is 2 seconds. However, once this MSG instruction is activated, it is changed to 33 seconds by the controller.                                                                                                    |  |
| Unit Identifier                  | This is used in the identification of a remote slave that is connected on serial line or on other buses. Default value is 255. Use this default value if the target device is not a gateway.                                                                                               |  |
| Routing Information<br>File (RI) | Specify an RI file.                                                                                                    |  |
| Ethernet (IP)<br>Address         | Enter the IP Address of the target device.                                                                                                    |  |
| Port                             | Enter the TCP Port Number of the target device. Default value is 502.                                                                                                    |  |
| Control Bits (TO,<br>BK, EN)     | TO bit: If this bit is set, the MSG instruction will cause message timeout and set error bit.  BK bit: If this bit is set, the TCP connection is closed after the Modbus TCP message is sent out to the Target Device.  EN bit: If this bit is set, the MSG instruction will be triggered. |  |
| Error Code (Hex)                 | Error Codes as described for Ethernet/IP messaging. See MSG Instruction Error Codes on page 473.                                                                                                    |  |
| Error Description                | Error Code descriptions as described for Ethernet/IP messaging. See MSG Instruction Error Codes on page 473.                                                                                                    |  |

For more information, see:

- The Message Element on page 403
- Modbus RTU Master on page 634

## **Message Instruction Timeouts**

The default MSG instruction timeout is 33 seconds; the maximum MSG timeout is approximately 146 seconds. Specify the MSG instruction timeout by setting the appropriate configuration in Ethernet Channel Configuration:

- Msg Connection Timeout: up to 65500 milliseconds.
- Msg Reply Timeout : up to 65500 milliseconds.

The MSG timeout is determined by adding the Msg Connection Timeout, Msg Reply Timeout and Default addition time (15 seconds).

## **Change between Executing and Non-Executing Controller Modes**

Executing modes include Run, Remote Run, Test Continuous Scan, and Test Single Scan modes. All others are Non-Executing modes.

If the MicroLogix controller transitions from Executing to Non-Executing mode while Modbus TCP MSG requests are active, all connections are forced closed by the controller.

In the RSLogix 500/RSLogix Micro ladder program, you can also set the MGx:y.TO bit for any outstanding Modbus TCP MSG instructions. This causes the MSG instruction to timeout and set the MGx:y.ER bit.

# Diagnostics for Modbus TCP

Diagnostic Counters and Errors in the Modbus TCP subsystem for the Ethernet channel are logged in the N Data File. The data file is configured with the parameter Diagnostic File Number. The following table shows the 80 words of the data file for troubleshooting.

| Word<br>Offset | Description                                                                                        | Category                                                   |
|----------------|----------------------------------------------------------------------------------------------------|------------------------------------------------------------|
| 0              | Counter for Commands Received                                                                      | TCP Server - Link Layer Diagnostics for Modbus TCP Server. |
| 1              | Counter for Commands Received with Error                                                           |                                                            |
| 2              | Counter for Replies Sent                                                                           |                                                            |
| 3              | Counter for Replies Sent with Error                                                                | 1                                                          |
| 4              | Reserved                                                                                           | 1                                                          |
| 5              | Reserved                                                                                           |                                                            |
| 6              | Error Count in sessions                                                                            | 1                                                          |
| 7              | Error Code in sessions. See Range of Error codes for Modbus TCP Server and TCP Client on page 500. |                                                            |
| 8              | Incoming Message Connections                                                                       | 1                                                          |
| 9              | Maximum Connections Allowed                                                                        | 1                                                          |
| 1019           | Reserved                                                                                           |                                                            |

| Word<br>Offset | Description                                                                                        | Category                                                      |  |
|----------------|----------------------------------------------------------------------------------------------------|---------------------------------------------------------------|--|
| 20             | Presentation Layer Error Code                                                                      | TCP Server - Presentation Layer Diagnostics for Modbus Slave. |  |
| 21             | Presentation Layer Error Count                                                                     |                                                               |  |
| 22             | Function Code that caused the last error                                                           |                                                               |  |
| 23             | Last Transmitted Error Code                                                                        |                                                               |  |
| 24             | Data file number of last error request                                                             |                                                               |  |
| 25             | Data element number of last error request                                                          |                                                               |  |
| 26             | FC 1 Counter                                                                                       |                                                               |  |
| 27             | FC 2 Counter                                                                                       |                                                               |  |
| 28             | FC 3 Counter                                                                                       |                                                               |  |
| 29             | FC 4 Counter                                                                                       |                                                               |  |
| 30             | FC 5 Counter                                                                                       |                                                               |  |
| 31             | FC 6 Counter                                                                                       |                                                               |  |
| 32             | FC 8 Counter                                                                                       |                                                               |  |
| 33             | FC 15 Counter                                                                                      |                                                               |  |
| 34             | FC 16 Counter                                                                                      |                                                               |  |
| 3539           | Reserved                                                                                           |                                                               |  |
| 40             | Counter for Commands Sent                                                                          | TCP Client                                                    |  |
| 41             | Reserved                                                                                           | - Link Layer Diagnostics for Modbus TCP Client.               |  |
| 42             | Counter for Replies Received                                                                       |                                                               |  |
| 43             | Counter for Replies Received with Error                                                            |                                                               |  |
| 44             | Counter for Replies Timed Out                                                                      |                                                               |  |
| 45             | Reserved                                                                                           |                                                               |  |
| 46             | Error Count in sessions                                                                            |                                                               |  |
| 47             | Error Code in sessions. See Range of Error codes for Modbus TCP Server and TCP Client on page 500. |                                                               |  |
| 48             | Outgoing Message Connections                                                                       |                                                               |  |
| 49             | Maximum Connections Allowed                                                                        | 1                                                             |  |
| 5056           | Reserved                                                                                           | ]                                                             |  |
| 5759           | Reserved, Firmware use only                                                                        |                                                               |  |

| Word<br>Offset | Description                                                | Category                                    |  |
|----------------|------------------------------------------------------------|---------------------------------------------|--|
| 60             | Error code 1 counter                                       | TCP Client                                  |  |
| 61             | Last device reporting error code 1                         | - Presentation Layer Diagnostics for Modbus |  |
| 62             | Error code 2 counter                                       | Master                                      |  |
| 63             | Last device reporting error code 2                         |                                             |  |
| 64             | Error code 3 counter                                       |                                             |  |
| 65             | Last device reporting error code 3                         |                                             |  |
| 66             | Error code 4 counter                                       |                                             |  |
| 67             | Error code 5 counter                                       |                                             |  |
| 68             | Error code 6 counter                                       |                                             |  |
| 69             | Error code 7 counter                                       |                                             |  |
| 70             | Error code 8 counter                                       |                                             |  |
| 71             | Non-Standard Response Counter                              |                                             |  |
| 72             | Last device reporting error code 4-8 (Non Std<br>Response) |                                             |  |
| 7379           | Reserved                                                   |                                             |  |

## Range of Error codes for Modbus TCP Server and TCP Client

Word offsets 7 and 47 reflect the Error Codes in sessions for Modbus TCP Server and TCP Client respectively. The possible Error Codes are listed in the following table. Others that are not defined here are reserved.

| Value<br>(DEC) | Error Code            | Description                              |
|----------------|-----------------------|------------------------------------------|
| 0              | NO_ERROR              | No error found                           |
| 1              | ERR_SOCKET_CREATE     | Socket error during Create operation     |
| 2              | ERR_SOCKET_LISTEN     | Socket error during Listen operation     |
| 3              | ERR_SOCKET_BIND       | Socket error during Bind operation       |
| 4              | ERR_SOCKET_ACCEPT     | Socket error during Accept operation     |
| 5              | ERR_SOCKET_CONNECT    | Socket error during Connect operation    |
| 6              | ERR_SOCKET_SEND       | Socket error during Send operation       |
| 7              | ERR_SOCKET_RECEIVE    | Socket error during Receive operation    |
| 8              | ERR_SOCKET_UNLISTEN   | Socket error during Unlisten operation   |
| 9              | ERR_SOCKET_UNBIND     | Socket error during Unbind operation     |
| 10             | ERR_SOCKET_UNACCEPT   | Socket error during Unaccept operation   |
| 11             | ERR_SOCKET_DISCONNECT | Socket error during Disconnect operation |
| 12             | ERR_SOCKET_DELETE     | Socket error during Delete operation.    |
| 1314           | Reserved              | -                                        |

| Value<br>(DEC) | Error Code              | Description                                                  |
|----------------|-------------------------|--------------------------------------------------------------|
| 15             | ERR_QUE_FULL            | Firmware use only                                            |
| 16             | ERR_BUFFER_ALLOC        | Firmware use only                                            |
| 17             | ERR_PACKET_ALLOC        | Firmware use only                                            |
| 18             | ERR_PACKET_RELEASE      | Firmware use only                                            |
| 1929           | Reserved                | -                                                            |
| 30             | ERR_CONN_REJECTED       | Incoming Connection is rejected by the IP address validation |
| 31             | ERR_INVALID_HEADER_CRC  | Received packet header has invalid CRC                       |
| 32             | ERR_INVALID_HEADER      | Received packet header has invalid packet format             |
| 33             | ERR_INVALID_PACKET_CRC  | Received packet has invalid CRC                              |
| 34             | ERR_BAD_PACKET_RECEIVED | Received packet is unknown                                   |
| 35             | ERR_PACKET_REJECTED     | Received packet is rejected                                  |
| 36             | ERR_CONNECTION_BROKEN   | The connection has been broken for an unspecified reason     |
| 3749           | Reserved                | -                                                            |
| 50             | ERR_INVALID_IP_ADDRESS  | Target IP Address is invalid.                                |
| 51             | ERR_INVALID_PORT        | Target Port Number is invalid.                               |
| 52             | Reserved                | -                                                            |

## **Socket Interface Using CIP Generic Messaging**

## **Overview**

The socket interface allows you use a MicroLogix controller to communicate, via the Ethernet Subsystem, with Ethernet devices that do not support the EtherNet/IP application protocol, such as bar code scanners, RFID readers, or other standard Ethernet devices.

Before you use the socket interface, you should be familiar with the following:

- basic TCP/IP, UDP, and socket programming concepts.
- how to write socket programs in a programming language, such as C or Visual Basic.
- how to use diagnostic tools, such as a network sniffer.
- the application protocols of the devices and applications with which the MicroLogix controller will communicate.
- how to write ladder logic for a MicroLogix controller.

## Socket Interface Architecture

The socket interface is implemented via the Socket Object in the Ethernet Subsystem. MicroLogix controller programs communicate with the Socket Object via MSG instructions. MSG requests to the Socket Object are similar to socket API calls in most computer operating systems. The Socket Object services let you open connections, accept incoming connections, send data, and receive data.

To communicate with another device, you must understand the other device's application protocol. The Ethernet Subsystem has no application protocol knowledge — it simply makes the socket services available to programs in MicroLogix controllers.

## **Number and Type of Sockets**

You can create as many as 8 socket instances. Each socket instance can be one of these socket types:

- UDP socket (to send/receive UDP datagrams)
- TCP client socket (RSLogix500 initiates the connection)
- TCP server socket (another device initiates the connection to RSLogix500)

You can partition the 8 available socket instances between UDP and TCP sockets by:

- Using all 8 instances for client TCP connections.
- Using all 8 instances to listen for incoming TCP connections and then accept 8 connections from other device.
- Performing both TCP client and server operations.
- Performing both TCP and UDP operations.

When you use the socket instance as a TCP server type, you don't need to make a listen socket. Even if you would like to listen for incoming TCP connections to the same port, you should create a new socket instance. No listen socket instance is supported.

#### **Available Socket Services**

| Socket Service   | Socket Instance  |
|------------------|------------------|
| CreateSocket     | Server or Client |
| OpenConnection   | Client           |
| AcceptConnection | Server           |
| Read             | Server or Client |
| Write            | Server or Client |
| DeleteSocket     | Server or Client |
| DeleteAllSockets | Server or Client |

Once you open a connection on a client socket instance, you cannot use the same socket instance to accept incoming connections. Similarly, if you accept connections on a socket instance, you cannot then use the instance to open outgoing connections. This behavior is consistent with standard socket API behavior.

## Typical Sequence of Transactions For a TCP Client

The following diagram shows a typical sequence of socket interface transactions with the MicroLogix controller acting as a TCP client.

Here, the MicroLogix controller sends data to a device and then the device sends a response. This is a typical sequence of transactions. Depending on the application protocol, the device could initiate sending data to the MicroLogix controller once the connection is open.

Additionally, each Write does not require an application response or acknowledgement. The application protocol determines the exact sequence of application transactions.

Typical Sequence of Transactions for a TCP Client

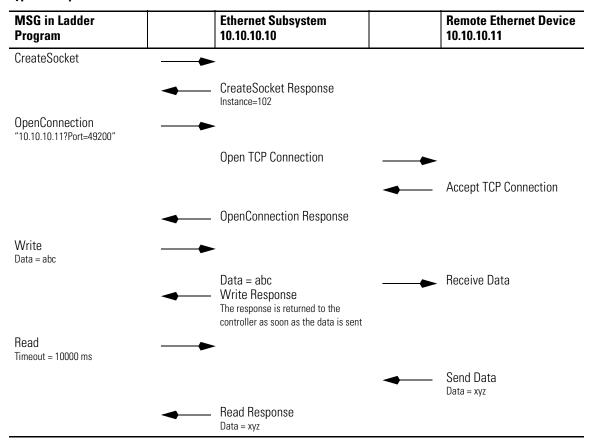

## Typical Sequence of Transactions For a TCP Server

The following diagram shows a typical sequence of socket interface transactions with the MicroLogix controller as a TCP server.

The exact sequence of sending and receiving data depends on the application protocol.

Typical Sequence of Transactions for a TCP Server

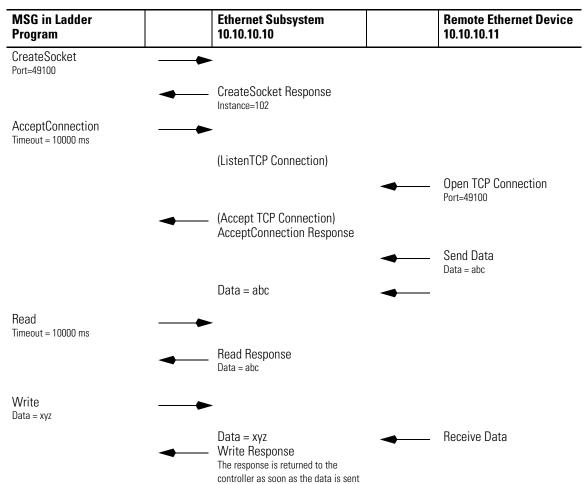

## Typical Sequence of Transactions For UDP Without OpenConnection

The following diagram shows a typical sequence of socket interface transactions for UDP communications without using the OpenConnection service to specify the destination address. In this case, the MicroLogix controller specifies the destination for each datagram and receives the sender's address along with each datagram it receives.

The example below shows the MicroLogix controller sending data to a device and then the device sending a response. This is a typical sequence of transactions. Depending on the application protocol, the device could instead initiate sending data to the MicroLogix controller. Additionally,

each Write does not require an application response or acknowledgement. The application protocol determines the exact sequence of application transactions.

Typical Sequence of Transactions for UDP Without OpenConnection

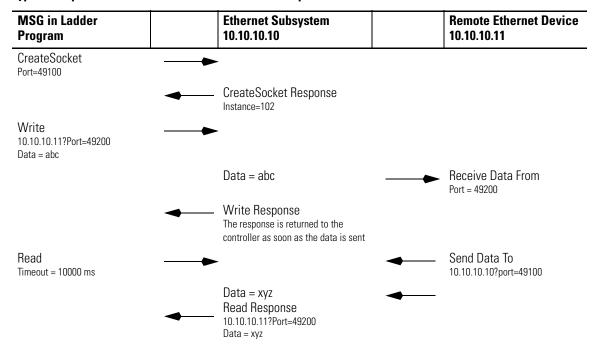

## Typical Sequence of Transactions For UDP With OpenConnection

The following diagram shows a typical sequence of socket interface transactions for UDP communications when using the OpenConnection service to specify the destination address.

The exact sequence of sending and receiving data depends on the application protocol.

Typical Sequence of Transactions for UDP With OpenConnection

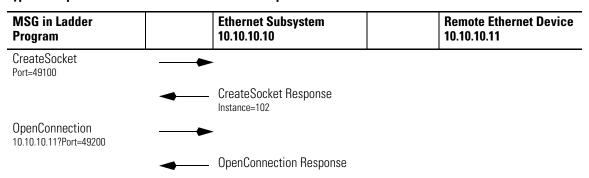

#### Typical Sequence of Transactions for UDP With OpenConnection

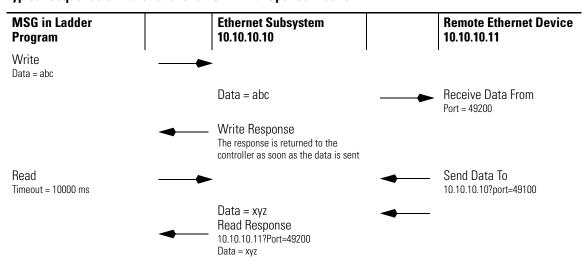

# Communicate With the Socket Object Via a MSG Instruction

In MicroLogix controller programs, you can use a CIP Generic MSG instruction to request socket services.

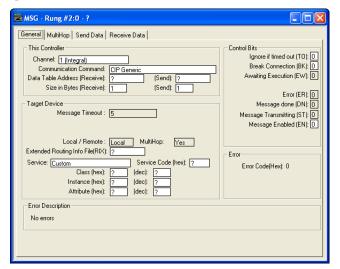

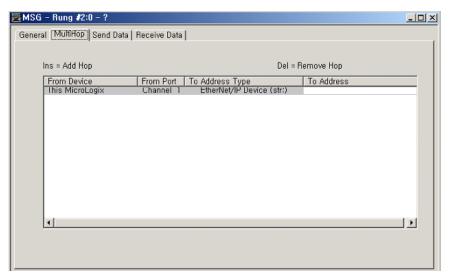

Configure the MSG with these values.

#### **Message Parameters**

| CIP Generic Msg Parameter | Description         |
|---------------------------|---------------------|
| Channel                   | Select 1 (Integral) |
| Communication Command     | Select CIP Generic  |
| Service                   | Select Custom       |

## **Message Parameters**

| CIP Generic Msg Parameter       | Description                                                                                                    |
|---------------------------------|----------------------------------------------------------------------------------------------------|
| Service Code                    | Each socket service has a unique service code:                                                                                                    |
|                                 | CreateSocket : 4B (hexadecimal)                                                                                                    |
|                                 | OpenConnection : 4C (hexadecimal)                                                                                                    |
|                                 | AcceptConnection : 50 (hexadecimal)                                                                                                    |
|                                 | Read : 4D (hexadecimal)                                                                                                    |
|                                 | Write : 4E (hexadecimal)                                                                                                    |
|                                 | DeleteSocket : 4F (hexadecimal)                                                                                                    |
|                                 | DeleteAllSockets : 51 (hexadecimal).                                                                                                    |
| Class                           | Specify 342 (hexadecimal) for the Socket Object.                                                                                                    |
| Instance                        | Specify:                                                                                                    |
|                                 | • 0 for CreateSocket and DeleteAllSockets services                                                                                                    |
|                                 | <ul> <li>Instance number returned by<br/>CreateSocket for other services</li> </ul>                                                                                                    |
|                                 | Use a relay ladder instruction to move the returned instance number from a CreateSocket service into the MGx:y.TFN element of a MSG instruction.                                                                                                  |
| Attribute                       | Specify the attribute value only when getting or setting an attribute, not when using other services.                                                                                                    |
| Data Table Address (Send)       | Specify N file.                                                                                                    |
|                                 | Contains the request parameters for the socket service. Create a user defined type for the request parameters for each service.                                                                                                    |
| Size in Bytes (Send)            | Specify the length of the Send Element.                                                                                                    |
| Data Table Address (Receive)    | Specify N file.                                                                                                    |
|                                 | Contains the response data returned by the service. Create a user defined type for the response data for each service.                                                                                                    |
| Size in Bytes (Receive)         | Specify the length of the Receive Element.                                                                                                    |
| Extended Routing Info File(RIX) | Specify RIX file.                                                                                                    |
| Control Bits(TO, BK, EN)        | TO bit: If this bit is set, the MSG instruction will cause message timeout and set error bit.  BK bit: Specify 0. This bit is not used for this Socket Object and is ignored.  EN bit: If this bit is set, the MSG instruction will be triggered. |

#### **Message Parameters**

| CIP Generic Msg Parameter  | Description                                                                                                    |
|----------------------------|----------------------------------------------------------------------------------------------------|
| Error Code(Hex)            | See Possible Error Codes for Socket Services on page 532.                                                                                                    |
| Error Description          | See Possible Error Codes for Socket Services on page 532.                                                                                                    |
| To Address in MultiHop tab | Always specify "127.0.0.1". The "To<br>Address" must point to the controller's<br>Local IP Address.                                                                                                    |
| Data in Send Data tab      | This tab shows the Send Data table in CIP byte order. Some parameters in Socket Interface services require ASCII string format. Use this tab to enter the ASCII string with ASCII Radix. See OpenConnection on page 519. |
| Data in Receive Data tab   | This tab shows the Receive Data table in CIP byte order.                                                                                                    |

For details on specific services, see Socket Object Services on page 515.

## **Message Transfer Sizes**

The maximum amount of application data you can send or receive depends on whether you configure the MSG instruction as connected or unconnected. The size of the application data does not include the parameters in the Read and Write services.

#### **Message Transfer Sizes**

| Service | TCP or UDP (Configured on the CreateSocket Service parameter)                        | Maximum Amount of Application Data<br>(Configured on the Read or Write Service<br>parameter) |
|---------|--------------------------------------------------------------------------------------|----------------------------------------------------------------------------------------------|
| Read    | TCP Client/Server UDP with OpenConnection Service UDP without OpenConnection Service | 240(=252-12) bytes                                                                           |
| Write   | TCP Client/Server UDP with OpenConnection Service UDP without OpenConnection Service | 236(=252-16) bytes                                                                           |

For Read/Write service from/to TCP sockets, if the application data is larger than the maximum size, you can issue multiple Reads or Writes to receive or send the entire application message.

For Read service from UDP sockets, if the application data is larger than the maximum size, you can issue multiple Reads to receive the entire application message.

For Write service to UDP sockets, the size application data cannot exceed the maximums listed for Read and Write services.

#### **Service Timeouts**

You must specify a Timeout parameter (in milliseconds) for any service that might not complete immediately (OpenConnection, AcceptConnection, Read, and Write). The timeout tells the Socket Object the maximum amount of time it should wait when attempting to complete the service. While waiting for the service to complete, the MSG instruction is enabled.

If the requested service does not complete before the Timeout period expires, the Socket Object returns a response to the service request. See the service descriptions for the content of the response.

**IMPORTANT** 

Make the value of the service Timeout parameter shorter than the MSG instruction timeout, otherwise application data could be lost.

## **Message Instruction Timeouts**

The default MSG instruction timeout is 33 seconds; the maximum MSG timeout is approximately 146 seconds. Specify the MSG instruction timeout by setting the appropriate configuration of the Ethernet Channel Configuration:

- Msg Connection Timeout: up to 65500 milliseconds.
- Msg Reply Timeout: up to 65500 milliseconds.

The MSG timeout is determined by adding the Msg Connection Timeout, Msg Reply Timeout and Default addition time (15 seconds).

#### **Socket Interface Timeouts**

Each socket instance has an Inactivity Timeout (default of 30 minutes). If a socket instance receives no service requests for the amount of time specified by the Inactivity Timeout, the socket instance is deleted. If you then try to use the socket instance, the MSG instruction may receive the error NO\_SOCKET or FORCE\_BUFFER\_RETURN.

If you put the controller in Program mode before existing socket instances time out, the controller will disconnect all the connections and delete all the socket instances.

**IMPORTANT** 

Make sure the Inactivity Timeout is longer than the longest interval between socket operations. If the Inactivity Timeout is too short, socket instances may time out, resulting in MSG instruction errors.

## Programming Considerations

You should observe the following programming considerations.

#### **TCP Connection Loss**

Your application program may encounter conditions that result in TCP connection loss. For example, a network cable can be unplugged, or a target device can be turned off.

Your application program should detect the loss of TCP connections and handle those events appropriately. You can detect connection loss when a:

- Read service returns with an error
- Write service returns with an error. See Possible Error Codes for Socket Services on page 532.

Depending on the application, you might want to:

- fault the controller
- try to re-establish the connection (in the case of a client connection),
   or
- wait for another incoming connection to be established (in the case of a server connection).

If you want to re-establish communications with the other device, you must:

- delete the socket instance for the lost connection
- if the connection is a client connection, create a new socket instance and issue an OpenConnection service to the target device
- if the connection is a server connection, issue an AcceptConnection service to wait for another connection from the remote device.

## **Change Controller Mode Between Executing and Non-Executing**

Executing mode includes Run, Remote Run, Test Continuous Scan, and Test Single Scan modes. Any others are Non-Executing modes.

If the MicroLogix controller transitions from Executing to Non-executing mode while socket requests are active, all connections are closed and all instances are deleted. This is forced by the controller. You can experience the error code NO\_SOCKET from MSG instructions. See Possible Error Codes for Socket Services on page 532.

In RSLogix500, you can also set the MGx:y.TO bit for any outstanding socket-related MSG instruction. This causes the MSG instruction to timeout and set the MGx:y.ER bit.

## **Application Messages and TCP**

A TCP connection is a byte stream between two application entities. The application protocol determines the message formats. Messages can be fixed size or variable size.

If an application sends variable size messages, a common strategy is to first send a fixed size 'header' containing the size of the message, followed by the message. The receiving device can first issue a Read of the fixed size header to determine the remaining size, and then issue a subsequent Read to receive the remaining data.

#### **Partial Reads**

It is possible for a Read service to return a BufLen that is less than the requested amount of data. For example, your program may request 100 bytes of data. Because TCP is a byte stream and not a datagram protocol, you can receive less than 100 bytes when the Read service returns.

Depending on the application protocol, you can issue additional Read requests to receive all the data. If the application protocol dictates that all messages are 100 bytes, then you must issue additional Reads until you receive 100 bytes. If the application protocol uses variable size messages, your program needs additional logic to handle variable message sizes as defined by the application protocol.

When issuing multiple Read services, be careful to adjust the destination data table that receives the data so that data is not overwritten. This fragment of Structured Text logic shows an example of handling a partial Read service.

```
/* copy the message we just read */
CPW ( ReadResponse.Buf[0], ReadBuf[CurrentLen], ReadResponse.BufLen );
CurrentLen := CurrentLen + ReadResponse.BufLen;

/* do we need to read more data get a complete message? */
if ( CurrentLen < ApplicationMsgLen ) then
/* issue another read */
ReadParams.BufLen := ApplicationMsgLen - CurrentLen;
MSG ( ReadMSG0 );
end if;
```

#### **IMPORTANT**

If you do not issue consecutive Read services, the rest of the application data will be lost. For example, if the application data

size is 100 bytes and you issued a Read service with 50 bytes, you should read the rest of data 50 bytes with consecutive Read service. If you issued a Write service without consecutive Read service, the rest of data 50 bytes will be lost.

#### **Partial Writes**

Your program may need to handle the situation, although uncommon, where the Write service is unable to send all the specified bytes. Such a situation can occur if the Write service is called multiple times before the target application can receive the data.

If the Write service is not able to send all of the requested data, your program should issue subsequent Writes to send the remaining data. Your program should also adjust the source data table, so that old data is not sent.

## **Socket Object Services**

The Socket Object supports the following services.

| Socket Service   |  |
|------------------|--|
| CreateSocket     |  |
| OpenConnection   |  |
| AcceptConnection |  |

| Socket Service   |
|------------------|
| Read             |
| Write            |
| DeleteSocket     |
| DeleteAllSockets |

The MicroLogix controller assumes that the outgoing data is in CIP byte order except the application data(data in Buf). The application data is sent out as it is.

The MicroLogix controller assumes that the incoming data is in CIP byte order except the application data. For example, if you issue a Write service with 2 bytes integer, that integer is sent over a TCP connection or in a UDP datagram in CIP byte order. If you issue a Read service and your destination data table (for the response) contains an integer, the MicroLogix controller assumes the incoming data is in CIP byte order.

Depending on the native byte order of the application you are communicating with, you may have to convert the byte order in RSLogix500 and/or in the application.

The following is an example for Write service:

#### N file for sending contains: 22 bytes

| Nx:1                 | Nx:2                          | Nx:3                        | Nx:4, Nx:5                       | Nx:6                | Nx:7                  | Nx:8              |
|----------------------|-------------------------------|-----------------------------|----------------------------------|---------------------|-----------------------|-------------------|
| Timeout<br>(4 bytes) | ToAddr<br>Family<br>(2 bytes) | ToAddr<br>Port<br>(2 bytes) | ToAddr<br>IPAddress<br>(4 bytes) | BufLen<br>(2 bytes) | Reserved<br>(2 bytes) | Buf<br>(n bytes)  |
| 10000 msec           | 2 : family                    | 100 : port                  | 1.2.3.4                          | 6                   | 0                     | "ABCEDEF"         |
| 27 10 00 00          | 02 00                         | 64 00                       | 01 02 03 04                      | 06 00               | 00 00                 | 41 42 43 44 45 46 |

So, N file should contain the data in CIP byte order as shown below: 27 10 00 00 02 00 64 00 01 02 03 04 06 00 00 00 41 42 43 44 45 46

#### N file for receiving contains: 4 bytes

| Nx:0                | Nx:1                  |
|---------------------|-----------------------|
| BufLen<br>(2 bytes) | Reserved<br>(2 bytes) |
| 6                   | 0                     |
| 06 00               | 00 00                 |

So, N file will contain the data in CIP byte order as shown below:  $06\ 00\ 00\ 00$ 

#### **CreateSocket**

The CreateSocket service creates an instance of the Socket object. The service returns an instance number that you use in the subsequent socket operations.

Call the CreateSocket service with instance 0 (Socket object class).

| Parameter    | Value             |
|--------------|-------------------|
| Service Type | CreateSocket      |
| Service Code | 4B (hexadecimal)  |
| Class        | 342 (hexadecimal) |
| Instance     | 0                 |
| Attribute    | 0                 |

#### MSG Configuration Parameters

To call this service, click "Setup Screen" in the MSG instruction and enter the values displayed below.

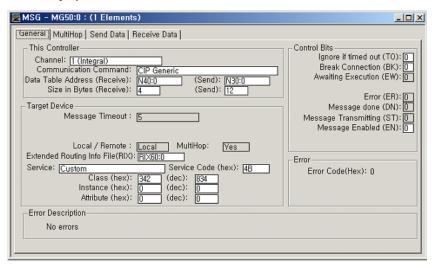

Configure the MSG with these values:

| CIP Generic Msg Parameter | Description       |
|---------------------------|-------------------|
| Channel                   | 1 (Integral)      |
| Communication Command     | CIP Generic       |
| Service                   | Custom            |
| Service Code              | 4B (hexadecimal)  |
| Class                     | 342 (hexadecimal) |
| Instance                  | 0                 |

| CIP Generic Msg Parameter       | Description      |
|---------------------------------|------------------|
| Attribute                       | 0                |
| Data Table Address (Send)       | Specify N file   |
| Size in Bytes (Send)            | 12 bytes         |
| Data Table Address (Receive)    | Specify N file   |
| Size in Bytes (Receive)         | 4 bytes          |
| Extended Routing Info File(RIX) | Specify RIX file |
| To Address in MultiHop tab      | 127.0.0.1        |

#### Considerations:

Use the instance returned by CreateSocket on subsequent service requests.

Use a relay ladder instruction to move the returned instance number from a CreateSocket service into the MGx:y.TFN element of a MSG instruction.

#### N file for sending contains: 12 bytes

| Nx:0                    | Nx:1                  | Nx:2                              | Nx:3                            | Nx:4, Nx:5                            |
|-------------------------|-----------------------|-----------------------------------|---------------------------------|---------------------------------------|
| SocketType<br>(2 bytes) | Reserved<br>(2 bytes) | SocketAddr<br>Family<br>(2 bytes) | SocketAddr<br>Port<br>(2 bytes) | SocketAddr<br>IP Address<br>(4 bytes) |

- SocketType: Specify 1 for TCP, 2 for UDP. 0 or all others are reserved.
- Reserved : Specify 0.
- Structure of SocketAddr:
  - Family: Specify the address family. Must be 2.
  - Port: Specify a local port number, or set to 0 (the local port number will be chosen by Ethernet subsystem). For TCP client operations, specify 0 unless you want a specific local port number. For TCP server communications, specify the port number on which to accept incoming connection requests. For UDP, to receive datagrams on a specific port, you must specify a local port number.
  - IPAddr: Specify an IP address. Typically, set to 0 (any address).

#### N file for receiving contains: 4 bytes

| Nx:0         | Nx:1      |
|--------------|-----------|
| SockInstance | Reserved  |
| (2 bytes)    | (2 bytes) |

• SockInstance: Contains Instance number of the socket.

## **OpenConnection**

The OpenConnection service does one of the following:

- For TCP, opens a TCP connection with the specified destination address.
- For UDP, associates a destination IP address and port number with the specified socket.

| Parameter    | Value                                                                                                    |
|--------------|----------------------------------------------------------------------------------------------------|
| Service Type | OpenConnection                                                                                                    |
| Service Code | 4C (hexadecimal)                                                                                                    |
| Class        | 342 (hexadecimal)                                                                                                    |
| Instance     | O. Use a relay ladder instruction to move the returned instance number from a CreateSocket service into the MGx:y.TFN element of a MSG instruction |
| Attribute    | 0                                                                                                    |

## **MSG Configuration Parameters**

To call this service, click "Setup Screen" in the MSG instruction and enter the values displayed below.

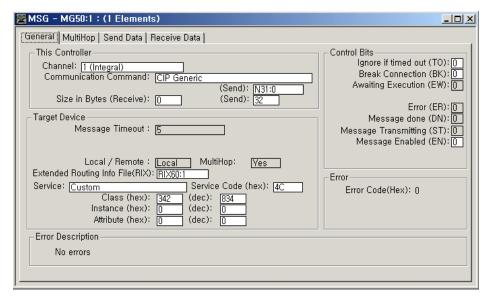

#### Configure the MSG with these values:

| CIP Generic Msg Parameter       | Description                                                                                                    |
|---------------------------------|----------------------------------------------------------------------------------------------------|
| Channel                         | 1 (Integral)                                                                                                    |
| Communication Command           | CIP Generic                                                                                                    |
| Service                         | Custom                                                                                                    |
| Service Code                    | 4C (hexadecimal)                                                                                                    |
| Class                           | 342 (hexadecimal)                                                                                                    |
| Instance                        | O Use a relay ladder instruction to move the returned instance number from a CreateSocket service into the MGx:y.TFN element of a MSG instruction. |
| Attribute                       | 0                                                                                                    |
| Data Table Address (Send)       | Specify N file                                                                                                    |
| Size in Bytes (Send)            | 8 + n (number of characters in the destination address) bytes                                                                                      |
| Data Table Address (Receive)    | Not used. The MSG instruction does not return any data.                                                                                            |
| Size in Bytes (Receive)         | 0 bytes                                                                                                    |
| Extended Routing Info File(RIX) | Specify RIX file                                                                                                    |
| To Address in MultiHop tab      | 127.0.0.1                                                                                                    |

#### Considerations:

In some cases, the OpenConnection service can return before the timeout period without creating a TCP connection. For example, if the destination device is running, but is not listening for connections on the specified port number, OpenConnection returns with an error before the timeout period.

For UDP, if you use OpenConnection, you do not have to specify the IP address and port number each time you send data. If you do not specify an IP address and port number, you can only receive data from the previously specified IP address and port number in the OpenConnection service.

For UDP, if you do not use OpenConnection, you must specify the destination address each time you call the Write service to send data. When you call the Read service, in addition to the data, you receive the address of the sender. You can then use the address of the sender to send a response via the Write service.

#### N file for sending contains: 8 bytes + n bytes

| Nx:0, Nx:1           | Nx:2                            | Nx:3                              | Nx:4                                        |
|----------------------|---------------------------------|-----------------------------------|---------------------------------------------|
| Timeout<br>(4 bytes) | DestAddr<br>Length<br>(2 bytes) | DestAddr<br>Reserved<br>(2 bytes) | DestAddr<br>Data<br>(n bytes, max 64 bytes) |

• Timeout : Specify the timeout in milliseconds.

• DestAddr Length: The length of the destination address.

- Reserved : Specify 0.
- DestAddr Data: Specify an array of characters (maximum of 64) to define the destination of the connection. Specify either of these:
  - Hostname?port=xxx
  - IPAddr?port=xxx
    For example, to specify an IP address, enter
    "10.88.81.10?port=2813". To specify a host name, enter

"REMOTE\_MOD?port=2823".

N file for receiving contains : 0 bytes - NONE

## AcceptConnection

The AcceptConnection service accepts a TCP connection request from a remote destination. Before calling AcceptConnection, call CreateSocket and specify the local port number that will accept the connection. When AcceptConnection completes, it returns a socket instance that you use for sending and receiving data on the newly-created connection.

The AcceptConnection service is not valid for UDP sockets.

| Parameter    | Value                                                                                                    |
|--------------|----------------------------------------------------------------------------------------------------|
| Service Type | AcceptConnection                                                                                                    |
| Service Code | 50 (hexadecimal)                                                                                                    |
| Class        | 342 (hexadecimal)                                                                                                    |
| Instance     | O. Use a relay ladder instruction to move the returned instance number from a CreateSocket service into the MGx:y.TFN element of a MSG instruction |
| Attribute    | 0                                                                                                    |

#### MSG Configuration Parameters

To call this service, click "Setup Screen" in the MSG instruction and enter the values displayed below.

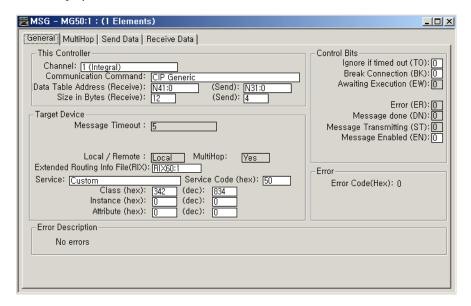

#### Configure the MSG with these values:

| CIP Generic Msg Parameter    | Description                                                                                                    |
|------------------------------|----------------------------------------------------------------------------------------------------|
| Channel                      | 1 (Integral)                                                                                                    |
| Communication Command        | CIP Generic                                                                                                    |
| Service                      | Custom                                                                                                    |
| Service Code                 | 50 (hexadecimal)                                                                                                    |
| Class                        | 342 (hexadecimal)                                                                                                    |
| Instance                     | O Use a relay ladder instruction to move the returned instance number from a CreateSocket service into the MGx:y.TFN element of a MSG instruction. |
| Attribute                    | 0                                                                                                    |
| Data Table Address (Send)    | Specify N file                                                                                                    |
| Size in Bytes (Send)         | 4 bytes                                                                                                    |
| Data Table Address (Receive) | Specify N file.                                                                                                    |
| Size in Bytes (Receive)      | 12 bytes                                                                                                    |

| CIP Generic Msg Parameter       | Description      |
|---------------------------------|------------------|
| Extended Routing Info File(RIX) | Specify RIX file |
| To Address in MultiHop tab      | 127.0.0.1        |

#### Considerations:

Create a separate socket instance (CreateSocket) for each port number that will accept connections. After you create a socket instances, call AcceptConnection to wait for an incoming connection request. You can accept connections on the same port number. Each call to AcceptConnection returns a different instance number to use when subsequently reading and writing data.

If you use a local port number that is already in use by Ethernet Subsystem other than Socket Interface subsystem, you may receive an ADDR\_IN\_USE error (see Possible Error Codes for Socket Services on page 532). Ethernet Subsystem uses these port numbers:

- . 80 HTTP Server
- . 161 SNMP Server
- . 2222 EtherNet Server
- . 44818 EtherNet/IP Server

#### N file for sending contains: 4 bytes

| Nx:0, Nx:1           |  |
|----------------------|--|
| Timeout<br>(4 bytes) |  |

• Timeout: Specify the timeout in milliseconds.

#### N file for receiving contains: 12 bytes

| Nx:0                      | Nx:1                  | Nx:2                            | Nx:3                          | Nx:4, Nx:5                          |
|---------------------------|-----------------------|---------------------------------|-------------------------------|-------------------------------------|
| SockInstance<br>(2 bytes) | Reserved<br>(2 bytes) | FromAddr<br>Family<br>(2 bytes) | FromAddr<br>Port<br>(2 bytes) | FromAddr<br>IP Address<br>(4 bytes) |

- SockInstance : Contains the instance for this service. Use this Instance on subsequent Read and Write services for this connection.
- Reserved : Specify 0.
- Structure of FromAddr:
  - Family: Contains the address family. Must be 2.
  - Port : Contains a remote port number.
  - Addr: Contains an remote IP address.

#### Read

The Read service reads data on a socket. You can specify a number of bytes to receive. The Read service returns the number of bytes received.

For TCP, the Read service returns when any data is received, up to the requested number of bytes. The Read service can return fewer bytes than were requested. Your application might need to issue multiple Read requests to receive an entire application message.

For UDP, the Read service completes when a datagram is available

| Parameter    | Value                                                                                                    |
|--------------|----------------------------------------------------------------------------------------------------|
| Service Type | Read                                                                                                    |
| Service Code | 4D (hexadecimal)                                                                                                    |
| Class        | 342 (hexadecimal)                                                                                                    |
| Instance     | O. Use a relay ladder instruction to move the returned instance number from a CreateSocket service into the MGx:y.TFN element of a MSG instruction |
| Attribute    | 0                                                                                                    |

#### MSG Configuration Parameters

To call this service, click "Setup Screen" in the MSG instruction and enter the values displayed below.

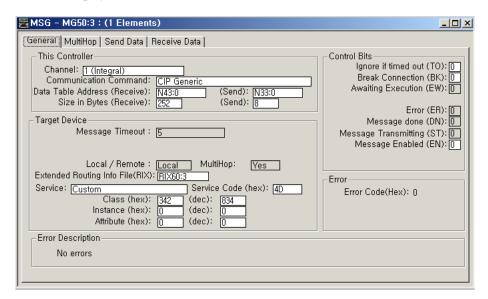

#### Configure the MSG with these values:

| CIP Generic Msg Parameter       | Description                                                                                                    |
|---------------------------------|----------------------------------------------------------------------------------------------------|
| Channel                         | 1 (Integral)                                                                                                    |
| Communication Command           | CIP Generic                                                                                                    |
| Service                         | Custom                                                                                                    |
| Service Code                    | 4D (hexadecimal)                                                                                                    |
| Class                           | 342 (hexadecimal)                                                                                                    |
| Instance                        | O Use a relay ladder instruction to move the returned instance number from a CreateSocket service into the MGx:y.TFN element of a MSG instruction. |
| Attribute                       | 0                                                                                                    |
| Data Table Address (Send)       | Specify N file                                                                                                    |
| Size in Bytes (Send)            | 8 bytes                                                                                                    |
| Data Table Address (Receive)    | Specify N file.                                                                                                    |
| Size in Bytes (Receive)         | 12 bytes + n (number of bytes of data to receive) bytes                                                                                            |
| Extended Routing Info File(RIX) | Specify RIX file                                                                                                    |
| To Address in MultiHop tab      | 127.0.0.1                                                                                                    |
| 0 :1 ::                         | ·                                                                                                    |

Considerations:

#### N file for sending contains: 8 bytes

| Nx:0, Nx:1           | Nx:2                | Nx:3                            |
|----------------------|---------------------|---------------------------------|
| Timeout<br>(4 bytes) | BufLen<br>(2 bytes) | Reserved<br>Family<br>(2 bytes) |

- Timeout : Specify the timeout in milliseconds.
- BufLen: Specify the number of bytes of data to receive. If configured BufLen is less than the actual received data length, the rest of the data can be read from the next read request service. If BufLen is larger than the actual received data length, all the received data will be stored to the Buf. For more detail, see Partial Reads on page 514.
- Reserved : Specify 0.

#### N file for receiving contains: 12 bytes + n bytes

| Nx:0                            | Nx:1                          | Nx:2, Nx:3                          | Nx:4                | Nx:5                  | Nx:6             |
|---------------------------------|-------------------------------|-------------------------------------|---------------------|-----------------------|------------------|
| FromAddr<br>Family<br>(2 bytes) | FromAddr<br>Port<br>(2 bytes) | FromAddr<br>IP Address<br>(4 bytes) | BufLen<br>(2 bytes) | Reserved<br>(2 bytes) | Buf<br>(n bytes) |

• Structure of FromAddr:

• Family: Contains the address family. Must be 2.

• Port : Contains a local port number.

• Addr: Contains an IP address.

• BufLen: Contains the number of bytes of data received.

• Buf: Contains the data.

#### Write

The Write service sends data on a socket. You can specify the number of bytes to send. The Write service attempts to send the requested number of bytes and returns the number of bytes sent.

| Parameter    | Value                                                                                                    |
|--------------|----------------------------------------------------------------------------------------------------|
| Service Type | Write                                                                                                    |
| Service Code | 4E (hexadecimal)                                                                                                    |
| Class        | 342 (hexadecimal)                                                                                                    |
| Instance     | O. Use a relay ladder instruction to move the returned instance number from a CreateSocket service into the MGx:y.TFN element of a MSG instruction |
| Attribute    | 0                                                                                                    |

#### MSG Configuration Parameters

To call this service, click "Setup Screen" in the MSG instruction and enter the values displayed below.

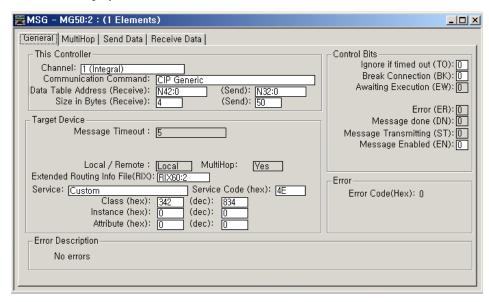

#### Configure the MSG with these values:

| CIP Generic Msg Parameter    | Description                                                                                                    |
|------------------------------|----------------------------------------------------------------------------------------------------|
| Channel                      | 1 (Integral)                                                                                                    |
| Communication Command        | CIP Generic                                                                                                    |
| Service                      | Custom                                                                                                    |
| Service Code                 | 4E (hexadecimal)                                                                                                    |
| Class                        | 342 (hexadecimal)                                                                                                    |
| Instance                     | O Use a relay ladder instruction to move the returned instance number from a CreateSocket service into the MGx:y.TFN element of a MSG instruction.        |
| Attribute                    | 0                                                                                                    |
| Data Table Address (Send)    | Specify N file.                                                                                                    |
|                              | In this N file, Inline Indirection functionality is supported for ASCII communication. For more detail, see Inline Indirection functionality on page 528. |
| Size in Bytes (Send)         | 16 bytes + n (number of bytes of data to send) bytes                                                                                                    |
| Data Table Address (Receive) | Specify N file.                                                                                                    |
| Size in Bytes (Receive)      | 4 bytes                                                                                                    |

| CIP Generic Msg Parameter       | Description      |
|---------------------------------|------------------|
| Extended Routing Info File(RIX) | Specify RIX file |
| To Address in MultiHop tab      | 127.0.0.1        |

#### Considerations:

For TCP connections, ToAddr is ignored. Connectionless UDP messages may use the address stored in the open connection service.

#### N file for sending contains: 16 bytes + n bytes

| Nx:0, Nx:1           | Nx:2                          | Nx:3                        | Nx:4, Nx:5                        | Nx:6                | Nx:7                  | Nx:              |
|----------------------|-------------------------------|-----------------------------|-----------------------------------|---------------------|-----------------------|------------------|
| Timeout<br>(4 bytes) | ToAddr<br>Family<br>(2 bytes) | ToAddr<br>Port<br>(2 bytes) | ToAddr<br>IP Address<br>(4 bytes) | BufLen<br>(2 bytes) | Reserved<br>(2 bytes) | Buf<br>(n bytes) |

- Timeout : Specify the timeout in milliseconds.
- Structure of ToAddr:
  - Family : Specify the address family. Must be 2.
  - Port: Specify a local port number, or set to 0 (the local port number will be chosen by the Ethernet subsystem). For TCP client operations, specify 0 unless you want a specific local port number. For TCP server communications, specify the port number on which to accept incoming connection requests. For UDP, to receive datagrams on a specific port, you must specify a local port number.
  - Addr: Specify an IP address. Typically, set to 0 (any address).
- BufLen: Specify the number of bytes of data to write.
- Reserved : Specify 0.
- Buf: Specify the data to write.

#### N file for receiving contains: 4 bytes

| Nx:0      | Nx:1      |
|-----------|-----------|
| BufLen    | Reserved  |
| (2 bytes) | (2 bytes) |

• BufLen: the number of bytes that were written.

• Reserved : Contains 0.

#### *Inline Indirection functionality*

You can use Inline Indirection functionality for N file in Write service.

If "SEND N7:2 = [N7:2]" is written in the Buf field of the N file, "[N7:2]" is replaced to a string of the value of N7:2. For example, if N7:2 contains a data 39, the string "SEND N7:2 = 39" is sent out. If "SEND L9:3 = [L9:3]" is written in the Buf field of the N file, "[L9:3]" is replaced to a string of the value of L9:3. For example, if L9:3 contains a data 3456789, the string "SEND L9:3 = 3456789" is sent out.

The number of replaced characters may be smaller or larger than the number of Inline Indirection characters. If the number of replaced characters is smaller than the number of Inline Indirection characters, NULL will be filled in at the end of the buffer, as many as the difference between the numbers. If the number of replaced characters is larger than the number of Inline Indirection characters, the transmitted data is trimmed by as many characters as the difference between the numbers.

Inline Indirection can be supported for N file or L file only.

#### **DeleteSocket**

The DeleteSocket service deletes a socket instance. For a TCP connection, the DeleteSocket service also closes the connection prior to deleting the instance.

| Parameter    | Value                                                                                                    |
|--------------|----------------------------------------------------------------------------------------------------|
| Service Type | Read                                                                                                    |
| Service Code | 4F (hexadecimal)                                                                                                    |
| Class        | 342 (hexadecimal)                                                                                                    |
| Instance     | O. Use a relay ladder instruction to move the returned instance number from a CreateSocket service into the MGx:y.TFN element of a MSG instruction |
| Attribute    | 0                                                                                                    |

#### MSG Configuration Parameters

To call this service, click "Setup Screen" in the MSG instruction and enter the values displayed below.

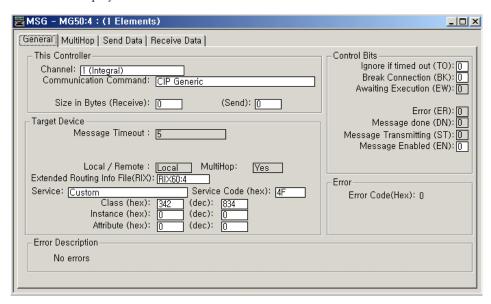

#### Configure the MSG with these values:

| Description                                                                                                    |
|----------------------------------------------------------------------------------------------------|
| 1 (Integral)                                                                                                    |
| CIP Generic                                                                                                    |
| Custom                                                                                                    |
| 4F (hexadecimal)                                                                                                    |
| 342 (hexadecimal)                                                                                                    |
| O Use a relay ladder instruction to move the returned instance number from a CreateSocket service into the MGx:y.TFN element of a MSG instruction. |
| 0                                                                                                    |
| Not used.                                                                                                    |
| 0 bytes                                                                                                    |
| Not used.                                                                                                    |
| 0 bytes                                                                                                    |
| Specify RIX file                                                                                                    |
| 127.0.0.1                                                                                                    |
|                                                                                                    |

#### Considerations:

Delete a socket instance if it is no longer needed. If unused instances are not deleted and you continue to create additional instances, you can exceed the maximum number of instances.

N file for sending contains: 0 bytes

- NONE

N file for receiving contains: 0 bytes

- NONE

#### **Delete All Sockets**

The DeleteAllSockets service deletes all currently created socket instances. For TCP, the DeleteAllSockets service also closes all connections prior to deleting the instances.

| Parameter    | Value             |
|--------------|-------------------|
| Service Type | DeleteAllSockets  |
| Service Code | 51 (hexadecimal)  |
| Class        | 342 (hexadecimal) |
| Instance     | 0                 |
| Attribute    | 0                 |

#### MSG Configuration Parameters

To call this service, click "Setup Screen" in the MSG instruction and enter the values displayed below.

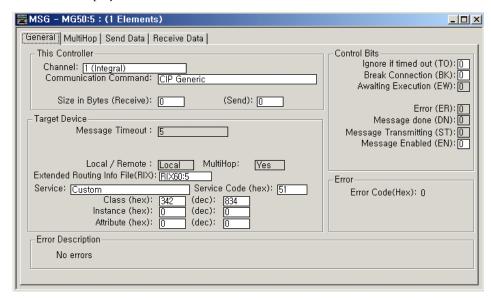

Configure the MSG with these values:

| CIP Generic Msg Parameter       | Description       |
|---------------------------------|-------------------|
| Channel                         | 1 (Integral)      |
| Communication Command           | CIP Generic       |
| Service                         | Custom            |
| Service Code                    | 51 (hexadecimal)  |
| Class                           | 342 (hexadecimal) |
| Instance                        | 0                 |
| Attribute                       | 0                 |
| Data Table Address (Send)       | Not used.         |
| Size in Bytes (Send)            | 0 bytes           |
| Data Table Address (Receive)    | Not used.         |
| Size in Bytes (Receive)         | 0 bytes           |
| Extended Routing Info File(RIX) | Specify RIX file  |
| To Address in MultiHop tab      | 127.0.0.1         |

Considerations:

Call the DeleteAllSockets service with instance 0.

A typical use of DeleteAllSockets is when application development and debugging is complete.

N file for sending contains : 0 bytes

- NONE

N file for receiving contains: 0 bytes

- NONE

## Possible Error Codes for Socket Services

If the Socket Object encounters an error with a service request, or while processing the service request:

- The Socket Object returns an error code.
- The MSG instruction sets the MGx:y/ER bit.
- The MSG instruction sets error codes in Word 18(MGx:y.ERR) of MG file. Low byte is error code 0xDE (Object Specific General Error) and high byte is 0.
- The MSG instruction sets internal fail code in Word 22(MGx:y.22) of MG file. Low byte is error code 0xDE (Object Specific General Error) and high byte of this sub-element contains detailed extended error code.

## The values of the extended error code are as the following.

| Value<br>(Hex) | Error Code              | Description                                                                                                    |  |  |  |  |  |  |  |  |  |  |
|----------------|-------------------------|----------------------------------------------------------------------------------------------------|--|--|--|--|--|--|--|--|--|--|
| 01             | NO_SOCKET               | No socket available with the same instance.                                                                                          |  |  |  |  |  |  |  |  |  |  |
| 02             | NO_BUFFER_AVAILABLE     | No Ethernet buffer available.                                                                                                    |  |  |  |  |  |  |  |  |  |  |
| 03             | MAX_CONNECTION          | Reached to maximum connections.                                                                                                    |  |  |  |  |  |  |  |  |  |  |
| 04             | ILLEGAL_SEQUENCE        | Socket Interface Sequence is not valid.                                                                                              |  |  |  |  |  |  |  |  |  |  |
| 05             | CONNECTION_BROKEN       | TCP connection has been broken when Read or Write operation.                                                                         |  |  |  |  |  |  |  |  |  |  |
| 06             | ADDR_IN_USE             | The port number is in use already.                                                                                                   |  |  |  |  |  |  |  |  |  |  |
| 07             | DNS_ERROR               | IP address could not be resolved from DNS server.                                                                                    |  |  |  |  |  |  |  |  |  |  |
| 08             | FORCE_BUFFER_RETURN     | MSG buffer has been returned while DeleteSocket or DeleteAllSockets services are executed. Or while the Inactivity timer is expired. |  |  |  |  |  |  |  |  |  |  |
|                | Reserved                | -                                                                                                    |  |  |  |  |  |  |  |  |  |  |
| 10             | INVALID_SEND_DATA_SIZE  | Invalid send data size in the MSG instruction.                                                                                       |  |  |  |  |  |  |  |  |  |  |
| 11             | INVALID_SERVICE_CODE    | Invalid service code in the parameter of the service.                                                                                |  |  |  |  |  |  |  |  |  |  |
| 12             | INVALID_SOCKET_TYPE     | Invalid socket type in the parameter of the service.                                                                                 |  |  |  |  |  |  |  |  |  |  |
| 13             | INVALID_SERVER_TYPE     | Invalid server type in the parameter of the service.                                                                                 |  |  |  |  |  |  |  |  |  |  |
| 14             | INVALID_TYPE_CODE       | Invalid type code in the parameter of the service.                                                                                   |  |  |  |  |  |  |  |  |  |  |
| 15             | INVALID_FAMILY          | Invalid family in the parameter of the service.                                                                                      |  |  |  |  |  |  |  |  |  |  |
| 16             | INVALID_PORT            | Invalid port in the parameter of the service.                                                                                        |  |  |  |  |  |  |  |  |  |  |
| 17             | INVALID_ADDRESS         | Invalid IP address in the parameter of the service.                                                                                  |  |  |  |  |  |  |  |  |  |  |
| 18             | INVALID_ADDRESS_LENGTH  | Invalid address structure length in the parameter of the service.                                                                    |  |  |  |  |  |  |  |  |  |  |
| 19             | INVALID_DATA_LENGTH     | Invalid data length in the parameter of the service.                                                                                 |  |  |  |  |  |  |  |  |  |  |
| 1A             | INVALID_TIMEOUT         | Invalid timeout value in the parameter of the service. For more detail, see Service Timeouts on page 512.                            |  |  |  |  |  |  |  |  |  |  |
|                | Reserved                | -                                                                                                    |  |  |  |  |  |  |  |  |  |  |
| 20             | SOCKET_ERROR_CREATE     | Socket error during Create operation.                                                                                                |  |  |  |  |  |  |  |  |  |  |
| 21             | SOCKET_ERROR_LISTEN     | Socket error during Listen operation.                                                                                                |  |  |  |  |  |  |  |  |  |  |
| 22             | SOCKET_ERROR_BIND       | Socket error during Bind operation.                                                                                                  |  |  |  |  |  |  |  |  |  |  |
| 23             | SOCKET_ERROR_ACCEPT     | Socket error during Accept operation.                                                                                                |  |  |  |  |  |  |  |  |  |  |
| 24             | SOCKET_ERROR_CONNECT    | Socket error during Connect operation.                                                                                               |  |  |  |  |  |  |  |  |  |  |
| 25             | SOCKET_ERROR_SEND       | Socket error during Send operation.                                                                                                  |  |  |  |  |  |  |  |  |  |  |
| 26             | SOCKET_ERROR_RECEIVE    | Socket error during Receive operation.                                                                                               |  |  |  |  |  |  |  |  |  |  |
| 27             | SOCKET_ERROR_UNLISTEN   | Socket error during Unlisten operation.                                                                                              |  |  |  |  |  |  |  |  |  |  |
| 28             | SOCKET_ERROR_UNBIND     | Socket error during Unbind operation.                                                                                                |  |  |  |  |  |  |  |  |  |  |
| 29             | SOCKET_ERROR_UNACCEPT   | Socket error during Unaccept operation.                                                                                              |  |  |  |  |  |  |  |  |  |  |
| 2A             | SOCKET_ERROR_DISCONNECT | Socket error during Disconnect operation.                                                                                            |  |  |  |  |  |  |  |  |  |  |

| Value<br>(Hex) | Error Code          | Description                                    |  |  |  |  |  |  |  |  |
|----------------|---------------------|------------------------------------------------|--|--|--|--|--|--|--|--|
| 2B             | SOCKET_ERROR_DELETE | Socket error during Delete operation.          |  |  |  |  |  |  |  |  |
|                | Reserved            | -                                              |  |  |  |  |  |  |  |  |
| 30             | OPEN_CONN_TIMEOUT   | Open connection operation timer was expired.   |  |  |  |  |  |  |  |  |
| 31             | ACCEPT_CONN_TIMEOUT | Accept connection operation timer was expired. |  |  |  |  |  |  |  |  |
| 32             | READ_TIMEOUT        | Read operation timer was expired.              |  |  |  |  |  |  |  |  |
| 33             | WRITE_TIMEOUT       | Write operation timer was expired.             |  |  |  |  |  |  |  |  |
|                | Reserved            | -                                              |  |  |  |  |  |  |  |  |

## **Recipe and Data Logging**

This chapter describes how to use the Recipe and Data Logging functions.

## **RCP** - Recipe

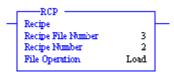

Instruction Type: output

#### **Execution Time for the RCP Instruction**

| Controller      | Operation | When Rung Is: |           |  |  |  |  |  |  |  |  |  |
|-----------------|-----------|---------------|-----------|--|--|--|--|--|--|--|--|--|
|                 |           | True          | False     |  |  |  |  |  |  |  |  |  |
| MicroLogix 1400 | Load      | 14.5910 μs    | 0.5205 µs |  |  |  |  |  |  |  |  |  |
|                 | Store     | 14.8690 μs    | 0.4515 µs |  |  |  |  |  |  |  |  |  |

The RCP file allows you to save custom lists of data associated with a recipe. Using these files along with the RCP instruction lets you transfer a data set between the recipe database and a set of user-specified locations in the controller file system.

The recipe data is stored in Data Log Queue memory.

This section contains the following topics:

- Recipe File and Programming Example on page 537
- Example Queue 0 on page 543
- Example Queue 5 on page 544
- Example Maximum record of String data on page 546
- Retrieval Tools on page 553
- Information for Creating Your Own Application on page 554

The following reasons may help you choose which type of memory to use:

- All the recipe data is stored into the controller's memory module. Because the recipe data is stored in Data Log Queue memory, it does not consume user program space.
- If you are not using the data logging function, it allows you more memory (up to 64K bytes) for RCP files. You can use the Data Log Queue for data logging and recipe data, but the total cannot exceed 128K bytes.

See step 2, "Create a RCP File" on page 537 for the recipe file procedure.

The RCP instruction uses the following parameters:

- Recipe File Number this is the file number that identifies the custom list of addresses associated with a recipe.
- Recipe Number specifies the number of the recipe to use. If the recipe number is invalid, a user fault (code 0042) is generated.
- File Operation identifies whether the operation is a Load from the database or a Store to the database.

When executed on a True rung, the RCP instruction transfers data between the recipe database and the specified data locations.

Addressing Modes and File Types are shown in the following table:

#### **RCP Instruction Valid Addressing Modes and File Types**

For definitions of the terms used in this table see Using the Instruction Descriptions on page 4-2.

|                  |   | Data Files |   |   |         |   |   |    |   |        |        |     |     | Function Files |     |     |     |     |     |  |                    |            |           | Add       | Address Mode |          |     | Address Leve |           |                |         |
|------------------|---|------------|---|---|---------|---|---|----|---|--------|--------|-----|-----|----------------|-----|-----|-----|-----|-----|--|--------------------|------------|-----------|-----------|--------------|----------|-----|--------------|-----------|----------------|---------|
|                  | 0 | <b>.</b>   | S | В | T, C, R | Z | ¥ | ST |   | MG, PD | RI/RIX | RTC | HSC | PTOX, PWMX     | STI | III | ВНІ | IMM | DAT |  | PLS - Programmable | CS - Comms | 0/1 - 801 | Immediate | Direct       | Indirect | Bit | Word         | Long Word | Floating Point | Element |
| Recipe<br>Number |   |            |   |   |         |   |   |    |   |        |        |     |     |                |     |     |     |     |     |  |                    |            |           | •         |              |          |     |              |           |                |         |
| File             | • | •          |   | • | •       | • | • |    | • |        |        |     | •   | •              |     |     |     |     |     |  |                    |            |           | •         | •            |          |     | •            |           |                |         |

# **Recipe File and Programming Example**

Configuring the RCP file

**1.** Using RSLogix 500/RSLogix Micro, locate and select *RCP Configuration Files.* Right-click and select *Nem.* 

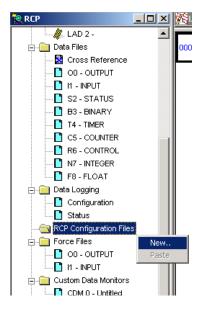

2. Create a RCP File.

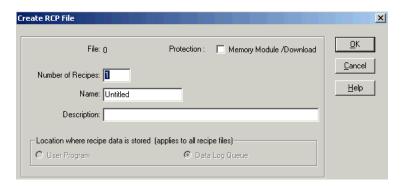

- File This is the number identifying the RCP file. It is the Recipe File Number used in the RCP instruction in your ladder program and identifies the recipe database.
- Number of Recipes This is the number of recipes contained in the RCP file. This can never be more than 256. This is the Recipe Number used in the RCP instruction in your ladder program.
- Name This is a descriptive name for the RCP file. Do not exceed 20 characters.
- Description This is the file description (optional).

- Location where recipe data is stored (applies to all recipe files) This allows you to designate a memory location for your RCP files.
- User Program Cannot be used.
- Data Log Queue Recipe data is stored in the data log memory space (max. 64K bytes).

All the recipe data is stored into the controller's memory module (1766-MM1).

**3.** Enter the RCP file parameters as shown below. When finished click on OK.

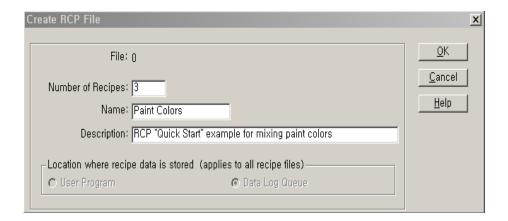

**4.** A new window will appear. In this window, enter the values as shown below.

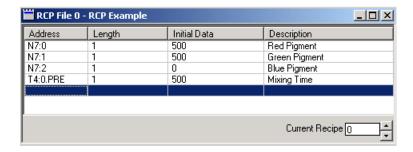

**5.** Change the Current Recipe from 0 to 1. Notice the addresses were duplicated, but the data was not.

**6.** Enter the data for Recipe 1 as shown below.

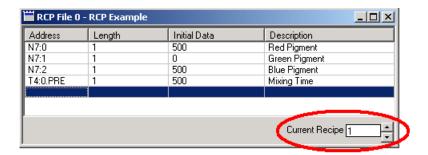

7. Change from Recipe 1 to Recipe 2 and enter the following data.

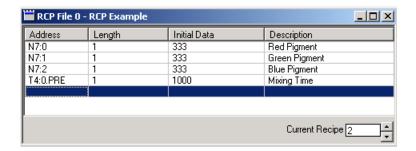

The Recipes are now configured.

**8.** Create the following ladder logic.

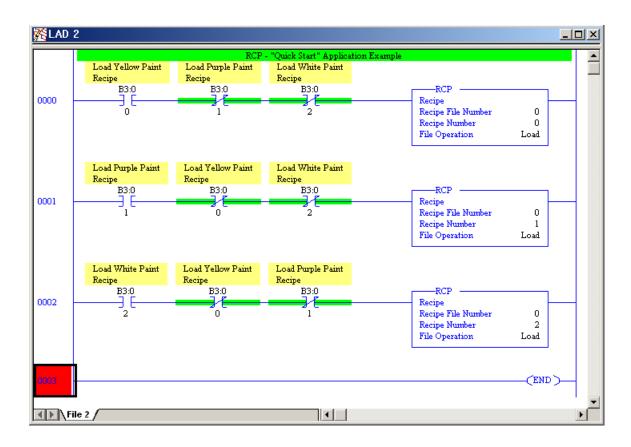

#### Application Explanation of Operation

When B3:0/0 is energized and B3:0/1 and B3:0/2 are de-energized, Recipe File 0:Recipe number 0 is executed loading the following values to create Yellow paint.

- N7:0 = 500
- N7:1 = 500
- N7:2 = 0
- T4:0.PRE = 500

When B3:0/1 is energized and B3:0/0 and B3:0/2 are de-energized, Recipe File 0:Recipe number 1 is executed loading the following values to create Purple paint.

- N7:0 = 500
- N7:1 = 0
- N7:2 = 500
- T4:0.PRE = 500

When B3:0/2 is energized and B3:0/0 and B3:0/1 are de-energized, Recipe File 0:Recipe number 2 is executed loading the following values to create White paint.

- N7:0 = 333
- N7:1 = 333
- N7:2 = 333
- T4:0.PRE = 1000

Monitor the N7 data file. Notice the values change after each bit is toggled.

This example describes *loading* values from a RCP file to data table addresses. However, note that by changing the RCP file operation from *Load* to *Store*, values can be loaded by ladder logic into the recipe database for each Recipe number.

#### Calculation of Consumed Memory

The consumed memory in this example can be calculated by the following equation.

| Data Field      | Memory<br>Consumption |
|-----------------|-----------------------|
| N7:0            | 2-byte                |
| N7:1            | 2-byte                |
| N7:2            | 2-byte                |
| T4:0.PRE        | 2-byte                |
| Integrity Check | 2-byte                |
| Total           | 10-byte               |

Consumed memory size for Recipe File 0

= Data Field per a recipe \* Number of Recipes

- = 10 \* 3 (bytes)
- = 30 bytes

# **Data Logging**

Data Logging allows you to capture (store) application data as a record for retrieval at a later time. Each record is stored in a user-configured queue in battery backed memory (B-Ram). Records are retrieved from the MicroLogix 1400 processor via communications. This chapter explains how Data Logging is configured and used.

This section contains the following topics:

- Queues and Records on page 542
- Configuring Data Log Queues on page 547
- DLG Data Log Instruction on page 549
- Data Log Status File on page 550
- Retrieving (Reading) Records on page 552

# **Queues and Records**

The MicroLogix 1400 processor has 128K bytes (128 x 1024) of additional memory for data logging purposes. Within this memory, you can define up to 256 (0...255) data logging queues. Each queue is configurable by size (maximum number of records stored), and by length (each record is 1...109 characters). The length and the maximum number of records determine how much memory is used by the queue. You can choose to have one large queue or multiple small queues.

The memory used for data logging is independent of the rest of the processor memory and cannot be accessed by the User Program. Each record is stored as the instruction is executed and is non-volatile (battery-backed) to prevent loss during power-down.

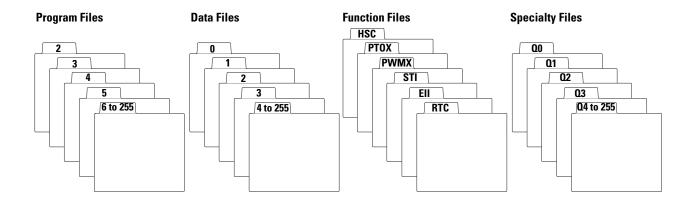

# **Example Queue 0**

This queue is used to show how to calculate the string length of each record and maximum number of records.

| Queue 0 (Date = $\checkmark$ , Time = $\checkmark$ , Delimiter : | = , |  |  |  |  |  |  |  |  |  |  |  |  |  |  |  |  |  |  |  |  |  |  |  |  |  |  |  |  |  |  |  |  |  |  |  |  |  |  |  |  |  |  |  |  |  |  |  |  |  |  |  |  |  |  |  |  |  |  |  |  |  |  |  |  |  |  |  |  |  |  |  |  |  |  |  |  |  | : | : |  |  |  |  |  |  |  |  |  |  |  |  |  |  |  |  |  |  |  |  |  |  |  |  |  |  |  |  | : |  |  | • | ĺ | ı | ı | , | , | ĺ | į | l | 1 | i | i | ì | ſ | 1 | ľ | ı | i |  |  |  | , | ŧ | ( | ) | ١ |  |  |  |  | , |  | • | 1 | / |
|------------------------------------------------------------------|-----|--|--|--|--|--|--|--|--|--|--|--|--|--|--|--|--|--|--|--|--|--|--|--|--|--|--|--|--|--|--|--|--|--|--|--|--|--|--|--|--|--|--|--|--|--|--|--|--|--|--|--|--|--|--|--|--|--|--|--|--|--|--|--|--|--|--|--|--|--|--|--|--|--|--|--|--|--|---|---|--|--|--|--|--|--|--|--|--|--|--|--|--|--|--|--|--|--|--|--|--|--|--|--|--|--|--|--|---|--|--|---|---|---|---|---|---|---|---|---|---|---|---|---|---|---|---|---|---|--|--|--|---|---|---|---|---|--|--|--|--|---|--|---|---|---|
|------------------------------------------------------------------|-----|--|--|--|--|--|--|--|--|--|--|--|--|--|--|--|--|--|--|--|--|--|--|--|--|--|--|--|--|--|--|--|--|--|--|--|--|--|--|--|--|--|--|--|--|--|--|--|--|--|--|--|--|--|--|--|--|--|--|--|--|--|--|--|--|--|--|--|--|--|--|--|--|--|--|--|--|--|---|---|--|--|--|--|--|--|--|--|--|--|--|--|--|--|--|--|--|--|--|--|--|--|--|--|--|--|--|--|---|--|--|---|---|---|---|---|---|---|---|---|---|---|---|---|---|---|---|---|---|--|--|--|---|---|---|---|---|--|--|--|--|---|--|---|---|---|

|           | Date       |   | Time     |   | N7:11 |   | L14:0  |   | T4:5.ACC |   | I1:3.0 |   | B3:2 |
|-----------|------------|---|----------|---|-------|---|--------|---|----------|---|--------|---|------|
| Record 0  | 01/10/2000 | , | 20:00:00 | , | 2315  | , | 103457 | , | 200      | , | 8190   | , | 4465 |
| Record 1  | 01/10/2000 | , | 20:30:00 | , | 2400  | , | 103456 | , | 250      | , | 8210   | , | 4375 |
| Record 2  | 01/10/2000 | , | 21:00:00 | , | 2275  | , | 103455 | , | 225      | , | 8150   | , | 4335 |
| Record 3  | 01/10/2000 | , | 21:30:00 | , | 2380  | , | 103455 | , | 223      | , | 8195   | , | 4360 |
| Record 4  | 01/10/2000 | , | 22:00:00 | , | 2293  | , | 103456 | , | 218      | , | 8390   | , | 4375 |
| Record 5  | 01/10/2000 | , | 22:30:00 | , | 2301  | , | 103455 | , | 231      | , | 8400   | , | 4405 |
| Record 6  | 01/10/2000 | , | 23:00:00 | , | 2308  | , | 103456 | , | 215      | , | 8100   | , | 4395 |
| Record 7  | 01/10/2000 | , | 23:30:00 | , | 2350  | , | 103457 | , | 208      | , | 8120   | , | 4415 |
| Record 8  | 01/11/2000 | , | 00:00:00 | , | 2295  | , | 103457 | , | 209      | , | 8145   | , | 4505 |
| Record 9  | 01/11/2000 | , | 00:30:00 | , | 2395  | , | 103456 | , | 211      | , | 8190   | , | 4305 |
| Record 10 | 01/11/2000 | , | 01:00:00 | , | 2310  | , | 103455 | , | 224      | , | 8195   | , | 4455 |
| Record 11 | 01/11/2000 | , | 01:30:00 | , | 2295  | , | 103456 | , | 233      | , | 8190   | , | 4495 |

# String Length of Record

The size of a record is limited so that the length of the maximum formatted string does not exceed 109 characters. The following table can be used to determine the formatted string length.

| Data      | Memory Consumed | Formatted String Size |
|-----------|-----------------|-----------------------|
| delimiter | 0 bytes         | 1 character           |
| word      | 2 bytes         | 6 characters          |
| long word | 4 bytes         | 11 characters         |
| date      | 2 bytes         | 10 characters         |
| time      | 2 bytes         | 8 characters          |
| string    | 84 bytes        | 89 characters         |
| float     | 4 bytes         | 13 characters         |

For queue 0, the formatted string length is 59 characters, as shown below:

| Data       | Date |   | Time |   | N7:11 |   | L14:0 |   | T4:5.ACC |   | l1:3.0 |   | 11:2.1 |
|------------|------|---|------|---|-------|---|-------|---|----------|---|--------|---|--------|
| Characters | 10   | 1 | 8    | 1 | 6     | 1 | 11    | 1 | 6        | 1 | 6      | 1 | 6      |

<sup>= 10 + 1 + 8 + 1 + 6 + 1 + 11 + 1 + 6 + 1 + 6 + 1 + 6</sup> 

<sup>= 59</sup> characters

#### Number of Records

Using Queue 0 as an example, each record consumes:

| Record Field    | Memory Consumption |
|-----------------|--------------------|
| Date            | 2 bytes            |
| Time            | 2 bytes            |
| N7:11           | 2 bytes            |
| L14:0           | 4 bytes            |
| T4:5.ACC        | 2 bytes            |
| 11:3.0          | 2 bytes            |
| B3:2            | 2 bytes            |
| Integrity Check | 2 bytes            |
| Total           | 18 bytes           |

In this example, each record consumes 18 bytes. So if one queue was configured, the maximum number of records that could be stored would be 7281. The maximum number of records is calculated by:

Maximum Number of Records = Data Log File Size/Record Size = 128K bytes/18 bytes = (128)(1024)/18 = 7281 records

# **Example Queue 5**

#### Queue 5 (Time = ✓, Delimiter = TAB)

|          | Time     |     | N7:11 |     | l1:3.0 |     | l1:2.1 |
|----------|----------|-----|-------|-----|--------|-----|--------|
| Record 0 | 20:00:00 | TAB | 2315  | TAB | 8190   | TAB | 4465   |
| Record 1 | 20:30:00 | TAB | 2400  | TAB | 8210   | TAB | 4375   |
| Record 2 | 21:00:00 | TAB | 2275  | TAB | 8150   | TAB | 4335   |
| Record 3 | 21:30:00 | TAB | 2380  | TAB | 8195   | TAB | 4360   |
| Record 4 | 22:00:00 | TAB | 2293  | TAB | 8390   | TAB | 4375   |
| Record 5 | 22:30:00 | TAB | 2301  | TAB | 8400   | TAB | 4405   |
| Record 6 | 23:00:00 | TAB | 2308  | TAB | 8100   | TAB | 4395   |

### String Length of Record

The size of a record is limited so that the length of the maximum formatted string does not exceed 109 characters. The following table can be used to determine the formatted string length.

| Data      | Memory Consumed | Formatted String Size |
|-----------|-----------------|-----------------------|
| delimiter | 0 bytes         | 1 character           |
| word      | 2 bytes         | 6 characters          |
| long word | 4 bytes         | 11 characters         |
| date      | 2 bytes         | 10 characters         |
| time      | 2 bytes         | 8 characters          |
| string    | 84 bytes        | 89 characters         |
| float     | 4 bytes         | 13 characters         |

For queue 5, the formatted string length is 29 characters, as shown below:

| Data       | Time |   | N7:11 |   | l1:3.0 |   | l1:2.1 |
|------------|------|---|-------|---|--------|---|--------|
| Characters | 8    | 1 | 6     | 1 | 6      | 1 | 6      |

= 8 + 1 + 6 + 1 + 6 + 1 + 6 = 29 characters

#### Number of Records

Using Queue 5 as an example, each record consumes:

| Record Field    | Memory Consumption |
|-----------------|--------------------|
| Time            | 2 bytes            |
| N7:11           | 2 bytes            |
| 11:3.0          | 2 bytes            |
| 11:2.1          | 2 bytes            |
| Integrity Check | 2 bytes            |
| Total           | 10 bytes           |

Each record consumes 10 bytes. So if only one queue was configured, the maximum number of records that could be stored would be 13107. The maximum number of records is calculated by:

Maximum Number of Records = Data Log File Size/Record Size

= 128K bytes/10 bytes

= (128)(1024)/10

= 13107 records

# **Example Maximum record of String data**

#### String Length of Record

The size of a record is limited so that the length of the maximum formatted string does not exceed 109 characters. The following table can be used to determine the formatted string length.

| Data           | Memory Consumed | Formatted String Size |
|----------------|-----------------|-----------------------|
| delimiter      | 0 bytes         | 1 character           |
| date           | 2 bytes         | 10 characters         |
| time           | 2 bytes         | 8 characters          |
| string element | 84 bytes        | 89 characters         |

For queue 0, the formatted string length is 29 characters, as shown below:

| Data       | Date |   | Time |   | String |
|------------|------|---|------|---|--------|
| Characters | 10   | 1 | 8    | 1 | 89     |

= 10 + 1 + 8 + 1 + 89 = 109 characters

#### Number of Records

Using Queue 0 as an example, each record consumes:

| Record Field    | Memory Consumption |
|-----------------|--------------------|
| Date            | 2 bytes            |
| Time            | 2 bytes            |
| ST10:0          | 84 bytes           |
| Integrity Check | 2 bytes            |
| Total           | 90 bytes           |

Each record consumes 90 bytes. So if only one queue was configured, the maximum number of records that could be stored would be 1456. The maximum number of records is calculated by:

Maximum Number of Records = Data Log File Size/Record Size

= 128K bytes/90 bytes

=(128)(1024)/90

= 1456 records

# **Configuring Data Log** Queues

Data Logging is configured using RSLogix 500/RSLogix Micro programming software version V8.10.00 or later.

1. Open a MicroLogix 1400 application. The first step in using Data Logging is to configure the data log queue(s). Access to this function is provided via the RSLogix 500/RSLogix Micro Project tree:

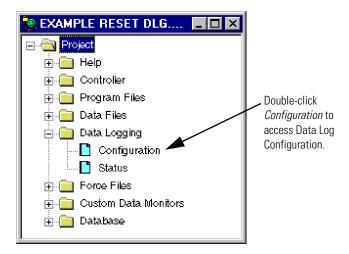

2. The Data Log Que window appears. Double-click on Data Log Configuration.

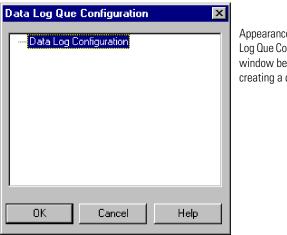

Appearance of Data Log Que Configuration window before creating a queue.

3. The Data Log Que dialog box appears as shown below. Use this dialog box to enter the queue information.

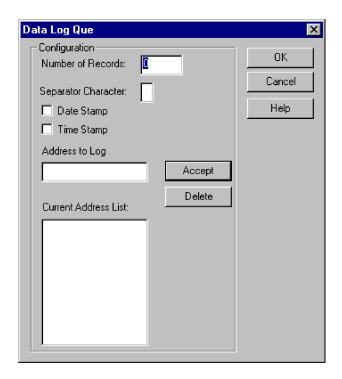

Enter the following information:

**Table 25.1** 

| Data Log Queue<br>Configuration<br>Parameter | Description                                                                                                    |
|----------------------------------------------|----------------------------------------------------------------------------------------------------|
| Number of Records                            | Defines the number of records (data sets) in the queue.                                                                                                    |
| Separator Character                          | Choose the character to act as the separator for the data in this queue (tab, comma, or space). The separator character may be the same or different for each queue configured.                 |
| Date Stamp                                   | if selected, the date is recorded in mm/dd/yyyy format <sup>(1)</sup> .                                                                                                    |
| Time Stamp                                   | if selected, the time is recorded in hh:mm:ss format <sup>(1)</sup> .                                                                                                    |
| Address to Log                               | Enter the address of an item to be recorded and click on <i>Accept</i> to add the address to the <i>Current Address List</i> . The address can be any 16 or 32-bit piece of data.               |
| Current Address List                         | This is the list of items to be recorded. Record size can be up to 109 bytes. You can use the <i>Delete</i> button to remove items from this list. See page 543 for information on record size. |

A record consists of configured Date Stamp, Time Stamp, Current Address List, and Separator Characters.

<sup>(1)</sup> If the real-time clock is disabled and Date Stamp and Time Stamp are selected (enabled), the date is recorded as 00/00/0000 and the time as 00:00:00.

**4.** After entering all the information for the data log queue, click on OK. The queue is added to the Data Log Que window with a corresponding queue number. This is the queue number to use in the DLG instruction.

# DLG - Data Log Instruction

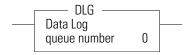

Instruction Type: output

#### **Execution Time for the DLG Instruction**

| Controller      | When Rung Is: |           |  |  |  |  |
|-----------------|---------------|-----------|--|--|--|--|
|                 | True          | False     |  |  |  |  |
| MicroLogix 1400 | 8.9910 µs     | 2.6050 µs |  |  |  |  |

**IMPORTANT** 

You must configure a data log queue before programming a DLG instruction into your ladder program.

The DLG instruction triggers the saving of a record. The DLG instruction has one operand:

Queue Number - Specifies which data log queue captures a record.

The DLG instruction only captures data on a false-to-true rung transition. The DLG rung must be reset (scanned false) before it will capture data again. Never place the DLG instruction alone on a rung. It should always have preceding logic, as shown below:

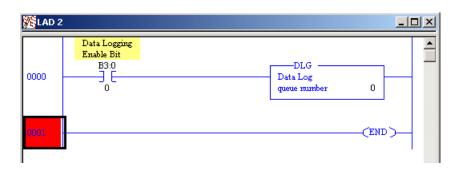

# **Data Log Status File**

There is a Data Log Status (DLS) file element for each Data Log Queue. The DLS file does not exist until a data log queue has been configured.

The Data Log Status file has 3-word elements. Word 0 is addressable by bit only through ladder logic. Words 1 and 2 are addressable by word and/or bit through ladder logic.

The number of DLS file elements depends upon the number of queues specified in the application. The status bits and words are described below.

#### **Data Log Status (DLS) File Elements**

|      | Cont      | Control Element                                   |           |     |           |    |    |    |        |        |        |        |        |        |        |   |
|------|-----------|---------------------------------------------------|-----------|-----|-----------|----|----|----|--------|--------|--------|--------|--------|--------|--------|---|
| Word | 15        | 14                                                | 13        | 12  | 11        | 10 | 09 | 08 | 0<br>7 | 0<br>6 | 0<br>5 | 0<br>4 | 0<br>3 | 0<br>2 | 0<br>1 | 0 |
| 0    | EN<br>(1) | 0                                                 | DN<br>(2) | (3) | CQ<br>(4) | 0  | 0  | 0  | 0      | 0      | 0      | 0      | 0      | 0      | 0      | 0 |
| 1    | FSZ =     | FSZ = File Size (number of records allocated)     |           |     |           |    |    |    |        |        |        |        |        |        |        |   |
| 2    | RST =     | RST = Records Stored (number of records recorded) |           |     |           |    |    |    |        |        |        |        |        |        |        |   |

- (1) EN = Enable Bit
- (2) DN = Done Bit
- (3) OV = Overflow Bit
- (4) CQ = ClearQueue bit

#### Data Logging Enable (EN)

When the DLG instruction rung is true, the Data Logging Enable (EN) is set (1) and the DLG instruction records the defined data set. To address this bit in ladder logic, use the format: DLS0:Q/EN, where Q is the queue number.

#### Data Logging Done (DN)

The Data Logging Done (DN) bit is used to indicate when the associated queue is full. This bit is set (1) by the DLG instruction when the queue becomes full. This bit is cleared when a record is retrieved from the queue. To address this bit in ladder logic, use the format: DLS0:Q/DN, were Q is the queue number.

#### Data Logging Overflow (OV)

The Data Logging Overflow (OV) bit is used to indicate when a record gets overwritten in the associated queue. This bit is set (1) by the DLG instruction when a record is overwritten. Once set, the OV bit remains set until you clear (0) it. To address this bit in ladder logic, use the format: DLS0:Q/OV, where Q is the queue number.

#### Data Logging ClearQueue (CQ)

The Data Logging ClearQueue(CQ) bit is used to clear the associated queue. This bit is set (1) by the user. This bit is cleared when all of the records in associated queue are cleared from memory. To address this bit in ladder logic, use the format DLS0:Q/CQ, where Q is the queue number.

#### File Size (FSZ)

File Size (FSZ) shows the number of records that are allocated for this queue. The number of records is set when the data log queue is configured. FSZ can be used with RST to determine how full the queue is. To address this word in ladder logic, use the format: DLS0:Q.FSZ, where Q is the queue number.

#### Records Stored (RST)

Records Stored (RST) specifies how many data sets are in the queue. RST is decremented when a record is read from a communications device. To address this word in ladder logic, use the format: DLS0:Q.RST, where Q is the queue number.

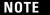

If a queue is full and another record is saved, the oldest record is over-written. Queue behavior is the same as a FIFO stack—first in, first out. If a queue is full and an additional record is saved, the "first" record is deleted.

DLS information can be used in the following types of instructions:

**Table 25.2** 

| Instruction Type | Operand                |
|------------------|------------------------|
| Relay (Bit)      | Destination Output Bit |

**Table 25.2** 

| Instruction Type | Operand                      |
|------------------|------------------------------|
| Compare          | Source A                     |
|                  | Source B                     |
|                  | Low Limit (LIM instruction)  |
|                  | Test (LIM instruction)       |
|                  | High Limit (LIM instruction) |
|                  | Source (MEQ instruction)     |
|                  | Mask (MEQ instruction)       |
|                  | Compare (MEQ instruction)    |
| Math             | Source A                     |
|                  | Source B                     |
|                  | Input (SCP instruction)      |
| Logical          | Source A                     |
|                  | Source B                     |
| Move             | Source                       |

# Retrieving (Reading) Records

Data is retrieved from a data logging queue by sending a logical read command that addresses the Data Log retrieval file. The oldest record is retrieved first and then, deleted. The record is deleted as soon as it is queued for transmission. If there is a power failure before the transmission is complete, the record is lost.

The data is retrieved as an ASCII string with the following format:

#### <date><UDS><time><UDS><1st Data><UDS><2<sup>nd</sup> Data><UDS>...<UDS><Last Data><NUL>

- · where:
  - <date> = mm/dd/yyyy ASCII characters (date is optional)
  - <time> = hh:mm:ss ASCII characters (time is optional)
  - <UDS> = User Defined Separator (TAB, COMMA, or SPACE)
  - <X Data> = ASCII decimal representation of the value of the data
  - <NUL> = record string is null terminated
- If the Real Time Clock module is disabled in the controller, <date> is formatted as 00/00/0000, and <time> is formatted as 00:00:00.
- The Communications Device determines the number of sets of data that have been recorded but not retrieved. See the Data Log Status File on page 550.
- The controller performs a the data integrity check for each record. If the data integrity check is
  invalid, a failure response is sent to the Communications Device. The data set is deleted as soon as
  the failure response is queued for transmission.

NOTE

For easy use with Microsoft Excel, use the TAB character as the separator character.

# Accessing the Retrieval File

You can use a dedicated retrieval tool or create your own application.

## **Retrieval Tools**

You can download a free Data Logging Tool for Windows-based PCs from <a href="http://www.ab.com/programmablecontrol/plc/micrologix/downloads.html">http://www.ab.com/programmablecontrol/plc/micrologix/downloads.html</a>.

# **Information for Creating Your Own Application**

Controller Receives Communications Packet

#### **Command Structure**

| DST | SRC | CMD 0f | STS | TNS | FNC A2 | Byte Size | File No. | File Tpe | Ele. No. | S/Ele. No. |
|-----|-----|--------|-----|-----|--------|-----------|----------|----------|----------|------------|
|     |     |        |     |     |        |           |          |          |          |            |

#### Table 2:

| Field              | Function                   | Description                                  |
|--------------------|----------------------------|----------------------------------------------|
| DST                | Destination Node           |                                              |
| SRC                | Source Node                |                                              |
| CMD                | Command Code               |                                              |
| STS                | Status Code                | Set to zero (0)                              |
| TNS                | Transaction Number         | Always 2 bytes                               |
| FNC                | Function Code              |                                              |
| Byte Size          | Number of bytes to be read | Formatted string length (see equation below) |
| File Number        |                            | Always set to zero (0)                       |
| File Type          |                            | Must be A5 (hex)                             |
| Element Number     | Queue number               | Determines the queue to be read (0255)       |
| Sub/Element Number |                            | Always set to zero (0)                       |

#### **Equation**

| Record Field 1 | + Record Field<br>2 | + Record Field<br>3 | • • • | + Record Field 7 | Ш | Formatted<br>String Length |
|----------------|---------------------|---------------------|-------|------------------|---|----------------------------|
|----------------|---------------------|---------------------|-------|------------------|---|----------------------------|

#### **Record Field Sizes**

| Data Type  | Maximum Size          |
|------------|-----------------------|
| Word       | 7 bytes (characters)  |
| Long Word  | 12 bytes (characters) |
| Date Field | 11 bytes (characters) |
| Time Field | 9 bytes (characters)  |
| Float      | 14 bytes (characters) |
| String     | 90 bytes (characters) |

NOTE

The formatted string length cannot exceed 109 bytes in length.

NOTE

The last byte will be a zero value representing the terminator character.

#### Controller Responds with Reply

#### **Reply Structure**

| SRC   | DST | CMD 4f             | STS | TNS              | DATA | EXT STS |
|-------|-----|--------------------|-----|------------------|------|---------|
| Field |     | Function           |     | Description      |      |         |
| SRC   |     | Source Node        |     |                  |      |         |
| DST   |     | Destination Node   |     |                  |      |         |
| CMD   |     | Command Code       |     |                  |      |         |
| STS   |     | Status Code        |     |                  |      |         |
| TNS   |     | Transaction Number |     | Always 2 bytes   |      |         |
| DATA  |     |                    |     | Formatted string |      |         |

If the data integrity check fails, the record is deleted and an error is sent with STS of 0xF0 and ext STS of 0x0E.

For more information on writing a DF1 protocol, refer to Allen-Bradley publication <u>1770-6.5.16</u>, DF1 Protocol and Command Set Reference Manual (available from <a href="http://www.literature.rockwellautomation.com">http://www.literature.rockwellautomation.com</a>).

# **Conditions that Will Erase the Data Retrieval** File

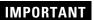

The data in the retrieval file can only be read once. Then it is erased from the processor.

The following conditions will cause previously logged data to be lost:

- Program download from RSLogix 500/RSLogix Micro to controller.
- Memory Module transfer to controller except for Memory Module autoload of the same program.
- Full Queue when a queue is full, new records are recorded over the existing records, starting at the beginning of the file. You can put the following rung in your ladder program to prevent this from happening:

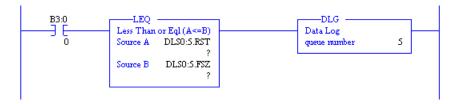

# **LCD - LCD Information**

This chapter describes how to use the LCD functions.

#### LCD Overview

Through the embedded LCD, your MicroLogix 1400 lets you monitor bit, integer and long integer data within the controller, and optionally modify that data, to interact with your control program. Similarly to the optional 1764-DAT for the MicroLogix 1500 controllers, the embedded MicroLogix 1400 LCD allows users access to 256 bits, 256 integers and 256 long integers, each of which can be individually protected. If you need to know the speed of a conveyor, the status of a remote sensor, or how close your process is running relative to its optimal temperature, you can just monitor your LCD.

You can manually start an operation, change a timing sequence, or make adjustments to a counter, and use the LCD to simulate pushbuttons or numeric entry devices. By simply moving or copying data in and out of the bit and integer files, you now can monitor and modify the parameters that your controller uses.

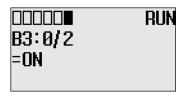

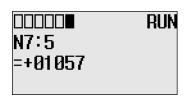

Making use of the new MicroLogix 1400 "LCD Instruction", your controller can directly interface with a local operator using your ladder logic. The LCD Instruction executes under two modes of operation, the first mode being ladder logic output to the display only (hereafter called "Display Only mode"). In this Display Only mode, up to three lines of data, with up to 16 characters per line, can be sent to the display from the ladder logic running in the controller. Think of this as messaging to the LCD. These lines can consist of combinations of Bits, Integers, Long Integers, Floating and String characters. So now the control program can send alert/alarm messages, I/O data values, simple text messages, or combinations of these messages to the operator. These messages can be triggered by events (input sensors, timer "done bits", message from another controller, etc.), or based on a scheduled action (using the embedded real time clock, or free running timers).

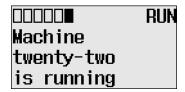

The second mode of operation again allows for output from the ladder logic to the display, but adds input from the operator back to the controller (hereafter called "Display With Input mode"). Up to two lines of up to 16 characters each can still be sent to the LCD for display, but the third line, in this mode, is used to obtain numeric input from the user. Bit, integer, or long integer file types can be used to provide this input.

The user can select "User Display" from the LCD menu. The User Display screen will show the specified output data when the LCD Instruction is energized.

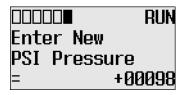

If "DISPLAY WITH INPUT" is set to "YES", the user can enter input using the LCD keypad to enter Bit, Integer, or Long Integer data.

## **LCD Function File**

Within the RSLogix 500/RSLogix Micro Function File Folder, you see a LCD Function File. This file provides access to LCD and Trimpot configuration data, and also allows the control program access to all information pertaining to LCD screen, keypad, Trimpot.

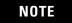

If the controller is in the run mode, TUF, TMIN, TMAX may not be changing, those values can be available for changing only when program is downloaded.

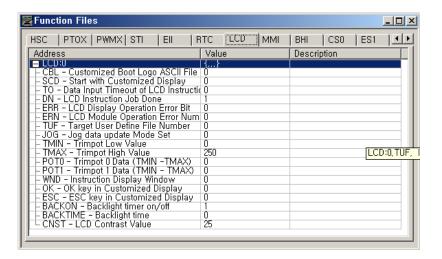

The LCD Function File contains status information and control configurations for LCD, Trimpot, and keypad, such as:

- Information about whether to use a customized display at power-up
- Keypad key-in mode and timeout settings
- Bit, Integer and Long Integer data files to monitor
- Current Trimpot values and Trimpot value range settings

# LCD Function File Sub-Elements Summary

LCD function file is comprised of 15 sub-elements. These sub-elements are either bit, word structures that are used to provide control over LCD, Keypad, Trimpot. A summary of the sub-element is provided in the following table.

#### **LCD Function File**

| Feature                                       | Address    | Data Format  | Туре    | User Program<br>Access |
|-----------------------------------------------|------------|--------------|---------|------------------------|
| CBL - Customized Boot Logo ASCII file Address | LCD:0.CBL  | word (INT)   | control | read/write             |
| SCD - Start with Customized Display           | LCD:0/SCD  | binary (bit) | control | read-only              |
| TO - Data Input Timeout of LCD instruction    | LCD:0.TO   | word (INT)   | control | read-only              |
| DN - LCD Instruction Job Done                 | LCD:0/DN   | binary (bit) | status  | read-only              |
| ERR - LCD Display Operation Error Bit         | LCD:0/ERR  | binary (bit) | status  | read-only              |
| ERN - LCD Module Operation Error Number       | LCD:0.ERN  | word (INT)   | status  | read-only              |
| TUF- Target User Defined File Number          | LCD:0.TUF  | word (INT)   | control | read-only              |
| JOG - Jog data update Mode set                | LCD:0/JOG  | binary (bit) | control | read/write             |
| TMIN - Trimpot low value                      | LCD:0.TMIN | word (INT)   | control | read-only              |

#### **LCD Function File**

| Feature                             | Address        | Data Format  | Туре           | User Program<br>Access |
|-------------------------------------|----------------|--------------|----------------|------------------------|
| TMAX - Trimpot high value           | LCD:0.TMAX     | word (INT)   | control        | read-only              |
| POTO - Trimpot O Data (TMIN – TMAX) | LCD:0.POT0     | word (INT)   | status         | read-only              |
| POT1 - Trimpot 1 Data (TMIN – TMAX) | LCD:0.POT1     | word (INT)   | status         | read-only              |
| WND - Instruction Display Window    | LCD:0/WND      | binary (bit) | status         | read-only              |
| OK - OK key in Customized Display   | LCD:0/0K       | binary (bit) | status/control | read/write             |
| ESC - ESC key in Customized Display | LCD:0/ESC      | binary (bit) | status/control | read/write             |
| CNST - LCD contrast                 | LCD:0.CNST     | word (INT)   | control        | read/write             |
| BACKON - LCD backlight on/off       | LCD:0.BACKON   | binary (bit) | status/control | read/write             |
| BACKTIME - LCD backlight timer      | LCD:0.BACKTIME | binary (bit) | status/control | read/write             |

# LCD Function File Sub-Elements

Customized Boot Logo ASCII File Address Offset (CBL)

| Feature                                                    | Address   | Data Format | Туре    | User Program<br>Access |
|------------------------------------------------------------|-----------|-------------|---------|------------------------|
| CBL - Customized Boot<br>Logo ASCII File Address<br>Offset | LCD:0.CBL | word (INT)  | control | read/write             |

Customized Boot Logo ASCII File Address Offset (CBL) defines which ASCII file number is used for boot image. When the imported BMP file exists in an ASCII data file and a valid ASCII file is set, the controller checks the file type and file size in the BMP header. If there is a proper image in a ASCII file, the controller displays the BMP image in the whole window screen. If an ASCII file does not have enough space to display an image, or a data value is not valid, the controller displays the default logo image.

Start with Customized Display (SCD)

| Feature                                | Address   | Data Format  | Туре    | User Program<br>Access |
|----------------------------------------|-----------|--------------|---------|------------------------|
| SCD - Start with<br>Customized Display | LCD:0/SCD | binary (bit) | control | read-only              |

Start with Customized Display (SCD) specifies whether to display a customized LCD screen instead the default I/O Status screen at power-up. When this bit is set (1), the controllers enters the Customized Display mode at power-up, instead entering the default mode and displaying the I/O Status screen, and interfaces with LCD instructions in the ladder

program. By setting this bit to ON (1), you can let your controller display LCD instructions or get keypad inputs from the user at power-up, without additional operations.

Data Input Timeout of LCD instruction (TO)

| Feature                                    | Address  | Data Format | Туре    | User Program<br>Access |
|--------------------------------------------|----------|-------------|---------|------------------------|
| TO - Data Input Timeout of LCD instruction | LCD:0.TO | word (INT)  | control | read-only              |

Data Input Timeout of LCD instruction (TO) specifies timeout period for data input when key inputs are obtained from the user using the LCD instruction in the ladder program. When this word is set to zero (0), it means no timeout is used. When set to a positive value, the LCD exits U-DISP mode and continues to the upper menu if there is no keypad input for more than the specified timeout period (in seconds).

LCD Instruction Job Done (DN)

| Feature                          | Address  | Data Format  | Туре   | User Program<br>Access |
|----------------------------------|----------|--------------|--------|------------------------|
| DN - LCD Instruction Job<br>Done | LCD:0/DN | binary (bit) | status | read-only              |

LCD Instruction Job Done (DN) is set (1) when an LCD instruction is completed. If the Display With Input bit of the LCD instruction is clear (0, No), DN bit is set (1) immediately after its execution result is displayed on the LCD. If the Display With Input bit is set (0, Yes), DN bit is set (1) when the OK or ESC key is pressed.

LCD Display Operation Error Bit (ERR)

| Feature                                  | Address   | Data Format  | Туре   | User Program<br>Access |
|------------------------------------------|-----------|--------------|--------|------------------------|
| ERR - LCD Display<br>Operation Error Bit | LCD:0/ERR | binary (bit) | status | read-only              |

LCD Display Operation Error Bit (ERR) bit indicates whether there is a Trimpot range error at each program download. Whenever a program is downloaded, the controller compares the old Trimpot values (POT0 and POT1) with the new Trimpot range (TMIN to TMAX) and sets (1) ERR bit if an error is found and resets (0) if no error is found.

For example, if old POT0 =100, new TMIN=200 and TMAX=50, controller sets (1) ERR bit. This means a Trimpot range error has occurred at program download.

For more information about Trimpot functionality, refer to Using Trim Pots described in the *MicroLogix 1400 Programmable Controllers User Manual*, publication <u>1766-UM001</u>.

LCD Module Operation Error Number (ERN)

| Feature                                    | Address   | Data Format | Туре   | User Program<br>Access |
|--------------------------------------------|-----------|-------------|--------|------------------------|
| ERN - LCD Module<br>Operation Error Number | LCD:0.ERN | word (INT)  | status | read-only              |

LCD Module Operation Error Number (ERN) shows the error code when an error occurs in LCD configurations and operation.

#### **LCD Error Codes**

| Error Code | Name                   | Description                                                                              |
|------------|------------------------|------------------------------------------------------------------------------------------|
| 0          | None of Error          | Normal condition                                                                         |
| 1          | Trimpot Hardware fault | The retentive trim pot(s) value crashed by external failure as like battery fault error. |
| 2          | Trimpot Range Over     | The Trimpot range of new program is range over.                                          |

Target User Defined File Number (TUF)

| Feature                               | Address   | Data Format | Туре    | User Program<br>Access |
|---------------------------------------|-----------|-------------|---------|------------------------|
| TUF - Target User Defined File Number | LCD:0.TUF | word (INT)  | control | read-only              |

Target User Defined File Number (TUF) specifies the data file number to monitor on the LCD. If the data type to display is not System Status, Bit, Integer, Long Integer or Floating, the controller displays the "Not S/B/N/L/

F" message. For more information, refer to Using Trim Pots described in the *MicroLogix 1400 Programmable Controllers User Manual*, publication 1766-UM001.

Jog data update Mode set (JOG)

| Feature                           | Address   | Data Format  | Туре    | User Program<br>Access |
|-----------------------------------|-----------|--------------|---------|------------------------|
| JOG - Jog data update<br>Mode set | LCD:0/JOG | binary (bit) | control | read/write             |

Jog data update Mode set (JOG) determines how the value changes are applied when you press the Up and Down keys to change the data value for a trim pot. When this bit is set (1), the changes are applied immediately whenever you press the Up and Down keys. When it is clear (0), the changes are applied only when you press the OK key after you have changed the value using the Up and Down keys.

There are three ways to change JOG bit:

- Editing the LCD Function File with your RSLogix 500/RSLogix Micro programming tool
- Manipulating this bit using a ladder program
- Using the Advance Set and KeyIn Mode menus on the LCD

Trimpot 0 Data (TMIN — TMAX) (POTO), Trimpot 1 Data (TMIN — TMAX) (POT1)

| Feature                                | Address    | Data Format | Туре   | User Program<br>Access |
|----------------------------------------|------------|-------------|--------|------------------------|
| POTO - Trimpot O Data<br>(TMIN — TMAX) | LCD:0.POT0 | word (INT)  | status | read-only              |
| POT1 - Trimpot 1 Data<br>(TMIN — TMAX) | LCD:0.POT1 | word (INT)  | status | read-only              |

The Data resident in POT0 represents the position of trim pot 0. The Data resident in POT1 corresponds to the position of trim pot 1. Those valid data range for both is from TMIN to TMAX. POT0 and POT1 value is evaluated on valid value when a new program is downloaded. If the previous Trimpot value is out of the new Trimpot range, Trimpot value is changed to the nearest bound. For example, old POT0 =1000, new TMIN=0 and TMAX=250, controller changes the POT0 from 1000 to 250

after downloading program. You can check the ERR and ERN to see if the POT value is modified or not. The POT0 operation described above is identical to POT1.

Instruction Display Window (WND)

| Feature                             | Address   | Data Format  | Туре   | User Program<br>Access |
|-------------------------------------|-----------|--------------|--------|------------------------|
| WND - Instruction<br>Display Window | LCD:0/WND | binary (bit) | status | read-only              |

WND is set when LCD menu is in U-DISP. The controller also notifies this status to LCD screen as U-DISP status.

OK key in Customized Display (OK)

| Feature                              | Address  | Data Format  | Туре               | User Program<br>Access |  |  |
|--------------------------------------|----------|--------------|--------------------|------------------------|--|--|
| OK - OK key in<br>Customized Display | LCD:0/OK | binary (bit) | status/<br>control | read/write             |  |  |

OK is set when OK key is pressed. This bit should be cleared so as to get the next key input. Because once OK key is pressed, this bit is set and latched until it is cleared by manually. This OK bit is very useful for LCD instruction. You can use this bit as any input of ladder logic when you program with several LCD instructions.

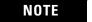

OK bit is presented for handy interface to LCD instruction and keypad, so it is just updated in U-DISP screen.

ESC key in Customized Display (ESC)

| Feature                                | Address   | Data Format  | Туре               | User Program<br>Access |  |  |
|----------------------------------------|-----------|--------------|--------------------|------------------------|--|--|
| ESC - ESC key in<br>Customized Display | LCD:0/ESC | binary (bit) | status/<br>control | read/write             |  |  |

ESC is set when ESC key is pressed. This bit should be cleared so as to get the next key input. Because once ESC key is pressed, this bit is set and latched until it is cleared by manually. This ESC bit is very useful for LCD instruction. You can use this bit as any input of ladder logic when you program with several LCD instruction.

NOTE

ESC bit is presented for handy interface to LCD instruction and keypad, so it is just updated in U-DISP screen.

#### LCD Backlight On/Off (BACKON)

| Feature                       | Address      | Data Format  | Туре    | User Program<br>Access |
|-------------------------------|--------------|--------------|---------|------------------------|
| BACKON - LCD Backlight on/off | LCD:0/BACKON | binary (bit) | control | read/write             |

LCD Backlight On/Off (BACKON) specifies whether to turn the backlight on or off. When this bit is set (1), the LCD backlight turns on. Otherwise, the backlight always off.

#### LCD Backlight Time (BACKTIME)

| Feature                           | Address        |              | Туре    | User Program<br>Access |  |  |
|-----------------------------------|----------------|--------------|---------|------------------------|--|--|
| BACKTIME - LCD<br>Backlight timer | LCD:0/BACKTIME | binary (bit) | control | read/write             |  |  |

LCD Backlight Time (BACKTIME) specifies the backlight timer period. When this bit is set to zero (0), the default backlight timer period of 30 seconds applies. When set to (1), the backlight is always on.

#### LCD contrast (CNST)

| Feature             | Address    | Data Format | Туре    | User Program<br>Access |  |  |  |
|---------------------|------------|-------------|---------|------------------------|--|--|--|
| CNST - LCD Contrast | LCD:0/CNST | word (INT)  | control | read/write             |  |  |  |

LCD contrast (CNST) sets the contrast of the LCD, with a range of 15...35. If the entered data is out of range, the contrast value is changed to the nearest bound value of range. When set to a positive value, the LCD continues to apply the specified contrast value.

## **LCD - LCD Instruction**

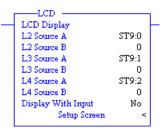

Instruction Type: output

#### **Execution Time for the LCD Instruction**

| Controller      | When Rung Is: |           |  |  |  |  |  |  |
|-----------------|---------------|-----------|--|--|--|--|--|--|
|                 | True          | False     |  |  |  |  |  |  |
| MicroLogix 1400 | 2.1233 µs     | 0.2191 µs |  |  |  |  |  |  |

The LCD instruction is used to display string or number, get value with keypad.

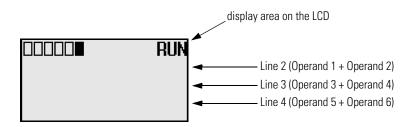

Addressing Modes and File Types can be used as shown in the following table:

#### **LCD Instruction Valid Addressing Modes and File Types**

For definitions of the terms used in this table see Using the Instruction Descriptions on page 96.

|                                |   |   |   |   | Da      | ıta Fi | les |    |   |        |     |     |     | Fu         | ncti | on Fi | les |     |    |            |         |                | Address<br>Mode |        |          | Address Level |      |           |         |
|--------------------------------|---|---|---|---|---------|--------|-----|----|---|--------|-----|-----|-----|------------|------|-------|-----|-----|----|------------|---------|----------------|-----------------|--------|----------|---------------|------|-----------|---------|
| Parameter                      | 0 | _ | S | В | T, C, R | Z      | ш   | ST | 7 | MG, PD | PLS | RTC | HSC | PTOX, PWMX | STI  | EII   | ВНІ | MMI | CD | CS - Comms | 0/1-801 | DLS - Data Log | Immediate       | Direct | Indirect | Bit           | Word | Long Word | Element |
| Line 2 Source A                |   |   |   | • |         | •      | •   | •  | • |        |     |     |     |            |      |       |     |     |    |            |         |                | •               | •      | •        | •             | •    |           | •       |
| Line 2 Source B                |   |   |   | • |         | •      | •   | •  | • |        |     |     |     |            |      |       |     |     |    |            |         |                | •               | •      | •        | •             | •    |           | •       |
| Line 3 Source A                |   |   |   | • |         | •      | •   | •  | • |        |     |     |     |            |      |       |     |     |    |            |         |                | •               | •      | •        | •             | •    |           | •       |
| Line 3 Source B                |   |   |   | • |         | •      | •   | •  | • |        |     |     |     |            |      |       |     |     |    |            |         |                | •               | •      | •        | •             | •    |           | •       |
| Line 4 Source A <sup>(1)</sup> |   |   |   | • |         | •      | •   | •  | • |        |     |     |     |            |      |       |     |     |    |            |         |                | •               | •      | •        | •             | •    | •         | •       |
| Line 4 Source B <sup>(2)</sup> |   |   |   | • |         | •      | •   | •  | • |        |     |     |     |            |      |       |     |     |    |            |         |                | •               | •      | •        | •             | •    | •         | •       |
| Display With Input             |   |   |   |   |         |        |     |    |   |        |     |     |     |            |      |       |     |     |    |            |         |                | •               |        |          |               |      |           |         |

- (1) L4 Source A "B, N, L" Data File is only available when Display With Input is set to 1.
- (2) L4 Source B operand is not available when Display With Input is set to 1.

If Display With Input is set to 0 and the address mode of L2 Source A, L2 Source B, L3 Source B, L4 Source B, L4 Source B are immediate mode, these value shall be 0.

#### Default Values:

- L2 Source A, L2 Source B, L3 Source A, L3 Source B, L4 Source A, L4 Source B: 0 (Zero means Address not assigned.)
- Display With Input: 0 (Zero means Display Only mode.)

On a true rung status, the LCD instruction operation depends on how to set the Display With Input operand value. If Display With Input operand is clear (0), LCD instruction mode is set to String or (and) number display. If Display With Input operand is set (1), LCD instruction mode is set to String or (and) number display and value input. User can use two operands per line message to display the two different data. If Bit or Integer or Long Integer or Floating data file is assigned to any operands (except the Display With Input operand), the number converted to signed range string automatically. If the value is less than zero, minus sign ("-") is attached to the head of converted string.

If you need to get long range data (-2,147,483,648  $\sim$  +2,147,483,647) from the keypad, use the L data file.

The largest string size of each line is 16 characters. If there are more than 16 characters in the string file, the remaining characters except the first sixteen are ignored. Special characters such as carriage return and new line are invalid and have no effect on the next line.

#### Getting Value with Keypad

Your application program can get value from user's keypad inputs if Display With Input bit is set (1) in LCD instructions. User inputs can be obtained with arrow, ESC, and OK keys. In this case, Line 4 is used for user input. L4 Source A is used to specify the target file or element to store user input and the L4 Source B is not used. Where, the data value range for different file types are as follows:

- Integer file (word): -32,768...+32,767
- Bit file: 0 or 1
- Long file (double word): -2,147,483,648...+2,147,483,647

When rung conditions go true, the LCD instruction displays Line 2 and Line 3 strings and positions the cursor at Line 4. Then, the user can input a desired value using the LCD keypad. User input is applied when the OK key is pressed. If the ESC key is pressed, user input is cancelled and no operation is followed. During user's input with the LCD keypad, Line 2 and Line 3 displays are not updated.

#### Displaying Special Characters

With the LCD instruction, the LCD screen can display the characters of A to Z, a to z, 0 to 9, and special characters in the range of ASCII 0x00...0x7F. If an Input character is in the range of ASCII 0x80...0xFF, a question mark (?) is displayed on the LCD.

Be careful that some special characters are substituted with the corresponding embedded characters in the LCD. The table below shows the available character set on the LCD. For information on how to manipulate a string file for display of special characters, refer to your RSLogix 500/RSLogix Micro Online Help.

#### **LCD Character Set**

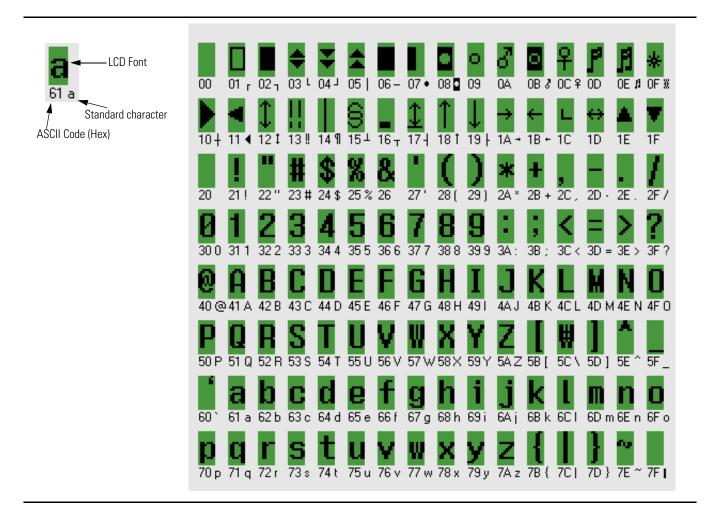

# MicroLogix 1400 Memory Usage and Instruction Execution Time

This appendix contains a complete list of the MicroLogix 1400 programming instructions. The list shows the memory usage and instruction execution time for each instruction. Execution times using indirect addressing and a scan time worksheet are also provided.

# Programming Instructions Memory usage and Execution Time

The tables below lists the execution times and memory usage for the programming instructions. These values depend on whether you are using *word* or *long word* as the data format.

MicroLogix 1400 Controllers -Memory Usage and Instruction Execution Time for Programming Instructions

| Programming Instruction              | Instruction       | Word      |            |                   | Long Word |            |                |  |  |
|--------------------------------------|-------------------|-----------|------------|-------------------|-----------|------------|----------------|--|--|
|                                      | Mnemonic          | Execution | Time in µs | Memory            | Execution | Time in µs | Memory         |  |  |
|                                      |                   | True      | False      | Usage in<br>Words | True      | False      | Usage in Words |  |  |
| ASCII Test Buffer for Line           | ABL               | 21.5621   | 1.8710     | 1.14              | None      | None       | None           |  |  |
| Absolute Value                       | ABS               | 1.4410    | 0.3750     | 1.14              | 1.5390    | 0.3730     | None           |  |  |
| ASCII Number of Characters in Buffer | ACB               | 22.6154   | 3.5250     | 1.14              | None      | None       | None           |  |  |
| ASCII String to Integer              | ACI               | 6.5719    | 0.2142     | 1.14              | 7.1146    | 0.1978     | None           |  |  |
| ASCII Clear Buffer                   | ACL (both)        | 26.5540   | 0.4500     | 1.57              | None      | None       | None           |  |  |
| ASCII Clear Buffer                   | ACL<br>(receive)  | 7.8820    | 0.3848     | 1.57              | None      | None       | None           |  |  |
| ASCII Clear Buffer                   | ACL<br>(transmit) | 5.8590    | 0.3706     | 1.57              | None      | None       | None           |  |  |
| ASCII String Concatenate             | ACN               | 9.4852    | 0.1982     | 1.57              | None      | None       | None           |  |  |
| Arc Cosine                           | ACS               | 18.0150   | 0.3750     | 1.14              | 18.3070   | 0.4150     | None           |  |  |
| Add                                  | ADD               | 1.8868    | 0.3540     | 1.57              | 1.7807    | 0.3546     | None           |  |  |
| ASCII String Extract                 | AEX               | 10.0290   | 0.1850     | 2.00              | None      | None       | None           |  |  |
| ASCII Handshake Lines                | AHL               | 26.5267   | 2.9480     | 2.00              | None      | None       | None           |  |  |
| ASCII Integer to String              | AIC               | 8.3032    | 0.2591     | 1.14              | 9.8913    | 0.2155     | None           |  |  |
| And                                  | AND               | 1.7894    | 0.3781     | 1.57              | 1.8185    | 0.3967     | None           |  |  |
| ASCII Read Characters                | ARD               | 9.3760    | 7.7770     | 1.57              | None      | None       | None           |  |  |
| ASCII Read Line                      | ARL               | 33.9910   | 8.5690     | 1.57              | None      | None       | None           |  |  |
| ASCII String Search                  | ASC               | 8.0844    | 0.1984     | 2.00              | None      | None       | None           |  |  |
| Arc Sine                             | ASN               | 42.4610   | 0.3870     | 1.14              | 43.1010   | 0.3790     | None           |  |  |
| ASCII String Compare                 | ASR               | 4.8596    | 0.2016     | 1.14              | None      | None       | None           |  |  |

MicroLogix 1400 Controllers - Memory Usage and Instruction Execution Time for Programming Instructions

| Programming Instruction    | Instruction | Word        |           |                   | Long Word |        |                |  |
|----------------------------|-------------|-------------|-----------|-------------------|-----------|--------|----------------|--|
|                            | Mnemonic    | Execution 1 | īme in µs | Memory            | Execution | Memory |                |  |
|                            |             | True        | False     | Usage in<br>Words | True      | False  | Usage in Words |  |
| Arc Tangent                | ATN         | 146.7510    | 0.3740    | 1.14              | 146.4885  | 0.4088 | None           |  |
| ASCII Write with Append    | AWA         | 10.7810     | 9.0122    | 1.57              | None      | None   | None           |  |
| ASCII Write                | AWT         | 13.6110     | 7.2706    | 1.57              | None      | None   | None           |  |
| Bit Shift Left             | BSL         | 6.1018      | 5.8258    | 1.57              | None      | None   | None           |  |
| Bit Shift Right            | BSR         | 6.0790      | 5.9942    | 1.57              | None      | None   | None           |  |
| Clear                      | CLR         | 2.0522      | 0.3714    | 0.71              | 2.0125    | 0.3691 | None           |  |
| File Copy                  | СОР         | 2.5630      | 0.2034    | 1.57              | None      | None   | None           |  |
| Cosine                     | COS         | 112.7110    | 0.7686    | 1.14              | 19.8070   | 0.7694 | None           |  |
| Compute                    | CPT         | 4.8535      | 0.6610    | 0.14              | None      | None   | None           |  |
| Copy Word                  | CPW         | 2.5630      | 0.2034    | 1.57              | None      | None   | None           |  |
| Count Down                 | CTD         | 0.4350      | 0.3803    | 0.71              | None      | None   | None           |  |
| Count Up                   | CTU         | 0.4849      | 0.3812    | 0.71              | None      | None   | None           |  |
| Decode 4-to-1 of 16        | DCD         | 4.6300      | 0.2720    | 1.14              | None      | None   | None           |  |
| Radians to Degrees         | DEG         | 27.7310     | 0.4106    | 1.14              | 31.2470   | 0.4098 | None           |  |
| Divide                     | DIV         | 2.3124      | 0.3914    | 1.57              | 2.3636    | 0.3914 | None           |  |
| Data Log                   | DLG         | 8.9910      | 2.6050    | 0.71              | None      | None   | None           |  |
| Encode 1-of-16 to 4        | ENC         | 5.7230      | 0.3660    | 1.14              | None      | None   | None           |  |
| End                        | END         | 1.2016      | 1.2032    | 0.14              | None      | None   | None           |  |
| Equal                      | EQU         | 1.0814      | 1.0854    | 1.29              | 1.0674    | 1.0828 | None           |  |
| FIFO Load                  | FFL         | 8.2970      | 6.1730    | 1.57              | 9.0910    | 7.4630 | None           |  |
| FIFO Unload                | FFU         | 8.7180      | 6.6490    | 1.57              | 9.8890    | 7.2150 | None           |  |
| Fill File                  | FLL         | 3.1531      | 0.5290    | 1.57              | 3.2470    | 0.3918 | None           |  |
| Convert from BCD           | FRD         | 5.4790      | 0.5151    | 0.71              | None      | None   | None           |  |
| Gray Code                  | GCD         | 5.4970      | 0.5618    | 1.14              | None      | None   | None           |  |
| Greater Than or Equal To   | GEQ         | 1.0710      | 0.2228    | 1.29              | 1.0601    | 0.2242 | None           |  |
| Greater Than               | GRT         | 1.0682      | 0.2414    | 1.29              | 1.0942    | 0.2212 | None           |  |
| High-Speed Load            | HSL         | 18.8260     | 0.2910    | 2.43              | 18.6510   | 0.4690 | None           |  |
| Immediate Input with Mask  | IIM         | 10.9098     | 0.2064    | 1.57              | None      | None   | None           |  |
| Interrupt Subroutine       | INT         | 0.5460      | 0.5460    | 0.71              | None      | None   | None           |  |
| Immediate Output with Mask | IOM         | 10.4010     | 0.3220    | 1.57              | None      | None   | None           |  |
| Jump                       | JMP         | 0.3290      | 0.2320    | 0.71              | None      | None   | None           |  |
| Jump to Subroutine         | JSR         | 0.4615      | 0.2325    | 0.71              | None      | None   | None           |  |
| Label                      | LBL         | 0.2633      | none      | 0.71              | None      | None   | None           |  |
| Lcd Display                | LCD         | 2.1233      | 0.2191    | 3.29              | None      | None   | None           |  |
| Less Than or Equal To      | LEQ         | 1.0640      | 0.1847    | 1.29              | 1.0364    | 0.1851 | None           |  |
| Less Than                  | LES         | 1.0772      | 0.2106    | 1.29              | 1.0935    | 0.2137 | None           |  |
| LIFO Load                  | LFL         | 6.4950      | 6.5650    | 1.57              | 7.3570    | 7.0030 | None           |  |
| LIFO Unload                | LFU         | 6.8227      | 6.5089    | 1.57              | 7.6680    | 7.2102 | None           |  |
| Limit                      | LIM         | 7.0970      | 0.2086    | 1.71              | 7.3803    | 0.2009 | None           |  |
| Natural Log                | LN          | 127.3260    | 0.4094    | 1.14              | 130.3635  | 0.4094 | None           |  |

MicroLogix 1400 Controllers - Memory Usage and Instruction Execution Time for Programming Instructions

| Programming Instruction                         | Instruction | Word                           |         |                   | Long Word |            |                |  |
|-------------------------------------------------|-------------|--------------------------------|---------|-------------------|-----------|------------|----------------|--|
|                                                 | Mnemonic    | <b>Execution Tim</b>           | e in µs | Memory            | Execution | Time in µs | Memory         |  |
|                                                 |             | True                           | False   | Usage in<br>Words | True      | False      | Usage in Words |  |
| Base 10 Logarithm                               | LOG         | 112.7110                       | 0.7686  | 1.14              | 19.8070   | 0.7694     | None           |  |
| Master Control Reset                            | MCR (End)   | 0.4510                         | 0.5510  | 0.14              | None      | None       | None           |  |
| Master Control Reset                            | MCR (Start) | 1.0510                         | 1.1510  | 0.14              | None      | None       | None           |  |
| Masked Comparison for Equal                     | MEQ         | 6.2730                         | 0.1934  | 1.71              | 7.1602    | 0.1780     | None           |  |
| Move                                            | MOV         | 1.4231                         | 0.3542  | 1.14              | 1.4103    | 0.3722     | None           |  |
| Message, Steady State                           | MSG         | 2.5670                         | 0.7310  | 1.14              | None      | None       | None           |  |
| Message, False-to-True<br>Transition for Reads  | MSG         | 48.1677                        | 0.8510  | 1.14              | None      | None       | None           |  |
| Message, False-to-True<br>Transition for Writes | MSG         | 58.8510                        | 0.9177  | 1.14              | None      | None       | None           |  |
| Multiply                                        | MUL         | 3.3260                         | 0.3920  | 1.57              | 3.3476    | 0.3918     | None           |  |
| Masked Move                                     | MVM         | 0.2210                         | 0.1750  | 1.57              | 1.9050    | 0.2180     | None           |  |
| Negate                                          | NEG         | 1.3570                         | 0.3548  | 1.14              | 1.3660    | 0.3413     | None           |  |
| Not Equal                                       | NEQ         | 1.5056                         | 0.1880  | 1.29              | 1.3892    | 0.2070     | None           |  |
| Not                                             | NOT         | 1.3682                         | 0.4074  | 1.14              | 1.3620    | 0.3900     | None           |  |
| One Shot                                        | ONS         | 0.2776                         | 0.3110  | 0.71              | None      | None       | None           |  |
| 0r                                              | OR          | 1.8278                         | 0.3962  | 1.57              | 1.8374    | 0.3956     | None           |  |
| One Shot Falling                                | <b>OSF</b>  | 1.3672                         | 2.0952  | 1.14              | None      | None       | None           |  |
| One Shot Rising                                 | OSR         | 1.3766                         | 1.3724  | 1.14              | None      | None       | None           |  |
| Output Enable                                   | OTE         | 0.2685                         | 0.2629  | 0.57              | None      | None       | None           |  |
| Output Latch                                    | OTL         | 0.2541                         | 0.1882  | 0.57              | None      | None       | None           |  |
| Output Unlatch                                  | OTU         | 0.2830                         | 0.1732  | 0.57              | None      | None       | None           |  |
| Proportional Integral<br>Derivative             | PID         | 7.1750                         | 7.0910  | 1.57              | None      | None       | None           |  |
| Pulse Train Output                              | PT0         | 11.0210                        | 5.5115  | 0.71              | None      | None       | None           |  |
| Pulse Width Modulation                          | PWM         | 13.2160                        | 7.1710  | 0.71              | None      | None       | None           |  |
| Reset Accumulator                               | RAC         | 8.3310                         | 0.2030  | 1.14              | None      | None       | None           |  |
| Degrees to Radians                              | RAD         | 23.0610                        | 0.4070  | 1.14              | 26.211    | 0.3790     | None           |  |
| Recipe                                          | RCP         | 14.5910                        | 0.5205  |                   | 14.8690   | 0.4515     | None           |  |
| I/O Refresh                                     | REF         | None                           | 0.1490  | 0.14              | None      | None       | None           |  |
| Reset                                           | RES         | 0.6320                         | 0.4305  | 0.71              | None      | None       | None           |  |
| Return                                          | RET         | 0.3710                         | 0.2510  | 0.14              | None      | None       | None           |  |
| Read High Speed Clock                           | RHC         | 2.5910                         | 0.2150  | 1.14              | 3.1210    | 0.1802     | None           |  |
| Read Program Checksum                           | RPC         | 4.2844                         | 0.2028  | 1.14              | None      | None       | None           |  |
| Real Time Clock Adjust                          | RTA         | 999.8510                       | 0.4090  | 0.14              | None      | None       | None           |  |
| Retentive Timer On                              | RTO         | 1.1710 (DN=0)<br>0.6100 (DN=1) | 0.5480  | 0.71              | None      | None       | None           |  |
| Subroutine                                      | SBR         | 0.2510                         | 0.2510  | 0.14              | None      | None       | None           |  |
| Scale                                           | SCL         | 10.9080                        | 0.3608  | 2.00              | None      | None       | None           |  |
| Scale with Parameters                           | SCP         | 83.2977                        | 0.3878  | 2.86              | 87.0493   | 0.2910     | None           |  |
| Sine                                            | SIN         | 92.8635                        | 0.4210  | 1.14              | 95.0760   | 0.4210     | None           |  |

MicroLogix 1400 Controllers - Memory Usage and Instruction Execution Time for Programming Instructions

| <b>Programming Instruction</b>      | Instruction | Word                                                    |                                                       |                   | Long Word |            |                   |
|-------------------------------------|-------------|---------------------------------------------------------|-------------------------------------------------------|-------------------|-----------|------------|-------------------|
|                                     | Mnemonic    | <b>Execution Tim</b>                                    | e in µs                                               | Memory            | Execution | Time in µs | Memory            |
|                                     |             | True                                                    | False                                                 | Usage in<br>Words | True      | False      | Usage in<br>Words |
| Sequencer Compare                   | SQC         | 3.1762                                                  | 0.8505                                                | 2.00              | 3.2480    | 0.9823     | None              |
| Sequencer Load                      | SQL         | 2.7700                                                  | 1.1741                                                | 1.57              | 2.8680    | 1.2800     | None              |
| Sequencer Output                    | SQO         | 3.6105                                                  | 0.9480                                                | 2.00              | 3.1920    | 1.1850     | None              |
| Square Root                         | SQR         | 54.8140                                                 | 0.3561                                                | 1.14              | 45.1450   | 0.3732     | None              |
| Selectable Timed Interrupt<br>Start | STS         | 20.8470                                                 | 0.2125                                                | 0.71              | None      | None       | None              |
| Subtract                            | SUB         | 1.8426                                                  | 0.3767                                                | 1.57              | 1.7651    | 0.3758     | None              |
| Suspend                             | SUS         | None                                                    | None                                                  | None              | None      | None       | None              |
| Service Communications              | SVC         | 39.8260 (CH0)<br>5.9042 (CH1)<br>36.5800<br>(CH0 & CH1) | 0.1933 (CH0)<br>0.1857 (CH1)<br>0.1774<br>(CH0 & CH1) | 1.86              | None      | None       | None              |
| Swap                                | SWP         | 1.0728                                                  | 0.1963                                                | 1.14              | None      | None       | None              |
| Tangent                             | TAN         | 122.6760                                                | 0.3915                                                | 1.14              | 126.9135  | 0.4234     | None              |
| Compute Time Difference             | TDF         | 5.9770                                                  | 0.2219                                                | 1.57              | 7.2150    | 0.2035     | None              |
| Temporary End                       | TND         | 0.3320                                                  | 0.2100                                                | 0.14              | None      | None       | None              |
| Convert to BCD                      | TOD         | 5.9198                                                  | 0.3916                                                | 0.71              | None      | None       | None              |
| Off-Delay Timer                     | TOF         | 0.5203                                                  | 1.0962 (DN=0)<br>0.5322 (DN=1)                        | 0.71              | None      | None       | None              |
| On-Delay Timer                      | TON         | 2.0338 (DN=0)<br>1.2608 (DN=1)                          | 0.8608 (DN=0)                                         | 0.71              | None      | None       | None              |
| User Interrupt Disable              | UID         | 2.7470                                                  | 0.1859                                                | 0.71              | None      | None       | None              |
| User Interrupt Enable               | UIE         | 3.4226                                                  | 0.1968                                                | 0.71              | None      | None       | None              |
| User Interrupt Flush                | UIF         | 2.7930                                                  | 0.1847                                                | 0.71              | None      | None       | None              |
| Examine if Closed                   | XIC         | 0.2646                                                  | 0.2512                                                | 0.71              | None      | None       | None              |
| Examine if Open                     | XIO         | 0.2513                                                  | 0.2775                                                | 0.71              | None      | None       | None              |
| Exclusive Or                        | XOR         | 4.9480                                                  | 0.3671                                                | 1.57              | 4.8454    | 0.3646     | None              |
| X Power Y                           | XPY         | 66.2050                                                 | 0.3920                                                | 1.57              | 69.0550   | 0.3548     | None              |

# **MicroLogix 1400 Indirect Addressing**

The following sections describe how indirect addressing affects the execution time of instructions in the MicroLogix 1400 processor. The timing for an indirect address is affected by the form of the indirect address.

For the address forms in the following table, you can interchange the following file types:

• Input (I) and Output (O)

- Bit (B), Integer (N)
- Timer (T), Counter (C), and Control (R)
- String(ST)

# MicroLogix 1400 Scan Time Calculation

The following is an example of how to calculate a typical scan time for a ladder program. In this example, a program scan time of 15.0 ms is assumed. The program scan time includes the system overhead time.

Communication Channels Inactive

Program scan time: 15 ms

System overhead: 3.35 ms (typically 20% of program scan time)

Ladder logic execution time: program scan time - system overhead = 15 - 3.35 = 11.65 ms

One Or More Communication Channels Active

When any of the channels are active, the following typical overheads should be taken into account:

• Channel 0 overhead: 0.8 ms

• Channel 1 overhead: 0.4 ms

• Channel 2 overhead: 0.7 ms

If Channel 1 is active and the other two channels are inactive, total program scan time is:

Program scan time (when no communication channels active) + Channel 1 overhead = 15 ms + 0.4 ms = 15.4 ms

If all Channels are active, total program scan time is:

Program scan time (when no communication channels active) + Channel 0 overhead + Channel 1 overhead + Channel 2 overhead = 15 ms + 0.8 ms + 0.4 ms + 0.7 ms = 16.9 ms

# **System Status File**

The status file lets you monitor how your controller works and lets you direct how you want it to work. This is done by using the status file to set up control bits and monitor both hardware and programming device faults and other status information.

**IMPORTANT** 

Do not write to reserved words in the status file. If you intend writing to status file data, it is imperative that you first understand the function fully.

# **Status File Overview**

The status file (S:) contains the following words:

| Address    | Function                            | Page |
|------------|-------------------------------------|------|
| S:0        | Arithmetic Flags                    | 577  |
| S:1        | Controller Mode                     | 578  |
| S:2        | STI Mode                            | 583  |
| S:2/9      | Memory Module Program Compare       | 584  |
| S:2/15     | Math Overflow Selection             | 585  |
| S:3H       | Watchdog Scan Time                  | 585  |
| S:4        | Free Running Clock                  | 586  |
| S:5        | Minor Error Bits                    | 587  |
| S:6        | Major Error Code                    | 589  |
| S:7        | Suspend Code                        | 590  |
| S:8        | Suspend File                        | 590  |
| S:9        | Active Nodes (Nodes 0 to 15)        | 590  |
| S:10       | Active Nodes (Nodes 16 to 31)       | 591  |
| S:13, S:14 | Math Register                       | 591  |
| S:15L      | Node Address                        | 591  |
| S:15H      | Baud Rate                           | 592  |
| S:22       | Maximum Scan Time                   | 592  |
| S:29       | User Fault Routine File Number      | 592  |
| S:30       | STI Set Point                       | 593  |
| S:31       | STI File Number                     | 593  |
| S:33       | Channel 0 Communications            | 593  |
| S:35       | Last 100 μSec Scan Time             | 594  |
| S:36/10    | Data File Overwrite Protection Lost | 595  |
| S:37       | RTC Year                            | 595  |
| S:38       | RTC Month                           | 595  |
| S:39       | RTC Day of Month                    | 596  |
| S:40       | RTC Hours                           | 596  |
| S:41       | RTC Minutes                         | 596  |
| S:42       | RTC Seconds                         | 597  |
| S:53       | RTC Day of Week                     | 597  |
| S:57       | OS Catalog Number                   | 597  |
| S:58       | OS Series                           | 598  |
| S:59       | OS FRN                              | 598  |
| S:60       | Processor Catalog Number            | 598  |
| S:61       | Processor Series                    | 598  |
| S:62       | Processor Revision                  | 598  |
| S:63       | User Program Functionality Type     | 599  |
| S:64L      | Compiler Revision - Build Number    | 599  |
| S:64H      | Compiler Revision - Release         | 599  |

# **Status File Details**

# **Arithmetic Flags**

The arithmetic flags are assessed by the processor following the execution of any math, logical, or move instruction. The state of these bits remains in effect until the next math, logical, or move instruction in the program is executed.

#### Carry Flag

| Address | Data Format | Range  | Туре   | User Program Access |
|---------|-------------|--------|--------|---------------------|
| S:0/0   | binary      | 0 or 1 | status | read/write          |

This bit is set (1) if a mathematical carry or borrow is generated. Otherwise the bit remains cleared (0). When a STI, High-Speed Counter, Event Interrupt, or User Fault Routine interrupts normal execution of your program, the original value of S:0/0 is restored when execution resumes.

#### OverFlow Flag

| Address | Data Format | Range  | Туре   | User Program Access |
|---------|-------------|--------|--------|---------------------|
| S:0/1   | binary      | 0 or 1 | status | read/write          |

This bit is set (1) when the result of a mathematical operation does not fit in the destination. Otherwise the bit remains cleared (0). Whenever this bit is set (1), the overflow trap bit S:5/0 is also set (1). When an STI, High-Speed Counter, Event Interrupt, or User Fault Routine interrupts normal execution of your program, the original value of S:0/1 is restored when execution resumes.

#### Zero Flag

| Address | Data Format | Range  | Туре   | User Program Access |
|---------|-------------|--------|--------|---------------------|
| S:0/2   | binary      | 0 or 1 | status | read/write          |

This bit is set (1) when the result of a mathematical operation or data handling instruction is zero. Otherwise the bit remains cleared (0). When an STI, High-Speed Counter, Event Interrupt, or User Fault Routine interrupts normal execution of your program, the original value of S:0/2 is restored when execution resumes.

# Sign Flag

| Address | Data Format | Range  | Туре   | User Program Access |
|---------|-------------|--------|--------|---------------------|
| S:0/3   | binary      | 0 or 1 | status | read/write          |

This bit is set (1) when the result of a mathematical operation or data handling instruction is negative. Otherwise the bit remains cleared (0). When a STI, High-Speed Counter, Event Interrupt, or User Fault Routine interrupts normal execution of your program, the original value of S:0/3 is restored when execution resumes.

# **Controller Mode**

User Application Mode

| Address        | Data Format | Range   | Туре   | User Program Access |
|----------------|-------------|---------|--------|---------------------|
| S:1/0 to S:1/4 | binary      | 01 1110 | status | read only           |

Bits 0 through 4 function as follows:

| S:1/0 t | S:1/0 to S:1/4 |       | Mode  | Controller Mode | Use by MicroLogix Controller <sup>(1)</sup> |                                                                                  |      |  |
|---------|----------------|-------|-------|-----------------|---------------------------------------------|----------------------------------------------------------------------------------|------|--|
| S:1/4   | S:1/3          | S:1/2 | S:1/1 | S:1/0           | ID                                          |                                                                                  | 1400 |  |
| 0       | 0              | 0     | 0     | 0               | 0                                           | remote download in progress                                                      | •    |  |
| 0       | 0              | 0     | 0     | 1               | 1                                           | remote program mode                                                              | •    |  |
| 0       | 0              | 0     | 1     | 1               | 3                                           | remote suspend mode<br>(operation halted by execution of the SUS<br>instruction) | •    |  |
| 0       | 0              | 1     | 1     | 0               | 6                                           | remote run mode                                                                  | •    |  |
| 0       | 0              | 1     | 1     | 1               | 7                                           | remote test continuous mode                                                      | •    |  |
| 0       | 1              | 0     | 0     | 0               | 8                                           | remote test single scan mode                                                     | •    |  |
| 1       | 0              | 0     | 0     | 0               | 16                                          | download in progress                                                             | •    |  |
| 1       | 0              | 0     | 0     | 1               | 17                                          | program mode                                                                     | •    |  |
| 1       | 1              | 0     | 1     | 1               | 27                                          | suspend mode<br>(operation halted by execution of the SUS<br>instruction)        | •    |  |
| 1       | 1              | 1     | 1     | 0               | 30                                          | run mode                                                                         | •    |  |

<sup>(1)</sup> Valid modes are indicated by the (•) symbol. N/A indicates an invalid mode for that controller.

# Forces Enabled

| Address | Data Format | Range | Туре   | User Program Access |
|---------|-------------|-------|--------|---------------------|
| S:1/5   | binary      | 1     | status | read only           |

This bit is always set (1) by the controller to indicate that forces are enabled.

## Forces Installed

| Address | Data Format | Range  | Туре   | User Program Access |
|---------|-------------|--------|--------|---------------------|
| S:1/6   | binary      | 0 or 1 | status | read only           |

This bit is set (1) by the controller to indicate that 1 or more inputs or outputs are forced. When this bit is clear, a force condition is not present within the controller.

#### Fault Override At Power-Up

| Address | Data Format | Range  | Туре    | User Program Access |
|---------|-------------|--------|---------|---------------------|
| S:1/8   | binary      | 0 or 1 | control | read only           |

When set (1), causes the controller to clear the Major Error Halted bit (S:1/13) at power-up. The power-up mode is determined by the controller mode switch and the Power-Up Mode Behavior Selection bit (S:1/12).

See also:FO - Fault Override on page 64.

#### Startup Protection Fault

| Address | Data Format | Range  | Туре    | User Program Access |
|---------|-------------|--------|---------|---------------------|
| S:1/9   | binary      | 0 or 1 | control | read only           |

When set (1) and the controller powers up in the RUN or REM RUN mode, the controller executes the User Fault Routine prior to the execution of the first scan of your program. You have the option of clearing the Major Error Halted bit (S:1/13) to resume operation. If the User Fault Routine does not clear bit S:1/13, the controller faults and does not enter an executing mode. Program the User Fault Routine logic accordingly.

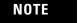

When executing the startup protection fault routine, S:6 (major error fault code) contains the value 0016H.

#### Load Memory Module On Error Or Default Program

| Address | Data Format | Range  | Туре    | User Program Access |
|---------|-------------|--------|---------|---------------------|
| S:1/10  | binary      | 0 or 1 | control | read only           |

For this option to work, you must set (1) this bit in the control program before downloading the program to a memory module. When this bit it set in the memory module and power is applied, the controller downloads the memory module program when the control program is corrupt or a default program exists in the controller

NOTE

If you clear the controller memory, the controller loads the default program.

The mode of the controller after the transfer takes place is determined by the controller mode switch and the Power-Up Mode Behavior Selection bit (S:1/12).

See also:LE - Load on Error on page 65.

#### Load Memory Module Always

| Address | Data Format | Range  | Туре    | User Program Access |
|---------|-------------|--------|---------|---------------------|
| S:1/11  | binary      | 0 or 1 | control | read only           |

For this option to work, you must set (1) this bit in the control program before downloading the program to a memory module. When this bit is set in the memory module and power is applied, the controller downloads the memory module program.

The mode of the controller after the transfer takes place is determined by the controller mode switch and the Power-Up Mode Behavior Selection bit (S:1/12).

See also:LA - Load Always on page 65.

#### Power-Up Mode Behavior

| Address | Data Format | Range  | Туре    | User Program Access |
|---------|-------------|--------|---------|---------------------|
| S:1/12  | binary      | 0 or 1 | control | read only           |

If Power-Up Mode Behavior is clear (0 = Last State), the mode at power-up is dependent upon the:

- position of the mode switch
- state of the Major Error Halted flag (S:1/13)
- mode at the previous power down

If Power Up Mode Behavior is set (1 = Run), the mode at power-up is dependent upon the:

- position of the mode switch
- state of the Major Error Halted flag (S:1/13)

#### **IMPORTANT**

If you want the controller to power-up and enter the Run mode, regardless of any previous fault conditions, you must also set the Fault Override bit (S:1/8) so that the Major Error Halted flag is cleared before determining the power up mode.

The following table shows the Power-Up Mode under various conditions

Table 3:

| MicroLogix 1400 -<br>Mode Switch Position<br>at Power-Up | Major Error<br>Halted | Power-Up<br>Mode Behavior | Mode at Last Power-Down                                          | Power-Up Mode              |
|----------------------------------------------------------|-----------------------|---------------------------|------------------------------------------------------------------|----------------------------|
| Program                                                  | False                 | Don't Care                | Don't Care                                                       | Program                    |
|                                                          | True                  | 1                         |                                                                  | Program w/Fault            |
| Remote                                                   | False                 | Last State                | REM Download, Download, REM Program,<br>Program or Any Test mode | REM Program                |
|                                                          |                       |                           | REM Suspend or Suspend                                           | REM Suspend                |
|                                                          |                       |                           | REM Run or Run                                                   | REM Run                    |
|                                                          |                       | Run                       | Don't Care                                                       | REM Run                    |
|                                                          | True                  | Don't Care                | Don't Care                                                       | REM Program w/Fault        |
| Run                                                      | False                 | Last State                | REM Suspend or Suspend                                           | Suspend                    |
|                                                          |                       |                           | Any Mode except REM Suspend or Suspend                           | Run                        |
|                                                          |                       | Run                       | Don't Care                                                       | Run                        |
|                                                          | True                  | Don't Care                | Don't Care                                                       | Run w/Fault <sup>(1)</sup> |

<sup>(1)</sup> Run w/Fault is a fault condition, just as if the controller were in the Program /w Fault mode (outputs are reset and the controller program is not being executed). However, the controller enters Run mode as soon as the Major Error Halted flag is cleared.

See also:MB - Mode Behavior on page 65.

#### Major Error Halted

| Address | Data Format | Range  | Туре   | User Program Access |
|---------|-------------|--------|--------|---------------------|
| S:1/13  | binary      | 0 or 1 | status | read/write          |

The controller sets (1) this bit when a major error is encountered. The controller enters a fault condition and word S:6 contains the Fault Code that can be used to diagnose the condition. Any time bit S:1/13 is set, the controller:

- turns all outputs off and flashes the FAULT LED,
- or, enters the User Fault Routine allowing the control program to attempt recovery from the fault condition. If the User Fault Routine is able to clear S:1/13 and the fault condition, the controller continues to execute the control program. If the fault cannot be cleared, the outputs are cleared and the controller exits its executing mode and the FAULT LED flashes.

## **ATTENTION**

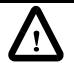

If you clear the Major Error Halted bit (S:1/13) when the controller mode switch is in the RUN position, the controller immediately enters the RUN mode.

#### Future Access (OEM Lock)

| Address | Data Format | Range  | Туре   | User Program Access |
|---------|-------------|--------|--------|---------------------|
| S:1/14  | binary      | 0 or 1 | status | read only           |

When this bit is set (1), it indicates that the programming device must have an exact copy of the controller program.

SeeAllow Future Access Setting (OEM Lock) on page 52 for more information.

#### First Scan Bit

| Address | Data Format | Range  | Туре   | User Program Access |
|---------|-------------|--------|--------|---------------------|
| S:1/15  | binary      | 0 or 1 | status | read/write          |

When the controller sets (1) this bit, it indicates that the first scan of the user program is in progress (following entry into an executing mode). The controller clears this bit after the first scan.

NOTE

The First Scan bit (S:1/15) is set during execution of the start-up protection fault routine. Refer to S:1/9 for more information.

#### **STI Mode**

#### STI Pending

| Addr  | ess <sup>(1)</sup> | Data Format | Range  | Туре   | User Program Access |
|-------|--------------------|-------------|--------|--------|---------------------|
| S:2/0 |                    | binary      | 0 or 1 | status | read only           |

<sup>(1)</sup> This bit can only be accessed via ladder logic. It cannot be accessed via communications (such as a Message instruction from another device).

This address is duplicated at STI:0/UIP. SeeUsing the Selectable Timed Interrupt (STI) Function File on page 322 for more information.

#### STI Enabled

| Address <sup>(1)</sup> | Data Format | Range  | Туре    | User Program Access |
|------------------------|-------------|--------|---------|---------------------|
| S:2/1                  | binary      | 0 or 1 | control | read/write          |

<sup>(1)</sup> This bit can only be accessed via ladder logic. It cannot be accessed via communications (such as a Message instruction from another device).

This address is duplicated at STI:0/TIE. SeeUsing the Selectable Timed Interrupt (STI) Function File on page 322 for more information.

#### STI Executing

| Address <sup>(1)</sup> | Data Format | Range  | Туре    | User Program Access |
|------------------------|-------------|--------|---------|---------------------|
| S:2/2                  | binary      | 0 or 1 | control | read only           |

<sup>(1)</sup> This bit can only be accessed via ladder logic. It cannot be accessed via communications (such as a Message instruction from another device).

This address is duplicated at STI:0/UIX. SeeUsing the Selectable Timed Interrupt (STI) Function File on page 322 for more information.

# **Memory Module Program Compare**

| Address | Data Format | Range  | Туре    | User Program Access |
|---------|-------------|--------|---------|---------------------|
| S:2/9   | binary      | 0 or 1 | control | read only           |

When this bit is set (1) in the controller, its user program and the memory module user program must match for the controller to enter an executing mode.

If the user program does not match the memory module program, or if the memory module is not present, the controller faults with error code 0017H on any attempt to enter an executing mode.

See also:LPC - Load Program Compare on page 64.

#### **Math Overflow Selection**

| Address | Data Format | Range  | Туре    | User Program Access |
|---------|-------------|--------|---------|---------------------|
| S:2/14  | binary      | 0 or 1 | control | read/write          |

Set (1) this bit when you intend to use 32-bit addition and subtraction. When S:2/14 is set, and the result of an ADD, SUB, MUL, or DIV instruction cannot be represented in the destination address (underflow or overflow),

- the overflow bit S:0/1 is set,
- the overflow trap bit S:5/0 is set,
- and the destination address contains the unsigned truncated least significant 16 or 32 bits of the result.

The default condition of S:2/14 is cleared (0). When S:2/14 is cleared (0), and the result of an ADD, SUB, MUL, or DIV instruction cannot be represented in the destination address (underflow or overflow),

- the overflow bit S:0/1 is set,
- the overflow trap bit S:5/0 is set,
- the destination address contains +32,767 (word) or +2,147,483,647 (long word) if the result is positive; or -32,768 (word) or -2,147,483,648 (long word) if the result is negative.

To provide protection from inadvertent alteration of your selection, program an unconditional OTL instruction at address S:2/14 to ensure the new math overflow operation. Program an unconditional OTU instruction at address S:2/14 to ensure the original math overflow operation.

# **Watchdog Scan Time**

|      | Data Format | Range | Туре    | User Program Access |
|------|-------------|-------|---------|---------------------|
| S:3H | Byte        | 2255  | control | read/write          |

This byte value contains the number of 10 ms intervals allowed to occur during a program cycle. The timing accuracy is from -10 ms to +0 ms. This means that a value of 2 results in a timeout between 10 and 20 ms.

If the program scan time value equals the watchdog value, a watchdog major error is generated (code 0022H).

# **Free Running Clock**

| Address | Data Format | Range | Туре   | User Program Access |
|---------|-------------|-------|--------|---------------------|
| S:4     | binary      | 0FFFF | status | read/write          |

This register contains a free running counter. This word is cleared (0) upon entering an executing mode.

Bits in status word 4 can be monitored by the user program. The bits turn on and off at a particular rate (cycle time). The On/Off times are identical, and are added together to determine the cycle time.

S:4 Free Running Clock Comparison for SLC 500 and MicroLogix Controllers

The Free Running Clocks in the SLC 500 and MicroLogix controllers function the same, but have different resolutions. The resolution of the Free Running Clock depends upon which controller you are using.

- SLC 500 and MicroLogix 1000: 10 ms/bit (0.010 seconds/bit)
- MicroLogix 1100, MicroLogix 1200, MicroLogix 1400 and MicroLogix 1500: 100 μs/bit (0.0001 seconds/bit)

The following table illustrates the differences.

## Free Running Clock Cycle Times (all Times are in Seconds)

| Bit    | SLC 500 and MicroLogix 1000 |            | MicroLogix 1100, MicroLogix 1200,<br>MicroLogix 1400 and MicroLogix 1500 |            |  |
|--------|-----------------------------|------------|--------------------------------------------------------------------------|------------|--|
|        | On/Off Time                 | Cycle Time | On/Off Time                                                              | Cycle Time |  |
| S:4/0  | 0.010                       | 0.020      | 0.0001                                                                   | 0.0002     |  |
| S:4/1  | 0.020                       | 0.040      | 0.0002                                                                   | 0.0004     |  |
| S:4/2  | 0.040                       | 0.080      | 0.0004                                                                   | 0.0008     |  |
| S:4/3  | 0.080                       | 0.160      | 0.0008                                                                   | 0.0160     |  |
| S:4/4  | 0.160                       | 0.320      | 0.0016                                                                   | 0.0320     |  |
| S:4/5  | 0.320                       | 0.640      | 0.0032                                                                   | 0.0640     |  |
| S:4/6  | 0.640                       | 1.280      | 0.0064                                                                   | 0.1280     |  |
| S:4/7  | 1.280                       | 2.560      | 0.0128                                                                   | 0.2560     |  |
| S:4/8  | 2.560                       | 5.120      | 0.0256                                                                   | 0.5120     |  |
| S:4/9  | 5.120                       | 10.240     | 0.0512                                                                   | 0.1024     |  |
| S:4/10 | 10.240                      | 20.480     | 0.1024                                                                   | 0.2048     |  |
| S:4/11 | 20.480                      | 40.960     | 0.2048                                                                   | 0.4096     |  |
| S:4/12 | 40.960                      | 81.92      | 0.4096                                                                   | 0.8192     |  |
| S:4/13 | 81.92                       | 163.84     | 0.8192                                                                   | 1.6384     |  |
| S:4/14 | 163.84                      | 327.68     | 1.6384                                                                   | 3.2768     |  |
| S:4/15 | 327.68                      | 655.36     | 3.2768                                                                   | 6.5536     |  |

For example, if bit S:4/7 is monitored in an SLC 500, then that bit will be on for 1.28 seconds and off for 1.28 seconds for a total cycle time of 2.56 seconds. If bit S:4/7 is monitored in a MicroLogix 1400, then that bit will be on for 0.0128 seconds and off for 0.0128 seconds for a total cycle time of 0.0256 seconds.

#### **Minor Error Bits**

#### Overflow Trap Bit

| Address | Data Format | Range  | Туре   | User Program Access |
|---------|-------------|--------|--------|---------------------|
| S:5/0   | binary      | 0 or 1 | status | read/write          |

If this bit is ever set (1) upon execution of the END or TND instruction, a major error (0020H) is generated. To avoid this type of major error from occurring, examine the state of this bit following a math instruction (ADD, SUB, MUL, DIV, NEG, SCL, TOD, or FRD), take appropriate action, and then clear bit S:5/0 using an OTU instruction with S:5/0.

#### Control Register Error

| Address | Data Format | Range  | Туре   | User Program Access |
|---------|-------------|--------|--------|---------------------|
| S:5/2   | binary      | 0 or 1 | status | read/write          |

The LFU, LFL, FFU, FFL, BSL, BSR, SQO, SQC, and SQL instructions are capable of generating this error. When bit S:5/2 is set (1), it indicates that the error bit of a control word used by the instruction has been set.

If this bit is ever set upon execution of the END or TND instruction, major error (0020H) is generated. To avoid this type of major error from occurring, examine the state of this bit following a control register instruction, take appropriate action, and then clear bit S:5/2 using an OTU instruction with S:5/2.

#### Major Error Detected in User Fault Routine

| Address | Data Format | Range  | Туре   | User Program Access |
|---------|-------------|--------|--------|---------------------|
| S:5/3   | binary      | 0 or 1 | status | read/write          |

When set (1), the major error code (S:6) represents the major error that occurred while processing the User Fault Routine due to another major error.

#### Memory Module Boot

| Address | Data Format | Range  | Туре   | User Program Access |
|---------|-------------|--------|--------|---------------------|
| S:5/8   | binary      | 0 or 1 | status | read/write          |

When this bit is set (1) by the controller, it indicates that a memory module program has been transferred due to S:1/10 (Load Memory Module on Error or Default Program) or S:1/11 (Load Memory Module Always) being set in an attached memory module user program. This bit is not cleared (0) by the controller.

Your program can examine the state of this bit on the first scan (using bit S:1/15) on entry into an Executing mode to determine if the memory module user program has been transferred after a power-up occurred. This information is useful when you have an application that contains retentive data and a memory module has bit S:1/10 or bit S:1/11 set.

#### Memory Module Password Mismatch

| Address | Data Format | Range  | Туре   | User Program Access |
|---------|-------------|--------|--------|---------------------|
| S:5/9   | binary      | 0 or 1 | status | read/write          |

At power-up, if Load Always is set, and the controller and memory module passwords do not match, the Memory Module Password Mismatch bit is set (1).

SeePassword Protection on page 50 for more information.

#### STI Lost

| Address <sup>(1)</sup> | Data Format | Range  | Туре   | User Program Access |
|------------------------|-------------|--------|--------|---------------------|
| S:5/10                 | binary      | 0 or 1 | status | read/write          |

<sup>(1)</sup> This bit can only be accessed via ladder logic. It cannot be accessed via communications (such as a Message instruction from another device).

This address is duplicated at STI:0/UIL. SeeUsing the Selectable Timed Interrupt (STI) Function File on page 322 for more information.

#### Processor Battery Low

| Address | Data Format | Range  | Туре   | User Program Access |
|---------|-------------|--------|--------|---------------------|
| S:5/11  | binary      | 0 or 1 | status | read only           |

This bit is set (1) when the battery is low.

**IMPORTANT** 

Install a replacement battery immediately. See your hardware manual for more information.

See also: RTC Battery Operation on page 61.

#### Input Filter Selection Modified

| Α | ddress | Data Format | Range  | Туре   | User Program Access |
|---|--------|-------------|--------|--------|---------------------|
| S | :5/13  | binary      | 0 or 1 | status | read/write          |

This bit is set (1) whenever the discrete input filter selection in the control program is not compatible with the hardware.

#### ASCII String Manipulation Error

| Address | Data Format | Range  | Туре   | User Program Access |
|---------|-------------|--------|--------|---------------------|
| S:5/15  | binary      | 0 or 1 | status | read                |

This bit is set (1) whenever an invalid string length occurs. When S:5/15 is set, the Invalid String Length Error (1F39H) is written to the Major Error Fault Code word (S:6).

# **Major Error Code**

| Address | Data Format | Range | Туре   | User Program Access |
|---------|-------------|-------|--------|---------------------|
| S:6     | word        | 0FFFF | status | read/write          |

This register displays a value which can be used to determine what caused a fault to occur. SeeIdentifying Controller Faults on page 601 to learn more about troubleshooting faults.

# **Suspend Code**

| Address | Data Format | Range          | Туре   | User Program Access |
|---------|-------------|----------------|--------|---------------------|
| S:7     | word        | -32,768+32,767 | status | read/write          |

When the controller executes an Suspend (SUS) instruction, the SUS code is written to this location, S:7. This pinpoints the conditions in the application that caused the Suspend mode. The controller does not clear this value.

Use the SUS instruction with startup troubleshooting, or as runtime diagnostics for detection of system errors.

## **Suspend File**

| Address | Data Format | Range | Туре   | User Program Access |
|---------|-------------|-------|--------|---------------------|
| S:8     | word        | 0255  | status | read/write          |

When the controller executes an Suspend (SUS) instruction, the SUS file is written to this location, S:8. This pinpoints the conditions in the application that caused the Suspend mode. The controller does not clear this value.

Use the SUS instruction with startup troubleshooting, or as runtime diagnostics for detection of system errors.

# **Active Nodes (Nodes 0 to 15)**

| Address <sup>(1)</sup> | Data Format | Range | Туре   | User Program Access |
|------------------------|-------------|-------|--------|---------------------|
| S:9                    | word        | 0FFFF | status | read only           |

This bit can only be accessed via ladder logic. It cannot be accessed via communications (such as a Message instruction from another device).

This address is duplicated in the Communications Status File (CSx:0.27). SeeActive Node Table Block on page 81 for more information.

# **Active Nodes (Nodes 16 to 31)**

| Addres | s <sup>(1)</sup> | Data Format | Range | Туре   | User Program Access |
|--------|------------------|-------------|-------|--------|---------------------|
| S:10   |                  | word        | 0FFFF | status | read only           |

<sup>(1)</sup> This bit can only be accessed via ladder logic. It cannot be accessed via communications (such as a Message instruction from another device).

This address is duplicated in the Communications Status File (CSx:0.28). SeeActive Node Table Block on page 81 for more information.

## **Math Register**

| Address     | Data Format | Range              | Туре   | User Program Access |
|-------------|-------------|--------------------|--------|---------------------|
| S:13        | word        | -32,768+32,7<br>67 | status | read/write          |
| (low byte)  |             |                    |        |                     |
| S:14        | word        | -32,768+32,7<br>67 | status | read/write          |
| (high byte) |             |                    |        |                     |

These two words are used in conjunction with the MUL, DIV, FRD, and TOD math instructions. The math register value is assessed upon execution of the instruction and remains valid until the next MUL, DIV, FRD, or TOD instruction is executed in the user program.

#### **Node Address**

| Address <sup>(1)</sup> | Data Format | Range | Туре   | User Program Access |
|------------------------|-------------|-------|--------|---------------------|
| S:15 (low byte)        | byte        | 0255  | status | read only           |

<sup>(1)</sup> This byte can only be accessed via ladder logic. It cannot be accessed via communications (such as a Message instruction from another device).

This address is duplicated in the Communications Status File (CSx:0.5/0 through CSx:0.5/7). SeeGeneral Channel Status Block on page 67 for more information.

#### **Baud Rate**

| Address <sup>(1)</sup> | Data Format | Range | Туре   | User Program Access |
|------------------------|-------------|-------|--------|---------------------|
| S:15 (high byte)       | byte        | 0255  | status | read only           |

<sup>(1)</sup> This byte can only be accessed via ladder logic. It cannot be accessed via communications (such as a Message instruction from another device).

This address is duplicated in the Communications Status File (CSx:0.5/8 through CSx:0.5/15). SeeGeneral Channel Status Block on page 67 for more information.

#### **Maximum Scan Time**

| Address | Data Format | Range   | Туре   | User Program Access |
|---------|-------------|---------|--------|---------------------|
| S:22    | word        | 032,767 | status | read/write          |

This word indicates the maximum observed interval between consecutive program scans.

The controller compares each scan value to the value contained in S:22. If a scan value is larger than the previous, the larger value is stored in S:22.

This value indicates, in 100 us increments, the time elapsed in the longest program cycle of the controller. Resolution is -100  $\mu$ s to +0  $\mu$ s. For example, the value 9 indicates that 800 to 900 us was observed as the longest program cycle.

#### **User Fault Routine File Number**

| Address | Data Format | Range | Туре   | User Program Access |
|---------|-------------|-------|--------|---------------------|
| S:29    | word        | 0255  | status | read only           |

This register is used to control which subroutine executes when a User Fault is generated.

#### **STI Set Point**

| Address <sup>(1)</sup> | Data Format | Range  | Туре   | User Program Access |
|------------------------|-------------|--------|--------|---------------------|
| S:30                   | word        | 065535 | status | read only           |

<sup>(1)</sup> This bit can only be accessed via ladder logic. It cannot be accessed via communications (such as a Message instruction from another device).

This address is duplicated at STI:0/SPM. SeeUsing the Selectable Timed Interrupt (STI) Function File on page 322 for more information.

#### **STI File Number**

| Address <sup>(1)</sup> | Data Format | Range  | Туре   | User Program Access |
|------------------------|-------------|--------|--------|---------------------|
| S:31                   | word        | 065535 | status | read only           |

This bit can only be accessed via ladder logic. It cannot be accessed via communications (such as a Message instruction from another device).

This address is duplicated at STI:0/PFN. SeeUsing the Selectable Timed Interrupt (STI) Function File on page 322 for more information.

#### **Channel 0 Communications**

#### Incoming Command Pending

| Address <sup>(1)</sup> | Data Format | Range  | Туре   | User Program Access |
|------------------------|-------------|--------|--------|---------------------|
| S:33/0                 | binary      | 0 or 1 | status | read only           |

This bit can only be accessed via ladder logic. It cannot be accessed via communications (such as a Message instruction from another device).

This address is duplicated in the Communications Status File at CS0:0.4/0. SeeGeneral Channel Status Block on page 67 for more information.

#### Message Reply Pending

| Address <sup>(1)</sup> | Data Format | Range  | Туре   | User Program Access |
|------------------------|-------------|--------|--------|---------------------|
| S:33/1                 | binary      | 0 or 1 | status | read only           |

<sup>(1)</sup> This bit can only be accessed via ladder logic. It cannot be accessed via communications (such as a Message instruction from another device).

This address is duplicated in the Communications Status File at CS0:0.4/1. SeeGeneral Channel Status Block on page 67 for more information.

#### Outgoing Message Command Pending

| Address <sup>(1)</sup> | Data Format | Range  | Туре   | User Program Access |
|------------------------|-------------|--------|--------|---------------------|
| S:33/2                 | binary      | 0 or 1 | status | read only           |

<sup>(1)</sup> This bit can only be accessed via ladder logic. It cannot be accessed via communications (such as a Message instruction from another device).

This address is duplicated in the Communications Status File at CS0:0.4/2. SeeGeneral Channel Status Block on page 67 for more information.

#### Communications Mode Selection

| Address <sup>(1)</sup> | Data Format | Range  | Туре   | User Program Access |
|------------------------|-------------|--------|--------|---------------------|
| S:33/3                 | binary      | 0 or 1 | status | read only           |

This bit can only be accessed via ladder logic. It cannot be accessed via communications (such as a Message instruction from another device).

This address is duplicated in the Communications Status File at CS0:0.4/3. SeeGeneral Channel Status Block on page 67 for more information.

#### Communications Active

| Address <sup>(1)</sup> | Data Format | Range  | Туре   | User Program Access |
|------------------------|-------------|--------|--------|---------------------|
| S:33/4                 | binary      | 0 or 1 | status | read only           |

<sup>(1)</sup> This bit can only be accessed via ladder logic. It cannot be accessed via communications (such as a Message instruction from another device).

This address is duplicated in the Communications Status File at CS0:0.4/4. SeeGeneral Channel Status Block on page 67 for more information.

#### Scan Toggle Bit

| Address | Data Format | Range  | Туре   | User Program Access |
|---------|-------------|--------|--------|---------------------|
| S:33/9  | binary      | 0 or 1 | status | read/write          |

The controller changes the status of this bit at the end of each scan. It is reset upon entry into an executing mode.

# Last 100 µSec Scan Time

| Address | Data Format | Range   | Туре   | User Program Access |
|---------|-------------|---------|--------|---------------------|
| S:35    | word        | 032,767 | status | read/write          |

This register indicates the elapsed time for the last program cycle of the controller (in  $100~\mu s$  increments).

#### **Data File Overwrite Protection Lost**

| Address | Data Format | Range  | Туре   | User Program Access |
|---------|-------------|--------|--------|---------------------|
| S:36/10 | binary      | 0 or 1 | status | read/write          |

When clear (0), this bit indicates that at the time of the last program transfer to the controller, protected data files in the controller were not overwritten, or there were no protected data files in the program being downloaded.

When set (1), this bit indicates that data has been overwritten. SeeUser Program Transfer Requirements on page 48 for more information.

SeeSetting Download File Protection on page 47 for more information.

#### **RTC Year**

| Address <sup>(1)</sup> | Data Format | Range    | Туре   | User Program Access |
|------------------------|-------------|----------|--------|---------------------|
| S:37                   | word        | 19982097 | status | read only           |

<sup>(1)</sup> This bit can only be accessed via ladder logic. It cannot be accessed via communications (such as a Message instruction from another device).

This address is duplicated in the Real-Time Clock Function File at RTC:0.YR. SeeReal-Time Clock Function File on page 59 for more information. **Note:** This value will not update while viewing online in RSLogix 500/RSLogix Micro/RSLogix Micro. Monitor address in function file to see online values.

#### RTC Month

| Address <sup>(1)</sup> | Data Format | Range | Туре   | User Program Access |
|------------------------|-------------|-------|--------|---------------------|
| S:38                   | word        | 112   | status | read only           |

<sup>(1)</sup> This bit can only be accessed via ladder logic. It cannot be accessed via communications (such as a Message instruction from another device).

This address is duplicated in the Real-Time Clock Function File at RTC:0.MON. SeeReal-Time Clock Function File on page 59 for more information. **Note:** This value will not update while viewing online in RSLogix 500/RSLogix Micro. Monitor address in function file to see online values.

# **RTC Day of Month**

| Address <sup>(1)</sup> | Data Format | Range | Туре   | User Program Access |
|------------------------|-------------|-------|--------|---------------------|
| S:39                   | word        | 131   | status | read only           |

This bit can only be accessed via ladder logic. It cannot be accessed via communications (such as a Message instruction from another device).

This address is duplicated in the Real-Time Clock Function File at RTC:0.DAY. SeeReal-Time Clock Function File on page 59 for more information. **Note:** This value will not update while viewing online in RSLogix 500/RSLogix Micro. Monitor address in function file to see online values.

#### **RTC Hours**

| Address <sup>(1)</sup> | Data Format | Range | Туре   | User Program Access |
|------------------------|-------------|-------|--------|---------------------|
| S:40                   | word        | 023   | status | read only           |

<sup>(1)</sup> This word can only be accessed via ladder logic. It cannot be accessed via communications (such as a Message instruction from another device).

This address is duplicated in the Real-Time Clock Function File at RTC:0.HR. SeeReal-Time Clock Function File on page 59 for more information. **Note:** This value will not update while viewing online in RSLogix 500/RSLogix Micro. Monitor address in function file to see online values.

#### **RTC Minutes**

| Address <sup>(1)</sup> | Data Format | Range | Туре   | User Program Access |
|------------------------|-------------|-------|--------|---------------------|
| S:41                   | word        | 059   | status | read only           |

<sup>(1)</sup> This word can only be accessed via ladder logic. It cannot be accessed via communications (such as a Message instruction from another device).

This address is duplicated in the Real-Time Clock Function File at RTC:0.MIN. SeeReal-Time Clock Function File on page 59 for more information. **Note:** This value will not update while viewing online in RSLogix 500/RSLogix Micro. Monitor address in function file to see online values.

#### **RTC Seconds**

| Address <sup>(1)</sup> | Data Format | Range | Туре   | User Program Access |
|------------------------|-------------|-------|--------|---------------------|
| S:42                   | word        | 059   | status | read only           |

<sup>(1)</sup> This word can only be accessed via ladder logic. It cannot be accessed via communications (such as a Message instruction from another device).

This address is duplicated in the Real-Time Clock Function File at RTC:0.SEC. SeeReal-Time Clock Function File on page 59 for more information. **Note:** This value will not update while viewing online in RSLogix 500/RSLogix Micro. Monitor address in function file to see online values.

# **RTC Day of Week**

| Address <sup>(1)</sup> | Data Format | Range | Туре   | User Program Access |
|------------------------|-------------|-------|--------|---------------------|
| S:53                   | word        | 06    | status | read only           |

<sup>(1)</sup> This word can only be accessed via ladder logic. It cannot be accessed via communications (such as a Message instruction from another device).

This address is duplicated in the Real-Time Clock Function File at RTC:0.DOW. SeeReal-Time Clock Function File on page 59 for more information. **Note:** This value will not update while viewing online in RSLogix 500/RSLogix Micro. Monitor address in function file to see online values.

# **OS Catalog Number**

| Address | Data Format | Range   | Туре   | User Program Access |
|---------|-------------|---------|--------|---------------------|
| S:57    | word        | 032,767 | status | read only           |

This register identifies the Catalog Number for the Operating System in the controller.

## **OS Series**

| Address | Data Format | Range | Туре   | User Program Access |
|---------|-------------|-------|--------|---------------------|
| S:58    | ASCII       | AZ    | status | read only           |

This register identifies the Series letter for the Operating System in the controller.

# **OS FRN**

| Address | Data Format | Range   | Туре   | User Program Access |
|---------|-------------|---------|--------|---------------------|
| S:59    | word        | 032,767 | status | read only           |

This register identifies the FRN of the Operating System in the controller.

# **Processor Catalog Number**

| Address | Data Format | Range   | Туре   | User Program Access |
|---------|-------------|---------|--------|---------------------|
| S:60    | ASCII       | "A""ZZ" | status | read only           |

This register identifies the Catalog Number for the processor.

#### **Processor Series**

| Address | Data Format | Range | Туре   | User Program Access |
|---------|-------------|-------|--------|---------------------|
| S:61    | ASCII       | AZ    | status | read only           |

This register identifies the Series of the processor.

# **Processor Revision**

| Address | Data Format | Range   | Туре   | User Program Access |
|---------|-------------|---------|--------|---------------------|
| S:62    | word        | 032,767 | status | read only           |

This register identifies the revision (Boot FRN) of the processor.

# **User Program Functionality Type**

| Address | Data Format | Range   | Туре   | User Program Access |
|---------|-------------|---------|--------|---------------------|
| S:63    | word        | 032,767 | status | read only           |

This register identifies the level of functionality of the user program in the controller.

# **Compiler Revision - Build Number**

| Address         | Data Format | Range | Туре   | User Program Access |
|-----------------|-------------|-------|--------|---------------------|
| S:64 (low byte) | byte        | 0255  | status | read only           |

This register identifies the Build Number of the compiler which created the program in the controller.

# **Compiler Revision - Release**

| Address          | Data Format | Range | Туре   | User Program Access |
|------------------|-------------|-------|--------|---------------------|
| S:64 (high byte) | byte        | 0255  | status | read only           |

This register identifies the Release of the compiler which created the program in the controller.

# Notes:

# **Fault Messages and Error Codes**

This chapter describes how to troubleshoot your controller. Topics include:

- identifying controller faults
- contacting Rockwell Automation for assistance

# Identifying Controller Faults

While a program is executing, a fault may occur within the operating system or your program. When a fault occurs, you have various options to determine what the fault is and how to correct it. This section describes how to clear faults and provides a list of possible advisory messages with recommended corrective actions.

# **Automatically Clearing Faults**

You can automatically clear a fault by cycling power to the controller when the Fault Override at Power-Up bit (S:1/8) is set in the status file.

You can also configure the controller to clear faults and go to RUN every time the controller is power cycled. This is a feature that OEMs can build into their equipment to allow end users to reset the controller. If the controller faults, it can be reset by simply cycling power to the machine. To accomplish this, set the following bits in the status file:

- S2:1/8 Fault Override at Power-up
- S2:1/12 Mode Behavior

If the fault condition still exists after cycling power, the controller re-enters the fault mode. For more information on status bits, see System Status File on page 575.

NOTE

You can declare your own application-specific major fault by writing your own unique value to S:6 and then setting bit S:1/13 to prevent reusing system defined codes. The recommended values for user-defined faults are FF00 to FF0F.

# **Manually Clearing Faults Using the Fault Routine**

The occurrence of recoverable or non-recoverable user faults can cause the user fault subroutine to be executed. If the fault is recoverable, the subroutine can be used to correct the problem and clear the fault bit S:1/13. The controller then continues in the Run or test mode.

The subroutine does not execute for non-user faults. See User Fault Routine on page 314 for information on creating a user fault subroutine.

# **Fault Messages**

This section contains fault messages that can occur during operation of the MicroLogix 1400 programmable controller. Each table lists the error code description, the probable cause, and the recommended corrective action.

| Error<br>Code<br>(Hex) | Advisory Message                            | Description                                                                                                    | Fault<br>Classification | Recommended Action                                                                                                    |
|------------------------|---------------------------------------------|----------------------------------------------------------------------------------------------------|-------------------------|----------------------------------------------------------------------------------------------------|
| 0001                   | NVRAM ERROR                                 | The default program is loaded to the controller memory. This occurs:  • if a power down occurred during program download or transfer from the memory module.  • RAM integrity test failed. | Non-User                | <ul> <li>Re-download or transfer the program.</li> <li>Verify battery is connected.</li> <li>Contact your local Rockwell Automation representative if the error persists.</li> </ul>                                                                                                    |
| 0002                   | UNEXPECTED RESET                            | <ul> <li>The controller was unexpectedly reset due to a noisy environment or internal hardware failure.</li> <li>The default program is loaded.</li> </ul>                                 | Non-User                | <ul> <li>Refer to proper grounding guidelines and using surge suppressors in your controller's User Manual.</li> <li>Verify battery is connected.</li> <li>Contact your local Rockwell Automation representative if the error persists.</li> </ul>                                                       |
| 0003                   | MEMORY MODULE<br>USER PROGRAM IS<br>CORRUPT | Memory module memory error. This error can also occur when going to the Run mode.                                                                                                    | Non-User                | Re-program the memory module. If the error persists, replace the memory module.                                                                                                    |
| 0004                   | MEMORY INTEGRITY<br>ERROR                   | While the controller was powered up, ROM or RAM became corrupt or when background integrity check failed.                                                                                  | Non-User                | <ul> <li>Cycle power on your unit. Then, re-download your program and start up your system.</li> <li>Refer to proper grounding guidelines and using surge suppressors in your controller's User Manual.</li> <li>Contact your local Rockwell Automation representative if the error persists.</li> </ul> |

| Error<br>Code<br>(Hex) | Advisory Message                 | Description                                                               | Fault<br>Classification | Recommended Action                                                                                                    |
|------------------------|----------------------------------|---------------------------------------------------------------------------|-------------------------|----------------------------------------------------------------------------------------------------|
| 0005                   | Reserved                         | N/A                                                                       | N/A                     |                                                                                                    |
| 0006                   | MEMORY MODULE<br>HARDWARE FAULT  | The memory module hardware faulted or the memory module is                | Non-User                | Upgrade the OS to be compatible with memory module.                                                                                                    |
|                        |                                  | incompatible with OS.                                                     |                         | Obtain a new memory module.                                                                                                    |
| 0007                   | MEMORY MODULE<br>TRANSFER ERROR  | Failure during memory module transfer.                                    | Non-User                | Re-attempt the transfer. If the error persists, replace the memory module.                                                                                        |
| 8000                   | FATAL INTERNAL<br>SOFTWARE ERROR | An unexpected software error occurred.                                    | Non-User                | Cycle power on your unit. Then,<br>re-download your program and re-initialize<br>any necessary data.                                                              |
|                        |                                  |                                                                           |                         | • Start up your system.                                                                                                    |
|                        |                                  |                                                                           |                         | Refer to proper grounding guidelines and<br>using surge suppressors in your controller's<br>User Manual.                                                          |
|                        |                                  |                                                                           |                         | Contact your local Rockwell Automation<br>representative if the error persists.                                                                                   |
| 0009                   | FATAL INTERNAL<br>HARDWARE ERROR | An unexpected hardware error occurred.                                    | Non-User                | Cycle power on your unit. Then,<br>re-download your program and re-initialize<br>any necessary data.                                                              |
|                        |                                  |                                                                           |                         | • Start up your system.                                                                                                    |
|                        |                                  |                                                                           |                         | <ul> <li>Refer to proper grounding guidelines and<br/>using surge suppressors in your controller's<br/>User Manual.</li> </ul>                                    |
|                        |                                  |                                                                           |                         | Contact your local Rockwell Automation<br>representative if the error persists.                                                                                   |
| 000A                   | OS MISSING OR<br>CORRUPT         | The operating system required for the user program is corrupt or missing. | Non-User                | Download a new OS using ControlFlash.                                                                                                    |
|                        |                                  |                                                                           |                         | Contact your local Rockwell Automation<br>representative for more information about<br>available operating systems your controller.                               |
| 000B                   | BASE HARDWARE<br>FAULT           | The base hardware faulted or is incompatible with the OS.                 | Non-User                | Upgrade the OS using ControlFlash.                                                                                                    |
|                        |                                  |                                                                           |                         | • Replace the Controller (MicroLogix 1100, MicroLogix 1200, MicroLogix 1400).                                                                                     |
|                        |                                  |                                                                           |                         | Replace the Base Unit (MicroLogix 1500 only).                                                                                                    |
|                        |                                  |                                                                           |                         | <ul> <li>Contact your local Rockwell Automation<br/>representative for more information about<br/>available operating systems your controller.</li> </ul>         |
| 0011                   | EXECUTABLE FILE 2 IS MISSING     | Ladder File 2 is missing from the program.                                | Non-User                | Re-compile and reload the program.                                                                                                    |
| 0012                   | LADDER PROGRAM<br>ERROR          | The ladder program has a memory integrity problem.                        | Non-User                | Reload the program or re-compile and<br>reload the program. If the error persists, be<br>sure to use RSI programming software to<br>develop and load the program. |
|                        |                                  |                                                                           |                         | Refer to proper grounding guidelines and<br>using surge suppressors in your controller's<br>User Manual.                                                          |

| Error<br>Code<br>(Hex) | Advisory Message                                         | Description                                                                                                    | Fault<br>Classification | Recommended Action                                                                                                    |
|------------------------|----------------------------------------------------------|----------------------------------------------------------------------------------------------------|-------------------------|----------------------------------------------------------------------------------------------------|
| 0015                   | I/O CONFIGURATION<br>FILE ERROR                          | The user program I/O configuration is invalid.                                                                                                    | Non-User                | Re-compile and reload the program, and enter the Run mode. If the error persists, be sure to use RSI programming software to develop and load the program. |
| 0016                   | STARTUP<br>PROTECTION FAULT                              | The user fault routine was executed at power-up, prior to the main ladder program. Bit S:1/13 (Major Error Halted) was not cleared at the end of the User Fault Routine. The User Fault Routine ran because bit S:1/9 was set at power-up. | Recoverable             | Either reset bit S:1/9 if this is consistent with the application requirements, and change the mode back to RUN, or                                        |
|                        |                                                          |                                                                                                    |                         | • clear S:1/13, the Major Error Halted bit, before the end of the User Fault Routine.                                                                      |
| 0017                   | NVRAM/MEMORY<br>MODULE USER<br>PROGRAM<br>MISMATCH       | Bit S:2/9 is set in the controller and<br>the memory module user program<br>does not match the controller user<br>program.                                                                                                    | Non-Recoverable         | Transfer the memory module program to the controller and then change to Run mode.                                                                          |
| 0018                   | MEMORY MODULE<br>USER PROGRAM                            | The user program in the memory module is incompatible with the OS.                                                                                                    | Non-User                | Upgrade the OS using ControlFlash to be compatible with the memory module.                                                                                 |
|                        | INCOMPATIBLE WITH                                        |                                                                                                    |                         | Obtain a new memory module.                                                                                                    |
|                        | OS                                                       |                                                                                                    |                         | Contact your local Rockwell Automation<br>representative for more information about<br>available operating systems your controller.                        |
| 001A                   | USER PROGRAM<br>INCOMPATIBLE WITH<br>OS AT POWER-UP      | The user program is incompatible with the OS.                                                                                                    | Non-User                | Upgrade the OS using ControlFlash.                                                                                                    |
|                        |                                                          |                                                                                                    |                         | Contact your local Rockwell Automation<br>representative for more information about<br>available operating systems your controller.                        |
| 0020                   | MINOR ERROR AT<br>END-OF-SCAN<br>DETECTED                | A minor fault bit (bits 0-7) in S:5 was set at the end of scan.                                                                                                    | Recoverable             | Correct the instruction logic causing the error.                                                                                                    |
|                        |                                                          |                                                                                                    |                         | Enter the status file display in your programming software and clear the fault.                                                                            |
|                        |                                                          |                                                                                                    |                         | • Enter the Run mode.                                                                                                    |
| 0021                   | Reserved                                                 | N/A                                                                                                    | N/A                     | •                                                                                                    |
| 0022                   | WATCHDOG TIMER<br>EXPIRED, SEE S:3                       | The program scan time exceeded the watchdog timeout value (S:3H).                                                                                                    | Non-Recoverable         | • Determine if the program is caught in a loop and correct the problem.                                                                                    |
|                        |                                                          |                                                                                                    |                         | • Increase the watchdog timeout value in the status file.                                                                                                  |
| 0023                   | STI ERROR                                                | An error occurred in the STI configuration.                                                                                                    | Recoverable             | See the Error Code in the STI Function File for the specific error.                                                                                        |
| 0028                   | INVALID OR<br>NONEXISTENT USER<br>FAULT ROUTINE<br>VALUE | (ISTENT USER   entered in the status file, number                                                                                                    | Non-User                | Either clear the fault routine file number (S:29) in the status file, or                                                                                   |
|                        |                                                          |                                                                                                    |                         | • create a fault routine for the file number reference in the status file (S:29). The file                                                                 |
|                        |                                                          | • the fault routine number was less than 3 or greater than 255.                                                                                                    |                         | number must be greater than 2 and less than 256.                                                                                                    |

| Error<br>Code<br>(Hex) | Advisory Message                                       | Description                                                                                                    | Fault<br>Classification    | Recommended Action                                                                                                    |
|------------------------|--------------------------------------------------------|----------------------------------------------------------------------------------------------------|----------------------------|----------------------------------------------------------------------------------------------------|
| 0029                   | INSTRUCTION<br>INDIRECTION<br>OUTSIDE OF DATA<br>SPACE | An indirect address reference in the ladder program is outside of the entire data file space.                                                                     | Recoverable                | Correct the program to ensure that there are no indirect references outside data file space.  Re-compile, reload the program and enter the        |
|                        |                                                        |                                                                                                    |                            | Run mode.                                                                                                    |
| 002E                   | EII ERROR                                              | An error occurred in the EII configuration.                                                                                                    | Recoverable                | See the Error Code in the EII Function File for the specific error.                                                                               |
| 0030                   | SUBROUTINE<br>NESTING EXCEEDS<br>LIMIT                 | The JSR instruction nesting level exceeded the controller memory space.                                                                                           | Non-User                   | Correct the user program to reduce the nesting levels used and to meet the restrictions for the JSR instruction. Then reload the program and Run. |
| 0031                   | UNSUPPORTED INSTRUCTION                                | The program contains an instruction(s) that is not supported by the controller.                                                                                   | Non-User                   | Modify the program so that all instructions are supported by the controller.                                                                      |
|                        | DETECTED                                               |                                                                                                    |                            | Re-compile and reload the program and enter the Run mode.                                                                                         |
| 0032                   | SQO/SQC/SQL<br>OUTSIDE OF DATA<br>FILE SPACE           | A sequencer instruction length/position parameter references outside of the entire data file space.                                                               | Recoverable                | Correct the program to ensure that the length and position parameters do not point outside data file space.                                       |
|                        |                                                        |                                                                                                    |                            | Re-compile, reload the program and enter the Run mode.                                                                                            |
| 0033                   | BSL/BSR/FFL/FFU/LFL/<br>LFU CROSSED DATA<br>FILE SPACE |                                                                                                    | Recoverable                | Correct the program to ensure that the length and position parameters do not point outside of the data space.                                     |
|                        |                                                        |                                                                                                    |                            | Re-compile, reload the program and enter the Run mode.                                                                                            |
| 0034                   | NEGATIVE VALUE IN<br>TIMER PRESET OR<br>ACCUMULATOR    | A negative value was loaded to a timer preset or accumulator.                                                                                                    | Recoverable                | If the program is moving values to the accumulated or preset word of a timer, make certain these values are not negative.                         |
|                        |                                                        |                                                                                                    |                            | Reload the program and enter the Run mode.                                                                                                    |
| 0035                   | ILLEGAL<br>INSTRUCTION IN<br>INTERRUPT FILE            | The program contains a Temporary End (TND), Refresh (REF), or Service Communication instruction in an interrupt subroutine (STI, EII, HSC) or user fault routine. | Non-Recoverable            | Correct the program.                                                                                                    |
|                        |                                                        |                                                                                                    |                            | Re-compile, reload the program and enter<br>the Run mode.                                                                                         |
| 0036                   | INVALID PID<br>PARAMETER                               | An invalid value is being used for a PID instruction parameter.                                                                                                   | Recoverable                | See page 333, Process Control Instruction for more information about the PID instruction.                                                         |
| 0037                   | HSC ERROR                                              | An error occurred in the HSC configuration.                                                                                                    | Recoverable                | See the Error Code in the HSC Function File for the specific error.                                                                               |
| 003B                   | PTOX ERROR                                             | An error occurred in the PTOX instruction configuration.                                                                                                    | Recoverable or<br>Non-User | See the Error Code in the PTOX Function File for the specific error.                                                                              |
| 003C                   | PWMX ERROR                                             | An error occurred in the PWMX instruction configuration.                                                                                                    | Recoverable or<br>Non-User | See the Error Code in the PWMX Function File for the specific error.                                                                              |
| 003D                   | INVALID SEQUENCER<br>LENGTH/POSITION                   | A sequencer instruction (SQO, SQC, SQL) length/position parameter is greater than 255.                                                                            | Recoverable                | Correct the user program, then re-compile, reload the program and enter the Run mode.                                                             |

| Error<br>Code<br>(Hex) | Advisory Message                               | Description                                                                                                    | Fault<br>Classification | Recommended Action                                                                                                    |
|------------------------|------------------------------------------------|----------------------------------------------------------------------------------------------------|-------------------------|----------------------------------------------------------------------------------------------------|
| 003E                   | INVALID BIT SHIFT OR<br>LIFO/FIFO<br>PARAMETER | A BSR or BSL instruction length parameter is greater than 2048 or an FFU, FFL, LFU, LFL instruction length parameter is greater than 128 (word file) or greater than 64 (double word file)    | Recoverable             | Correct the user program or allocate more data file space using the memory map, then reload and Run.                                                   |
| 003F                   | COP/CPW/FLL<br>OUTSIDE OF DATA<br>FILE SPACE   | A COP, CPW or FLL instruction length parameter references outside of the entire data space.                                                                                                   | Recoverable             | Correct the program to ensure that the length and parameter do not point outside of the data file space.      Re-compile, reload the program and enter |
| 0042                   | INVALID RECIPE                                 | Number of Recipes specified is                                                                                                    | Recoverable             | the Run mode.  • Correct the value for Number of Recipes.                                                                                              |
| 0042                   | NUMBER                                         | greater than 256.                                                                                                    | necoverable             | Re-compile, reload the program and enter the Run mode.                                                                                                 |
| 0044                   | INVALID WRITE TO                               | Write attempt to RTC function file                                                                                                    | Recoverable             | Correct the invalid data.                                                                                                    |
|                        | RTC FUNCTION FILE                              | failed. This only occurs when attempting to write invalid data to the RTC function file. Examples of invalid data are: setting the Day of Week to zero, or setting the Date to February 30th. |                         | Re-compile, reload the program and enter<br>the Run mode.                                                                                              |
| 0050                   | CONTROLLER TYPE<br>MISMATCH                    | A particular controller type was selected in the user program configuration, but did not match the actual controller type.                                                                    | Non-User                | • Connect to the hardware that is specified in the user program, or                                                                                    |
|                        |                                                |                                                                                                    |                         | <ul> <li>Reconfigure the program to match the<br/>attached hardware.</li> </ul>                                                                        |
| 0051                   | BASE TYPE<br>MISMATCH                          | A particular hardware type (AWA, BWA, BXB, AWAA, BWAA, BXBA) was selected in the user program configuration, but did no match the actual base.                                                | Non-User                | • Connect to the hardware that is specified in the user program, or                                                                                    |
|                        |                                                |                                                                                                    |                         | Reconfigure the program to match the attached hardware.                                                                                                |
| 0052                   | MINIMUM SERIES<br>ERROR                        | The hardware minimum series selected in the user program configuration was greater than the series on the actual hardware.                                                                    | Non-User                | • Connect to the hardware that is specified in the user program, or                                                                                    |
|                        |                                                |                                                                                                    |                         | Reconfigure the program to match the attached hardware.                                                                                                |
| xx71 <sup>(1)</sup>    | EXPANSION I/O<br>HARDWARE ERROR                | The controller cannot communicate with an expansion I/O module.                                                                                                    | Non-Recoverable         | Check connections.                                                                                                    |
|                        |                                                |                                                                                                    |                         | <ul> <li>Check for a noise problem and be sure<br/>proper grounding practices are used.</li> </ul>                                                     |
|                        |                                                |                                                                                                    |                         | Replace the module.                                                                                                    |
|                        |                                                |                                                                                                    |                         | • Cycle power.                                                                                                    |
| xx79 <sup>(1)</sup>    | EXPANSION I/O<br>MODULE ERROR                  | An expansion I/O module generated an error.                                                                                                    | Non-Recoverable         | • Refer to the I/O Module Status (IOS) file.                                                                                                    |
|                        |                                                |                                                                                                    |                         | • Consult the documentation for your specific I/O module to determine possible causes of a module error.                                               |

| Error<br>Code<br>(Hex) | Advisory Message                                  | Description                                                                                                    | Fault<br>Classification | Recommended Action                                                                                                    |
|------------------------|---------------------------------------------------|----------------------------------------------------------------------------------------------------|-------------------------|----------------------------------------------------------------------------------------------------|
| xx81 <sup>(1)</sup>    | EXPANSION I/O<br>HARDWARE ERROR                   | The controller cannot communicate with an expansion I/O module.                                                                | Non-User                | Check connections.                                                                                                    |
|                        |                                                   |                                                                                                    |                         | <ul> <li>Check for a noise problem and be sure<br/>proper grounding practices are used.</li> </ul>                        |
|                        |                                                   |                                                                                                    |                         | Replace the module.                                                                                                    |
|                        |                                                   |                                                                                                    |                         | • Cycle power.                                                                                                    |
| 0083                   | MAX I/O CABLES<br>EXCEEDED                        | The maximum number of expansion I/O cables allowed was exceeded.                                                               | Non-User                | • Reconfigure the expansion I/O system so that it has an allowable number of cables.                                      |
|                        |                                                   |                                                                                                    |                         | • Cycle power.                                                                                                    |
| 0084                   | MAX I/O POWER<br>SUPPLIES EXCEEDED                | The maximum number of expansion I/O power supplies allowed was exceeded.                                                       | Non-User                | <ul> <li>Reconfigure the expansion I/O system so<br/>that it has the correct number of power<br/>supplies.</li> </ul>     |
| 0085                   | MAX I/O MODULES EXCEEDED                          | The maximum number of expansion I/O modules allowed was exceeded.                                                              | Non-User                | Reconfigure the expansion I/O system so<br>that it has an allowable number of modules.                                    |
|                        |                                                   |                                                                                                    |                         | • Cycle power.                                                                                                    |
| xx86 <sup>(1)</sup>    | EXPANSION I/O<br>MODULE BAUD RATE<br>ERROR        | An expansion I/O module could not communicate at the baud rate specified in the user program I/O configuration.                | Non-User                | Change the baud rate in the user program I/     O configuration, and                                                      |
|                        |                                                   |                                                                                                    |                         | Re-compile, reload the program and enter<br>the Run mode, or                                                              |
|                        |                                                   |                                                                                                    |                         | Replace the module.                                                                                                    |
|                        |                                                   |                                                                                                    |                         | • Cycle power.                                                                                                    |
| xx87 <sup>(1)</sup>    | I/O CONFIGURATION<br>MISMATCH                     | The expansion I/O configuration in<br>the user program did not match<br>the actual configuration, or                           | Non-User                | Either correct the user program I/O configuration to match the actual configuration, or                                   |
|                        |                                                   | The expansion I/O configuration in<br>the user program specified a<br>module, but one was not found, or                        |                         | <ul> <li>With power off, correct the actual I/O<br/>configuration to match the user program<br/>configuration.</li> </ul> |
|                        |                                                   | The expansion I/O module<br>configuration data size for a<br>module was greater than what the<br>module is capable of holding. |                         |                                                                                                    |
| xx88 <sup>(1)</sup>    | EXPANSION I/O<br>MODULE<br>CONFIGURATION<br>ERROR | The number of input or output image words configured in the user program exceeds the image size in the expansion I/O module.   | Non-User                | Correct the user program I/O configuration<br>to reduce the number of input or output<br>words, and                       |
|                        |                                                   |                                                                                                    |                         | Re-compile, reload the program and enter<br>the Run mode.                                                                 |
| xx89 <sup>(1)(2)</sup> | EXPANSION I/O                                     |                                                                                                    | Non-User                | • Refer to the I/O status file.                                                                                           |
|                        | MODULE ERROR                                      | an error.                                                                                                    |                         | Consult the documentation for your specific I/O module to determine possible causes of a module error.                    |

| Error<br>Code<br>(Hex) | Advisory Message                                                 | Description                                                                                                    | Fault<br>Classification | Recommended Action                                                                                                    |
|------------------------|------------------------------------------------------------------|----------------------------------------------------------------------------------------------------|-------------------------|----------------------------------------------------------------------------------------------------|
| xx8A <sup>(1)(2)</sup> | CABLE CONFIGURATION MISMATCH ERROR                               | Either an expansion I/O cable is configured in the user program, but no cable is present, or                                                                                                    | Non-User                | <ul> <li>Correct the user program to eliminate a cable that is not present</li> <li>Re-compile, reload the program and enter</li> </ul>                                                                      |
|                        |                                                                  | • an expansion I/O cable is configured in the user program and a cable is physically present, but the types do not match.                                                                                                   |                         | <ul><li>the Run mode, or</li><li>Add the missing cable.</li><li>Cycle power.</li></ul>                                                                                                    |
| xx8B <sup>(1)(2)</sup> | EXPANSION I/O<br>POWER SUPPLY<br>CONFIGURATION<br>MISMATCH ERROR | <ul> <li>Either an expansion I/O power<br/>supply is configured in the user<br/>program, but no power supply is<br/>present, or</li> <li>an expansion I/O power supply is<br/>configured in the user program and</li> </ul> | Non-User                | <ul> <li>Correct the user program to eliminate a power supply that is not present</li> <li>Re-compile, reload the program and enter the Run mode, or</li> <li>With power removed, add the missing</li> </ul> |
|                        | a power presen                                                   | a power supply is physically present, but the types do not match.                                                                                                    |                         | power supply.                                                                                                    |
| xx8C <sup>(1)(2)</sup> | EXPANSION I/O<br>OBJECT TYPE<br>MISMATCH                         | An expansion I/O object (i.e. cable, power supply, or module) in the user program I/O configuration is not the same object type as is physically present.                                                                   | Non-User                | Correct the user program I/O configuration<br>so that the object types match the actual<br>configuration, and                                                                                                |
|                        |                                                                  |                                                                                                    |                         | • Re-compile, reload the program and enter the Run mode. Or                                                                                                    |
|                        |                                                                  |                                                                                                    |                         | • Correct the actual configuration to match the user program I/O configuration.                                                                                                    |
|                        |                                                                  |                                                                                                    |                         | Cycle power.                                                                                                    |
| 0x1F39                 | INVALID STRING<br>LENGTH                                         | The first word of string data contains a negative, zero, or value greater than 82.                                                                                                    | Recoverable             | Check the first word of the string data element for invalid values and correct the data.                                                                                                    |

<sup>(1)</sup> xx indicates module number. If xx = 0, problem cannot be traced to a specific module.

<sup>(2)</sup> The xx in this error code means that the error occurs at the location of the last properly configured Expansion I/O module +1. You should use this information in conjunction with the specific error code to determine the source of the problem.

# Contacting Rockwell Automation for Assistance

If you need to contact Rockwell Automation or local distributor for assistance, it is helpful to obtain the following information ready:

- controller type, series letter, and revision letter of the base unit
- series letter, revision letter, and firmware (FRN) number of the processor (on bottom side of processor unit)

NOTE

You can also check the FRN by looking at word S:59 (Operating System FRN) in the Status File.

- controller LED status
- controller error codes (found in S2:6 of status file) or LCD screen.

Rockwell Automation phone numbers are listed on the back cover of this manual.

To contact us via the Internet, go to <a href="http://www.rockwellautomation.com">http://www.rockwellautomation.com</a>.

# Notes:

# **Protocol Configuration**

Use the information in this appendix for configuring communication protocols. The following protocols are supported from any RS-232 communication channel:

- DH-485
- DF1 Full-Duplex
- DF1 Half-Duplex
- DF1 Radio Modem
- Modbus RTU
- ASCII
- DNP3 Slave

This appendix is organized into the following sections:

- DH-485 Communication Protocol on page 612
- DF1 Full-Duplex Protocol on page 615
- DF1 Half-Duplex Protocol on page 616
- DF1 Radio Modem Protocol on page 627
- Modbus RTU Protocol on page 634
- ASCII Driver on page 646
- Ethernet Driver on page 648

See your controller's User Manual, <u>1766-UM001</u> for information about required network devices and accessories.

See Appendix F in your controller's User Manual, <u>1766-UM001</u> for more information about configuring serial channel(s) for DNP3 Slave.

# DH-485 Communication Protocol

The information in this section describes the DH-485 network functions, network architecture, and performance characteristics. It also helps you plan and operate the controller on a DH-485 network.

### **DH-485 Network Description**

The DH-485 protocol defines the communication between multiple devices that coexist on a single pair of wires. DH-485 protocol uses RS-485 Half-Duplex as its physical interface. (RS-485 is a definition of electrical characteristics; it is *not* a protocol.) RS-485 uses devices that are capable of co-existing on a common data circuit, thus allowing data to be easily shared between devices.

The DH-485 network offers:

- interconnection of 32 devices
- multi-master capability
- token passing access control
- the ability to add or remove nodes without disrupting the network
- maximum network length of 1219 m (4000 ft.)

The DH-485 protocol supports two classes of devices: initiators and responders. All initiators on the network get a chance to initiate message transfers. To determine which initiator has the right to transmit, a token passing algorithm is used.

The following section describes the protocol used to control message transfers on the DH-485 network.

### **DH-485 Token Rotation**

A node holding the token can send a message onto the network. Each node is allowed a fixed number of transmissions (based on the Token Hold Factor) each time it receives the token. After a node sends a message, it passes the token to the next device.

The allowable range of node addresses is 0...31. There must be at least one initiator on the network (such as a MicroLogix controller, or an SLC 5/02 or higher processor).

# **DH-485 Broadcast Messages**

A broadcast write command is sent as a DH-485 Send Data No Acknowledgement (SDN) packet. No acknowledgement or reply is returned.

# **DH-485 Configuration Parameters**

When communications are configured for DH-485, the following parameters can be changed:

| Parameter         | Options     | Programming Software Default |
|-------------------|-------------|------------------------------|
| Baud Rate         | 9600, 19.2K | 19.2K                        |
| Node Address      | 131 decimal | 1                            |
| Token Hold Factor | 14          | 2                            |
| Max Node Address  | 131         | 31                           |

The major software issues you need to resolve before installing a network are discussed in the following sections.

### **Software Considerations**

Software considerations include the configuration of the network and the parameters that can be set to the specific requirements of the network. The following are major configuration factors that have a significant effect on network performance:

- number of nodes on the network
- addresses of those nodes
- baud rate

The following sections explain network considerations and describe ways to select parameters for optimum network performance (speed). Refer to your programming software's documentation for more information.

#### Number of Nodes

The number of nodes on the network directly affects the data transfer time between nodes. Unnecessary nodes (such as a second programming terminal that is not being used) slow the data transfer rate. The maximum number of nodes on the network is 32.

### Setting Node Addresses

The best network performance occurs when node addresses are assigned in sequential order. Initiators, such as personal computers, should be assigned the lowest numbered addresses to minimize the time required to initialize the network. The valid range for the MicroLogix controllers is 1...31 (controllers cannot be node 0). The default setting is 1. The node address is stored in the controller Communications Status file (CS0:5/0...CS0:5/7). Configure the node address via Channel Configuration using RSLogix 500/RSLogix Micro. Select the Channel 0 tab.

### Setting Controller Baud Rate

The best network performance occurs at the highest baud rate, which is 19200. This is the default baud rate for a MicroLogix devices on the DH-485 network. All devices must be at the same baud rate. This rate is stored in the controller Communications Status file (CS0:5/8...CS0:5/15). Configure the baud rate via *Channel Configuration* using RSLogix 500/RSLogix Micro. Select the *Channel 0* tab.

### Setting Maximum Node Address

Once you have an established network set up, and are confident that you will not be adding more devices, you may enhance performance by adjusting the maximum node address of your controllers. It should be set to the highest node address being used.

**IMPORTANT** 

All devices should be set to the same maximum node address.

### MicroLogix 1400 Remote Packet Support

These controllers can respond and initiate with device's communications (or commands) that do not originate on the local DH-485 network. This is useful in installations where communication is needed between the DH-485 and DH+ networks.

# DF1 Full-Duplex Protocol

DF1 Full-Duplex protocol provides a point-to-point connection between two devices. DF1 Full-Duplex protocol combines data transparency (American National Standards Institute ANSI - X3.28-1976 specification subcategory D1) and 2-way simultaneous transmission with embedded responses (subcategory F1).

The MicroLogix controllers support the DF1 Full-Duplex protocol via RS-232 connection to external devices, such as computers, or other controllers that support DF1 Full-Duplex.

DF1 is an open protocol. Refer to *DF1 Protocol and Command Set Reference Manual*, Allen-Bradley publication 1770-6.5.16, for more information.

# **DF1 Full-Duplex Operation**

DF1 Full-Duplex protocol (also referred to as DF1 point-to-point protocol) is useful where RS-232 point-to-point communication is required. This type of protocol supports simultaneous transmissions between two devices in both directions. DF1 protocol controls message flow, detects and signals errors, and retries if errors are detected.

When the system driver is DF1 Full-Duplex, the following parameters can be changed:

### **DF1 Full-Duplex Configuration Parameters**

(All MicroLogix 1400 Controller)

| Parameter                         | Options                                        | Programming Software<br>Default |  |
|-----------------------------------|------------------------------------------------|---------------------------------|--|
| Channel                           | MicroLogix 1400: Channel 0                     | 0                               |  |
| Driver                            | DF1 Full Duplex                                | DF1 Full Duplex                 |  |
| Baud Rate                         | 300, 600, 1200, 2400, 4800, 9600, 19.2K, 38.4K | 19.2K                           |  |
| Parity                            | none, even                                     | none                            |  |
| Source ID (Node Address)          | 0254 decimal                                   | 1                               |  |
| Control Line                      | no handshaking, Full-Duplex modem              | no handshaking                  |  |
| rror Detection                    | CRC, BCC                                       | CRC                             |  |
| mbedded Responses                 | auto detect, enabled                           | auto detect                     |  |
| Duplicate Packet (Message) Detect | enabled, disabled                              | enabled                         |  |
| ACK Timeout (x20 ms)              | 165535 counts (20 ms increments)               | 50 counts                       |  |
| NAK retries                       | 0255                                           | 3 retries                       |  |
| ENQ retries                       | 0255                                           | 3 retries                       |  |
| Stop Bits                         | not a setting, always 1                        | 1                               |  |

# DF1 Half-Duplex Protocol

DF1 Half-Duplex protocol provides a multi-drop single master/multiple slave network. In contrast to the DF1 Full-Duplex protocol, communication takes place in one direction at a time. You can use the RS-232 port on the MicroLogix controller as both a Half-Duplex programming port, and a Half-Duplex peer-to-peer messaging port.

MicroLogix 1400controller supports Half-Duplex modems using RTS/CTS hardware handshaking.

DF1 Half-Duplex supports up to 255 devices (addresses 0...254, with address 255 reserved for master broadcasts). Note: When configuring a message instruction, set the target node address to -1 for broadcast messages.

Broadcast messages are handled as follows:

### DF1 Half-Duplex Master Driver Broadcast Messages

A broadcast write command initiated by the DF1 half-duplex master is received and executed by all DF1 half-duplex slaves. A broadcast write command received by the DF1 half-duplex master after polling a DF1 half-duplex slave is received, acknowledged and re-broadcast without being executed by the DF1 half-duplex master. It is treated like any other slave-to-slave command, except that no acknowledgement is expected after re-broadcast.

### DF1 Half-Duplex Slave Driver Broadcast Messages

When a broadcast write command is initiated by a DF1 half-duplex slave, it is queued up just like any other MSG command until it receives a poll from the DF1 half-duplex master. After transmitting the broadcast write command, the DF1 half-duplex slave receives an acknowledgement that the DF1 half-duplex master received the packet without error. When the DF1 half-duplex master re-broadcasts the broadcast write command, the initiating DF1 half-duplex slave receives and executes the command along with all of the other slave nodes receiving the broadcast packet. No acknowledgement or reply is returned.

# **Choosing a Polling Mode for DF1 Half-Duplex Master**

A master station can be configured to communicate with slave stations in either Message-based polling mode or Standard polling mode. The pros and cons of each polling mode are described below.

### Message-Based Polling Mode

Message-based polling mode is best used in networks when communication with the slave stations is not time critical and where the user needs to be able to limit when and how often the master station communicates with each slave station. It is **not** recommended for larger systems that require time critical communication between the master and all the slave stations, or for systems where slave station-initiated messages are going to be used.

With Message-Based polling mode, the only time a master station communicates with a slave station is when a message (MSG) instruction in ladder logic is triggered to that particular slave station's address. This polling mode gives the user complete control (through ladder logic) over when and how often to communicate with each slave station.

If multiple MSG instructions are triggered "simultaneously," they will be executed in order, one at a time, to completion (i.e., the first MSG queued up will be transmitted and completed to done or error before the next queued up MSG is transmitted). Any time a message is triggered to a slave station that cannot respond (for instance, if its modem fails), the message will go through retries and time-outs that will slow down the execution of all the other queued up messages. The minimum time to message to every responding slave station increases linearly with the number of slave stations that cannot respond.

If the Message-based selection is "allow slaves to initiate messages," a slave station can initiate a message to the master station (polled report by exception messaging) or to another slave station (slave-to-slave messaging). The MSG command packet will remain in that slave station's transmit queue until the master station triggers its own MSG command packet to it (which could be seconds, minutes or hours later, depending on the master's ladder logic).

If the Message-based selection is "don't allow slaves to initiate messages," then even if a slave station triggers and queues up a MSG instruction in its ladder logic, the master station will not process it.

### Standard Polling Mode

Standard polling mode is *strongly* recommended for larger systems that require time critical communication between the master and all the slave stations, or for any system where slave station-initiated messages are going to be used (this includes slave programming over the network, since this uses the same mechanism that slave-to-slave messaging uses). The Active Node Table "automatically" keeps track of which slaves are (and are not) communicating. Standard polling mode should *not* be used in cases where the user needs to be able to limit when and how often the master station communicates with each slave station.

Standard polling mode causes the master station to continuously send one or more 4-byte poll packets to each slave station address configured by the user in the poll list(s) in round robin fashion – as soon as the end of the polling list is reached, the master station immediately goes back and starts polling slave stations from the top of the polling list over again. This is independent and asynchronous to any MSG instructions that might be triggered in the master station ladder logic. In fact, this polling continues even while the master station is in program mode!

When a MSG instruction is triggered while the master station is in run mode, the master station will transmit the message packet just after it finishes polling the current slave station in the poll list and before it starts polling the next slave station in the poll list (no matter where it currently is in the poll list). If multiple MSG instructions have been triggered "simultaneously," at least four message packets may be sent out between two slave station polls. Each of these messages will have an opportunity to complete when the master polls the slave station that was addressed in the message packet as it comes to it in the poll list.

If each of the transmitted message packets is addressed to a different slave station, the order of completion will be based upon which slave station address comes up next in the poll list, not the order in which the MSG instructions were executed and transmitted.

When a slave station receives a poll packet from the master station, if it has one or more message packets queued up to transmit (either replies to a command received earlier or MSG commands triggered locally in ladder logic), the slave station will transmit the first message packet in the transmit queue.

If the standard mode selection is "single message per poll scan," then the master station will then go to the next station in the poll list. If the standard mode selection is "multiple messages per poll scan," the master station will continue to poll this slave station until its transmit queue is empty.

The master station "knows" the slave station has no message packets queued up to transmit when the slave station responds to the master poll packet with a 2-byte poll response.

Every time a slave station responds or fails to respond to its poll packet, the master station "automatically" updates its Active Node Table (again, even if it's in program mode). In this list, one bit is assigned to each possible slave station address (0...254). If a slave station does not respond when it is polled, its Active Node Table bit is cleared. If it does respond when it is polled, its Active Node Table bit is set. Besides being an excellent online troubleshooting tool, two common uses of the Active Node Table are to report good/bad communication status for all slave

stations to an operator interface connected to the master station for monitoring, alarming and logging purposes, and to precondition MSG instructions to each particular slave.

This second use is based on the supposition that if a slave station did not respond the last time it was polled, it may not be able to receive and respond to a MSG instruction now, and so it would most likely process the maximum number of retries and time-outs before completing in error. This slows down both the poll scan and any other messaging going on. Using this technique, the minimum time to message to every responding slave station actually *decreases* as the number of slave stations that can't respond *increases*.

### **IMPORTANT**

In order to remotely monitor and program the slave stations over the half-duplex network while the master station is configured for Standard polling mode, the programming computer DF1 slave driver (typically Rockwell Software RSLinx) station address must be included in the master station poll list.

### About Polled Report-by-Exception

Polled report-by-exception lets a slave station initiate data transfer to its master station, freeing the master station from having to constantly read blocks of data from each slave station to determine if any slave input or data changes have occurred. Instead, through user programming, the slave station monitors its own inputs for a change of state or data, which triggers a block of data to be written to the master station when the master station polls the slave.

### About Slave-to-Slave Messaging

If one slave station has a message to send to another, it simply includes the destination slave station's address in the message instruction's destination field in place of the master station's address when responding to a poll. The master station checks the destination station address in every packet header it receives from any slave station. If the address does not match the slave's own station address, the entire message is forwarded back onto the telemetry network to the appropriate slave station, without any further processing.

### Addressing Tips

Each station on the network, including the master station, must have a unique address. The address range is 0...254, so you can have a maximum of 255 stations on a single telemetry network. Station address 255 is the broadcast address, which you cannot select as a station's individual address.

## **DF1 Half-Duplex Master Standard Polling Mode**

With standard polling mode, the master device initiates all communication by polling each slave address configured in the priority and normal polling ranges. The slave device may only transmit message packets when it is polled by the master. Based on a slave's inclusion in the priority and/or normal poll ranges, the master polls each slave on a regular and sequential basis to allow slave devices an opportunity to communicate. During a polling sequence, the master polls a slave either repeatedly until the slave indicates that it has no more message packets to transmit ("standard polling mode, multiple messages per scan") or just one time per polling sequence ("standard polling mode, single message per scan"), depending on how the master is configured.

The polling algorithm polls all of the priority slave addresses each poll scan (priority low to priority high) and a subset of the normal slave address range. The number of normal slave addresses to poll each poll scan is determined by the Normal Poll Group Size configuration parameter. In order to poll all of the slave addresses each poll scan with equal priority, you may define the entire slave address range in either the Priority Poll Range or the Normal Poll Range, and leave the other range disabled. The Polling Range is disabled by defining the low address as 255.

An additional feature of the DF1 Half-Duplex protocol in Standard Polling Mode operation is that it is possible for a slave device to enable a MSG instruction in its ladder program to send or request data to/from the master or another slave. When the initiating slave is polled, the message command is sent to the master. If the message is addressed to the master, then the master replies to the message. If the master recognizes that the message is not intended for it, but for another slave, the master immediately re-broadcasts the message so that it can be received by the intended slave. This slave-to-slave transfer is a built-in function of the master device and can also be used by programming software to upload and download programs to processors on the DF1 Half-Duplex link.

#### **Channel Configuration** Channel Configuration General Channel 0 | Channel 1 | Channel 2 | General Channel 0 | Channel 1 | Channel 2 | Node Address Node Address DF1 Half Duplex Master 🔻 DF1 Half Duplex Master 🔻 Driver Driver (decimal) (decimal) 1200 ▾ 1200 Parity NONE Parity NONE Polling Ranges Polling Ranges Normal Poll 0 Group Size Normal High 0 Normal High 0 Normal Poll 0 Group Size Priority High 0 Priority High 0 Priority Low 255 Normal Low 255 Priority Low 255 Normal Low 255 Protocol Control Protocol Control Control Line Half Duplex Me ACK Timeout (x20 ms) 50 Control Line Half Duplex Modem(RTS/CTS Handshak ▼ ACK Timeout (x20 ms) 50 Error Detection RTS Off Delay (x20 ms) 0 Error Detection CRC RTS Off Delay (x20 ms) 0 • RTS Send Delay (x20 ms) 0 RTS Send Delay (x20 ms) 0 Polling Mode Std, single msg. per scan Polling Mode Duplicate Packet Detect ✓ Duplicate Packet Detect Message Retries 3 Message Retries 3 Pre Transmit Delay (x1 ms) 0 Pre Transmit Delay (x1 ms) 0

### **Standard Mode Channel Configuration**

# **DF1 Half-Duplex Master MSG-based Polling Mode Operation**

With MSG-based Polling Mode, the master device only initiates communication with a slave when a MSG instruction to that slave is triggered in ladder logic. Once the read or write command has been transmitted, the master waits the Reply MSG Timeout period and then polls that slave for a reply to its command. The master can be configured either to ignore ("MSG-based Polling, don't allow slaves to initiate") or to accept ("MSG-based Polling, allow slaves to initiate") MSGs that may have been triggered and queued up in the slave.

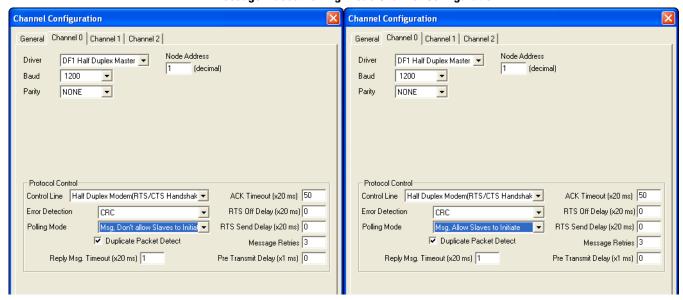

### **Message-Based Polling Mode Channel Configuration**

When the system driver is DF1 Half-Duplex Master, the following parameters can be changed:

#### **DF1 Half-Duplex Master Configuration Parameters**

| Parameter                  | Options                                                                                                    | Programming<br>Software<br>Default |
|----------------------------|----------------------------------------------------------------------------------------------------|------------------------------------|
| Channel                    | MicroLogix 1400: Channel 0                                                                                                    | 0                                  |
| Driver                     | DF1 Half Duplex Master                                                                                                    |                                    |
| Baud Rate                  | 300, 600, 1200, 2400, 4800, 9600, 19.2K, 38.4K                                                                                                    | 19.2K                              |
| Parity                     | none, even                                                                                                    | none                               |
| Node Address               | 0254 decimal (255 is reserved for broadcast)                                                                                                    | 1                                  |
| Control Line               | No Handshaking, Half-Duplex Modem (RTS/CTS Handshaking), Full-Duplex Modem (RTS on)  No Handshaking (485 Network)                                                                                                    | No<br>Handshaking                  |
| Error Detection            | CRC, BCC                                                                                                    | CRC                                |
| Duplicate Packet<br>Detect | enabled, disabled  Detects and eliminates duplicate responses to a message. Duplicate packets may be sent under noisy communication conditions if the sender's Message Retries are set greater than 0.                                                                                                    | enabled                            |
| RTS Off Delay<br>(x20 ms)  | 065535 (can be set in 20 ms increments) — only with control line set to "Half Duplex Modem (RTS/CTS Handshaking)"  Specifies the delay time between when the last serial character is sent to the modem and when RTS is deactivated. Gives the modem extra time to transmit the last character of a packet. | 0                                  |

# **DF1 Half-Duplex Master Configuration Parameters**

| Parameter                        | Options                                                                                                    |    |
|----------------------------------|----------------------------------------------------------------------------------------------------|----|
| RTS Send Delay<br>(x20 ms)       | 065535 (can be set in 20 ms increments) — only with control line set to "Half Duplex Modem (RTS/CTS Handshaking)"                                                                                                    |    |
|                                  | Specifies the time delay between setting RTS until checking for the CTS response. For use with modems that are not ready to respond with CTS immediately upon receipt of RTS.                                                                                                |    |
| Message Retries                  | 0255                                                                                                    | 3  |
|                                  | Specifies the number of times the master device attempts to re-send a message packet when it does not receive an ACK from the slave device. For use in noisy environments where acknowledgements may become corrupted in transmission.                                       |    |
| Pre Transmit Delay               | 065535 (can be set in 1 ms increments)                                                                                                    | 0  |
| (x1 ms)                          | When the Control Line is set to "No Handshaking", this is the delay time before transmission. Required for 1761-NET-AIC physical Half-Duplex networks. The 1761-NET-AIC needs 2 ms of delay time to change from transmit to receive mode.                                    |    |
|                                  | When the Control Line is set to "Half-Duplex Modem (RTS/CTS Handshaking)", this is the minimum time delay between receiving the last character of a packet and the next RTS assertion.                                                                                       |    |
| ACK Timeout (x20 ms)             | 0255 (can be set in 20 ms increments)                                                                                                    | 50 |
| (XZU 1115)                       | Specifies the amount of time the master will wait for an acknowledgement to a message it has transmitted before it retries the message or errors out the message instruction.                                                                                                |    |
|                                  | This timeout value is also used for the poll response timeout.                                                                                                    |    |
| Reply MSG Timeout                | 0255 (can be set in 20 ms increments) — only with MSG-based Polling Modes                                                                                                    | 1  |
| (x 20 ms)                        | Specifies the amount of time the master will wait after receiving an ACK to a master-initiated MSG before polling the slave station for its reply.                                                                                                    |    |
| Priority Polling<br>Range — High | Select the last slave station address to priority poll — only with Standard Polling Modes.                                                                                                    | 0  |
| Priority Polling<br>Range — Low  | Select the first slave station address to priority poll. Entering 255 disables priority polling — only with Standard Polling Modes.                                                                                                    |    |
| Normal Polling<br>Range — High   | Select the last slave station address to normal poll – only with Standard Polling Modes.                                                                                                    |    |
| Normal Polling<br>Range — Low    | Select the first slave station address to normal poll. Entering 255 disables normal polling — only with Standard Polling Modes.                                                                                                    |    |
| Normal Poll Group<br>Size        | Enter the quantity of active stations located in the normal poll range that you want polled during a scan through the normal poll range before returning to the priority poll range. If no stations are configured in the Priority Polling Range, leave this parameter at 0. | 0  |

# **DF1 Half-Duplex Master Channel Status**

Channel Status data is stored in the Communication Status Function File.

### **Viewing Channel Status Data for DF1 Half-Duplex Master**

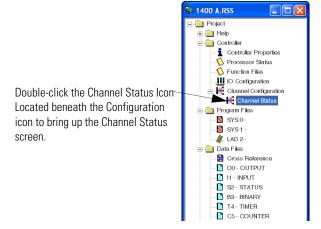

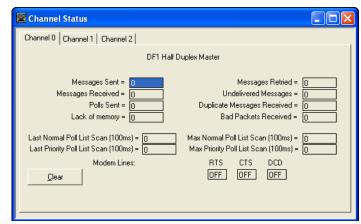

### **Communication Status Function DF1 Half-Duplex Master Channel Status**

| Status Field                   | us Field Status File Location <sup>(1)</sup> Definition |                                                                                                    |  |
|--------------------------------|---------------------------------------------------------|----------------------------------------------------------------------------------------------------|--|
| Messages Sent                  | CSx:10                                                  | The total number of DF1 messages sent by the processor (including message retries)                     |  |
| Messages Received              | CSx:11                                                  | The number of messages received with no errors                                                         |  |
| Polls Sent                     | CSx:15                                                  | The number of poll packets sent by the processor                                                       |  |
| Lack of Memory                 | CSx:17                                                  | The number of times the processor could not receive a message because it did not have available memory |  |
| Last Normal Poll List Scan     | CSx:19                                                  | Time in 100 ms increments of last scan through Normal Poll List                                        |  |
| Last Priority Poll List Scan   | CSx:21                                                  | Time in 100 ms increments of last scan through Priority Poll List                                      |  |
| Message Retry                  | CSx:13                                                  | The number of message retries sent by the processor                                                    |  |
| Undelivered Messages           | CSx:12                                                  | The number of messages that were sent by the processor but not acknowledged by the destination device  |  |
| Duplicate Messages<br>Received | CSx:18                                                  | The number of times the processor received a message packet identical to the previous message packet   |  |
| Bad Packets Received           | CSx:16                                                  | The number of incorrect data packets received by the processor for which no ACK was returned           |  |
| Max Normal Poll List Scan      | CSx:20                                                  | Maximum time in 100 ms increments to scan the Normal Poll List                                         |  |
| Max Priority Poll List Scan    | CSx:22                                                  | Maximum time in 100 ms increments to scan the Priority Poll List                                       |  |
| RTS (Request to Send)          | CSx:9/1                                                 | The status of the RTS handshaking line (asserted by the processor)                                     |  |
| CTS (Clear to Send)            | CSx:9/0                                                 | The status of the CTS handshaking line (received by the processor)                                     |  |
| DCD (Data Carrier Detect)      | CSx:9/3                                                 | Reserved                                                                                               |  |

<sup>(1)</sup> x equals the Channel number.

### **Monitor Active Stations**

To see which slave stations are active when the channel is configured for Standard Polling Mode (either single or multiple message per scan), view the DF1 Half-Duplex Master Active Node Table. The table is stored in the Communications Status Function File, words CSx:27...CSx:42, where x is the channel number (x = 0 for MicroLogix 1400). Each bit in the table represents a station on the link, from 0...254, starting with CSx:27/0 for address 0 and CSx:42/14 for address 254. The bit for address 255 (CSx:42/15) is never set, since it is the broadcast address, which never gets polled.

When valid Normal and/or Priority Poll Ranges are defined:

- if a slave responded the last time it was polled by the master, the bit corresponding to its address is set (1 = active).
- if a slave didn't respond the last time it was polled by the master, the bit corresponding to its address is cleared (0 = inactive).

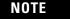

The bit corresponding to the address configured for the DF1 Master is always cleared because the master address never gets polled.

If you are using RSLogix 500/RSLogix Micro version 7.00.00 or higher, you can view the active node table by clicking on "Processor Status" and then selecting the tab for the DF1 Master channel.

#### **Example Active Node Table**

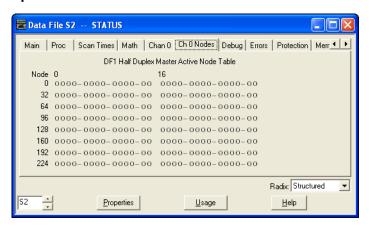

At power-up or after reconfiguration, the master station assumes that all slave stations are inactive. A station is shown active only after it responds to a poll packet.

# **DF1 Half-Duplex Slave Configuration**

When the system driver is DF1 Half-Duplex Slave, the following parameters can be changed:

# **DF1 Half-Duplex Slave Configuration Parameters**

| Parameter                            | Options                                                                                                    |                   |
|--------------------------------------|----------------------------------------------------------------------------------------------------|-------------------|
| Channel                              | MicroLogix 1400: Channel 0                                                                                                    | 0                 |
| Driver                               | DF1 Half Duplex Slave                                                                                                    |                   |
| Baud Rate                            | 300, 600, 1200, 2400, 4800, 9600, 19.2K, 38.4K                                                                                                    | 19.2K             |
| Parity                               | none, even                                                                                                    | none              |
| Node Address                         | 0254 decimal (255 is reserved for broadcast)                                                                                                    | 1                 |
| Control Line                         | No Handshaking, Half-Duplex Modem (RTS/CTS Handshaking)  No Handshaking (485 Network)                                                                                                    | No<br>Handshaking |
| Error Detection                      | CRC, BCC                                                                                                    | CRC               |
| EOT Suppression                      | enabled, disabled  When EOT Suppression is enabled, the slave does not respond when polled if no message is queued. This saves modem transmission power when there is no message to transmit.                                                                                                    | disabled          |
| Duplicate Packet<br>(Message) Detect | enabled, disabled  Detects and eliminates duplicate responses to a message. Duplicate packets may be sent under noisy communication conditions if the sender's Message Retries are set greater than 0.                                                                                                    |                   |
| Poll Timeout<br>(x20 ms)             | O65535 (can be set in 20 ms increments)  Poll timeout only applies when a slave device initiates a MSG instruction. It is the amount of time that the slave device waits for a poll from the master device. If the slave device does not receive a poll within the Poll Timeout, a MSG instruction error is generated, and the ladder program needs to re-queue the MSG instruction. If you are using a MSG instruction, it is recommended that a Poll Timeout value of zero is not used. Poll Timeout is disabled when set to zero. |                   |
| RTS Off Delay<br>(x20 ms)            | 065535 (can be set in 20 ms increments) — only with control line set to "Half Duplex Modem (RTS/CTS Handshaking)"  Specifies the delay time between when the last serial character is sent to the modem and when RTS is deactivated. Gives the modem extra time to transmit the last character of a packet.                                                                                                    | 0                 |

### **DF1 Half-Duplex Slave Configuration Parameters**

| Parameter                     | RTS Send Delay 065535 (can be set in 20 ms increments) – only with control line set to "Half Duplex Modem                                                                                                    |   |
|-------------------------------|----------------------------------------------------------------------------------------------------|---|
| RTS Send Delay<br>(x20 ms)    |                                                                                                    |   |
| Message Retries               | 0255  Specifies the number of times the master device attempts to re-send a message packet when it does not receive an ACK from the slave device. For use in noisy environments where acknowledgements may become corrupted in transmission.                                                                                                    | 3 |
| Pre Transmit Delay<br>(x1 ms) | 065535 (can be set in 1 ms increments)  When the Control Line is set to "No Handshaking", this is the delay time before transmission. Required for 1761-NET-AIC physical Half-Duplex networks. The 1761-NET-AIC needs 2 ms of delay time to change from transmit to receive mode.  When the Control Line is set to "Half-Duplex Modem (RTS/CTS Handshaking)", this is the minimum time delay between receiving the last character of a packet and the next RTS assertion. |   |

# DF1 Radio Modem Protocol

This driver implements a protocol, optimized for use with radio modem networks, that is a hybrid between DF1 Full-Duplex and DF1 Half-Duplex protocols and is not compatible with either protocol.

The primary advantage of using DF1 Radio Modem protocol for radio modem networks is in transmission efficiency. Each read/write transaction (command and reply) requires only one transmission by the initiator (to send the command) and one transmission by the responder (to return the reply). This minimizes the number of times the radios need to "key-up" to transmit, which maximizes radio life and minimizes radio power consumption. It also maximizes communication throughput. In contrast, DF1 Half-Duplex protocol requires five transmissions for the DF1 Master to complete a read/write transaction with a DF1 Slave – three by the master and two by the slave.

## **IMPORTANT**

The DF1 Radio Modem driver should only be used among devices that support and are configured for the DF1 Radio Modem protocol. DF1 Radio Modem protocol is currently supported by SLC 5/03, 5/04 and 5/05 controllers; MicroLogix 1400, 1200 and 1500 controllers; and Logix controllers at Version 16.1 firmware or higher.

Like DF1 Full-Duplex protocol, DF1 Radio Modem allows any node to initiate to any other node at any time (if the radio modem network supports full-duplex data port buffering and radio transmission collision avoidance). Like DF1 Half-Duplex protocol, up to 255 devices are supported, with unique addresses from 0...254. A node ignores any packets received that have a destination address other than its own, with the exception of broadcast packets. A broadcast write command initiated by any DF1 radio modem node is executed by all of the other DF1 radio modem nodes that receive it. No acknowledgement or reply is returned.

Unlike either DF1 Full-Duplex or DF1 Half-Duplex protocols, DF1 Radio Modem protocol does not include ACKs, NAKs, ENQs, or poll packets. Data integrity is ensured by the CRC checksum.

## **Using the DF1 Radio Modem**

Using RSLogix 500/RSLogix Micro version 7.00.00 or higher, the DF1 Radio Modem driver can be configured as the system mode driver for Channel 0 in MicroLogix 1400.

Channel configuration appears as follows. Figure shows Channel 0 configuration.

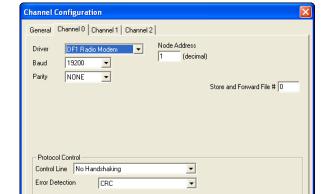

Pre Transmit Delay (x1 ms)

### DF1 Radio Modem Channel 0 Configuration (MicroLogix 1400)

When the system driver is DF1 Radio Modem, the following parameters can be changed for Channel 0.

### **DF1 Radio Modem Channel 0 Configuration Parameters**

| Parameter                        | Options                                                                                                    | Programming<br>Software<br>Default |
|----------------------------------|----------------------------------------------------------------------------------------------------|------------------------------------|
| Channel                          | Channel 0                                                                                                    | 0                                  |
| Driver                           | DF1 Radio Modem                                                                                                    |                                    |
| Baud Rate                        | 300, 600, 1200, 2400, 4800, 9600, 19.2K, 38.4K                                                                                                    | 19.2K                              |
| Parity                           | none, even                                                                                                    | none                               |
| Node Address                     | 0254 decimal (255 is reserved for broadcast)                                                                                                    | 1                                  |
| Store and Forward<br>File Number | Store and Forward allows messages between two out-of-radio-range nodes to be routed through one or more in-radio-range nodes. This is the data table file number used for the Store & Forward Table.                                                                                                    | 0                                  |
| Control Line                     | No Handshaking, Half-Duplex Modem (RTS/CTS Handshaking)                                                                                                    | No<br>Handshaking                  |
| Error Detection                  | CRC, BCC                                                                                                    | CRC                                |
| Pre Transmit Delay<br>(x1 ms)    | O65535 (can be set in 1 ms increments)  When the Control Line is set to "No Handshaking", this is the delay time before transmission. Required for 1761-NET-AIC physical Half-Duplex networks. The 1761-NET-AIC needs 2 ms of delay time to change from transmit to receive mode.  When the Control Line is set to "Half-Duplex Modem (RTS/CTS Handshaking)", this is the minimum time delay between receiving the last character of a packet and the next RTS assertion. | 1                                  |

The DF1 Radio Modem driver can be used in a "pseudo" Master/Slave mode with any radio modems, as long as the designated "Master" node is the only node initiating MSG instructions, and as long as only one MSG instruction is triggered at a time.

For modern serial radio modems that support full-duplex data port buffering and radio transmission collision avoidance, the DF1 Radio Modem driver can be used to set up a "Masterless" peer-to-peer radio network, where any node can initiate communications to any other node at any time, as long as all of the nodes are within radio range so that they receive each other's transmissions.

# **Using Store & Forward Capability**

DF1 Radio Modem also supports Store & Forward capability in order to forward packets between nodes that are outside of radio range of each other. Each node that is enabled for Store & Forward has a

user-configured Store & Forward Table to indicate which received packets it should re-broadcast, based on the packet's source and destination addresses.

# **Configuring the Store & Forward Table**

The Store & Forward Table can be configured to use any valid binary data table file (B3, B9...B255) of length 16 words. Each bit in the file corresponds to a DF1 Radio Modem node address. In order to configure a MicroLogix to Store & Forward message packets between two other nodes, the bits corresponding to the addresses of those two other nodes must be set. For instance, if node 2 is used to Store & Forward message packets between nodes 1 and 3, then both bits Bx/1 and Bx/3 (where x is the configured data table file number) would have to be set in the Store & Forward Table file (see Figure ). You can set bit 255 to enable Store & Forward of broadcast packets, as well.

### **IMPORTANT**

Once Store & Forward is enabled, duplicate packet detection is also automatically enabled. Whenever Store & Forward is used within a radio modem network, every node should have a Store & Forward Table file configured, even if all of the bits in the file are cleared, so that duplicate packets will be ignored.

### **Applying DF1 Radio Modem Protocol**

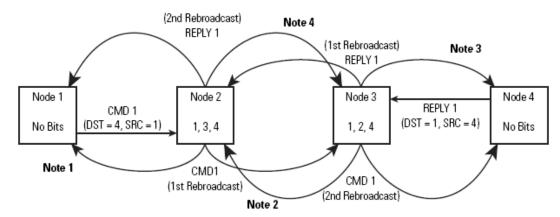

**Note 1** – The link layer of Node 1 blocks the re-transmission of a packet that is received with the SRC byte equal to the receiving node's station address. Packets received that originate from the receiving node should never be re-transmitted.

**Note 2** – To prevent Node 2 from re-transmitting a duplicate packet, the link layer of Node 2 updates the duplicate packet table with the last 20 packets received.

**Note 3** – The link layer of Node 4 blocks the re-transmission of a packet that is received with the SRC byte equal to the receiving node's station address. Packets received that originate from the receiving node should never be re-transmitted.

**Note 4** – To prevent Node 3 from re-transmitting a duplicate packet, the link layer of Node 3 updates the duplicate packet table with the last 20 packets received.

If you are using RSLogix 500/RSLogix Micro version 7.00.00 or higher, you can view the store & forward table by clicking on "Processor Status" and then selecting the tab for the DF1 Master channel.

### **Example Store & Forward Table**

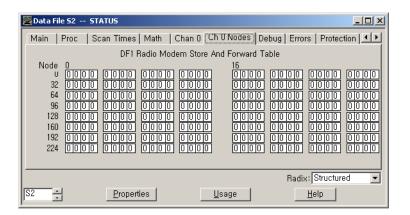

### **DF1 Radio Modem Channel Status**

Channel Status data is stored in the Communication Status Function File.

### **Viewing Channel Status for DF1 Radio Modem**

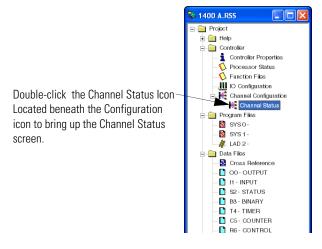

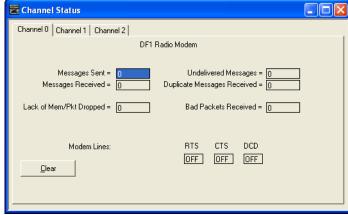

### **Communication Status Function DF1 Radio Modem Channel Status**

| Status Field                   | Diagnostic File Location <sup>(1)</sup> | Definition                                                                                             |
|--------------------------------|-----------------------------------------|----------------------------------------------------------------------------------------------------|
| Messages Sent                  | CSx:10                                  | The total number of DF1 messages sent by the processor (including message retries)                     |
| Messages Received              | CSx:11                                  | The number of messages received with no errors                                                         |
| Lack of Memory                 | CSx:17                                  | The number of times the processor could not receive a message because it did not have available memory |
| Undelivered Messages           | CSx:12                                  | The number of messages that could not be sent by the processor due to bad modem handshake signals      |
| Duplicate Messages<br>Received | CSx:18                                  | The number of times the processor received a message packet identical to the previous message packet   |
| Bad Packet Received            | CSx:16                                  | The number of data packets received by the processor that had bad checksum or were truncated           |
| RTS (Request to Send)          | CSx:9/1                                 | The status of the RTS handshaking line (asserted by the processor)                                     |
| CTS (Clear to Send)            | CSx:9/0                                 | The status of the CTS handshaking line (received by the processor)                                     |
| DCD (Data Carrier Detect)      | CSx:9/3                                 | Reserved                                                                                               |

<sup>(1)</sup> x equals Channel number

# **DF1 Radio Modem System Limitations**

The following questions need to be answered in order to determine if you can implement the new DF1 Radio Modem driver in your radio modem network:

1. Do all of the devices support DF1 Radio Modem protocol?

In order to be configured with the DF1 Radio Modem driver, using RSLogix 6.0 or higher, MicroLogix 1200 controllers must be at FRN 7 or higher and MicroLogix 1500 controllers must be at FRN 8 or higher.

SLC 5/03, 5/04 or 5/05 processors must all be at FRN C/6 or higher in order to be configured with the DF1 Radio Modem driver using RSLogix 500/RSLogix Micro version 5.50 or higher.

All MicroLogix 1400 controllers support DF1 Radio Modem protocol. RSLogix 500/RSLogix Micro version 7.0 or higher is required to configure the MicroLogix 1400.

Starting with Version 16.1, all Logix controllers can be configured for DF1 Radio Modem protocol.

2. Does each node receive the radio transmissions of every other node, being both within radio transmission/reception range and on a common receiving frequency (either via a "Simplex" radio mode or via a single, common, full-duplex repeater)?

If so, then go to question #3 to see if you can use the DF1 Radio Modem driver to set up a peer-to-peer radio network. If not, then you may still be able to use the DF1 Radio Modem driver, by configuring intermediary nodes as Store & Forward nodes.

**3.** Do the radio modems handle full-duplex data port buffering and radio transmission collision avoidance?

If so, and the answer to #2 is yes as well, then you can take full advantage of the peer-to-peer message initiation capability in every node (i.e., the ladder logic in any node can trigger a MSG instruction to any other node at any time). If not, then you may still be able to use the DF1 Radio Modem driver, but only if you limit MSG instruction initiation to a single "master" node whose transmission can be received by every other node.

4. Can I take advantage of the SLC 5/03, 5/04 and 5/05 channel-to-channel passthru to remotely program the other SLC and MicroLogix nodes using RSLinx and RSLogix 500/RSLogix Micro running on a PC connected to a local SLC processor via DH+ or Ethernet?

Yes, with certain limitations imposed based on the radio modem network. Refer to the SLC 500 Instruction Set Reference Manual, publication 1747-RM001, for more passthru details and limitations when using the DF1 Radio Modem driver.

# **Modbus RTU Protocol**

This section shows the configuration parameters for Modbus RTU (*Remote Terminal Unit* transmission mode) protocol. For more information about the Modbus RTU protocol, see the Modbus Protocol Specification (available from <a href="http://www.modbus.org">http://www.modbus.org</a>).

The driver can be configured as Modbus RTU Master or Modbus RTU Slave. The Modbus RTU Slave driver maps the four Modbus data types—coils, contacts, input registers, and holding registers—into four binary and/or integer data table files created by the user.

### **Modbus RTU Master**

Message instructions are used to transfer information between the data files in the Modbus RTU Master and the Modbus RTU Slaves. Refer to Chapter 22 for detailed information about configuring a MSG instruction for Modbus Communications.

Modbus addressing is limited to 16 bits per memory group, each with a range of 1...65,536. There are four memory groups, one for each function:

- coils (generally addressed as **0**xxxx)
- contacts (1xxxx)
- input registers (3xxxx)
- holding registers (4xxxx)

Coils and contacts are addressed at the bit level. Coils are like outputs and can be read and written to. Contacts are like inputs and are read-only. Input registers and holding registers are addressed at the word level. Input registers are generally used for internally storing input values. They are read-only. Holding registers are general purpose and can be both read and written to.

The most significant digit of the address is considered a prefix, and does not get entered into the Modbus Data Address field when configuring the message instruction.

When the message is sent, the address is decremented by 1 and converted into a 4-character hex number to be transmitted via the network (with a range of 0-FFFFh); the slave increments the address by 1, and selects the appropriate memory group based on the Modbus function.

NOTE

Modbus protocol may not be consistently implemented in the field. The Modbus specification calls for the addressing range to start at 1; however, some devices start addressing at 0.

The Modbus Data Address in the Message Setup Screen may need to be incremented by one to properly access a Modbus slave's memory, depending on that slave's implementation of memory addressing.

### **Modbus RTU Slave**

The coil and contact files can contain up to 4096 coils or contacts in each register when the data table file is configured for a maximum size of 256 words. Each input register and holding register file can contain up to 256 registers when the data table file is configured for a maximum size of 256 words. With the "Expanded" box checked, the controllers can be specifically configured to use up to six 256-word data table files for a total of 1536 Modbus Holding registers.

NOTE

A request to access a group of holding registers that span across two files is permitted. Note that the maximum number of registers in a command does not allow for more than two files to be accessed during a single Modbus command.

# **Modbus RTU Master Configuration**

Select the Modbus RTU Master from the Channel Configuration menu as shown below.

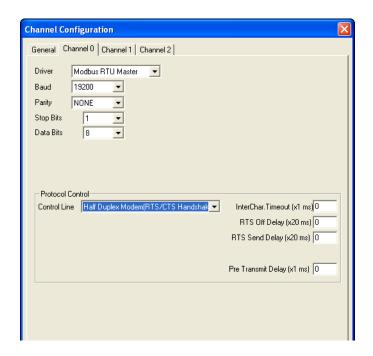

The Baud defaults to 19200.

The Control Line can be configured as:

- No Handshaking
- Full-Duplex Modem (RTS on)
- Half-Duplex Modem (RTS/CTS handshaking).
- No Handshaking (485 Network)

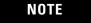

In order to connect directly to an RS-485 Modbus network, use a 1763-NC01 cable and configure the Control Line setting for No Handshaking (485 network).

The Protocol Control defaults are:

- No Handshaking
- InterChar. Timeout = 0
- Pre Transmit Delay = 0.

When the system driver is Modbus RTU Master, the following communication port parameters can be changed:

**Modbus RTU Master Communications Configuration Parameters** 

| Parameter                          | Options                                                                                                    | Programming Software Default |
|------------------------------------|----------------------------------------------------------------------------------------------------|------------------------------|
| Channel                            | Channel 0                                                                                                    | 0                            |
| Driver                             | Modbus RTU Master                                                                                                    |                              |
| Baud Rate                          | 300, 600, 1200, 2400, 4800, 9600, 19.2K, 38.4K                                                                                                    | 19.2K                        |
| Parity                             | none, even, odd                                                                                                    | none                         |
| Control Line                       | No Handshaking, Full-Duplex Modem (RTS on), Half-Duplex Modem (RTS/CTS handshaking), No Handshaking (485 Network)                                                                                                    | No Handshaking               |
| Inter-character<br>Timeout (x1 ms) | 065535 (can be set in 1 ms increments); 0 = 3.5 character times  Specifies the minimum delay between characters that indicates the end of a message packet.                                                                                                    | 0                            |
| RTS Off Delay<br>(x20 ms)          | O65535 (can be set in 20 ms increments)  Specifies the delay time between when the last serial character is sent to the modem and when RTS is deactivated. Gives the modem extra time to transmit the last character of a packet.                                                                                                    | 0                            |
| RTS Send Delay<br>(x20 ms)         | 065535 (can be set in 20 ms increments)  Specifies the time delay between setting RTS until checking for the CTS response. For use with modems that are not ready to respond with CTS immediately upon receipt of RTS.                                                                                                    | 0                            |
| Pre Transmit Delay<br>(x1 ms)      | 065535 (can be set in 1 ms increments)  When the Control Line is set to <i>No Handshaking</i> , this is the delay time before transmission. Required for 1761-NET-AIC physical Half-Duplex networks. The 1761-NET-AIC needs 2 ms of delay time to change from receive to transmit mode.  When the Control Line is set to <i>Half-Duplex Modem or Full-Duplex Modem</i> , this is the minimum time delay between receiving the last character of a packet and the RTS assertion. | 0                            |
| Stop Bits                          | 1,5,2                                                                                                    | 1                            |
| Data Bits                          | 7                                                                                                    | 8                            |

# **Modbus RTU Slave Configuration**

The Modbus configuration screen and configuration procedure are shown below:

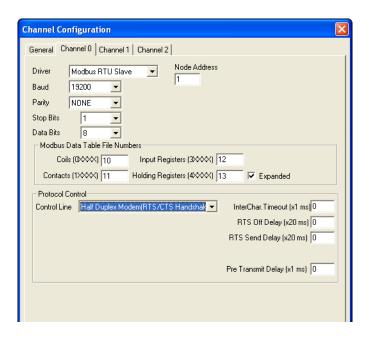

- **1.** To set up Channel 0 and data files for Modbus communication, select the Channel 0 Configuration tab.
- 2. Choose "Modbus RTU Slave" driver and assign driver characteristics.
- **3.** Enter Modbus Data Table File Numbers. Select the Expansion check box to utilize multiple holding register data files.

NOTE

The controller default is one data file of 256 registers. The Expansion check box enables an additional five files and 1280 holding registers.

The five additional tables do not need to be individually defined, but sequentially follow the first integer or bit file. For example, if the first file is N10 (or B10), then the additional five files will be N11 (or B11), N12 (or B12), N13 (or B13), N14 (or B14), and N15 (or B15).

**4.** Enter the data table size and type for each required file. The data table file(s) (not including the five additional tables if Expanded is checked) will be created automatically.

When the system driver is Modbus RTU Slave, the following communication port parameters can be changed:

**Modbus RTU Slave Communications Configuration Parameters** 

| Parameter                             | Options                                                                                                    | Programming<br>Software Default |
|---------------------------------------|----------------------------------------------------------------------------------------------------|---------------------------------|
| Channel                               | Channel O                                                                                                    | 0                               |
| Driver                                | Modbus RTU Slave                                                                                                    |                                 |
| Baud Rate                             | 300, 600, 1200, 2400, 4800, 9600, 19.2K, 38.4K                                                                                                    | 19.2K                           |
| Parity                                | none, even, odd                                                                                                    | none                            |
| Node Address                          | 1247 decimal                                                                                                    | 1                               |
| Control Line                          | No Handshaking, Half-Duplex Modem (RTS/CTS Handshaking), No Handshaking (485 Network)                                                                                                    | No Handshaking                  |
| Inter-character<br>Timeout (x1 ms)    | 06553 (can be set in 1 ms increments); 0 = 3.5 character times  Specifies the minimum delay between characters that indicates the end of a message packet.                                                                                                    | 0                               |
| Modbus Data Table                     | Coils (Discrete outputs, Modbus addresses 00014096) range = 3255, 0 = no file                                                                                                    | 0                               |
| File Number                           | Contacts (Discrete inputs, Modbus addresses 1000114096) range = 3255, 0 = no file                                                                                                    | 0                               |
| Assignment                            | Input Registers (Read Only, Modbus addresses 3000130256) range = 3255, 0 = no file                                                                                                    | 0                               |
| (Must be Binary or Integer file type) | Holding Registers (Read/Write, Modbus addresses 4000140256) range = 3255, 0 = no file                                                                                                    | 0                               |
| RTS Off Delay<br>(x20 ms)             | O65535 (can be set in 20 ms increments)  Specifies the delay time between when the last serial character is sent to the modem and when RTS is deactivated. Gives the modem extra time to transmit the last character of a packet.                                                                                                    | 0                               |
| RTS Send Delay<br>(x20 ms)            | 065535 (can be set in 20 ms increments)  Specifies the time delay between setting RTS until checking for the CTS response. For use with modems that are not ready to respond with CTS immediately upon receipt of RTS.                                                                                                    | 0                               |
| Pre Transmit Delay<br>(x1 ms)         | 065535 (can be set in 1 ms increments)  When the Control Line is set to <i>No Handshaking</i> , this is the delay time before transmission. Required for 1761-NET-AIC physical Half-Duplex networks. The 1761-NET-AIC needs 2 ms of delay time to change from receive to transmit mode.  When the Control Line is set to <i>Half-Duplex Modem</i> , this is the minimum time delay between receiving the last character of a packet and the RTS assertion. | 0                               |
| Stop Bits                             | 1,5,2                                                                                                    | 1                               |
| Data Bits                             | 7                                                                                                    | 8                               |

# **Modbus Slave Memory Map**

The modbus Memory map is summarized in and detailed in:

### Modbus to MicroLogix Memory Map - Summary

| Modbus                    | Description                              | Valid MicroLogix Addressing |                  |                                                       |
|---------------------------|------------------------------------------|-----------------------------|------------------|-------------------------------------------------------|
| Addressing                |                                          | File Type                   | Data File Number | Address                                               |
| 00014096                  | Read/Write Modbus Coil Data space        | Bit (B) or Integer (N)      | 3255             | bits 04095                                            |
| 1000114096                | Read-Only Modbus Contact Data space      | Bit (B) or Integer (N)      | 3255             | bits 04095                                            |
| 3000130256                | Read-Only Modbus Input Register space    | Bit (B) or Integer (N)      | 3255             | words 0255                                            |
| 3050130532                | Modbus Communication Parameters          | Communication Status File   | -                | -                                                     |
| 3150131566                | Read-Only System Status File space       | Status (S)                  | 2                | words 065                                             |
| 4000140256                | Read/Write Modbus Holding Register space | Bit (B) or Integer (N)      | 3255             | words 0255                                            |
| 4025741280 <sup>(1)</sup> | Read/Write Modbus Holding Register space | Bit (B) or Integer (N)      | 3255             | words 0255<br>of four Holding<br>Register files       |
| 4150141566                | Read/Write System Status File space      | Status (S)                  | 2                | words 065                                             |
| 4179342048 <sup>(1)</sup> | Read/Write Modbus Holding Register space | Bit (B) or Integer (N)      | 3255             | words 0255<br>of the last<br>Holding<br>Register file |

<sup>(1)</sup> These addresses only become active when specially configured for expanded holding registers.

# Modbus Slave to MicroLogix Memory Map - Detail

| Modbus Addressing | Modbus Address Reference                                                     | Modbus Function Code (decimal) |
|-------------------|------------------------------------------------------------------------------|--------------------------------|
| 00014096          | Read/Write Modbus Coil Data space                                            | 1, 5, 15                       |
| 1000114096        | Read Only Modbus Contact Data space                                          | 2                              |
| 3000130256        | Read Modbus Input Register space                                             | 4                              |
| 30501             | Modbus Data Table Coil File Number                                           | 4                              |
| 30502             | Modbus Data Table Contact File Number                                        | 4                              |
| 30503             | Modbus Data Table Input Register File Number                                 | 4                              |
| 30504             | Modbus Data Table Holding Register File Number                               | 4                              |
| 30506             | Pre-Send Delay                                                               | 4                              |
| 30507             | Modbus Slave Address                                                         | 4                              |
| 30508             | Inter-character Timeout                                                      | 4                              |
| 30509             | RTS Send Delay                                                               | 4                              |
| 30510             | RTS Off Delay                                                                | 4                              |
| 30511             | Parity                                                                       | 4                              |
| 30512             | Presentation Layer Error Code                                                | 4                              |
| 30512             | Presentation Layer Error Code                                                | 4                              |
| 30513             | Presentation Layer Error Count                                               | 4                              |
| 30514             | Executed Function Code Error                                                 | 4                              |
| 30515             | Last Transmitted Exception Code                                              | 4                              |
| 30516             | File Number of Error Request                                                 | 4                              |
| 30517             | Element Number of Error Request                                              | 4                              |
| 30518             | Function Code 1 Message Counter - Read Single Output Coil                    | 4                              |
| 30519             | Function Code 2 Message Counter - Read Discrete Input Image                  | 4                              |
| 30520             | Function Code 3 Message Counter - Read Single Holding Register               | 4                              |
| 30521             | Function Code 4 Message Counter - Read Single Input Register                 | 4                              |
| 30522             | Function Code 5 Message Counter - Set/Clear Single Output Coil               | 4                              |
| 30523             | Function Code 6 Message Counter - Read/Write Single Holding Register         | 4                              |
| 30524             | Function Code 8 Message Counter - Run Diagnostics                            | 4                              |
| 30525             | Function Code 15 Message Counter - Set/Clear for Block of Output Coils       | 4                              |
| 30526             | Function Code 16 Message Counter - Read/Write for Block of Holding Registers | 4                              |
| 30527             | Modem Status                                                                 | 4                              |
| 30528             | Total messages responded to by this slave                                    | 4                              |
| 30529             | Total messages to this Slave                                                 | 4                              |
| 30530             | Total Messages Seen                                                          | 4                              |
| 30531             | Link Layer Error Count                                                       | 4                              |
| 30532             | Link Layer Error                                                             | 4                              |
| 3150131566        | Read Only System Status File                                                 | 4                              |
| 4000140256        | Read/Write Modbus Holding Register space (1st Holding Register file).        | 3, 6, 16                       |

### **Modbus Slave to MicroLogix Memory Map - Detail**

| Modbus Addressing | Modbus Addressing Modbus Address Reference                            |          |
|-------------------|-----------------------------------------------------------------------|----------|
| 4025740512        | Read/Write Modbus Holding Register space (2nd Holding Register file). | 3, 6, 16 |
| 4051340768        | Read/Write Modbus Holding Register space (3rd Holding Register file). | 3, 6, 16 |
| 4076941024        | Read/Write Modbus Holding Register space (4th Holding Register file). | 3, 6, 16 |
| 4102541280        | Read/Write Modbus Holding Register space (5th Holding Register file). | 3, 6, 16 |
| 4150141566        | Read/Write System Status File                                         | 3, 6, 16 |
| 4179342048        | Read/Write Modbus Holding Register space (6th Holding Register file). | 3, 6, 16 |

# **Modbus Commands**

The controller configured for Modbus RTU Slave responds to the Modbus command function codes listed in below:

### Supported Modbus Commands as a Modbus RTU Slave

| Command                                         | Function Code<br>(decimal) | Subfunction Code (decimal) |  |
|-------------------------------------------------|----------------------------|----------------------------|--|
| Read Coil Status                                | 1                          | -                          |  |
| Read Input Status                               | 2                          | -                          |  |
| Read Holding Registers                          | 3                          | -                          |  |
| Read Input Registers                            | 4                          | -                          |  |
| Write Single Coil <sup>(1)</sup>                | 5                          | -                          |  |
| Write Single Holding Register <sup>(1)</sup>    | 6                          | -                          |  |
| Echo Command Data                               | 8                          | 0                          |  |
| Clear Diagnostic Counters                       | 8                          | 10                         |  |
| Write Multiple Coils <sup>(1)</sup>             | 15                         | -                          |  |
| Write Multiple Holding Registers <sup>(1)</sup> | 16                         | -                          |  |

<sup>(1)</sup> Broadcast is supported for this command.

### **Supported Modbus Commands as a Modbus RTU Master**

| Command                | Function Code<br>(decimal) | Subfunction Code (decimal) |
|------------------------|----------------------------|----------------------------|
| Read Coil Status       | 1                          | -                          |
| Read Input Status      | 2                          | -                          |
| Read Holding Registers | 3                          | -                          |

# Supported Modbus Commands as a Modbus RTU Master

| Command                                         | Function Code<br>(decimal) | Subfunction Code (decimal) |
|-------------------------------------------------|----------------------------|----------------------------|
| Read Input Registers                            | 4                          | -                          |
| Write Single Coil <sup>(1)</sup>                | 5                          | -                          |
| Write Single Holding Register <sup>(1)</sup>    | 6                          | -                          |
| Write Multiple Coils <sup>(1)</sup>             | 15                         | -                          |
| Write Multiple Holding Registers <sup>(1)</sup> | 16                         | -                          |

<sup>(1)</sup> Broadcast is supported for this command.

### **Modbus Error Codes**

Upon receiving a Modbus command that is not supported or improperly formatted, the controller configured for Modbus RTU Slave will respond with one of the exception codes listed in below:

### **Modbus Error Codes Returned by Modbus RTU Slave**

| Error<br>Code | Error                           | Description                                                          | Transmitted<br>Exception Code <sup>(2)</sup> |
|---------------|---------------------------------|----------------------------------------------------------------------|----------------------------------------------|
| 0             | No error.                       |                                                                      | none                                         |
| 1             | Function Code cannot Broadcast. | The function does not support Broadcast.                             | nothing transmitted                          |
| 2             | Function Code not supported.    | The controller does not support this Modbus function or subfunction. | 1                                            |
| 3             | Bad Command Length.             | The Modbus Command is the wrong size.                                | 3                                            |
| 4             | Bad Length.                     | The function attempted to read/write past the end of a data file.    | 3                                            |
| 5             | Bad parameter                   | The function cannot be executed with these parameters.               | 1                                            |
| 6             | Bad File Type                   | The file number being referenced is not the proper file type.        | 2                                            |
| 7             | Bad File Number                 | The file number does not exist                                       | 2                                            |
| 8             | Bad Modbus Address              | The function attempted to access an invalid Modbus address. (1)      | 3                                            |
| 9             | Table Write protected           | The function attempted to write to a read-only file.                 | 3                                            |
| 10            | File Access Denied              | Access to this file is not granted.                                  | 2                                            |
| 11            | File Already Owned              | Data file is already owned by another process.                       | 2                                            |

<sup>(1)</sup> See on page 640 for valid Modbus memory mapping.

### **Modbus Error Codes in Modbus RTU Master MSG Instruction**

| Error<br>Code | Error                | Description                                                                                                    | Received<br>Exception Code |
|---------------|----------------------|----------------------------------------------------------------------------------------------------|----------------------------|
| 81            | Illegal Function     | The function code sent by the Master is not supported by the slave or has an incorrect parameter.                              | 1                          |
| 82            | Illegal Data Address | The data address referenced in the Master command does not exist in the slave, or access to that address is not allowed.       | 2                          |
| 83            | Illegal Data Value   | The data value being written is not allowed, either because it is out of range, or it is being written to a read-only address. | 3                          |
| 84            | Slave Device Failure | An unrecoverable error occurred while the slave was attempting to perform the requested action.                                | 4                          |
| 85            | Acknowledge          | The slave has accepted the request, but a long duration of time will be required to process the request.                       | 5                          |
| 86            | Slave Device Busy    | The slave is currently processing a long-duration command.                                                                     | 6                          |

<sup>(2)</sup> If Modbus Command is sent with a valid Broadcast address, then no exception reply will be sent for Error Codes 2...11.

#### **Modbus Error Codes in Modbus RTU Master MSG Instruction**

| Error<br>Code | Error                   | Description                                                                             | Received<br>Exception Code |
|---------------|-------------------------|-----------------------------------------------------------------------------------------|----------------------------|
| 87            | Negative Acknowledge    | The slave cannot perform the program function received in the command.                  | 7                          |
| 88            | Memory Parity Error     | The slave attempted to read extended memory, but detected a parity error in the memory. | 8                          |
| 89            | Non-standard Error Code | An error code greater than 8 was returned by the slave.                                 | >8                         |

## **ASCII Driver**

The ASCII driver provides connection to other ASCII devices, such as bar code readers, weigh scales, serial printers, and other intelligent devices.

You can use ASCII by configuring the RS-232 port, channel 0 for ASCII driver. When configured for ASCII, all received data is placed in a buffer. To access the data, use the ASCII instructions in your ladder program. See ASCII Instructions on page 365 for information on using the ASCII instructions. You can also send ASCII string data to most attached devices that accept ASCII data/characters.

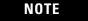

Only ASCII instructions can be used when a channel is configured for ASCII. If you use a Message (MSG) instruction that references the channel, an error occurs.

The channel configuration screen is shown below:

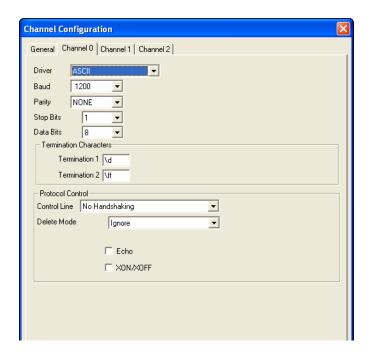

The controller updates changes to the channel configuration at the next execution of a Service Communications (SVC) instruction, I/O Refresh (REF) instruction, or when it performs Communications Servicing, whichever comes first.

When the driver is set to ASCII, the following parameters can be changed:

## **ASCII Channel Configuration Parameters**

| Parameter                    | arameter Description                                                                                                    |                |
|------------------------------|----------------------------------------------------------------------------------------------------|----------------|
| Channel                      | Channel 0                                                                                                    | 0              |
| Driver                       | ASCII                                                                                                    |                |
| Baud Rate                    | Toggles between the communication rate of 300, 600, 1200, 2400, 4800, 9600, 19.2K, and 38.4K.                                                                                                    | 1200           |
| Parity                       | Toggles between None, Odd, and Even.                                                                                                    | None           |
| Termination 1                | Specifies the first termination character. The termination character defines the one or two character sequence used to specify the end of an ASCII line received. Setting the first ASCII termination character to undefined (\ff) indicates no ASCII receiver line termination is used.                                                                                                    | \d             |
| Termination 2                | Specifies the second termination character. The termination character defines the one or two character sequence used to specify the end of an ASCII line received. Setting the second ASCII Termination character to undefined (\ff) and the first ASCII Termination character to a defined value (\d) indicates a single character termination sequence.                                                                                                    | \ff            |
| Control Line                 | Toggles between No Handshaking, Full-Duplex Modem (RTS On), Half-Duplex Modem (RTS/CTS handshaking), and No Handshaking (485 Network)                                                                                                    | No Handshaking |
| Delete Mode                  | The Delete Mode allows you to select the mode of the "delete" character. Toggles between Ignore, CRT, and Printer.  Delete Mode affects the characters echoed back to the remote device. When Delete Mode is enabled, the previous character is removed from the receive buffer.  • In CRT mode, when a delete character is encountered, the controller echos three characters to the device: backspace, space, and backspace. This erases the previous character on the terminal.  • In Printer Mode, when a delete character is encountered, the controller echos the slash character, then the deleted character.  Enable the Echo parameter to use Delete Mode.                                         | Ignore         |
| Echo                         | When Echo Mode is enabled, all of the characters received are echoed back to the remote device. This allows you to view characters on a terminal connected to the controller. Toggles between Enabled and Disabled.                                                                                                    | Disabled       |
| XON/XOFF                     | Allows you to Enable or Disable XON/ XOFF software handshaking. XON/XOFF software handshaking involves the XON and XOFF control characters in the ASCII character set.  When the receiver receives the XOFF character, the transmitter stops transmitting until the receiver receives the XON character. If the receiver does not receive an XON character after 60 seconds, the transmitter automatically resumes sending characters.  Also, when the receive buffer is more than 80% full, an XOFF character is sent to the remote device to pause the transmission. Then, when the receive buffer drops to less than 80% full, an XON character is sent to the remote device to resume the transmission. | Disabled       |
| RTS Off<br>Delay (x20<br>ms) | Allows you to select the delay between when a transmission is ended and when RTS is dropped. Specify the RTS Off Delay value in increments of 20 ms. Valid range is 065535.                                                                                                    | 0              |

#### **ASCII Channel Configuration Parameters**

| Parameter                     | Description                                                                                                    | Programming<br>Software Default |
|-------------------------------|----------------------------------------------------------------------------------------------------|---------------------------------|
| RTS Send<br>Delay (x20<br>ms) | Allows you to select the delay between when RTS is raised and the transmission is initiated. Specify the RTS Send Delay value in increments of 20 ms. Valid range is 065535. | 0                               |
| Stop Bits                     | 1,5,2                                                                                                    | 1                               |
| Data Bits                     | 7                                                                                                    | 8                               |

## **Ethernet Driver**

The MicroLogix1400 supports Ethernet communication via the Ethernet communication channel 1. Ethernet is a local area network that provides communication between a variety of network devices at 10/100 Mbps.

TCP/IP is the mechanism used to transport Ethernet messages. The MicroLogix1400 processor uses TCP/IP to establish sessions and to send MSG commands. Connections can be initiated by either a client program (INTERCHANGE or RSLinx application) or a processor. Refer to Communications Instructions on page 397 for the MSG instruction operation to see how connections are established using the MSG instruction. The MicroLogix1400 Ethernet connector conforms to ISO/IEC 8802-3 STD 802.3 and utilizes 10/100Base-T media. Connections are made directly from the MicroLogix1400 to an Ethernet hub or switch. The network setup is simple and cost-effective.

There are two ways to configure the MicroLogix1400 Ethernet channel 1. The configuration can be done via a BOOTP or DHCP request at processor power up, or by manually setting the configuration parameters using RSLogix 500/RSLogix Micro Programming Software (refer to Example 5 - Configuring an Ethernet/IP Message on page 439).

| Parameter           | Options                                                                                                    | Programming<br>Software Default |
|---------------------|----------------------------------------------------------------------------------------------------|---------------------------------|
| Driver              | Ethernet                                                                                                    | Ethernet                        |
| Hardware<br>Address | The processor's Ethernet hardware address. This value cannot be changed.                                                                                                    | Ethernet Hardware<br>Address    |
| IP Address          | 1254 (zero and 255 are reserved for broadcast purposes.)  The processor's internet address. You must specify the IP address to enable the processor to connect to the TCP/IP network. You can specify the address manually, or enable BOOTP or DHCP (located in the Protocol Control section of this dialog) to provide the address. | 0.0.0.0                         |

| Parameter                | Options                                                                                                    | Programming<br>Software Default |
|--------------------------|----------------------------------------------------------------------------------------------------|---------------------------------|
| Subnet Mask              | 0255 in each field.                                                                                                    | 0.0.0.0                         |
|                          | Used by the processor to interpret IP addresses when the Internet is divided into subnets. The subnet mask must be specified. You can do this either manually or by enabling BOOTP or DHCP.                                                                                                    |                                 |
|                          | The processor compares and screens addresses using the mask to identify its own address to see if it should listen to corresponding messages. The comparison occurs in binary. Any address position for which the mask is set to a binary 1 will be compared; any address position for which the mask is set to a binary 0 will be ignored. For example, if the mask is 255.255.255.0 the processor will listen to all addresses whose first three segments match its own address regardless of the value in the last segment. (255 in decimal equals to 1111 1111 in binary.) |                                 |
| Gateway<br>Address       | 1254 in each field.                                                                                                    | 0.0.0.0                         |
| Audress                  | The IP address of the gateway that provides a connection to another IP network. This field is required when you communicate with other network devices, not on a local subnet.                                                                                                    |                                 |
| Default<br>Domain        | The default domain name can have the following formats:                                                                                                    | NULL                            |
| Name                     | 'a.b.c', 'a.b' or 'a', where a, b, c must start with a letter, end with a letter or digit, and have as interior characters only letters, digits or hyphens. Maximum length is 63 characters.                                                                                                    |                                 |
| Primary<br>Name Server   | This is the IP address of the computer acting as the local Ethernet network Primary Domain Name System (DNS) server.                                                                                                    | 0.0.0.0                         |
| Secondary<br>Name Server | This is the IP address of the computer acting as the local Ethernet network Secondary Domain Name System (DNS) server.                                                                                                    | 0.0.0.0                         |
| Network Link<br>ID       | 0199.                                                                                                    | 0                               |
| lb                       | The Link ID assigned to the MicroLogix 1400 either by an RSLinx OPC topic or by the routing table in a 1756-DHRIO or 1756-DH485 module.                                                                                                    |                                 |
| Bootp Enable             | enabled, disabled                                                                                                    | 1 (enabled)                     |
|                          | Check this box to enable Bootp. If enabled, this causes the processor at power up to try to obtain its network-related parameters (IP address, subnet mask, gateway address, etc.) via BOOTP request. You can not manually change the IP address if BOOTP is enabled. If you disable BOOTP make sure that you have an IP address specified. If you change this field from enabled to disabled, the change will take effect only when the system is restarted. If BOOTP is enabled, DHCP will be automatically disabled.                                                        |                                 |
|                          | Note: If BOOTP is enabled, you must have the BOOTP server running at all times because the processor requests its address to the BOOTP server at any time during its power up.                                                                                                    |                                 |
| DHCP Enable              | enabled, disabled.                                                                                                    | 0 (disabled)                    |
|                          | DHCP (Dynamic Host Configuration Protocol) automatically assigns IP addresses to client stations logging onto a TCP/IP network. There is no need to manually assign permanent IP parameters. DHCP is only available when BOOTP is disabled.                                                                                                    |                                 |

| Parameter                | Options                                                                                                    | Programming<br>Software Default |
|--------------------------|----------------------------------------------------------------------------------------------------|---------------------------------|
| Subnet Mask              | 0255 in each field.                                                                                                    | 0.0.0.0                         |
|                          | Used by the processor to interpret IP addresses when the Internet is divided into subnets. The subnet mask must be specified. You can do this either manually or by enabling BOOTP or DHCP.                                                                                                    |                                 |
|                          | The processor compares and screens addresses using the mask to identify its own address to see if it should listen to corresponding messages. The comparison occurs in binary. Any address position for which the mask is set to a binary 1 will be compared; any address position for which the mask is set to a binary 0 will be ignored. For example, if the mask is 255.255.255.0 the processor will listen to all addresses whose first three segments match its own address regardless of the value in the last segment. (255 in decimal equals to 1111 1111 in binary.) |                                 |
| Gateway                  | 1254 in each field.                                                                                                    | 0.0.0.0                         |
| Address                  | The IP address of the gateway that provides a connection to another IP network. This field is required when you communicate with other network devices, not on a local subnet.                                                                                                    |                                 |
| Default                  | The default domain name can have the following formats:                                                                                                    | NULL                            |
| Domain<br>Name           | 'a.b.c', 'a.b' or 'a', where a, b, c must start with a letter, end with a letter or digit, and have as interior characters only letters, digits or hyphens. Maximum length is 63 characters.                                                                                                    |                                 |
| Primary<br>Name Server   | This is the IP address of the computer acting as the local Ethernet network Primary Domain Name System (DNS) server.                                                                                                    | 0.0.0.0                         |
| Secondary<br>Name Server | This is the IP address of the computer acting as the local Ethernet network Secondary Domain Name System (DNS) server.                                                                                                    | 0.0.0.0                         |
| Network Link<br>ID       | 0199.                                                                                                    | 0                               |
| טו                       | The Link ID assigned to the MicroLogix 1400 either by an RSLinx OPC topic or by the routing table in a 1756-DHRIO or 1756-DH485 module.                                                                                                    |                                 |
| Bootp Enable             | enabled, disabled                                                                                                    | 1 (enabled)                     |
|                          | Check this box to enable Bootp. If enabled, this causes the processor at power up to try to obtain its network-related parameters (IP address, subnet mask, gateway address, etc.) via BOOTP request. You can not manually change the IP address if BOOTP is enabled. If you disable BOOTP make sure that you have an IP address specified. If you change this field from enabled to disabled, the change will take effect only when the system is restarted. If BOOTP is enabled, DHCP will be automatically disabled.                                                        |                                 |
|                          | Note: If BOOTP is enabled, you must have the BOOTP server running at all times because the processor requests its address to the BOOTP server at any time during its power up.                                                                                                    |                                 |
| DHCP Enable              | enabled, disabled.                                                                                                    | 0 (disabled)                    |
|                          | DHCP (Dynamic Host Configuration Protocol) automatically assigns IP addresses to client stations logging onto a TCP/IP network. There is no need to manually assign permanent IP parameters. DHCP is only available when BOOTP is disabled.                                                                                                    |                                 |

| Parameter              | Options                                                                                                    | Programming<br>Software Default |
|------------------------|----------------------------------------------------------------------------------------------------|---------------------------------|
| SNMP Server<br>Enable  | enabled, disabled.                                                                                                    | 1 (enabled)                     |
|                        | Check this box to enable SNMP (Simple Network Management Protocol). Disable SNMP to guarantee better security since it prevents anyone from obtaining information about the processor or network using SNMP.                                                                                                    |                                 |
|                        | Any change to this function does not take effect until the system is restarted.                                                                                                    |                                 |
|                        | This function can be changed through online modification of the channel configuration or through offline modification followed by downloading it to the processor. Once changed, the function will be operational in the processor after the system is restarted.                                                                                                    |                                 |
| SMTP Client<br>Enable  | The SMTP Client service enable switch. When SMTP is enabled, MicroLogix 1400 is capable of transmitting e-mail messages generated by a 485CIF write message with a string element. There must be a SMTP server on the network capable of processing e-mail service. This provides an extremely versatile mechanism to report alarms, status, and other data-related functions.                                                                                                    | 0 (disabled)                    |
| HTTP Server<br>Enable  | enabled, disabled.                                                                                                    | 1 (enabled)                     |
| LITADIO                | Check this box to enable HTTP (Hyper-Text Transfer Protocol). Disable HTTP to guarantee better security since it prevents access to the processor using a web browser. Note that disabling HTTP will prevent you from viewing the extended diagnostics available through a web browser.                                                                                                    |                                 |
|                        | Any change to this function does not take effect until the system is restarted.                                                                                                    |                                 |
|                        | This function can be changed through online modification of the channel configuration or through offline modification followed by downloading it to the processor. Once changed, the function will be operational in the processor after the system is restarted.                                                                                                    |                                 |
| Auto<br>Negotiate      | enabled, disabled.                                                                                                    | 1 (enabled)                     |
| Negotiate              | Check this box to enable Auto Negotiation. Auto Negotiation allows the processor to negotiate with switches, routers, and modems for optimal performance. When Auto Negotiation is enabled, the port speed selections will list the available options. When two settings are shown for port speed, Auto Negotiation will choose the optimal setting. When one setting is shown, that setting will be used if possible. If the attached device does not support 100 Mbps full duplex, then the default setting will be 10 Mbps half duplex. |                                 |
| DNP3 over IP<br>Enable | enabled, disabled.                                                                                                    | 0 (disabled)                    |
| LIMBIO                 | Check this box to enable DNP3 over IP subsystem.  Any change to this function does not take effect until the system is restarted. This function can be changed through online modification of the channel configuration or through offline modification followed by downloading it to the processor. Once changed, the function will be operational in the processor after the system is restarted.                                                                                                    |                                 |
|                        | You cannot enable both DNP3 over IP and Modbus TCP. This field is only available for MicroLogix 1400 OS Series B controllers                                                                                                    |                                 |

| Parameter                                         | Options                                                                                                    | Programming<br>Software Default |
|---------------------------------------------------|----------------------------------------------------------------------------------------------------|---------------------------------|
| Modbus TCP<br>Enable                              | enabled, disabled.  Check this function to enable Modbus TCP client and server subsystem. Any change to this function does not take effect until the system is restarted. This function can be changed through online modification of the channel configuration or through offline modification followed by downloading it to the processor. Once changed, the function will be operational in the processor after the system is restarted.  You cannot enable both DNP3 over IP and Modbus TCP. This field is only available for MicroLogix 1400 OS Series B controllers | 0 (disabled)                    |
| Disable<br>Ethernet/IP<br>Incoming<br>Connections | enabled, disabled.  Select this function to disable the Ethernet/IP inbound subsystem to avoid a security issue when                                                                                                    |                                 |
| Disable<br>Duplicate IP<br>Address<br>Detection   | enabled, disabled.  By default the MicroLogix 1400 controller broadcasts probe packets to detect if there is another device on the network with the same IP address. Few packets are sent, but this can cause high traffic if many MicroLogix 1400 controllers are on the network or if the network is slow (such as when using Ethernet radio modems). Select this function to disable duplicate IP address detection.  This field is only available for MicroLogix 1400 OS Series B controllers.                                                                        | 0 (enabled)                     |
| Port Setting                                      | <u> </u>                                                                                                    |                                 |
| Msg<br>Connection<br>Timeout (x<br>1ms)           | 25065,500 ms.  The number of milliseconds allowed for a MSG instruction to establish a connection with the destination node.                                                                                                    | 15000                           |

| Parameter                      | Options                                                                                                    | Programming<br>Software Default |
|--------------------------------|----------------------------------------------------------------------------------------------------|---------------------------------|
| Msg Reply<br>Timeout (x<br>ms) | 25065,500 ms.  The number of milliseconds the Ethernet interface waits for a reply from a command it initiated (through a MSG instruction).                                           | 3000                            |
| Inactivity<br>Timeout          | The amount of time (in minutes) that a MSG connection may remain inactive before it is terminated. The Inactivity Timeout has a 1 minute resolution and a range from 165,500 minutes. | 30 minutes.                     |
| Contact                        | The Contact string which is specified by the SNMP client. The maximum length is 63 characters.                                                                                        | Null                            |
| Location                       | The Location string which is specified by the SNMP client. The maximum length is 63 characters.                                                                                       |                                 |

# **Knowledgebase Quick Starts**

The following Quick Start topics are included:

- # 17444 "Quick Start" Pulse Train Output (PTOX) on page 655
- # 17446 "Quick Start" Pulse Width Modulation (PWMX) on page 658
- # 17447 "Quick Start" High Speed Counter (HSC) on page 660
- # 17465 "Quick Start" Message (MSG) on page 664
- # 17501 "Quick Start" Selectable Timed Interrupt (STI) on page 668
- # 17503 "Quick Start" Real Time Clock (RTC) on page 670
- # 17558 "Quick Start" User Interrupt Disable (UID) on page 672
- # 18465 "Quick Start" RTC Synchronization Between Controllers on page 673
- # 18498 "Quick Start" Data Logging (DLG) on page 676

# # 17444 "Quick Start" Pulse Train Output (PTOX)

**NOTE:** The PTOX and PWMX functions are only available when using the BXB or BXBA models of the MicroLogix 1400

Locate the Function Files under Controller in RSLogix 500/RSLogix Micro v8.10.00 or later and select the PTOX tab, then select the [+] next to PTOX:0 (See Below).

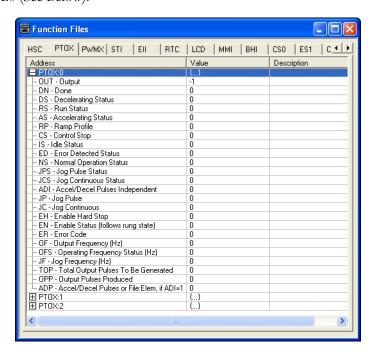

Enter the following parameters as the "Minimum Configuration" required for the PTOX to generate pulses.

PTOX:0.OUT

Select Destination Output for pulses: Output O:0/2, O:0/3 or O:0/4

PTOX:0.OF

Output Frequency - Frequency of pulses: 0...100,000 Hz

Data less then zero and greater then 100,000 generates a PTOX error

PTOX:0.TOP

Total Output Pulses - Determines total number of pulses to be generated by the controller

PTOX:0.ADP

Accel/Decel Pulses - How many of the total pulses will be used for the Accel/Decel component

# **Example**

The following example will generate 10,000 pulses on Output O:0/2 at a frequency of 500Hz and 100 pulses will be used for Accelerating and 100 pulses will be used for Decelerating.

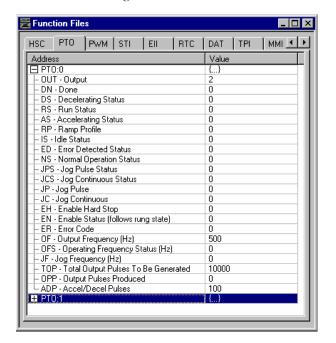

The following ladder logic will need to be entered into File #2

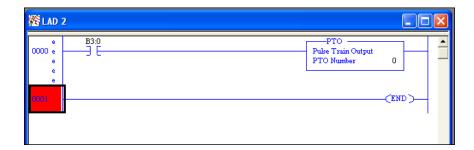

By toggling Bit B3/0 the PTOX can be activated. Once running the PTOX will generate the number of pulses entered into the PTOX:0.TOP long word and then stop. To restart, toggle B3/0.

#### **General Information on the PTO**

Once running the PTOX will continue to generate pulses until all pulses have been generated or the PTOX:0/EH (Enable Hard Stop) bit has been activated.

Once the EH bit is set the instruction will generate a PTOX error of 1 (hard stop detected). In order to clear this error the PTOX instruction must be scanned on a false rung of logic, and the EH bit must be off.

To change the Total Output Pulses Generated in a working program a new value can be moved into PTOX:0.TOP by using the MOV command.

**Important Note:** Once the PTOX has been initiated and is generating pulses a new TOP value will not take effect until the PTOX has either completed generating pulses and has been restarted or has been Hard Stopped using PTOX:0/EH bit and been restarted.

# # 17446 "Quick Start" Pulse Width Modulation (PWMX)

**NOTE:** The PTOX and PWMX functions are only available when using the BXB or BXBA models of the MicroLogix 1400.

Locate the Function Files under Controller in RSLogix 500/RSLogix Micro v8.10.00 or later and select the PWMX tab, then select the [+] next to PWMX:0 (See Below).

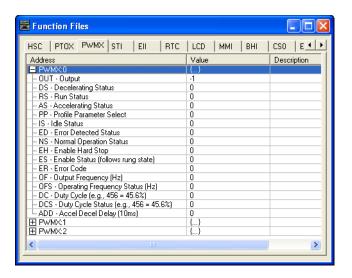

Enter the following parameters as the "Minimum Configuration" required for the PWMX to generate a waveform at the specified frequency.

**PWMX:0.OUT** Select Destination Output for pulses: Output O:0/2, O:0/3 or O:0/4

**PWMX:0.OFS** Output Frequency - Frequency of the PWM: 0...40,000 Hz

**PWMX:0.DC** PWMX Duty Cycle - Controls the output signal of the PWM: 1...1000

| DC = 1000 | 100% | Output <b>ON</b>  | (Constant no waveform) |
|-----------|------|-------------------|------------------------|
| DC = 0750 | 075% | Output <b>ON</b>  | 025% Output <b>OFF</b> |
| DC = 0500 | 050% | Output <b>ON</b>  | 050% Output <b>OFF</b> |
| DC = 0250 | 025% | Output <b>ON</b>  | 075% Output <b>OFF</b> |
| DC = 0000 | 000% | Output <b>OFF</b> | (Constant no waveform) |

# **Example**

The following example will generate a waveform on Output O:0/2 at a frequency of 250Hz and a 50% Duty Cycle.

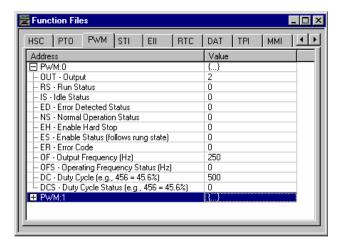

The following ladder logic will need to be entered into File #2

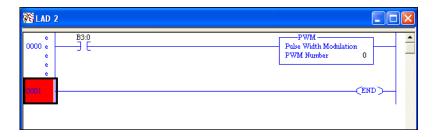

By toggling Bit B3/0 the PWMX can be activated.

**Note:** Once activated the PWMX will continue to generate a waveform until B3/0 is toggled OFF or the PWMX:0/EH (Enable Hard Stop) bit has been activated.

# # 17447 "Quick Start" High Speed Counter (HSC)

#### **General Information**

The **MicroLogix 1400** has six 100Khz high-speed counters. There are three main high-speed counters (counters 0, 1, and 2) and three sub high speed counters (counters 3, 4, and 5). Each main high-speed counter has four dedicated inputs and each sub high-speed counter has two dedicated inputs. HSC0 utilizes inputs 0...3, HSC1 utilizes inputs 4...7, HSC2 utilizes inputs 8...11, HSC3 utilizes inputs 2 and 3, HSC4 utilizes inputs 6 and 7 and HSC5 utilizes inputs 10 and 11. In some cases, a sub counter can be disabled by master counter mode. Refer to HSC Mode (MOD) on page 120. Input device connection depends on the counter mode selected. The MicroLogix 1400 uses a 32-bit signed integer for the HSC this allows for a count range of (+/-) 2,147,483,647.

## **Getting Started**

Locate the Function Files under Controller in RSLogix 500/RSLogix Micro and select the HSC tab, then select the [+] next to HSC:0 (See Below)

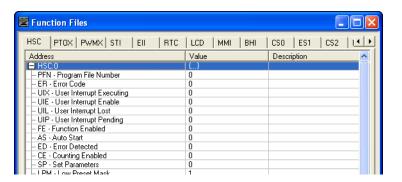

Enter the following parameters for the "Minimum Configuration" required for the HSC to count pulses.

Note: There is no additional ladder logic required to enable the High Speed Counter. In other words there is no HSC instruction needed for the ladder logic program.

#### **HSC:0.PFN**

Program File Number defines which subroutine is executed when the HSC:0 accumulated count equals the High or Low preset or passes through Overflow or Underflow. The Integer number entered must be a valid sub-routine program file (3...255).

**HSC:0/AS** Auto-Start defines if the HSC function will automatically start when the MicroLogix enters run or test.

**HSC:0/CE** Counting Enabled control bit is used to enable or disable the HSC

**HSC:0.HIP** High Preset is the upper set point (in counts) that defines when the HSC will generate an interrupt and execute the PFN sub-routine.

## **Example**

The following example uses the HSC in **Mode 0** - "Up Counter". The "**Up Counter**" clears the accumulated value (0) when it reaches the High Preset (HIP). This mode configures I1:0.0/0 (I:0/0) as the HSC:0 input.

**Note:** Each mode for the HSC will configure the inputs for different functionality.

In this example the HSC will count input pulses coming into I:0/0, when the total number of pulses counted equals the High Preset (HIP) the HSC will jump to subroutine file #3

The HIP is set for 5000 pulses in this example, Also once the HIP is reached the HSC will then reset HSC:0.ACC to zero (0) and start counting again.

**Important:** It is assumed that the user has connected a device to I:0/0 to generate pulses.

**Note:** The following ladder logic does not need to be entered into File #2, however this allows for easy viewing of the accumulated counts from the HSC:0.ACC.

**IMPORTANT:**Ladder Logic Subroutine file #3 must be created in order for this example to work. If the subroutine is not created the CPU will fault due to an HSC **Error Code 1** - Invalid File Number for PFN has been entered.

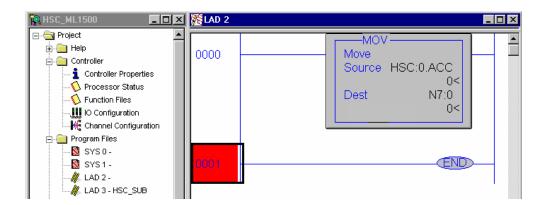

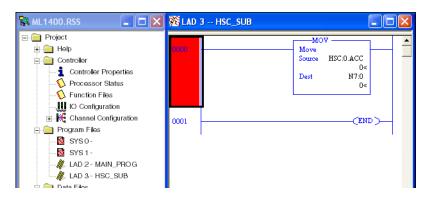

Proper wiring of a single ended encoder (Typical Allen-Bradley 845TK) when configuring HSC.MOD for **Mode 6 (Quadrature Counter)** 

The following diagram illustrates connecting an encoder to the MicroLogix 1400.

The minimum configuration required for **Mode 6** operation is to enter a file number for the PFN parameter, set the AS and CE bits to a (1) and enter a (6) for the MOD parameter.

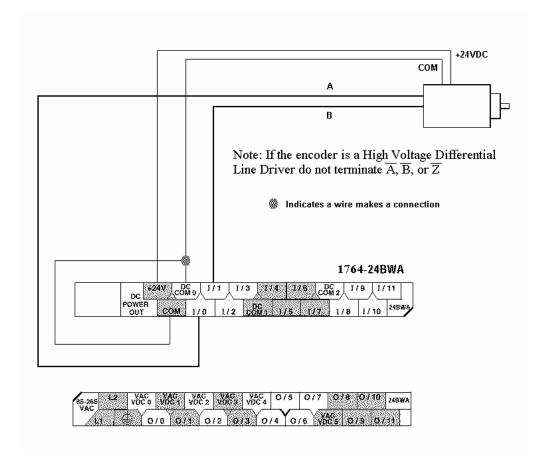

#### TROUBLESHOOTING

**Problem #1:** The input display on the MicroLogix LCD screen turn on and off, but no counts are seen in the HSC accumulator.

**Solution:** The input filter frequency may need to be adjusted in order to capture the input pulses.

Follow the steps below.

- 1. Select "I/O Configuration"
- 2. Highlight the "MicroLogix 1400"
- 3. Select "Adv Config"
- **4.** Select the "Embedded I/O Configuration" Tab
- 5. Adjust Input filters as needed

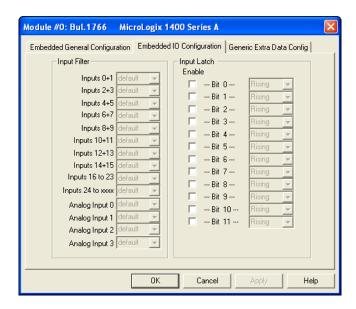

**Problem #2:** The HSC instruction does not accumulate counts and the Error Code (ER) shows a value of (1).

**Solution:** A file number was entered into (PFN) but the value entered was less then (3) or greater then (255) or the file number entered was correct, however the file does not exist.

Create the **NEW** program file by "**Right**" mouse clicking on "**Program Files**"

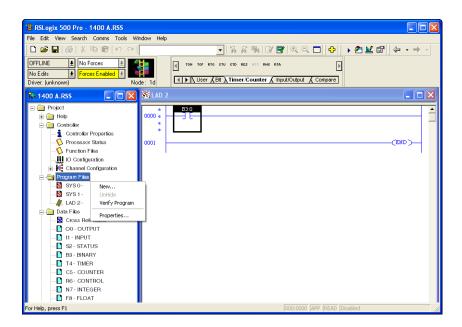

**Problem #3:** Some of my outputs will not turn On or Off when the ladder logic appears to indicate that they should.

**Solution:** OMB (Output Mask Bits) - Verify what the OMB has been configured for in the HSC function file. If an output(s) has been assigned to the HSC for control, then the output(s) will not be controlled anywhere else in the ladder program. Only the HSC will have control over these outputs.

# # 17465 "Quick Start" Message (MSG)

# **Communications Specifications:**

The MicroLogix 1400 processors contain a total of (12) Message Buffers.

**(8) Incoming** Any incoming MSG's, Communications, and/or

responses to a command the ML1400 initiated.

**(4) Outgoing** Any outgoing MSG's, Communications and/or

responses to incoming request for data.

The Outgoing queue also supports unlimited queuing. This means that even if a buffer is not available the MSG will simply wait until one of the outgoing buffers becomes available and then transmit.

NOTE:If a message has been waiting in the queue, at the moment of buffer availability, the most current data will be sent, not the data that was available at the time the message instruction was first scanned true.

How quickly a message is actually sent or received to/by a destination device depends on a number of issues, including the selected channels communication protocol, baud rate of the communications port, number of retries, destination devices readiness to receive, ladder logic scan time, etc.

# **Definition of the Message (MSG) instruction:**

The message instruction (MSG) is an output instruction which when configured correctly allows data to be sent or received to other compatible devices.

The MSG instruction in the MicroLogix 1400 controller uses a Data File MG to process the message instruction. All message elements are accessed using the MG prefix (example: MSG done bit = MG11:0/DN).

## **Continuous Message Example:**

The following example illustrates how, by using the MSG Done (DN) and Error (ER) bits to unlatch the Enable (EN) bit the MSG instruction can be configured for continuous execution.

This example uses MG11:0 for the MSG file and will require two MicroLogix controllers one a ML1400 and the other either a ML1000 or ML1400. The ML1400 will need to be configured as Node 1 and the other processor as node 4.

The processor at node 1 will contain the ladder logic below and transfer data from it's N7:0 Integer file to the processor at node 4's N7:0 Integer file. Since N7:0 is the source file for this example, data must be entered into this register for node 1. For this example Locate N7:0 in the ML1400 (Node 1) and enter the value 63.

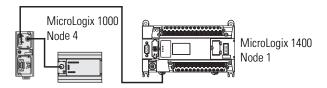

#### MicroLogix 1400 (Node 1) Ladder Logic

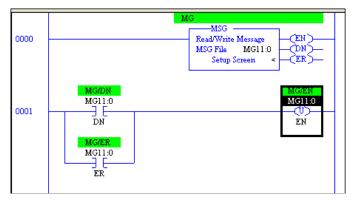

#### **MSG Setup Screen**

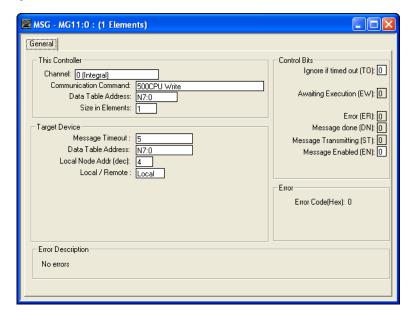

#### Micrologix 1000 (Node 4) Ladder Logic

No ladder logic is required in the destination processor, however the communications channel must be configured to match the source processor. Since the default settings for the ML1400 communications channel is DF1 protocol, 19,200 Kbaud the ML1000 must be configured to match. (See Below)

#### Micrologix 1000 Channel Configuration

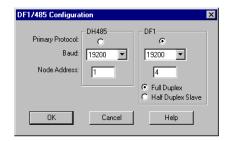

**Important Note:** Do not connect to ML1000 directly using a 1761-CBL-AM00 cable.

**Important Note:** After the ladder logic has been entered into the ML1400 and the ML1000 channel configuration has been changed, in order for this example to function connect the controllers using a 1761-CBL-PM02 cable, leave connected until the COMM 0 LED on the ML1400 starts to blink.

Verifying data has been sent:

To verify the data has been sent to node 4 disconnect the PM02 cable and connect the PC running RSLogix 500/RSLogix Micro to the ML1000 (Node 4). Go to N7:0 and view the data, this should match the data in N7:0 of node 1.

Another way to verify the data is being sent to node 4 is to replace the **Target Device Data Table Address** with an output modules address. In this example the output module is a ML1000, the address would be O:0.0 This will display, in binary on the output LEDS, what ever number that was entered into N7:0 of the ML1400.

**IMPORTANT NOTE:** By addressing O:0.0 the outputs of the destination processor will be energized upon successful transmission of data. Verify that nothing is connected to the outputs to ensure safe operation of the controller.

If a 16 Point MicroLogix 1000 is being used as the destination processor (Node 1), and the number **63** is entered into the above example, all the outputs will be energized or turn. If the number entered is greater then 63 then a fault may occur with an error stating that the extended I/O bit (S:0/8) was not set. In this case clear the fault, go offline, set bit (S:0/8) and re-download the ladder program.

The above example uses the DF1 Full Duplex protocol. This is a point to point or One Device to One Device protocol, using this protocol no other devices can be connected. To create a network of multiple processors or devices use the DH485 protocol and 1761-NET-AIC devices.

**Note:** This example was written using a ML1400 communicating to a ML1000, however any DF1 or DH485 device could have been substituted for the ML1000. (i.e. MicroLogix 1200, MicroLogix1500, SLC 5/03, 5/04, 5/05, PLC-5, Bar Code Scanners, etc.)

# # 17501 "Quick Start" Selectable Timed Interrupt (STI)

## What is an Interrupt?

An interrupt is an event that causes the processor to suspend the task it is currently performing, perform a different task, and then return to the suspend task at the point where it suspended.

#### **STI Definition**

The STI provides a mechanism to solve time critical control requirements. The STI is a trigger mechanism that allows you to scan or solve control program logic that is time sensitive.

Example: A Block of logic that needs to be scanned more often then the rest of the ladder program.

# **Getting Started:**

Locate the Function Files under Controller in RSLogix 500/RSLogix Micro v8.10.00 or later and select the STI tab (See Below).

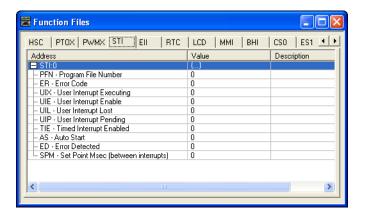

Enter the following parameters as the "Minimum Configuration" required for the STI.

Program File Number defines which subroutine is executed when the SPM value has timed out. The Integer number entered must be a valid sub-routine program file (3...255).

STI:0/AS

Auto-Start defines if the STI function will automatically start when the MicroLogix 1400 enters run or test.

STI:0/UIE

User Interrupt Enabled control bit is used to enable or disable the STI subroutine from processing.

STI:0.SPM

Setpoint (in milliseconds) defines the interval that the interrupt will scan the PFN sub-routine.

# **Example**

The following example configures the STI to execute sub-routine file #3 (PFN=3) every 2 seconds (SPM=2000). In the subroutine file there is an ADD instruction simply adding the value of 1 to N7:0 each time the sub-routine is scanned.

This example also sets the User Interrupt Enable bit and the Auto Start bit allowing the STI to execute.

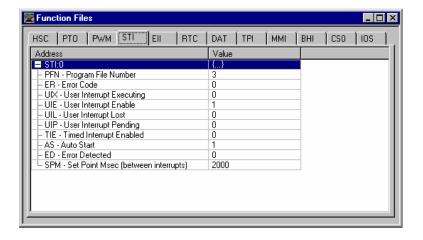

**IMPORTANT:** Ladder Logic Subroutine file #3 must be created in order for this example to work. If the subroutine is not created the CPU will fault due to a STI **Error Code 1** - Invalid File Number for PFN has been entered.

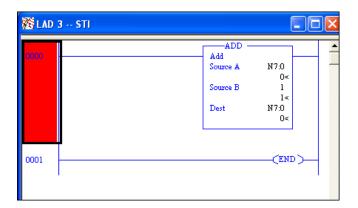

## **Notes on using Interrupt bits**

If the Auto Start bit (AS) is set this will start the interrupt on power up and set the Timed Interrupt Enabled bit (TIE) automatically, allowing the interrupt to execute. Shown in the example above.

If the AS bit is not set then the TIE bit must be set through the ladder logic in order for the interrupt to execute.

The User Interrupt Enable bit (UIE) determines if the interrupt executes or not.

# # 17503 "Quick Start" Real Time Clock (RTC)

#### **General Information:**

The RTC provides Year, Month, Day, Day of Month, Day of Week, Hour, Minute, and Second information to the RTC Function file in the controller.

The MicroLogix 1400 has a built-in real time clock.

# **Getting Started:**

Locate the Function Files under Controller in RSLogix 500/RSLogix Micro v8.10.00 or later and select the RTC tab (See Below).

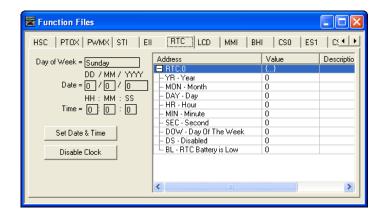

Values can be entered for the Year, Month, Day, Hour, Minute, and Seconds offline, once downloaded the values will take effect immediately.

Note: The Day of the week is calculated by the RTC Online

Pressing Set Date & Time will set the ML1400 clock to the same Date & Time as the PC connected online.

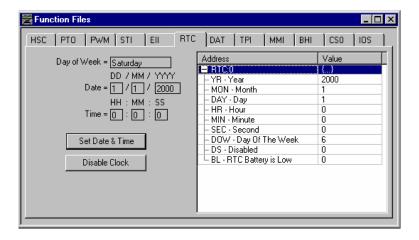

Pressing — Disable Clock will disable the RTC from functioning and decrease the drain on the battery during storage.

RTC:0/BL The Battery Low bit will be set (1) when the battery is low. This means that the battery will fail in less than 14 Days after which the RTC data may become invalid. At this time, replace battery (The RTC uses the same battery that the controller uses).

# # 17558 "Quick Start" User Interrupt Disable (UID)

The UID instruction can be used as an output instruction to disable selected user interrupts.

Once a user interrupt is disabled the User Interrupt Enable bit (UIE) for the selected interrupt will be cleared or reset to a zero (0). This stops the interrupt from executing.

To re-enable an interrupt the UIE bit must be set to a one (1), or a UIE instruction must be used.

The following table indicates the types of interrupts disabled by the UID.

| Interrupt                        | Element | Decimal<br>Value | Corresponding<br>Bit |
|----------------------------------|---------|------------------|----------------------|
| EII - Event Input Interrupt      | Event 4 | 16384            | bit 14               |
| HSC - High-Speed Counter         | HSC2    | 8192             | bit 13               |
| EII - Event Input Interrupt      | Event 5 | 4096             | bit 12               |
| HSC - High-Speed Counter         | HSC3    | 2048             | bit 11               |
| EII - Event Input Interrupt      | Event 6 | 1024             | bit 10               |
| HSC - High-Speed Counter         | HSC4    | 512              | bit 9                |
| EII - Event Input Interrupt      | Event 7 | 256              | bit 8                |
| HSC - High-Speed Counter         | HSC5    | 128              | bit 7                |
| EII - Event Input Interrupt      | Event 0 | 64               | bit 6                |
| EII - Event Input Interrupt      | Event 1 | 32               | bit 5                |
| HSC - High-Speed Counter         | HSC0    | 16               | bit 4                |
| EII - Event Input Interrupt      | Event 2 | 8                | bit 3                |
| EII - Event Input Interrupt      | Event 3 | 4                | bit 2                |
| HSC - High-Speed Counter         | HSC1    | 2                | bit 1                |
| STI - Selectable Timed Interrupt | STI     | 1                | bit 0                |
| Note: Bit 15 must be set to zero |         | 1                | 1                    |

To disable interrupt(s) follow these steps.

- **1.** Select which Interrupt(s) to disable from the above table.
- **2.** Locate the decimal value for each Interrupt(s).
- **3.** Add the decimal values together if more then one Interrupt was selected.
- **4.** Enter the sum into the UID instruction. For example, to disable EII Event 1 and EII Event 3: EII Event 1 = 32 EII Event 3 = 04 32 + 04 = 36 (Enter this value in the UID instruction)

## Notes on using Interrupt bits

If the Auto Start bit (AS) is set, this will start the interrupt on power up and set the Timed Interrupt Enabled bit (TIE) automatically, allowing the interrupt to execute. Shown in the above example.

If the AS bit is not set then the TIE bit must be set through the ladder logic in order for the interrupt to execute.

The User Interrupt Enable bit (UIE) determines if the interrupt executes or not.

# # 18465 "Quick Start" RTC Synchronization Between Controllers

The following example illustrates a message write from an SLC 5/03 or higher processor to a Micrologix 1400 processor with RTC that has been enabled.

This example can also be applied for messaging between MicroLogix 1100, 1200, 1400, and 1500 controllers. When messaging from a MicroLogix 1100/1200/1400/1500 controller to MicroLogix 1100/1200/1400/1500 controller it is recommended that RTC:0 be used as the source instead of (S:37 - S:42).

# Minimum Hardware/Software requirements

- All MicroLogix 1400
- MicroLogix 1200 Series B FRN 2
- MicroLogix 1500 Series B FRN 4
- RSLogix 500/RSLogix Micro v8.10.00
- All MicroLogix 1100

# **Example**

The example shows network connections using DH-485, however DF1 Full or Half Duplex Ethernet/IP will also work.

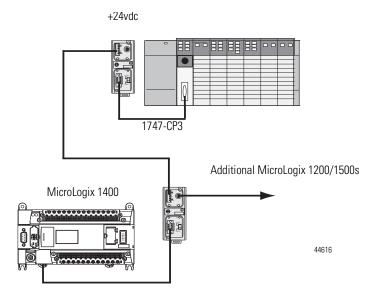

- **1.** Configure the SLC's Channel 0 port for DH-485 protocol.
- **2.** Enter the following ladder logic into the SLC processor.

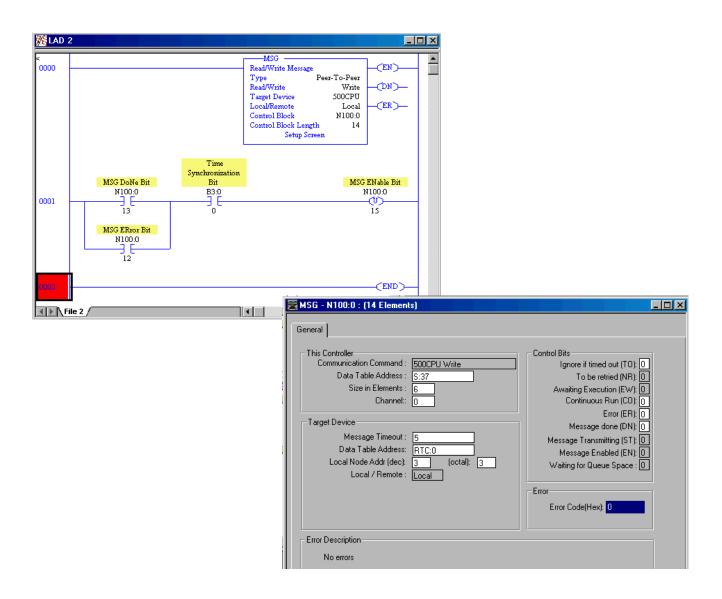

The example above messages the SLC 500 Date and Time data (S:37 - S:42)to the MicroLogix 1400 RTC, each time the SLC processor is powered up and placed into the RUN mode or each time the Time Synchronization Bit (B3:0/0) is enabled.

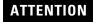

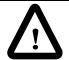

Valid years for the Micrologix 1400 begin with 1998. Any date/time/year values, prior to 1998, that are sent to a Micrologix controller will generate a MSG Error Code 10h.

For each processor that requires its RTC to be synchronized a MSG write will be required. This is done simply by duplicating the above ladder logic, referencing a different Control Block (i.e. N100:0 = MSG1 | N100:20 = MSG2 | N100:40 = MSG3, etc.) and specifying a different node address in the MSG set-up screen.

# # 18498 "Quick Start" Data Logging (DLG)

#### **General Information**

The Data logging feature allows the creation of memory queues to capture or store application data as a record for later retrieval. Each record is stored in a user-configured battery backed queue. The size of memory where queues are stored is 128K bytes, this is independent of the rest of the processor memory.

The Data logging feature allows the capture or storage of application data as a record for later retrieval. Each record is stored in a user-configured battery backed queue. The size of the queue is 128K bytes, independent of the rest of the processor memory.

## Configuring the DLG instruction in the MicroLogix 1400

- **1.** Create a new RSLogix 500/RSLogix Micro project for the MicroLogix 1400
- 2. Create a new rung of ladder logic in File 2 as shown below.

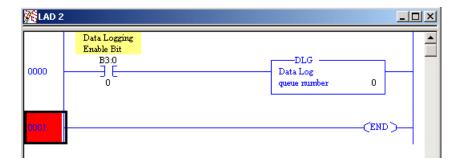

FYI - The DLG instruction ONLY captures data on a false-to-true rung transition.

**3.** Double Click *Data Logging* - *Configuration* in the controller organizer to access the Data Log Queue Configuration window

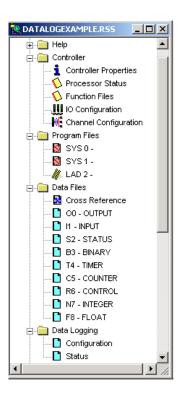

- FYI Every time **Configuration** above is double-clicked a new queue is added. To delete queues, simply select the queue with the mouse and press the <delete> key on the keyboard.
- **4.** Double-Click on **Data Log configuration** to open the **Configuration** window.

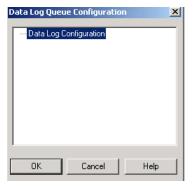

**5.** Complete the **Data Log Queue** as shown below. The Number of records and Addresses selected were arbitrary for this example.

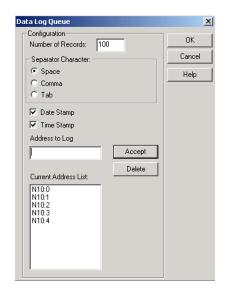

**IMPORTANT NOTE** - Integer file N10 must be created with a length of 5 or the software will not compile the ladder program. Also an embedded RTC must be enabled and configured if the Date and Time stamp are to be used. If an RTC module is disabled the data for these fields will contain zeros.

- **6.** Click OK when completed
- 7. Click OK and accept the Data Log Queue window
- **8.** Once the N10 file has been created enter the following values for each

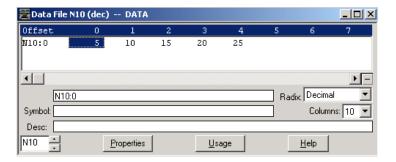

- **9.** Download the program to your MicroLogix 1400.
- 10. Go On-Line
- **11.** Toggle the Data Logging Enable(B3:0/0) bit Off to On a total of 5 times.

## Using the Data Logging Utility Software to recover data

## **ATTENTION**

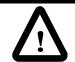

If any other software package, such as RSLINX has control of the computers communication port or if the wrong COM port is selected or a processor other then the MicroLogix 1400 is connected to the computer you will not be able to continue.

# The Data Logging utility is the only supported method for retrieving data, that has been stored in the processor.

- **1.** Install the DLOG utility (found at <a href="http://www.ab.com/plclogic/micrologix/">http://www.ab.com/plclogic/micrologix/</a>)
- 2. Launch DLCA1764.EXE
- 3. Configure Port, Baud Rate, and DF1 Node as shown below.

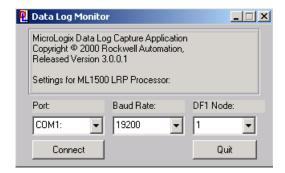

#### 4. Click "Connect".

FYI - By default the MicroLogix 1400 communications are configured for 19200 baud If using defaults select 19200 above, otherwise select the baud rate configured in the MicroLogix Channel Configuration Screen.

If a correct configuration has been selected the utility software will indicate that it has connected to the processor as shown below.

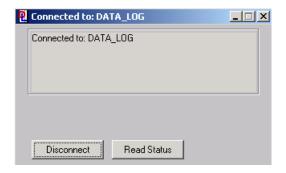

5. Click **Read Status** once a valid connection is established

The DLOG utility will now retrieve the status information from the MicroLogix 1400 controller.

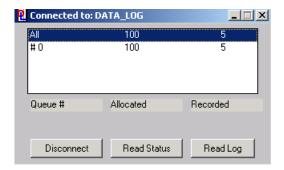

In this example you can see that Queue #0 has 100 records allocated and 5 recorded.

**IMPORTANT** - If you do not see 5 records verify your Data Logging Enable bit was toggled 5 times causing the 5 entries to be recorded in the Queue.

- **6.** Select **Read Log**. This will retrieve the data from the ML1400 controller.
  - FYI Data **CANNOT** be viewed in the Data Log Utility. The utility only allows retrieval of the data stored in the Queues and creates an off-line file.

Once the Read Log has completed the following screen will appear confirming the number of records that have been read from the Queue(s)

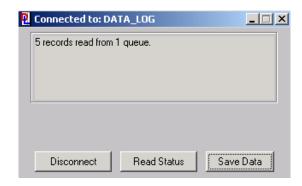

FYI - Remember that once the data records have been read from the MicroLogix the queue is automatically cleared.

- 7. Click Save Data.
- 8. Enter a file name. In our example "My\_DLG\_Data" was used.

Make note of the filename about to be created and the directory it is being saved to for later reference.

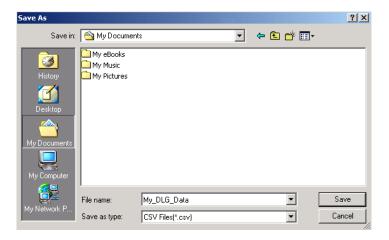

- **9.** Using Microsoft Excel open the data file that was created.
  - FYI If you are unable to locate your file in Excel, remember "Files of type" must be changed to "Text Files" or "All files (\*.\*)" in order to locate your saved file.

(The headings for each column are not stored in the data file these were added for readability.)

| QUE#    | Date     | Tim e   | N10:0 | N10:1 | N10:2 | N10:3 | N10:4 |
|---------|----------|---------|-------|-------|-------|-------|-------|
| Queue 0 | 5/1/2000 | 8:00:00 | 5     | 10    | 15    | 20    | 25    |
| Queue 0 | 5/1/2000 | 8:00:02 | 5     | 10    | 15    | 20    | 25    |
| Queue 0 | 5/1/2000 | 8:00:05 | 5     | 10    | 15    | 20    | 25    |
| Queue 0 | 5/1/2000 | 8:00:07 | 5     | 10    | 15    | 20    | 25    |

Each time the DLG instruction receives a false-to-true transition another entry is saved in the Data Logging queue. The above data reflects that the DLG instruction was executed 5 times. The above data also reflects that no data points had changed during each DLG execution.

### **Frequently Asked Questions**

Q1: Can I write my own software application to retrieve the data stored in the Data Logging queue?

A1: Yes - In the MicroLogix 1400 Instruction Set Reference manual, under the Data Logging chapter, all the information necessary to create your own software application, for retrieving the data stored in the processors Data Logging queue, is shown.

Q2: Can the MicroLogix 1400 controller automatically send the information stored in the Data Logging queue directly to a printer?

A2: No - To retrieve the data either the free Data Logging Utility software must be used or a custom application must be created by the user. If the data does not need to be stored in the processor, but sent directly to a printer then use the ASCII instructions of the MicroLogix processor to send out the data.

# Using the DATALOG Utility to retrieve data remotely via a Remote Access Modem Kit (RAD)

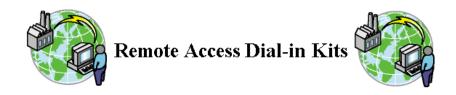

For more information on Remote Access Modem Kits visit <a href="http://support.rockwellautomation.com/modem/modem/

The following outlines the configuration and steps that can be used to read data log records from an MicroLogix 1400 controller remotely via a 1747CH0RAD (Remote Access Modern Kit)

This example assumes that the programmer has configured the DLG instruction in the ML1400 to log data and that HyperTerminal is installed, configured and the user is familiar with its use.

#### Establishing Connections

- **1.** Connect the modem to Channel 0 of the ML1400.
- 2. Configure Channel 1 (9-Pin) for DF1 Full Duplex, 9600 baud, no parity, and full duplex modem handshaking. This setting is critical, as the system will not communicate if *full duplex modem* handshaking isn't applied to the comms channel connected to the modem.
- **3.** Configure HyperTerminal for direct connection to the PC COMM port the modem is connected to. Make sure the HyperTerminal connection is configured for 9600 baud.
- **4.** Save configuration as "DataLog".
- **5.** Send the following dial-out string using HyperTerminal to dial the modem and establish the connection:

# AT&C1DT(Phone number of destination Modem) then press enter

your modem will respond: **CONNECT 9600** 

Once the connection is established, exit HyperTerminal by selecting File/Exit from the pull-down menu. When asked "Do you want to close connection" select Yes. This will only close the connection from HyperTerminal to the RS-232 port. The connection will remain active.

FYI - It will appear as though HyperTerminal has disconnected. It has not; the connection is still established only HyperTerminal is no longer running.

- **6.** Open the Data Logging Utility.
- 7. Select in the DLG Utility the COMM port that the PC modem is configured for.
- 8. Click Connect.

### **Disconnecting the Modem**

- **1.** Ensure the DLG Utility has been shutdown.
- **2.** Start HyperTerminal (Do not re-connect)
- 3. Open the previously configured "Datalog "
- **4.** Type "+++" to place modem in command mode,

#### Do not press the ENTER KEY!

Your modem will respond: **OK** 

- **5.** Type **"ATH** "
- **6.** Press *Enter*. This will send the disconnect command to modem.

# **Number Systems**

#### This appendix:

- covers binary and hexadecimal numbers.
- explains the use of a hex mask to filter data in certain programming instructions.

## **Binary Numbers**

The processor memory stores 16-bit binary numbers. As indicated in the following figure, each position in the number has a decimal value, beginning at the right with  $2^0$  and ending at the left with  $2^{15}$ .

Each position can be 0 or 1 in the processor memory. A 0 indicates a value of 0; a 1 indicates the decimal value of the position. The equivalent decimal value of the binary number is the sum of the position values.

#### **Positive Decimal Values**

The far left position will always be 0 for positive values. As indicated in the figure, this limits the maximum positive decimal value to 32767. All positions are 1 except the far left position.

Other examples:

0000 1001 0000 1110 
$$= 2^{11} + 2^{8} + 2^{3} + 2^{2} + 2^{1}$$

$$= 2048 + 256 + 8 + 4 + 2 = 2318$$

$$0010 0011 0010 1000$$

$$= 2^{13} + 2^{9} + 2^{8} + 2^{5} + 2^{3}$$

$$= 8192 + 512 + 256 + 32 + 8$$

$$= 9000$$

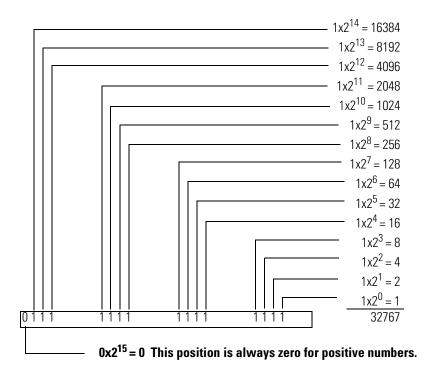

### **Negative Decimal Values**

The 2s complement notation is used. The far left position is always 1 for negative values. The equivalent decimal value of the binary number is obtained by subtracting the value of the far left position, 32768, from the sum of the values of the other positions. In the following figure, the value is 32767 - 32768 = -1. All positions are 1.

Another example:

$$1111\ 1000\ 0010\ 0011 =$$

$$(2^{14} + 2^{13} + 2^{12} + 2^{11} + 2^{5} + 2^{1} + 2^{0}) - 215 =$$

$$(16384 + 8192 + 4096 + 2048 + 32 + 2 + 1) - 32768 =$$

$$30755 - 32768 = -2013.$$

An often easier way to calculate a value is to locate the last 1 in the string of 1s beginning at the left, and subtract its value from the total value of positions to the right of that position. For example,

1111 1111 0001 1010 = 
$$(24+23+21)$$
 -  $28 = (16+8+2)$  -  $256 = -230$ .

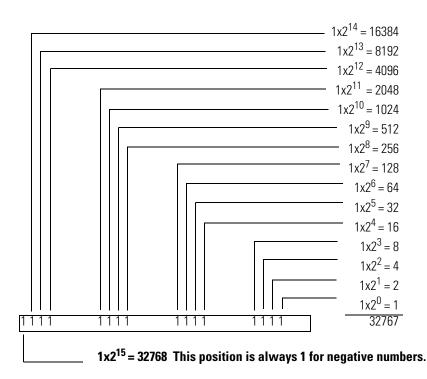

### **Hexadecimal Numbers**

Hexadecimal numbers use single characters with equivalent decimal values ranging from 0...15.

| HEX     |   |   |   |   |   |   |   |   |   |   |    |    |    |    |    |    |
|---------|---|---|---|---|---|---|---|---|---|---|----|----|----|----|----|----|
| Decimal | 0 | 1 | 2 | 3 | 4 | 5 | 6 | 7 | 8 | 9 | 10 | 11 | 12 | 13 | 14 | 15 |

The position values of hexadecimal numbers are powers of 16, beginning with  $16^{0}$  at the right:

| 16 <sup>3</sup> | 16 <sup>2</sup> | 16 <sup>1</sup> | 16 <sup>0</sup> |
|-----------------|-----------------|-----------------|-----------------|
|                 |                 |                 |                 |

#### Example

Hexadecimal number 218A has a decimal equivalent value of 8586.

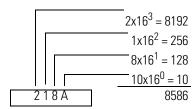

Hexadecimal and binary numbers have the following equivalence.

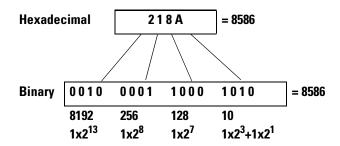

#### Example

Decimal number -8586 in equivalent binary and hexadecimal form.

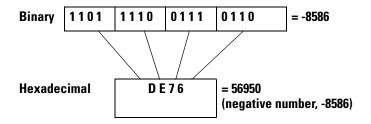

Hexadecimal number DE76 =  $13x16^3+14x16^2+7x16^1+6x16^0$  = 56950. We know this is a negative number because it exceeds the maximum positive value of 32767. To calculate its value, subtract  $16^4$  (the next higher power of 16) from 56950: 56950 - 65536 = -8586.

### **Hex Mask**

This is a 4-character code, entered as a parameter in SQO, SQC, and other instructions to exclude selected bits of a word from being operated on by the instruction. The hexadecimal values are used in their binary equivalent form, as indicated in the figure below. The figure also shows an example of a hexadecimal code and the corresponding mask word.

| Hex<br>Value | Binary<br>Value |
|--------------|-----------------|
| 0            | 0000            |
| 1            | 0001            |
| 2            | 0010            |
| 3            | 0011            |
| 4            | 0100            |
| 5            | 0101            |
| 6            | 0110            |
| 7            | 0111            |
| 8            | 1000            |
| 9            | 1001            |
| Α            | 1010            |
| В            | 1011            |
| С            | 1400            |
| D            | 1101            |
| Е            | 1110            |
| F            | 1111            |
|              |                 |

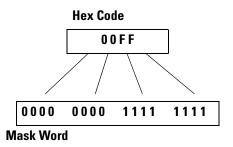

Bits of the mask word that are set (1) will pass data from a source to a destination. Reset bits (0) will not. In the example below, data in bits 0-7 of the source word is passed to the destination word. Data in bits 8-15 of the source word is not passed to the destination word.

| Source Word                             | 1110 | 1001 | 1100 | 1010 |
|-----------------------------------------|------|------|------|------|
| Mask Word                               | 0000 | 0000 | 1111 | 1111 |
| Destination Word (all bits 0 initially) | 0000 | 0000 | 1100 | 1010 |

## Notes:

The following terms are used throughout this manual. Refer to the Allen-Bradley Industrial Automation Glossary, publication AG-7.1, for a complete guide to Allen-Bradley technical terms.

#### address

A character string that uniquely identifies a memory location. For example, I:1/0 is the memory address for data located in Input file word 1, bit 0.

#### **AIC+ Advanced Interface Converter**

A device that provides RS-232 isolation to an RS-485 Half-Duplex communication link. (Catalog Number 1761-NET-AIC.)

#### application

1) A machine or process monitored and controlled by a controller. 2) The use of computer- or processor-based routines for specific purposes.

#### **ASCII**

American Standard Code for Information Interchange. A standard for defining codes for information exchange between equipment produced by different manufacturers. The basis of character sets used in most microcomputers; a string of 7 binary digits represents each character.

#### baud rate

The speed of communication between devices. Baud rate is typically displayed in *K baud*. For example, 19.2K baud = 19,200 bits per second.

#### bit

The smallest unit of memory used in discrete or binary logic, where the value 1 represents ON and 0 represents OFF.

#### block diagrams

A method used to illustrate logic components or a sequence of events.

#### **Boolean operators**

Logical operators such as AND, OR, NAND, NOR, NOT, and Exclusive-OR that can be used singularly or in combination to form logic statements or circuits. Can have an output response of T or F.

#### branch

A parallel logic path within a rung of a ladder program. Its primary use is to build OR logic.

#### communication scan

A part of the controller's operating cycle. Communication with devices (such as other controllers and operator interface devices) takes place during this period.

#### control program

User logic (the application) that defines the controller's operation.

#### controller

A device, such as a programmable controller, used to control output devices.

#### controller overhead

A portion of the operating cycle used for housekeeping purposes (memory checks, tests, communications, etc.).

#### control profile

The means by which a controller determines which outputs turn on under what conditions.

#### counter

A device that counts the occurrence of some event.

#### **CPU (Central Processing Unit)**

The decision-making and data storage section of a programmable controller.

#### data table

The part of processor memory that contains I/O status and files where user data (such as bit, integer, timers, and counters) is monitored, manipulated, and changed for control purposes.

#### DIN rail

Manufactured according to Deutsche Industrie Normenausshus (DIN) standards, a metal railing designed to ease installation and mounting of your devices.

#### download

The transfer of program or data files to a device.

#### DTE

Data Terminal Equipment

#### **EMI**

Electromagnetic interference.

#### embedded I/O

Embedded I/O is the controller's on-board I/O. For MicroLogix controllers, embedded I/O is all I/O residing at slot 0.

#### expansion I/O

Expansion I/O is I/O that is connected to the controller via a bus or cable. MicroLogix 1100, 1200 and 1400 controllers use Bulletin 1762 expansion I/O. MicroLogix 1500 controllers use Bulletin 1769 expansion I/O. For MicroLogix controllers, embedded I/O is all I/O residing at slot 1 and higher.

#### encoder

A device that detects position, and transmits a signal representing that position.

#### executing mode

Any run or test mode.

#### false

The status of an instruction that does not provide a continuous logical path on a ladder rung.

#### **FET**

Field Effect Transistor. DC output capable of high-speed operation.

#### FIFO (First-In-First-Out)

The order that data is stored and retrieved from a file.

#### file

A collection of data or logic organized into groups.

#### full-duplex

A mode of communication where data may be transmitted and received simultaneously (contrast with half-duplex).

#### half-duplex

A mode of communication where data transmission is limited to one direction at a time.

#### hard disk

A storage device in a personal computer.

#### high byte

Bits 8 to 15 of a word.

#### housekeeping

The portion of the scan when the controller performs internal checks and services communications.

#### input device

A device, such as a push button or a switch, that supplies an electrical signal to the controller.

#### input scan

The controller reads all input devices connected to the input terminals.

#### inrush current

The temporary surge of current produced when a device or circuit is initially energized.

#### instruction

A mnemonic defining an operation to be performed by the processor. A rung in a program consists of a set of input and output instructions. The input instructions are evaluated by the controller as being true or false. In turn, the controller sets the output instructions to true or false.

#### instruction set

The set of instructions available within a controller.

#### I/O

Input and Output

#### jump

Changes the normal sequence of program execution. In ladder programs a JUMP (JMP) instruction causes execution to jump to a specific rung in the user program.

#### ladder logic

A graphical programming format resembling a ladder-like diagram. The ladder logic programing language is the most common programmable controller language.

#### least significant bit (LSB)

The element (or bit) in a binary word that carries the smallest value of weight.

#### **LED (Light Emitting Diode)**

Used as status indicator for processor functions and inputs and outputs.

#### LIFO (Last-In-First-Out)

The order that data is stored and retrieved from a file.

#### low byte

Bits 0 to 7 of a word.

#### logic

A general term for digital circuits or programmed instructions to perform required decision making and computational functions.

#### **Master Control Relay (MCR)**

A hard-wired relay that can be de-energized by any series-connected emergency stop switch.

#### mnemonic

A simple and easy to remember term that is used to represent a complex or lengthy set of information.

#### **Modbus RTU Slave**

A half-duplex serial communication protocol.

#### modem

Modulator/demodulator. Equipment that connects data terminal equipment to a communication line.

#### modes

Selected methods of operation. Example: run, test, or program.

#### negative logic

The use of binary logic in such a way that "0" represents the desired voltage level.

#### network

A series of stations (nodes) connected by some type of communication medium. A network may be made up of a single link or multiple links.

#### nominal input current

The typical amount of current seen at nominal input voltage.

#### normally closed

Contacts on a relay or switch that are closed when the relay is de-energized or deactivated. They are open when the relay is energized or the switch is activated.

#### normally open

Contacts on a relay or switch that are open when the relay is de-energized or the switch is deactivated. They are closed when the relay is energized or the switch is activated.

#### off-delay time

The OFF delay time is a measure of the time required for the controller logic to recognize that a signal has been removed from the input terminal of the controller. The time is determined by circuit component delays and by any applied filter.

#### offline

When a device is not scanning/controlling or when a programming device is not communicating with the controller.

#### offset

A continuous deviation of a controlled variable from a fixed point.

#### off-state leakage current

When a mechanical switch is opened (off-state), no current flows through the switch. Semiconductor switches and transient suppression components which are sometimes used to protect switches, have a small current flow when they are in the off state. This current is referred to as the off-state leakage current. To ensure reliable operation, the off-state leakage current rating must be less than the minimum operating current rating of the device that is connected.

#### on-delay time

The ON delay time is a measure of the time required for the controller logic to recognize that a signal has been presented at the input terminal of the controller.

#### one shot

A programming technique that sets a bit ON or OFF for one program scan.

#### online

When a device is scanning/controlling or when a programming device is communicating with the controller.

#### operating voltage

For inputs, the voltage range needed for the input to be in the On state. For outputs, the allowable range of user-supplied voltage.

#### output device

A device, such as a pilot light or a motor starter coil, that receives a signal or command from the controller.

#### output scan

The controller turns on, off, or modifies the devices connected to the output terminals.

#### **PCCC**

Programmable Controller Communications Commands

#### processor

A Central Processing Unit. (See CPU.)

#### processor files

The set of program and data files resident in the controller.

#### program file

Areas within a processor that contain the logic programs. MicroLogix controllers support multiple program files.

#### program mode

When the controller is not scanning the control program.

#### program scan

A part of the controller's operating cycle. During the program scan, the logic program is processed and the Output Image is updated.

#### programming device

Programming package used to develop ladder logic diagrams.

#### protocol

The rules of data exchange via communications.

#### read

To acquire data. For example, the processor reads information from other devices via a read message.

#### relay

An electrically operated device that mechanically switches electrical circuits.

#### relay logic

A representation of binary or discrete logic.

#### restore

To transfer a program from a device to a controller.

#### reserved bit

A location reserved for internal use.

#### retentive data

Information (data) that is preserved through power cycles.

#### **RS-232**

An EIA standard that specifies electrical, mechanical, and functional characteristics for serial binary communication circuits.

#### run mode

An executing mode during which the controller scans or executes the logic program.

#### rung

A rung contains input and output instructions. During Run mode, the inputs on a rung are evaluated to be true or false. If a path of true logic exists, the outputs are made true (energized). If all paths are false, the outputs are made false (de-energized).

#### **RTU**

Remote Terminal Unit

#### save

To save a program to a computer hard disk.

#### scan

The scan is made up of four elements: input scan, program scan, output scan, and housekeeping.

#### scan time

The time required for the controller to complete one scan.

#### sinking

A term used to describe current flow between two devices. A sinking device provides a direct path to ground.

#### sourcing

A term used to describe current flow between two devices. A sourcing device or circuit provides a power.

#### status

The condition of a circuit or system.

#### terminal

A point on an I/O module that external devices, such as a push button or pilot light, are wired to.

#### throughput

The time between when an input turns on and a corresponding output turns on or off. Throughput consists of input delays, program scan, output delays, and overhead.

#### true

The status of an instruction that provides a continuous logical path on a ladder rung.

#### upload

Data is transferred from the controller to a programming or storage device.

#### watchdog timer

A timer that monitors a cyclical process and is cleared at the conclusion of each cycle. If the watchdog runs past its programmed time period, it causes a fault.

#### write

To send data to another device. For example, the processor writes data to another device with a message write instruction.

| A                                                | ASCII integer to string instruction 372              |
|--------------------------------------------------|------------------------------------------------------|
| ABL instruction 378                              | ASCII number of characters in buffer instruction 379 |
| ABS instruction 210                              | ASCII protocol parameters 367                        |
| absolute value instruction 210                   | ASCII read characters instruction 387                |
| ACB instruction 379                              | ASCII read line instruction 388                      |
| accuracy, timer 182                              | ASCII string compare instruction 391                 |
| ACI instruction 380                              | ASCII string concatenate 382                         |
| ACL instruction 371                              | ASCII string extract 383                             |
| ACN instruction 382                              | ascii string manipulation error 589                  |
|                                                  | ASCII string search instruction 390                  |
| active nodes status 590, 591 ADD instruction 208 | ASCII string to integer instruction 380              |
| address 691                                      | ASCII test buffer for line instruction 378           |
|                                                  | ASCII timing diagram 393                             |
| Addressing                                       | ASCII write instruction 376                          |
| considerations 620                               | ASCII write with append instruction 373              |
| addressing                                       | ASR instruction 391                                  |
| direct addressing 97                             | AWA and AWT timing diagram 393                       |
| immediate addressing 97                          | AWA instruction <i>373</i>                           |
| indirect addressing 98                           | AWT instruction 376                                  |
| indirect addressing of a bit 100                 | 7. WWT INSTRUCTION 576                               |
| indirect addressing of a file 98                 | _                                                    |
| indirect addressing of a word 98                 | В                                                    |
| modes 97                                         | base hardware information file 65                    |
| using in-line indirection 393                    | battery                                              |
| AEX instruction 383                              | operation 61                                         |
| AHL instruction 385                              | battery low status bit 588                           |
| AIC instruction 372                              | baud rate 691                                        |
| AIC+ Advanced Interface Converter 691            | baud rate status 592                                 |
| Allen-Bradley                                    | BHI Function File 65                                 |
| contacting for assistance 609                    | bit 691                                              |
| allow future access setting 52                   | bit instructions 171                                 |
| AND instruction 261                              | bit shift left instruction 276                       |
| application 691                                  | bit shift right instruction 278                      |
| ARD instruction 387                              | bit-wise AND instruction 261                         |
| arithmetic flags 577                             | block diagrams 691                                   |
| ARL instruction 388                              | Boolean operators 691                                |
| ASC instruction 390                              | branch <i>691</i>                                    |
| ASCII                                            | BSL instruction <i>276</i>                           |
| definition 691                                   | BSR instruction 278                                  |
| ASCII character set 396                          | 270                                                  |
| ASCII clear buffers instruction 371              | 0                                                    |
| ASCII control data file 369                      | C                                                    |
| ASCII file 368                                   | carry flag 577                                       |
| ASCII handshake lines instruction 385            | catalog number status 597, 598                       |
| ASCII instruction error codes 394                | channel 0                                            |
| ASCII instructions 365                           | communications status 593                            |
| error codes 394                                  | CSO communications status file 66                    |
| status bits 368, 369                             | channel configuration                                |
| timing diagram 393                               | DF1 full-duplex parameters 615                       |
|                                                  | DF1 half-duplex parameters 622, 626                  |

| DF1 radio modem parameters 629                                 | counter file and status bits 187                     |
|----------------------------------------------------------------|------------------------------------------------------|
| DH485 parameters 613                                           | definition 692                                       |
| Modbus RTU Master parameters 637                               | how counters work 186                                |
| Modbus RTU Slave parameters 638, 639                           | CPU (central processing unit), definition 692        |
| clear instruction 209                                          | CPW instruction 272                                  |
| clearing                                                       | CS function file 66, 83                              |
| controller faults 601                                          | CTD instruction 189                                  |
| controller memory 51                                           | CTU instruction 189                                  |
| clock, free running 586                                        |                                                      |
| CLR instruction 209                                            | D                                                    |
| common techniques used in this manual 13                       | _                                                    |
| communication instructions 397                                 | data file download protection 47                     |
| communication protocols                                        | data file overwrite protection lost status bit 595   |
| DF1 full-duplex 615                                            | data files 40, 45                                    |
| DF1 half-duplex <i>616</i>                                     | bit (B) 45                                           |
| DH485 <i>612</i>                                               | control (R) 45                                       |
| Modbus Slave RTU 634                                           | counter (C) 186                                      |
| communication scan 692                                         | floating point (F) 45, 205                           |
| communications                                                 | I/O images for expansion modules (MicroLogix 1200) 1 |
| active status bit 594                                          | input (I) 45                                         |
| channel 0 status 593                                           | input and output addressing examples 27              |
| mode selection status bit 594                                  | integer (N) 45                                       |
| status file 66, 83                                             | long word (L) 45                                     |
| compare instructions 193                                       | message (MG) file 403                                |
| compiler revision                                              | organization and addressing 368                      |
| build number status 599                                        | output (0) <i>45</i>                                 |
| release status 599                                             | PID (PD) 335                                         |
| contacting Rockwell Automation for assistance 609              | programmable limit switch (PLS) 136                  |
| control profile 692                                            | protecting data files 47                             |
| control program 692                                            | status (S) file 575                                  |
| control register error status bit 587                          | string (ST) file 368                                 |
| controller                                                     | timer (T) 179                                        |
| definition 692                                                 | data logging 542, 550                                |
| fault messages 602                                             | Quick Start example 676                              |
| mode <i>582</i>                                                | data table 692                                       |
| mode status 578                                                | DCD instruction 248                                  |
| overhead 692                                                   | decode 4 to 1-of-16 instruction 248                  |
| status file 575                                                | DF1 full-duplex protocol 615                         |
| controller properties 44                                       | configuration parameters 615                         |
| conversion instructions 247                                    | description 615                                      |
| convert from binary coded decimal (BCD) instruction <i>250</i> | DF1 half-duplex protocol 616                         |
| convert to binary coded decimal (BCD) instruction 254          | configuration parameters 622, 626                    |
| COP instruction 273                                            | description 616                                      |
| copy file instruction 273                                      | DH485 communication protocol 612                     |
| copy word instruction 273                                      | configuration parameters 613                         |
| count down instruction 189                                     | description 612                                      |
| count up instruction 189                                       | protocol <i>612</i>                                  |
| counters                                                       | token rotation 612                                   |
| counter file 186                                               | DIN rail 692                                         |
| Counter the 100                                                | DIV instruction 209                                  |

| divide instruction 209                        | RTC Quick Start 670                               |
|-----------------------------------------------|---------------------------------------------------|
| DLG                                           | RTC Synchronization Quick Start 673               |
| Quick Start example 676                       | STI Quick Start 668                               |
| DLG Instruction 549                           | user interrupt disable (UID) Quick Start 672      |
| download 692                                  | exclusive OR instruction 263                      |
| DTE, definition 693                           | executing mode 693                                |
|                                               | execution time                                    |
| E                                             | MicroLogix 1500 instructions 569                  |
|                                               | expansion I/O 17                                  |
| Ell function file 326                         | analog I/O configuration 20                       |
| embedded I/O 16                               | discrete I/O configuration 18                     |
| EMI 693                                       | •                                                 |
| ENC instruction 249                           | F                                                 |
| encode 1-of-16 to 4 instruction 249           | -                                                 |
| encoder                                       | false <i>693</i>                                  |
| definition 693                                | fault messages 601, 602                           |
| quadrature 126                                | fault override at power-up bit 580                |
| END instruction 304                           | fault recovery procedure 602                      |
| EQU instruction 195                           | fault routine                                     |
| equal instruction 195                         | description of operation 314                      |
| error codes 601, 602                          | file number status 592                            |
| ASCII instruction error codes 394             | manually clearing faults 602                      |
| Ell error codes 328                           | operation in relation to main control program 311 |
| fault messages and error codes 601            | priority of interrupts 314                        |
| HSC error codes 107                           | faults                                            |
| major error code status 589                   | automatically clearing 601                        |
| math overflow trap bit 204                    | identifying 601                                   |
| math status bits 204                          | manually clearing using the fault routine 602     |
| MSG instruction error codes 473               | recoverable and non-recoverable 314               |
| PID runtime errors 353                        | FET <i>693</i>                                    |
| PTO error codes 161                           | FFL instruction 281                               |
| PWM error codes 170                           | FFU instruction 283                               |
| STI error code 324                            | FIFO (First-In-First-Out) 693                     |
| troubleshooting guide 602                     | FIFO load instruction 281                         |
| errors, identifying 601                       | FIFO unload instruction 283                       |
| Ethernet                                      | file 693                                          |
| Configuring an Ethernet/IP Message 439        | file instructions 271                             |
| DeviceNet and Ethernet Networks 448           | fill file instruction 275                         |
| Driver 648                                    | filtering, inputs 29                              |
| Multi-hop Remote Message 452                  | first scan status bit 583                         |
| event input interrupt (EII) function file 326 | FLL instruction 275                               |
| examine if closed instruction 171             | forces enabled status bit 579                     |
| examine if open instruction 171               | forces installed status bit 579                   |
| example                                       | forcing, inputs and outputs 29                    |
| active station file 82, 625                   | FRD                                               |
| DLG Quick Start 676                           | example <i>252</i>                                |
| HSC Quick Start 660                           | instruction 250                                   |
| MSG Quick Start 664                           | free running clock 586                            |
| PTO Quick Start 655                           | free running clock status 586                     |
| PWM Quick Start 658                           | full-duplex 694                                   |
|                                               | . a aap.o oo ,                                    |

| function files 57, 58                      | input filter selection modified status bit 589 |
|--------------------------------------------|------------------------------------------------|
| base hardware information (BHI) 65         | input filtering 29                             |
| communications status (CS) file 66, 83     | input scan 694                                 |
| event input interrupt (EII) 326            | input/output status file 92                    |
| high-speed counter (HSC) 104               | inrush current 694                             |
| input/output status file (IOS) 92          | instruction 694                                |
| memory module information (MMI) 63         | instruction execution time 569                 |
| pulse train output (PTO) 147               | instruction set                                |
| pulse width modulation (PWM) 163           | definition 694                                 |
| real-time clock (RTC) 59                   | MicroLogix 1500 execution times 569            |
| selectable timed interrupt (STI) 322       | overview 95                                    |
| future access status bit 583               | INT instruction 316                            |
|                                            | interrupt subroutine instruction 316           |
| G                                          | interrupts                                     |
| GCD instruction 257                        | interrupt instructions 316                     |
| GEQ instruction 196                        | interrupt subroutine (INT) instruction 316     |
| Gray code instruction 257                  | overview 311                                   |
| greater than instruction 195               | selectable timed start (STS) instruction 317   |
| greater than or equal to instruction 196   | user fault routine 314                         |
| GRT instruction 195                        | user interrupt disable (UID) instruction 318   |
| diri indududin 100                         | user interrupt enable (UIE) instruction 319    |
|                                            | user interrupt flush (UIF) instruction 320     |
| Н                                          | IOM instruction 309                            |
| half-duplex 620, 694                       | IOS function file 92                           |
| hard disk 694                              |                                                |
| high byte 694                              | J                                              |
| high-speed counter                         | JMP instruction 301                            |
| Quick Start example 660                    | JSR instruction 302                            |
| high-speed counter function file 104       | jump <i>695</i>                                |
| high-speed counter load instruction 134    | jump to label instruction 301                  |
| high-speed outputs 143                     | jump to subroutine instruction 302             |
| housekeeping 694                           | jump to subroutine metruetion 502              |
| HSC                                        |                                                |
| Quick Start example 660                    | L                                              |
| HSC function file 104                      | label instruction 302                          |
| HSL instruction 134                        | ladder logic 695                               |
|                                            | last 100 µSec scan time status 594             |
| 1                                          | latching inputs 33                             |
| 1/0 005                                    | LBL instruction 302                            |
| I/O 695                                    | LCD Function File 557, 558                     |
| I/O configuration 15                       | BACKON 565                                     |
| I/O forcing 29                             | BACKTIME <i>565</i>                            |
| I/O refresh instruction 310                | CBL <i>560</i>                                 |
| identifying controller faults 601          | CNST <i>565</i>                                |
| IIM instruction 307                        | DN <i>561</i>                                  |
| immediate input with mask instruction 307  | ERN <i>562</i>                                 |
| immediate output with mask instruction 309 | ERR <i>561</i>                                 |
| in-line indirection 393                    | ESC <i>564</i>                                 |
| input and output instructions 307          | JOG <i>563</i>                                 |
| input device 694                           |                                                |

| OK <i>564</i>                                             | math overflow selection bit 585                              |
|-----------------------------------------------------------|--------------------------------------------------------------|
| POTO <i>563</i>                                           | math register status 591                                     |
| POT1 <i>563</i>                                           | maximum scan time status 592                                 |
| SCD <i>560</i>                                            | MCR instruction 304                                          |
| Sub-Elements 559, 560                                     | memory 40                                                    |
| TIF <i>562</i>                                            | clearing controller memory 51                                |
| TO <i>561</i>                                             | memory mapping                                               |
| WND <i>564</i>                                            | MicroLogix 1200 I/O 18                                       |
| LCD Instruction 566                                       | memory module boot status bit 588                            |
| Addressing Modes and File Types 566                       | memory module compare bit 584                                |
| Default Values 567                                        | memory module information function file 63                   |
| Displaying Special Characters 568                         | fault override 64                                            |
| Getting Value with Keypad 567                             | functionality type 63                                        |
| Use <i>566</i>                                            | load always 65                                               |
| LCD Overview 557                                          | load on error 65                                             |
| least significant bit (LSB) 695                           | mode behavior 65                                             |
| LED (light emitting diode) 695                            | module present 64                                            |
| LEQ instruction 196                                       | program compare 64                                           |
| LES instruction 195                                       | write protect 64                                             |
| less than instruction 195                                 | memory module password mismatch status bit 588               |
| less than or equal to instruction 196                     | memory usage                                                 |
| LFL instruction 286                                       | checking controller memory usage 44                          |
| LFU instruction 288                                       | MicroLogix 1500 instructions 569                             |
| LIFO (Last-In-First-Out) 695                              | MEQ 197                                                      |
| LIFO load instruction 286                                 | MEQ instruction 197                                          |
| LIFO unload instruction 288                               | message                                                      |
| LIM instruction 198                                       | Quick Start example 664                                      |
| limit instruction 198                                     | message (MG) file 403                                        |
| LN Insrtuction 231                                        | message errors 473                                           |
| load memory module always bit 581                         | message instruction 402                                      |
| load memory module on error or default program bit 580    | message reply pending status bit 593                         |
| local messages 419                                        | messages                                                     |
| LOG Insrtuction 233                                       | local 419                                                    |
| logic 695                                                 | local messaging examples 431                                 |
| logical instructions 259                                  | remote 446                                                   |
| logical NOT instruction 264                               | messaging                                                    |
| logical OR instruction 262                                | remote station-to-remote station 619                         |
| low byte 695                                              | messaging overview 397 MicroLogix 1400 scan time example 574 |
|                                                           | minor error bits 587                                         |
| M                                                         | MMI function file 63                                         |
| major error code status 589                               | mnemonic 695                                                 |
| major error detected in user fault routine status bit 587 | Modbus definition 696                                        |
| major error halted status bit 582                         | Modbus RTU protocol 634                                      |
| manuals, related 14                                       | Modbus TCP 489                                               |
| mask compare for equal instruction 197                    | Modbus to MicroLogix memory map 640, 641, 642, 644           |
| masked move instruction 268                               | mode behavior 582                                            |
| master control relay (MCR) 695                            | mode status 578                                              |
| master control reset instruction 304                      | modem 696                                                    |
| math instructions 201, 241                                |                                                              |

| modes <i>696</i>                                              | operating voltage 697                                        |
|---------------------------------------------------------------|--------------------------------------------------------------|
| monitoring controller operation, fault recovery procedure 602 | OR instruction 262                                           |
| MOV instruction 265                                           | OSF instruction 177                                          |
| move instructions 265                                         | OSR instruction 177                                          |
| MSG                                                           | OTE instruction 173                                          |
| Quick Start example 664                                       | OTL instruction 174                                          |
| MSG instruction 402                                           | OTU instruction 174                                          |
| error codes 473                                               | outgoing message command pending status bit 594              |
| ladder logic 417                                              | output device 697                                            |
| local messaing examples 431                                   | output instruction 173                                       |
| timing diagram 413                                            | output latch instruction 174                                 |
| MUL instruction 209                                           | output scan 697                                              |
| multiply instruction 209                                      | output unlatch instruction 174                               |
| MVM instruction 268                                           | overflow flag 577                                            |
|                                                               | overflow trap status bit 587                                 |
| N                                                             |                                                              |
| NEG instruction 209                                           | P                                                            |
| negate instruction 209                                        | password protection 50                                       |
| negative logic 696                                            | PCCC 697                                                     |
| NEQ instruction 195                                           | PD data file 335                                             |
| network 696                                                   | PID                                                          |
| node address status 591                                       | analog I/O scaling 354                                       |
| nominal input current 696                                     | application examples 360                                     |
| normally closed 696                                           | application notes 355                                        |
| normally open 696                                             | errors 353                                                   |
| not equal instruction 195                                     | PID concept 333                                              |
| NOT instruction 264                                           | PID equation 334                                             |
| number systems                                                | PID instruction 336                                          |
| binary numbers 685                                            | tuning parameters 343                                        |
| hex mask 689                                                  | PLS file 136                                                 |
| hexadecimal numbers 687                                       | Polled report-by-exception, defined 619                      |
|                                                               | power-up mode behavior bit 581                               |
| 0                                                             | process control instruction 333                              |
| OEM lock 52                                                   | processor 698                                                |
| OEM lock status bit 583                                       | processor battery low status bit 588                         |
| offline 696                                                   | processor catalog number status 598                          |
| offset 697                                                    | processor files 698                                          |
| off-state leakage current 697                                 | processor revision status 598                                |
| one shot 697                                                  | processor series status 598                                  |
| one shot falling instruction 177                              | program control instructions 301 program end instruction 304 |
| one shot instruction 175                                      |                                                              |
| one shot rising instruction 177                               | program file<br>definition <i>698</i>                        |
| online 697                                                    |                                                              |
| ONS instruction 175                                           | program mode 698                                             |
| operating system                                              | program scan<br>definition <i>698</i>                        |
| catalog number status 597                                     | MicroLogix 1500 scan time worksheet 574                      |
| FRN status 598                                                | programmable limit switch 103, 136                           |
| series letter status 598                                      | programmable limit switch 100, 136                           |

| programming device 698           | function file 59                         |
|----------------------------------|------------------------------------------|
| programming instructions 95      | real-time clock                          |
| proportional integral derivative | Quick Start example 670                  |
| application notes 355            | real-time clock adjust instruction 63    |
| PID instruction 336              | recipe <i>535</i>                        |
| PID tuning 360                   | recipe instruction 535                   |
| runtime errors 353               | REF instruction 310                      |
| the PID concept 333              | refresh instruction 310                  |
| the PID equation 334             | related publications 14                  |
| protocol 698                     | relay <i>698</i>                         |
| DF1 full-duplex 615              | relay logic 698                          |
| DF1 half-duplex 616              | relay-type instructions 171              |
| DF1 radio modem 627              | remote messages 446                      |
| DH485 communication 612          | remote packet support 614                |
| Modbus RTU 634                   | RES instruction 190                      |
| protocol configuration 611, 655  | reserved bit 699                         |
| PTO                              | reset accumulated value instruction 135  |
| function file 147                | reset instruction 190                    |
| instruction 143                  | restore 698                              |
| Quick Start example 655          | RET instruction 303                      |
| publications, related 14         | retentive data 699                       |
| pulse train output               | retentive data lost status bit 588       |
| function file 147                | retentive timer on-delay instruction 185 |
| instruction 143                  | return from subroutine instruction 303   |
| Quick Start example 655          | RS-232, definition 699                   |
| pulse width modulation           | RTA instruction 61                       |
| function file 163                | RTC                                      |
| instruction 162                  | day of month status 596                  |
| Quick Start example 658          | day of week status 597                   |
| Purpose of this Manual 13        | function file 59                         |
| PWM                              | hours status 596                         |
| function file 163                | minutes status 596                       |
| instruction 162                  | month status 595                         |
| Quick Start example 658          | Quick Start example 670                  |
| ·                                | seconds status 597                       |
| Q                                | year status 595                          |
| _                                | RTC Synchronization                      |
| quadrature encoder 126           | Quick Start example 673                  |
| queue <i>535</i>                 | RTC synchronization                      |
|                                  | Quick Start example 673                  |
| R                                | RTO instruction 185                      |
| RAC instruction 135              | RTU, definition 699                      |
| RAD instruction 229              | run mode 699                             |
| RCP instruction 535              | rung <i>699</i>                          |
| read 698                         | -                                        |
| real time clock                  | S                                        |
| accuracy 61                      | -                                        |
| battery low indicator bit 61     | save <i>699</i>                          |
| disabling 60                     | SBR instruction 302                      |
| aradaming oo                     | scale instruction 212                    |

| scale with parameters instruction 213              | SUB instruction 208                                            |
|----------------------------------------------------|----------------------------------------------------------------|
| scan 699                                           | subroutine label instruction 302                               |
| scan time 699                                      | subtract instruction 208                                       |
| last 100 μSec scan time status 594                 | SUS instruction 303                                            |
| maximum scan time status 592                       | suspend code status 590                                        |
| scan toggle status bit 594                         | suspend file status 590                                        |
| SCL instruction 212                                | suspend instruction 303                                        |
| SCP instruction 213                                | SVC instruction 400                                            |
| selectable timed interrupt                         | swap instruction 290                                           |
| Quick Start example 668                            | SWP instruction 290                                            |
| selectable timed interrupt (STI) function file 322 |                                                                |
| selectable timed start instruction 317             | T                                                              |
| sequencer compare instruction 292                  | -                                                              |
| sequencer instructions 291                         | TAN instruction 220                                            |
| sequencer load instruction 298                     | temporary end instruction 303<br>terminal 700                  |
| sequencer output instruction 295                   |                                                                |
| service communications instruction 400             | throughput 700                                                 |
| sign flag 578                                      | timer accuracy 182 timer and counter instructions 179          |
| SIN instruction 215                                | timer files 179                                                |
| sinking 699                                        |                                                                |
| SLC 5/03,5/04, and 5/05                            | timer off-delay instruction 184 timer on-delay instruction 183 |
| Active stations, monitoring 625                    | timing diagrams                                                |
| Channel Status 624                                 | ASCII <i>393</i>                                               |
| sourcing 700                                       | AWA and AWT instructions 393                                   |
| SQC instruction 292                                | latching inputs 33                                             |
| SQL instruction 298                                | MSG instruction 413                                            |
| SQO instruction 295                                | PTO relative timing 145                                        |
| SQR instruction 215                                | quadrature encoder 126                                         |
| square root instruction 215                        | TND instruction 303                                            |
| startup protection fault bit 580                   | TOD instruction 254                                            |
| static file protection 49                          | changes to the math register 255                               |
| Station addresses                                  | example 255                                                    |
| defining 620                                       | TOF instruction 184                                            |
| Station list                                       | TON instruction 183                                            |
| viewing 625                                        | troubleshooting 602, 609                                       |
| status 700                                         | automatically clearing faults 601                              |
| status file 575<br>STI                             | contacting Allen-Bradley for assistance 609                    |
|                                                    | identifying controller faults 601                              |
| enabled bit 584                                    | manually clearing faults 602                                   |
| executing bit 584<br>file number status 593        | using the fault routine 602                                    |
| function file 322                                  | true <i>700</i>                                                |
| lost status bit 588                                |                                                                |
| mode status 583                                    | U                                                              |
| pending status bit 583                             | •                                                              |
| Quick Start example 668                            | UID                                                            |
| set point status 593                               | Quick Start example 672                                        |
| string data file 368                               | UID instruction 318                                            |
| STS instruction <i>317</i>                         | UIE instruction 319                                            |
| OTO IIISU UGUUT 317                                | UIF instruction 320                                            |

upload 700
user application mode status 578
user fault routine
creating a user fault routine 315
file number status 592
major error detected status bit 587
recoverable and non-recoverable faults 314
user interrupt disable instruction 318
user interrupt enable instruction 319
user interrupt flush instruction 320
user memory 42
user program functionality type status 599

#### W

watchdog scan time 585 write 700

#### X

XIC instruction 171 XIO instruction 171 XOR instruction 263 XPY instruction 235

### Z

zero flag 577

# MicroLogix 1400 List of Instructions and Function Files

#### **Instruction List**

| Instruction- Description                      | Page |
|-----------------------------------------------|------|
| ABL - Test Buffer for Line                    | 378  |
| ABS - Absolute Value                          | 210  |
| ACB - Number of Characters in Buffer          | 379  |
| ACI - String to Integer                       | 380  |
| ACL - ASCII Clear Buffers                     | 371  |
| ACN - String Concatenate                      | 382  |
| ACS - Arc Cosine                              | 224  |
| ADD - Add                                     | 208  |
| AEX - String Extract                          | 383  |
| AHL - ASCII Handshake Lines                   | 385  |
| AIC - ASCII Integer to String                 | 372  |
| AND - Bit-Wise AND                            | 261  |
| ARD - ASCII Read Characters                   | 387  |
| ARL - ASCII Read Line                         | 388  |
| ASC - String Search                           | 390  |
| ASN - Arc Sine                                | 222  |
| ASR - ASCII String Compare                    | 391  |
| ATN - Arc Tangent                             | 225  |
| AWA - ASCII Write with Append                 | 373  |
| AWT - ASCII Write                             | 376  |
| 3SL - Bit Shift Left                          | 276  |
| 3SR - Bit Shift Right                         | 278  |
| CLR - Clear                                   | 209  |
| COP - Copy File                               | 273  |
| COS - Cosine                                  | 218  |
| CPT - Compute                                 | 238  |
| CPW - Copy Word                               | 272  |
| CTD - Count Down                              | 189  |
| CTU - Count Up                                | 189  |
| DCD - Decode 4 to 1-of-16                     | 248  |
| DEG - Radians to Degrees                      | 227  |
| DIV - Divide                                  | 209  |
| DLG - Data Log Instruction                    | 549  |
| ENC - Encode 1-of-16 to 4                     | 249  |
| ND - Program End                              | 304  |
| EQU - Equal                                   | 195  |
| FL - First In, First Out (FIFO) Load          | 281  |
| FU - First In, First Out (FIFO) Unload        | 283  |
| LL - Fill File                                | 275  |
| FRD - Convert from Binary Coded Decimal (BCD) | 250  |
| GCD - Gray Code                               | 257  |
| GEQ - Greater Than or Equal To                | 196  |
| GRT - Greater Than                            | 195  |
| HSL - High-Speed Counter Load                 | 134  |
| IM - Immediate Input with Mask                | 307  |
| NT - Interrupt Subroutine                     | 316  |
| OM - Immediate Output with Mask               | 309  |
| JMP - Jump to Label                           | 301  |
| JSR - Jump to Subroutine                      | 302  |

#### **Instruction List**

|                                             | 1 _  |
|---------------------------------------------|------|
| Instruction- Description                    | Page |
| LBL - Label                                 | 302  |
| LCD - LCD instruction                       | 566  |
| LEQ - Less Than or Equal To                 | 196  |
| LES - Less Than                             | 195  |
| LFL - Last In, First Out (LIFO) Load        | 286  |
| LFU - Last In, First Out (LIFO) Unload      | 288  |
| LIM - Limit Test                            | 198  |
| LN - Natural Log                            | 231  |
| LOG - Base 10 Logarithm                     | 233  |
| Memory Module Information Function File     | 63   |
| MUL - Multiply DIV - Divide                 | 209  |
| NEG - Negate                                | 209  |
| NEQ - Not Equal                             | 195  |
| NOT - Logical NOT                           | 264  |
| ONS - One Shot                              | 175  |
| OR - Logical OR                             | 262  |
| OSF - One Shot Falling                      | 177  |
| OSR - One Shot Rising                       | 177  |
| OTE - Output Energize                       | 173  |
| OTL - Output Latch                          | 174  |
| OTU - Output Unlatch                        | 174  |
| PID - Proportional Integral Derivative      | 336  |
| PTO - Pulse Train Output                    | 143  |
| PWM - Pulse Width Modulation                | 162  |
| RAC - Reset Accumulated Value               | 135  |
| RAD - Degrees to Radians                    | 231  |
| RCP - Recipe                                | 535  |
| REF- I/O Refresh                            | 310  |
| RES - Reset                                 | 190  |
| RET - Return from Subroutine                | 303  |
| RTO - Retentive Timer, On-Delay             | 185  |
| SBR - Subroutine Label                      | 302  |
| SCL - Scale                                 | 212  |
| SCP - Scale with Parameters                 |      |
|                                             | 213  |
| SIN - Sine                                  | 215  |
| SQC- Sequencer Compare                      | 292  |
| SQL - Sequencer Load                        | 298  |
| SQO- Sequencer Output                       | 295  |
| SQR - Square Root                           | 215  |
| STS - Selectable Timed Start                | 317  |
| SUB - Subtract                              | 208  |
| SUS - Suspend                               | 303  |
| SWP - Swap                                  | 290  |
| TAN - Tangent                               | 220  |
| TND - Temporary End                         | 303  |
| TOD - Convert to Binary Coded Decimal (BCD) | 254  |
| TOF - Timer, Off-Delay                      | 184  |
| TON - Timer, On-Delay                       | 183  |
| UID - User Interrupt Disable                | 318  |
| UIE - User Interrupt Enable                 | 319  |

#### **Instruction List**

| Instruction- Description   | Page |
|----------------------------|------|
| UIF - User Interrupt Flush | 320  |
| XIC - Examine if Closed    | 171  |
| XIO - Examine if Open      | 171  |
| XOR - Exclusive OR         | 263  |
| XPY - X Power Y            | 235  |

### **Function File List**

| Function File- Description       | Page |
|----------------------------------|------|
| BHI - Base Hardware Information  | 65   |
| CS - Communications Status       | 66   |
| EII - Event Input Interrupt      | 326  |
| ES - Ethernet Status             | 83   |
| HSC - High Speed Counter         | 104  |
| IOS - I/O Status                 | 92   |
| LCD-LCD Information              | 557  |
| MCR - Master Control Reset       | 304  |
| MEQ - Mask Compare for Equal     | 197  |
| MMI - Memory Module Information  | 63   |
| MOV - Move                       | 265  |
| MSG - Message                    | 402  |
| MUL - Multiply                   | 209  |
| MVM - Masked Move                | 268  |
| PTOX - Pulse Train Output        | 147  |
| PWMX - Pulse Width Modulation    | 163  |
| RTC - Real Time Clock            | 59   |
| STI - Selectable Timed Interrupt | 322  |

# **How Are We Doing?**

Your comments on our technical publications will help us serve you better in the future. Thank you for taking the time to provide us feedback.

You can complete this form and mail (or fax) it back to us or email us at RADocumentComments@ra.rockwell.com.

Pub. Title/Type MicroLogix 1400 Programmable Controllers Cat. No. Bulletins 1766 Pub. No. 1766-RM001C-EN-P Pub. Date June 2010 Part No. Please complete the sections below. Where applicable, rank the feature (1=needs improvement, 2=satisfactory, and 3=outstanding). How can we make this publication more useful for you? **Overall Usefulness** 2 3 Can we add more information to help you? **Completeness** (all necessary information procedure/step illustration feature is provided) example guideline other explanation definition 2 **Technical Accuracy** 3 1 Can we be more accurate? (all provided information illustration text is correct) Clarity 2 3 How can we make things clearer? (all provided information is easy to understand) **Other Comments** You can add additional comments on the back of this form. Your Name Your Title/Function Would you like us to contact you regarding your comments? Location/Phone No, there is no need to contact me \_Yes, please call me \_\_\_Yes, please email me at \_\_\_ \_\_Yes, please contact me via \_ Return this form to: Rockwell Automation Technical Communications, 1 Allen-Bradley Dr., Mayfield Hts., OH 44124-9705 Email: RADocumentComments@ra.rockwell.com Fax: 440-646-3525

| щ             |  |
|---------------|--|
| >             |  |
| $\overline{}$ |  |
|               |  |
| $\leq$        |  |
| ~             |  |
| щ             |  |
| $\alpha$      |  |
|               |  |
| ш             |  |
| 0             |  |
| ⋖             |  |
| ıĩ            |  |
| щ             |  |
|               |  |

| Other Comments |          |           |   |
|----------------|----------|-----------|---|
|                |          |           |   |
|                |          |           |   |
|                |          |           |   |
|                |          |           |   |
|                |          |           |   |
|                |          |           |   |
|                |          |           |   |
|                |          |           |   |
|                |          |           |   |
|                |          |           | _ |
|                |          |           |   |
|                |          |           |   |
|                |          |           |   |
|                |          |           |   |
|                |          |           |   |
|                |          |           |   |
|                | PI FA SI | FOLD HERE |   |

# **BUSINESS REPLY MAIL**

FIRST-CLASS MAIL PERMIT NO. 18235 CLEVELAND OH

POSTAGE WILL BE PAID BY THE ADDRESSEE

# Rockwell Automation

1 ALLEN-BRADLEY DR MAYFIELD HEIGHTS OH 44124-9705 NO POSTAGE NECESSARY IF MAILED IN THE UNITED STATES

# Rockwell Automation Support

Rockwell Automation provides technical information on the Web to assist you in using its products. At

http://support.rockwellautomation.com, you can find technical manuals, a knowledge base of FAQs, technical and application notes, sample code and links to software service packs, and a MySupport feature that you can customize to make the best use of these tools.

For an additional level of technical phone support for installation, configuration, and troubleshooting, we offer TechConnect Support programs. For more information, contact your local distributor or Rockwell Automation representative, or visit <a href="http://support.rockwellautomation.com">http://support.rockwellautomation.com</a>.

#### Installation Assistance

If you experience a problem with a hardware module within the first 24 hours of installation, please review the information that's contained in this manual. You can also contact a special Customer Support number for initial help in getting your module up and running.

| 1.440.646.3434<br>Monday — Friday, 8am — 5pm EST                                               |
|------------------------------------------------------------------------------------------------|
| Please contact your local Rockwell Automation representative for any technical support issues. |

#### **New Product Satisfaction Return**

Rockwell tests all of its products to ensure that they are fully operational when shipped from the manufacturing facility. However, if your product is not functioning, it may need to be returned.

|                          | Contact your distributor. You must provide a Customer Support case number (see phone number above to obtain one) to your distributor in order to complete the return process. |
|--------------------------|----------------------------------------------------------------------------------------------------|
| Outside United<br>States | Please contact your local Rockwell Automation representative for return procedure.                                                                                            |

#### www.rockwellautomation.com

#### Power, Control and Information Solutions Headquarters

Americas: Rockwell Automation, 1201 South Second Street, Milwaukee, WI 53204-2496 USA, Tel: (1) 414.382.2000, Fax: (1) 414.382.4444

Europe/Middle East/Africa: Rockwell Automation, Vorstlaan/Boulevard du Souverain 36, 1170 Brussels, Belgium, Tel: (32) 2 663 0600, Fax: (32) 2 663 0640

Asia Pacific: Rockwell Automation, Level 14, Core F, Cyberport 3, 100 Cyberport Road, Hong Kong, Tel: (852) 2887 4788, Fax: (852) 2508 1846